$\parallel$  The Innovative School: Putting Computers To Good Use

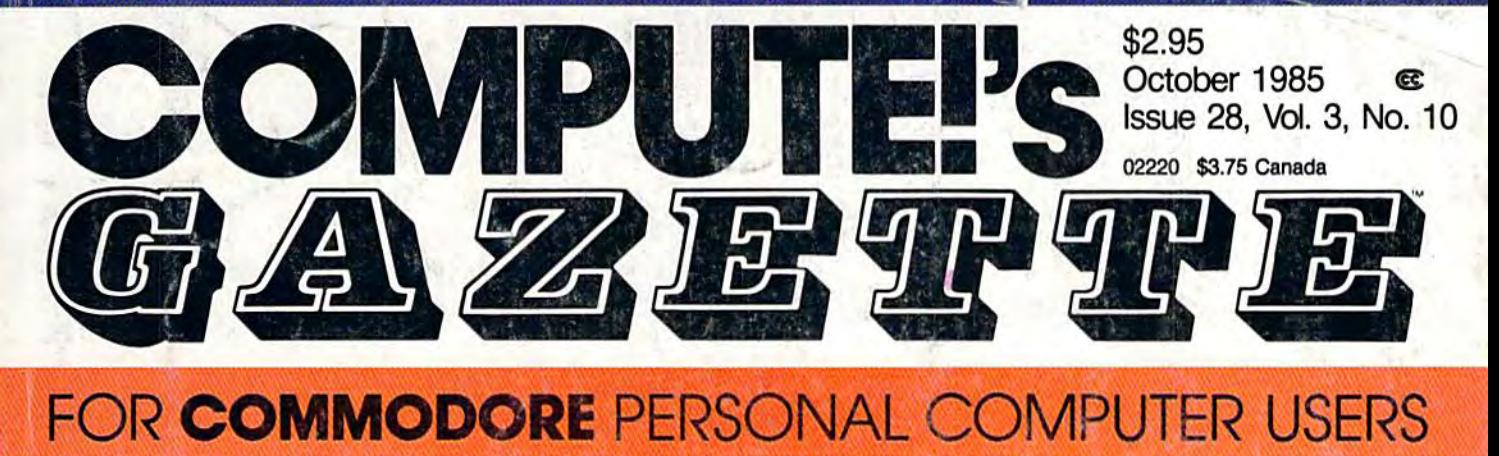

## BASIC: Add 33 enhanced BASIC commands to your 64 with the program in this issue

# Gradebook **Gradebook**

fast, full-featured A fast, full-featured organizational tool for organizational tool for teachers. Both a database and a spreadsheet. For the 64. For the 64.

## C: Language **c: Language Of The Future?**

Fast and flexible, C is emerging as a popular emerging as a popular applications programming applications programming language. language.

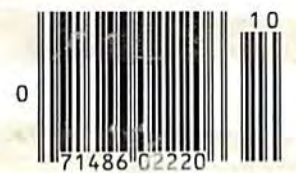

# Picking The **Picking The**  Right Printer **Right Printer**

There are dozens of There are dozens of excellent printers available. excellent printers available. Here's how to decide Here's how to decide which one's best for you. which one's best for you. (And how to set it up when (And how to set it up when you get it home.) you get it home.)

### **In Thic lecuor Also In This Issue:**

**Hints & Tips:** Problem Solvers **Problem Solvers** 

Simple Answers To **Simple Answers To**  Common Questions **Common Questions** 

Software Reviews **Software Reviews** 

And More **And More** 

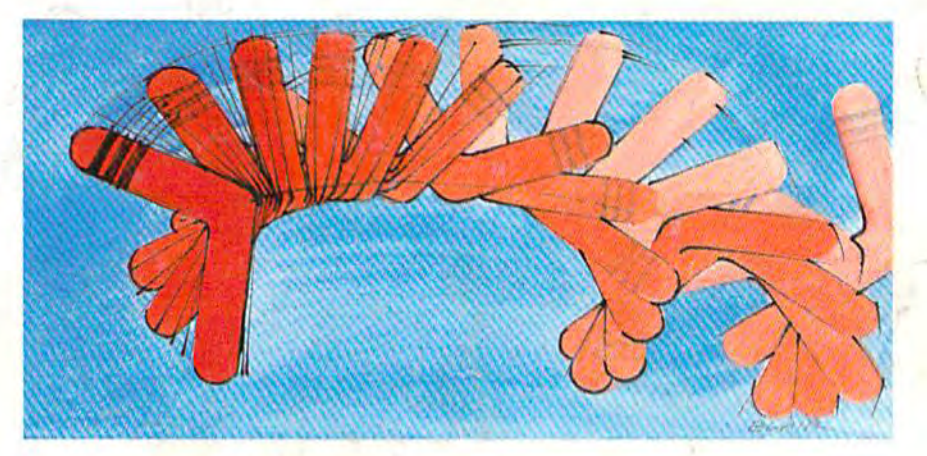

# Turnabout - -**"Turnabout**

**COFFERDING COFFERDING** COFfense or defense? Everyone plays this unique 64 strategy game a little differently.

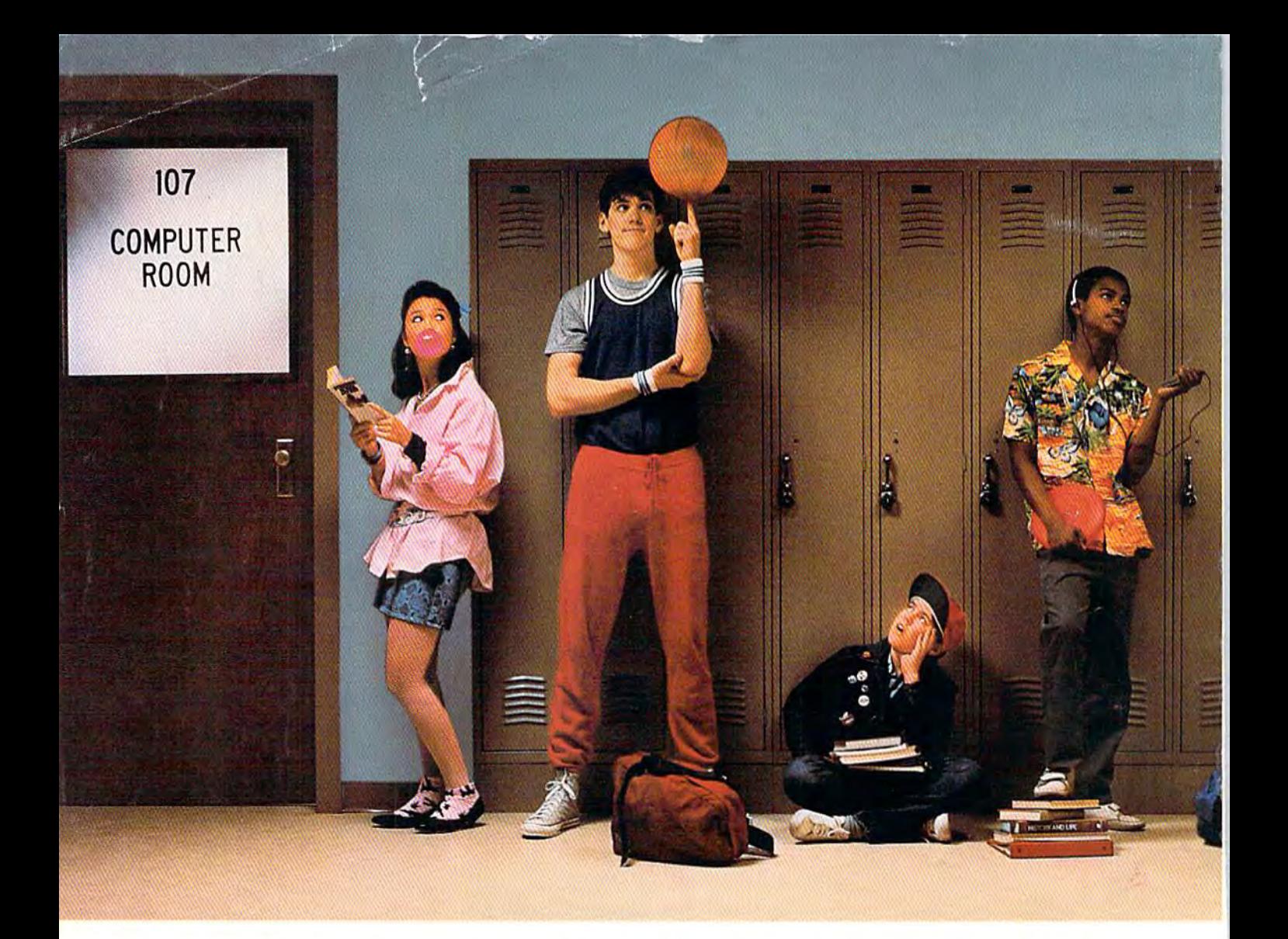

#### With Commodore 128'\$ instead of Apple Ik's, these kids would be on computers instead of in line. **With Commodore 128<sup>1</sup> s instead of Apple lie's, these kids would be on eompufers instead of in line.**

Meet the Commodore 128.™ The new personal computer that's al new personal computer thors already destined to be at the head ready destined to be at the head of its class. It not only outsmarts of lIs class. It nol only outsmarts the Apple® IIc in price, it comes out way ahead in performance. oul way ahead in performance.

lower price is welcome A lower price is welcome news to any tight school budget. news 10 any tight school budget. But it's not the only way the <sup>128</sup> But Irs nat the only way the 128 saves you money. You only need saves you money. You only need to buy one external disk drive to 10 buy one external disk drive 10 network eight Commodore 128's network eIght Commodore 128's from teacher's desk. The from a teacher's desk. The Apple lie has built-in disk drive. Apple tic has a buill-In disk drive.

That adds built-in extra cost for ThaI adds a built-In extra cost for feature your classroom doesn't a feature your classroom doesn't really need. There's even more to really need. There's even more to the Commodore <sup>128</sup> than being the Commodore 128 than being able to put more students on com able 10 pur more studenTs on computers for less money. puters for less money.

#### There's more Intelligence. There's more Intelligence.

As your students grow smarter, As 'yOur students grow smarter, so does the Commodore 128. It's so does the Commodore 128. It'S a computer they'll find more useful computer they11 find more useful because it's capable of expanding because it's capable of expanding from 128K to 512K memory. The from 128K to 512K memory. The Apple Me doesn't expand, making Apple fie doesn't expand, making

It less versatile, it also doesn't It less versatile. It also doesn't have the Commodore 128's expanded keyboard that offers panded keyboard that offers more commands for easier pro more commands for easier programming and more varied gramming and more varied use of graphics and text. Or use of graphics ond text. Or a numeric keypad that's a real necessity when using computer necessity when using a computer in math or science classes. In math or science classes.

#### More software. More software.

The Commodore <sup>128</sup> is one The Commodore 128 is one new personal computer you new personal computer you won't have to wait for software

You communicate - and the story responds - in full sentences. Which means that at every turn, you means that at every bun, you have literally thousands of alter have literally thousands of alter natives. So if you decide it might natives. So if you decide it might be wise, for instance, to wrap be wise, for instance, to wrap towel around your head, you a towel around your head, you just say so: just say so:

>WRAP THE TOWEL AROUND MY HEAD >WRAP THE TOWEL AROUND MY HEAD

And the story responds: And the story responds:

THE RAYENOUS BUGBLATTER BEAST OF TRAAL IS COMPLETELY BEWILDERED. IT IS SO DIM IS COMPLETELY BEWILDERED. IT IS SO DIM IT THINKS IF YOU CAN 'T SEE IT, IT CAN 'T SEE YOU. SEE YOu.

But be careful about what you say. Or one moment you might be strapped down, forced moment you might be strapped down, forced to endure a reading of the third worst poetry in the galaxy; the next you could be hurtling through space with Marvin the Paranoid Android aboard stolen spaceship. a stolen spaceship.

And simply staying alive from one zany situation to the next will require every proton of puzzle solving prowess your mere mortal mind can muster. Even simple tasks can put you at wit's end:

>OPEN THE DOOR >OPEN THE DUDR

And the story responds: And the story responds:

THE DOOR EXPLAINS, IN A HAUGHTY TONE- THAT THE ROOM IS OCCUPIED BY TONE , THAT THE ROOM IS OCCUP IED BY A SUPER- INTELL IGENT ROBOT AND THAT LESSER BEINGS (BY WHICH IT MEANS YOU) ARE NOT TO BE ADM ITTED. "SHOW ME SOME TINY EXAMPLE OF YOUR INTELLIGENCE," IT SAYS, "AND MAYBE, JUST MAYBE I MIGHT RECONSIDER." RECONSIDER, "

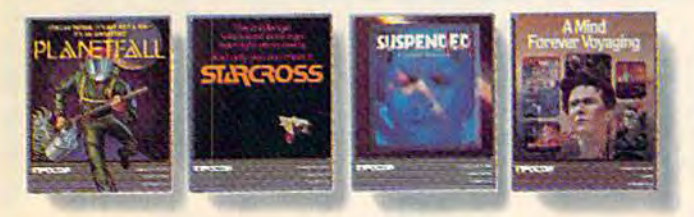

Other interactive science fiction stories from Infocom include PLANETFALL." in which you're stranded on a mysterious deserted life support systems. And A MIND FORE VER VOTAGING, a radically new work of serious science fiction in which you explore the future of mankind. **WORTHERE IS IN THE WARCROSS." a puzzling challenge issued cons ago and light-vears away. SUSPENDED,"** the race to stabilize an entire planet's life support systems. And A MIND FOREVER VOYAGING. **a** radically new work of serious science fiction in which you explore the future of mankind.

@1985 Inforcem. THE HITCHHIKER'S GUIDE TO THE GALAXY is a trademark of Douglas Adams.<br>PLANETFALL, STARCROSS, SUSPENDED and A MIND FOREVER VOYAGING are trademarks of Inforcem.

But don't panic. You'll be accompanied every light-year of the way by your trusty Hitchhiker's Guide, which you can always depend onforup-to-the-nanosecond depend on for up-to-the-nanosecond information. Well, almost always:

>CONBUL THE HITCHHIKER GUIDE >CONSUL T THE HI TCHH I KER 'S GU I OF ABOUT THE MOLECULAR HYPERWAYE PINCER PI NCER

And the story responds: And the story responds:

SORRY, THAT PORTION OF OUR SUB-ETHA SORRY, THAT PORTlONDFDURSUB ETHA DATABASE WAS ACCIDENTALLY DELETED LAST DATABASE WAS ACCIDENTALLY DELETED LAST NIGHT DURING A WILD OFFICE PARTY.

So put down that beer, take that towel off your head, open the door, hitchhike down to your local software store today and pick up THE HITCH software store today and pick up THE HITCH-HIKER'S GUIDE TO THE GALAXY. Before they HIKER'S GUIDE TO THE GALAXY. Before they put that bypass in. put that bypass in.

Still not convinced? Try our Sampler Disk which includes portions of four different types of stories for a paltry \$7.95. If it doesn't get you hooked on the addictive pleasures of Infocom, hooked on the addictive pleasures of Infocom, return it for a full refund. If it does, you can apply the price toward any Infocom story. You can't lose!

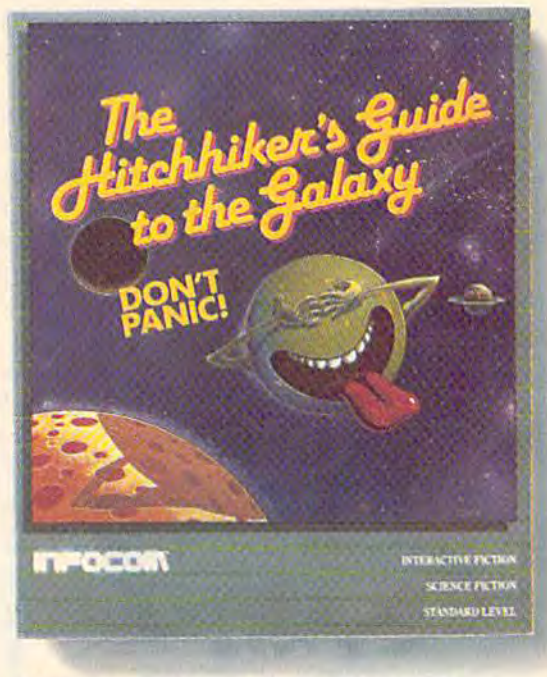

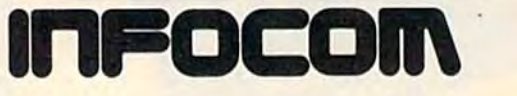

For more information call 1-800-262-6868. **Formote infonnation call1·8O().262·6868.**  Or write to us at 125 Cambridge Park Dr., **Orwrite to us at 125 CambridgePark Dr.,**  Cambridge. MA 02140. **Cambridge, MA 02140.** 

## Calc Result cut 10 years out of the mortgage time for my house<sup>"</sup>, house9! **"Calc Result cut 10 years out of the mortgage time**

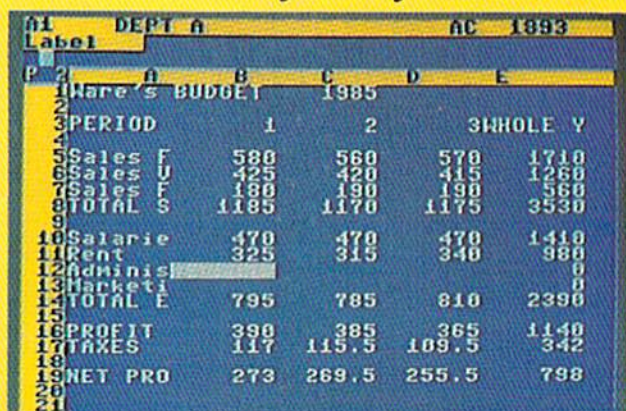

Tony Muscarella.

Tony is CPA, and works in Windsor Locks, CT. Tony is a CPA. and works in Windsor Locks, CT. Tony bought his Calc Result two years ago. bought his Calc Result two years ago.

He was looking for a spread sheet program for the Commodore and found Calc Result.

think Calc Result is the best spread sheet on the market. It is very easy to use and logically "/ *think Calc Result* is *the best spread sheet on the market.* It *is very easy to use and JogicaJ/y*  built up. I have found the capacity I need in the program, and you can understand I have some de*mands, as I am an accountant. I did not believe that a homecomputer equipped with Calc Result* could be so powerful. could be so powerful.

use the program for business as well as at home. The most frequent business use is loan amor I *use* the program for business as well as at home. 711e most frequent business use is loan amortization. With Calc Result it is a lot faster to see the status of a loan, and also how a change in the amortization will affect the payment time, *amortization* \ViII *affect the payment time.* 

Calc Result showed me how a slight increase of 10–20 dollars per month on the house amortization could cut 10 years out of the amortization period for my house. Incredible!

Calc Result is a program that is very easy to use, and very powerful. I can really recommend it."

If you want some more information about Calc Result or any of Handic's products for Commodore If you want some more information about Calc Result or any of Handic's products for Commodore 64, send in the coupon or call. 64, send in the coupon or call.

Calc Result is available in two versions, the Advanced version with 32 pages (discdrive required), Calc Result is available in two versions, the Advanced version with 32 pages (discdrive required), or the Easy version (cartridge-based). Order either of the programs NOW, and we will<br>include the sook Applied Calc Result (value \$14.95) for free. include the book Applied Calc Result (value \$14.95) for free. include the ic's products for Commodore<br>2 pages (discdrive required),<br>NOW, and we will

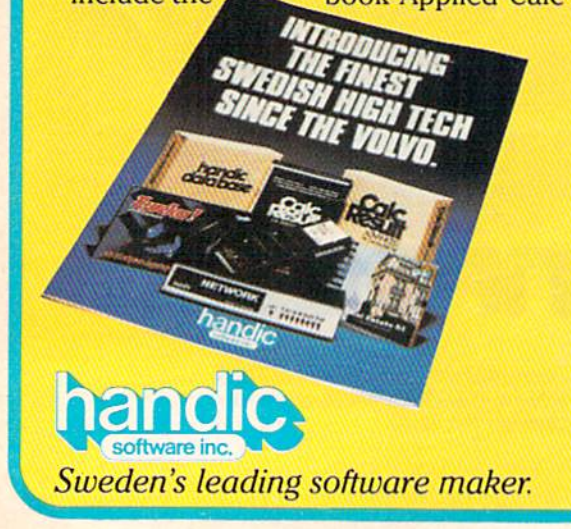

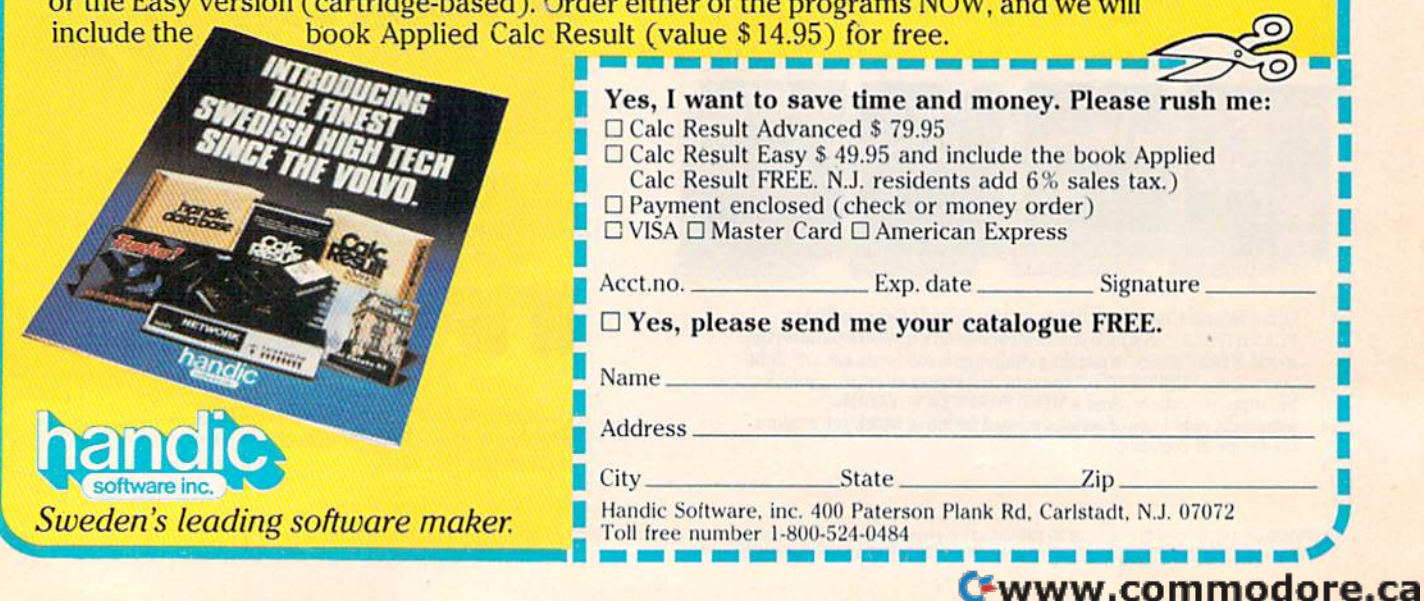

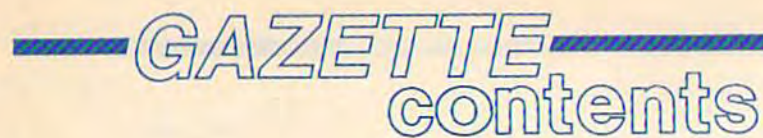

## features features

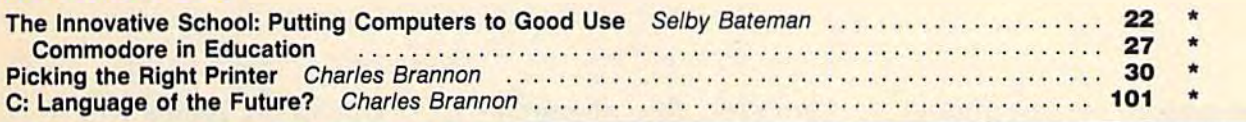

## reviews reviews

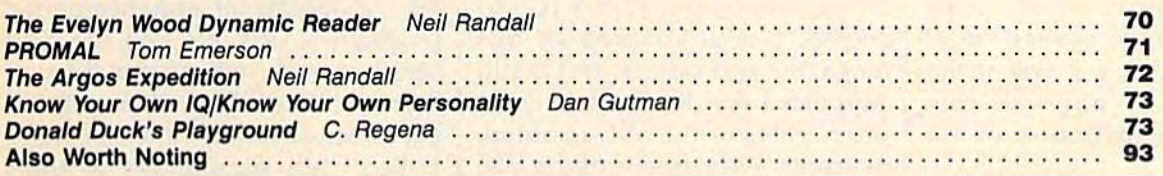

## games games

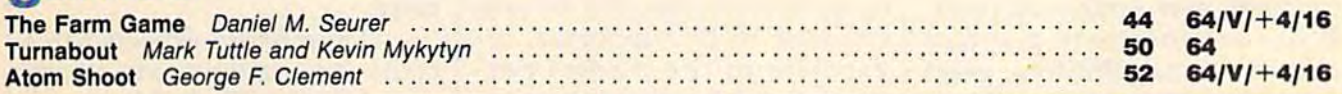

## education/home applications

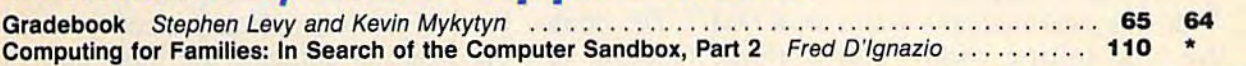

# programming . programming

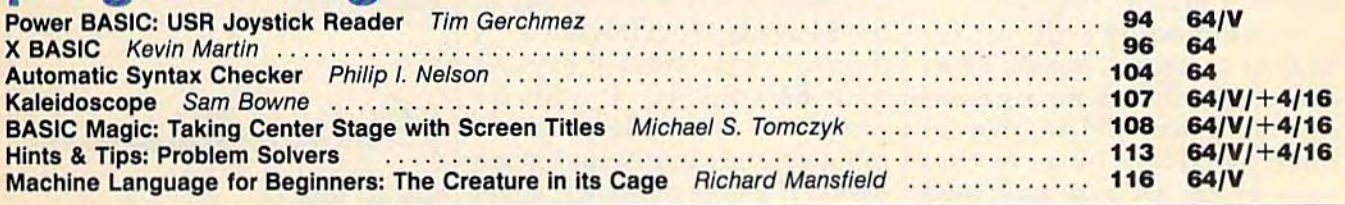

## departments

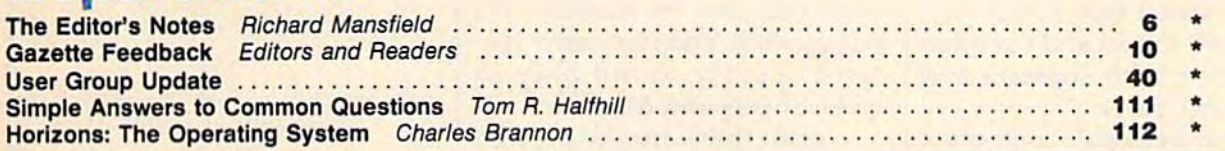

## program listings

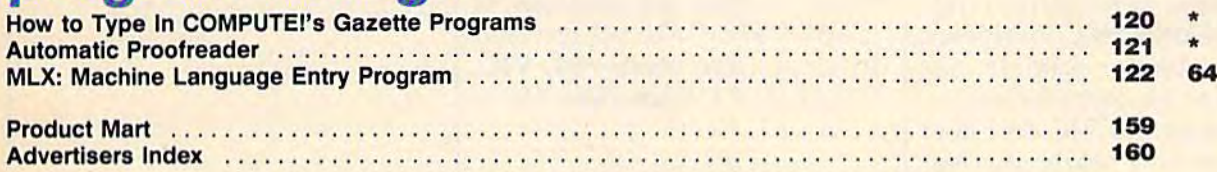

 $* =$ General, V $=$  VIC-20, 64 = Commodore 64,  $+$ 4 = Plus/4, 16 = Commodore 16, 128 = Commodore 128

COMPUTEL's GAZETTE is published monthly by COMPUTEL Publications, Inc., Post Office Box 5406, Greensboro, NC 27403 USA. Phone: (919) 275-9809. Editorial offices are located<br>At 324 West Wendover Avenue, Greensboro, NC 27408 COMPUTEI's GAZETTE is published monthly by COMPUTEI Publications, Inc., Post Office Box 5406, Greensboro, NC 27403 USA. Phone: (919) 275-9809. Editorial offices are located<br>at 324 West Wendover Avenue, Greensboro, NC 27408

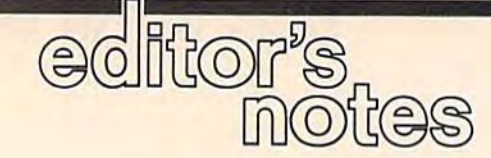

The Commodore 64, first intro The Commodore 64, first introduced in 1982, went on to be duced in 1982, went on to become the world's most popular come the world's most popular computer. Now, nearly four computer. Now, nearly four years later, a new generation of computers is just arriving at the computers is just arriving at the retail stores. What will this reta il stores. What will this mean to the millions of 64 owners? owners?

There's been a great deal of There's been a great deal of excitement recently over Com excitement recently over Commodore's new Amiga computer. modore's new Amiga computer. It has extraordinary graphics It has extraordinary graphics and sound capabilities, great and sound capabilities, great speed, multitasking, a large memory, and sophisticated op memory, and sophisticated operating systems and language erating systems and language support. Will this new machine support. Will this new machine eclipse the best-selling com eclipse the best-selling computer of all time? Will Commo puter of all time? Will Commodore continue to support the 64, dore continue to support the 64, or turn it into an "orphan?" or turn it into an "orphan?"

Commodore will not re Commodore will not release sales figures, but the 64 ad lease sales figures, but the 64 ad campaign shows no signs of campaign shows no signs of slowing down, and reliable in slowing down, and reliable industry insiders observe that dustry insiders observe that sales of the 64 and associated software and peripherals contin software and peripherals continue to be strong. Commodore has ue to be strong. Commodore has officially stated that it will con officially stated that it will continue to sell the 64 and continue tinue to sell the 64 and continue to support it with software and to support it with software and replacement parts. replacement parts.

Other personal computers Other personal computers have withered relatively quickly have withered relatively quickly after the introduction of after the introduction of a strong, new-generation chal strong, new -generation challenge. The original Commodore lenge. The original Commodore PET computer, for example, was PET computer, for example, was relegated to obscurity by the in relegated to obscurity by the introduction of the VIC and later troduction of the VIC and later the 64. It is now nearly impossi the 64. It is now nearly impossible to find software, magazine ble to find software, magaZine articles, or books for the PET. articles, or books for the PET.

However, this phenome However, this phenomenon is dependent on scale: non is dependent on scale: A large base of owners gives a machine impetus. The VIC, of chine impetus. The VIC, of course, is still covered in this course, is still covered in this magazine and others, and is still magazine and others, and is still supported by books and soft supported by books and software, Sales of the VIC continue ware. Sales of the VIC continue overseas. What is true of the VIC overseas. What is true of the VIC is even more true of the 64. With is even more true of the 64. With an estimated installed base of an estimated installed base of over three million, the 64 will continue to be supported, re continue to be supported, regardless of the market per gardless of the market performance of the new Amiga. formance of the new Amiga.

This support will, of course, This support will, of course, also continue in the GAZETTE also continue in the GAZETTE and in COMPUTE! Books. We and in COMPUTE! Books. We will continue to bring you the will continue to bring you the best utilities, the most exciting best utilities, the most exciting games, the most informative games, the most informative columns, and fullest coverage of columns, and fullest coverage of the 64 available. In this issue, "X the 64 available. In this issue, "X BASIC" will greatly expand BASIC" will greatly expand your 64's BASIC. It adds 33 your 64's BAS IC, It adds 33 commands that make program commands that make programming graphics and sound much easier. If you're a teacher, you'll doubtless find many uses for "Gradebook," a powerful organizational tool for teachers. It's nizational tool for teachers. It's fast, flexible, and has many fea fast, flexible, and has many fea tures usually found only in tures usually found only in spreadsheets and databases. spreadsheets and databases.

Also, there are three excel Also, there are three excellent games: "The Farm Game," lent games: "The Farm Game," 'Turnabout," and "Atom " Turnabout ," and "Atom Shoot." There are versions of Shoot." There are versions of "Farm" and "Atom" for four different computers-64, VIC, Plus/4, and Commodore 16. Plus/ 4, and Commodore 16.

Upcoming issues will include a short and extremely powerful assembler; "Preview-powerful assembler; "Preview-80," a *SpeedScript* enhancement program which lets you see on program which lets you see on screen exactly what your docu screen exactly what your document will look like when print ment will look like when printed; "Backgammon" and "Power ed; "Backgammon" and " Power Poker," full simulations of the Poker," full simulations of the popular traditional games; use popular traditional games; useful disk utilities, and much more. more.

Commodore expects sales Commodore expects sales of the 64 to continue to be strong of the 64 to continue to be strong and COMPUTE! Publications and COMPUTE! Publications will continue its coverage of this will continue its coverage of this computer. Although the Amiga computer. Although the Amiga is an extraordinary computer, it is an extraordinary computer, it cannot collapse the huge audi cannot collapse the huge audience of 64 owners. The 64 is, ence of 64 owners. The 64 is, after all, the most popular com after all, the most popular computer ever. puter ever.

Richard Manufald

Senior Editor Senior Editor

# SYLVIA PORTER'S **SYLVIA PORTER'S**  PERSONAL FINANCIAL PLANNER **PERSONAL FINANCIAL**  DOES MORE THAN **DOES MORE THAN**  MANAGE YOUR MONEY **MANAGE YOUR MONEY**  IT PLANS YOUR FINANCIAL FUTURE TOO **IT PLANS YOUR FINANCIAL FUTURE TOO**

Sylvia Porter, and the editors of Sylvia Porter's Personal Finance Magazine, now combine with all the computer tools you'll ever need to help manage your money on a day-to-day basis and plan your financial future, too. In Sylvia Porter's style, without complicated financial jargon or "computerese". style, without complicated financial jargon or "computerese".

MIA PORTERS

**UAL FLAN** VES CHECKEOON

ORECEIVE IN CHECK

enn.

indncial

anner

#### Volume Volumel Your Personal Financial Planner Your Personal Financial Planner:

Helps you track your day-to Helps you track your day·today financial data, then com day financial data, then combines this information with your bines this information with your future financial objectives to future financial objectives to produce the most comprehen produce the most comprehen· sive and easily-understood financial planning program available. cial planning program avaifable.

### For Your Day-to-Day For Your Day-to-Day Affairs: Affairs:

- Maintains your electronic check Maintains your electronic check· book and credit card system. book and credit card system.
- Writes your checks and balances Writes your checks and balances your checkbook. (We even built in your checkbook. (We even built in a calculator and memo pad for you.) calculator and memo pad for you.)
- Prepares and monitors your budget. Prepares and monitors your budgel. Classifies and tracks your taxable • Classifies and tracks your laxable
- income and expenses. income and expenses.
- Calculates your net worth and gener Calculates your net worth and gener· ates customized personal financial ales customized personal financial statements. statements.
- Tracks your financial assets and your insurance policies. insurance policies.
- Graphically generates supplemental data, Graphically generates supplemental data, such as percentages, ratios and charts. such as percentages, ratios and charts.
- You get our Toil-Free Hotline and our Cus You get dur TolI·Free Hotline and our Cus· tomer Technical Support Team at no charge. lomer Technical Support Team at no charge.
- You get Timeworks' Money Back Guarantee You get TimeworKs' Money Back Guarantee. (Details in each package.) (Details in each package.)

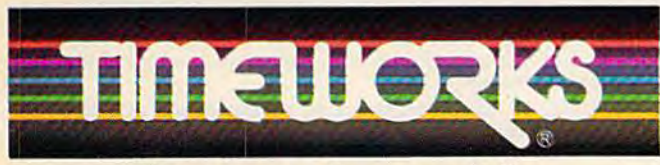

### More power for your dollar.

TIMEWORKS, INC., 444 Lake Cook Rd., Deerfield, IL 60015, 312-948-9200 **0.** 1984 Sylvia Porter's Personal Finance Magazine Co. & Timeworks, Inc. All rights reserved. 1984 Sylvia Porter's Personal Finance Magazine Co. & Timeworks, Inc. All rights reserved.

## For Your Financial Future: For Your Financial Future:

- You'll be led step-by-step through You'll be led step-by·step through a series of questions regarding your life and lifestyle, your financial goals, and and lifestyle, your financial goals, and your current financial condition. Your your current financial condition. Your answers will enable a computer to determine and print a summary of the amounts you must save each year to meet your financial year to meet your financial objectives - in both real and inflated dollars. dollars.
	- Helps you plan for protection Helps you plan for protection against major medical adversities against major medical adversities and other financial setbacks. and other financial setbacks.
		- Each program interfaces with Each program interfaces with others in this series. Your others In this series. Your information can be information can be incorporated into letters and reports produced by reports produced by Timeworks' Word Writer.
			- Everything is integrated. You Everything is integrated. You need to enter data only need to enter data only once. once.

Available for Apple, IBM Available for Apple. IBM and Commodore computers. and Commodore computers.

Moderately Priced - from your favorite Dealer or contact favorite Dealer or contact Timeworks for the Dealer closest to you.

Next in this integrated series: Next In this Integrated series: Your Personal Investment Manager. Your Personal Investment Manager.

Other Timeworks Programs: The Evelyn Wood Dynamic Reader - Word Writer with Spell Checker - Data Manager 2 - SwiftCalc with Sideways • Business Systems • Swiftax Cave of the Word Wizard - Wall Street

## COMPUTE!"Publications,Inc. One Report

Publisher James Casella Publisher James Casella Editor in Chief Robert C. Lock Director of Administration Alice S. Wolfe Director of Administration Alice 5. Wolfe Senior Editor Richard Mansfield Senior Editor Richard Mansfield Managing Editor Kathleen Martinek Managing Editor Kathleen Martinek Editor Lance Elko Editor Lance Elko Assistant Editor Todd Heimarck Production Director Tony Roberts Production Director Tony Roberts

#### Editors Editors

Tom R. Halfhill, Editor, COMPUTE! Magazine; Stephen Levy, Editor, COMPUTE! Books Division; Gail Cowper, Production Editor; Ottis R. Cowper, Technical Editor; Charles Brannon, Program Editor; Selby Bateman, Features Editor Tom R. Halfhill, Editor, COMPUTE! Magazine; Stephen Levy, Editor, COMPUTE! Books Division; Gail Cowper, Production Editor; Ottis R. Cowper, Technical Editor; Charles Brannon,<br>Program Editor; Selby Bateman, Features Editor

#### Assistant Editors Assistant Editors

Gregg Keizer, J. Blake Lambert (Books); John Krause, George<br>Miller, (Technical); Philip Nelson (COMPUTE! Magazine); Kathy Yakal, Feature Writer; Mark Tuttle, Submissions Reviewer Gregg Keizer, J. Blake Lambert (Books); John Krause, George Miller, (Technical); Philip Nelson (COMPUTE! Magazine); Kathy Yakal, Feature Writer; Mark Tuttle, Submissions Reviewer

#### **Editorial Programmers**

Patrick Parrish (Supervisor), Tim Victor, Kevin Mykytyn, Kevin Martin Martin

Programming Assistant Programming Assistant

David Florance

Copy Editors

Copy Editors<br>Joan Rouleau, Ann Davies

Administrative Staff Administrative Staff

Susan Young, Laura MacFadden, Julia Fleming, Iris Brooks, Jan Susan Young, Laura MacFadden, Julia Fleming, Iris Brooks, Jan Kretlow Kretlow

#### Production Production

Irma Swain, Production Manager; Janice Fary, Art & Design<br>Director, Lee Noel, Assistant Editor, Art & Design; De Potter, Mechanical Art Supervisor; Terry Cash, Carole Dunton, Typesetting Artists Artists Director, Lee Noel, Assistant Editor, Art & Design; De Potter,<br>Mechanical Art Supervisor; Terry Cash, Carole Dunton, Typesetting

Dabney Ketrow (Publications), Debbie Bray (Books); Harry Blair, Dabney Ketrow (Publications), Debbie Bray (Books); Harry Blair, Illustrator Illustrator

#### Associate Editors Associate EdItors

Jim Butterfield (Toronto), Harvey Herman (Greensboro), Jim Butterfield (Toronto), Harvey Herman (Greensboro), Fred D'Ignazio (Roanoke)

#### Customer Service Customer Service

Philippa King, Customer Service Manager; Gail Jones, Dealer Philippa King, Customer Service Manager; Gail Jones, Dealer<br>Sales Supervisor; Judy Taylor, Customer Service Supervisor; Dealer Sales Staff: Rhonda Savage, Debi Goforth, Liz Dealer Sales Staff: Rhonda Savage, Debi Goforth, Liz<br>Krusenstierna; Customer Service Staff: Betty Atkins, Gavle Benbow, Mary Hunt, Jenna Nash, Chris Patty Benbow, Mary Hunt, lenna Nash, Chris Patty Krusenstjerna; Customer Service Staff: Betty Atkins, Gayle

Lonnie Arden, Warehouse Manager; Staff: Howard Ayers, Steve<br>Bowman, David Hensley, Larry O'Connor Bowman, David Hensley, Larry O'Connor

#### Data Processing Data Processing

Leon Stokes, Manager; Chris Cain, Assistant

#### Accounting Accounting

Paul J. Megliola, VP, Finance & Planning; R. Steven Vetter, Paul J. Megliola, VP, Finance & Planning; R. Steven Vetter,<br>Director, Finance & Planning; Robert Bean, General Accountant;<br>Karen K. Rogalski, Financial Analyst; Staff: Dale Branch, Jill Pope Credit Credit Karen K. Rogalski, Financial Analyst; Staff: Dale Branch, Jill Pope

Barry L. Beck, Credit Manager; Staff: Sybil Agee, Anne Ferguson, Pat B<mark>arry L. B</mark>eck, Credit Manager; Staff: Sybil Agee, Anne Ferguson, Pat<br>Fuller, Doris Hall, Linda Miller, Mary Waddell, Jane Wiggs Fuller, Doris Hall, Linda Miller, Mary Waddell, Jane Wiggs

Purchasing Purchasing

Gregory L. Smith, Purchasing Manager

#### Promotion Promotion

Caroline Dark, Promotion Assistant Caroline Dark, Promotion Assistant

#### **Advertising Sales**

Ken Woodard, Director of Advertising Sales; Patti Stokes, Production Coordinator; Kathleen Hanlon, Administrative Assistant Caromie Dark, Promotion Assistant<br>**Advertising Sales**<br>Ken Woodard, Director of Advertising Sales: Patti Stokes, Production<br>Coordinator; Kathleen Hanlon, Administrative Assistant

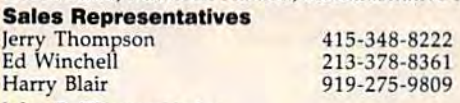

Jules E. Thompson, Inc. Jules E. Thompson, Inc. National and Canadian Sales Representatives<br>1290 Howard Avenue, Suite 303 Burlingame, CA 94010 Burlingame, CA 94010 1290 Howard Avenue, Suite 303

8 COMPUTE!'s Gazette October 1985

#### Address all advertising materials to: Address all advertising materials to:<br>Patti Stokes, COMPUTE!'s GAZETTE <sup>324</sup> West Wendover Ave., Suite 200, Greensboro, NC <sup>27408</sup> 324 West Wendover Ave., Suite 200, Greensboro, NC 27408

**Sales Offices, The Thompson Company** New England Mid-Atlantic Southeast **Midwest** Texas Northwest, Nevada Northwest, Nevada 408-354-5553 Northern CA Southern CA Arizona New Mexico New Mexico 213-378-8361 Colorado 617-720-1888 New England 617-720-1888 212-772-0933 919-275-9809 Mid-Atlantic 212-772-0933 312-726-6047 Midwest 312-726-6047 713-731-2605 Texas 713-731 -2605 408-354-5553 415-348-8222 Northern CA 415-348-8222 213-378-8361 Southern CA 213-378-8361 213-378-8361 Arizona 213-378-8361 213-378-8361 303-595-9299 Colorado 303-595-9299 Southeast 919-275-9809

COMPUTEI COMPUTEI Books COMPUTEI's GAZETTE COMPUTEI Publications, Inc., publishes COMPUTEI Publications, Inc., publishes **COMPUTEI COMPUTEI Books** 

#### Corporate Office:

<sup>324</sup> West Wendover Ave., Suite 200, Greensboro, NC 27408 324 West Wendover Ave., Suite 200, Greensboro, NC 27408 Mailing Address: **Mailing Address:**<br>Post Office Box 5406, Greensboro, NC 27403

Distribution Center Distribution Center<br>500-A Radar Road, Greensboro, NC 27419

Telephone; 919-275-9809 Telephone: 919-275-9809 Office Hours: 8:30 AM to 4:30 PM Monday-Friday Office Hours: 8:30 AM to 4:30 PM Monday-Friday

#### President Robert G. Burton President Robert G. Burton

Vice President, Finance & Planning Paul J. Megliola Executive Assistant Debi Nash Executive Assistant Debi Nash Assistant Anita Armfield

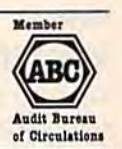

#### Subscription Information Subscription Intonnation

COMPUTEI's GAZETTE Circulation Dept. COMPUTEI's GAZEnE Circula tion Dept. P.O. Box 5406, Greensboro, NC 27403 P.O\_ Box 5406. Greensboro, NC 27403

> TOLL FREE TOLL FREE Subscription Order Line 800-334-0868<br>In NC 919-275-9809

#### COMPUTE!'s GAZETTE Subscription Rates Subscription Rates

(12 Issue Year): US (one year) \$24. Canada, Mexico and Foreign<br>Surface Mail \$30. Foreign Air Mail \$65. Surface Mail \$30. Foreign Air Mail \$65.

The COMPUTE!'s GAZETTE subscriber list is made available to carefully screened organizations with a product or service which may be of interest to our readers. If you prefer not to receive such mailings, interest to our readers. If you prefer not to receive such mailings, please send an exact copy of your subscription label to: coMPUTD't please send an exact copy of your subscription label to: COMPUTE's<br>GAZETTE, P.O. Box 10957, Des Moines, IA 50340. Include a note indicating your preference to receive only your subscription. GAZETTE, P.O. Box 10957, Des Moines, IA 50340. Include a note in- dicating your preference to receive only your subscription.

Authors of manuscripts warrant that all materials submitted to COMPUTE's GAZETTE are original materials with full ownership rights Authors of manuscripts warrant that all materials submitted to<br>COMPUTE's GAZETTE are original materials with full ownership rights<br>resident in said authors. By submitting articles to COMPUTE's GAZETTE, authors acknowledge that such materials, upon acceptance for<br>publication, become the exclusive property of **COMPUTEI** Publica tions, Inc. No portion of this magazine may be reproduced in any publication, become the exclusive property of **COMPUTE**I Publications, Inc. No portion of this magazine may be reproduced in any form without written permission from the publisher. Entire contents copyright © 1985, **COMPUT** developed and submitted by authors are explained in our author contract. Unsolicited materials not accepted for publication will be developed and submitted by authors are explained In our author contract. Unsolicited materials not accepted for publication will be returned if author provides a self-addressed, stamped envelope. returned if author provides a self-addressed, stamped envelope.<br>Where programs are included in an article submission, a tape or disk must accompany the submission. Printed listings are optional, but must accompany the submission. Printed listings are optional, but helpful. Articles should be furnished as typed copy (upper and lowercase, please) with double spacing. Each article page should bear<br>the title of the article, date, and name of the author. **COMPUTEI** Publications, Inc., assumes no liability for errors in articles or advertisements. Opinions expressed by authors are not necessarily<br>those of **COMPUTE**I Publications, Inc. **COMPUTE**I Publications assumes no responsibility for damages, delays, or failure of shipment in connection with authors' offer to make tape or disk copies of pro grams published herein. helpful. Articles should be furnished as typed copy (upper and lowercase, please) with double spacing. Each article page should bear<br>the title of the article, date, and name of the author. COMPUTEI Publications, Inc., assumes no liability for errors in articles or<br>advertisements. Opinions expressed by authors are not necessarily<br>those of **COMPUTE**I Publications, Inc. **COMPUTEI** Publications as-<br>sumes no responsibilit

PET, CBM, VIC-20, and Commodore <sup>64</sup> are trademarks of Commo PET, CBM, VIC-20, and Commodore 64 are trademarks of Commodore Business Machines, Inc., and/or Commodore Electronics Limited. dore Business Machines, Inc., and/or Commodore Electronics Limited.<br>Other than as an independent supplier of quality information and<br>services to owners and users of Commodore products, COMPUTEI Publications, Inc., is in no way associated with Commodore Business<br>Machines, Inc., or any of its subsidiaries. Machines, Inc., or any of its subsidiaries.

"If you know BASIC and want to learn "If you know BASIC and want to learn machine language, this is the place to start machine language, this is the place to start .... Building on your experience as . .. . Building on your experience as a BASIC programmer, Mansfield very gently BASIC programmer, Mansfield very gently takes you through the fundamentals of takes you through the fundamentals of machine language." machine language."

—Whole Earth Software Catalog -Whole Earth Software Catalog

## COMPUTE! Books' COMPUTE! Books' Best-selling Machine Language Books Best-selling Machine Language Books

"Understandable"-The New York Times

"Presents the machine language novice with a very good tutorial in simple, understandable terms." good tutorls.l1n simple, understandable terms." - Antic —Antic

"I highly recommend Machine Language for Beginn*ers* as your first introduction to the world of machine language." - Commodore Power/Play

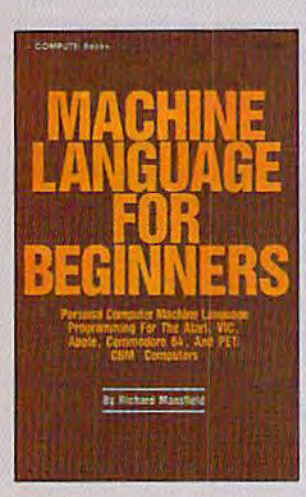

#### Machine Language Machine language for Beginners for Beginners

Richard Mansfield Richard Mansfield

Most commercial software Is Most commercial software Is written in machine language be written In machine language be· cause it's far faster and more couse II's for foster and more versatile than BASIC. Machine Language for Beginners is Language for Beginners is a step-by-step Introduction. In steP-by-step Introduction, Includes simple assembler, cludes a simple assembler, a disassembler, and utilities, to help beginners write programs help beginners wrlle programs more quickly and easily, more quickly and easily. SI 4.95 \$14.95

ISBN 0-942386-11-6 ISBN (1-942386-11-6

everything you need to learn machine language programming everything you need to learn machine language programming on your Apple. Atari, and Commodore personal computers.

Machine Language for Beginners and The Second Book ot Machine Language: Machine Language for BeQ/nners ond The Second BOOk of Machine Language:

The LADS Disk The LADS Disk

LADS, the assembler used in The Second Book of LADS, the assembler used In The Second Book of Machine Language, is avoilable on disk for only SI 2.95. Mochlne Language. Is available on disk for only \$12.95. This Is great accompaniment to the book, saving you This Is a great accompaniment to the book, saving you hours of typing time by providing the complete source hours of typing time by providing the complete source and object programs for all versions of the assembler, and more. And LADS disks are specific to your Apple. and more. And LADS disks are specific to your Apple. Atari, or Commodore computers.

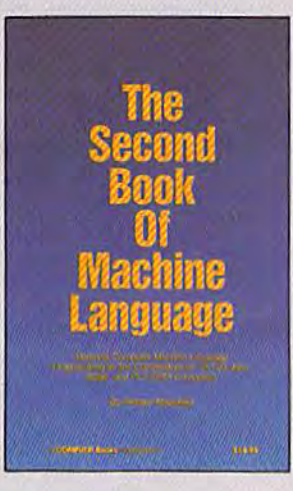

#### The Second Book of The Second Book of Machine Language Machine language Richard Mansfield Richard Mansfle!d

The follow-up to the best-selling The follow-up to the best-seiling Machine Language for Beginners, this book leads the pro ners. this bOOk leads the programmer deeper Into the most grammer deeper Into the most powerful and efficient program powerful and efficient program. ming techniques available for personal computers. Fully tutorial, with easy step-by-step torial. with easy step.by-step explanations, the book shows explanations. the book shoWs how to construct significant, how to construct significant. effective machine language effective machine Ionguage programs. Included is a highspeed, professional-quality, la speed. professlonol-quallty. lobel-based assembler, Everything bel-based assembler. Everything that's needed for optimized programming on the Commodore 64, Apple. Atari, VIC-20. modora 601. Apple. Atatl. VIC·20. and PET/CBM computers, and PET/CBM computers. Si 4.95 \$14.95

ISBN 0-9d23B6-53-l

To Order: Call Toll Free 800-334-0868 (in NC 919-275-9809) or mail this coupon with your pay-<br>To Order: Call Toll Free 800-334-0868 (in NC 919-275-9809) or mail this coupon with your pay-<br>ment to COMPUTE! Books, P.O. Box 5 ment to COMPUTE! Books, P.O. Box 5058, Greensboro, NC 27403.

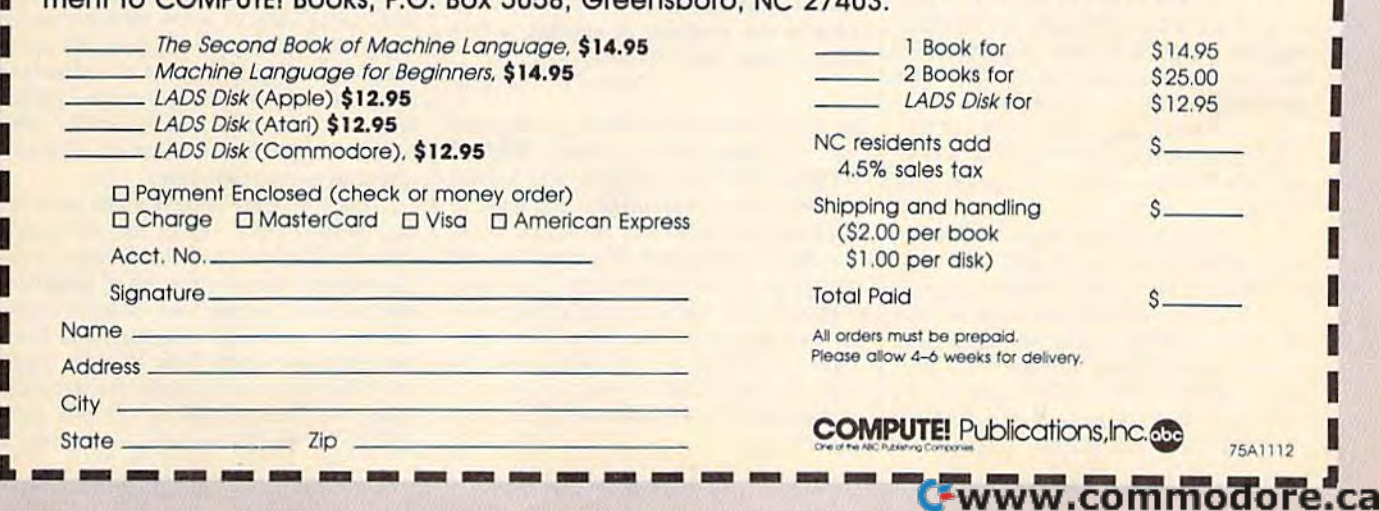

#### Editors and Readers Editors and Readers

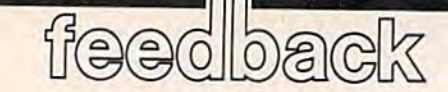

Do you have a question or a problem? Have you discovered something that Have you discovered something that could help other Commodore users? could help other Commodore users? Do you have a comment about something you've read in COMPUTE!'s GAzette? We want to hear from you. ZETTE? We want to hear from you. Write to Gazette Feedback, COMPUTEI's GAZETTE, P.O. Box 5406, Greensboro, GAZETTE, P.O. Box 5406, Greensboro, NC 27403. We regret that due to the NC 27403. We regret that due to the volume of mail received, we cannot volume of mail received, we cannot respond individually to programming respond individually to programming questions. questions.

#### Safety Saves Safety Saves

The "MLX" program allows you to type The "MLX" program allows you to type part of machine language program, part of a machine language program. save it to disk, and return later to com save it to disk, and return later to complete it by listing the new line. Are there plete it by listing the new line. Are there any commands available to do this with any commands available to do this with BASIC programs? BASIC programs?

#### An eel W. Norris Ancel W. Norris

It's good idea to periodically save copy *It's a good idea* to *periodically save a copy*  of a program you're working on, whether it's in **BASIC** or machine language. Computer memory is active only as long as the *puter memory* is *active* olily *as 10llg* as *Ih e*  power is on. If the power were to fail, even *power* is 011. *If the power were* to *fail, even*  for a brief moment, you would lose everything you had typed since the last save. *thiug you had typed since tht lasl save.*  Some people make a safety save every ten minutes, while others may wait half an *minutes. while otlr ers may wait Iralf an*  hour. *hour.* 

The "MLX" program does two things *Tlrt "MLX" program dots two tlrillgs*  when you type SHIFT-S to save. First, it takes the program name you've chosen and tries to scratch a program by that name from the disk (if there's no program *name from tire disk (if there's* no *program*  under that name, nothing happens). Then it saves the new copy of the program.

The reason for scratching first is that Tire *reason for scratclring first* is *that*  the disk drive does not allow you to save *th e disk drive does* uot *allow you* 10 *save a*  program if there's another program with the same name already on the disk. If a disk contained two programs named "ad venture" and you tried to LOAD"0: *disk cOlltaifled two programs namtd "ad- velHurt" alld yo u tried to* LOAD"O: ADVENTURE",6 the disk drive ADVENTURE",8 tire *disk drivt*  wouldn't know which program you *wouldu't know wltich prog ram you*  wanted.

So if you're accustomed to using the same name for partially typed MLX prosame name for partially typed MLX pro-<br>grams, you'll have problems saving unfinished BASIC programs. You could scratch ished *BASlC programs. You could seratch*  the earlier version before saving, or just *the earlier version before saving, or just*  number the different versions of a pro gram: ADV1, ADV2, ADV3, and so on. *number the different versions of a pro- gram; ADVI, ADV2, ADV3, and so on.*  When you've finished, use the question mark wild card to scratch all of the earlier *mark wild cord* to *scratclt al/ of tlte tarlier* 

Versions (OPEN 15,8,15, "S0:ADV?" *versions* (OPEN 15,8,15, "SO:ADV?" will scratch all programs with a four letter name beginning with the letters "ADV"). */lame brgimrillg* willr *the lellers "ADV").*  But make sure you don't scratch the final *But make sure you don't scratclt thr final*  version-give it another name or save a copy to another disk.

#### Joystick Rapid Fire Joystick Rapid Fire

Several months ago, "Gazette Feedback" said POKE 650,128 makes keys repeat when they're held down. Is there repeat when they're held down. [s there a POKE to give rapid fire for the joystick? joystick?

Brian Patz Brian Patz

The fire button is an electrical switch. As *Til e fire bli ttOIl* is all *electrical switch. As*  long as you hold down the button, the circuit is live. So, in a sense, the joystick but cuit is *live.* So, ill *a seltst,* lire *joystick but- ton already repeats.*  ton already repeats.

So why do some games make you press the button again and again to get *press tlte button agaill and agaill* to *get*  rapid fire? Many such programs look first for the button to be pressed and then take the appropriate action (a character jumps, *the appropriate actiOIl (a character jumps,*  laser is fired, or whatever). The program *a laser* is *fired, or whatever). TI,e program*  then waits for the button to be released. You would have to rewrite parts of the *tlren waits for tlte bulloll to be releastd. You would have* to *rewrite parts of* tire software to allow a rapid fire effect. It might also be possible to alter the wiring *miglrt a/so be possible to alter tht wiring*  of the joystick to cause the button to send *of the joystick* to *cause the button* to *send*  pulses rather than a steady current. A *modification like this would cause the* button to repeat. But there *isn't a single* POKE you can enter; you have to change cither the software or the joystick. *tilher tilt softwart* or tltr *joystick.* 

#### Unusual Lines Unusual lines

I have two questions about "Dynamic SID Editor" in the June issue. How is it SID Editor" in the June issue. How is it possible to use just one quote mark in possible to use just one quote mark in a PRINT statement (line 50310)? And what is the purpose of starting a line with a colon (line 50330)?

Dennis R. Waldron Dennis R. Waldron

Quotation marks signal the beginning and end of a string to be printed, **PRINT** "LIKE THIS" for example. The second "LJKE THIS" *for txample. The secona*  quotation mark is required if you want to *quotatioll mark is required if you want to*  add colon and another command to the *add a* cololl *alld allotlter command* to *tire line. But if it's the last item on a line, the* second quote is unnecessary. The computer assumes that the end of aline is also *puter assumes that the wd of a* lille is *also*  the end of a print statement. The technique of leaving off the final quotation *nique of Itaving off the filla l quotatioll*  mark is often found in programs for the *mark is often fowld* in *programs for tht*  unexpanded VIC because it saves one byte *unexpanded VIC because* it *saves* olte *byle*  of memory. *of memory.* 

Colons, like quotes, are also delimiters; they separate commands on a line. BASIC automatically throws away extra *BASIC automatically throws away extra*  spaces between a line number and the first *spacts betweell a* lille *number and* tlte *first*  command on the line. But if a line begins with a colon, you can add as many spaces as you want. Some programmers like to as *you want. Some programmers like to*  indent FOR-NEXT loops using colons fol-<br>lowed by spaces because it makes listings lowed by spaces because it makes listings *easier to read. You can also put a single* colon on an otherwise blank line or two, to *CO IOII on* all *otherwise blmrk lille or two, to*  separate different sections of a program.

#### **Starting A User Group**

There are 20-30 Commodore owners in There are 20- 30 Commodore owners in my area, but no user groups in sight. my area, but no user groups in sight. I was wondering if you could give me was wondering if you could give me some tips on starting one. some tips on starting one.

#### Mike Scott Mike Scott

All you need to start a user group is sever-<br>al interested people, someone who is willal interested people, someone who is will ing to do the initial *organizing*, and a place to meet. It sounds like you already *place to mut. It sounds like you already*  have the first two requirements.

Set a time and place for your first meeting. It could be at someone's home (if *meeting.* It *could be at someont's home (if*  you think the group will be small enough), *you tltink tire group will be small enouglr),*  a school classroom, the back room of a local computer store, or anyplace else that is *cal computer store,* or *anyplace else that* is available. Advertise the meeting by post *available. Advertise tile meeting by post* ing notices in public places—stores, laun ing *notices* in *public places-stores, laun*dromats, restaurants, schools—and try to *dromats, restaurallts, schools- and try* to get the notice printed in your local newspaper or announced on a radio station. Also, some cable TV systems have a public notice channel for various announcements.

Your first meeting will probably be spent determining the group's interests and goals. Officers will need to be ap pointed or elected. They'll be responsible for planning and leading future meetings, and taking care of other administrative tasks. You could have everyone fill out a *tasks. You could Irav e weryolle fill out a*  sheet *indicating what kind of equipment* they *own*, what they want from the group, and also what they feel they could contribute. Suggestions for content of future *and also what tlley feel they could con- tribute. Suggestiolls for cOlltent of fllture*  meetings is also important. *mettings* is *also important.*  spent determining the group's interests *and goals. Officers will nerd to be ap- poilrttd or elected. Tlrey'll be respollsiblt* 

Each meeting should allow time for *Each meetillg slrould allow time for*  two things: information for the group members (software reviews, news from *members (software reviews, ffews from*  Commodore, demonstrations of peripher als, tutorials, speakers on topics of inter *Commodore, demonstratiolls of peripller- als, tutorials, speakers* 011 *topics of illterest, etc.); and input and questions from* the group members. Stay in close touch with the group, and modify the structure when necessary (breaking off into subgroups for special interests, or starting *groups for* special *illterests, or sta rtillg a* 

# THE BETTER LETTER BOX

ÆB

EASYPLEX

Introducing EasyPlex" The new, Introducing EasyPIeX: The new, easy-to-use electronic mail system easy-to-U5e electronic mall system from CompuServe. from CompuServe.

Finally! Electronic Mail that's so easy to Finally! Electronic Mail lhats so easy to use you can start composing and sending messages the first time you get online.

Designed for various experience levels, Designed for various experience levels. EasyPlex has menu mode with simple, EasyPlex has a menu mode with simple, easy-to-follow directions for beginners, easy-to-follow directions for beginners, and it lets experienced users save time by and it lets experienced users save time by working in the prompt or command modes. working in the prompt or command modes. With EasyPlex, you can compose, edit, send, file, and take advantage of sophisticated file. and take advantage of sophisticated

oplions previously available only with more options previously available only with more expensive services expensive services.

CompuServes EasyPiex lets friends and CompuServe's EasyPlex lets friends and<br>relatives, associations and club members communicate any time of the day or night. communicate any time 01 the day or night. And small business owners, real estate professionals, insurance agents, lawyers, professionals. insurance agents. lawyers, writers, etc can communicate quickly and writers, etc. can communicate quickly and simply—either interoffice or interstate.<br>"It's Easy." "Just Plex it!" "Its Easy." "Just Plex it!"

Best of all, EasyPlex is available to all Best of all. EasyPlex is available to all CompuServe subscribers. And, along with EasyPlex, you get hundreds of valuable and entertaining computing options. Plus the assurance of belonging to the largest, fastest assurance of belonging to the largest. fastest growing computer information service in growing computer infonnation service in the world and the premier supplier of the world and the premier supplier of business information to FORTUNE 500 companies. companies.

StartcommunicatinglTobuya Start communicating! To buy a CompuServe Subscription Kit, see your nearest computer dealer. To receive our informative brochure or to order direct infonnative brochure or to order direct. call or write: call or write:

## CompuServe®

Information Services. PO. Inlormatlon Services. P.Q Box 20212 5000 Arlington Centre Blvd.. Columbus, Ohio 43220 5000 AtlIrlgIon Centre B/Y'd. COlumbus. Ohio 43220 800-848-8199 800-848-8199

in Ohio, call 614-457-0B02 In Ohio. call614-4S7.0802

bulletin board system to facilitate better *bul/etill board system to facilitate belttr*  communication, for example).

Some user groups arrange for dis *Saml.'* IIser *groups arrall81.' for dis*count rates on blank disks or group pur *count rales* all *blank disks* or *grOllp pur· chases at a lower price than software from* local computer stores, in some states or *local compuier Slores.* /11 *some stall's* or cities you may have to obtain tax permit *cities youlllay hatlc 10 oblaill a tax pl'rmi/*  or *vendor's license to legally sell items* like this. Most groups also maintain a li*brary of public domain software-pro*grams written by members and donated to *grams Wrilll.'11* by *members and donated to*  the user group for free distribution lo *tire user group for free distribution* 10 other members.

You may want to get in touch with *YOII may walll* to *get* in *tOUell with other user groups to see how they got* started. Commodore provides support to *slarltd. Comlllodort' providts support to*  user groups-contact Pete Baczor, Commodore Business Machines. 1200 Wilson *modort' Business Machilles, 1200 Wilstlll*  Drive, West Chester, PA 19330,(215)431- *Drive, West* Clrrsla, PA *19380,* (215) 431· 9264. 9264.

#### Another Way To Quash Question Another Way To Quash Question Marks Marks

In the March issue someone asked In the March issue someone asked about how to get rid of the question about how to get rid of the question mark in an INPUT statement. Your sug mark in an INPUT statement. Yoursug· gestion of OPENing a file to the keyboard is one way to do this. Here's board is one way to do this. Here's another: another:

10 P0KE19.1 10 POKE19, I

- $20 \text{ IPUT}'' \Rightarrow$ "; AS
- 30 POKE19,0:PRINT:PRINTA\$

Location 19 controls whether or Location 19 controls whether or not a question mark is printed. The PRINT is needed to move the cursor to PRINT is needed to move the cursor to the next line. I hope this method is useful to your readers. ful to your rcaders.

Louis M. Rastelli

Thanks for the tip. *Tlrallks for* IIII.' *tip.* 

#### Reading Trivia Randomly Read ing Trivia Randomly

How can READ random items in How can I READ random items in DATA statements to make a trivia DATA statements to make a trivia program? program?

Dan Lackey Dan Lackey

Reading from DATA statements is se quential, which means the computer *Rl.'adillg f,olll DATA staltmrnls is sr· qUl'lItial, which* lal.'ans *the compul er*  starts reading at the beginning and con *starls uading at till' begimrirrg and* Call' tinues until there arc no more DATA *tilliles* IIrrlil *tlure arl'* 110 *marl.' DATA statements. It's possible to reset some* pointers, to jump into the middle of *POilllt'rs,* 10 *jump* illio 1/11' *middlr of a*  group of DATA statements (see "Hints *group of DATA slatements* (Stf.' *"HilliS* & Tips" in the September issue for more de-*Tips" in the September issue for more de-*<br>tails), but there's a much easier way.

First, put all the data into an array. *First. put all the data iuto all array.*  An array is like numbered list. You can All *array* is *like a numbered* list. *YOII ca'J*  then pick a number at random and look up *ihat item in the array. Here's a simple* trivia program: *Irivia program:* 

- 10 READA\$:IFA\$<>"END"THENT=T+1 :GOTO10 100TOl0
- $20 T=T/2:DIMQS(T,1)$
- 30 RESTORE: FORJ=1TOT: READOS(J, 0) ,QS(J,1) :MRXT G), QS(J,I) :NEXT
- 40 R=INT(RND(1)\*T+1):PRINTQ\$(R  $.9)$ 10 R-INI(RND(1)-1+1):<br>
50 FORJ=1T02500:NEXT
- 
- 60 PRINTQ\$(R,1):PRINT:GOT040
- 12 COMPUTE!'s Gazette October 1985
- 100 DATACAPITAL OF NEBRASKA, LI NCOLN NCOLN
- 110 DATAMOUNTAINS BETWEEN FRAN CE AND SPAIN,PYRENEES CE AND SPAIN,PYRENEES
- 120 DATAPRESIDENT AFTER TRUMAN .EISENHOWER , EI5ENIIOWER
- 130 DATAEND lJG DATAENU

Each DATA statement has one question followed by a comma and the answer. You can add to or change the data as you *tiO'1 followed* by *a comma and Ihe answer. You caIJ add* to *or c/Jauge* tire *data as you*  like, as long as the last statement contains an END. Line 10 READs through all the DATA statements until it finds "END." *DATA slalellll.'lIls ulllil* il *finds "END."*  Line 20 *DIMensions the array according* to how many questions and answers were *to Il ow many qurstiolls alld allsU'rrs U'rrl' found in line 10. In line 30 the two*dimensional array is filled with the ques *dillll.'lJsioual array* is *fil/rd will,* tlrl.' *ques·*  tions *(QS(J,0))* and answers *(QS(J,1))*.

Line 40 prints question, 50 is de *Lillr* 40 *prilllS a qllestioll,* 50 *is a de·*  lay loop (time enough for someone to call *lay loop (liml' ellollgh for someone* 10 *call* out an answer), and line 60 prints the answer. Add a scoring routine and some more questions and you'll have workable *mort' !jlll.'stiorls alJd* YOII'II *havl.' a workable*  trivia program. *trivia program.* 

#### VIC Expansion VIC Expansion

I've been looking for 8K or 16K memory I've been looking for 8K or 16K memory expansion for my VIC-20. A mail order company lists them but doesn't have company lists them but doesn't have them in stock. The May gazette re them in stock. The May CAZETTE requires at least 8K for the VIC programs. quires at least 8K for the VIC programs. Where can I find VIC memory? I don't want 64. want a 64.

Robert Day Robert Day

We called the toll-free Commodore customer support line at 800-247-9000. They tomer support line at 800-247-9000. They<br>said Commodore has VIC expanders in stock, and you can order directly from *stock. alld you* carr *order directly from*  Commodore in Pennsylvania (or ask your *Commodon* ill *Pl'lHlsylvallia (or ask your*  Commodore dealer to order for you). Also, *Commodore dealrr* 10 *ordtr for you).* Also, some stores still carry 8K and 16K VIC memory expanders.

#### One Letter At A Time

I write programs that use a lot of printed messages. In several commercial programs I have seen messages that are printed letter by letter, which looks bet printed letter by letter, which looks bet· ter than |ust having messages appear. ter than just having messages appear. How would I add this feature to a program? program?

#### Kevin Smith Kevin Smith

What you're asking for is fairly easy to do *Wlral you're askillg for* is *fairly I.'asy* 10 *do*  with <u>the MIDS function and a delay loop.</u> *MID\$ breaks a string into a smaller string.* For example,  $N\$  = "ABCDEFG": PRINT MID\$(N\$,2,3) *would print* "BCD" because the M1D\$ junction started *"BCD" because lire MIDS fllllCtioll starled*  at the second position within NS and con *al* tire *sl'colzd positioll* wi/lriu NS *aud* Call' tinued for three characters. To pull out individual characters, use a 1 as the second number. Here's the subroutine you need:

10 A\$="LETTERS ONE BY ONE": GOS UB500 UB5 00

499 END 499 END

500 FORJ=1TOLEN(A\$):PRINTMID\$( A\$, J, 1); :FORK=1TO500:NEXTK , J: PRINT: RETURN

*Whenever you want to print a string* one letter at a time, put it into A\$ and GOSUB 500. Change the length of the K *loop for longer or shorter delays. If you're* feeling ambitious, you could add short *feriilJg ambilious, you cOllld add a* shari sound after you print each letter and a random length delay loop, to make it *soulld afler* YOIl *priut I'adl letter and a random Iet/gtlr delay loop, to make* il sound like a typewriter.

#### Adding And Subtracting Line Feeds Adding And Subtracting line Feeds

I typed in one of your programs that allows you to print out the results. The lows you to print out the results. The problem is that everything prints on the problem is that everything prints on the same line. The paper doesn't advance. same line. The paper doesn't advance. How can I add a line feed instruction? Joseph O'Keefc Joseph O'Keefe

own daisywheel printer. Regardless I own a daisywheel printer. Regardless of the software I use, I'm unable to print spreadsheet or letter without it being a spreadsheet or leiter without it being double spaced. Is it possible to suppress double spaced. Is it possible to suppress the extra linefeed?

Ronald J. Belanger

The problem of too many or too few linefeeds is fairly common. To fix it, you'll *fuds* is *fairly commOIl . To fix* ii, *you'll have to adjust one of the DIP switches on* your interface. Check the interface manual for the exact settings.

Pressing RETURN causes the screen *Pressing RETURN causes the screen cursor to move to the beginning of the next* line down. But the term "carriage return" for this action originally described the re*turn of the printer carriage (the part that* does the printing) to the beginning of a line. Some printers need two instructions: first return the carriage, then feed the paper one line up. The ASCII code for a carper one line up. The ASCII code for a car-<br>riage return is CHR\$(13), ASCII for a *linefeed is CHR\$(10). But on other print*ers, the two actions are combined-a CHRS(13) causes carriage return plus CHRS(13) *causes a carriage relurn* plus *a*  linefeed.

Because printers use one or the other method, most interfaces allow you to set *method. 111051 illlrrfaces allow yOIl* 10 set *whether or not a linefeed is added to every* carriage return. *carriage relll",.* 

#### PEEKing The Joysticks PEEKing The Joysticks

have both VIC-20 and 64, and I have both a VIC-20 and a *6-1 ,* and would like to know how to PEEK the would like to know how to PEEK the joystick inside a program.

Patrick Toal Patrick Toal

The following statement can be used to *The follawing stnltmrllt call bt' usrd* to read the value of joystick port 2 on the 64 (for port 1, change the 56320 to 56321): *(fo r port* 1, *cllalJgt till.' 56320* 10 56321):

#### 15-(PEEK<56320> AND 15) J- 15 - {PEEK{S6320) AND 15)

The values of *J* can be interpreted as follows: *follows:* 

- 0 nothing
- $1 up$
- $2 down$
- left 4 left 5 - up and left
- 6 down and left
- 
- $3$  right 9 - up and right
- 10 down and right
	- To read the joystick fire button, use

66... facts attest to its EXCELLENCE!"

parC

PaperClin

"So Jar as we are concerned, Paper Clip is the top word processor running on a micro computer." -Home Applications For The C-64

"Paper Clip is one of the easiest of the professional word processors to use, with a sensible manual and plenty of aids for the accident-prone." -Computing Now

<sub>"The</sub>

Word Processing Package

Best Selling

ILLBOARD Server Flexibility and Ease of<br>The Power Flexibility and Base of<br>that Paper Clip users rave about,<br>that Paper with the infallibility<br>combine Dack, The Power, Flexibility ave about.<br>The Power, Clip users rave about.<br>that Paper Clip users rave infallibility<br>combined with the infallibility

har bined with<br>combined Pack.<br>of Spell Pack

at Paper with the "<br>ombined with the "<br>of Spell Pack.<br>For those who want the best in

f Spen r<br>For those who want is<br>full word processing

**RIVANOW DIG** 

**ADE**dllbq2

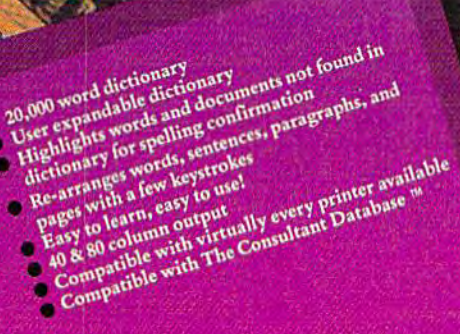

'HOM CLAY TABLETS, TI1ROUGH PARCHMENT, GUTENUERG AND BEYOND. MAN HAS

SEARCHED FOR THE ULTIMATE METHOD TO STORE, SORT AND PRINT THE WRITTEN WORD. NOW, BATTERIES INCLUDED PROVIDES THAT METHOD, THE PAPER CLIP FAMILY. AN OUTSTANDING WORD PROCESSOR AND SPELLING CORRECTION SYSTEM FOR ALL COMMODORE COMPUTERS - AND COMING SOON FOR APPLE AND ATARI.

BATTERIES **VEY INCLUDED** 

**4B1B5 CANADA** 

 $\frac{1}{2}$   $\frac{1}{2}$  /■• ':,•■'. ■.,■

#### enter the district of the Community of the Community of the Software Community of the Community of the Second U<br>All 185 CANADA USA 92714 "The Energized Software Company!"

Felex: 06-21-8290 WRITE TO US FOR FULL COLOUR CATALOGUE of our products for COMMODORE, ATARI, APPLE and IBM SYSTEMS Telex: 509-139 FOR TECHNICAL SUPPORT OR PRODUCT INFORMATION PLEASE PHONE (416) 881-9816

lo Mural Street field of the Mural Street field of the Mural Street field of the Mural Street field of the Mur<br>Pichmond Hill, Ontario Irving, California 4ISJSBJ-994I MI6J88I-98I6

1985 BATTERIES INCLUDED, APPLE, ATARI, COMMODORE AND IBM ARE REGISTERED TRADEMARKS RESPECTIVELY OF APPLE COMPUTERS INC. ATARI INC. COMMODORE<br>BUSINESS MACHINES INC. AND IBM BUSINESS MACHINES INC. AND IMAGES MACHINES INC. Gwww.commodore.ca this expression (for joystick 1, change 56320 to 56321):

#### IF (PEEK156320) AND 16)=0 THEN the fire button is pressed

The VIC joystick is a little more complicated to read because one of the memo keyboard. Use the following line to read the VIC joystick (the values of  $J$  will be the same as above): *same as above):* **computer.** G. Gorham **G. Gorham** 

POKE 37139,0: POKE 37154,127: =15-((PEEK(37137) AND 28) <PEEK(37152) AND 128)/4)/4; POKE 37154,255

out if the fire button is pressed:

#### IF (PEEK(37137) AND 32) = 0 THEN the fire button is pressed

The Plus/4 and 16 have a built-in BASIC statement, jOY(n), to read the joysticks.

#### Writing Adventure Games

One of my friends is writing a text ad-One of my friends is writing a text ad-<br>venture game like Zork. I would like to *Allother good place for machine lan***- Color Nybbles**<br>I think there's s write one of my own, but don't under stand how to use random files. Please explain random files.

#### Brant Phillips

SAVE and other file handling commands like LOAD, OPEN, PRINT#, INPUT#, cause a single command does a lot of work. The computer takes care of the details like A *third option is to locate a routine* thing wrong? reading through memory from the begin ning to the end of the program. The disk drive gets the signals, transfers them to the disk, puts a new entry in the directory, and protects the sectors used by the program. cause a single command does a lot of work. I the cassette drive is used. **computer defective or am I doing some-**

Random files, on the other hand, are low-level because you have to do all the work. They're not even really files, they're just reading and writing directly to disk.

Let's say you want to create a random file. First, you would open a memory buffer in the disk drive, write to it, and copy the buffer to a sector on disk. To read it, open a buffer, copy from disk to the buffer, and read the buffer.

Now things get complicated. There will be no entry in the disk directory, you'll have to remember which track and sector you used. If you accidentally choose program will be overwritten. If you choose a safe sector, it may later be scrambled by a file (because the block has not been allocated). You could use the block-allocate  $command(B-A), but it contains a bug. If$ *command (B-A), but it contains a bug. If* and 44.<br>you try to allocate a block that's already Finally, you can use an advanced **Moving BASIC Around** allocated.

Random files are complicated and messy. There's no real advantage to using them in an adventure game. You'd be bet ter off with either sequential or relative files.

#### 49152—The Magic Number

ry *locations* is needed for reading the use the same locations, you can't merge *Your last comment points up a pe-*Why do so many of your machine lan guage programs start with SYS 49152? Isn't it possible to use other areas of memory or SVSes? When two programs use the same locations, you can't merge *keyboard. Use the following line to read* or append one ML program with anoth- *rennial problem-where to put ML pro*er to get the maximum use from your computer. IF (PEEK(56320) AND 16)=0 THEN the Why do so many of your machine lan-<br>guage programs start with SYS 49152? grams at 49152 because the cassette buffer *The VIC joystick is a little more com-* Isn't it possible to use other areas of is *often too small, BASIC RAM can be haz*plicated to read because one of the memo- memory or SYSes? When two programs ardous, and bank switching is complex. *the VIC joystick (the values of J will be the*  $\left\{ \text{er to get the maximum use from your *grams (especially utilities). The memory at the average of the message is 1.}*$ 

G. Gorham

Use the following expression to find many machine language (ML) program-<br> **Use the following expression to find** many machine language (ML) program-There's nothing magic about the number 49152. You can put a machine language program almost anywhere in memory. But POKE 37154,255 *program almost anywhere* in *memory. But use them logether.*  many machine language (ML) program out if the fire button is pressed: mers use location 49152 because it's a safe you may be able to move it to a different place to put program. The 4096 l/ytes of IF (PEEK(37137) AND 32)- 0 THEN the *place* to *put a program. The* 4096 *byles of part of memory. It's difficult* to *make pro*memory from 49152 to 53247 (hexadeci mal SC0O0-CFFD were intended to be a safe zone; BASIC doesn't use this area for anything (although many programs on cartridge use this part of memory). Locat ing ML programs here helps ensure that **Writing Adventure Games** *they won't get in the way of BASIC, and* vice versa. 28) + (PEEK(37152) AND 128)/4)/4: *49152. You can put a machine language* cation 49152, *however*, you probably can't grams cotnpletely relocatable because you <sup>n</sup> re button is pressed *memory from* 49152 to 53247 *(hexadeci- grams completely relocatable because you*  }MP and /SR (similar to BASIC'S GOTO *The* Plus/4 *alld* 16 *haue a built-ill safe zOlle; BASIC dotsl!'1 USt this area for IMP alld ISR* (similar to *BASIC's* GOTO BASIC statement, JOY(n), to read the anything (although many programs on and GOSUB). And even if you have a relocatable program, it may interfere with *joysticks. cartridge use* this *pari of memory). Locat- locatable program,* it *may interfere with*  ing ML programs here helps ensure that  $\vert$  the operation of the other program.

and GET# are high-level commands, be-<br>and GET# are high-level commands, be-<br>and its contents are destroyed whenever PEEK show that there's a 1 there? Is the Another good place for machine lan guage is the cassette buffer, located at 828-1019 (S033C-03FB) on both the 64 and the VIC. BASIC uses the cassette buff ations. At other times, it's just free memory. However, this area is much smaller than the one mentioned above, and its contents are destroyed whenever the cassette drive is used. SAVE and other file handling commands memory. However, this area is much 241, or some other numbers. If you write one of my own, but don't under-<br>stand how to use random files. Please and the VC. BASIC uses the cassette buffer, to the the S4<br>explain random files.

A third option is to locate a routine somewhere in the BASIC program space, *reading Ihrough memory from the begin- somewhere in the* BASIC *program space,* Austin J. Moe which stretches from 2049 to 40959 (\$O8O1-S9FFF) on the 64, or 4097-7679 (\$1001-1DFF) on the unexpanded VIC. and protects the sectors used by the Using part of BASIC memory can be haz-<br>program.<br>program. ardous, though, since BASIC programs need it for storing variables. If you're careless, it's easy to crash your computer by putting ML into locations already used for something else. Or, you may cause Let's say you want to create a random<br>file. First, you would open a memory buff-<br>gram (like dynamic strings) write over the To strip off the top four bits, enter a gram (like dynamic strings) write over the machine language. *Random files, on the other hand, are* need it *for storing variables. If you're* than eight. Four bits, half a byte, is called low-level because you have to do all the careless, it's easy to crash your computer a "nybble." When you PEEK color memowork. They're not even really files, they're by putting ML into locations already used ry, the low nybble is correct, but the high just reading and writing directly to disk. for something else. Or, you may cause a nybble w ning to the end of the program. The disk which stretches from 2049 to 40959 There are a few cases, including color<br>drive gets the signals, transfers them to (\$0801-\$9FFF) on the 64, or 4097-7679 memory, where PEEKing doesn

sector you used. If you accidentally choose value in this pointer, you can keep BASIC sound do not go to regular memory,<br>a sector that's part of a program file, the from using any of the locations between they're fed direc You can prevent interference by carving out a protected zone for your ML open a buffer, copy from disk to the buffer, carving out a protected zone for your ML care of your problems.<br>
program within the BASIC program area. Another instance where PEEK won't Now things get complicated. There Locations 55 and 56 hold a two byte point- work is the SID chip (the chip that creates er address that tells the computer where BASIC user RAM ends. By lowering the *you'll haue to remember which track and* BASIC *user* RAM *ends, By lowering tile registers there. The POKEs* to *make a*  value in this pointer, you can keep BASIC from using any of the locations between program will be overwritten. If you choose vour new top of memory and the "real" PEEKing that area yields numbers unrea safe sector, it may later be scrambled by top of memory. Another thing you can do lated to the values POKEd there. You a file (because the block has not been allo- is move up the bottom of BASIC program might call it write-only memory. cated). You could use the block-allocate memory by changing the pointers at 43 and 44. AND15. The AND function should take *the buffer* to *a sector* all *disk. To read* it, *You can preuent interference by* ANOlS. *The AND fUllction should take*  will be no entry in the disk directory, er address that tells the computer where sound on the 64). You can't PEEK into the

allocated, the whole track will be method called bank switching, which lets **I'm writing a 64 program that uses cus-**Finally, you can use an advanced method called bank switching, which lets you use the RAM memory locations un derneath the BASIC or KERNAL ROM. Theoretically, you could write a program *Ihem in an adventure game. You'd be bet-* for the 64 that uses all 64K of available highest location for the start of a charmemory. The problem with bank switching is that since BASIC is turned off, the tom characters, but the program is over-*allocated. you use the* RAM *memory* locations *un-* 10m characters, but the program is over*ing is that since BASIC is turned off, the* enough in memory. I tried POKE

*this expression (for joystick 1, change* 49152—The Magic Number *program must be written entirely in ma- 56320 to 56321*): chine language.

So ML programmers like to start pro

Your last comment points up a perennial problem—where to put ML pro 49152-53247 and 828-1019 is conven *49152-53247 and 828-1019* is *COlluell-*POKE 37139,0: POKE 37154,127: Gornam lient, so most ML programs are put there. J=15-((PEEK(37137) AND *There's nothing magic about the number If both of your favorite utilities start at lo*use them together.

If one of the programs is relocatable, you may be able to move it to a different part of memory. It's difficult to make pro *mal \$C000-CFFF) were intended to be a have to avoid two useful instructions:* 

#### Color Nybbles

er for temporary storage during tape oper *er for temporary storage during tape oper-* pears in the upper lefthand comer. But guage is the cassette buffer, located at | I think there's something wrong with the PEEK command. If I enter POKE  $1024, 2: \Gamma \cup \text{NE}$ 55296, 1, a white  $B^{\circ}$  ap pears in the upper lefthand comer. But Brant Phillips *ations.* At *other times, it's just free* PRINT PEEK(55296) results in 193, 81, like LOAD, OPEN, PRINT#, INPUT#, smaller than the one mentioned above, **POKE a 1** into color memory, shouldn't PEEK show that there's a 1 there? Is the thing wrong?

Austin J. Moe

There are a few cases, including color memory, where PEEKing doesn't give you quite the right number. A Commodore 64 has 16 colors, numbered 0-15, so color memory is wired for only four bits rather nybble will contain random values be cause those four bits are not hooked up.

To strip off the top four bits, enter a *er in the disk drive, write to it, and copy* machine language. modified PEEK: **PRINT PEEK(55296)** care of your problems.

Another instance where PEEK won't work is the SID chip (the chip that creates registers there. The POKEs to make a sound do not go to regular memory, they're fed directly into the SID chip. PEEKing that area yields numbers unrelated to the values POKEd there. You might call it write-only memory.

#### Moving BASIC Around

I'm writing a 64 program that uses cus-Random files are complicated and derneath the BASIC or KERNAL ROM. Tunning the character set. The Programmer's Reference Guide says the messy. *There's* no *real advantage* to *using Theoretically, you could wrile a program Programmer's Reference Guide* says the highest location for the start of a char *ter off with either sequential or relative* memory. The problem with bank switch- acter set is 14336, but it's still not high

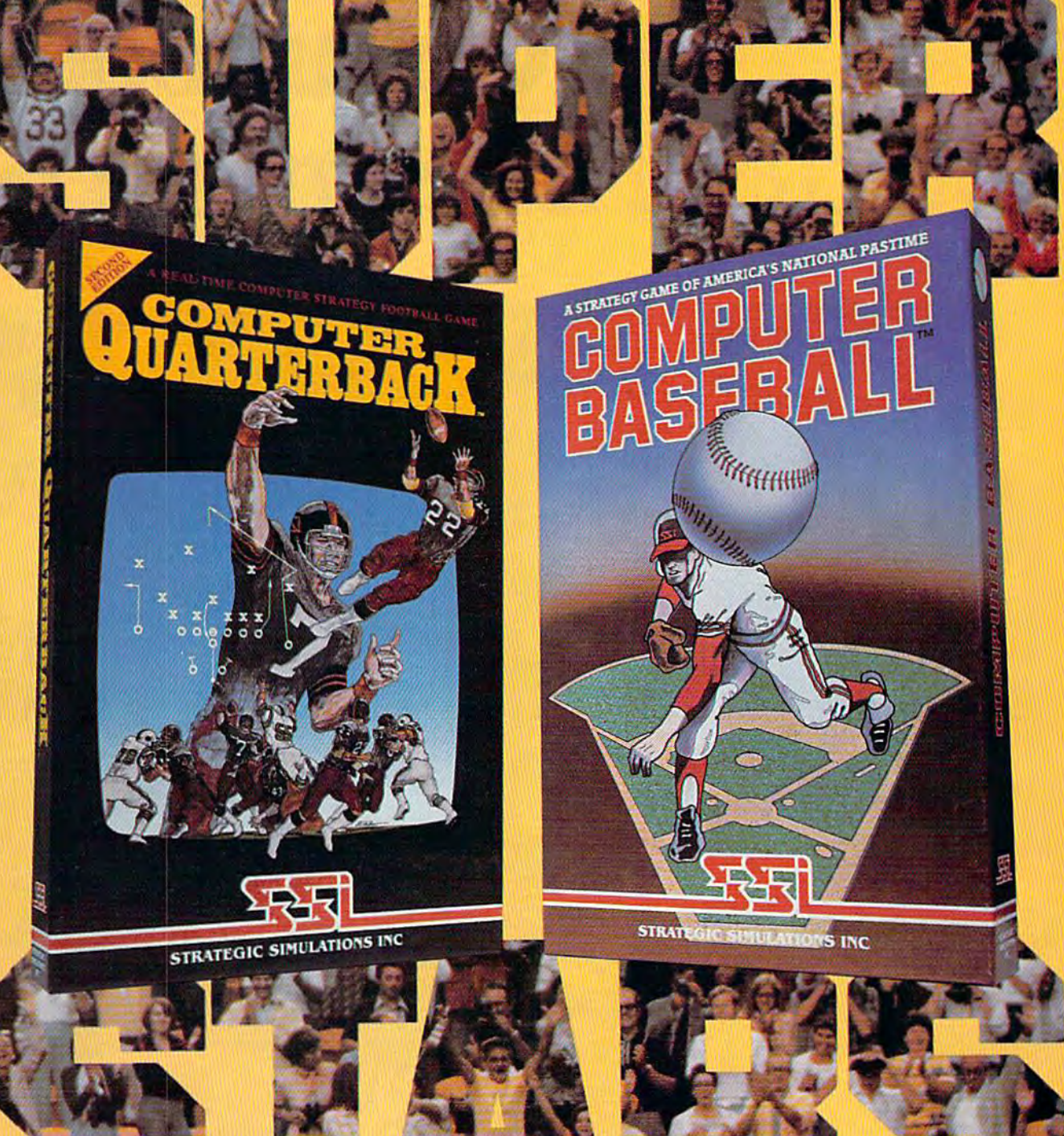

<u>rin wa</u>n

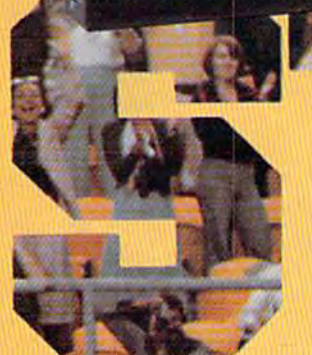

Superstars aren't just the best in their fields. They're the best, year after year. In the wide world of sports simulations, SSI's COMPUTER QUARTERBACK<sup>\*</sup> and COMPUTER BASEBALL" stand out as COMPUTER BASEBAll" stand out as true superstars. To date, tens of thousands of enthusiastic fans and dozens of magazine reviewers alike have cheered their superb display of realism and excitement. By consistently outplaying the competition tion, our games stand head and shoulders above the crowd.

If you're scouting for the best football and baseball strategy games around, take a good look at ours - the ones with the proven performance. You'll know these are the superstars you want to play on your computer. Sign them up at your local computer/software or game store today

If there are no convenient stores near you, VISA & M/C holders can order these \$39.95 games direct by calling 800-227-<br>1617, x335 (tell free). In California, 800-1617, x335 (toll free). In California, 800-772-3545, x335.

Please specify computer (ormat and 112·3545, x335. Please specify computer format and add £2,00 for shipping and handling. add S2.00 for shipping and handling. To order by mail, send your check to: Strategic Simulations, Inc., 883 Stierlin Road, A-200, Mountain View, CA 94043. (California residents, add 7% sales tax.) All our games carry a "14-day satisfaction or your money back" guarantee.

WRITE FOR A FREE COLOR CATALOG OF ALL OUR GAMES TOOAY. AlL OUR GAMES TODAY.

Computer Quarterback is on diskette for 48K APPLE II" series, ATARI<sup>®</sup> nome 48K APPLE II® series, ATARI® home<br>computers, and the COMMODORE 64<sup>™</sup> Computer Baseball is on diskette for APPLE, ATARI, C-64 and IBM PC<sup>®</sup> and PCjr<sup>\*</sup> PCJ<sub>I</sub><sup>\*</sup> STRATEGIC SIMULATIONS, INC.

APPLE. PTAHI, COMMODORE 64 and ISM PC/PCJI<br>are trademarks of Apple Computer, Inc., Atari, Inc.<br>Commodore Electronics, Ltd, and International<br>Business Machines Corp., respectively.

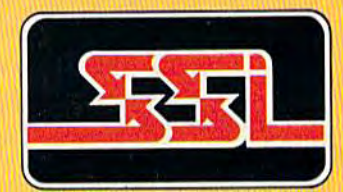

## Now Commodore smarter, richer, more po Now Commodore smarter, richer, more po

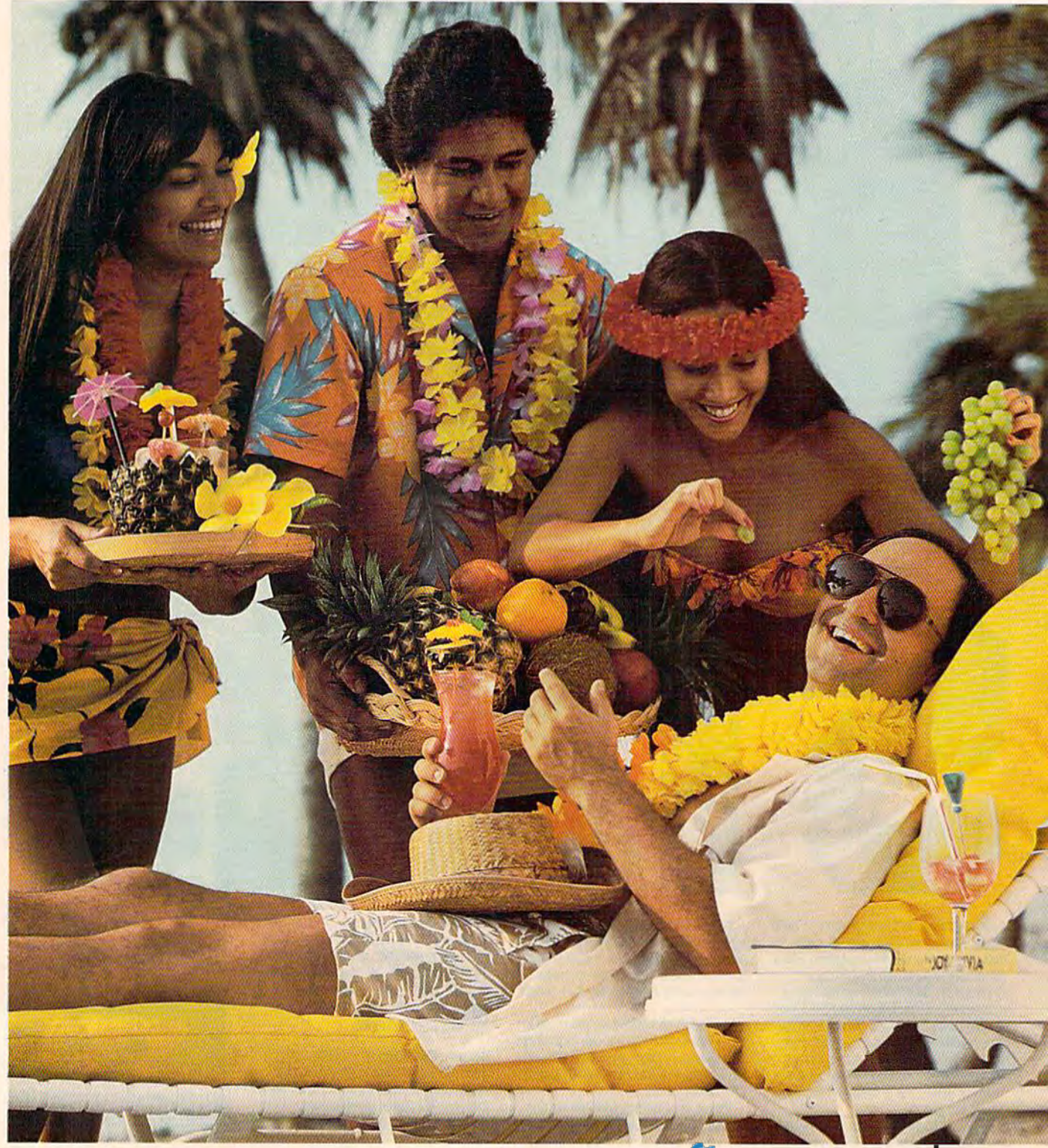

ommodore

## 64 owners can be pular, andwell'traveled. **64 owners can be**  pular, and well-traveled.

Here's the on-line service Here's the on-line service you've been waiting for. You'll you've been waiting for. You'll love how it saves you time and love how it saves you time and bucks. How it's a cinch to use. How it runs in color. And how How it runs in color. And how you can try it for \$9.95. you can try it for \$9.95.

Viewtron will make your life Vicwtron will make your life much cushion It'll help you do much cushier. It'll help you do drudge work like paying hills and drudge work like paying bills and shopping. Viewtron also brings shopping. Viewtron also brings information to you on a platter. Things like up-to-the-minute Things like up-to-the-minute news, financial analysis, weather, sports, software reviews, and sports, software reviews, and an encyclopedia. an encyclopedia.

Viewtron is backed by the Viewtron is backed by the resources of America's leading resources of America's leading newspaper publisher. It's the first complete service that runs in complete service that runs in color on Commodore 64's. And color on Commodore 64's. And it's easier to use and easier to read than other services. You don't than other services. You don'r need to memorize gobbledygook need to memorize gobbledygook to get at the stuff you want. Just type plain, everyday words like type plain, everyday words like "football scores", "encyclopedia", "stock quotes" or "airfares".

Viewtron costs just 9 cents a minute, weekday nights (after minute, weekday nights (after 6 pm) and weekends; 22 cents pm) and weekends; 22 cents a minute weekdays.' And unlike minute weekdays: And unlike other services we don't charge extra other services we don't charge extra if you use 1200-baud modem. if you use a 1200-baud modern.

#### Smarter. Smarter.

Viewtron makes you more Viewtron makes you more savvy, and saves you time gather savvy, and saves you time gathering valuable information .You'11 get ing valuable information.You'll get Commodore software reviews and Commodore software reviews and ratings. Software and hardware advice from experts. Answers advice from experts. Answcrs to your questions. Current stock to your questions. Current stock prices plus detailed investment prices plus detailed investment analysis. Up-to-the-minute news, analysis. Up-ro-the-minute news,

and weather forecasts. Continu and weather forecasts. Continu ously updated sports scores. ously updated sports scores. Consumer reports. Movie and Consumer reports. Movie and book reviews. And use of a very impressive encyclopedia, kept impressive encyclopedia, kept up-to-date. up-to-date,

#### Richer. Richer.

Now you can use your com Now you can use your computer to shop for bargains, right puter to shop for bargains, right from your home. You'll get dis from your home. You'll get discounts on top-selling Commodore counts on rop-sellingCommodore software. Get big discounts on software. Get big discounts on computer hardware, other electronics, fashion merchandise, gifts, tronics, fashion merchandise, gifts, travel, and more. Plus Viewtron travel, and more. Plus Viewtron has unique electronic auctions has unique electronic auctions where the prices constantly drop instead of rise. The bargains are instead of rise. The bargains arc sensational on products ranging sensational on products ranging from a Sony Walkman to a sporty red Corvette. In fact, Viewtron red Corvette. In fact, Vicwtron subscribers have been saving an average of 44% off retail prices. average of 44% off retail prices.

#### More popular. More popular.

Viewtron lets you make friends Viewtron lets you make friends with other Commodore owners with other Commodore owncrs in your city, or nationwide. Send in your city, or nationwide. Send messages, join special interest messages, join special interest clubs, carry on CB chatter, run clubs, carryon CB chatter, run classified ads, catch the bulletin classified ads, catch the bulletin boards. How else can you get to boards. How else can you get to know so many nice people who know so many nice people who share your interests? share your interests?

#### Well-traveled. Well-traveled.

Viewtron offers late-breaking Viewtron offers late-breaking vacation bargains for someone vacation bargains for someone ready to travel on short notice. ready to travel on short norice. You'll save a bundle. On cruises, air travel, and resort holidays. air travel, and resort holidays. You'll get car rental discounts. You'll get car rental discounts. And you can save time before And you can save time before you fly by getting schedule infor you fly by getting schedule information from our airline bible: the Official Airline Guide. You'll also Official AiriineGuide. You'll also be able to find the cheapest fares be able to find the cheapest fares to any particular destination. to any particular destination,

#### For only \$9.95, you're off For only \$9.95, you're off and running. and running.

Send for our software starter Send for our software starter kit. Just \$9.95. And we'll throw kit. Just \$9.95. And we'll throw in a FREE hour of Viewtron." If you don't think Viewtron is the you don't think Viewtron is the best thing since sliced bread, you best thing since sliced bread, you can return your starter kit and can return your starter kit and well refund your \$9.95. Inciden we'll refund your \$9.95. Inciden tally, you'll need a major credit card to sign on to Viewtron. card to sign on to Viewtron.

#### If you need a modem - rejoice! Now you can get Viewtron Now you can get Viewtron and modem for just \$39.95. and a modem for just \$39.95. (A\$lO9value.) (A \$109 value.)

Here's a real honey of a deal. Viewtron, plus 300-baud Viewtron, plus a 300-baud Westridge 6420 by AnchorAuto Westridge 6420 byAnchorAutomation. The modem plugs into your Commodore 64 and has your Commodore 64 and has Auto-Dial and Auto-Answer.Or Auto-Dial and Auto-Answer. Or get Viewtron and a high-speed 1200-baud Volksmodem 12, by Anchor, for \$189.95. It's a \$309 value. Satisfaction is guaranteed. va lue. Satisfaction is guaranteed. So order now. So order now.

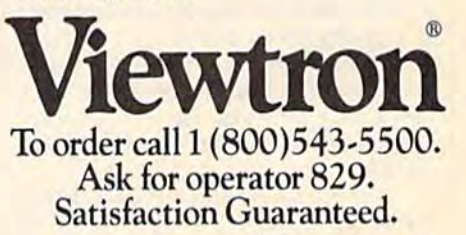

Viewtron<sup>®</sup> is a service of Viewdata Corporation of America, Inc., which is a wholly-owned<br>subsidiary of Knight-Ridder Newspapers, Inc.<br>Commodore 64™ is a trademark of Commodore Electronics, Ltd. Viewtron® is a service of Viewdata Corpora-<br>tion of America, Inc., which is a wholly-owned<br>subsidiary of Knight-Ridder Newspapers, Inc.<br>Commodore 64<sup>-ns</sup> is a trademark of Commodore<br>Electronics, Ltd.<br>Viewtron is not avail

'Viewtron is not available in all cities. Prices

may vary in some cities.<br>"Your free hour is available weekends and weekdays after 6 p.m.

56,48:CLR and got an out of memory 56,48:CLR and got an out of memory error. How can I move the bottom of BASIC up to 4096 or thereabouts so BASIC up to 4096 or thereabouts so J can put the characters at 2048? can put the characters at 2048?

#### Walter Wright Walter Wrighl

On a 64, BASIC programs fit into memory 011 *a* 64, *BASIC programs fil* inlo *memory*  beginning at 2049 (the "bottom" of BASIC) *beghllling al 2049 (th e "bol/om" of BASIC)*  and ending at 40959 (the "top"). Whatever *and ending at 40959 (lh e "top"). Whatever memory is left over can be used by vari*ables. It's quite possible that your vari *ables. It's quite possible that your vari·*  ables are interfering with the custom character set.

character set.<br>
On the VIC, 64, *Plus/4*, and 16, *loca*tions 43-44 point to the bottom of BASIC, while 55-56 point to the top. By POKEing 48 into location 56 (followed by CLR, *a* 48 *into* locatiOIl 56 *(followed* by *a* CLR. which is necessary when you lower the *which* is *ntcessary when you lower the*  top of memory), you moved the top of *top of memory), you moved the top of BASIC all the way down to 12288* (48'256), which leaves only about 1OK of *(48"256), which leaves* ollly *about 10K of*  memory for your BASIC program. *memory for your BASIC program.* 

It would be preferable to leave the It *would be preferable to leave the*  top of BASIC untouched and move the *top of BASIC untouched and move the*  bottom up. This line will do just that: *bottom up. This line will do just that:* 

#### POKE 44,64: POKE 64\*256,0: NEW

Now you can load the custom charac *Now you call load the custom clrarac*ters program; the variables won't interfere *ters progrllm; tire variables won'l interfere*  with the character definitions. The beginning of BASIC has been moved to 64\*256. *lIillg of BASIC has* bun *moved* 10 64"256, Which is 16384, If you prefer to put BASIC *whicll* is 16384. *If you prefer* to *put BASIC*  at 4096 (16\*256), change the 64 to 16 in the two POKEs. *the two POKEs.* 

#### The Save-With-Replace Bug The Save-With-Replace Bug

In your February issue you wrote about In your February issue you wrote about the save-with-replace bug. I too have come across the problem. come across the problem.

I was working on a program called "ESF" when I remembered that I needed to change something in another needed to change something in another program called "ARTILLERY." So program called " ARTILLERY." So I used save-with-replace on the current used save-with-replace on the current copy of "ESF," loaded "ARTILLERY," made change, and saved-with-replace, made a change, and saved·with ·replace. Later, tried to load "ESF" but got "AR Later, I tried to load "ESF" but got "AR-TILLERY" instead. My best guess is TILLERY" instead. My best guess is that the program is still there, but I can't get it off the disk. get it off the disk.

#### Matthew Whiting Matthew Whiting

The Commodore save-with-replace com *The Commodore save-with-replace com*mand **(SAVE "@:filename",8)** has been the focus of controversy for years. Some *tile foc us of controversy for years.* Soml' experts have steadfastly denied that there is anything wrong with it. *is* anything *wrollg with* il.

There was no hard proof of a buguntil now. The full details will be pub *Thw! was* 110 *hllrd proof of a bug-* unlil *1I0W. T/re full details will be pub*lished in an upcoming issue of our sister *lished* in *all upcomhlg issue of ou r* sister magazine, COMPUTE!. Here's brief *magazine,* COMPUTE1. *Her e's a brief*  explanation: *explanation:* 

 $Save-with-replace does several$ things. First, the new copy is saved (if there's not enough room on the disk for *there's* not *e/!ough room* all Ihe *disk fo r a*  complete copy of the program, you'll have *complele copy of tire program, you'll Irave*  problems, of course). Each filename in the *problems, of course).* Eadl *filename in the*  directory contains pointer that indicates *directory* CO lllains *a* poinler *thaI indicates*  where to find the program, so the directo *where* 10 *filld tile program,* so *the directo*ry is changed to point to the new version ry is *challged* '0 *poilll to the* ntUI *version*  of the replaced program. Finally, the block *of tire replactd program. Filially, Ole block* 

allocation map (BAM) is updated. Disk sectors used by the old version are marked as free, while the sectors occupied by the *as free, while* tire *sectors occupied by tile*  new version are marked as allocated. The *routine to update the BAM is where the* bug happens.

In certain situations, the BAM is in correctly written back to the disk. Right correctly written back to the disk. Right after a faulty save-with-replace, the program name is in the directory, the pointer to the program is correct, and the new *version is on the disk. You can load the program and even verify it. But the blocks* used by the program are not allocated. The next time you save a program, it may be put into those blocks, and your previous *pul* ill to *those blocks, a"d your previous (replaced) program is gone and cannot be* recovered. If you load the directory, the *recovered. If you load the directory, Ihe*  number of blocks used by programs plus the number of free blocks should total 664. When the bug happens, the total is often *more than 664.* 

The roots of the problem go back to *The roots of the problem go back* to the PET dual drives (drives 0: and 1:). The *the PET dual drives (drives* 0: *Qnd* 1:). *The*  disk operating system (DOS) of the 1541, *a* single drive, was translated and modified *single drive, was tramlated alld modified*  from the original dual drive DOS. So there's a sort of "phantom" drive 1 in the 1541. One expert on the Commodore DOS *154J.* 0111' *expert* on *the Commodort DOS*  has said the 1541 spends half its time con *has said Ih e* 1541 *spends half its time COli*vincing itself that it's drive zero and not *vi'ICing itself* tlral it's *drive zero and* not drive one. Sometimes the 1541 mistakenly *drive* one. *Sometimes the* 1541 *mistakenly*  sets aside a buffer for the phantom drive, which can, under certain circumstances, lead to the SAVE@ bug. *lead* to tlrl' *SAVE@ bug.* 

There are three ways to avoid the *There are three ways* to *avoid the*  bug, and safely save-with-replace. First, *bug, alld saff'ly savt-wilh -replace. First,*  you can validate the disk after every save-*you call validllte lire disk after every save- with-replace. This* isn 't *such a good solu*with-replace. This isn't such a good solution because it often takes more time than scratching the old version and doing a regular SAVE. *regular SAVE.* 

The second solution is to always use *The secolld solutioll* is 10 always *use*  the "0:" prefix when you use the disk. *tile* "0:" *prefix wlrell you use* tlr t *disk.*  Here arc some examples: *Here are some examples:* 

LOAD "0:programname",8 LOAD "\$0",6 LOAD "50",8 SAVE "0:programname",8 OPEN 15,8,15, "10" OPEN 15,8,15,"10"

The third solution is to turn the disk Tire *third* solution is 10 *tum the disk*  drive off and then on right before a savewith-replace. And be sure to include a zero (SAVE "@0:programname",8J. *uro* (SAVE "@O:programname",8). Another way to reset the disk drive is to *Another way* to *reset the dis k drive* is to enter these two lines (they should be on separate lines, don't put them on a single line with a colon between them):

OPEN 15,8,15,"UJ0" OPEN 15.8,15,"U10" CLOSE IS CLOSE IS

#### Seeking Status Seeking Status

Where is the status register located? Where is the status register located? I don't mean the I/O status register. don't mean the I/O status register. John McNamara John McNamara

It's deep inside the chip that runs your computer; it does not have memory loca *computer;* it *does I,oll,ave a memory loca*tion you can PEEK, although after a machine language program exits to BASIC, chint */Qllgllagc program exits to BAS/C,*  *you can find the most recent value of the* processor status register (P) by PEEKing *processor status register (P) by PEEKing*  783. Individual bits of P correspond to the carry, zero, interrupt, decimal, break, overflow, and negative flags. So, if you *overflow, aud lIeglltive /lags.* So, *if you*  clear the carry flag with CLC, then add two numbers to get a result that's more than 256, the carry flag (one of the bits in P) will be set afterwards, indicating a number that won't fit into eight bits (in decimal, for example,  $9 + 1 = 0$ , with a carry of 1). Most machine language in *carry of* 1). *Most machine language in*structions directly affect the A, X, and Y *registers, and many will also set or clear individual flags in P.* 

It's sometimes necessary to preserve *II's* sometimes *necessary* 10 *preserve*  the processor status during a subroutine or interrupt, so there are instructions to *push it on the stack (PHP) and pull it off* the stack (PLP). If you'd like to read the status register, use PHP followed by PLA *status regisler, use PHP followed by PLA*  (push P on the stack, and pull the number back into the Accumulator). *back into the Accumulator).* 

#### Opening Multiple Files Opening Multiple Files

We're trying to write a farm management program for our sow herd. In order ment program for our sow herd. In order to run the program efficiently, we have to run the program efficiently, we have to be able to have two files open at to be able to have two files open at once. After a lot of research, we still don't know how to do this. Can vou don't know how to do this. Can you help? help?

#### Delle deSwart

*Theoretically, up to ten different files can* be open at the same time. But there are certain rules to follow, and there are limits. *limits.* 

With the exception of relative disk files, once a file is open, you can read or write, but not both. In addition, certain devices have one-way communicationyou can only read from the keyboard, and yOIl *call* ollly *read from the keyboard, Qnd*  you can only write to a printer. If you owned two cassette drives, you could read *oWlled two cassette drives, you could read*  from one and write to the other (Commodore PETs had this capability), but there's *dore PETs had* tlris *capability), but tllere's only one cassette port on the VIC, 64,* Plus/4, and 16. So you can only talk (read *Plus/ 4, and* 16. So *you call only lalk (read* or write, but not both) to one cassette file or *wn'te, but* 1I0t *both)* 10 aIle *cassette file*  at a time.

You can communicate with more than one disk file, though, as long as you open them with different logical file numbers and different channels. So you could *bers Imd differellt chall/lels.* So *you could*  OPEN 3,8,5, "0:FIRSTFILE,S,R" and OPEN 5,8,9, "0;OTHERFILE,S,W" to read (INPUT#3 or GET#3) from file 3 on disk channel 5 and write (PRINT#5) to file 5 on channel 9. OPEN 3,8,5, "O:FIRSTFlLE,S,R" *aud*  OPEN 5,8,9, "O:OTHERFILE,S,W" to

It's also possible to *use more than one* disk drive, as long as they have different device numbers. The same applies to printers (the MPS-803, for example, has a switch on the back for choosing device number 4 or 5).

Relative disk files are a special case. number 4 or 5).<br>*Relative disk files are a special case.*<br>You cannot have more than one relative file open at any one time (although you can open other types of disk channels).

## EFFECTIVE

 $SHAD$ 

Shadow is a new and revolutionary way to back up your most protected software. It encompasses all the latest advances in software, as well as a highly sophisticated piece of hardware. This is absolutely the best utility available today. You may not even need updates, but if you do, the Shadow's unique design allows for updates to be available for a nominal fee. By the time you place your order we expect the Shadow to back up  $100\%$  — that s right, 100% of all software available for the C-64. KNOWS 6

> Order by phone 24 hrs./7 days or send cashier's check/money order payable to Megasoft. Visa, MasterCard include card # and exp. date. Add \$3.50 shipping/handling for continental U.S., \$5.50 for UPS air, CODs add \$7.50, Canada add \$10.00 other foreign orders add \$15 00 and remil certified U.S. funds only Distributors Invited and supported

P.O. Box 1080 Battle Ground. Washington 98604 Phone (206) 587-5116 · BBS 687-5205 After-Hours Computer-to-Computer Ordering

**INTRODUCTORY OFFER** \$89.95

And, once a relative file is open, you can *read* and *write to it.* 

Checking A Disk For Free Blocks

How do you find out how many blocks How do you find out how many blocks are left on a disk? Is there a program to access the disk drive (maybe PEEKs or access the disk drive (maybe PEEKs or POKEs) and then print the number? POKEs) and then print the number? David Ross David Ross

*Here's a short routine you can add to your program. First, it opens a file to the part of the directory (\$) containing all USR files named "Z." Because there are probably no* such files on your disk, the subdirectory will be empty, containing only the header (disk name) and the number of blocks free. *(Incidentally, the program won't work if* you do have USR file named "Z.") Next, *you* do *hllt/I' a USR lilt naml'd* "Z. ") *Next,*  the first 34 bytes are thrown away, which *tht lirst* 34 *byll'S art thrawll away, which*  leaves the answer in low-byte /high-byte *leaues tile allswer* ill *10w.byII'Jhigh-byte format. In line 50, the number of blocks free (variable BF) is printed.* 

- $10$  OPEN1,8,0,  $s = 0$ .
- 20 FORJ=1TO35: GET#1, X\$: NEXT
- 30 GET#1, Y\$: CLOSE1
- 40 BF=ASC(XS+CHRS(0))+256\*ASC( 40 BF- ASC(X\$+CHR\$(0»+256 ASC( Y\$+CHR\$(0))
- 50 PRINT BF"BLOCKS FREE"

#### Animating Sprites Animating Sprites

How can you make a sprite that has moving parts-a sprite person that walks along with legs that move, for walks along with legs that move, for example? example?

#### Geoff Hill Geoff Hill

Once you've defined a sprite shape, and OIlCI' *you'ut delined* II *spritl'* shapl', *and*  POKEd the information into memory, you *POKEd* IIII' *i/l/ormatio/l* i/lto *memory, you*  have to tell the computer where in mem haul' to *tellll,e compultr wi,erI'* ill *mem*ory it can find the shape. The sprite shape *ory it call 1iud* till' sllllpe. Till' *sprite shape*  pointers are located at 2040-2047 *pointers art loca l ed at 2040-2047*  (corresponding to sprites 0–7). The number in 2040, limes 64, is the beginning of *ber* in *2040, times* 64, is *thl' beginn illg 01*  the shape for sprite 0, for example. the shapl' *lor sprite* 0, *lor example.* 

To create an animated sprite, you'll *To crl'ate* <sup>11</sup> <sup>11</sup>*lI1limatl'd sprite, you'll*  have to design two or more shapes for that *have 10 desigll two or mort* shapfs *lor* tllllt single sprite. walking sprite might need *singll' spritt.* A *wlilkillg spritl' migllt IIttd*  four shapes: Dfeet together on the ground, *lour shapl's: 1)11'1'1 togrthl'r* 011 IIII' *groulld,*  2} one foot forward lit the air, 3) feet apart, *2) aliI' loollorward* ill *the air,* 3) *Ittl apart,*  both on the ground, and 4) one foot be *bolll all* tile *ground, alld* 4) *aile loot be*hind, in the air.

You could put these four shapes into *YOII could pIlI these 10llr shnpes into*  16128, 16192, 16256, and 16320 (each 16128, 16192, 16256, *Iwd 16320 (each*  sprite shape needs 63 bytes). These num *sprite shape needs* 63 *bytes). TilesI' lIum*bers divided by 64 are 252, 253, 254, and *bers divided by* 64 *are* 252, 253, 254, *IIl1d*  255. To give sprite the first shape, *255. To give sprite* 0 *til e lirsl shape,* POKE 2040,252. To give it the last shape, POKE 2040,252. *To give* il *the* last *shape,*  POKE 2040,255. With a single POKE to the sprite pointer, the whole shape of the *tile sprite poinler, tile wllole* shllpe *01 tile*  sprite changes. Cycling through the different shapes would make it look like the *It* WI I sllllpts *would make it look like thr sprite is walking in place. If you then* gradually increase the X-coordinate, it *grlldlllllly illcrellse* Ihe *X- coordinale,* it would seem to be walking across the *wo uld sum 10 be walki ng IIcross* thr screen. *scrren.* 

#### Can You Rearrange A Directory?

would like to change the order of program and filenames in some of my disk gram and file names in some of my disk directories. Is this possible? Or will directories. Is this possible? Or will I have to copy the files onto a new disk in the desired order? the desired order?

David Voelker David Voelker

If you scratch a program from disk and then save a different program, the new *program shows up in the same place in the* directory as the program that was scratched. So you could load a program,<br>save it under a different name (to the same save it under a different name (to the same disk), and then scratch the original. The next program or file would go into the empty slot. empty slot.

But there's a simpler way-the COPY command, which makes an exact copy of a<br>*file on the same disk, under a different* file on the same disk, under a different name. The syntax is OPEN15,8,15:  $PRINT # 15, "C0:newname = 0:$ oldname": CLOSE15. Let's say you have oIdname": CIDSE15. *Let's say you have a*  sequential file and program on disk in *sequential /ile IIl1d a progrllm* all *a disk* ill this order: *this order:* 

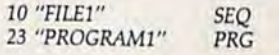

*To switch the order, enter the follow*ing commands in *immediate mode:* 

#### OPEN15,8,1S OPEN15,B,15

PRINT#15,"C0:TEMPFILE OrFILEl" PRINT#15,"C0:TEMPFILE=0:FILE1"<br>PRINT#15,"S0:FILE1" PRINT#15,"C0:TEMPPRG=0:PROGRAM1' PRINT#15,"S0:PROGRAM1" PRINT#15,"R0:PROGRAM1=0:TEMPPRG' PRINT#15,"C0:FILE1=0:TEMPFILE" PRINT#15,"S0:TEMPFILE" CLOSE15 PRINT#15,"S0:FILE1"

First, FILE1 is copied (C0:) to a file called TEMPFILE (in the third spot on the disk). The directory now contains FILE1, *disk). The direclory /law cOlllains FlLE1 ,*  PROGRAM1, and TEMPFILE, in that order. Scratching FILE1 *(SO:) leaves a space* open at the beginning. Next, PROGRAMl *ope/l al the begimling. Nexl,* PROGRAMl is copied to TEMPPRG (which is now in the first slot). After the second copy, the directory should look like this: *tory should look like Ihis:* 

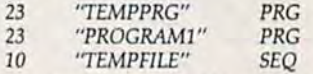

Now, PROGRAMl is scratched (leav *Nail', PROGRAM l* is *seratclled (leav*ing the second slot open), TEMPPRG is renamed (R0:) to PROGRAMl and *named (RO: ) to PROGRAMl a'ld*  TEMPFILE is copied to FILE1. Finally, *TEMPFILE is copied 10 FILEI. Filially,*  TEMPFILE is scratched. *TEMPFILE* is *scratched.* 

#### Converting Number To ASCII Converting A Number To ASCII

How do I convert a number to ASCII codes that can be printed? If I have a byte containing a 65 and try to print it, won't it appear as an "A"? How can I make a 65 into the characters "6" and "5"?<br>"7"<br>Lonnie De Cloedt 5"?

Lonnie De Cloedt

As you've noted, LDA #\$41:JSR \$FFD2: RTS will put au "A" on the screen. The ASCII values for "6" and "5" are 54 and *RTs will pili* IHI *"1\"* all *the scrUI/. Tile*  53 (hex S36 and S35). So the routine you *53 (hex* 536 *alld* 535,. *So* thr *rOlllille you*  teed will have to PEEK a byte and transate it to one or more **ASCII** numbers. *ASCII values for "6" and "5" are 54 and* 

Since the number may be anything *Irom 000 to 255, you'll need to set aside* 

three memory locations. First, put 48s (hex \$30) into the three locations because the character "0" is ASCII 48. Load the Accu *character "0"* is *ASCII* 48. *Load the AcclI*mulator with the number to be translated, and compare it with 100 *(CMP #\$64)*. If *the carry is set, the number is higher than* 99, so you can subtract 100 *(SEC:SBC* #\$64) and increment the first of the three<br>*memory* locations (representing the hunmemory locations (representing the hun dreds column). Keep comparing the num*ber to 100 and subtracting 100 as long as* the *carry* is set. When the *carry* is *clear*, the number will be in the range 0-99. Then do the same for the tens column; *compare to ten (CMP #\$0A) and if the car*ry *is set, subtract ten and increment the* tens column. When you've gotten to a number less than 10, you can just add it to<br>the third memory location. Now print the the third memory location. Now print the three ASCII numbers you've generated.

Not surprisingly, there's ROM rou *Not surprisillgly, there's a ROM routine that translates numbers to their* ASCII equivalents and prints them. To call it, load the Accumulator with the low call it, load the Accumulator with the low *byte, load the X register with the high* byte, and JSR \$BDCD on a 64 (\$DDCD on<br>a VIC). The number will print wherever VIC). The number will print wherever the cursor happens to be.

#### Peculiar Vectors: A 6502 Bug

Machine language programmers Ma chine language prog ramme rs should exercise caution when using an should exercise caution when using an indirect jump on the 64. indirect jump on the 64.

If the indirect vector crosses a page boundary, JMP (S10FF) for example, poundary, JMP (\$IOFF) for example, the low byte of the address will go into one page (\$1 OFF) and the high byte into one page (S IOFF) and the high byte into the beginning of the next page (\$1100). the beginning of the next page (\$1100). The JMP instruction, however, will take The JMP instruction, however, will take the low byte from S10FF, and the high the low byte from SIOFF, and the high byte from \$1000 and not \$1100, as it should. *should.* 

In the three books I've read on the In the three books I've read on the 6502,1 have never seen this mentioned, *6502,* I have never seen this mentioned, and I thought your readers would appreciate this information. preciate this information.

#### Kernie E. Houser Kernie E. Houser

This bug in the 6502 and 6510 chip affects This bug in the 6502 and 6510 chip affects<br>not only the 64, but the VIC, Atari, Apple II, and any other computer built around that family of chips.

Because of this quirk of the 6502, you should either avoid indirect jumps altogether or put your vectors in a place that *gether* or *pul your veclors* ill *a place Ihat*  you know is definitely not page you *know* is *d f/initdy nol* II *page*  boundary. *bOlmdary.* 

For readers who aren't familiar with *indirect jumps, here's a brief explanation.* An absolute jump is like GOTO in BASIC. *IMP SC200 sends a machine language* program to whatever ML program is currently at \$C200. An *indirect* jump, signalled by an address in parentheses, does something different. The instruction *JMP* (\$0330) does not jump to a program at S0330, it gets an address from S0330-0331 *S0330,* il *gets all address/rom 50330-03J1*  and jumps to that address. So S0330 is *and jumps to that address. So S0330* is *a uector or pointer to allothl'r rou tilll', alld*  vector or pointer to another routine, and an indirect jump bounces off the pointer to<br>somewhere else in memory. somewhere else in memory.

# AKE  $\blacktriangle$ BREAK!

# WITH NIGHT MISSION

You deserve the best. You've earned it. Now reward yourself with a session of Night Mission PINBALL, the most realistic and challenging arcade simulation ever conceived! "Stunning graphics and dazzling

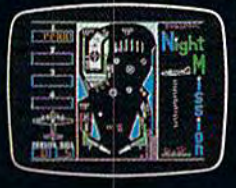

sound effects put Night Mission PINBALL in a class by itself. Game features: multiball and multi-player capabilities, ten different professionally designed levels of play, and an editor that lets you create your own custom modes.  $\blacksquare$  So take a break with Night Mission PINBALL from SubLOGIC. Winner of Electronic Games magazine's 1983 Arcade Award for Best Computer Audio/Visual Effects.

**See your dealer...**<br>or write or call for more information.

■曜日

Order Line: 800 / 637-4983

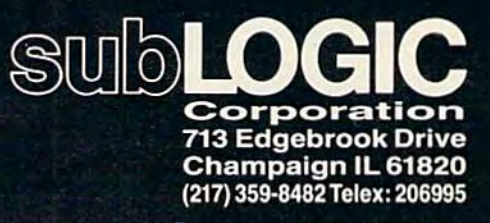

Chwww.commodore.ca

Compagne &

# Putting Computers<br>To Good Use

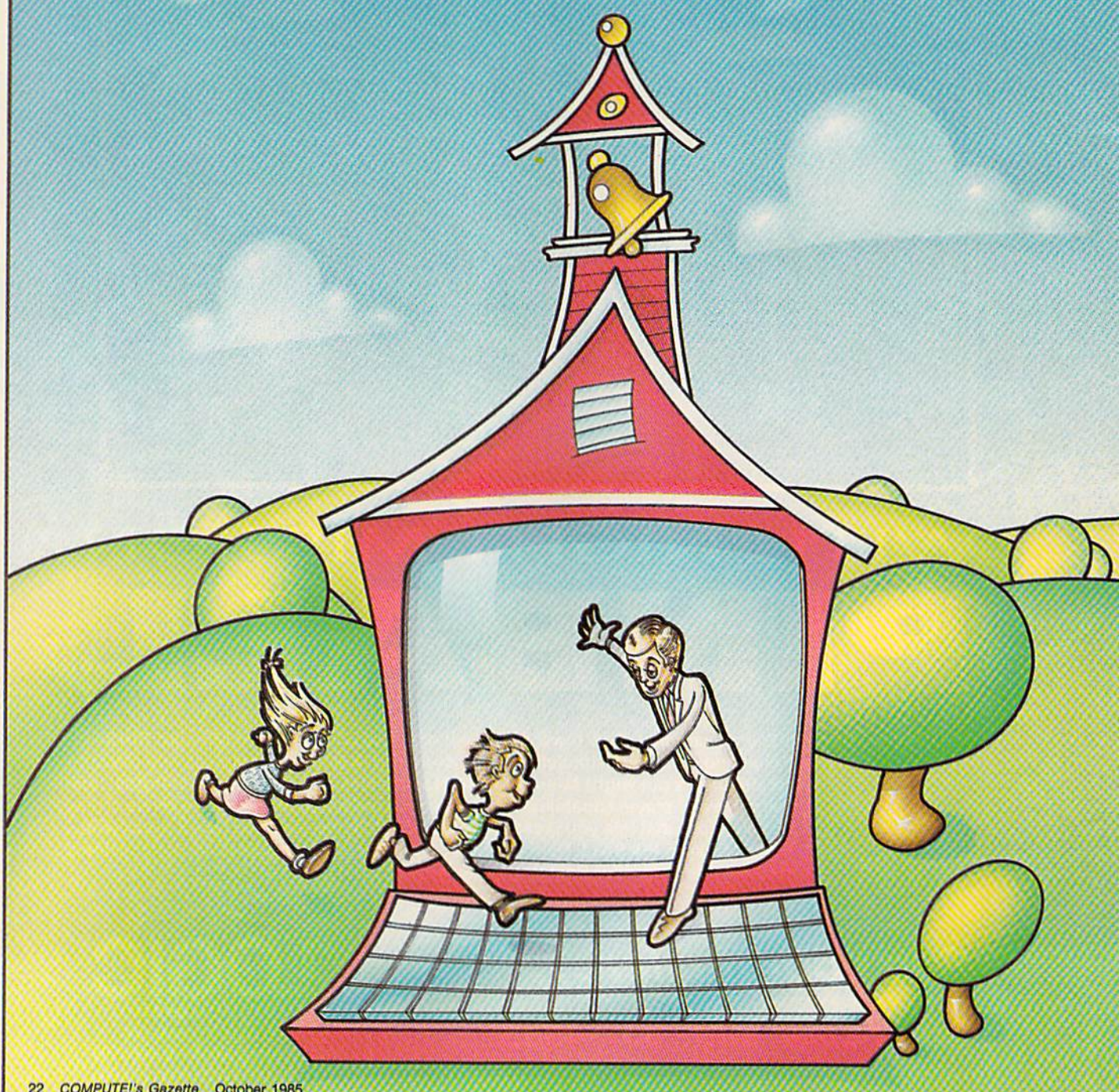

# The Innovative<br>School

Selby Bateman, Features Editor

Computer use in the classroom is entering a second stage of development. The frustrations experienced by some school systems are dwindling as more by some school systems are dwindling as more educators learn new ways to integrate the machines educators learn new ways to integrate the machines into the learning process. A growing number of interested, more experienced administrators, teachers, interested, more experienced administrators, teachers, and parents are proving that computers in the schools and parents are proving that computers in the schools can be productive, dynamic tools when used properly. can be productive, dynamic tools when used properly.

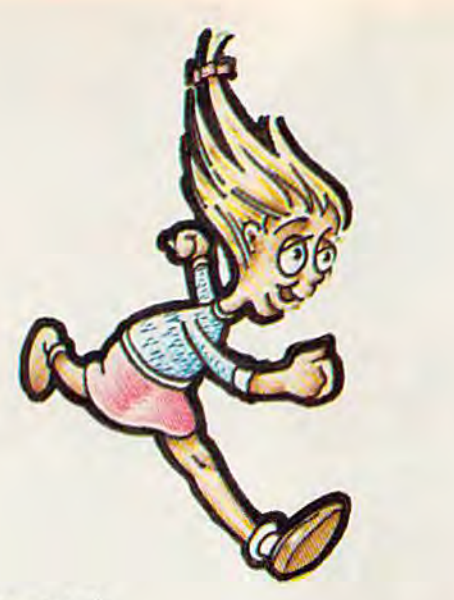

r. Mary Lou Simon listened to the school super intendent's voice at the other end of the telephone other end of the telephone line. The words were familiar: line. The words were familiar: r. Mary Lou Simon listened to the school super-<br>intendent's voice at the<br>other end of the telephone<br>ine. The words were familiar: tened to the school super·

just put 20 computers in two ele I *just put* 20 *computers* ill *two* tlementary schools, he said. And I want to send couple of my principals to see *se"d a couple of my principals to see*  how you use computers in your school Ilaw *you lise computers* j" *your* sc}IaO' system. *system.* 

Why did you buy them? Dr. Simon Why did *you* buy IIlem? Dr. Simon asked. *asked.* 

The superintendent paused, then *The superintendent paused, the"*  said: I want computers in our schools. But what do you want to do with *said: I Willi' computers* i" *our schools. But wllat do you* wallt *to do witll* 

<u>them? Dr. Simon asked.</u>

Another pause. Well, said the su *Allother pause. Well, said the su*perintendent, I promised parents in our school system that their children *our school system that their childrell*  would be using computers 20 minutes *would be using computers* 20 *minutes*  day. *a day.* 

Dr. Simon has had plenty of Dr. Simon has had plenty of those telephone conversations in those telephone conversations in her position as science and com her position as science and computer coordinator for the South puter coordinator for the South Brunswick Schools in New Jersey. Brunswick Schools in New Jersey. She knows that many well-meaning She knows that many well-meaning educators and administrators in educators and administrators in school systems across the nation school systems across the nation have been trying to do the right have been *trying* to do the right things with computers; eagerly launching their new machines only launching their new machines only to see them flounder for lack of direction, trained staff, and realistic goals. goals.

Along with other educators, Along with other educators, Dr. Simon has witnessed frustra Dr. Simon has witnessed frustration among some teachers, parents, tion among some teachers, parents, and students as schools attempt to and students as schools attempt to bring computers to the classroom. bring computers to the classroom. The problems, say these educators, The problems, say these educators, are almost always the same: too few are almost always the same: too few computers, or machines poorly al-computers, or machines poorly allocated; software inappropriate to located; software inappropriate to particular courses; teachers not giv particular courses; teachers not given the chance to learn to use the en the chance to learn to use the machines; and planning based on machines; and planning based on too little computer knowledge. too little computer knowledge.

But these complaints are slow But these complaints are slowly changing as experience grows ly changing as experience grows and educators are better able to in-and educators are better able to incorporate computers into the corporate computers into the curriculum. curriculum.

"People have just been inter " People have just been interested in throwing in the hardware ested in throwing in the hardware with no sense educationally of what they want to do," says Dr. what they want to do," says Dr. Simon. "In getting your goals Simon. " In getting your goals straight, it's critical that you spend straight, it's critical that you spend a fair amount of time finding out fair amount of time finding out what computers can do. Based on what computers can do. Based on that and based on what your school that and based on what your school district's needs are, then set your district's needs are, then set your goals for the microcomputers." goals for the microcomputers."

"The first DO is to have a plan," adds Dr. Stanton Leggett, plan," adds Dr. Stanton Leggett, editor of Microcomputers Go to School: Where and How to Get the *School: Where and HolU to Get the*  Most from Them (Teach'em, Inc.). *Most from Them* (Teach'em, Inc.). "Don't be enamored of the ma "Don't be enamored of the machine. Think of it as useful tool. chine. Think of it as a useful tool. The whole educational system is The whole educational system is what you look at; how the com what you look at; how the computer fits into it. What are the most puter fits into it. What are the most likely areas where you can get im likely areas where you can get immediate gratification for a minimal amount of money-a cost benefit analysis." analysis. "

he most common situation for The most common situation for<br>
many schools in the past has often been a classic Catch-22 pre often been a classic Catch-22 predicament: To effectively use computers in the classroom requires sound planning; to initiate sound sound planning; to initiate sound

planning requires a familiarity with computers. computers.

"What I've found is that " What I' ve found is that schools sometimes need to have a few computers around for a while in order to make a good choice," says Dr. Steve Tipps, West Profes says Dr. Steve Tipps, West Professor of Education at Midwestern sor of Education at Midwestern State University in Texas and State University in Texas and a leader in training teachers in the leader in training teachers in the Logo computer language. Logo computer language.

In other words, administrators In other words, administrators and teachers can't be expected to and teachers can't be expected to make a plan unless they have some context in which to make choices. context in which to make choices. Now that many teachers and ad Now that many teachers and administrators have been working with computers-at least minimally-for a couple of years, an increasing number of them better crea sing number of them better understand what the machines can understand what the machines can do. Consequently, planning and do. Consequently, planning and goal-setting have begun to improve goal-setting have begun to improve in many schools using computers as in many schools using computers as part of the teaching process. a part of the teaching process.

In Kentucky's Jefferson County In Kentucky's Jefferson County Public Schools, for example, a longrange computer acquisition pro range computer acquisition program was recently instituted when gram was recently instituted when educators, parents, and business educators, parents, and business leaders coordinated their efforts. leaders coordinated their efforts. Based on their experience with Based on their experience with computers already being used in all computers already being used in all of the high schools and some middle schools, community leaders in dle schools, community leaders in 1984 embarked on a three-year plan to raise more than four million plan to raise more than four million dollars to equip all 85 elementary schools in the Louisville system schools in the Louisville system with computers. Already, almost with computers. Already, almost a million and half dollars have been million and a half dollars have been raised. raised.

Much of the success of the program, both in terms of community gram, both in terms of community support and school system coordisupport and school system coordi-<br>nation, stemmed from an earlier \$150,000 pilot project funded by \$150,000 pilot project funded by Louisville-based Humana, Inc., Louisville-based Humana, Inc., a major health-care corporation. The donation allowed the school system donation allowed the school system to equip Roosevelt-Perry Elemen to equip Roosevelt-Perry Elementary School with 75 computers. The tary School with 75 computers. The benefits of that project are already benefits of that project are already being felt as students begin to being felt as students begin to transfer computer skills to writing, transfer computer skills to writing, language arts, social studies, and language arts, social studies, and math instruction, says Jay Beck,

principal of Roosevelt-Perry. principal of Roosevelt-Perry. Beck is convinced that the in-Beck is convinced that the in troduction of computers has made troduction of computers has made a major difference in the learning major difference in the learning process: "The computer is here to process: "The computer is here to stay. It is not a fad. Understanding stay. It is not a fad. Understanding computers and how they work for computers and how they work for

# *Your* **••** *Personal*  TM **••**  Western Scott street bull's-eye"with **"0**  critics ana you! The Scarborough System.

"Until Your Personal "Until Your Personal Net Worth came into Net Worth came into our lives, our budget our lives. our budget was non-existent, and our financial planning our financial planning was reminiscent of the was reminiscent of the Stone Age."

Betsy Byrne Betsy Byrne Albuquerque, NM Albuquerque, NM **CONFIDENTI** 

 $\mathbf{H}$ this comprehensive package is much more than a method of adding up one's accu adding mulated financial mulated worth as its title might worth as its title might imply. It's an extremely imply. It's an extremely flexible home-budget flexible home-budget- ing and accounting ing and accounting program, with a wellwritten manual that program, with a well- written manual that explains simple explains simple accounting principles accounting principles for the uninitiated." for the uninitiated." Family Family Computing *Computing* 

"Congratulations! "Congratulations! Your Personal Net Your Personal Net Worth is the best home Worth is the best home budget program I have seen yet..." Walter C. Repak *Walter* C. *Repak* 

Bloomfield, NJ Bloomfield, NJ

"A program that is powerful and versatile, powerful and versatile. yet very easy to use..." yet very easy to use ... .. Tribune, San Diego *Tribune, San Diego PC* World

The home money manager. The program the district money manager. The program the the home money manager. The program that manager your and budgets... quickly and assive its all your exercise investments, being program.

IBM PC, XT, PC(f (129K, B0 column)<br>display): Apple II, II, s. (iii) IIE (64K) Alandisplay): Apple II, II<br>display): Apple II, II, s. (48K) Conmodern 84<br>800, 1200 and all XLs (48K)

"Your Personal Net "Your Personal Net Worth, from Scarbor ough Systems, is easy Worth. from Scarbor- ough Systems, is easy to like, if not love. It's to like, If not love. It's home accounting with home accounting with-<br>out tears...Best of all, the program's probably the program's probably tax-deductible." PC World

(#>#ffft'flJt»Mf!#■!■

II<del>u Juli</del> IVI vuul yyyiti

"First, let me con gratulate you on an " First, lot me con- gratulate you on an excellent program... excellent program ... yours is by far the yours is by far the most professional, most professional, fastest, and most fastest, and most comprehensive." Ronald J.Misk Ronald J. Misk Beaverton, OR Beaverton, *OR* 

"This program was "This program was written exclusively for individuals... It has individuals .. . lt has scored a bull's eye by providing them with providing them with a helpful, flexible, easyto-understand financial helpful, flexible. easy- to-understa nd financial program that makes program that makes money management simple and fast." money management PC Magazine PC Magazine simple and fast."

Try Your Personal Net Worth yourself and see how versatile and infi how versatile and infi-<br>nitely usable it is. It's only business is manag-<br>ing your home ing your home finances. No other finances. No other program does it more program does it more quickly, more easily, quickly, more easily, more directly. You can more directly. You can even track your invest Bven track your investments and household ments and household inventories. With more inventories. With more great features than great features than programs selling at programs selling at twice the price. Your twice the price, Your Personal Net Worth is Personal Net Worth is sure to score points sure to score points with you too. with you too.

> Get a free subscription subscription to **Money** or Fortune when Fortune when you buy this you buy this program. program.

© Scarborough Systems, Inc., 55 S. Broadway, Tarrytown, N.Y. 10591.

us is basic. We need to teach our us is basic. We need to teach our students the new communication students the new communication skills. We must augment the three skills. We must augment the three Rs with the three Cs-computing, calculating, and communicating calculating, and communicating through technology. Students must through technology. Students must possess technological literacy. The possess technological literacy. The answer is the computer." answer is the computer."

Another area of common concern A notherarea of common concern as computers increasingly en as computers increasingly enter the classroom has been how ter the classroom has been how well teachers are able to understand well teachers are able to understand and use the machines. and use the machines.

"For computers to be valuable, "For computers to be valuable, teachers must be trained," says Pat teachers must be trained," says Pat Walkington, formerly a teacher for ten years and now manager of education marketing for Commodore cation marketing for Commodore Business Machines. "Teacher train Business Machines. "Teacher training is absolutely the key." (See ing is absolutely the key." (See "Commodore in Education," also "Commodore in Education," also in this issue.) in this issue.)

Assisting teachers to under Assisting teachers to understand and get the most from their computers is cornerstone of Com computers is a cornerstone of Commodore's efforts in the schools na modore's efforts in the schools nationally, says Walkington. tionally, says Walkington.

"The burden of change is on "The burden of change is on the teacher," agrees Leggett, "and the teacher is already overloaded. the teacher is already overloaded. The teacher can't stop and drop The teacher can't stop and drop everything and pick up a computer to learn how to use it. We're expecting too much from teachers." But ing too much from teachers. " But he's convinced that, with the right he's convinced that, with the right approach, teachers not only can be approach, teachers not only can become more knowledgeable about come more knowledgeable about computer use, but they can also be computer use, but they can also become enthusiastic about it. come enthusiastic about it.

At its worst, says Midwestern At its worst, says Midwestern State's Steve Tipps, a teacher's introduction to computers in educa troduction to computers in education has in the past been the arrival tion has in the past been the arrival of a boxful of computer equipment-no instruction and no predetermined goals. That, too, is changing. changing.

"Teachers have to get together "Teachers have to get together and ask what goals they're going toward with the computers," he toward with the computers," he says. "Are we going toward the computer as problem-solving computer as a problem-solving tool, an applications tool, an instructional system, computer-aided instruction?" structional system, computer-aided instruction?"

Teacher support groups, much Teacher support groups, much like computer user groups, have be like computer user groups, have begun to spring up in various locales, gun to spring up in various locales, notes Tipps. The Texas Educational notes Tipps. The Texas Educational Association has even established Association has even established a telecommunications network, but telecommunications network, but teacher use of modems is still quite teacher use of modems is still quite limited. limited.

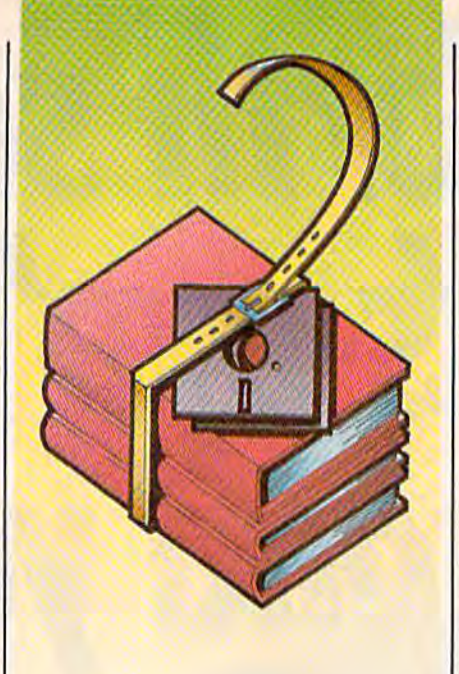

"For computers to "For computers to be valuable, be valuable, teachers must be teachers must be trained. Teacher trained. Teacher training is training is absolutely the key." key."

"The important thing to realize is that many teachers have been out is that many teachers have been out of college a good many years," says of college a good many years," says Mary Lou Simon. "Computers are Mary Lou Simon. "Computers are brand new. We might as well be in brand new. We might as well be integrating Russian into the school. It takes time for teachers to learn takes time for teachers to learn something they know nothing about. The mistake that a lot of districts make is they think they can tricts make is they think they can give their teachers a day of training and they'll come back and be experts." experts."

In Jefferson County, Colorado, In Jefferson County, Colorado, the school system has adopted an the school system has adopted an effective approach through its cen effective approach through its central office, says Tipps. A computer support group—composed of four support group-composed of four teachers on leave from the class teachers on leave from the classroom-work with other teachers to carry out in-service computer train carry out in-service computer training, curriculum development, and Tipps. ing, curriculum development, and Tipps.

related support of computer activities. The results, in terms of morale ties. The results, in terms of morale and productivity, have been and productivity, have been impressive. impressive.

ow can educators, parents, and students help to make sure How can educators, parents, and students help to make sure that computers are used effectively that computers are used effectively in the classroom? Based on inter in the classroom? Based on interviews with innovative educators and computer education specialists, and computer education specialists, here's a checklist of DO's and DON'T's for your school system:

Start with specific goals, fol • Start with specific goals, followed by step-by-step planning: Set realistic goals before you begin Set realistic goals before you begin acquiring hardware and software, and certainly before asking teachers and certainly before asking teachers to incorporate the machines into to incorporate the machines into daily use. daily use.

Teacher training: Hands-on • Teacher train ing: Hands-on in-service training for teachers is a must; teacher support groups also must; teacher support groups also help teachers dealing with similar help teachers dealing with similar subject areas to find out what to do. subject areas to find out what to do.

Access/scheduling: This is • Access/scheduling: This is a challenging management problem challenging management problem when too many students and teach when too many students and teach· ers are chasing too few computers. ers are chasing too few computers. Computer literacy classes-no; computers in the regular curricu computers in the regular curriculum-yes. Computers should be supplementing and complementing the curriculum, not disrupting it. the curriculum, not disrupting it.

Developing support: From • Developing support: From raising funds for hardware and software to raising the computer con ware to raising the computer consciousness among parents, this is sciousness among parents, this is a crucial area for most schools now crucial area for most schools now and in the future. Parents can be involved as well as community and volved as well as community and business groups. business groups.

• The computer is a tool, not a second teacher: "Teachers shouldn't be regarding software as shouldn't be regarding software as the functional equivalent of a reel the functional equivalent of a reel of 16 mm film that you put on a projector and show to students who projector and show to students who just sit there and absorb educa just sit there and absorb education," argues Mark Tucker, execu tion," argues Mark Tucker, execu· tive director of the Camegie Forum tive director of the Carnegie Forum on Education and the Economy.

• Dispelling the computermath myth: Educators and parents math myth: Educators and parents must realize that computers and must rea lize that computers and mathematics are not one and the mathematics are not one and the same thing. "Teachers have been same thing. "Teachers have been delighted to find out that they don't delighted to find out that they don't have to be mathematicians to get have to be mathematicians to get the computer to do wonderful the computer to do wonderful things like word processing," says things like word processing," says

## Commodore In Education **Commodore In Education**

s school systems across the conti-Next s school systems across the conti-<br>
Next think that schools ought to do the their own (teacher) training because<br>  $\frac{1}{100}$  and their own (teacher) training because educational computing wave, many of each system is unique," she says. "We them are finding the Education Depart- feel they have the resources for trainment at Commodore Computer Sys ment at Commodore Computer Sys- Ing. and what they need from us is tems Division to be both a equipment." knowledgeable coach and a well- But, she adds, Commodore's efconnected booster.

Consider the following:

Donations—Through its CREWS (Commodore Resources in Education Behind making the donation, matching With States) program, Commodore has **grant**, and related programs work on an donated well over a thousand computer Incentive basis. School systems make systems to more than 25 states. The written proposals for innovative uses of project encourages state departments of computers, and Commodore tries to education to promote teacher training education to promote teacher training work with those schools in a variety of and curriculum development for micro computer use. and curriculum development for micro-<br>
In Texas, for example, where a re-<br>
cent mandate urges all junior high

Matching Grants—Commodore More than a million dollars in grants have been awarded, with over 100 grants so far this year.

Young Astronaut Program—As the first of 14 national sponsors of this space exploration program for young space exploration program for young- computer training. sters, Commodore is the official suppli sters, Commodore is the official suppli- The matching grants program reer for all microcomputer products. Dr. Dan Kunz, Commodore's executive di rector of government marketing, is on extended leave to direct the program's activities, er for all microcomputer products. Dr. | flects a similarly wide range of support. rector of government marketing, is on matching grant helped School District extended leave to direct the program's | 18 begin using the Logo computer lanactivities. **Guarantee as an art medium.** Another grant

dore's efforts in the educational field dore's efforts in the educational field College of Optometry to develop simuwill increasingly include the growing area of telecommunications, with sev eral initiatives still in the planning stages for late 1985 and 1986.

primary sponsor for this annual week- evening computer classes for adults. Commodore Toll-Free Hotline: in-Washington series of seminars, lec in-Washington series of seminars, lec- *1-800-247-9000*  tures, and meetings for selected high school juniors and seniors. tures, and meetings for selected high C ommodore's education staff mem- 1-800-247-9000<br>echool iuniors and seniors

Olympics of the Mind—More than 150,000 students from 4,500 school districts in the United States and Canada took part during 1985 in this creative problem-solving competition cosponsored by Commodore. than 150,000 students from 4,500<br>school districts in the United States and<br>Canada took part during 1985 in this<br>creative problem-solving competition<br>cosponsored by Commodore.<br>Canada took part during 1985 in this<br>creative p

incentives, and student hands-on in- vinced that the biggest growth is yet to tor of Commodore's educational One example of the growing mo- Alliencans marketing division. marketing division. The educational computing is 441 N. Lee St. *Alexandria*, VA 22314

"We think that schools ought to do their own (teacher) training because each system is unique," she says, "We feel they have the resources for train ing, and what they need from us is equipment."

But, she adds, Commodore's ef connected booster. *forts* are aimed at more than simply Consider the following: putting machines in front of teachers • Donations—Through its CREWS and students. That's been the premise behind making the donation, matching grant, and related programs work on an incentive basis. School systems make written proposals for innovative uses of computers, and Commodore tries to work with those schools in a variety of ways.

provides matching grants to schools for erate, Commodore has donated 60 the purchase of computer systems. computer systems, including monitors In Texas, for example, where a re cent mandate urges all junior high • Matching Grants-Commodore school teachers to become computer literate. Commodore has donated 60 computer systems, including monitors More than a million dollars in grants and disk drives. All five boroughs in have been awarded, with over 100 New York City have benefited in some grants so far this year. We way from Commodore's school pro-• Young Astronaut Program—As grams, including almost 2,000 teachers the first of 14 national sponsors of this in the Bronx who have been involved in computer training.

• Telecommunications—Commo- is aiding the University of Houston's • A Presidential Classroom for helped start an inner-city after-school *West Chester, PA* 19380 Young Americans—Commodore is a computer club for students as well as  $(215)$  431-9100 The matching grants program re Dan Kunz, Commodore's executive di- In Brooklyn, New York, a Commodore is aiding the University of Houston's College of Optometry to develop simu lation software for the teaching of clinical practices in optometrics. And yet a eral initiatives still in the planning third matching grant to the Hillhouse  $\int$  Education Dept. stages for late 1985 and 1986, Computer Association in Pittsburgh | 1200 Wilson Dr. helped start an inner-city after-school computer club for students as well as evening computer classes for adults. Note's efforts in the educational field<br>will increasingly include the growing lation software for the teaching of clini-<br>area of telecommunications, with sev-<br>cal practices in optometrics. And yet a Commodore Business Mach

The empha. in all of these efforts The empha\_ in aU of these efforts national student-computer ratio still at *Glassboro,* NJ *08028*  is on teacher training, school program | approximately 97:1, Walkington is con- *(609) 881-1603* volvement, says Pat Walkington, direc- come. A *Publishing Classroom For Young A Presidential Classroom For Young* ommodore's education staff members, most of whom were teachers or educational administrators, feel that *P.O. Box 65432*<br>• Olympics of the Mind-More or educational administrators, feel that *Washington, D.C. 20036* the low price of Commodore computers in addition to the wealth of available software is responsible for recent upsurges of interest in Commodore among school systems. And with the among school systems. And with the *Glassboro Stalt Colltge*  national student-computer ratio still at approximately 97:1, Walkington is con vinced that the biggest growth is yet to come.

One example of the growing mo

The Young Astronaut Program, notes The Young Astronaut Program, notes Kunz. Conceived by nationally syndicated columnist Jack Anderson and cated columnist Jack Anderson and kicked off in 1984 by President Ronald kicked off in \984 by President Ronald Reagan, this program tries to involve Reagan, this program tries to involve students in grades one through nine in students in grades one through nine in activities related to space exploration activities related to space exploration under the direction of the Young Astro under the direction of the Young Astronaut Council. naut Council.

Council chapters composed of Council chapters composed of from to 30 students can be formed from 5 to 30 students can be formed through schools or, in some cases, inde through schools or, in some cases, independent of schools. The cost is \$20 an pendent of schools. The cost is \$20 annually per chapter, with the bulk of the costs being picked up by corporations costs being picked up by corporations and other businesses. Included are activity packages, such as model rocket building kits; AstroNet, a telecommunications service for use among chapters; cations service for use among chapters; and educational materials to supple and educational materials to supplement school curriculums. ment school curriculums.

"The key here is the flexibility of "The key here is the nexibilily of the program, and the fact that it's a supplement to the curriculum," says Kunz. plement to the curriculum,'' says Kunz.<br>''Teachers can use it in association with "Teachers can use it in association with

any part of the curriculum." any part of the curriculum."

Beginning September 14, CBS will Beginning September 14, CBS will begin airing weekly Saturday mom-begin airing a weekly Saturday morning animated educational program for ing animated educational program for children entitled *The Young Astronauts,* Kunz ndds. All of the material used in Kunz adds. All of the material used in the series will be educationally and scientifically accurate.

Commodore is eager for school Commodore is eager for school systems, teachers, parents, and students to take advantage of the many dents to take advantage of the many programs under way. The following addresses and telephone numbers should dresses and telephone numbers should help you get started: help you get started:

Commodore Business Machines, Inc. Education Depi. 1200 Wilson Dr. West Chester, PA 19380 (215)431-9100 Commodore Toll-Free Hotline: 1-800-247-9000

Young Astronaut Council P.O. Box 6S432 Washington, D.C. 20036

Olympics of the Mind OM Association, Inc. Dr. Samuel Micklus P.O. Box 27 Glassboro State College Glassboro, N] 08028 (60S) 881-1603

Presidential Classroom For Young Americans 441 N. lee St. .Alexandria, VA 22314

COMPUTEI's Gazelle October 1985

Appropriate software: Pro • Appropriate software: Programs which can be integrated into grams which can be integrated into the classroom with the current curriculum should be a central goal.

The appropriateness of differ The appropriateness of different types of computer software for ent types of computer software for education remains one of the most education remains one of the most hotly debated topics in the field hotly debated topics in the field today. today.

"Most of the software that we "Most of the software that we need already exists and it's in the need already exists and it's in the form of what the rest of the world form of what the rest of the world calls productivity software," says calls *prodl/ctivity software ,"* says Carnegie Forum's Tucker. "Special Carnegie Forum's Tucker. "Special databases, word processing pro databases, word processing programs, spreadsheets." The trick, he grams, spreadsheets." The trick, he adds, is to adapt the programs to adds, is to adapt the programs to particular subjects while at the same time deciding how and when same time deciding how and when to adapt classes to take advantage to adapt classes to take advantage of the new materials. of the new materials.

"We don't teach much writing "We don't teach much writing to elementary school children. We to elementary school children. We don't even start teaching writing don't even start teaching writing<br>before junior high school," he adds. "But it's fairly clear now from the "But it's fairly clear now from the point of what's happening with point of what's happening with word processors that we can teach word processors that we can teach writing in the elementary schools." writing in the elementary schools." before junior high schoo!," he adds.

Sophisticated science software Sophisticated science software is already available to let students is already available to let students simulate laboratory instruments, simulate laboratory instruments,

f////i

Tucker notes. Not only can tradi Tucker notes. Not only can traditional science instruction be carried tional science instruction be carried out with this software, but even more complex comparative work more complex comparative work can be simulated with a wide range of variables. "You cultivate a real intuitive sense about how these intuitive sense about how these variables are related, not just mem va riables are related, not just memorizing the stuff that's in the text orizing the stuff that's in the textbook," he says. book," he says.

It is this conception of the com It is this conception of the computer as tool rather than instruc puter as tool rather than instruc· tional device which Tucker and others promote as the most effective way to use computers in the tive way to use computers in the classroom. "Whether you're using classroom. "Whether you're using ready-made applications software, ready-made applications software, making your own program, or making your own program, or something in-between, you're still something in-between, you're still · using the computer as a tool to get some tasks done. The computer is some tasks done. The computer is not course, it's tool." not a *course,* it's a *tool."* 

Related to this idea is the fact Related to this idea is the fact that computer-aided instruction is that computer-aided instruction is currently based around short currently based around short 15-20 minute programs which are 15-20 minute programs which are difficult to integrate into a school's difficult to integrate into a school's standard curriculum format, says standard curriculum format, says Dr. Larry Fedewa, executive direc Dr. Larry Fedewa, executive director of the National Education Asso-tor of the Nationa l Education Association's (NEA) Educational ciation 's (NEA) Educationa l Computer Services. Computer Services.

"From this derive all sorts of "From this derive all sorts of problems—scheduling, equipment problems-scheduling, equipment access," he says. "So, what's com access," he says. "So, what's coming in the future is curricula on a network system." network system. "

As an aid to teachers and par As an aid to teachers and parents who want more information on the kinds of educational software available, the NEA publishes ware available, the NEA publishes The Yellow Book: Parent's Guide to *Tile Yellow Book:* A *Pare* lit's *Guide to*  Teacher-Tested Educational Software *Teacher-Tested Educatiollal Software*  (Garland Publishing, Inc.). (Garland Publishing, Inc.).

Whatever the specific software Whatever the specific software instruction, Leggett cautions educa instruction, Leggett cautions educators to remember that the funda tors to remember that the funda-  $\sum_{n=1}^{\infty}$  mental goal is to help teach students how to think. "So this becomes a goal-to say that what we're working toward is teaching we're working toward is teaching thinking, teaching sophisticated reasoning. Otherwise," he concludes, "it's not worth doing." cludes, "it's not worth doing."

Commodore's Pat Walkington Commodore's Pat Walkington sees three important factors relating sees three important factors relating to the evolution of this educational to the evolution of this educational software. First, much of the initial software. First, much of the initial "home-school" software available "home-school" software available didn't work out, she notes, largely didn't work out, she notes, largely because parents didn't have any because parents didn't have any better idea than their children what better idea than their children what to buy. to buy.

Second, the "tool" software programs mentioned by Tucker— programs mentioned by Tuckerword processors, spreadsheets, and word processors, spreadsheets, and databases, for example—are begin databases, for example-are beginning to appear in a few schools as real-world teaching tools, she says. real-world teaching tools, she says. However, the number of teachers However, the number of teachers now using them is small. now using them is small.

And third, Walkington points And third, Walkington points out that traditional textbook publishers—who know curriculum lishers-who know curriculum content—are beginning to produce course materials as textbook-course materia ls as textbooksoftware combinations, a trend which is bound to increase the pres which is bound to increase the presence of computers in schools. ence of computers in schools.

s educators continue to find these and other ways to incor As educators continue to find these and other ways to incorporate the computer into the classroom, the debate over methods and approaches is sure to continue. approaches is sure to continue. What is not under debate is the What is not under debate is the computer's continued presence computer's continued presence there. there.

The fear of computers and technology which many teachers and parents originally exhibited is rapidly disappearing, notes Com rapidly disappearing, notes Commodore's Dr. Dan Kunz, executive modore's Dr. Dan Kunz, executive director of government marketing director of government marketing and an active proponent of educa and an active proponent of educational computing. tional computing.

"As people begin using any "As people begin using any kind of technology on a daily basis, it just becomes one more tool," he it just becomes one more tool," he says. "And a good, well-trained, creative teacher will find good things to do with it."

# SOLO FLIGHT

"The only Flight Simulator that gives you the real feel and thrill of Primary Flight Training with the FUN, Ease of Use and challenge even for the best fighter pilot!"

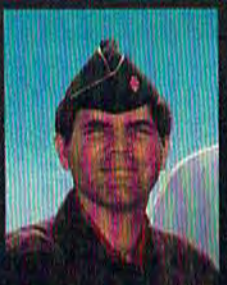

Major Bill 3,000 Flying Hours

#### NOW INCLUDES:

#### MAIL PILOT MISSION

Brave the wind, weather, and mechanical failures in an exciting and increasingly challenging race to deliver the mail to 21 different airports from Kansas to Colorado!

#### INSTRUCTOR PILOT OPTION

On screen guidance from a real instructor pilot to help you make your first Solo!

THE CESSNA and MICRO PROSE present the present the Great American Great American MAIL PILOT MISSION **EXAMPLE AREAL AIRPLANE CONTEST S30 OFF COUPON AND** FREE FLYING LESSONS!!! FREE FLYING LESSONS!!!

> <u>You get a coupon worth up to S30 towards a Cessna</u> You get a coupon worth up to \$30 towards a Cessna<br>"Discovery Flight" in every flying simulation product box Plus you can win a complete flight training course from Cessna. Details in every box, or see your local dealer. Discovery Flight" in every flying simulation product box -

#### A Truly Unique Flying Experience -

Solo Flight is an exciting and sophisticated Primary Flight Training Simulator that makes learning to fly Fun and Easy! Designed by a real fighter pilot, who taught more than 200 Air Force Lieutenants how to fly, Solo Flight takes you from your first taxi to take-off; through your first solo; and all the way up to the challenge of the Mail Pilot Mission!

Solo Flight features full instrumentation, multiple air navigation maps, emergency procedure practice, the unique "in-the-slot" 3-Dimensional flight perspective, and fun and challenge for pilots of all ages!

#### USA TODAY – SOLO FLIGHT

"... there's a revised pecking order in the air... easier to master (than another famous flight simulator) (Solo Flight) ... loses none of the subtlety simulator) (Solo Flight) ... loses none of the subtlety<br>of flight, even when you've logged dozens of hours." Marc Randolph of flight, even when you've logged dozens of hours.<br>Marc Randolph<br>CREATIVE COMPUTING - SOLO FUGHT

CREATIVE COMPUTING - SOLO FLIGHT

"... is a flight simulator designed with fun in mind... it's easier to fly than Sublogic's Flight Simulator and...it is more fun to play." John Anderson

COMPUTE!'s GAZETTE - SOLO FLIGHT "... The word that best describes Solo Flight is Fun... it's (for those who) don't wish to spend a lot Pun... it's (for those who) don't wish to spend<br>of time reading, but would rather be flying."

David Florance

Solo Flight is available for Commodore 64/128, Apple II Family, IBM PC/Jr., and Atari XL/XE and Macintosh computers. Suggested retail is only \$34.95. For Macintosh only - \$39.95. Call or write for more information or MC/VISA orders.

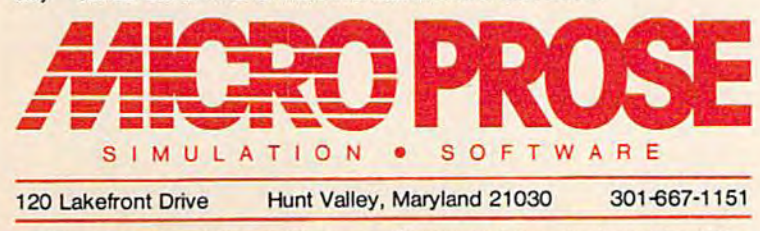

COMMODORE 64, ATARI. APPLE and IBM are registered trademarks of Commodore Business Inc., Atan<br>Inc., Apple Computer Inc., and International Business Machines Inc., respectively.

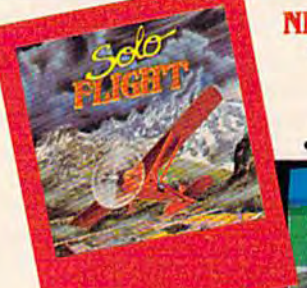

#### NEW & IMPROVED!

For Commodore, Atari & IBM Introducing: • Instructor Pilot Software Speech • New Maps & Cockpit

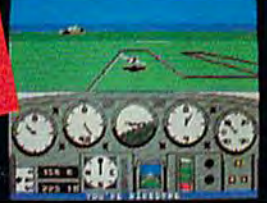

#### Experience the reality of these other great simulations from Micro Prose:

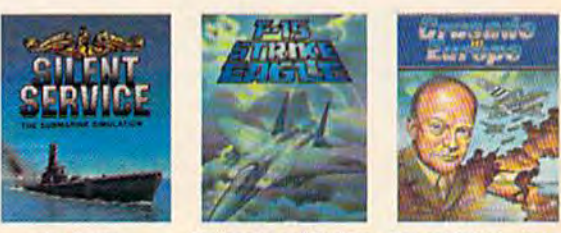

The Thniling Challenging and Excriting You are in Command<br>Submanine Air Combattlanm the United Simulation Modern Electronic Cockpit1 Battle of the Bulget

# icking The Right Printer icking The Right **Printer**

Charles Brannon, Program Editor Charles Brannon, Program Editor

If you're considering buying a printer or don't really *If you're considering buying a printer or don't really*  understand the one you have, this article can eliminate *understalld the aile you have, this article call eliminate*  some of the confusion. It explains current printer technologies, what they offer, and discusses the basic *IIO/ogies, what they offer, and discusses the basic*  considerations involved in choosing the right one. *considerations illvolved in choosing the right one.* 

omputers are supposed to eliminate paperwork, but eliminate paperwork, but it's a fact that paper is still the universal medium of the universal medium of communication. Perhaps when the universal medium of communication. Perhaps when everyone has computer or termi-everyone has a computer or terminal, paper will no longer be n a l, paper will no longer be necessary. necessary.

There's little disagreement, however, that a printer is an exceptionaily valuable addition to any tionally valuable addition to any computer. But if you decide to buy computer. But if you decide to buy one, you'll face plethora of *one,* you' ll face a plethora of choices. There's dazzling array of choices. There's a dazzling array of printing technologies, interfaces, printing tech nologies, interfaces, paper requirements, DIP switches, paper requirements, DJP switches, ESCape codes, ribbons, and charac ESCape codes, ribbons, and character sets. And getting your printer to ter sets. And getting your printer to work with your software can be work with your software can be tricky at first. tricky at first.

There's an answer to the confusion. It's important to be in confusion. [t's important to be informed before you buy your fo r me d before you buy your printer, but equally important to

know how to use it when you bring know how to use It when you bring it home. Get to know the features of it home. Get to know the features of printers in general, form a solid idea of what you need in a printer, then consider what options you can then consider what options you can afford. afford.

All printing technologies have All printing technologies have one thing in common—they use Qne thing in common- they use energy (force, heat, or even laser energy (force, heat, or even laser beams) to change the color of the paper. paper.

Impact printers forcibly strike Impact printers fo rcibly strike a section of ribbon against the paper, section of ribbon against the paper, transferring a bit of ink. Inked cloth ribbons are reusable. The entire ribbons are reusable. The entire length of the ribbon can usually be length of the ribbon can usually be recycled several times, and even re-recycled several times, nnd even reinked indefinitely. Carbon film rib inked indefinitely. Carbon film ribbons are not reusable. The thin bons are not reusable. The thin black coating is removed from the black coating is removed from the plastic ribbon, leaving a blank hole behind. If that portion of ribbon behind. If that portion of ribbon

comes back around, printing will be comes back around, printing will be spotty and uneven. The additional spotty and uneven. The additional cost of these ribbons is offset by cost of these ribbons is offset by their high-quality solid impression. their high-quality solid impression. -■&

,

Impact printing includes both Impact printing includes both dot-matrix and letter-quality print dot-matrix and letter-quality printers. Most "letter quality" printers use wheel or ball of formed characters. The actual shape of the characters. The actual shape of the character is rotated into position character is rotated into position and slammed into the ribbon. Most and slammed into the ribbon. Most typewriters rely on this method. typewriters rely on this method. A few printers (mostly teletype ma few printers (mostly teletype rna· chines) use the IBM hemisphere chines) use the IBM hemisphere "ball." The entire ball is twisted and tilted to bring the proper and tilted to bring the proper character to the front, then knocked character to the fronl, then knocked ers. Most "letter quality" printers use a wheel or ball of formed

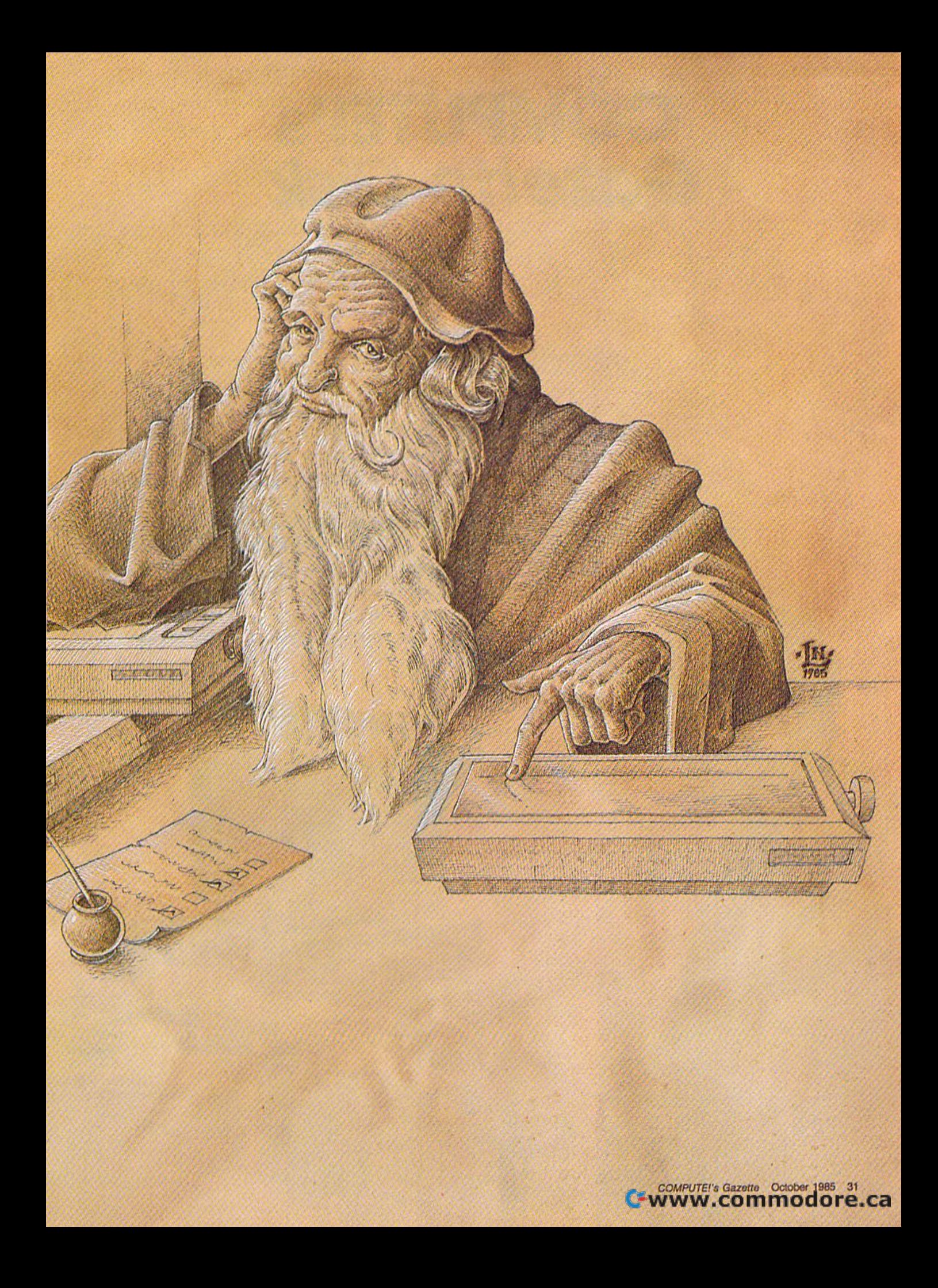

## COMPUTE!'s Gazette Disk **Gazette Disk COMPUTE!'s**

Now you can enjoy the exciting programs **Now you can enjoy the exciting programs**  from COMPUTE!'\$ Gazette on **from COMPUTEt's Gazette on a**  reacly-to-run disk **ready-to-run disk** 

> Every month you can receive COMPUTE!'s Gazette Disk, which includes the fascinat Gazette Disk. which includes the fascinating and challenging programs published ing and challenging programs published in the corresponding issue of COMPUTE!'s Gazette, ready to load on your Com Gazette. ready to load on your Commodore 64 or VIC-20. modore 64 or VIC-20.

> The 51/4-inch floppy disk will arrive in your home in time for you to enjoy the quality home In time for you to enjoy the quality programs of COMPUTE!'s Gazette without having to type a single program.

> > $00$

#### **Timesaving**

Using COMPUTE!'\* Gazette Disk saves Using COMPUTErs Gazette *Disk* saves you time, instead of spending hours you time. Instead of spending hours typing in each program from COM-PUTEI's Gazette, you can load all the fun and fascinating programs in just fun and fascinating programs In Just a few minutes with the Disk. You have more time to enjoy Budgeteer. have more time to enjoy Budgeteer, Mystery at Marple Manor, Vocab Mystery at Marple Manor, Vocab Builder, and many other exciting Builder, and many other exciting games and applications. games and applications.

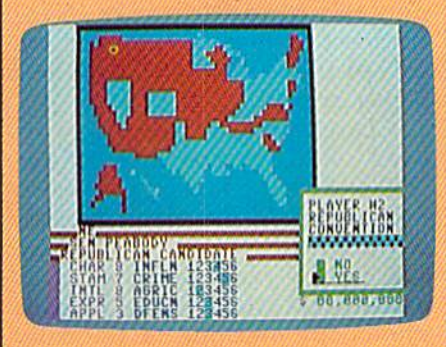

#### Inexpensive Inexpensive

And *COMPUTE!'s Gazette Disk* is inexpensive, only \$69.95 for a one-year expensive, only \$69.95 for a one-yeor subscription. That means the Disk subscription. That means the Disk costs you \$5.83 a month, a savings of 55 percent off the single disk price of 55 percent off the single disk price of \$12.95, And what price can you put \$12.95. And what price can you put on the hours of typing time you on the hours of typing lime you save? save?

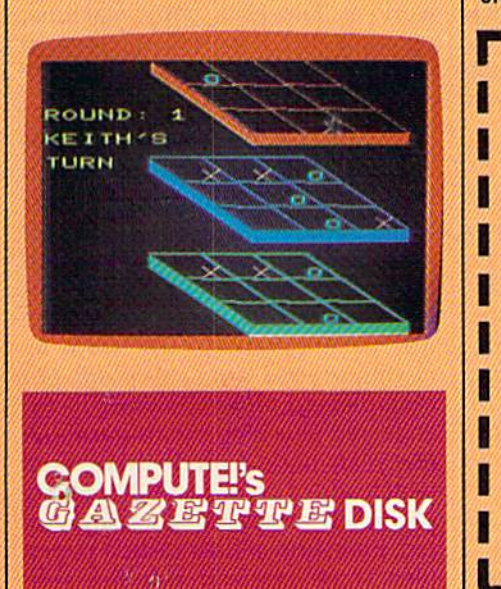

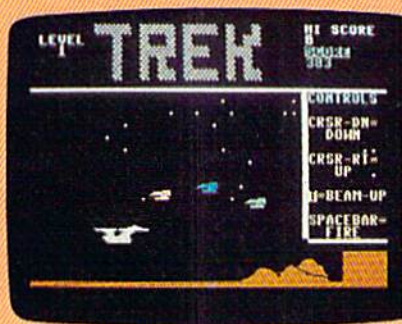

Risk-Free Rlsk·Free All Disks are fully tested before they're shipped to you. And full they're shipped to you. And full documentation for all programs is in documentation for all programs Is In the corresponding issue of COM-PUTEI's Gazette. But if you should have a problem with a disk, just call toll free 800-334-0863 and member toll free 800-334-0868 and a member of our Customer Service Staff will of our Customer Service Staff will assist you. assist you.

#### Convenient Convenient

COMPUTE!'s Gazette Disk gives you access, As soon as you read about access. As soon as you read about a new and challenging program In new and challenging program In COMPUTE!'s Gazette, you can load the Disk and begin using it immediately—the Disk is ready when you ately-the Disk Is ready when you are. are.

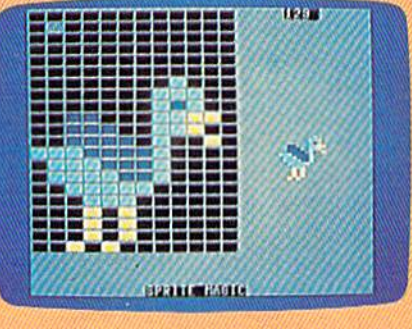

Enjoy the quality programs from COMPUTEI's Gazette on the convenient, ready-to-use COMPUTEI's Gazette Disk. convenlen" ready-fa-use COMPUTEl's GazeHe Disk.

#### To order COMPUTE!'s Gazette Disk

Call toll free 800-334-0868 (in NC call 919-275-9809) or mail your Call toll free **800-334-0868** (In NC call **919-275-9809)** or mall your prepaid coupon to COMPUTEI's Gazette Disk, P.O. Box 10960. prepaid coupon fa COMPUTEl's Gazelle Disk, P.O. Box 10960, Des Molnes, IA 50340 Des Moines. IA 50340

Individual Issues of the Disk are available for \$12.95 (plus \$1.00 Individual Issues of the Disk are available for \$12.95 (piUS \$1.00 shipping and handling.) Call 800-334-0868 to order. shipping and handling.) Call BOO-334-0868 to order. *r---------------***--,** 

**I** YES! I want to save time and money. Please enter my subscription to *COMPUTEI's Gazette Disk.* 

 $\square$  Save 55% off the single issue price. 1 year subscription, \$69.95

D Save even morel 2 year subscription, \$129.95 subscrip tion, \$129.95

I I I I I

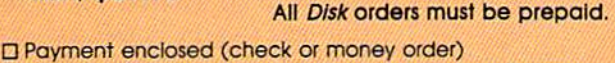

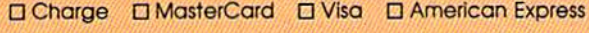

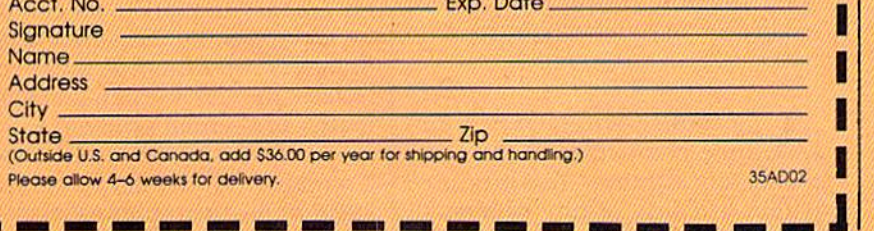

(Outside U.S. and Canada, add 536.00 per year for shipping and handling.) Please ollow 4-6 weeks for delivery.<br>
Please allow 4-6 weeks for delivery.<br> **L L Outside U.S. and Canada, add \$36.00 per year for shipping and handling.)**<br>Nease allow 4-6 weeks for delivery.<br>1993 - 35AD02

like a rapper against the ribbon and paper. The ball was never designed paper. The ball was never designed for any speed beyond normal typ for any speed beyond normal typing rate, so using a Selectric as a printer can rack up some massive printer can rack up some massive service bills (not to mention war service bills (not to mention warranty conflicts).

superior technique uses a A superior technique uses a<br>central wheel with radiating<br>spokes each timed with radiating spokes, each tipped with a complete character. Superficially plete character. Superficially reminiscent of a flower, these printing wheels are known as daisying wheels are known as *daisy-*<br>w*heels.* Often a printer using a daisywheel is also called a daisywheel, or simply "daisy." The wheel is spun so that the desired wheel is spun so that the desired letter is in position, then a small solenoid (an electromagnetic ham lenoid (an electromagnetic hammer) stamps the tip against the mer) stamps the tip against the paper. Another formed-character paper. Another formed -character variation is the band printer, which variation is the band printer, which uses something like a high-speed chain. The chain has all the characters arranged serially. As the chain ters arranged serially. As the chain whizzes past, the printer waits for the desired letter to come by, then the desired letter to come by, then strikes it against the ribbon and strikes it against the ribbon and paper. paper.

The formed character printers The formed character printers create beautifully sculptured print, create beautifully sculptured print, but can be inefficient. Your rep but can be inefficient. Your repertoire of characters is limited to ertoire of characters is limited to those actually present on the wheel those actually present on the wheel or ball (although you can switch or ball (although you can switch character sets just by replacing the character sets just by replacing the ball or wheel). You can't reproduce graphics (though some daisywheel graphics (though some daisywheel printers let you "draw" with peri printers let you "dra\.,." with periods). The printer has to spin each ods). The printer has to spin each character into place, which takes character into place, which takes some time and quite a bit of co some time and quite a bit of coordination. Many daisywheel printers use slow stepper motors (which ers use slow stepper motors (which advance one click at a time), or light-beam links to synchronize the light-beam links to synchronize the printer's timing with the actual printer's timi ng with the actual speed of the wheel. It's a complicated contraption. And all that plicated contraption. And all that slamming, stamping, striking, and slamming, stamping, striking, and rapping is hard on the printwheel rapping is hard on the printwheel (not to mention quite noisy). Metal (not to mention quite noisy). Metal printwheels are expensive, and printwheels are expensive, and plastic ones wear out quickly. At least for now, though, the print least for now, though, the print quality of daisywheels is hard to quality of daisywheels is hard to beat.

far more flexible way to pro-A far more flexible way to pro-<br>duce characters is to create them a dot at a time. Text is printed within a matrix of tiny squares or dots. A similar technique is used to

display characters on your display display characters on your display screen, or on marquees. Many dot-screen, or on marquees. Many dotmatrix printers produce text that matrix printers produce text that looks "computery," although some looks "computery," although some have such a tight matrix that it's hard to detect the dots without hard to detect the dots without magnification. Some printers can go back for a second pass to fill in the line by shifting over one half-the line by shifting over one halfdot, or by moving the paper up dot, or by moving the paper up a fraction of an inch, before over-fraction of an inch, before overstriking. striking.

Most dot-matrix printers print by sweeping a thin column of pins or wires across the paper. Impact dot-matrix printers fire tiny so dot-matrix printers fire tiny solenoids against these pins to strike lenoids against these pins to strike them against the ribbon. The sound them against the ribbon. The sound of these pins beating across the paper is loud and screeching, though per is loud and screeching, though recent advances in printheads and soundproofing have reduced this to bearable level. a bearable level.

But impact isn't the only way But impact isn't the only way to put an image on paper. Why not to put an image on paper. Why not build the ink into the paper itself? build the ink into the paper itself? A thermal printer uses a column of "hot spots." The heat-sensitive paper darkens when touched by the per darkens when touched by the hot thermal pads. Since there's no hot thermal pads. Since there's no impact, thermal printing is very quiet. The printing assembly is quiet . The printing assembly is quite simple, so thermal printers are quite simple, so thermal printers are relatively inexpensive. An interest relatively inexpensive. An interesting feature of thermal paper is that it also tends to change color in your it also tends to change color in your glove compartment on a hot summer day.

mer day.<br>Electrostatic printers use a column of minute "spark plugs." As umn of minute "spark plugs." As the column sweeps across the paper, these little shockers emit tiny per, these little shockers emit tiny sparks that evaporate a silvery coating, revealing an underlying black ing, revealing an underlying black surface. Reading black on silver is surface. Reading black on silver is difficult, but the paper photocopies difficult, but the paper photocopies well, giving it a more conventional appearance. appeara nce.

**If the seems printer manufacturers will**  $\blacksquare$  it seems printer manufacturers will try anything. Inkjet printers spray liquid or powdered ink through liquid or powdered ink through tiny jets. Again, these jets are ar tiny jets. Again, these jets are arranged in column, and sweep ranged in a column, and sweep across as they spray. Ink-jet printers are fast and quiet, yet can print ers are fast and quiet, yet can print on any paper. But because the tech on any paper. But because the tech-<br>nology is still a bit new, these printers cost more than comparable dot-<br>matrix or thermal printers. matrix or thermal printers.

promising new technology is A promising new technology is variation of thermal printing. In a variation of thermal printing. Instead of heating up unusual paper, stead of heating up unusual paper, or smacking against it, thermal-or smacking against it, thermaltransfer printers heat up a waxlike ink. The paper, the ink, and the ink. The paper, the ink, and the printhead are sandwiched together. printhead are sandwiched together. The ink melts and fuses with the The ink melts and fuses with the paper-at least in theory. Many thermal-transfer printers require close contact between ribbon, pa close contact between ribbon, paper, and printhead. Unfortunately, per, and printhead. Unfortunately, these printers darken only the raised surface of the paper, so raised surface of the paper, so nubby paper (like bond) shows nubby paper (like bond) shows a venetian-blinds effect, or worse, looks like it was printed by a wornout printhead with a used-up rib bon. Like carbon film ribbons, thermal-transfer ribbons are not re thermal-transfer ribbons are not reusable. So although these printers usable. So although these printers promise to have the quiet manner of thermal printing while not requiring special paper, most thermal-transfer printers do require es mal-transfer printers do require especially smooth paper. New pecially smooth paper. New advances in thermal-transfer have advances in thermal-transfer have solved these problems, but at a higher price. higher price. looks like it was printed by a worn-<br>out printhead with a used-up rib-<br>bon. Like carbon film ribbons,

Laser printers have finally ar Laser printers have finally arrived. Although they're expensive rived. Although they're expensive (\$3000-\$5000), nothing can match (\$3000-\$5000), nothing can match the quality. In fact, laser printers the quality. In fact. laser printers can produce typeset-quality text, can produce typeset-quality text, like you're reading now. Laser printers use the "engine" from printers use the "engine" from a photocopy machine. A statically charged drum attracts dry ink dust, charged drum attracts dry ink dust, except when the charge is removed except when the charge is removed by intense light. The drum rolls the by intense light. The drum rolls the powdered ink impression onto pa powdered ink impression onto pa- per. In a photocopy machine, the per. In a photocopy machine, the image of the paper is focused onto image of the paper is focused onto the drum. In a laser printer, a scanning laser writes directly onto the ning laser writes directly onto the drum, permitting almost any image drum, permitting almost any image to be drawn. The laser printers work as fast as a copy machine, work as fast as a copy machine, spitting out a complete page in seconds. seconds.

Your computer is colorful crea V our computer is a colorful creature, but printing has always I lure, but printing has always been in boring shades of black. Some printers can accept different Some printers can accept different colors of ribbon, but can't print in colors of ribbon, but can't print in more than one color. However, more than one color. However, there are several ways to achieve there are several ways to achieve true color printing. Most work by true color printing. Most work by mixing several primary colors. For mixing several primary colors. For example, red plus yellow equals orange; red plus blue equals purple. A few years back, a product appeared which added color capability to any which added color capability to any printer. It consisted of a supply of red, blue, and yellow carbon paper, plus some graphics printing soft-<br>ware. You taped the red carbon paware. You taped the red carbon pa-

# TYMAC PRINTER INTERFACES GIVE YOU MORE FOR YOUR MONEY... And That's What Ifs All About

The Connection

4 Universal Parallel Printer Interface For The VIC 20" & Commodore 64"

Press RESET Once To Clear Buffer or Press Twice To Start Selftest

RESET (

 $_{mfg by}$  TYMAC

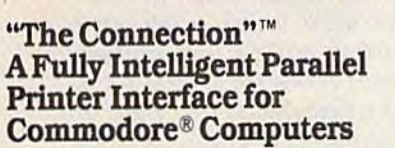

Now, TYMAC provides a parallel printer interface designed exclusively for Com Interface designed exclusively for Commodore Computers, including Commodore 64<sup>™</sup>. Commodore 128<sup>™</sup>, Plus/4<sup>™</sup>. Commodore 16<sup>™</sup> and VIC 20<sup>®</sup>. TYMAC's "The Connection" gives you complete "The Connection ~ gives you complete control over yourprinting capabilities control over your printing capabilities and offers you top-notch quality, unequalled by other interfaces of its kind. equalled by other Interfaces of Its kind. "The Connection" is compatible with "The Connection ~ Is compatible with virtually all Commodore software. virtually all Commodore software.

"The Connection" makes your invest ment in printer interface worthwhile. "The Connection" simply plugs into the serial disk port to ultimately produce serial disk port to ultimately produce refined, finished documents. TYMAC has applied leading computer technology has applied leading computer tcchnology to equip "The Connection" with two "The Connection" makes your invest-<br>ment in a printer interface worthwhile.<br>"The Connection" simply plugs into the

modes: an emulation mode (imitates modes: an emulation mode(lmltates Commodore 1525 printers) and a transparent mode (information goes straight parent mode (Infonnatlon goes slralght through—no interpretation]. Fora through-no interpretation). For a suggested retail price of only \$69.95 (non-Epson) or \$73.95 (Epson), TYMAC gives you the best printer interface available foryoui money. able for your money.

**KEADY** 

BUSY

With "The Connection," you can execute standard print commands (OPEN, cute standard print commands (OPEN. PRINT#, and CLOSE) and create PRINT#. and CLOSE) and create finished documents and graphics to your own specifications. Various options your own specifications. Varlousoptlons include column tabbing, dot tabbing, Include column tabbing. dot tabbing, graphic repeat, dot addressable graphics, and more. Full printer self-test. graphics. and more. Full printer self-test. [EDslatus indicator. printerrcset LED status indicator, printer reset switch, skip over perf, margin set, and programmable line length give you programmable line length give you maximum flexibility for optimum per maximum flexibility for optimum performance. "The Connection" also fea tures a 2K buffer, an exclusive feature offered by no other printer Interface on offered by no other printer interface on the market. "The Connection" is compatible with any parallel printer that is<br>equipped with a standard Centronics ible with any parallel printer (hat is equipped with a standard Centronics interface, including Star, Riteman, Interface. tncludlngStar. Rileman. Smith-Corona/Epson, Panasonic, BMC-80, Mannesman Tally, Olympia/Okidata.<br>Canon/C. Itoh. NEC/Seikosha. Gorilla Canon/C. Itoh. NEC/Seikosha. Gorilla Banana/and Universal.

AC MARINE

TYMAC backs The Connection" with lYMAC backs "The Connection-with an outstanding reputation in the com an outstanding repulatlon in the computer field since 1973. TYMAC tests every product 100% before it leaves every product 100% before it leaves the factory to guarantee flawless per the fa ctory to guarantee flawless performance and the best value foryour fonnance and the best value for your money. Each "Connection" comes with a full, one-year warranty. For information and literature about "The Connection," write or call TYMAC today. Or contact wrlteorca1llYMAC today. Or contact your local computer retailer to purchase<br>"The Connection." The Connection."

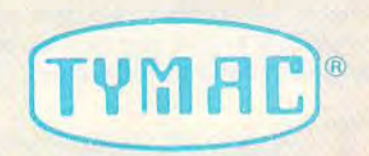

Established In 1973 Established In 1973 TYMAC CONTROLS CORPORATION TYMAC CONTROLS CORPORATION 127 Main Street Franklln,NJQ7416 201-827-4050 127 Main Street Franklin, NJ 07416 201-827-4050

Tymac is a registered trademark of Tymac Commots Corporation.<br>Commodore, Commodore 64, Commodore 128, Plus/4, Commodore 16, and<br>VIC 20 are registered tradmarks of Commodore Electronics Limited.

per to a blank piece of paper, inserted the whoie thing in the inserted the whole thing in the printer, then printed the portion of printer, then printed the portion of the text or graphics that contained the text or graphics that contained red. You next removed the red car red. Vou next removed the red carbon, substituted the blue, and over bon, substituted the blue, and overprinted the sections that required blue. You finished it up with the blue. You finished it up with the yellow carbon. If you'd properly aligned the paper each time, you'd aligned the paper each time, you'd get a multicolor image. get a multicolor image.

Most color printers these days Most color printers these days use multicolored ribbons. The rib use multicolored ribbons. The ribbon can be made up of a series of yellow, red, and blue strips, each yellow, red, and blue strips, each strip the width of the paper. One strip the width of the paper. One whole segment of ribbon is used for whole segment of ribbon is used for each line, with three segments necessary to print one line. Even if essary to print one line. Even if a certain color isn't used, that segment must still be skipped over so ment must still be skipped over so

that the next line starts with that the next line starts with the right color. This uses up ribbon fast. Another trick is to ribbon fast. Another trick is to stack several colors vertically. stack several colors vertically. The ribbon is installed at an The ribbon is installed at an angle so that the printhead can print across all the primary colors, creating multiple mary colors, creating multiple colors on the same line in a colors on the same line in a single pass. Rather than using single pass. Rather than using ribbon installed at an angle, a ribbon installed at an angle, another color printer just shifts the ribbon up and down shifts the ribbon up and down to get to the right color, but it to get to the right color, but it can't print more than one color in one pass; it must go color in one pass; it must go back and overstrike. In any back and overstrike. In any<br>case, you'll need custom software to take advantage of the ware to take advantage of the color capability. Some color color capability. Some color printers may include the nec printers may include the necessary color graphics program. essary color graphics program.

You should also consider the You should also consider the type of paper you'll be printing on. type of paper you'll be printing on. The least expensive printers use a friction feed mechanism to drive friction feed mechanism to drive the paper through, using a roller (platen) much like a typewriter's. (platen) much like a typewriter's. Friction feed can transport almost Friction feed can transport almost any paper, including cut-sheet (letterhead) and inexpensive roll (letterhead) and inexpensive roll paper, but is prone to misalign paper, but is prone to misalignment. All it takes is a few paper slippages to give you skewed print slippages to give you skewed printing, especially at high speed. ing, especially at high speed.

To circumvent this problem, the<br>computer industry developed a<br>special kind of paper, called pinfeed computer industry developed computer industry developed a special kind of paper, called pinfeed, tractor, or fanfold paper. This paper tractor, or fanfold paper. This paper is bound on both sides with a strip of punched holes. Each sheet is at of punched holes. Each sheet is attached to the next with a serration.  $\mid$ 

This lets a toothed cog grab the edges of the paper and roll it through continuously. The perforated strips can usually be pulled off and each edges of the paper and roll it through continuously. The perforated strips can usually be pulled off and each sheet detached to transform each sheet detached to transform each page into normal letter-size paper. If you don't want anyone to know it If you don't wa nt anyone to know it was printed with a computer, you can buy special paper that allows can buy special paper that allows you to tear off the strips and sepa you to tear off the strips and separate the sheets cleanly with barely rate the sheets cleanly with barely visible rough edges. visible rough edges.

Your printer must have a tractor-feed mechanism to use this tractor-feed mechanism to use this paper, unless the friction-feed car paper, unless the friction-feed carriage is wide enough to accommodate the extra width of pinfeed date the extra width of pin feed paper. Many printers have both paper. Many printers ha ve both friction- and tractor-feed. With tractor-feed, you needn't worry tractor-feed, you needn't worry about paper slippage, although about paper slippage, although

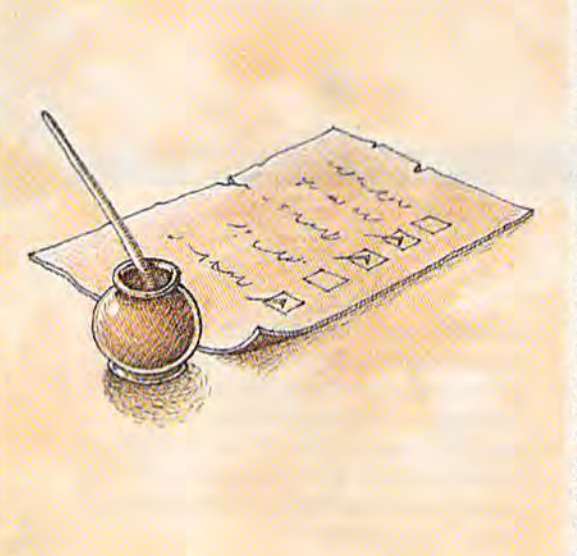

some tractor-feeds that push the some tractor-feeds that push the paper through the carriage from be paper through the carriage from behind can bunch up the paper. If the paper supply does not flow smoothly, the paper can tear free smoothly, the paper can tear free from the tractor cogs. You must also from the tractor cogs. Vou must also be careful to prevent the ejected pa be careful to prevent the ejected paper from rolling back into the car per from rolling back into the carriage. Paper separators are included riage. Paper separators are included with most printers to help prevent with most printers to help prevent this problem. If you need to print this problem. If you need to print wide reports, you may want to look wide reports, you may want to look into a wide-carriage printer. Most 80-column printers have a condensed mode that gives 132 charac densed mode that gives 132 characters per line. Wide-carriage printers ters per line. Wide-carriage printers can print on 15-inch wide paper. In condensed mode, you can fit 255 condensed mode, you can fit 255 characters on a line.

haracters on a line.<br>Whatever type of ribbon your printer needs, make sure it's easy to printer needs, make sure it's easy to get replacement ribbons. A printer printers, the rated speed is usually

ribbon doesn't last as long as you ribbon doesn't last as long as you may think it would, especially when printing reams of listings. Many printers use the widely avail Many printers use the widely available ribbon cartridge originally used with the Epson MX-80. Others used with the Epson MX-80. Others can use ordinary typewriter ribbon spools. Some printers use ribbons spools. Some printers use ribbons only available from the manufacturer, at a premium price. turer, at a premium price.

When shopping for a printer, When shopping for a printer, always get a printed sample of the always get a printed sample of the character set. Inexpensive dotmatrix printers can be fine for rough matrix printers can be fine for rough drafts and listings, but when you drafts and listings, but when you want to make a good impression (especially for business correspon (especially for business correspondence), you must have letter-quality, dence), you must have letter-quality, or at least the near letter-quality or at least the near letter-quality available on some dot-matrix print-available on some dot-matrix printers. For word processing, e rs. For word processing,

you'll probably want to know you'll probably want to know what fonts and styles are available, such as doublewidth, condensed, boldface, width, condensed, boldface, italics, and especially underlining. Before you buy your lining. Before you buy your word processor, make sure it word processor, make sure it can support your printer. And can support your printer. And if you already have a word processor, check to see which processor, check to see which printers it supports before printers it supports before buying. Some word proces buying. Some word processors will work with any printer, letting you embed printer codes for special fonts printer codes for special fonts and typestyles. If you want to and typestyles. If you want to dump screen graphics onto paper, make sure the printer paper, make sure the printer supports the graphics mode supports the graphics mode used by the screen-dump program. program.

**How patient are you? The speed H** ow patient are you? The speed of a printer is important to many people. The higher-priced many people. The higher-priced printers often can claim no more printers often can claim no more features than the lower-priced ones, but can print as much as twice ones, but can print as much as twice as fast. Speed is usually measured as fast. Speed is usually measured in "throughput," not the actual speed of the printhead. Many printers print bidirectionally. Instead of wasting the time spent in returning wasting the time spent in returning the carriage, these printers can print the carriage, these printers can print from right to left on the return trip. from right to left on the return trip. Logic-seeking printers don't waste time printing a space, but skip the printhead to the next non-space po printhead to the next non-space position. And instead of feeding paper sition. And instead of feeding paper line at a time, some printers can eject paper quickly to skip vertically eject paper quickly to skip vertically or between pages. For dot-matrix or between pages. For dot-matrix
# Why settle for less vhen you can have Mo?

commodore

## Mitey Mo turns your Commodore 64 into a telecommunications giant. It's the best-performing modem with upload/download. with upload/download.

Mitey Mo is being hailed as "the best price/performance com Mitey Mo Is being hailed as ''the best prlce/perfonnance com· munications package available." Its software has received the endorse lis software has received the endorsement ol the U.S. Commodore Users ment 01 the U.S. Commodore Users Group, which gives money-back GrouP. whlch gives a money·back guarantee to members. It is truly the industry standard, and no wonder. industry standard, and no wonder. It's the most user-friendly modem you can buy—it will take you online can buy- it will take you online faster and easier than anything else. laster and easier than anything else.

Mitey Mo opens up a world of practical and exciting uses for your C-64, It leis you send and receive C-64. II lets you send and receive electronic mail, link up with commu electronic mail. link up with community bulletin boards, play computer nity bulletin boards. play computer games with people in distant places, games with people in distant places. tap into library resources, and tap into library resources, and much more. All at your convenience. much more. All at your convenience.

Until Mitey Mo, Commodore's Until Miley Mo. Commodore's 1650 Automodem was the obvious 1650 Automodem was the obvious choice when you went looking choice when you went looking for a modem for your computer. Like

Mitey Mo, it has "auto Mitey Mo, it has "auto answer"-it receives answer"-tt receives data while unattended. data while unattended, And both modems are And both modems are "auto dialers" "auto dlalers" you dial right on you dial light on the computer's the computer's keyboard. But that's about that's about where the simi where the similarity ends, larity ends. Mitey Mo MileyMo can dial up to can dial up to 9

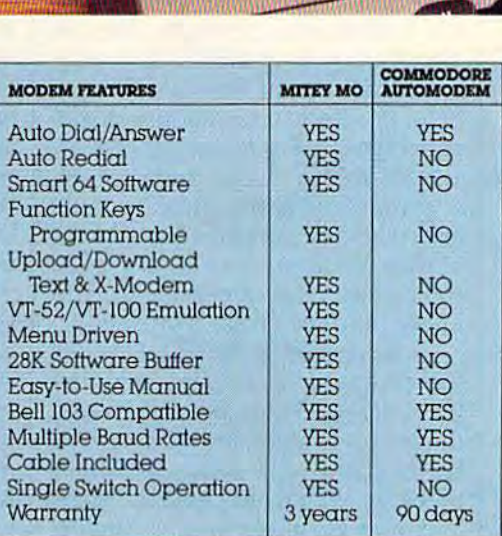

#### Some mighty Interesting features Some mighty Interesting featuresours and theirs. Yours to decide.

numbers sequentially. But suppose you dial numbers sequentially But suppose you dlal number and find it's busy Mitey Mo has "auto a nwnberand find il'sbusy: Miley Mo has "auto redial"- it hangs up and redials immediately redlal"- it hangs up and radials Immedlalely until it gets through. With the other modem until II gels through, With the other modem you have to redial each time - and somebody with auto redialing can slip in ahead of you. with auto radiating can slip In ahead 01 you.

Mitey Mo is menu driven. It lists the things you can do on the screen. you can do on the screen. Select number and you're Selecla nwnberand you're on your way. Since Auto on your way. Since Aulomodem isn't menu driven, modem Isn'l menu driven. you'll be hunting through you'lI be hunting through the manual  $\alpha$  lot. With Mitey Mo, your With Miley Mo. your computer's function keys are program keys are programmable —you can mable-you can save yourself plenty save yourself plenty

of keystrokes, Not so with the other of keystrokes. Not so with the other modem. And only Mitey Mo lets you modem. And only Miley Mo leis you store data to review or print it later. slore dala to review or print it laler.

s<br>R

Now with free PLAYNET

**PLAYNE!** 

à

Mitey Mo has just one switch, Miley Mo has just one swilch. the Smart 64 software does the rest. the Smart 64 software does the rest. With the other modem you'll have Wilh the other modem youll have to remember to check three switches, 10 remember 10 check three swilches, otherwise you may be answering otherwise you may be answering when you mean to be originating. when you mean to be originating.

Mitey Mo is half the size of the other modem. The very latest technology allows miniaturization and nology allows minialurization and increased reliability as well. Miley Increased rellability. *as* well. Miley Mo is so reliable, we gave it a full three-year warranty The other three-year warranty. The other modem gives 90 days, then you're on modem gives 90 days. then you're on your own. your own.

Not only will you find Mitey Mo mighty useful, you'll find it Mo mighty useful, you'll find it<br>mighty reasonably priced. When you buy it, you'll get S15 of you buy It, you'll gel \$15 01 CompuServe access time and CompuServe access lime and 2 hours of PlayNet free, as well, hours of PlayNel free, as well. See your dealer or call us See your dealer or call us directly to order your Mitey Mo. directly to order your Miley Mo. mighty reasonably priced. When

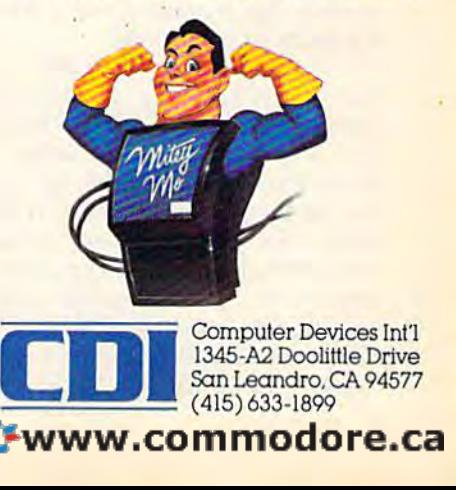

for the lowest quality but fastest for the lowest quality but fastest printing draft mode. printing draft mode.

No matter how fast your printer is, you still have to wait for printer is, you still have to wait for printing to finish before you can use printing to finish before you can lise the computer. The computer is tied the computer. The computer is tied up by sending characters to the up by sending characters to the printer. This can be alleviated with printer. This can be alleviated with printer buffer. The buffer is mem a printer buffer. The buffer is memory built into the printer or inter ory built into the printer or interface. The buffer accepts characters as fast as the computer can send as fast as the computer can send them, then sends these characters them, then sends these characters to the printer at a more leisurely to the printer at a more leisurely rate. As long as the buffer doesn't fill up, the computer is free to do fill up, the computer is free to do other things. When the buffer fills other things. When the buffer fills up, the computer waits until enough of the buffer is sent out to accept more characters from the accept more characters from the computer. If you're printing short computer. If you're printing short letters, a 2K buffer is enough to quickly free up your computer. quickly free up your computer.<br>Otherwise, a buffer only shortens the time the computer is tied up. the time the computer is tied up.

Some interfaces include Some int e rfa ces include a buffer, some printers offer a buffer as an option (most have a one-line) buffer by default), and you can buy special buffer that attaches be a special buffer that attaches hetween your interface and the printer. Some buffers allow as much as 256K of buffer space, much as 25 6K of buffer space, enough for a small book, but they're extremely expensive. These they're extremely expensive. These super-buffers often allow you to super-buffers often allow you to print selected portions of the buffer. print selected portions of the buffer. One external buffer even has One external buffer even has a video port to let you scroll through video port to let you scroll through the buffer and delete unwanted the buffer and delete unwanted data before printing. data before printing.

fter selecting a printer, it's A fter selecting a printer, it's<br>time to hook it up to your com-<br>nuter. It's assu with Commodors **A** time to hook it up to your computer. It's easy with Commodore printers—just plug the round serial printers-just plug the round serial jack into the back of your computer jack into the back of your computer or disk drive. Some third-party or disk drive . Some thi rd -party printers also include a built-in Commodore interface. But most printers are marketed for a broad spectrum of computers. spectrum of computers.

There are two industry stan There are two industry standard interfacing protocols: dard interfa ci ng protocols: Centronics parallel and RS-232 se Centronics parallel and RS-232 serial. A parallel interface sends an entire character at a time, all eight bits of it, through eight parallel wires. Serial interfaces transfer characters one bit at a time over a single wire. Although serial cabiing single wire. Although serial cabling can be less expensive, a parallel interface is usually faster and easier **a** to use. Beware of RS-232 printers to use. Beware of RS-232 printers

for Commodore computers. Very for Commodore computers. Very little software supports it. Parallel interfaces attached to the user port interfaces attached to the user port require special software printer drivers, which are vulnerable to destruction by other RAM-resident destruction by other RAM-resident software or require a ROM cartridge that can make the system in tridge that can make the system incompatible with some programs. compatible with some programs.

The best interface for thirdparty printers attaches to the stan-party printers attaches to the standard round serial port. The dar d round se rial port. The interface translates the serial output interface translates the serial output and sends it out over a standard Centronics parallel cable. Centronics parallel cable.

It's important that interfaces also<br>translate the characters coming translate the characters coming translate the characters coming across, Most third-party printers across. Most third-party printers use the industry standard ASCII (American Standard Code for Infor-(American Standard Code for Information Interchange) codes for sending characters as numbers. For example, the capital letter A is defined as the number  $65$ , B as  $66$ , fined as the number  $65$ , B as  $66$ , lowercase a as  $97$ , b as  $98$ , and so on. Commodore, though, uses its on. Commodore, though, uses its own variation of ASCII, a vestige from the days of the Commodore from the days of the Commodore PET. In effect, Commodore ASCII PET. In effect, Commodore ASCII exchanges the position of upper-exchanges the position of upperand lowercase in the character set. and lowercase in the character set. The interface must translate these The interface must translate these nonstandard characters for the sake nonstandard characters for the sake of true ASCII printers, or else print comes out in all uppercase or with comes out in all uppercase or with upper- and lowercase switched. upper- and lowercase switched.

An exception to this is when An exception to this is when the computer is sending graphics the computer is sending graphics bytes across. These bytes represent bytes across. These bytes represent the shape of a column of dots. The translation will interpret these bytes as characters, switch them, bytes as characters, switch them, and mangle the graphics image. Most interfaces provide a transparent mode to bypass the translation. ent mode to bypass the translation.

Also, many programs were Also, many programs were written to work with Commodore written to work with Commodore printers, especially the 1525 and printers, especially the 1525 and MPS-801. Some take advantage of the printer's graphics character set, the printer's graphics character set, reproducing the graphics characters reproducing the graphics characters on the keyboard. Others use MPS-801/1525 tab setting codes, reverse 801 / 1525 tab setting codes, reverse field, graphics mode, or setting for field, graphics mode, or setting for uppercase/graphics or upper/ lowercase mode. Many printer interfaces can emulate the MPS-interfaces can emulate the MPS· 801/1525 for better software compatibility. With the interface, compatibility. With the interface, your third-party printer can act just your third-party printer can act just like a Commodore printer. A graphics interface can even re graphics interface can even re produce Commodore graphics characters, MPS-801/1525-style graphics mode, reverse field, and cursor and color control symbols. cursor and color control symbols. This emulation, however, can pre This emulation, however, can prevent you from accessing your print vent you from accessing your printer's more sophisticated printing er's more sophisticated printing features. The transparent or graph features. The transparent or graph-<br>ics mode of an interface can be used to bypass the emulation when to bypass the emulation when required. required.

Many printer interfaces in Many printer interfaces include bonus features like listing clude bonus features like listing mode, where cursor and color controls are spelled out, as in [CLR] for trols are spelled out, as in ICLR] for the clear-screen character. Others let you set left and right margins, let you set left and right margins, skip over the paper perforation skip over the paper perforation automatically, and enable/disable automatically, and enable/disable linefeeds. linefeeds.

The linefeed can be one of the big-<br>gest headaches you encounter. gest headaches you encounter. gest headaches you encounter. After a line has been printed, the printer has to do two things: move printer has to do two things: move the paper up a line, and move the printhead back to the left margin. prinlhead back to the left margin. The linefeed just moves the paper The linefeed just moves the paper up a line. A carriage return, strictly defined, just moves the printhead defined, just moves the printhead back to the start of the line. Many back to the start of the line. Many computers send a linefeed automatically with carriage return, so computers send a linefeed auto- matically with a carriage return, so the printers don't add a linefeed of their own to prevent unwanted their own to prevent unwanted double-spacing.

Commodore machines don't Commodore machines don't send this linefeed unless told to do send this linefeed unless told to do so by a program, so the printer must supply these linefeeds automati supply these linefeeds automatically. If your printer can't do this, most interfaces have a linefeed mode or setting to do this for you. mode or setting to do this for you. But with all these possibilities, you can get all printing on the same line can get all printing on the same line (no linefeed), unwanted double-(no line feed), unwanted double spacing (the printer's linefeed plus spacing (the printer's Iinefeed plus the interface's or computer's), even the interface's or computer's), even triple-spacing (everyone's sending triple-spacing (everyone's sending linefeed). It can be maddening. a linefeed). It can be maddening. The solution is to make sure only The solution is to make sure only one of the parties is controlling the one of the parties is controlling the linefeed. Iinefeed.

Next month, we'll discuss us Next month, we'll discuss using the printer with various kinds of ing the printer with various kinds of software. We'll also explore programming your printer in BASIC and machine language, us BASIC and machine language, using your printer's fonts and styles, ing your printer's fonts and styles, and solving many common printer and solving many common printer problems. We'll look at some sam problems. We'll look at some sample programs, including a graphics screen dump, text screen dump, screen dump, text screen dump, and techniques for formatted output.

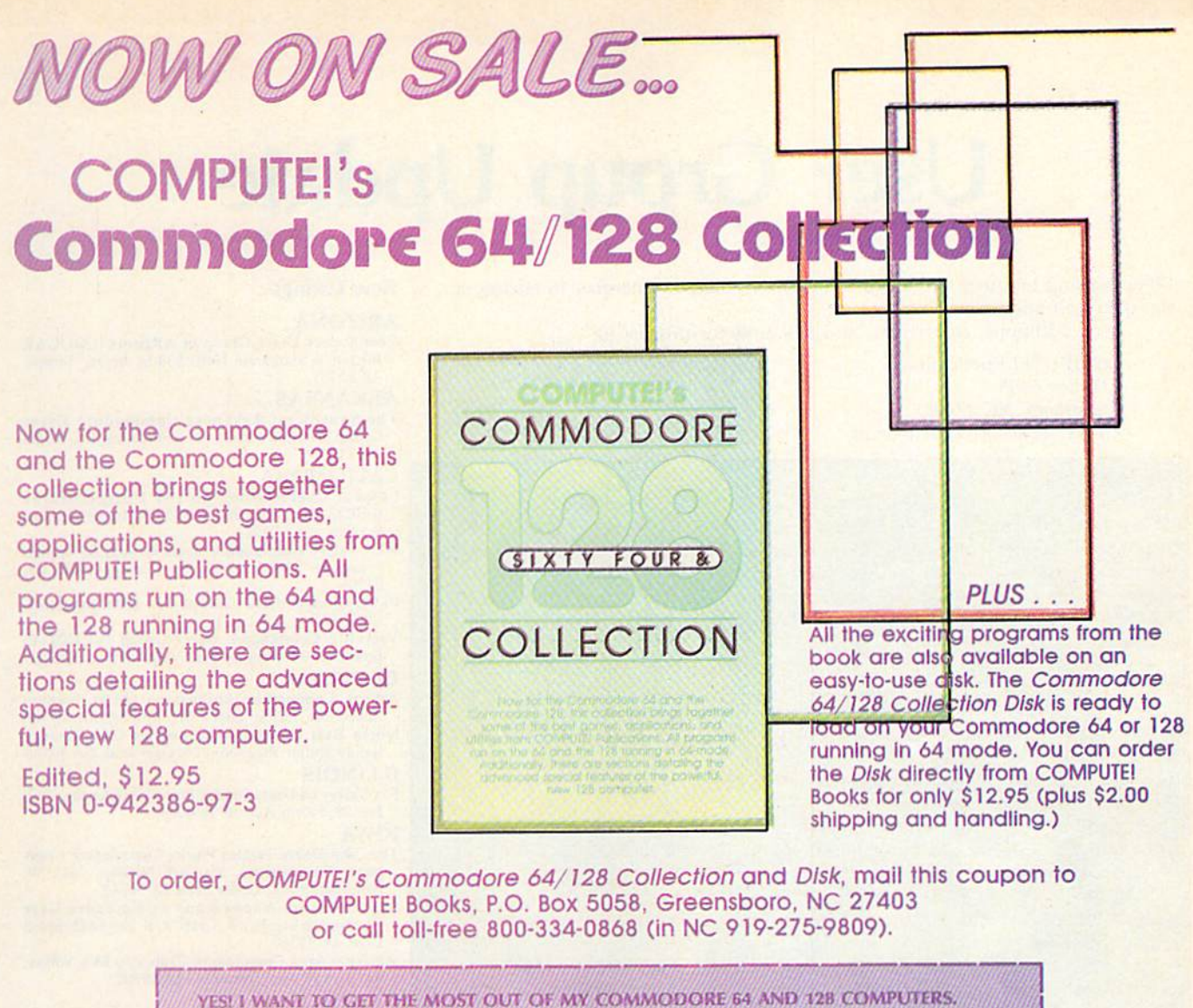

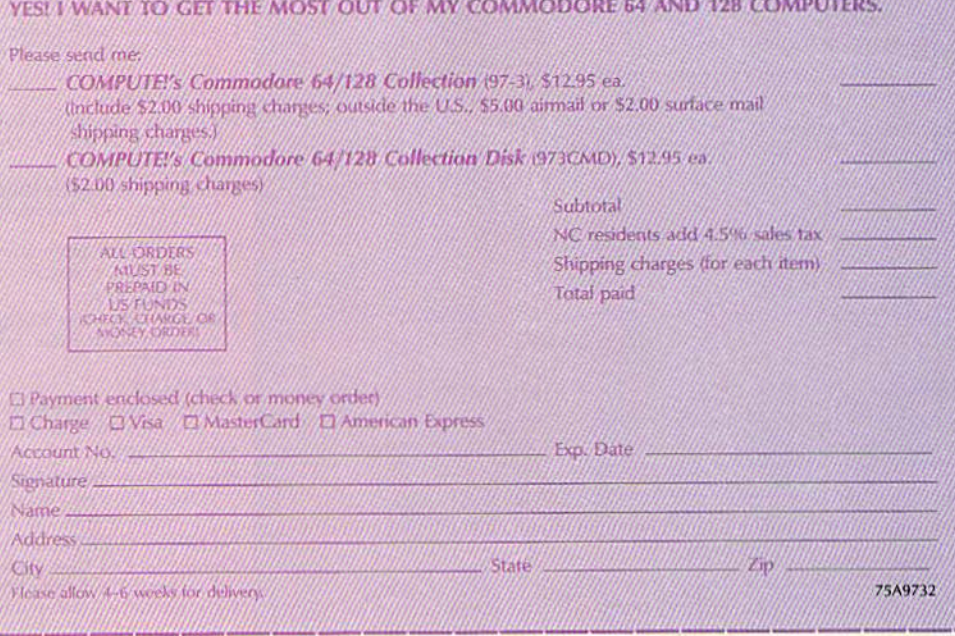

# **IPUTE! Publications, Inc. 45** One of the ABC Publishing Companies

324 W. Wendover Avenue, Suite 200. Greensboro, NC 27408. 919-275-9809. Publishers of COMPUTEI, COMPUTEI's Gazette, COMPUTEI's Gazette Disk, COMPUTEI Books, and COMPUTEI's Applie Applications.

# User Group Update User Group Update

When writing to a user group for information, please remember to enclose a New Listings stamped, self-addressed envelope. stamped, self·addressed envelope. ARIZONA

Send additions, corrections, and deletions for this list to: Commodore Users Group of ARizona (COUGAR

COMPUTE! Publications P.O. Box 5406 Greensboro, NC <sup>27403</sup> Attn: Commodore User Groups ARKANSAS *P.O. Box 5406* ARKANSAS Greensboro, NC 27403 The Southwest Arkansas Commodore Users

# **Announcements And Changes**<br> **REALIFORNIA**

Attn: Commodore User Groups<br>
Announcements And Changes<br>
A group of six bulletin board system operators (sysops) has formed in the Long<br>
Salam area Information about 1 ISA (Long Island Sucon's Association) and the Long<br>
Isl Island area. Information about LISA (Long Island Sysop's Association) and its Brawley. CA 92227 boards, which offer only public domain software, may be obtained by contacting West Valley Commodore Users Group, Ed Brown. the group's public relations officer, Frank Imburgio, 34 Inwood Rd., Port Wash- <sup>President, 23455</sup> Justice St., Canoga Park, CA ington, NY 11050. Phone contact may be made at the following numbers: (516) **PLUG (Plus/4 Users' Group)**, Box 1001, Monterey, 883-7017 (home, voice); (516) 944-6860 (business, voice); or (516) 944-6594 883-7017 (home, voice): (516) 944-6860 (business. voice); or (516) 944-6594 CA 93940 (modem). Vacaville Commodore Users Group (VCUG), E.<br>
Vacaville Commodore Users Group (VCUG), E.

The Pets Around Livermore computer club (PALS) has a new president, Brecht, 530 Burlington Dr., Vacaville, CA 95688 Culley Union, and a new mailing address: PALS, P.O. Box 1068, Livermore, CA Athens Commodore Enthusiasts (ACE), Stanton 94550. Robertson, 130 St. James Dr., Athens, GA 30606 (Pacific Athens, GA 30606)

The new address for the Napa Valley Commodore Computer Club is P.O. North East Georgia Commodore User Group, Box 2324, Napa, CA 94558. Box 2324, Napa, CA 94558. Randy Shuler, Rt. 2, Box 226, Oakwood, GA 30566

Commodore Owners of Lafayette, IN (C.O.O.L.) also has a new address:  $\frac{1}{12}$  **EDX Valley 64 Users Group**. Frank Christensen, P.O. P.O. Box 5763, Lafayette, IN 47903. P.O. Box 5763, Lafayette. IN 47903. Box 28. Nonh Aurora, IL60542

Another group with a new address is Louisville Users of Commodore of Kentucky (L.U.C.K.Y.). Correspondence should be sent to P.O. Box 19032, Louis ville, KY 40219-0032. ville, KY 40219-0032.<br>A nou club has formed for poemle interested in mostly other Companies also Bennington Rd., Cedar Falls, 1A 50613 Another group with a new address is Louisville Users of Commodore of IOWA Kentucky (L.U.C.K.Y.). Correspondence should be sent to P.O. Box 19032, Louis- The John Deere Tractor Works Commodore Com-

A new club has formed for people interested in meeting other Commodore Syntax Errors Anonymous Commodore User users around the world. For more information, contact the Commodore Inter- Group,  $c/$ o Stephen K. Graff, R. R. Box 6845, Spirit national Users Group, c/o Don Kovatch, 1904 Van Buren, Baltimore, MD 21222. Lake, IA 51360

The Commodore 64 User Group of Southfield, MI has disbanded. Waterloo Area Commodore Club, c/o Rick Volker,

The contact person for the Mid-Missouri Commodore Club is Jim DeMian, KENTUCKY Secretary. Correspondence may be sent to him in care of the club at P.O. Box Commodore Users' Group of Central Kentucky, 7026, Columbia, MO 65205-7026. Commodore Users' Group of Central Kentucky,<br>7026, Columbia, MO 65205-7026. c/o John A. Rea, 173 Forest Ave., Lexington, KY mational Disers Group, C/O Don Kovatch, 1904 Van Burent, Baltimore, MD 21222.<br>
The Commodore 64 User Group of Southfield, MI has disbanded.<br>
The Commodore mode energy. Correspondence may be sent to him in care of the club

The Monadnock (NH) Commodore 64 Users Group is now the Monadnock  $40508$ Users Group (M.U.G.) for Commodore Owners. The new president and contact | LOUISIANA person is P. Kirkpatrick, 135 Liberty Lane, Keene, NH 03431. Worldwide Commodore User Group, Ark-La-Miss

The new contact person for the Tulsa Area Commodore Users Group is MARYLAND Craig Bowman, Secretary. The mailing address remains the same: 7804 N. 117th Baltimore Commodore Users Group (BCUG), Steve E. Ave., Owasso, OK 74055. Michalek, 402 Waverly Ave., Baltimore, MD (Michalek, 402 Waverly Ave., Baltimore, MD)

Abilene Cursor Control, P.O. Box 6261, Abilene, TX 79608, also has a new 21225-3437<br>St Derson, Larry Prince, Mail to the club should now be sent to his riffech's Commodore Users Group, Brent Gold contact person, Larry Prince. Mail to the club should now be sent to his contact person, Lany Prince. Mail to the club should now be sent to his brrs. 10100 Ormond Rd., Potomac, MD 20854 attention,

attention.<br>The new address for the Commodore (Houston) User Group (C.H.U.G. Redwood Falls Area Computer Exchange, James Inc.) is P.O. Box 612, Tomball, TX 77375. Contact persons are John and Mary Welss, President, 815 E. Spring St., Redwood Falls, MN 56283 Howe.

The Fredericksburg Commodore Club was incorrectly listed as the NEVADA C-RUN (Commodore Reno Users Network), Rick Fredericksburg Computer Club in a previous update. The group also has a new Cooke, Box 8566, Reno. NV 89507 address. Send inquiries to the club's president, George Walker, c/o Shelken NEW YORK Associates, 313 William St., Fredericksburg, VA 22401. The Rainbow International C-64 Users' Group,

In Richmond, VA, The Richmond Area Commodore Enthusiasts Victor LaDouceur, Sr., President, 947 Harrison In Kichmond, VA, The Kichmond Area Commodore Enthusiasts<br>(T.R.A.C.E.) also has a new contact person and address: E. M. (Rex) Rexrode, Jr., Niagara Falls, NY 14305<br>2020 Dineburgh Pd. Biology and a ressent and address: E. M. 2920 Pinehurst Rd., Richmond, VA 23228. 2920 Pinehurst Rd., Richmond, VA 23228.<br>The Lewisburg (WV) Commodore User Society has changed its name to<br>P.O. Box 1635. Banner Elk, NC 28604

The Lewisburg (WV) Commodore User Society has changed its name to P.O. Box 1635. Banner Elk. NC 28604 People Addicted to Computers Klub (PACK) Program Exchange. The address re- Raleigh Area Commodore Enthusiasts, John mains the same: c/o David Haynes, 17 Silo Sq., Lewisburg, WV 24901. DeVere, President, 904 Davidson St., Raleigh, NC 27609-5547

Commodore Hobbyists Involved in Personal Systems (CHIPS) has a new **PENNSYLVANIA** mailing address: CHIPS, P.O. Box 1006, West Bend, WI 53095. Contact persons **Beaver County Area Commodore User's Group** are Terry Westerbeke, President, or Dick Kraemer, Club Librarian. (B.C.A.C.U.G.), H. J. "Jack" Hemer. Secretary, 112

In Canada, the Brantford Hackers have changed their name to STPG Spruce Dr., Monaca, PA 15061 (Shop-Taker Programming Guild). For information, write to the club in care of (Shop-Taker Programming Guild). For Infonnation, wrile to the club in care of SOUTH DAKOTA Syd Bolton, 25 Frontenac Ave., Brantford, Ontario, Canada N3R 3B7. Port 64 User Group, Roxann Pappas, Vice President,

## New Listings

### ARIZONA

Commodore Users Croup of ARliona (COUGAR Inc.), c/o Margarete Herr, 933 S. Acorn. Tempe,<br>
RO, Box 5406, San Fall St. 2006, San Fall St. 2006, San Fall St. 2007, San Fall St. 2007, San Fall St. 2007, San Fall St. 2007, San Fall St. 2007, San Fall St. 2007, San Fal AZ 65281

Attn: *Commodore User Groups* **Group,** *Commodore User Groups* Group, David DuBurk, 404 S. Greening St., Hope, AR 71801

## CALIFORNIA

- Lowest Users Group in the United States (LUGITUS), Rusty Bayne, 650 S. Imperial Ave., Brawley, CA 92227
- West Valley Commodore Users Group, Ed Brown, President, 23455 Justice St., Canoga Park, CA 91306
- PLUG (Plus/4 Users' Group), Box 1001, Monterey, CA 93940
- Brecht, 530 Burlington Dr., Vacaville, CA 95688 GEORGIA

Athens Commodore Enthusiasts (ACE), Stanton North East Georgia Commodore User Group,

ILLINOIS

Fox Valley 64 Users Group, Frank Christensen. P.O. Box 28, North Aurora. IL 60542

## IOWA

- The John Deere Tractor Works Commodore Com-
- Syntax Errors Anonymous Commodore User Group, c/o Stephen K. Graff, K. K. Box 6845, Spirit<br>Lake, IA 51360
- Waterloo Area Commodore Club, c/o Hick Volker, 645 Lowell Ave., Waterloo, IA 50702

## **KENTUCKY**

405 08

## LOUISIANA

Worldwide Commodore User Group, Ark-La-Miss Division, P.O. Box 371. Quitman, LA 71268

- MARYLAND
- Baltimore Commodore Users Group (BCUG), Steve 21225-3437
- TriTech's Commodore Users Group, Brent Gold berg, 10100 Ormond Rd., Potomac, MD 20854

## MINNESOTA

Redwood Falls Area Computer Exchange, James Weiss, President, 815 E. Spring St., Redwood Falls, MN <sup>56283</sup>

### NEVADA

C-RUN (Commodore Reno Users Network), Rick Cooke, Bo\* 8566, Reno, NV 89507

## NEW YORK

The Rainbow International C-64 Users' Group, Victor LaDouceur, Sr, President. 947 Harrison Ave., Niagara Falls, NY 14305

## NORTH CAROLINA

- 
- Raleigh Area Commodore Enthusiasts, John DeVere, President, <sup>904</sup> Davidson St., Raleigh, NC 27609-5547

## PENNSYLVANIA

Beaver County Area Commodore User's Group<br>B.C.A.C.U.G.), H. J. "Jack" Hemer, Secretary, 112 Spruce Dr., Monaca, PA 15061

### SOUTH DAKOTA

Port 64 User Group, Roxann Pappas, Vice President,<br>929 Lemmon St., Rapid City, SD 57701

# GREAT ound and Graphics

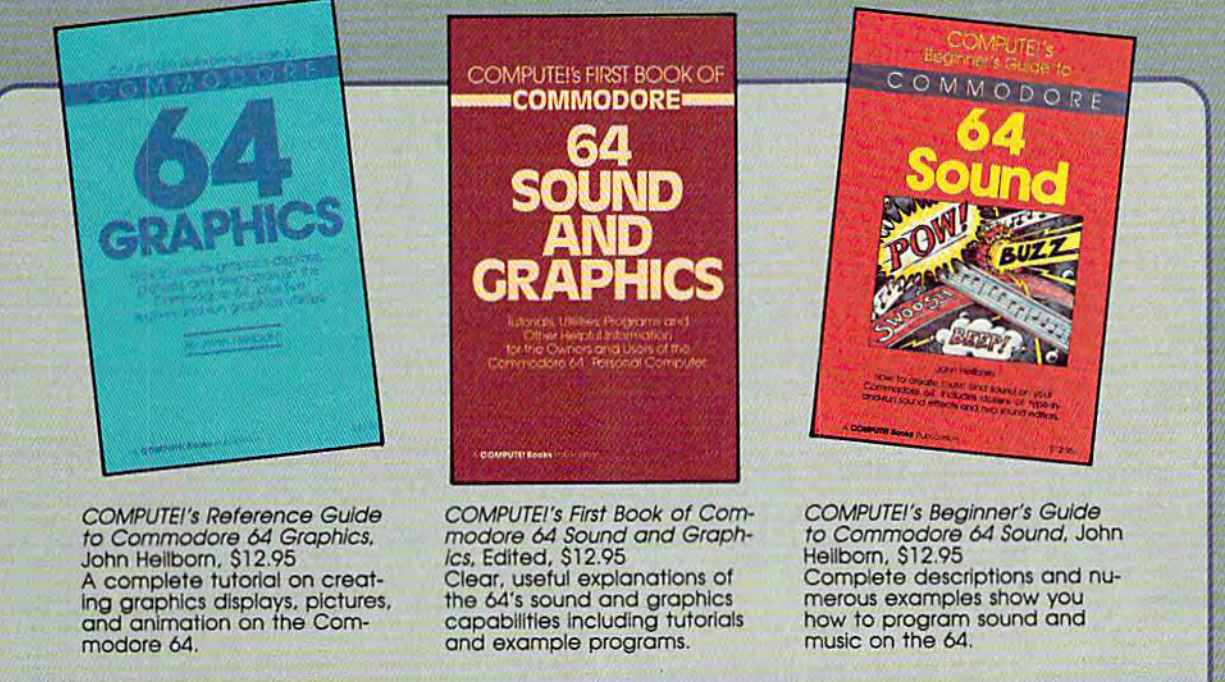

COMPUTE! Books offers you three fascinating, informative books on COMPUTEI Books offers you three fascinating. informative books on sound and graphics for your COMMODORE 64 at special sayings. sound and graphics for your COMMODORE 64 at a special savings.

# Buy all three books for only \$29.00.  $\sqrt{m_{\odot}^2}$ Buy all tribe books for only 329.00.<br>That's 25 percent off the retail price!

These books give you up-to-date, easy-to-understand tutorials, programs, and These books give you up-to-date. eosy-to-understond tutorials. programs. and examples to help you maximize the sound and graphics features on your examples to help you maximize the sound and graphics features on your Commodore 64. Order today to receive all three books for only \$29.00. This offer expires November 10, 1985. expires November 10, 1985.

Order directly from COMPUTE! Books by mailing the attached form with your payment to COMPUTE!<br>Books, P.O. Box 5058, Greensboro, NC 27403, For the fastest service, call toll-free 800-334-0868 (in NC cal 919-275-9309). 919-275-98(9). Books, P.O. Box 5058, Greensboro, NC 27403. For the fastest service, call toll-free 800-334-0868 (in NC call

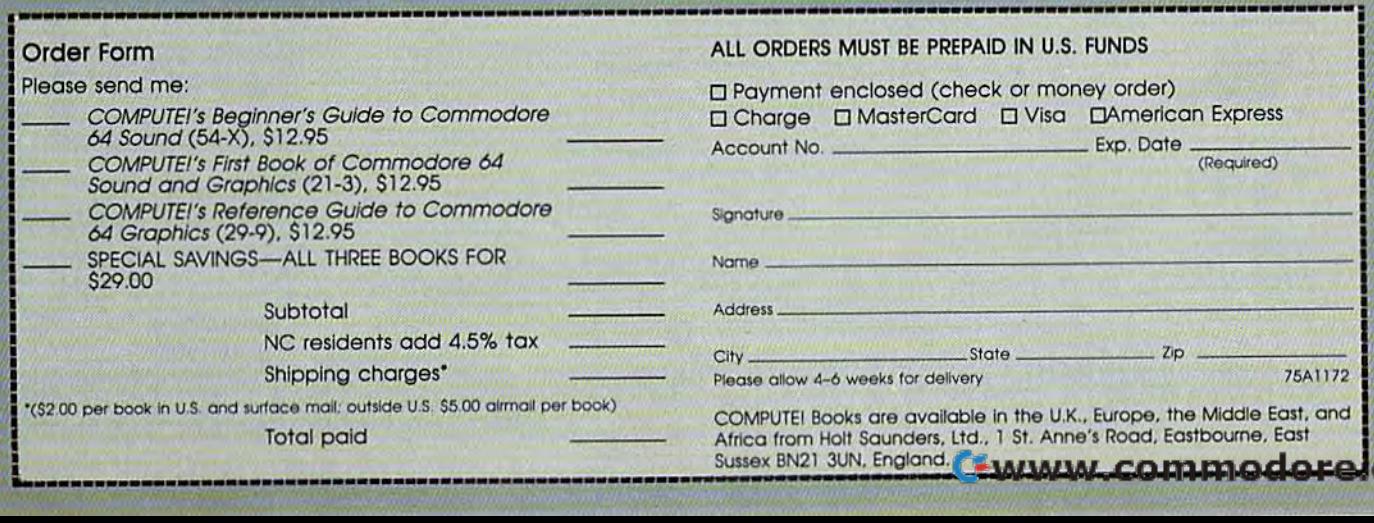

### TEXAS TEXAS

- Sherman Commodore Users Group (SCUG), Jason<br>Gilley, President, 827 W. Sears, Denison, TX 75020 75020
- The Great Northwest Commodore 64 Users Group, The Great Northwest Commodore 64 Users Group,<br>P.O. Box 380732, San Antonio, TX 78280<br>TOTCOM (Top of Texas Commodore), Box 2851,
- Pampa, TX 79066-2851 TOTCOM (Top of Texas Commodore), Box 2851,

## WASHINGTON WASHINGTON

- 758 Commodore 64 Users Group, Makah Air Force
- Station, Neah Bay, WA 98357<br>Olympic Peninsula User Group (O.P.U.G.), Mike Ryan, President, 836 West Sixth St., Port Angeles, WA <sup>98362</sup> \\lA 98362

#### WEST VIRGINIA WEST VIRGINIA

- The Kanawha Valley Commodore Computer<br>Club, Floyd Steele, P.O. Box 252, Dunbar, WV 25064
- Northern West Virginia C-64 Club, John W. Byam, Jr., President, 228 Grand St., Morgantown, WV 26505 26505

#### OUTSIDE THE U. S. OUTSIDE THE U. S.

#### AUSTRALIA AUSTRALIA

- Commodore Computer Users Group (QLD) Inc., P.O. Box 274, Springwood Q 4127, Brisbane, Australia
- Geelong Commodore Computer Club, c/o 15 Jaca-<br>randa Place, Belmont 3216, Geelong, Australia
- The Griffith Computer Association, c/o Secretary, P.O. Box 425, Griffith 2680, Australia
- Class of 64, c/o Robert Wheeler, 37 Kuran St., Class of 64, c/o Robert Wheeler, 37 Kuran St., Chermiside, Queensland 4012, Australia
- Commodore Computer Users Group (Townsville), 1 Paxton St., Townsville 4810, Australia
- Australian Computer Education Association, P.O. Box 194, Corinda 4075, Old Australia
- VIC-UPS Computer Users Group, P.O. Box 1103,<br>Booragoon, Western Australia 6154

#### BELGIUM BELG IUM

- CANADA CANADA
- Hinton Computer Club, K. Bartlett, Box 2431,<br>Hinton, Alberta, Canada TOE 1CO Hinton. Alberta, Canada TOE 1C0
- Medicine Hat Commodore Users Group, P.O. Box 764, Medicine Hat, Alberta, Canada T1A 7G7
- K.C.C.U.G., Chris Larson, 195 Mars Rd., Kelowna, British Columbia, Canada V1X 1H3
- International C-64/VIC-20 Users Group, c/o Jason Belsey, 22559 Hinch Cres., Maple Ridge, British<br>Columbia, Canada V2X 7H5
- Beaver Valley Commodore Club, Box 495.<br>Montrose, British Columbia, Canada VOG 1PO
- Fundy C-64 Users Group, c/o 32A Cannon Rd., Quispamsis, New Brunswick, Canada E0G 2W0
- The Great White North Computer Club, T.E.<br>Vieira, President, 358 Grenville St., Orillia,
- Ontario, Canada L3V 2K7 Niagara Commodore Users Group, 15A Neilson
- 
- Ave., St. Catherines, Ontario, Canada L2M 5V9<br>Midland Commodore Users Group, c/o Frank<br>Murphy, P.O. Box 375, Victoria Harbour, Ontario,<br>Canada L0K 2A0 Ave., St. Catherines, Ontario, Canada L2M 5V9<br>Midland Commodore Users Group, c/o Frank<br>Murphy. P.O. Box 375, Victoria Harbour, Ontario,<br>Canada LOK 2A0
- TRACK 36 Users' Club, Wayne Chapman, 491<br>Kenilworth Ave. North, Hamilton, Ontario, Canada L8H 4T6
- C.U.G.S., Gordon Glew, 1635 Fleet St., Regina, Saskatchewan, Canada S4N 5S2
- The POKEr's Club, Kris Finnestad, Box 75, St. Louis, Saskatchewan, Canada S0J 2C0

#### COLUMBIA COLUMBIA

Columbia 64 Group, c/o Rodrigo Chaves, P.O. Box 6713, Cali, Columbia, South America

#### FINLAND FINLAND

User's Club of PTT, c/o Sakari Natri, Teletutkinuislaitokscn. Mikrotietokonckerho, Kiviaidankatu F, 00210 Helsinki 21, Finland User's Club of PTT, c/o Sakari Natri,<br>Teletutkimuslaitoksen. Mikrotietokonekerho,<br>Kiviaidankatu 2 F, 00210 Helsinki 21. Finland

## IRELAND IRELAND

CLUB64, 85 Upper Drumcondra Rd., Dublin 9,<br>Ireland

#### ITALY ITALY

- IHT Division: Users, c/o Massimiliano Lisa, Via Borgonuovo 19, Milano 20121, Italy
- Commodore 64 Computer Users Group of Rome, c/o Pluchinotta Via di S. Agnese 22, 00198, Rome, Italy Italy

## JAPAN

Commodore Users Club of Yokosuka Japan,<br>Dennis E. Vickland, COMNAVFORJ (N-34) Box<br>12, FPO Seattle, WA 98762 Commodore Users Club of Yokosuka Japan,<br>Dennis E. Vickland, COMNAVFORJ (N-34) Box<br>12. FPO Seattle, WA 98762

#### MEXICO MEXICO

Commodore 64 User's Group, APDO 86, Calle Zaragoza 414, Puerto Vallarta, Jalisco, Mexico 48300 48300

#### NEW ZEALAND NEW ZEALAND

- East Coast Bays Commodore User Group, P.O. Box 35-034, Browns Bay, Auckland 10, New Zealand
- Marlborough Commodore Users Group, Robin Vercoe, 42 Rogers St., Blenheim Marlborough, New Zealand New Zealand

Khanani, P.O. Box 6121, Karachi-2, Pakistan

### SWEDEN SWEDEN

Computer Club Sweden, Hans Engstrom, Secretary, P.O. Box 7040, S-103 86 Stockholm,<br>Sweden Sweden

#### SWITZERLAND SWITZERLAND

C-64 Anwender Club, Postfach 194, 8029 Zurich,<br>Switzerland Switzerland

#### WEST GERMANY WEST GERMANY

Eifel Commodore Users Group (Bitburg/Spangdahlcm/Pruem), MVVR Division, APO New York 09132 Eifel Commodore Users Group<br>
 (Bitburg/Spangdahlem/Pruem), MWR Division, APO New York 09132

SEMBACH AB Commodore Users Group, Attn:<br>Zac Thomas, Box 939, APO New York 09130

Zweibrucken Commodore Computer Club, Hank White, PSC Box 2312, APO New York 09860

#### WEST INDIES WEST INDIES

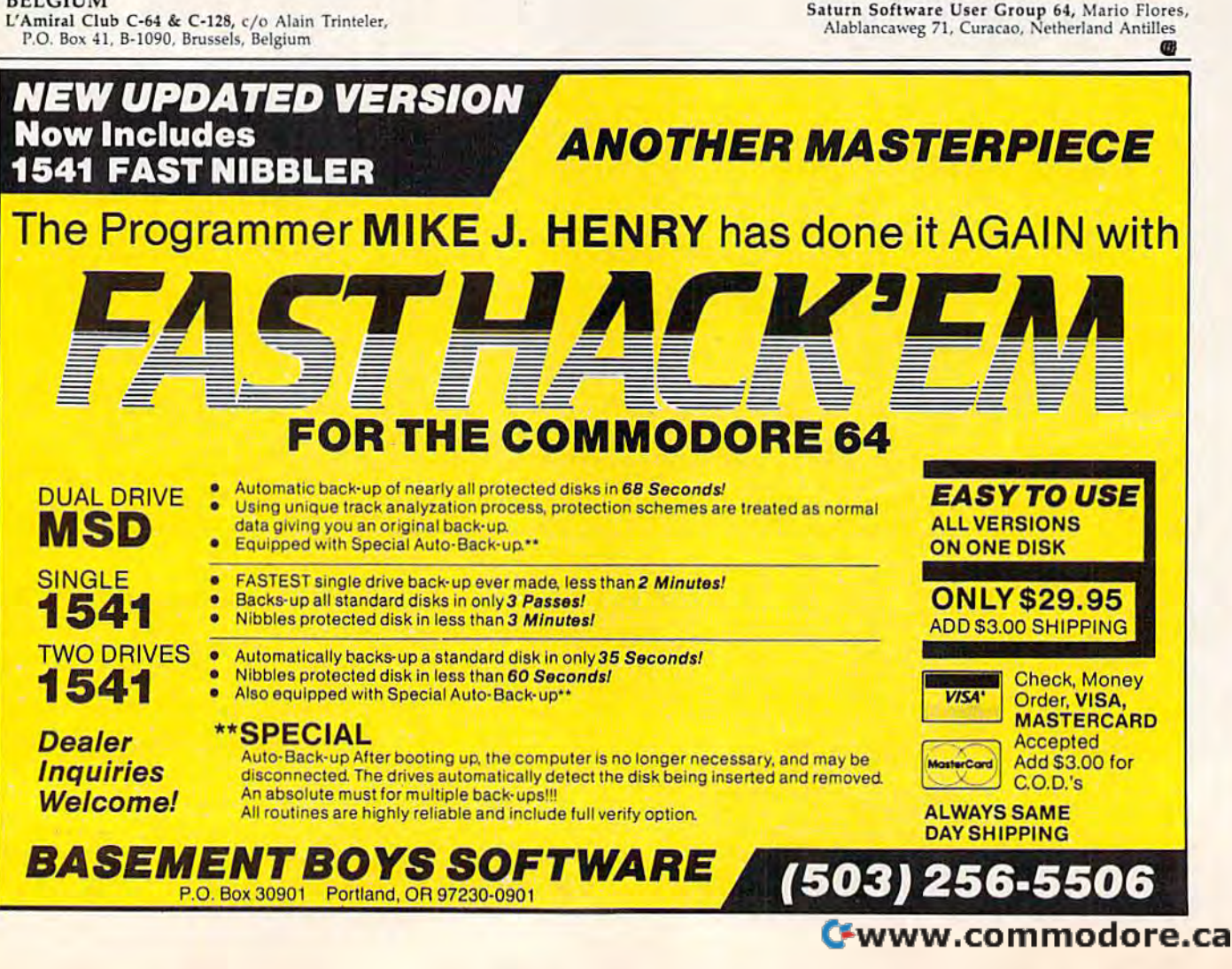

Ireland

PAKISTAN PAKISTAN Commodore Computer User Club, attn: Khalid The complete 1541 enhancement system . . .

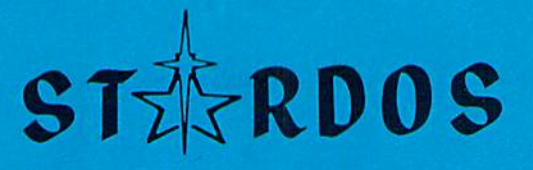

# MAKES **GREAT COFFEE!!**

The 1541 is the slowest disk drive on planet earth. Even simple operations seem lo take forever. Quickloaders and Fastloaders that software-patch the operating system are vulnerable to being knocked out of memory, rendering them totally useless. Even Flashier products that require permanent modifications to the 64 and 1541 can't compete with the blinding speed of STARDOS.

STARDOS accelerates every (yes, we said every) function of the 1541 disk drive. Other fast loaders only load PRG files faster. STARDOS also speeds up SEQ, REL, USR and DIRECT ACCESS files. Everything including FORMAT, VERIFY, SCRATCH, VALIDATE, INITIALIZE and COPY are much faster. In addition STARDOS adds a vast array of easy to use commands all at the touch of a key.

## A sampling of STARDOS features:

- Accesses ALL types of files up to 1,000% faster!
- Saves up to 300% taster than normal (with extended verify)
- DOES NOT CHANGE THE SPEED AT WHICH THE DRIVE MOTOR SPINS
- Makes your <sup>1541</sup> MORE RELIABLE and LESS PRONE TO BREAK DOWN or OVERHEAT!
- STARDOS is fully expandable for multiple fast disk drives
- Easy (5 minute) plug in installation. User friendly manual
- 100% compatible with software and serial bus peripherals
- Adds years of life to your disks and drive in reduced wear
- Cures a number of bugs in the Commodore 64 and 1541 disk drive including
	- The damaging 'Head Knock" lhat can mis-align your 1541
	- . The @: Save with replace bug!!
	- The Editor lock-up bug
- Harness the full power of your disk drive with the built in DOS wedge
- Lock/unlock files and protect/unprotect disks from the keyboard
- Powerful sector editor allows direct viewing of diskette
- Upgrades computer and drive to the latest Commodore specifications
- Instant access to the built in mini-wordprocessor for short notes and memos
- Built in copier copies all file types (even relative) easily and effectively
- Built in disk duplicator copies an entire diskettte in less than 3 minutes
- Fully expanded machine language monitor, always on line
- Quality hardware. Full 120 day repair or replace warranty
- Satisfaction guaranteed or money back—no questions asked
- (Oh, by the way. we lied, STARDOS makes LOUSY COFFEE)

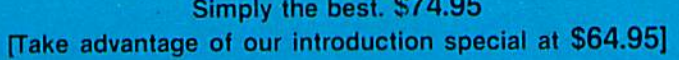

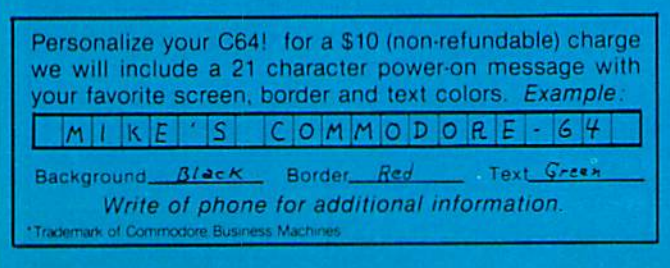

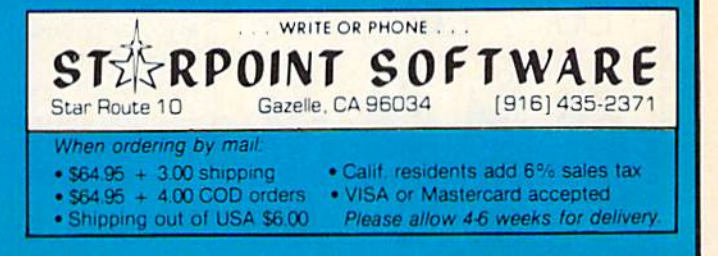

Daniel M, Seurer Daniel M. Seurer

**Ie** 

Farm

~~ **Game** 

What's it like to manage a farm? How are your decisions affected by an ever-changing market? decisions affected by an ever-changing market? When is the best time to sell? How much of your When is the best time to sell? How much of your crop should you store? This educational and crop should you store? This educational and entertaining simulation puts you in the shoes of entertaining simulation puts you in the shoes of the American farmer. For the 64, VIC (16K re the American farmer. For the 64, VIC (16K required), Plus/4, and Commodore 16.

•

Game

 $\frac{1}{2}$  (0)  $\frac{1}{2}$  (0

You're the owner of a 200-acre farm in the Midwest. You have \$20,000 to invest and must make sound de cisions if you're to survive—what your expenses, or you just want to and when to plant, how much insecticide and herbicide to use, store your crops and sell them at a when to store or sell crops, and so | later time on the futures market. on. on. You're the owner of a 200-acre farm | with the changing market conin the Midwest. You have \$20,000 ditions. If crop prices at harvest to invest and must make sound de- time are not high enough to cover and when to plant, how much | gamble for higher prices, you can

"The Farm Game" is more than a game, it's a simulation based on real decisions facing the farmer. on real decisions facing the farmer. Along the way you'll learn that Along the way you'll learn that making money at farming isn't that making money at farming isn't that easy. The program was written easy. The program was written after researching crop market after resear ching crop market prices, the futures market, and the prices, the futures market, and" the factors which affect crop prices and factors which affect crop prices and yields. My father-in-law, a farmer, also provided valuable first-hand also provided valuable first-hand experience to help make this experience to help make this simulation realistic. simulation realistic.

You own five fields, each 40 You own five fields, each 40 acres, to be planted with wheat, acres, to be planted with wheat, corn, or soybeans. Inflation affects corn, or soybeans. Inflation affects the cost of everything, and the the cost of everything, and the prices paid for your crops will vary prices paid for your crops will vary

your expenses, or you just want to store your crops and sell them at a later time on the futures market.

# Plant And Harvest

The program is divided into two The program is divided into two parts: Planting Time and Harvest parts: Planting Time and Harvest Time. After typing in the program, Time. After typing in the program, save a copy. It's written completely in BASIC, so just type RUN to start in BASIC, so just type RUN to start play. (It might be helpful to have play. (It might be helpful to have a pencil and pad on hand to take pencil and pad on hand to take notes before you begin play—it's notes before you begin play-it's probably too difficult to keep track probably too difficult to keep track of all the numbers in your head as of all the numbers in your head as the game develops.) You are first the game develops.) You are first asked how long you wish to man asked how long you wish to manage the farm. The answer should be age the farm. The answer should be in number of years. You can type in in number of years. You can type in any number, but you should start any number, but you should start with five years until you become with five years until you become more familiar with the program. more familiar with the program.

GASI GAS

GAS GAS GAS

f1001<br>F1001

IT STATES AND THE STATES AND THE STATES AND THE STATES AND THE STATES AND THE STATES AND THE STATES AND THE ST

-0, IE

@

**愈感感 The** 

\* Farm **Farm** 

THE #1 BACKUP COPY SYSTEM THE #1 BACKUP COPY SYSTEM IS NOW BETTER THAN EVER! IS NOW BETTER THAN EVERI

# Version 3.3

with

Masilen King

# THE AUTOMATIC DISK BACKUP SYSTEM FOR COMMODORE <sup>64</sup> SOFTWARE

- . The LATEST breakthrough in copy technology!
- Copies NEW custom G.C.R. code protection
- . Accesses & copies NEW no-sync data blocks!
- Now includes NEW long data-block logic
- · Copies normal & PROTECTED data up to track 40
- . 3 New IMPROVED copiers! Includes FAST Copier, VARI-SECTOR CoDier, and AUTO-LOGIC Nlbbler
- Actually copies FULL disk in only <sup>275</sup> minutes!
- **Includes one FREE Masterkey Module!**
- . Inexpensive MODULE releases keep you up-to-date
- MODULES available individually or by subscription
- Works with DiskMaker TOOLKIT and FAT-TRACK Kit
- Requires standard <sup>1541</sup> disk drive or SX-64
- Special version available for INDUS GT drivel
- · PRODUCT SUPPORT tel. # & future module updates
- · You've tried the rest, now get the BESTI!

# THE FASTEST NIBBLE COPIER YOU CAN BUY!

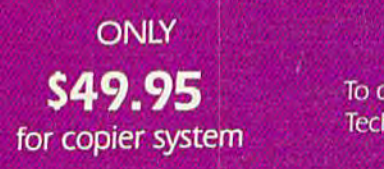

**NODULAR** 

To order CALL 805-687-1541 ext. 64 Technical line 805-682-4000 ext. <sup>99</sup>

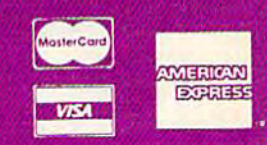

Order by phone 24 ms // days or send cathier's check/money order payable to BASIX. Visa MasterCard & American Express include card # and exp. dates. CA residences add 6% bas. Allow 2 weeks<br>The cloveline of personal and co.

# DISKMAKER...THE ONLY COPY SYSTEM YOU'LL EVER NEED!

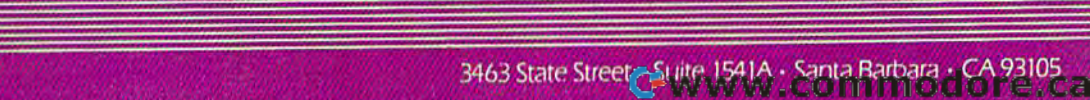

basix

Next, the Planting Season menu is Next, the Planting Season menu is displayed. You have four choices, displayed. You have four choices, each selection made by pressing one of the function keys: one of the function keys:

## Planting Season

fl...Market news f3...Your financial status<br>f5...Planting fS...Planting f7...Sell crops on futures

Market news (fl) contains Market news (ft) contains essential information for playing essential information for playing the game. You should always con the game. You should always consult this item first. You'll see: 1. sult this item first. You 'll see: 1. Yearly inflation rate, which affects all costs and can vary from 0 to 5 percent; 2. Fuel cost per gallon; 3. percent; 2. Fuel cost per gallon; 3. Herbicide and insecticide costs per Herbicide and insecticide costs per unit; 4. Overhead costs (which in unit; 4. Overhead costs (which include expenses for machinery, re clude expenses for machinery, repairs, etc.); 5. Basic cost per acre pairs. etc.); 5. Basic cost per acre (which includes taxes, land (which includes ta xes, land improvements, etc.); 6. Cost per improvements. etc.); 6. Cost per bushel of grain seed (wheat, corn, bushel of grain seed (wheat, com, and soybeans); and 7. Futures mar and soybeans); and 7. Futures market price for each of the three crops. ket price for each of the three qops. This last item is very important This last item is very important later in the game when it comes later in the game when it comes time to sell your stored crops. Press time to sell your stored crops. Press any key to return to the planting any key to return to the planting menu. menu.

To review your current finan To review your current financial status, press f3. The screen dis cial status, press f3 . The screen displays the money currently in your plays the money currently in your bank account, the amount you owe bank account, the amount you owe the bank, the number of bushels of the bank, the number of bushels of grain (wheat, corn, and soybeans) grain (wheat, corn, and soybeans) you have in storage, and your monthly grain storage fees (one and monthly grain storage fees (one and

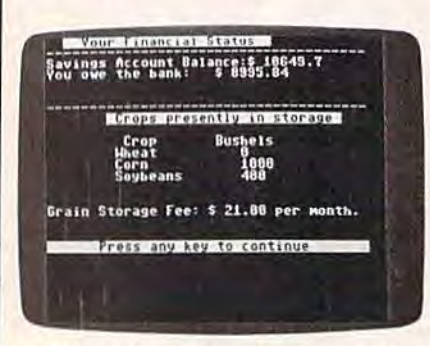

Although the money situation is tight, *Although the* mOIl~ *situatio,.* is *tight,*  this farmer has grain to sell later. *this filrmer* hilS grilin *to selililler.* 

half cents per month for each a half cents per month for each hushel). Again, pressing any key re hushel). Again, pressing any key re-<br><mark>tur</mark>ns you to the planting menu.

Planting (f5) puts you into the Planting (f5) puts you into the main part of the game, which we'll main part of the game, which we'll look at a bit later. To sell crops, press f7. The going price was noted look at a bit later. To sell crops, press f7. The going price was noted in the futures market item displayed in market news (fl). On played in market news (fI). On your first year of play you'll have your first year of play you'll have

no grain in storage and therefore no grain in storage and therefore none to sell. When you do have grain to sell later in the game, this screen will display how many screen will display how many bushels of each of the three crops bushels of each of the three crops you have in storage as well as the current futures market prices for current futures market prices for each of the crops.

You'll then be asked if you You'll then be asked if you wish to sell wheat (f1), corn (f3),

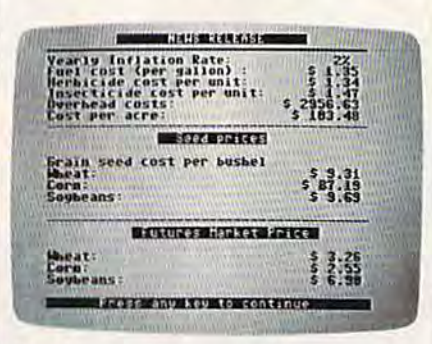

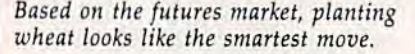

soybeans (f5), or none (f7). If your response is "none" (f7), you're re response is "none" (f7), you're returned to the planting menu. turned to the planting menu.<br>Otherwise, select the crop to be sold. You're then prompted to enter sold. You're then prompted to enter the number of bushels you wish to the number of bushels you wish to sell (up to the total you have in stor sell (up to the total you have in storage). You can sell any amount. If age). You can sell any amount. If you suddenly decide not to sell at you suddenly decide not to sell at this point, enter 0. After entering the amount of grain you wish to the amount of grain you wish to sell, you're asked if you want to sell sell, you're asked if you want to sell more. Press if you do, otherwise, more. Press Y if you do. otherwise, returns you to the planting menu. N returns you to the planting menu.

The main part of the game is The main part of the game is Planting (f5). Unlike the other Planting (f5). Unlike the other menu options above, you can't re-<br>turn to the menu once you've turn to the menu once you've committed to planting. If you wish committed to planting. If you wish to look at your financial status, the to look at your financial status, the market news, or sell crops on the market news, or sell crops on the futures market, do so before planting. planting.

After selecting Planting, a message appears explaining that you sage appears explaining that you have five fields of 40 acres each and ha ve five fie lds of 40 acres each and that fields 1, 2, and 3 are average or slightly above average in yield, slightly above average in yield. while fields 4 and 5 are slightly less than average producers. than average producers.

For each of the five fields, you For each of the five fields, you choose which of the three crops to choose which of the three crops to plant. For field 1, enter 1 for wheat, for corn, or 3 for soybeans, then 2 for corn, or 3 for soybeans, then repeat the process until all five repeat the process until all five fields have been planted. (It takes 1.5 bushels of seed to plant an acre 1.5 bushels of seed to plant an acre 0.334 bushels of seed to plant an 0.334 bushels of seed to plant an acre of corn.)

Next, the total acreage planted Next, the total acreage planted in the three crops is displayed and you're asked how many units per you're asked how many units per acre of insecticide and herbicide acre of insecticide and herbicide you wish to apply. Not applying enough herbicide and/or insec enough herbicide and/or insecticide can drastically reduce your ticide can drastically reduce your yields, but applying these chemi yields, but applying these chemicals beyond a certain level will not result in further benefits. The result in further benefits. The proper amount lies somewhere be proper amount lies somewhere between 15 and 35 units per acre, but tween 15 and 35 units per acre, but I'll leave it up to you to determine I'll leave it up to you to determine the optimal amount. Even with the the optimal amount. Even with the correct amount applied there's still correct amount applied there's still a slim chance that weeds, insects, or inadequate rainfall may reduce inadequate rainfall may reduce your yield. your yield.

After crops have been planted After crops have been planted and the chemicals applied, the and the chemicals applied. the planting costs (seed, chemicals, and planting costs (seed, chemicals, and so on) are automatically deducted so on) are automatically deducted from your bank balance. If your from your bank balance. If your balance drops below zero, you'll balance drops below zero, you'll have to borrow money from the have to borrow money from the bank. The bank will let you have up bank. The bank will let you have up to \$50,000 at a yearly interest rate to \$50.000 at a yearly interest rate of 12 percent. The minimum loan of 12 percent. The minimum loan payment, due at harvest time, payment, due at harvest time. amounts to one-third of the loan amounts to one-third of the loan balance. If you need to borrow over balance. If you need to borrow over the \$50,000 limit, you are consid-<br>ered bankrupt, thus ending the ered bankrupt, thus ending the game. game.

## Reaping What You've Sown Reaping What You've Sown

After planting, the game moves di After planting, the game moves directly into harvest time. At this rectly into harvest time. At this point, you may sell or store your point, you may sell or store your crop harvest, pay bills, and receive crop harvest, pay bills, and receive your futures crop check (if any). your futures crop check (if any). A lot of important information

of either wheat or soybeans, and current market tate) and your total or either wheat or soybeans. and current market late) and your total A lot of important information appears on the screen at this time: appears on the screen at this time: 1. Selling price per bushel of each 1. Selling price per bushel of each crop at the current market rate and crop at the current market rate and the yield of each crop planted; 2. the yield of each crop planted; 2. Your bank balance (after deducting Your bank balance (after deducting planting expenses); 3. The amount planting expenses); 3. The amount of money you received from the of money you received from the sale of any stored crops on the futures market; 4. The value of this tures market; 4. The value of this year's harvest if all were sold at the year's harvest if all were sold at the current market prices; 5. The mini mum loan payment due; 6, Harvest current market prices; 5. The mini· mum loan payment due; 6. Harvesting costs; 7. Fuel expense; 8. Cost ing costs; 7. Fuel expense; 8. Cost per acre charges; 9. Overhead expenses; and 10. Crop storage fees. penses; and 10. Crop storage fees. Also displayed are your total assets Also displayed are your total assets (bank balance + futures crop check this year's harvest if sold at the + this year's harvest ir sold at the

# SPECIAL OFFER from COMPUTE! BOOKS **A SPECIAL OFFER from COMPUTEI Books**

for Owners and Users of Commodore Computers for Owners and Users of Commodore Computers

Buy any 2 of these books and receive a **15% Discount**. You pay \$22.00 and save \$3.90! Buy all 3 books and get a **25% Discount**. You pay only \$29.00, a savings of \$9.85! .

An excellent resource for users An excellent resource for users **COMPUTE!'s** of the 64, with something for everyone: BASIC programming everyone: BASIC programming **LIRID** techniques, a memory map, machine language moni a machine language moni· tor, and information about writing games and using writing games and using **AMODORE** peripherals. This 264-page, spiral-bound book spirol-bound book includes many ready-to-Includes many ready-Iotype-in programs fype-ln programs and games. \$12.95 ill games, applications, utilities a<br>Mondis from COMPUTEI Publicatio<br>I muider mystery, create an-80-col<br>I perform disk surgery, paint in h-ri<br>Diove programming style Continues in the tradition of the First Book Continues in Ihe trodilion of the *FITS' Book*  of Commodore 64 in presenting some of of Commodore 64 In presenting some of **COMPUTE** Books Publicati the best programs and articles from the best programs and articles from 512.96. COMPUTEI Publications, many revised or COMPUTE! Publlcallons, many revised Of never before published, There's something never before publlsfled. There's something for almost any Commodore 64 user in this colleciion of outstanding games, applica A collection of outstanding games. appliCa-289-page book: arcade and text adventions, tutorials, and utilities from the most reture games in BASIC and machine Iancent issues of COMPUTE! magazine and cent issues of COMPUTE! magazine and quage, a commercial software-quality COMPUTB's Gazette, including several pro COMPUTE!'s Gazelle, nclvding several proword processor, a program which adds grams never before published, Commodore 64 grams never before published. Commodore 64 <sup>41</sup> new commands to BASIC, an electronic 41 new commonds to BASIC, on electronic users of all ages and experience will find this users of 011 ages and experience will find this spreadsheet, tutorials about programming sound and spreadsheel, tulorials about programming sound and book informative, entertaining, and educagraphics, and utilities for saving, copying, and retrieving files. \$12.95 tional. Create an 80-column display, play educational and arcade-quality gomes, com educational and orcade.quailly games. compose music, move sprites easily and quickly, pose music. move sprlles easily and quickly. and see how to program more efficiently and and see how 10 progrom more efficiently and effectively. SI2.95 effectively. S 12.95

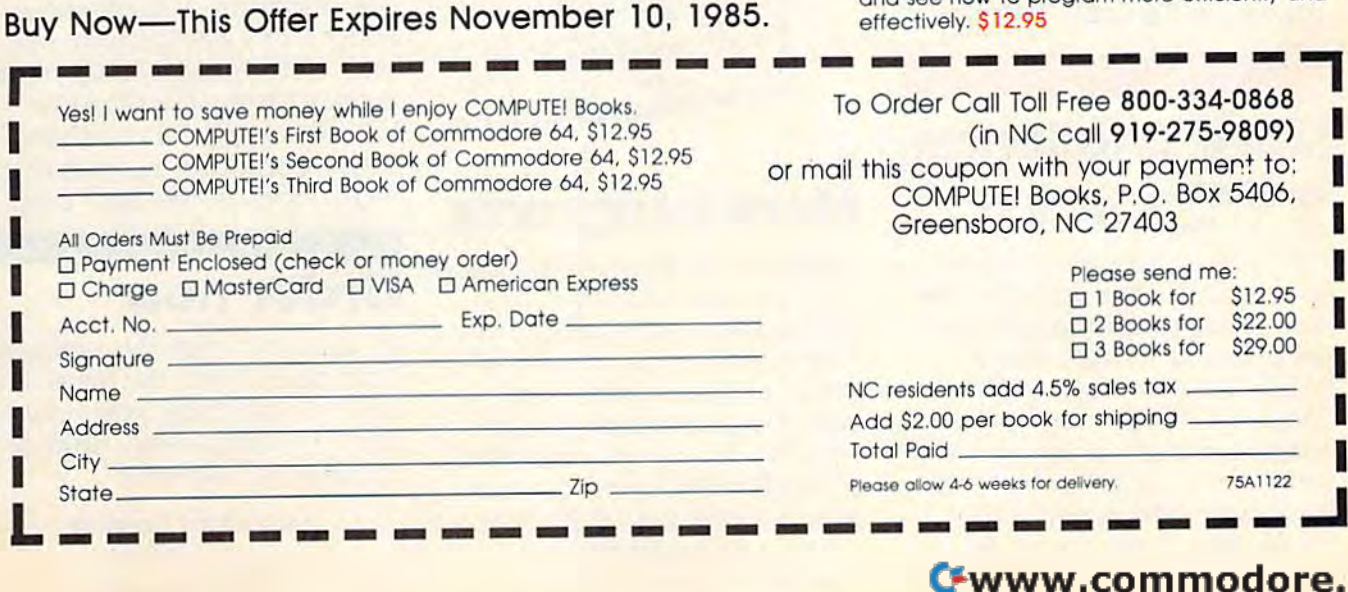

I

I

To Order Call Toll Free 800-334-0868 (in NC call 919-275-9809) COMPUTE! Books, P.O. Box 5406, COMPUTE! Books. P.O. Box 5406, Greensboro, NC 27403 Greensboro. NC 27403

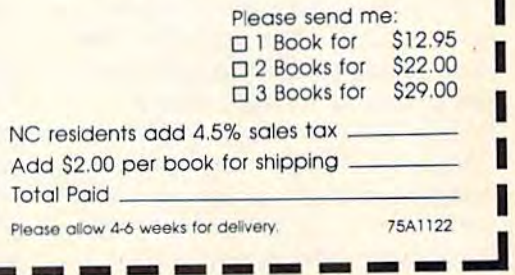

I

# **Get more out of your Commodore with**

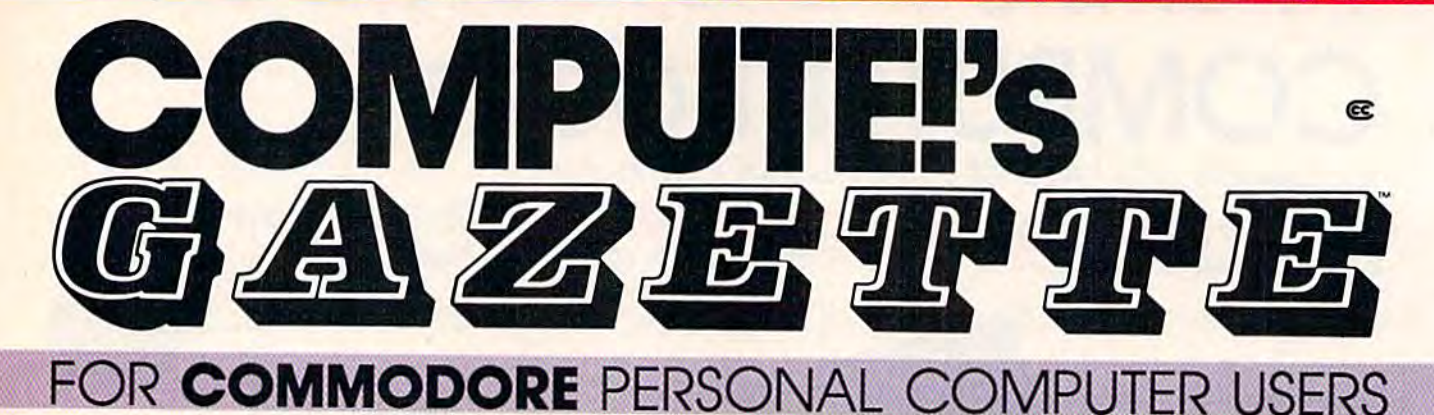

# **More fun**

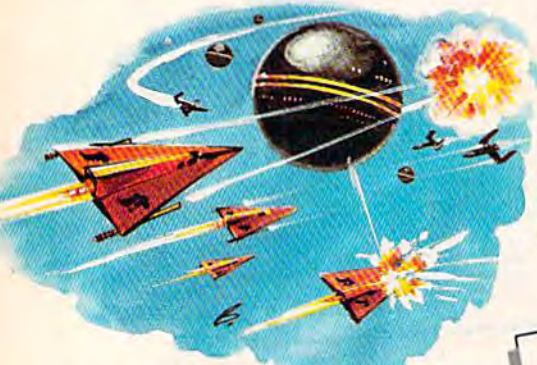

Martian Prisoner, The Viper, Skydiver, Snake Escape, Demon Star, Cyclon Zap, and Oil Tycoon are just a few of the ready-to-run games you'll find exclusively in COMPUTE!'s Gazette each month. Just type in the programs and watch your screen explode with colorful new computer game excitement.

# **More challenge**

Ready to tackle more advanced projects? In COM-PUTE's! Gazette, you'll learn how to use tape and disk files, how to program the function keys, writing transportable **BASIC, how to make custom** graphics characters, new ways to enliven programs with sound, one-touch commands for the 64, how to use machine language, speeding up the VIC-20-and much more!

Children will learn and develop new skills with States & Capitals Tutor, Wordmatch, Munchmath, Wordspell, Connect the Dots, Aardvark Attack, and Alfabug. Computing for Kids, a regular monthly feature, will uncover new ways to involve your children in computing.

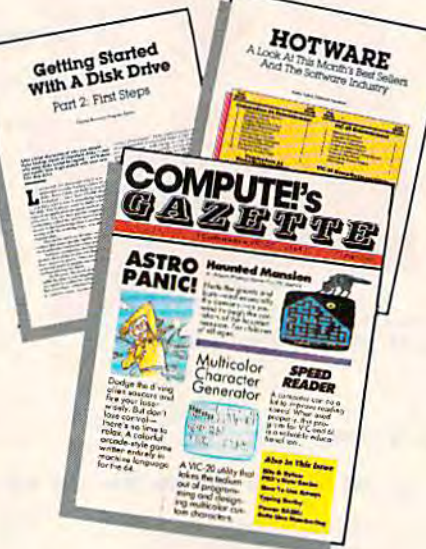

# **More programs**

Programs to help you balance your checkbook, store your addresses, keep tax records, manage your personal business. You can create your own programs and games, improve your word processing, spreadsheets, and data base management, load and run faster with 64 Searcher, VIC/64 Program Lifesaver,

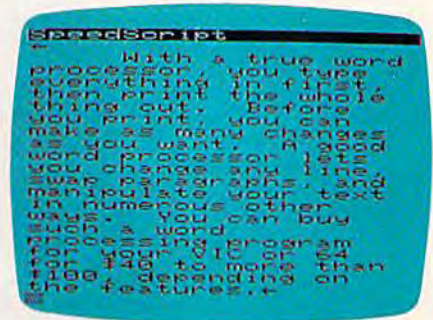

Quickfind, Word Hunt, Disk Menu, VIC Timepiece, The **Automatic Proofreader and** more.

# S S S S S S S S S S S S

# **More buying** guidance

You'll profit from comprehensive reviews of everything from data-quality cassette tapes to software to graphics plotters and modems. Virtually anything that's compatible with your Commodore is reported on in COMPUTEI's Gazette. With this kind of expert help, every computer purchase you make can be the right one!

# **Order now**

All you do is mail the postpaid card bound into this issue. But don't delay! Subscribe now to start receiving every issue of **COMPUTE!'s Gazette.** 

**For Faster Service** Call Toll-Free C=www8006046860dore.ca debits (loan payment due + har- $\frac{1}{\sqrt{2}}$  vest costs + fuel expense + overhead expense + basic cost per acre crop storage fees). + crop storage fees).

Take special note of tnis information (again, writing it down can mation (again, writing it down can be the key to making careful de be the key to making careful decisions), then press any key to begin cisions), then press any key to begin selling or storing your crops. You selling or storing your crops. You may sell all, none, or any portion of may sell all, none, or any portion of your total yield. You're asked how your total yield. You're asked how many bushels of each grain you many bushels of each grain you wish to sell at the current market wish to sell at the current market price. You may enter any number price. You may enter any number up to the total yield of that crop. up to the total yield of that crop. Next, you're told how much money Next, you're told how much money you would receive for that much you would receive for that much grain. To change the amount, press grain. To change the amount, press fl and reenter the number of bush f1 and reenter the number of bushels of grain to be sold. If the amount

| price<br>liing<br><b>Soybeans</b>                           | 161 |
|-------------------------------------------------------------|-----|
| It is now time to pay your bills and to<br>sell your crops. |     |
| Current Bank Balance<br>op Check<br>Pue                     |     |
| .oets                                                       |     |
|                                                             |     |

Several crucial decisions are made at harvest time. *harvest time.* 

automatically put into storage.

After all the grain has been on your loan (if you owe the bank ing your crops and deducting all ex- herbicide. In intermediate the program for your comborrow money. The minimum amount you need to borrow is also planting menu and the game continues into the next year.

years selected at the beginning, the

the number of bushels in storage the number of bushels in storage with their cash value, and the with their cash value, and the amount of money you owe the amount of money you owe the bank. These figures determine your bank. These figures detennine your ending bank balance. If the final ending bank balance. If the final balance is at or above the \$20,000 balance is at or above the \$20,000 you started with, you've managed to make money (or at least to break to make money (or at least to break even) and can be considered good even) and can be considered a good farmer. If your balance is below farmer. If your balance is below \$20,000, you were not successful. \$20,000, you were not successful.

## Playing Strategies Playing Strategies

Those who playtested this simula Those who play tested this simula· tion during its developmental tion during its developmental stages commented that this game is stages commented that this game is too much like real life—it's hard to too much like real life-it's hard to make any money. True, it's not too make any money. True, it's not tao easy to win, but it's not impossible easy to win, but it's not impossible either. With some thoughtful plan either. With some thoughtful planning and good decision making ning and good decision making (and maybe a little luck), you can make some money and win. Here make some money and win. Here are some suggestions that will help are some suggestions that will help you succeed. you succeed.

you first entered is OK, press f3. per acre) of each crop planted is dis-<br>The unsold crop balance (if any) is played. The table shows what the bankruptcy. The unsold crop balance (if any) is The unsold crop balance (if any) is played. The table shows what the sold or stored, you are asked to affect crop yields, but if you're get- The Farm Game, originally written make at least a minimum payment | ting consistently poor results, check for the 64, also runs on the VIC. any money). If, after selling or stor- en ough insecticide and/or versions are in BASIC, so after typ-The amounts of herbicide and The amounts of herbicide and insecticide applied are crucial in determining your crop's success. As determining your crop's success. As mentioned above, you should ap mentioned above, you should apply somewhere between 15-35 ply somewhere between 15-35 units per acre to get the best yield. units per acre to gel the best yield. The data in the table will help you The data in the table will help you decide if you've been applying decide if you 've been applying enough of these chemicals. In the enough of these chemicals. In the harvest cycle, the yield (in bushels harvest cycle, the yield (in bushels per acre) of each crop planted is dis played. The table shows what the automatically put into storage. **A average yields of each of the three** After all the grain has been crops should be. Other factors can Typing In The Program affect crop yields, but if you're getting consistently poor results, check on your loan (if you owe the bank to see if you've been applying Plus/4, and Commodore 16. All enough insecticide and/or herbicide.

penses, your bank balance dips penses. your bank balance dips Your decision to sell or store puter, save it, and type RUN. You below zero, you will again need to your crops will depend on the price  $\frac{1}{1}$  should see the title screen within displayed. Provided you're still sol- the crops shown in the table, or if expansion. Plus/4 and Comvent, the program cycles back to the  $\vert$  you just want to gamble on even  $\vert$  modore 16 owners must type in the After playing for the number of  $\vert$  But storing too much grain over a  $\vert$  gram 3. final screen appears. The display | bankruptcy, so be careful. Even | program, I'll make a copy (64 ver-Your decision to sell or store your crops will depend on the price being paid for your crops at harvest amount you need to borrow is also time. If it's below the base prices for to insert at least  $16K$  memory the crops shown in the table, or if you just want to gamble on even planting menu and the game higher prices, you may want to Commodore 64 version and then store some or all of your harvest. But storing too much grain over a years selected at the beginning, the period of years can easily lead to If you'd rather not type in the bankruptcy, so be careful. Even borrow money. The minimum | being paid for your crops at harvest | seconds. If you own a VIC, be sure continues into the next year.  $\vert$  store some or all of your harvest.  $\vert$  add the substitution lines in Pro-

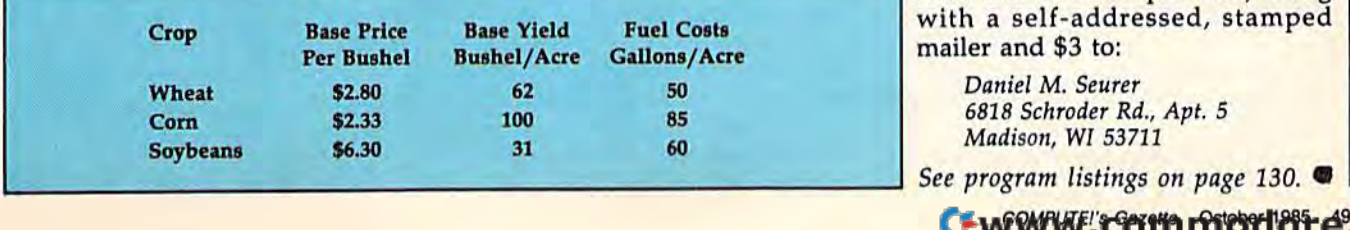

futures market at planting time, you futures market at planting time, you won't receive payment until har won't receive payment until harvest time. So if your planting expenses push you over the \$50,000 penses push you over the \$50,000 limit, you'll be bankrupt and the limit, you'll be bankrupt and the game will end, game will end.

Each of the three crops has its Each of the three crops has its own special characteristics which you may want to consider at plant you may want to consider at planting and selling time. Wheat and ing and selling time. Wheat and soybeans are the least expensive soybeans are the least expensive crops to plant while corn is by far crops to plant while com is by far the most expensive. However, your the most expensive. However, your chances for a bumper crop (and therefore greater profit) are best with a judicious corn planting. Soybeans tend to be a steady producer<mark>,</mark> but the prices can vary greatly. The but the prices can vary greatly. The prices paid for wheat and corn tend prices paid for wheat and com tend to be the most steady. to be the most steady.

Sometimes it will be necessary Sometimes it will be necessary to store most, if not all, of your har to store most, if not all, of your harvest and hope for a better price on the futures market in order to turn the futures market in order to tum a profit. In this case, it may be nec profit. In this case, it may be necessary to go into debt temporarily essary to go into debt temporarily to make money in the long run. to make money in the long run. Waiting for higher prices on the fu Waiting for higher prices on the futures market can be a good way to earn a handsome profit, but if prices remain depressed for several years remain depressed for several years in a row it can be very costly (with high crop storage fees and the in high crop storage fees and the interest on your bank loan). Playing terest on your bank loan). Playing the futures market can either make the futures market can either make a lot of money or result in bankruptcy.

## Typing In The Program

The Farm Game, originally written for the 64, also runs on the VIC, Plus/4, and Commodore 16. All versions are in BASIC, so after typ ing in the program for your com puter, save it, and type RUN. You should see the title screen within to insert at least 16K memory expansion. Plus/4 and Com modore 16 owners must type in the Commodore 64 version and then gram 3.

includes your current bank balance, | though you sell your crops on the | sion only). Send a tape (with at that screen appears. The display<br>includes your current bank balance, though you sell your crops on the sion only). Send a tape (with at<br>least five minutes per side) along If you'd rather not type in the program, I'll make a copy (64 version only). Send a tape (with at least five minutes per side) along with a self-addressed, stamped mailer and \$3 to: mailer and \$3 to:

> Daniel M. Seurer *Danid* M. *Seuur*  6818 Schroder Rd., Apt. 5 *6818 Schrodtr Rd., Apt. 5*  Madison, WI 53711

GOMPUTE!'<del>: Gerry n Prieber 1985 . 49</del>

# **Turnabout** Mark Tuttle and Kevin Mykytyn **Turnabout**

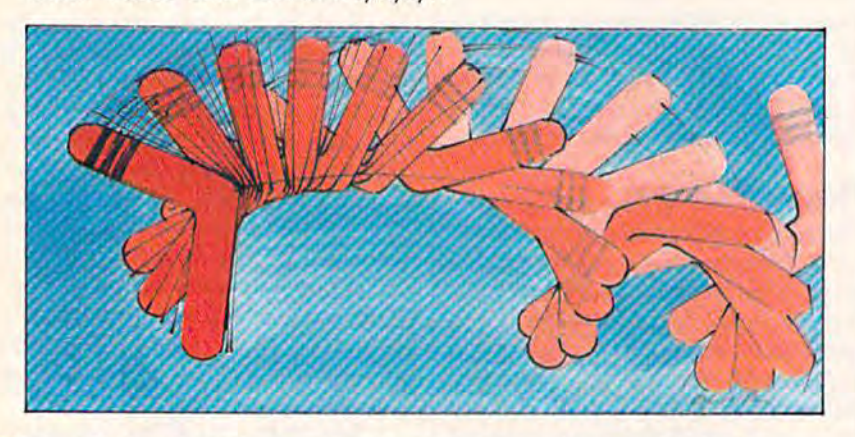

This fast-moving strategy game finds you in This fast-moving strategy game finds you in quick retreat from the intelligent but unpredict quick retreat from the intelligent but unpredictable "whirligigs." Your only hope is to trap able "whirligigs." Your only hope is to trap them. For the Commodore 64. A joystick is required. required.

From the moment you start, you're From the moment you start, you're running to escape the menacing whirligigs, intelligent boomerang-whirligigs, intelligent boomeranglike objects that home in and try to like objects that home in and try to destroy you. There's no time to catch your breath. But surviving isn't the real goal. As you avoid isn't the real goal. As you avoid them, you must be planning a strategy to trap them. egy to trap them.

# Swinging Doors Swinging Doors

Before beginning the game, be sure Before beginning the game, be sure to have a joystick plugged into port on the 64. When the game starts, 2 on the 64, When the game starts, you're positioned near the middle you're positioned near the middle of the screen, and the whirligigs be of the screen, and the wh irligigs begin their relentless pursuit immedi gin their relentless pursuit immediately. The screen has gridlike ately. The screen has a gridlike appearance with green lines con appearance with green lines connecting vertically aligned dots. Each line represents a door you can swing in any of four directions (up, swing in any of four directions (up, down, left, or right) provided the down, left, or right) provided the space to which you push it is space to w hich you push it is vacant vacant.

To swing a door, simply push it away from you. (Fortunately, the away from you. (Fortunately, the whirligigs cannot move the doors.) wh irligigs cannot move the doors.) There are two very good reasons There are two very good reasons why you need the doors to work for why you need the doors to work for you: first, as temporary makeshift you: first, as temporary makeshift barriers when the whirligigs are barriers when the whirligigs are very close on your tail; and second, very close on your tail; and second, to box them in. to box them in.

The whirligigs are almost pure The whirligigs are almost pure energy and must keep moving to 1 100 points multiplied by the num-50 COMPUTE!'s Gazette October 1985

survive. If one is forced into a stationary position for even the slight tionary position for even the slightest amount of time, it disintegrates. est amount of time, it disintegrates. Thus, your job is to surround Thus, your job is to surround a whirligig by hemming it in on all whirligig by hemming it in on all four sides. Each whirligig must be four sides. Each whirligig must be surrounded by four adjacent doors-you won't destroy them if you trap two or more together. you trap two or more together.

If you wish to pause the game If you wish to pause the game at any time, press SHIFT or SHIFT-LOCK. Press it again to resume LOCK. Press it again to resume play. play.

# Increasing Difficulty Increasing Difficulty

You begin the game at level 1 with three lives. At this point, there are three lives. At this point, there are only two whirligigs to contend with, but two are handful as you'll with, but two are a handful as you'll see. By eliminating all whirligigs on see. By eliminating all whirligigs on one level, you progress to the next one level. you progress to the next level and earn points. Each succes level and earn points. Each successive level (through 6) introduces sive level (through 6) introduces one extra whirligig. At levels 7 and higher, the number of whirligigs re higher, the number of whirligigs remains the same (seven), but their mains the same (seven), but their speed increases while yours re speed increases while yours remains the same. mains the same.

Scoring is directly related to Scoring is directly related to the speed of your success. You re the speed of your success. You receive 50 points for each whirligig ceive 50 paints for each whirligig eliminated. If you succeed in completing a level, you are awarded pleting a level, you are awarded points equal to the time remaining points equal to the time remaining on the bonus timer plus an extra

ber of the current level. You do not ber of the current level. You do not receive any points for just re ceive any points for just surviving. surviving.

The bonus timer starts at a number 100 times the current level number 100 times the current level and slowly winds down. If it and slowly winds down. If it reaches zero, the speed of both your player and the remaining whirligigs will increase until you whirligigs will increase until you lose a man or clear the screen of whirligigs. whirligigs.

The number of lives remaining The number of lives remaining is represented by the figures at the is represented by the figures at the lower left of the screen. These fig lower left of the screen. These figures include your current life. You ures include your current life. You gain an extra life after the comple gain an extra life after the completion of two levels, but you can never tion of two levels, but you can never have more than three lives at any have more than three lives at any point. If you advance two levels point. If you advance two levels and still possess three lives, you re and still possess three lives, you receive a bonus of 250 points. Any contact with a whirligig results in the loss of one life. The game is the loss of one life. The game is over when you've exhausted your over when you've exhausted your supply of lives. supply of lives.

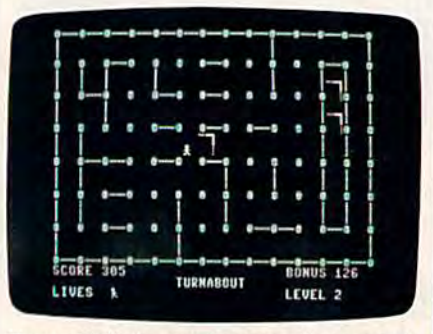

Two whirligigs are temporarily trapped, *Two whirligigs are temporarily trapped,*  but the third is hot on the player's trail. *but the third* is *hot* on *the player's* trail.

Remember, whirligigs are extremely intelligent and never relin-tremely intelligent and never relinquish their pursuit. It is recommended that you constantly recommended that you constantly move about to temporarily confuse move about to temporarily confuse the whirligigs, thus allowing time the whirligigs, thus allowing time to plan your strategy. to plan your strategy.

# Typing It In Typing It In

Since "Turnabout" is written en Since "Turnabout" is written entirely in machine language, you must tirely in machine language, you must use MLX to type it in. MLX is pub use MLX to type it in. MLX is published frequently in the GAZETTE. First load and run MLX, then when First load and run MLX, then when prompted for the starting and end prompted for the starting and ending addresses, enter 49152 and 51569, respectively. 51569, respectively.

After typing it in, be sure to After typing it in, be sure to save a copy. To load, type LOAD "filename", 8,1 and to run, enter SYS 49152. SYS 49152.

**See program listing on page 124.** 

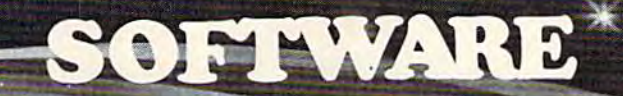

# .. available tod

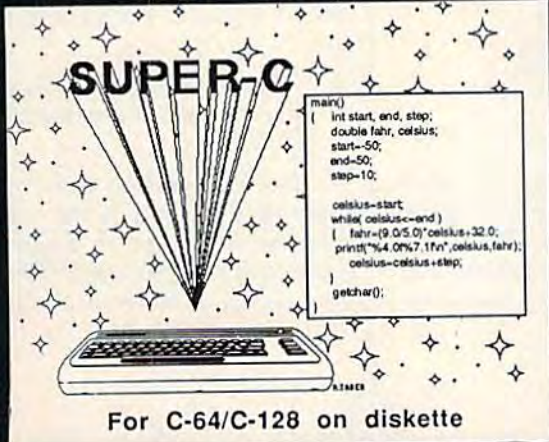

Super C - Most advanced C package for the C-64/C-128. Since Super C supports the full K&R language (w/o bit fields), programs are transportable to other computers. It's perfect learning tool for schools and industry. Super Cpackage includes complete source editor with 80 column display using horizontal scrolling, search/replace, 41K source files. Linker binds up to separate modules. I/O library supports standard functions like printf and fprintf. Includes runtime package. \$79.95

Compiler and Software Development System

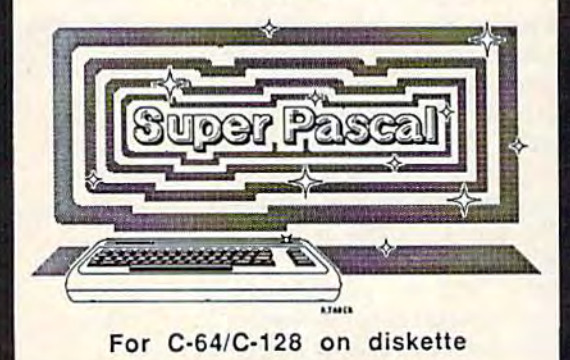

Super Pascal - Not just a compiler, but a complete development system. It rivals even Turbo Pascal® in features. Super Pascal includes an advanced source file editor; full Jensen Wirth compiler; system programming extensions, a builtin assembler for specialized requirements, and new high speed DOS which is 3X faster than standard 1541. Produces fast machine code. Supports program overlays, high precision 11 digit arithmetic, debugging tools, graphic routines and more. \$59.95

Call now for our free software and book catalog and the name of<br>your nearest dealer. If he's out of stock, have him order our<br>products for you. Credit card orders call 616/241-5510. Add

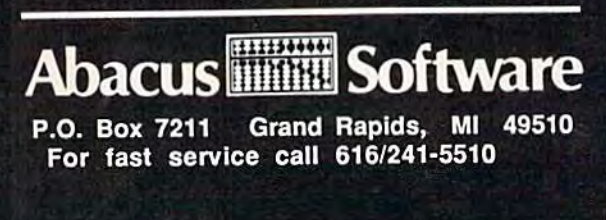

# Atom Shoot **Atom Shoot**

## George F. Clement George F. Clemenl

# The rules are simple, but you can't win without The rules are simple, but you can't win without some intelligent deductions-and maybe a little luck. A challenging game of logic for the 64, Plus/4, 16, and unexpanded VIC. Plus/ 4, 16, and unexpanded VIC.

In this game, you're a physicist engaged in important research into gaged in important research into subatomic particles. As part of the subatomic particles. As part of the research, you must find 25 quarks research, you must find 25 quarks within a superthin quartz crystal.

The rules are fairly simple: You The rules are fairly simple: You shoot atoms into the small crystal shoot atoms into the small crystal (which is only 15 atoms wide, 10 atoms deep). If there are no quarks atoms deep). If there arc no quarks blocking the path, the atom follows blocking the path, the alom follows straight path and comes out the a straight path and comes out the other side. But if a quark is in the way, the atom bounces away at a right angle. And it's possible for right angle. And it's possible for atoms to ricochet off several quarks. atoms to ricochet off several quarks. They might even exit exactly oppo They might even exit exactly opposite the entry point, making it look site the entry point, making it look like the atom followed a straight path. path.

If you think you've found If you think you've found a quark, you can take guess about quark, you can take a guess about the quark's location and type. You the quark's location and type. You gain points for a correct guess, but lose points if you're wrong. There lose points if you're wrong. There are more points available at the be are more points available at the beginning of the game, when fewer ginning of the game, when fewer atoms have been used up. You have atoms have been used up. You have supply of only 25 atoms, so they a supply of only 25 atoms, so they must be used wisely. When you've must be used wisely. When you've used them all, the game is over and used them all, the game is over and you'll be shown any quarks you didn't find. didn't find.

# Two Types Of Quarks Two Types Of Quarks

Atoms shot into the grid can be de Atoms shot into the grid can be deflected by one of two kinds of flected by one of two kinds of quarks, left-handed or right-hand quarks, left-handed or right-handed. If you shoot an atom upward ed. If you shoot an atom upward (from south to north), a left-handed quark changes the atom's direction quark changes the atom's direction to the left (or west). A right-handed quark deflects the atom to the right. quark deflects the atom to the right.

The quarks act like a two-sided mirror: mirror:

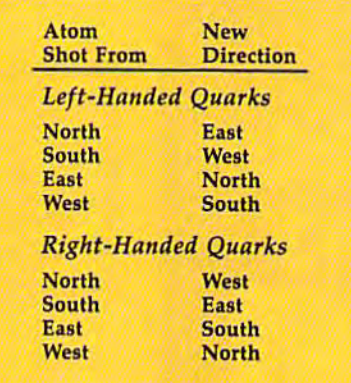

## Typing Instructions Typing Instructions

There are two versions of "Atom There are two versions of "Atom Shoot," one for 40-column Com Shoot," one for 40-column Commodore computers (64, Plus/4, and modore computers (64, Plus/4, and 16) and one for the 22-column VIC. 16) and one for the 22-column VIC.

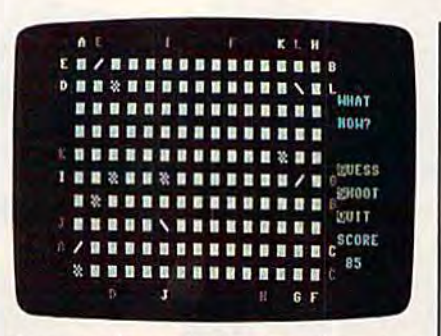

Some quarks can be found easily-others are more elusive (64 version). *art mort t/usiUt* (64 *vtrsion),* 

Commodore 64 owners should en Commodore 64 owners should enter Program 1 and save to tape or disk before running it. For the Plus/4 and 16, type in Program Plus/4 and 16, type in Program 1 (the 64 version), but substitute this (the 64 version), but substitute this line: line:

10 COLOR0, 1: COLOR4, 1: POKE1344. 128:CLR:KB=239iPOKE2025,255 128:CLR:~B-2J9 POKE2025 255 :ZZ=1O00 :ZZ- 1000

The VIC version runs without The VIC version runs without memory expansion. Remove or dis memory expansion. Remove or disable memory, type in Program 2, able memory, type in Program 2. and save it to tape or disk. The rules and save it to tape or disk. The rules

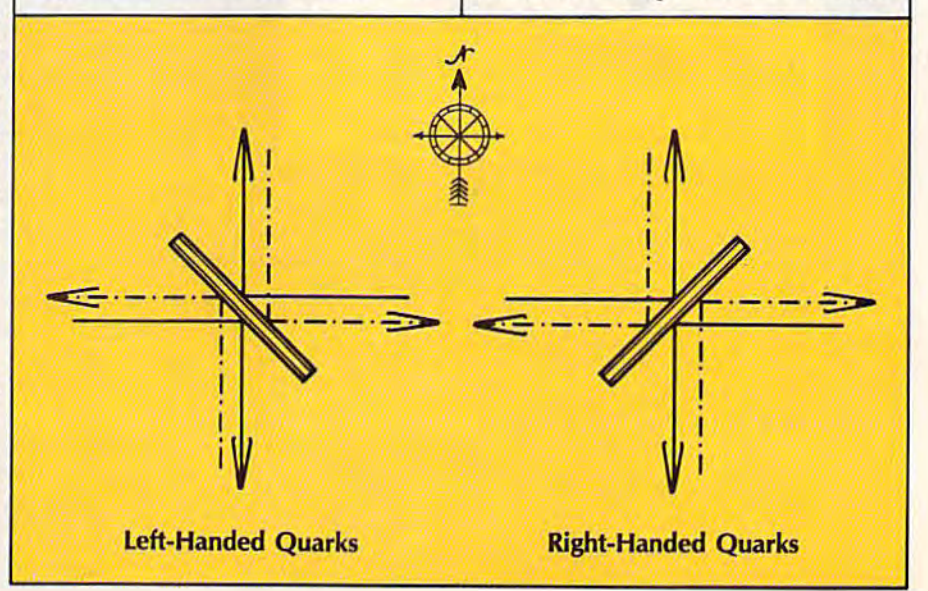

# Confused by Mail Order Ads???

Price is not the only concern. You should ask . . .

- 1. Do you have the advertised product in stock?
- 2. If the product is defective who handles the warranty?
- 3. What is the total price delivered to my door?

#### For the straight answers to these and all your questions, call us!

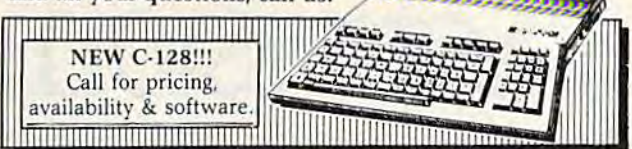

Send A Stamped, Self-Addressed Business Envelope for A Complete Product Listing!!! C-64 Hardware Still Available, CALL!

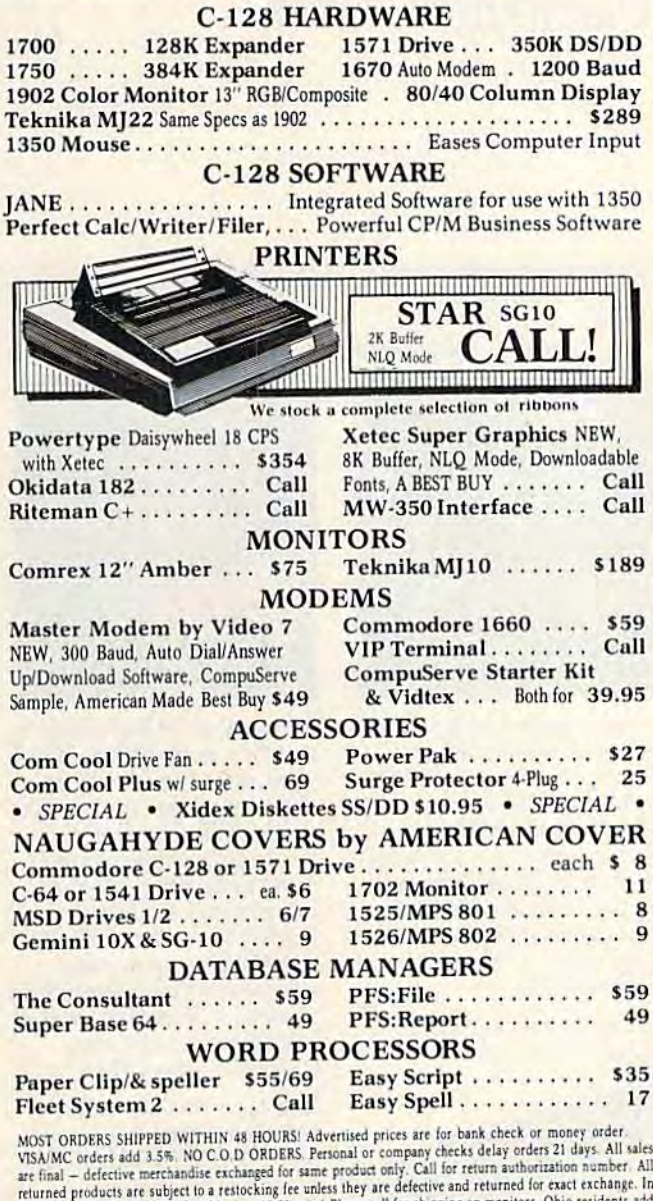

the continental U.S. add 3% for shipping (\$2.50 min.) Please call for shipping on m 5.5% sales tax. Prices & availability subject to change

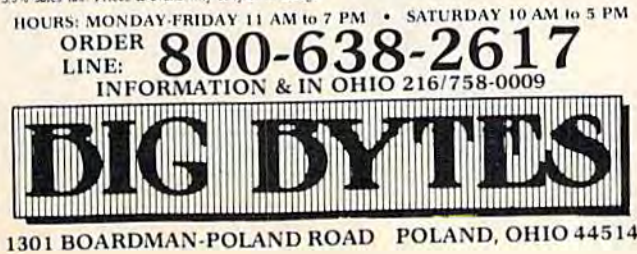

**STARPOINT SOFTWARE proudly presents** 

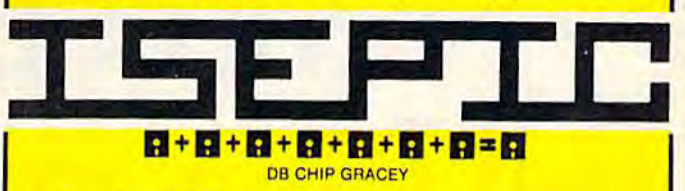

[say lcepick], a revolutionary new concept in software back up for the Commodore 64. **ISEPIC** is not a disk duplication system, but an extraordinary hardware/software combination that actually bypasses any disk protection scheme. ISEPIC captures and saves the protected program as it runs in the 64's memory, this "snapshot" becomes accessible to the user for complete inspection and alteration. From this image, ISEPIC can automatically create a compact, auto-booting, fast-loading file which is completely unprotected and self contained.

- Backs up almost ALL memory-resident  $\frac{d^2y}{dx^2}$ software
- **ISEPIC'd programs load many times** ₩ faster than originals
- **ISEPIC** is invisible to software-cannot  $\frac{1}{2}$ he defeated
- Eliminates drive "knock" due to antique  $\frac{1}{2}$ protection schemes
- Automatically backs up protected pro- $\frac{1}{2\sqrt{2}}$ grams into single, auto-booting, superfast loading files
- Place multiple programs on a single Y. diskette
- **Create auto-booting, fast-loading** ☆ versions of your own programs
- Back up programs are completely self-÷. contained and run independently of the **ISEPIC** adapter
- Backs up software with a flick of a ŵ switch
- **ISEPIC comes complete and ready-to-** $\frac{1}{2}$ run, just plug into expansion port
- Programs backed up by ISEPIC may be ₩ used on MSD or 4040 drives as well as hard disks regardless of original pro-

tection schemes · FOR ARCHIVAL PURPOSES ONLY . When ordering by mail:  $*$  \$64.95  $+$  3.00 shipping<br> $*$  \$64.95  $+$  4.00 COD orders Calif, residents add 6% sales tax \* VISA or Mastercard accepted \* Shipping out of USA \$6.00 Please allow 4-6 weeks for delivery. ... WRITE OR PHONE ... **STARPOINT SOFTWARE** Gazelle, CA 96034 [916] 435-2371 Star Route 10

# "Most Exciting Rill Lineup...  $\blacktriangleright$   $\blacksquare$ **ACUVISION.** "Most Excitir Lineup... Activision.

-Dennis Lynch Computer Games -Dennis Lynch Computer Games

'}\ *spectacular combination of sight and scund ... yoIiU love this game"* 

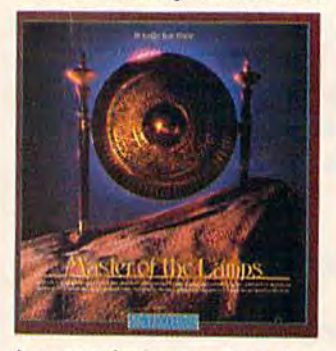

spectacular journey through A spectacular journey through space and time. The king is dead and you must help the young and you must help the foung prince prove his mental and physical worth. Reassemble the magic lamps and return the mis magic lamps and return the mischievous genies to their rightful chievous genies to their rightful place and the prince to the place and the prince to the throne. Designed by Russell throne. Designed by Russell Lieblich and Peter Kaminski. Lieblich and Peter Kaminski.

Created for the Commodore 64/128, the Apple II series and 641128, the Apple D scries and Atari 800, XE, XL and compatible computer systems. ible computer systems.

this game" "...no limit to the complexity..." playing- --on and on? racing game on the market." ':: .*. no limit to thuomp/e;cjty ... •* -Mut RandolphIUSA 'Ib<Uy -Charles Ardai/Computer Entertainment -Marc Randolph/USA Today -Computer Entertainer Newsletter -Edward Semrad/Milwaukee Journal

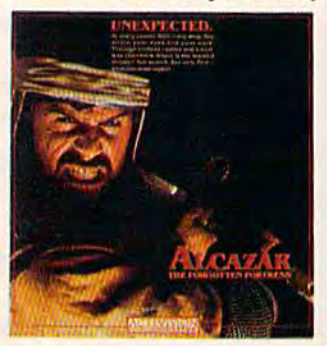

Enter Alcazar The crown jewel Enter Alcazar The crown jewel of castles in a mysterious moorish of castles in a mysterious moorish landscape.To reach the coveted landscape. To reach the coveted fortress, you must venture fortress, you must venture through a broad countryside of ancient castles. But beware, each ancient castles. But beware, each is filled to the turrets with fantasy, is filled to the turrets with fantasy, magic and danger. Designed by magic and danger Designed by Tom Loughry.

Created for the Commodore Created for the Commodore 64/128 and the Apple II scries. 641128 and the Apple II series.

 $A$  spectacular combination of the unknown surprises lurking the unknown surprises lurking sight and sound... you'll love **behind dosed doors keep you** "... Road Race is now the best *behind closed doors keep you* playing ... on and on." -Computer Entertainer Newsletter

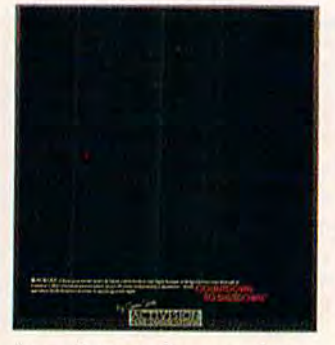

An underground energy plant An underground energy plant powers all of North America. But, somewhere deep within its But, somewhere deep within its core, a tiny glitch threatens core, a tiny glitch threatens a transcontinental blackout. You transcontinental blackout. You must assemble a force of skilled must assemble a force of skilled robot commandos, investigate robot commandos, investigate the problem and repair it before the problem and repair it before the shutdown activator counts the shutdown activator counts down to zero. Designed by down to zero. Designed by Creative Sparks. Creative Sparks.

Created for the Commodore  $64/128$  and the Apple II series. racing game on the market." -Edward Semrad/Milwaukee Journal

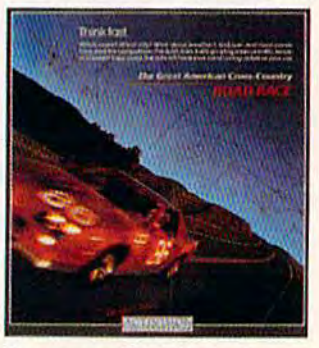

Strap yourself in! You're about to Strap yourself in! You're about to start the race of a lifetime. A high speed, coast-to-coast rally up, speed, coast-to-coast rally up, down and across three thousand grueling miles of changing grueling miles of changing weather, changing terrain and traffic, traffic, traffic. Monitor traffic, traffic, traffic. Monitor changing road conditions, speed, changing road conditions, speed, fuel, RPM's, destination times fuel, RPM's, destination times and, of course.. .your police and, of course ... your police radar detector You just may drive radardetectot You just may drive yourself into the top ten finisher board at the end of the race. Designed by Alex DeMeo. Designed by AJex DeMeo.

Created for the Commodore Created for the Conunodore 64/128, the Apple II series and Atari 800, XE, XL and compat ible computer systems. ible computer systems. **64/128, the Apple II series and** Atari 800, XE, XL and compat-

The Next Generation.

# The Excitement Starts Here:

## **ALABAMA**

Software City<br>Toys R'Us Zayre ARIZONA Labelle's Wherehous **CALIFORNIA** Computer Junction<br>Computer Video Depot Comsoft<br>Egghead Software<br>Kunz Photo<br>Personal Computers Etc. Software Center Software House Toys R'Us<br>Wherehous COLORADO **Labelle's** Software Centre Wherehouse CONNECTICUT  $C<sub>1</sub>1A$ Child World/Children's Palace Danbury Video & Computer<br>Derric Electronics Electronic Boutique/<br>Games N'Gadgets Kiddytown<br>Software Kingdom Success Software Success Software<br>
20th Century<br>
Toys R' Us<br>
Video Connection **DELAWARE** Electronic Boutique/<br>Games N' Gadgets Toys R'Us **FLORIDA** Computer Image<br>Computer Specialties<br>Data Base Discount Video Electronic Boutique/<br>
Games N' Gadgets<br>
Micro Computer Center<br>
Rainbow Computer Software City Toys R'Us<br>2004 The Computer Store Zavre **GEORGIA** Electronic Boutique/<br>Games N' Gadgets Software City<br>Toys R' Us Versatile Video Zayre

**IOWA** Child World/Children's Palace Zavre **ILLINOIS** Child World/Children's Palace Complete Computing<br>Computer Outlet<br>C.R. Technologies<br>Family Software Inc. Protecto Software Plus Toys R'Us Zayre INDIANA<br>Child World/Children's Palace Computer Corner<br>The Computer Statement<br>Toys R' Us<br>Zayre **KANSAS** Child World/Children's Palace Wichita Software Center KENTUCKY Child World/Children's Palace Toys R' Us<br>Video Visions Zayre **LOUISIANA** Toys R'Us MASSACHUSETTS Barnes & Noble<br>Caldor<br>Child World/Children's Palace Computer Concepts<br>Electronic Boutique/<br>Games N'Gadgets LCA Video<br>Nichol's Electronics The Whiz Computer Store Toys R'Us Tycom Inc.<br>Zayre **MARYLAND** Caldor Canadr<br>
Compuvision<br>
Electronic Boutique/<br>
Games N' Gadgets Instant Replay<br>KSI Program Store The Software Store Toys R'Us<br>Waldorf Computer Zayre **MAINE** Child World/Children's Palace Electronic Boutique/<br>Games N' Gadgets Toys R'Us Zayre

MINNESOTA Boffin Ltd.<br>Budget Software Computer Exercise World<br>Computer Food<br>Computer of Woodbury Computer Plus<br>Computer Satisfaction<br>First Tech Labelle's North Woods Computer<br>Saylor's Software First Shopco<br>Software Centre<br>Wizard Works MICHIGAN Computers Today<br>E&S Video Labelle's Micro World Toys R'Us Zayre MONTANA<br>Child World/Children's Palace Labelle's MISSOURI<br>Child World/Children's Palace Zayre MISSISSIPPI Zayre NORTH CAROLINA Brendle's<br>Electronic Boutique **Games N' Gadgets** Selective Software Zayre NORTH DAKOTA Labelle's NEBRASKA Computers Plus<br>Software City **NEVADA** Toys R'Us<br>Wherehou NEW HAMPSHIRE Caldor Child World/Children's Palace Electronic Boutique/<br>Games N'Gadgets Toys R'Us **NEW JERSEY** Bayonne Computer Center Child World/Children's Palace Computer Discount of NJ.<br>Computer Pros Computer Sales Company

**Computer Software Plus** Electronic Boutique/<br>Games N'Gadgets Family Computer Center Igor Records Ippy's<br>Kearny Electronics Little Computer Store<br>Prince Range Softee Software Center Software City<br>Software Spectrum<br>Software Station The Program Store<br>Toys R' Us<br>Video Connection Video Dynamics **Village Computer** NEW MEXICO NEW YORK Adirondack Computer Supply<br>Advanced Camera<br>Annex Outlet **Barnes & Noble** Broadway Computer Byte Shop<br>Caldor<br>Child World/Children's Palace CIA. Software<br>Computer at D.O.A.<br>Computer Cellar Computer Factory Outlet<br>Computer Ware<br>Computer World<br>Duane Sales East 33rd Street Typewriter Electronic Boutique Electronic Man **Focus Electronics 45th Street Electronics** Four Guys<br>4th Street Computer Glossy Photo Inter-Continental J&R Music World<br>J&S Leigh's Computer Leon's Computer Mart<br>Lloyd's Corner London Luggage Mibro Micro Electronic Micro Images Montgomery Grant<br>Park Avenue Video

Programs Plus Quartz Electronics Quovadis 17 Software Place Show & Tell Softique<br>Software Centre Software City Software House Software Link Software Seller Software Super Market<br>The Software Place<br>Toys R'Us Typewriter Technicians<br>Video Update<br>Wall Street Camera Willoughby's Zayre OHIO Abbey's Software<br>Basic Computer Shop<br>Child World/Children's Palace Dunn Hardware **Electronic Connexion<br>Fairborn Home Computer**<br>Games N' Gadgets Maumee Valley Computer Center Microcenter Microwave Magic<br>Morth Coast Programming<br>Toys R'Us<br>Video Express<br>Video H.Q. Zavre **OKLAHOMA** Toys R'Us OREGON Egghead Software<br>Software Shuttle Toys R'Us Wherehouse **PENNSYLVANIA** Basic Computer<br>Child World/Children's Palace East Coast Software Electronic Boutique/<br>Games N' Gadgets Home Computer Some Hole in the Wall Toys R'Us Zayre RHODE ISLAND Caldor<br>Child World/Children's Palace Electronic Boutique/<br>Games N'Gadgets

Photo Sound

Future Images Toys R'Us SOUTH CAROLINA Electronic Boutique SOUTH DAKOTA Labelle's TENNESSEE Cardinal Computers<br>Child World/Children's Palace<br>Toys R' Us Zayre TEXAS<br>Child World/Children's Palace **Frisco Electronics** Toys R'Us UTAH Armadillo Brothers Electronic Boutique/<br>Games N' Gadgets Labelle's **Stokes Brothers** VIRGINIA<br>Games N' Gadgets New Age Electronics<br>Metro Software<br>Software Market **Software Plus** Toys R'Us Zayre **VERMONT** Zayre WASHINGTON Egghead Software<br>Media Man Software Plus Toys R'Us<br>Wherehouse WASHINGTON D.C. Program Store<br>Toys R' Us WISCONSIN Computer Software Center<br>Fox Valley Personal Computer<br>Mayfair Computers Starting Computers Zayre **WEST VIRGINIA** Child World/Children's Palace **Computers Plus WYOMING** 

For additional new product information, call any weekday 800-227-9759 (in California call 415-960-0410). Not all stores carry each product.

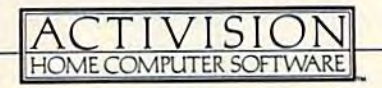

are somewhat different to accom are somewhat different to accom· modate the VIC's 22-column screen modate the VIC's 22·column screen and the smaller amount of memory. and the smaller amount of memory. See the VIC Programmer's Notes See the VIC Programmer's Notes tor details.

# Shoot Or Guess Shoot Or Guess

You have three options at the beginning of each round: shoot, guess, or quit. Press S, G, or Q accordingly. If you choose to shoot, a cordingty. If you choose to shoot, a letter appears in the top left corner. letter appears in the top left corner.<br>The letters start at A, and end at Y. They represent the 25 atoms you They represent the 25 atoms you have in supply. Use the greater-have in supply. Use the greater·

than  $(>)$  and less-than  $($ ) keys to move the letter around the edge of move the letter around the edge of the grid. When you've reached the the grid. When you've reached the spot you've chosen, press RETURN spot you've chosen, press RETURN to shoot the atom. to shoot the atom.

The atom flies into the grid, bounces off quarks, and exits at an bounces off quarks, and exits at an· other position, which will be marked with the same letter. The marked with the same letter. The entry point will always be different from the exit (except in the VIC ver from the exit (except in the VIC ver· sion-see Programmer's Notes).

After shooting an atom, you After shooting an atom, you again have the option of shooting again have the option of shooting or guessing. Remember that the or guessing. Remember that the early guesses are worth more early guesses are worth more points. If you choose to guess, press points. If you choose to guess, press G. The computer asks where you G. The computer asks where you think the quark is: which column think the quark is: which column and which row. Next, a pointer appears in the corner. Use the "<" and ">" keys to position the point and ">" keys to position the point· er to the type of quark you think you've found. If the guess is right, you've found. If the guess is right, the quark appears on the grid. If not, a checkerboard shape is printed. printed.

The Quit option ends the The Quit option ends the game, with an invitation to play game, with an invitation to play again. The game also ends after you again. The game also ends after you shoot the last atom (letter Y). Either shoot the last atom (letter Y). Either way, the undiscovered quarks are way, the undiscovered quarks are

# VIC Programmer's Notes VIC Programmer's Notes

John Krause, Assistant Technical Editor John Krause, Assistant Technical Editor

Atoms are so tiny that we can't see Atoms are so tiny that we can't see them, but we know they exist, How them, but we know they exist. How do we know? By observing the way do we know? By observing the way they affect other things. they affect other things.

In the VIC version of "Atom In the VIC version of " Atom Shoot," you try to deduce the posi Shoot," you try to deduce the posi· tion of five atoms within an  $8 \times 8$ matrix by bombarding the matrix matrix by bombarding the matrix with electron beams, and observing with electron beams, and observing how they're affected by the atoms. how they're affected by the atoms. The object is to use the least num The object is to use the least num· ber of beams. ber of beams.

When you run the program, When you run the program, you'll see the space matrix in the you'll see the space matrix in the center of the screen. It appears as center of the screen. It appears as a square array containing 64 possible square array containing 64 possible positions for the atoms. You send positions for the atoms. You send a beam into the matrix by using the beam into the matrix by using the joystick to move the cursor to one joystick to move the cursor to one of the 32 locations on the perimeter of the 32 locations on the perimeter of the matrix, and pressing the fire of the matrix, and pressing the fire button. button.

# An Invisible Beam **An Invisible Beam**

Since electron beams are invisible, Since electron beams are invisible, you can't see the beam as it travels you can't see the beam as it travels through the matrix. All you see is through the matrix. All you see is the end result. It takes about one the end result. It takes about one second for the beam to complete its second for the beam to complete its journey, at which point the com journey, at which point the com· puter records the result by placing puter records the result by placing color-coded squares on the color· coded squares on the perimeter. perimeter.

Once a beam enters the matrix, three results are possible. One is three results are possible. One is that the beam exits the matrix at that the beam exits the matrix at one of the other positions on the one of the other positions on the perimeter. This is a miss. The beam  $\parallel$ 

may go straight through to the oth may go straight through to the oth· er side, but if an atom is close to the er side, but if an atom is close to the beam's path, the beam will be de beam's path, the beam will be de· flected as shown in Figure 1. It may deflect off of several atoms before deflect off of several atoms before finally exiting the matrix. A miss is indicated by two red squares—one indicated by two red squares-one marking the entrance and another, marking the entrance and another, the exit. To avoid confusing the the exit. To avoid confusing the squares of one miss from those of squares of one miss from those of other misses, each miss is assigned other misses, each miss is assigned a unique letter, and the paired squares are labeled with the corre squares are labeled with the carre· sponding letter, sponding letter.

Another possible result is that Another possible result is that the beam doesn't exit the matrix. the beam doesn't exit the matrix. This is called a hit and is indicated by a purple square at the entrance. by a purple square at the entrance.<br>It occurs when an atom is directly in the beam's path as shown in Figure the beam's path as shown in Figure 2. The atom stops the beam by ab 2. The atom stops the beam by ab· sorbing all of its energy. sorbing all of its energy.

third possibility is that the A third possibility is that the beam exits the matrix at the same beam exits the matrix at the same position that it entered, This is position that it entered. This is known as reflection, and it can known as a reflection, and it can occur in two ways. One is if two atoms are on both sides of the beam's oms are on both sides of the beam's path as in Figure 3. The beam de path as in Figure 3. The beam de· flects off of both atoms simulta flects off of both atoms simulta· neously, causing it to reverse neously, causing it to reverse direction and retrace its path back direction and retrace its path back to the entrance. to the entrance.

reflection can also occur if an A reflection can also occur if an atom is adjacent to the entrance as atom is adjacent to the entrance as shown in Figure 4. In this case, the shown in Figure 4. In this case, the beam barely enters the matrix before being deflected back out. before being deflected back out.

| ×        |         | 国      |   |    | 巫 |         |         |         |           |
|----------|---------|--------|---|----|---|---------|---------|---------|-----------|
|          | $\circ$ | $\Box$ | ▫ | ⇨  | o | ▭       | о       | o       |           |
|          | 0       | ▭      | ο | o  | ۰ | $\circ$ | o       | ۰       |           |
|          | O       | っ      | o | ۰  | o | o       | o       | ۰       |           |
| <b>K</b> | $\circ$ | o      | o | ∍  | ь | ⋼       | ▭       | ۰       | <b>RG</b> |
| tti,     | $\circ$ | ▭      | o | 0  | ۰ | o       | $\circ$ | $\circ$ | <b>KG</b> |
|          | o       | C)     | ø | o  | ۰ | o       | ь       | ó       |           |
| T.       | ь       | o      | D | o  | D | $\circ$ | o       | ö       |           |
|          | ۵       | ۰      | စ | o  | o | 0       | a.      | ⋼       |           |
|          |         | 蘆      |   | NO |   |         |         |         |           |

Winning requires strategic shots and logical thinking (VIC version).

Both types of reflections are indicat-Both types of reflections are indicat· ed by a yellow square at the entrance. entrance.

## Only One Guess Only One Guess

You can guess the position of the You can guess the position of the atoms at any time, but you get only atoms at any time, but you get only one guess. If you're wrong, you lose one guess. If you're wrong, you lose the game, so it's best to wait until the game, so it's best to wait until you're pretty sure you know where you're pretty sure you know where they all are. You make your guess they all are. You make your guess by placing atom markers on five of by placing atom markers on five of the 64 positions within the space the 64 positions within the space matrix. A marker appears as a white ball and is placed by moving the ball and is placed by moving the cursor to the appropriate position cursor to the appropriate position and pressing the fire button. If a marker is already there, it will be marker is already there, it will be removed, allowing you to reposi removed, allowing you to reposi· tion marker if you change your tion a marker if you change your mind. mind.

You don't have to place all five You don't have to place all five markers down at once. It's a good idea to place one down as soon as you think you know where an atom you think you know where an atom is. Your guess is not complete until is. Vour guess is not complete until

# You've Stumbled Into An Unknown Computer System. Now What?

Welcome To The Next Generation Of Home Computer Software.

"Plunge into every hacker's dream." -Rick Manning/Louisville Times

"... the most mysterious game ever."<br>-Rawson Stovall/"The Vid Kid"

"An open screen says 'logon please.' That's it, no instructions." -Technology Notebook/Gannett News Service

Hacker

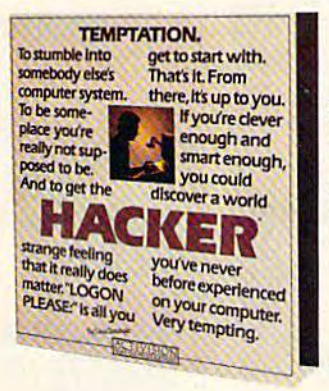

"Just like in real life, there are no rules, no clues, no instructions."

-David Greising/Technology Memo

What more can we say? Well, someone as clever and smart as you certainly wouldn't want any hints, right? So all we'll say is it was created by legendary designer, Steve Cartwright.

> Created for the Commodore 64/128, Apple II series and Atari 800, XE, XL and compatible systems.

HOME COMPUTER SOFTWARE

The Next Generation.

Commodore 64" and 128" are trademarks of Commodore, Inc. Apple is a trademark of Apple Computer. Atari 800, XE and XL are trademarks of Atari Corporation. C 1985 Activision, Inc.

# Computer **Computer**

Lycommunication and the control of the control of the control of the control of the control of the control of

**Lyco** 

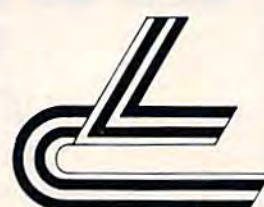

# Marketing Consultants *Marketing* & *Consultants*

#### DISKETTES DISKETTES

#### SKC (BOX 10)

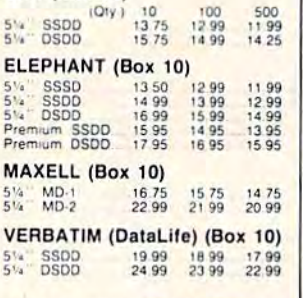

# NO LABEL DlSKETIES

NL 5V4" SSDD...10.99 (Box 10)<br>NL 5V4" DSDD...15.99 (Box 10)<br>'Free Diskette Writer Pen!<br>'Free Storage Casel<br>Lifetime Warranty! NL 514" SSDD...10.99 (Box 10)<br>L 514" DSDD...15.99 (Box 10)<br>Free Diskette Writer Pen!<br>Free Storage Casel<br>Lifetime Warranty!

#### PRINTING CONTINUES IN THE PRINTING OF THE PRINTING OF THE PRINTING OF THE PRINTING OF THE PRINTING OF THE PRINTING OF THE PRINTING OF THE PRINTING OF THE PRINTING OF THE PRINTING OF THE PRINTING OF THE PRINTING OF THE PRIN -------PRINTING PAPER

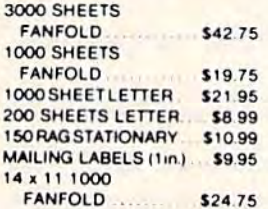

## COMPUTER COMPUTER -------. . . . . . . . . . . **. .** . DISK DRIVE DISK DRIVE CARE **NORTRONICS**

CLEANER CLEANER with software REG. 49.95 **NOW 19.95** 

#### SOFT-WARE SOFT-WARE COMMODORE

### WICO Joysticks

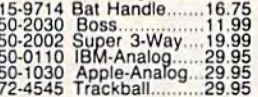

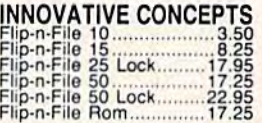

## COMMODCRE COMMODORE

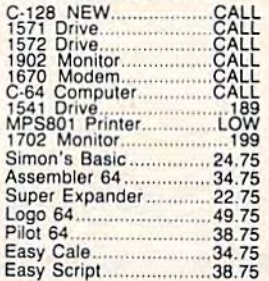

## Easy Scripl 3B.75 SPINNAKER (C·64ROM)

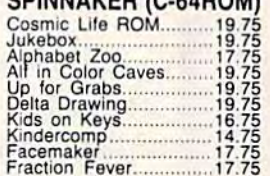

# Fraction Fever 17.75 EASTERN HOUSE<br>Rabbit C-64

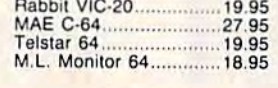

KOALA (C-64] Koala Pad <sup>59</sup> <sup>95</sup> (C-64) Koala Pad .................... 59.95

# CARDCO Digitizer Camera 189.95 32K Printer Sutler <sup>59</sup> <sup>95</sup> Numeric Keypad <sup>34</sup> <sup>95</sup> CB/5 5-slot Board(64). ..54.00 CB/2 2-slot Board(64i <sup>25</sup> <sup>00</sup> S'More Basic Bom <sup>49</sup> g5 Wfile Now-64 35.00 Mail Now-64 <sup>29</sup> <sup>00</sup> Spell Now-64 <sup>29</sup> File Now-64 <sup>29</sup> <sup>00</sup> Paint Now-64 29.00 Calc Now-64 <sup>29</sup> OQ Tax Survival <sup>29</sup> <sup>00</sup> Super Printer Utility <sup>27</sup> <sup>95</sup> Write Now-Vio-20 29.95 **CARDCO** oigi!ize r clmera .......... ' 89.95 32K Prinl,r Bul1er ......... 50.05 Numeric Kefld ............ 34.95 Bl5 5·s101 'UII .. I .... 54.OO Bl2 2·slot a,d 64 ... *25.00* ' 1.10" Bulc Rom ........ 49.95 Write Now·64 ................. 35.oo Mall Now·64 ... ....... ........ 29.00 Sp,'1 Now·64 ................. 29.00 FII, Now-64 ................. 29.00 Painl Now-64 ........... *. 29.00*  Calc Now-64.............. *29.00*  Tax Survival ................. 29.00 Super Printer Ulllity ....... 27.95 Wnle NowNIC·lO .......... 29.95

### **HES**

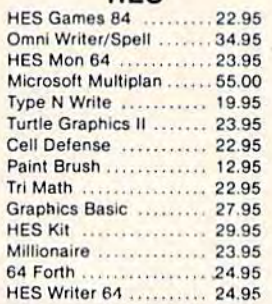

## CONTINENTAL

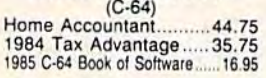

## ADVENTURE

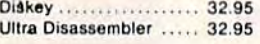

# MICROPROSE (C-64) MICROPROSE (C·64)

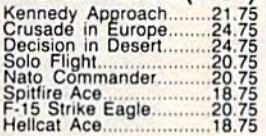

## SCARBOROUGH (C-64) SCARBOROUGH (C·64) Build A Book.........................24.75<br>Improved Mastertype......23.75

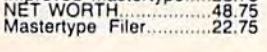

## SSI (C-64)

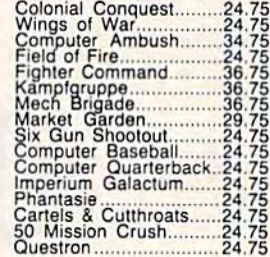

## EPYX EPYX

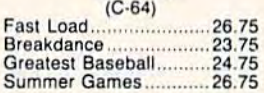

# Paper Clip 59.95<br>Spell Pak 34.95 BATTERIES INCLUDED Paper Clip ..................... 50.95 Spatl Pa~.......... . .. 34.95 COnsullant .. 50.95

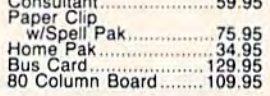

## BRODERBUND (C-64)

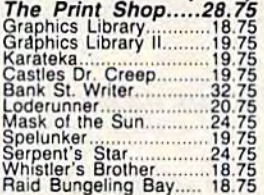

#### SUB LOGIC (C-64) SUB LOGIC (C-64)

Night Mission Pinball..... 20.75 Fl**ight Simulator II....32.75**<br>Night Mission Pinball.....20.75

QR & D Copy *Q...................27.95*<br>GPC Printer Interface.....65.00

PERSONAL PERIPHERALS Super Sketch 64 ........... 32.75<br>Printer Utility .................. 18.75

# AMERICA'S MAILORDER HEADQUARTERS AMERICA'S MAIL ORDER HEADQUARTERS LYCO COMPUTER LYCO COMPUTER WORLD'S LEADER IN SALES SERVICE WORLD'S LEADER IN SALES & SERVICE

TO ORDER TO ORDER CALL TOLL FREE CALL TOll FREE 800-233-8760 BCJO.233·8760 In PA1 717-327-1824 In PA 1 717·327-1824 Lyco Computer Lyeo Computer P.O. Box 5O8B P.O. Box 5088 P.O. Box 5088<br>Jersey Shore, PA 17740

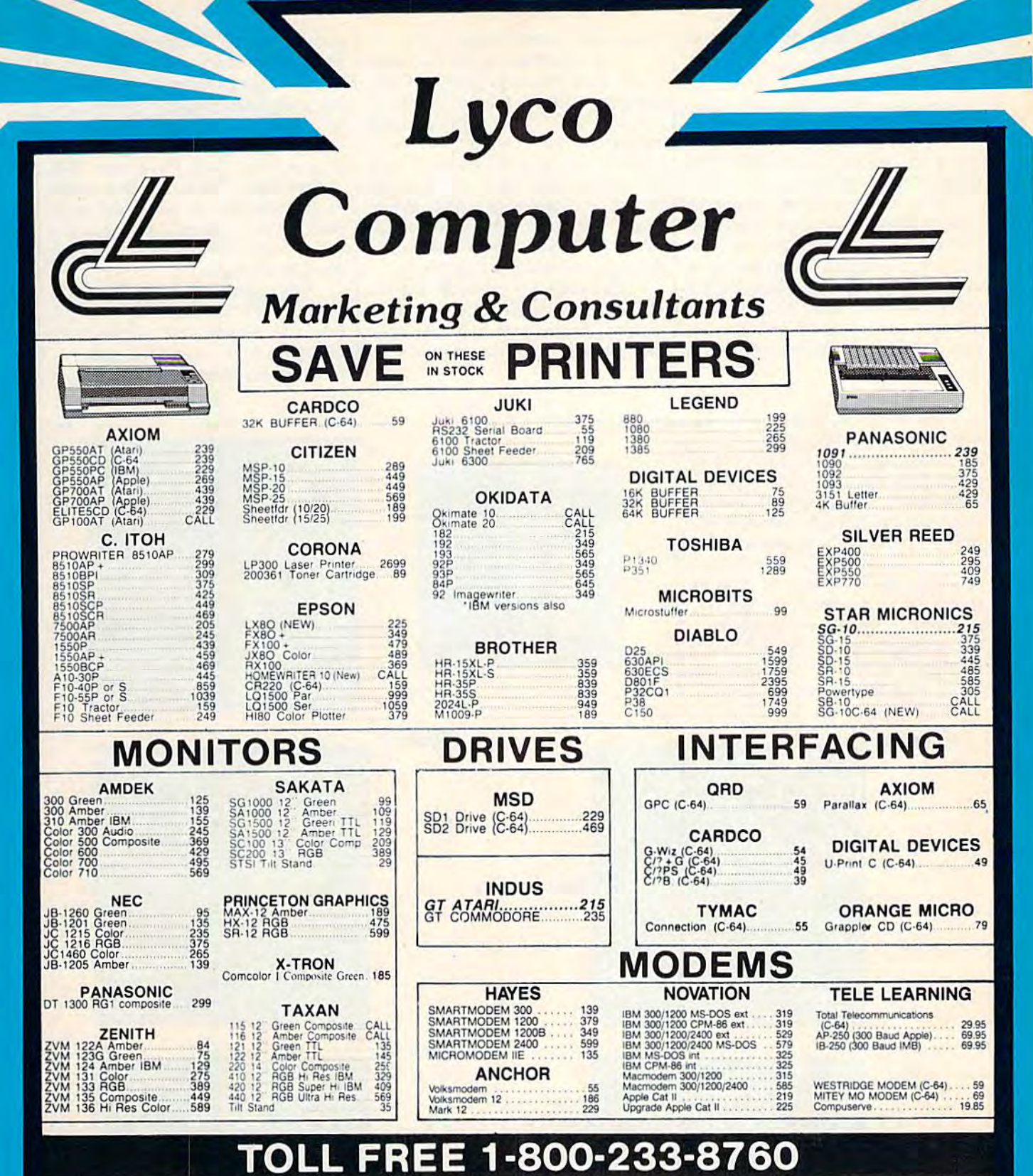

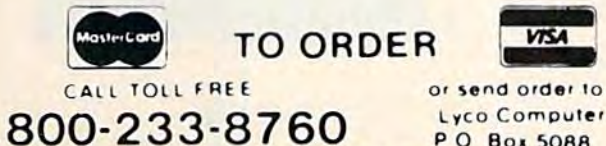

Customer Service 1-717-327-1825 Jersey Shore PA 17740

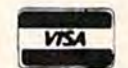

Lyco Computer

PO Box 5088

**RISK FREE POLICY** 

**EXECUTE:** THE THE THE TO LIBRATION IN A house of order No deposit on C.O.D. orders. Free<br>shipping on prepaid cash orders within the continental U.S. Volume discounts<br>available. PA residents add sales tax APO. FPO, and int

that i

printed to the screen in a different color. color.

## Strategies **Strategies**

At the beginning of the game, shoot At the beginning of the game, shoot along the edges. Quarks there are along the edges. Quarks there are usually easier to find. usually easier to find.

Don't waste atoms shooting Don't waste atoms shooting from a known exit point. Exits and entries are symmetrical (if you shoot from location A and the exit is at location B, then shooting from B will always end up at A). Pathways will always end up at A). Pathways are also unique; each entry point are also unique; each entry point has a single exit point which no

other entry point shares. other entry point shares.

Pay attention to the time the Pay attention to the time the atom takes between entry and exit. atom takes between entry and exit. Longer pathways take more time. Longer pathways take more time.

It helps to keep track of which It helps to keep *track* of which pathways have been "solved." Write down the letters A-Y and Write down the letters A-Y and cross them out when you discover cross them out when you discover an explanation for each path. When an explanation for each path. When more quarks are discovered, go more quarks are discovered, go back and see if you can trace back and see if you can tra ce through the unsolved pathways. through the unsolved pathways.

Although it's possible for an Although it's possible for an atom to bounce off eight (or more) atom to bounce off eight (or more) quarks, assume that there are only quarks, assume that there are only one or two bounces, until you're one or two bounces, until you're proven wrong. Go for the simplest proven wrong. Go for the simplest hypothesis as it's often correct. hypothesis as it's often correct.

You may encounter a frustrating situation: All pathways seem to ing situation: All pathways seem to be explained, but you've discov be explained, but you've discovered only 24 of the 25 quarks. In ered only 24 of the 25 quarks. In such a case, look for a path that crosses itself. There may be a quark at the intersection. When the atom at the intersection. When the atom reaches that point, it bounces the reaches that point, it bounces the other way rather than traveling straight through. straight through.

It's not always possible to find It's not always possible to find every quark through logic alore. every quark through logic alore. But with reason and a little luck, you can usually solve the grid. you can usually solve the grid. See program listings on page 128. *See program listings on page 128.* 

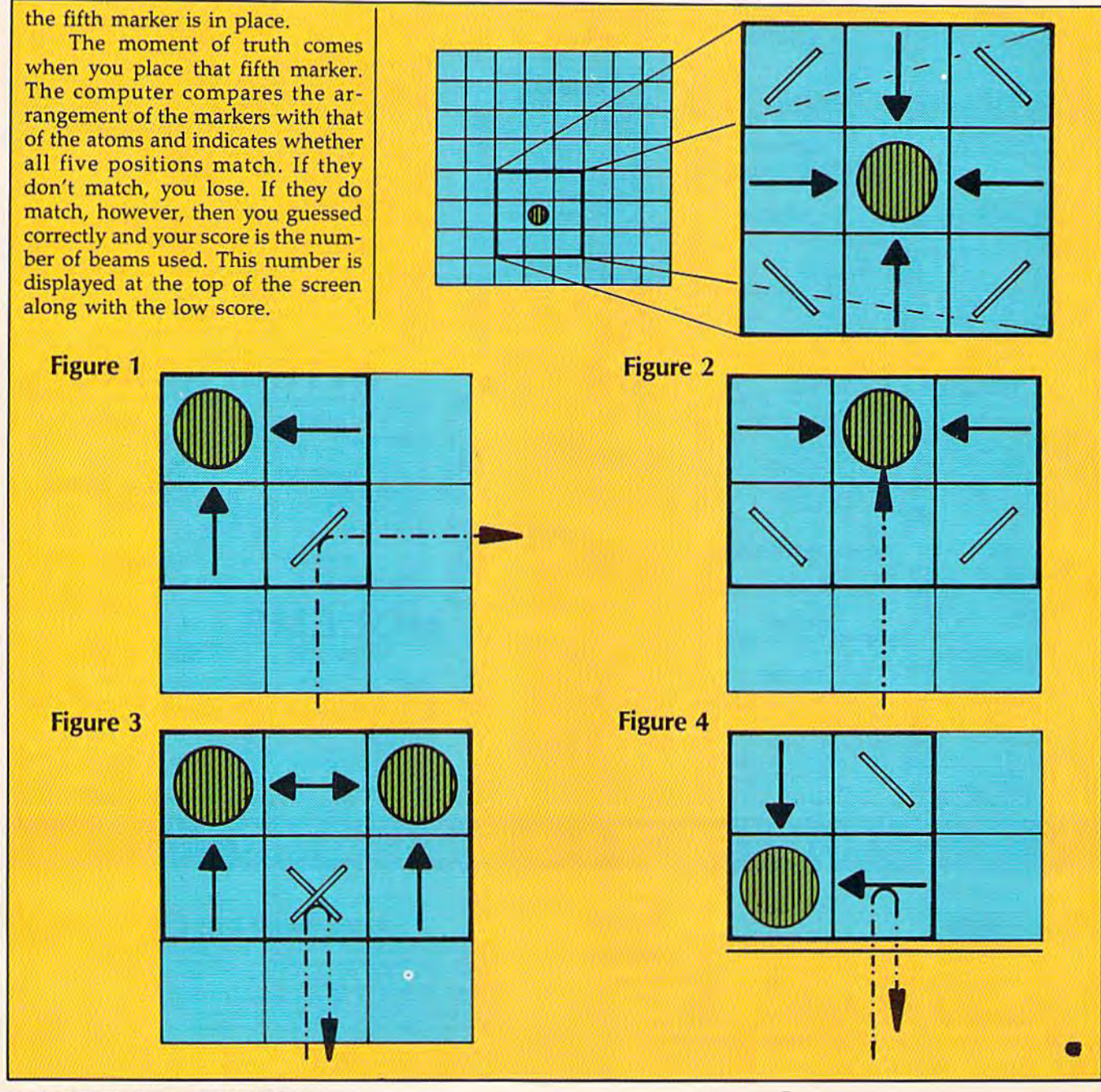

# **MSD Sure Copy**

At last a complete utility package for the MSD Dual Drive. This is the first MSD utility program that does it all. The main menu options include:

Sure Copy will put all errors automatically on disk: 20, 21, 22, 23, 27 and 29's.

# **TOP SECRET STUFF I** - New Wedge<br>- ID Check

**Disk Match** 

**TOP SECRET STUFF DMS** 1/<sub>2</sub> Track Reader *h* Track Formatter **Drive Mon** The Do **Sync Maker Sync Reader Disk Logger** 

- Change Drive No.
- **Repair a Track** - Fast Format \$19.95

**Read/Write Test** 

**Unscratch** 

**View RAM** 

**WAR GAMES AUTODIALER** 

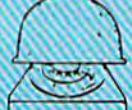

- 1-Auto Dial will automatically dial a set of numbers you choose. 2-Review Numbers will review numbers that were answered by a computer 3-Save Numbers will save numbers where a computer answered.
- 4-Hardcopy of Numbers will print out list of numbers where a computer answered. 5-LOAD Numbers will load in numbers to continue where it left off

6-Continue will pick up dialing where it was interrupted.

**\$29.95** 

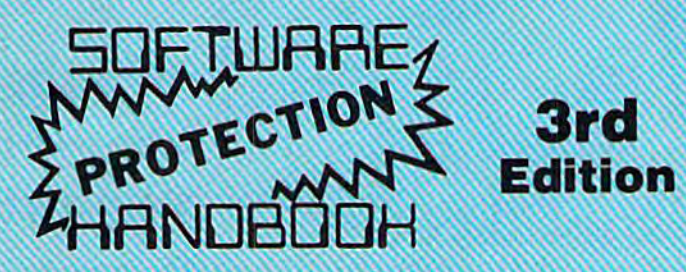

### THIRD EDITION! NOW AVAILABLE!

If you're tired of being harassed by protected software and too many copy programs, then this is the book for you! This 224 page manual covers the gambit from legalities to protection methods to step-by-step back up procedures. Now you can learn both how to protect and unprotect software! The techniques covered include copying cartridges to tape or disk, tape pro-<br>tection, and disk protection. Disk protection covers error no.'s 20, 21, 22, 23, 27 and 29 plus single track formatting, header modification, header swapping, half track reading and writing, reading and writing modified bit densities, formatting illegal tracks/sectors, sync writing and more! The Third edition explains, tells how to detect and how to write them with included software. Eleven useful utilities and many protection listings! Our disk analysis programs reveal the protection methods used on your originals. A diskette with all software is available for a minimum extra charge. This may not be the only book your should have for the C-64, but it is certainly the one book you should not be without!

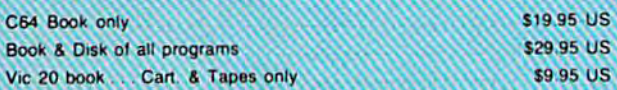

THIS MANUAL DOES NOT CONDONE PIRACY SHIPPING: \$2.00

Enclose Cashiers Check, Money Order, or Personal<br>Check, Allow 14 days for delivery 2 to 7 days for<br>phone orders, Canada orders must be in U.S.<br>Dollars, VISA — MASTER CARD — C.O.D. Programs for C-64 \$2.00 S & H on all orders

Software Submissions Invited.

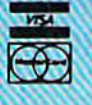

- Copy Protected Disk
- Copy Files
- Format a Disk
- Change Disk Name

- Spilt Screens (Horizontally)

**No Drive Rattle On Errors** 

**Triple Drive Head Speed** 

Save Ram From Under Roms

**Smooth Scrolling** 

**Autoboot Maker** 

**Koala Screen Dump Display GCR** 

- · Quit
- Copy Unprotected Disk

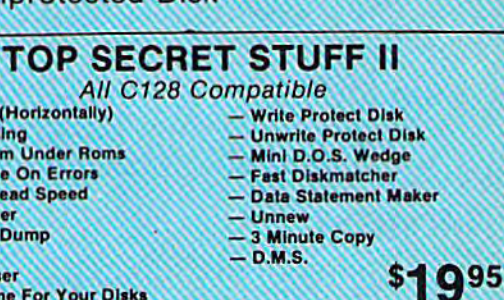

· Scratch a File

· Rename a File

· View Directory

 $$3095$ 

**Fast Disk Eraser** Protect Scheme For Your Disks

# $P(0|0|1)$

Translates any machine language program into easy-toread English descriptions with complete explanations of each command!

• Makes complete notations of all important memory<br>locations accessed by the program! (SID, VIC, MOS, **KERNAL, etc.)** 

- · Gives you three ways of accessing programs: 1) Will read and list programs from DIS 2) Will read and list programs from MEMORY 3) Direct user imput (from magazines, etc.)
- Can be used to locate and examine any machine language program's protection routines!

Can be used to easily break apart machine language programs for study and examination!

· Printer option for complete hard copy listings!

# NHOODER

the machine language manipulator. The perfect companion program to D-CODERI

Allows you to easily make changes in machine language programs... right on the disk!

- Rewrite ability allows code to be altered and then rewritten directly to the disk!
- · Features sector-by-sector scrolling assembly language display of machine language programs!
- . Notation of ASCII text equivalents for easy spotting of embedded text strings!
- . handy reference display of all assembly language commands and their ML numerical equivelents!
- Byte splitter for easy splitting of decimal addresses into low byte-high byte format!

**Bulletin Board** Set up and operate your own bulletin board with one<br>or two disk drives. This one has all the features and

you can customize it easily yourself. 1-RUN MEGASOFT-BBS<br>2-CREATE MEGA FILES **B-READ SYSOP MESSAGES<br>9-WRITE OPENING MESSAGE** 

3-ADD TO SYSOP'S CORNER TO-READ LOG<br>4-NEW SYSOP'S CORNER 11-CYCLE LOG<br>5-READ MESSAGES 12-READ DOW **6-SCRATCH MESSAGE**<br>7-CYCLE MESSAGES

11-CYCLE LOG<br>12-READ DOWNLOAD FILE 13-SCRATCH DOWNLOAD FILE<br>14-ADD TO OTHER SYSTEMS

# **15-CREATE OTHER SYSTEMS C**

### \$59.95 BBS **Leveled Access**

- **Private Message Base**
- Up to 300 Passwords

- Expert Mode Open Chalk Board for **Highest Level Access** 

Limited મ•ા

P.O. Box 1080, Battle Ground, Washington 98604 Phone (206) 687-5116 . BBS 687-5205 After Hours Computer to Computer

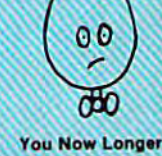

ed to be an **EGGHEAD to** read Machine Language.

\$1995

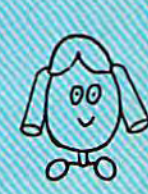

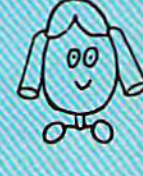

**519.95** 

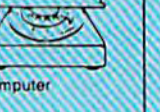

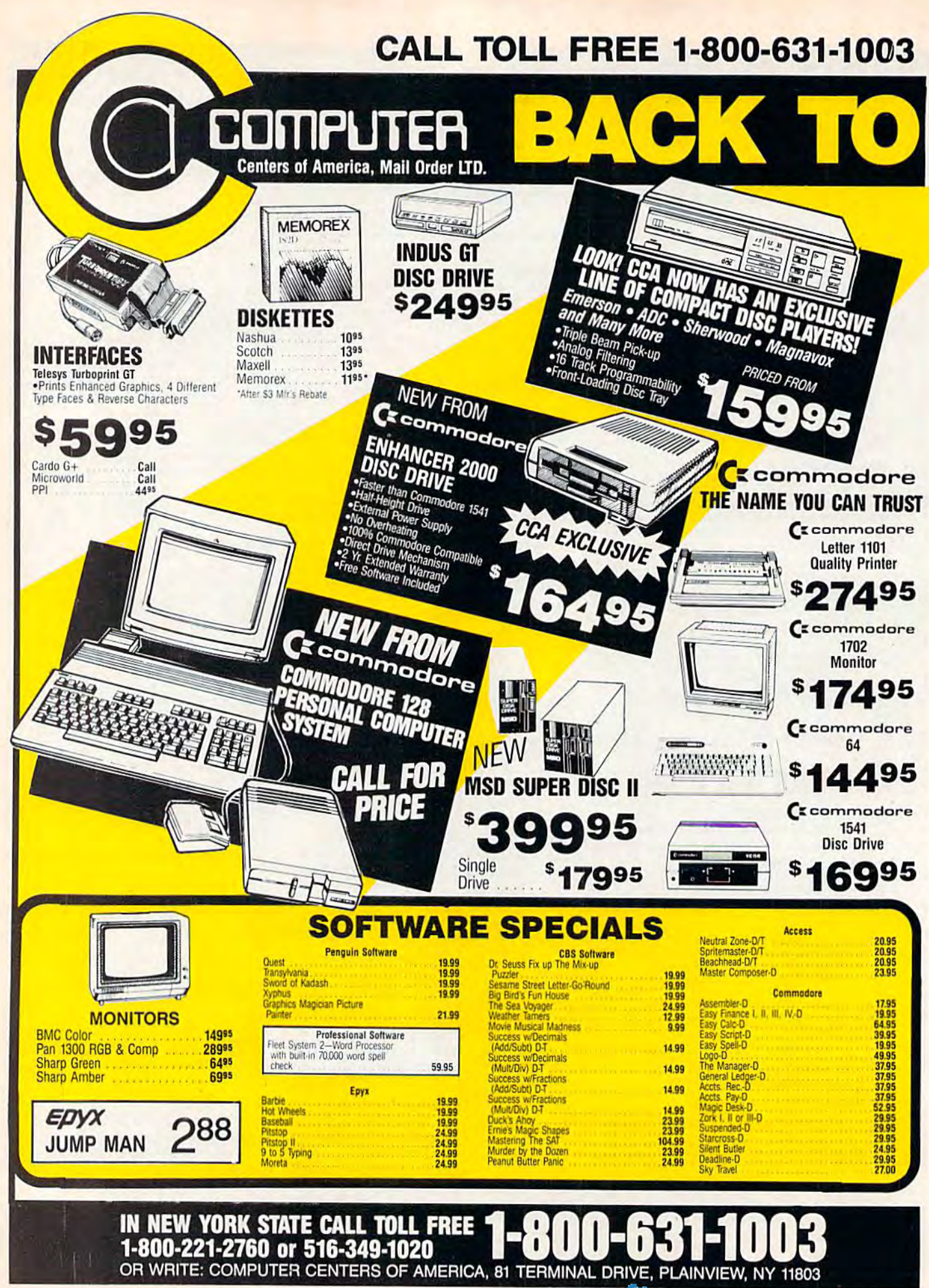

# WE HAVE A FULL LINE OF COMPACT DISC PLAYERS

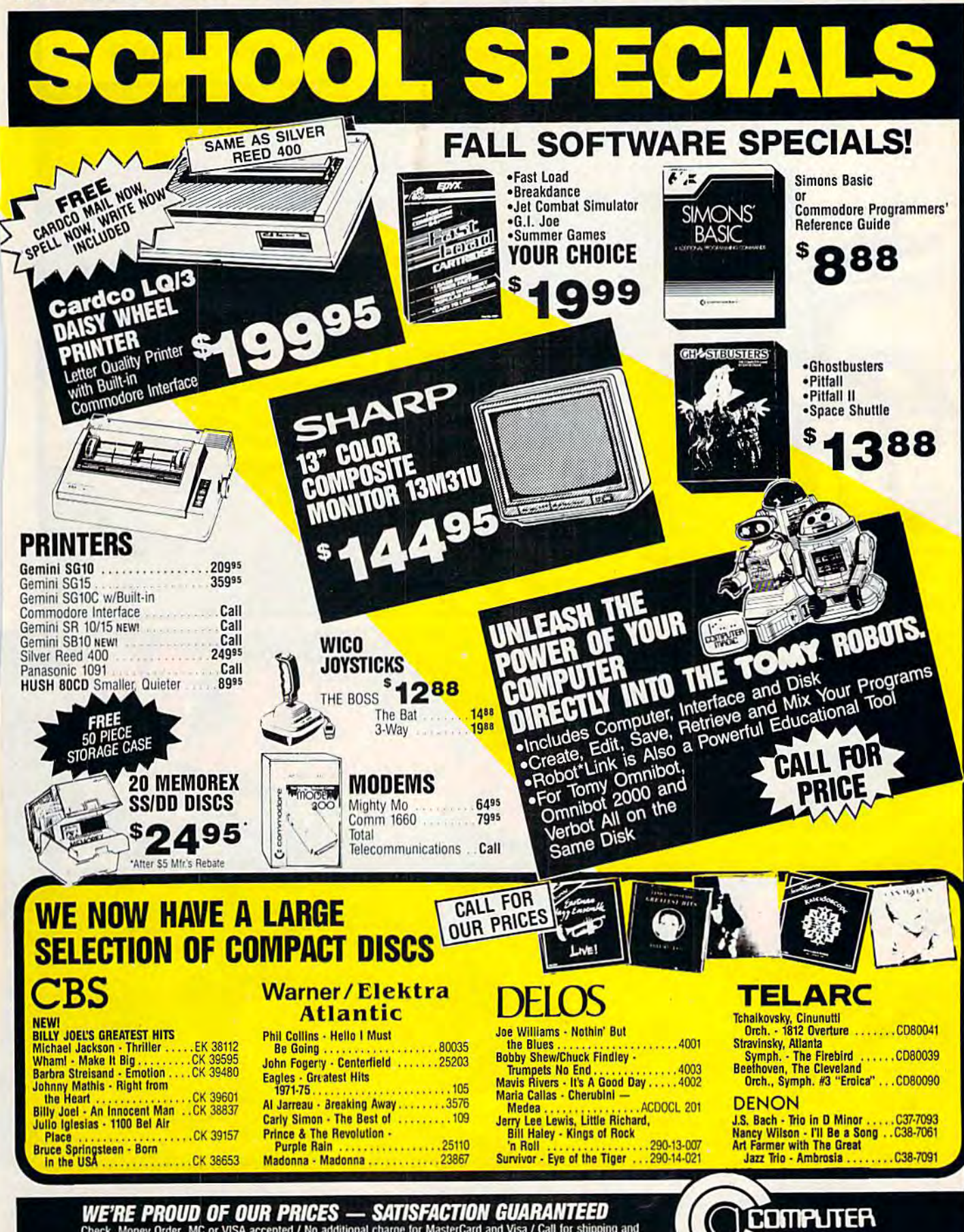

WE'RE PROUD OF OUR PRICES — SATISFACTION GUARANTEED<br>Check, Money Order, MC or VISA accepted / No additional charge for MasterCard and Visa / Call for shipping and<br>handling information / NYS residents add applicable sales t

Mail Order LTD. wacommodoreaca

**Centers** of America

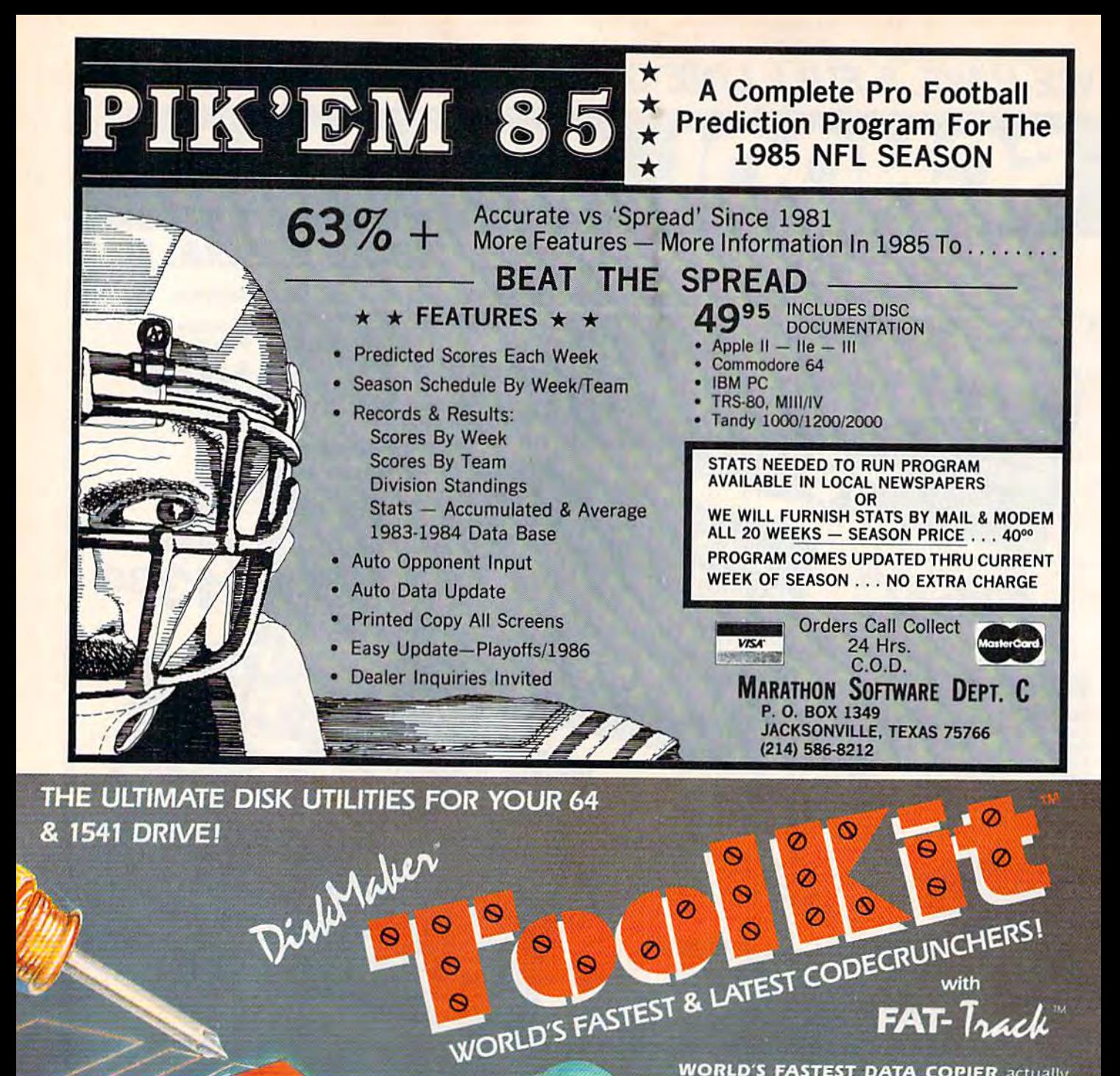

To Order CALL 805-687-1541 ext. 65 Technical line 805-682-4000 ext. 95

bor

ONLY

\$39.95

3463 State Str

ND - Santa Barbara - CA 93105:

MSD Drive Disassembler, MSD Speedloader,<br>Ne Alignment package, and morell

FAT-Track

**WORLD'S FASTEST DATA COPIER actually** backs-up unprotected disks in just ONE MINUTE!!! Removes errors while copying to recover lost data! SUPER-FAST (8 second) format to track 40. SUPER-QUICK Scan for errors & Half-Tracks! FAT-TRACK™

CONSTRUCTION KIT with State-of-the Art FAT-TRACK<sup>TM</sup><br>EMULATOR allows most 1541's to put on new "wide-track"<br>EMULATOR allows most 1541's to put on new "wide-track"<br>protected products. The GCR editor for analysis from<br>track

Display & edit headers, sync & data blocks of any length in HEX, ASCII, & GCR bytes! Use with DiskMaker" to<br>duplicate extra-tough protection. Package also includes

Order by phone 24 Pm./7 days or yout casheros check/money eister payable to Bassix Visia Mexications, American Schmence Cash at and<br>exp. date. CA insider its add on this states only add \$4.00 ext, Hit APO. FBO add \$7.50 Ca

# Gradebook **Gradebook**

Stephen Levy and Kevin Mykytyn Stephen Levy and Kevin Mykytyn

gradebook is an important recordkeeper for A gradebook is an important recordkeeper for a teacher. An electronic gradebook is an efficient, teacher. An electronic gradebook is an efficient, convenient, and even more valuable organiza convenient, and even more valuable organizational tool. This all machine language program— tional tool. This all machine language programwhich includes some of the features of databases which includes some of the features of databases and spreadsheets—handles up to 70 students and spreadsheets-handles up to 70 students with 100 grades each. It also alphabetizes names, with 100 grades each. It also alphabetizes names, averages weighted grades, and much more. For averages weighted grades, and much more. For the Commodore 64. the Commodore 64.

Schools continue to buy computers Schools continue to buy computers for students. But teachers need the time-saving convenience offered by time-saving convenience offered by computers as much as anyone. computers as much as anyone . "Gradebook," designed especially "Gradebook," designed especially for teachers, is a utility that efficiently handles classroom record-ciently handles classroom recordkeeping, replaces the periodic drudgery of averaging grades, and drudgery of averaging grades, and is easy to use. is easy to use.

Gradebook keeps a record of up to 100 grades for as many as 70 up to 100 grades for as many as 70 students in one file. In addition, the students in one file. In addition, the program will average grades, display them to the screen, sort (by play them to the screen, sort (by name or grade), and print out the name or grade), and print out the results. results.

# Great Big Work Sheet A Great Big Work Sheet

When Gradebook is first run, you'll When Gradebook is first run, you'll see a work sheet filled with meaningless characters. Press ingless c hara cte rs. Press SHIFT-CLR/HOME to clear the work sheet. A gray screen with six columns filled with asterisks then columns filled with asterisks then appears. What you're seeing is appears. What you're seeing is a window on a much larger work sheet. The top row contains the assignment number, one per column. signment number, one per column. If you could view the entire work If you could view the entire work sheet, you'd see that it contains 101 sheet, you'd see that it contains 101 columns, the first one for student columns, the first one for student names and the next 100 for individ names and the next 100 for individual assignments. ual assignments.

Press the cursor-left/right key Press the cursor-left/right key so that the cursor is anywhere in the column for assignment 1. Now the column for assignment 1. Now press the cursor-up/down key press the cursor-up/ down key a

few times. Notice how easy it is to few times. Notice how easy it is to move around the work sheet. If you move around the work sheet. If you move the cursor to the far right col move the cursor to the far right column and press cursor-left/right, all umn and press cursor-left/right, all columns scroll to the left to make columns scroll to the left to ma ke room for the next column. Pressing room for the next column. Pressing SHIFT-cursor-left/right moves the SHIFT -cursor-left/right moves the cursor left, and SHIFT-cursor-up/ cursor left, and SHIFT - cursor-up/ down moves it up. down moves it up.

The left-arrow key (at the up The left-arrow key (at the upper left on your keyboard) functions like a "toggle," and enables you to move at fast or normal speeds around the work sheet. To speeds around the work sheet. To move quickly, press the left-arrow key once. Now each time you press key once. Now each time you press one of the cursor-movement keys, one of the cursor-movement keys, you'll move five rows or columns. To return to single-step movement, To return to single-step movement, press the left-arrow key again. press the left-arrow key again.

Anytime you wish to move to Anytime you wish to move to the top left of the work sheet, press the top left of the work sheet, press CLR/HOME. CLR/HOME.

## Entering Names And Grades Entering Names And Grades

Move the cursor to the upper-left Move the cursor to the upper-left corner of the work sheet by press comer of the work sheet by pressing CLR/HOME. The cursor now ing CLR/HOME. The cursor now appears as long white bar in the appears as a long white bar in the column for names. Each name must column for names. Each name must start on the left margin, so be sure not to type a space as the first character. There's no need to type names in alphabetical order be names in alphabetical order because the program will do that for cause the program will do that for you (see below). Be sure to enter last names first if you wish to have last names first if you wish to have students alphabetized by last

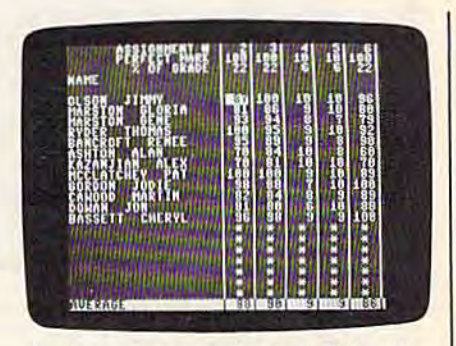

Student names may be entered in any order, and grades may be typed in and *ordtr, and grades may ht typed* ill *and*  edited at any time.

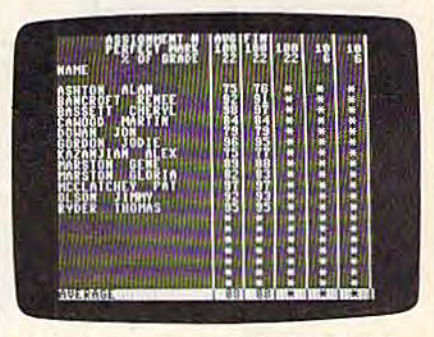

A single keypress *alphabetizes* names, another keypress produces the final *anolher* k~prtss *products tile final*  average and weighted average. *avrragt ami weighted average.* 

names. After entering a student name, press RETURN or cursor-name, press RETURN or cursorup/down to enter another. Do not leave blank lines between nameseach name must immediately follow the one above. low the one above.

Before you can enter grades for Before you can enter grades for an assignment, you must first enter an assignment, you must first enter the perfect mark (a whole number the perfect mark (a whole number between 0 and 200) and percentage (weight) of grade for the assign (weight) of grade for the assignment. To begin entering individual ment. To begin entering individual grades, move to the cell (column grades, move to the cell (column and row coordinate) for the student and row coordinate) for the student and assignment number you want and assignment number you want to enter. All grades must be whole to enter. All grades must be whole numbers between 0 and the perfect mark you've determined for that mark you've determined for that assignment. To change a student name or grade, go to the appropri name or grade, go to the appropriate location and type it in. It will ate location and type it in. It will student interest in the total straines and the control of the first phabe the studium and press custor-left/right all<br>columns scroll to the left to make  $\frac{1}{2}$  and the set of the first control of the set of the first of

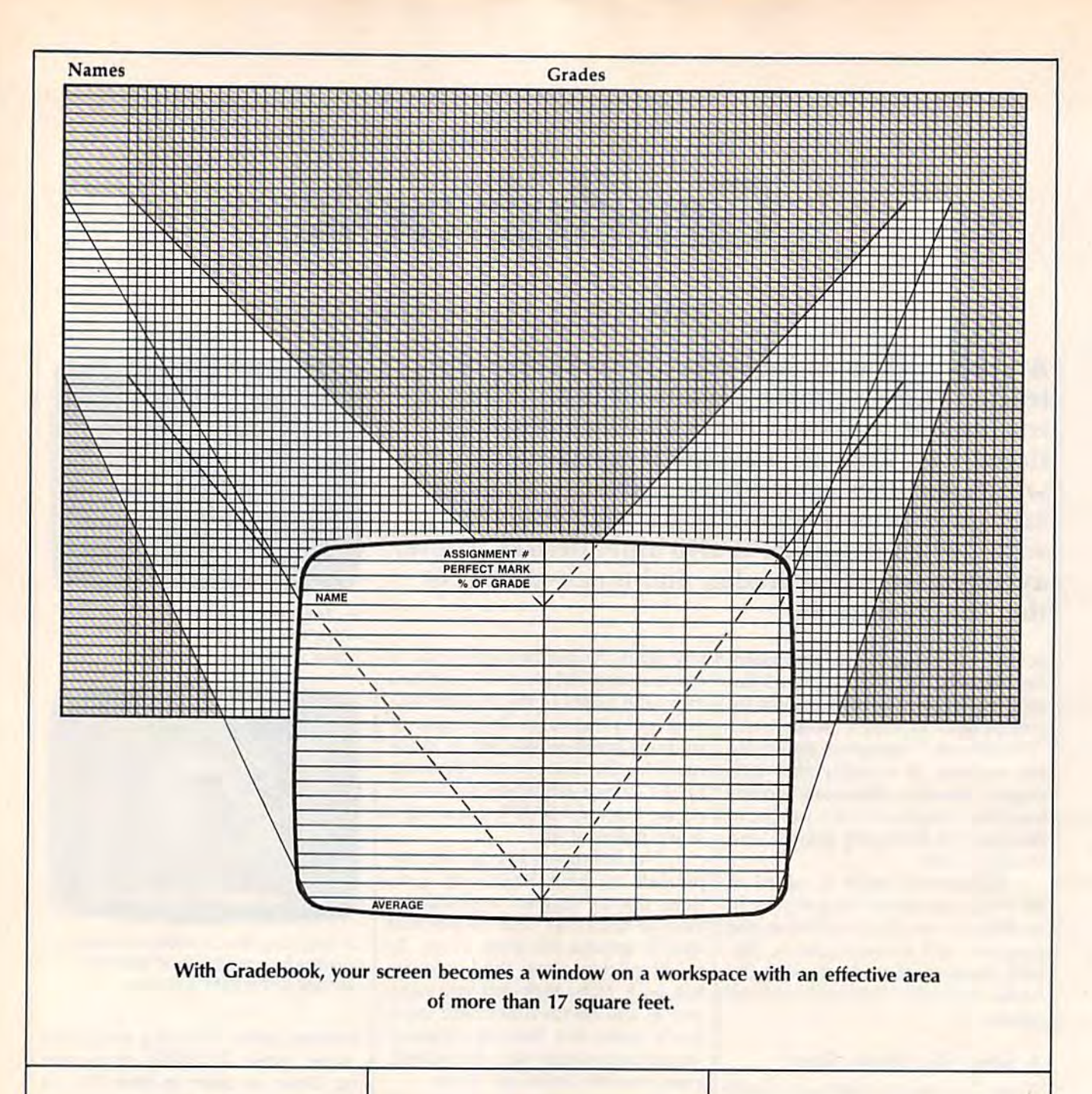

automatically replace the old data. automatically replace the old data. If you make an error while entering, I{ you make an error while entering. use the INST/DEL key as you normally would to erase the previous mally would to erase the previous character. character.

## Calculating Grades Calculating Grades

At the top of each column is dis At the top of each column is displayed the assignment number and played the assignment number and place to enter the perfect mark a place to enter the perfect mark and the percentage {weight} of the and the percentage (weight) of the grade. grade.

The program uses the perfect The program uses the perfect mark value for each assignment to mark value for each assignment to calculate a percentage grade for each mark. This feature offers an each mark. This feature offers an

added convenience: You don't have added convenience: You don't have to figure all grades on a 100 percent base. You can enter a mark based, say, on the actual number of correct say. on the actual number of correct answers. answers.

Percentage of grade allows you Percentage of grade allows you to give different weights to various to give different weights to various tests, finals, midterms, and so on. tests, finals, midterms, and so on. For example, suppose you give seven For example, suppose you give seven tests during a quarter. Two of the seven are unit tests which count more heavily than the other five. more heavily than the other five. All you need to do is assign a higher percentage for the unit tests. Note, percentage for the unit tests. Note. however, that the total of all the percentages of grades must equal percentages of grades must equal

100. In our example, we might have 100. In our example, we might have the two unit tests each count as 25 the two unit tests each count as 25 percent of the total and the other percent of the total and the other five tests each count as 10 percent five tests each count as 10 percent  $(25, 25, 10, 10, 10, 10, 10,$  for a  $100$ percent total).

Once the perfect marks and Once the perfect marks and percentages of grades are entered, percentages of grades are entered, press the £ key to calculate grades. press the C key to calculate grades. You'll get two types of calculations. You'll get two types of calculations. Ave is the unweighted average (all Ave is the unwcighted average (all marks are added together and divided by all the perfect marks vided by all the perfect marks added together.) Fin is the weighted average, which is calculated with average, which is calculated with this formula: this formula:

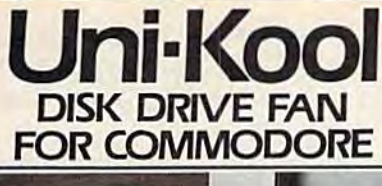

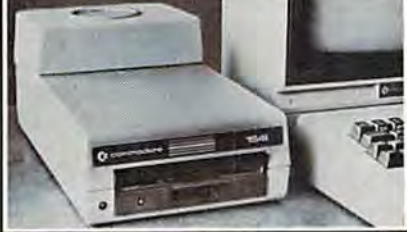

Designed to work with Commodore Disk Drive Models 1540, 1541, SFD 1001, the quiet C-100 fan enclosure moves cool, filtered air through the top vents of the disk drive cooling the drive and thereby reducing the misalignment problems caused by heat build-up. A custom filter keeps room dust from entering the disk loading opening. This greatly increases the life span of the disk drives, and decreases the maintenance required to keep the drive functioning properly. Only \$39.95 plus \$2.50 for shipping and 115 vac insurance.

Money Order, **Checks** or C.O.D. Only

6-month warranty

Jni Kool

909 Williamson Loop, Grants Pass, OR 97526 Commodore is a registered trademark of Commodore Business Systems)

(503) 476-1660

# **\$5 SOFTWARE** THE BEST C64 **PUBLIC DOMAIN SOFTWARE**

We offer you the best selection, best documentation, and the Best Price.

Most user supported public domain librairies are impossible to use being both incredibly disorganized and lacking in documentation. We at 64 Gold have taken a professional approach to the problem and publish a library of outstanding selections of the best C64 public domain software in existance for only \$5.00 a diskette. Each diskette is FULL of software to help you get more out of your Commodore 64.

Write Or call Today for free brochure listing selections or choose one of the following.

- · Starter Kit one each, utility disk, game disk and 44 page documentation catalog of individual programs \$10 (\$15 value)
- . Our documentation catalog 44 pages about the programs in the library with valuable information on individual programs. \$5
- · Set of 5 introductory disks with documentation catalogtop games, utilities and educational programs. \$29
- . Set of 10 "Solid Gold" disks the ten best disks in our library includes, documentation catalog, directory index utility, fast copy, word processor, machine language tutor, and super games! \$49.
- . Complete set of 64 disks with documentation catalog \$256 - Save \$64

California Residents add State Sales tax Add \$3.50 Shipping and handling include payment with order<br>VISA/MC Ok

> **64 GOLD** 3219 Folsom St. San Francisco, CA 94110  $(415) 550 - 8222$

# MUST LIQUIDAT **LIMITED INVENTORY OF ULTRA FAMOUS OW DEAL** ER COS. **FAR BEL Factory**

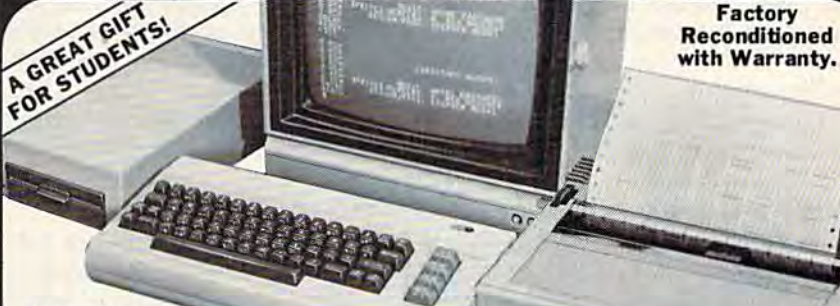

## Monitor is not<br>available. See footnote.'

# **Millions sold** at regular prices . . . and **STILL being sold at regular prices!** Sorry, we're NOT permitted to print the brand name.<br>But if you phone us, all details can be divulged.

# Phone Toll-Free: 1-800-328-0609

PLENTY OF SOFTWARE AVAILABLE! Thousands upon thousands of programs are available for it from computer stores across the nation.

FOR BUSINESSI This is an ideal entry level business computer. Use the computer for word processing, data base, accounts payable/receivable, general ledger, payroll, inventory, tax accounting, spreadsheets, mailing lists . . . and much, MUCH more!

FOR EDUCATION! Perfect for everyone from Ph.D. candidates to preschool youngsters. A vast number of programs are available to challenge and educate the mind.

FOR HOMEI Use for analysis of personal investments, income tax planning, storage of recipes and household data. And of course, there are hundreds of exciting, fast-paced arcade games available!

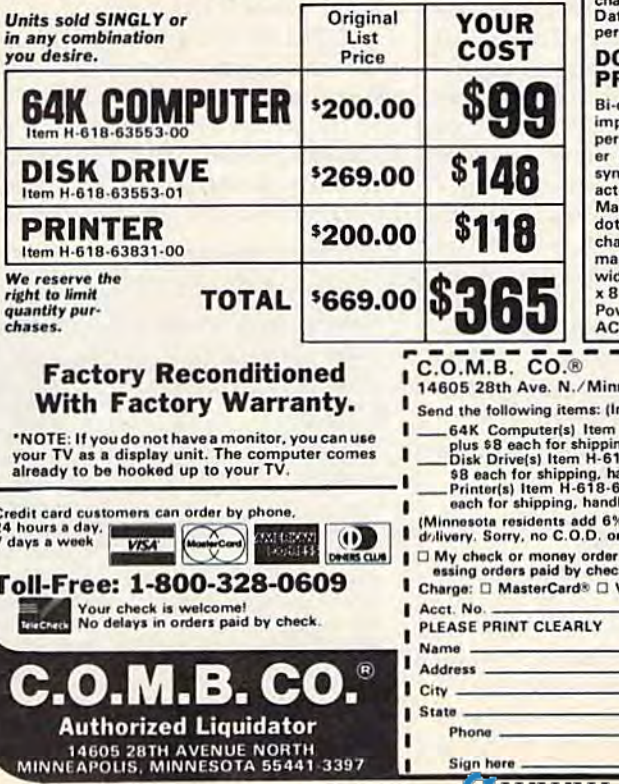

**COMPUTER**<br>64K RAM. 20K ROM standard<br>(includes operating systems and<br>BASIC interpreter). Text char-<br>acters. High resolution graph-<br>its. 320 x 200 pixels. Music syn-<br>thesizer produces 3 independent voices, each with a range

Typewriter keyboard with 66<br>keys for upper and lower case News for upper and inverse assembles.<br>
Here: a current as a symbols, re-<br>
verse characters. 2 cursor con-<br>
trol keys. 4 function keys, pro-<br>
grammable to 8. Input/output<br>
ports for user, serial, ROM car-<br>
tridge. 2 ioystic background, border, character colors

### **DISK DRIVE**

**DISK DRIVE**<br>Intelligent, high-speed. Exter-<br>Intelligent, high-speed. Exter-<br>nal 5<sup>1</sup>/4" floppy diskette recor-<br>der. 2K RAM, 18K ROM. Maximum atorage of 170K format-<br>ted data; 35 tracks. Uses single<br>sided, single density d second

## **IT MATRIX RINTER**

directional 6x7 dot matrix pact printer. 60 characters r second. Has upper and low-<br>case letters, numerals and<br>mbols. All PET graphic char-<br>ters. Standard friction feed. examum of 80 columns width,<br>t addressable. CBM ASCII<br>aracter codes. Original plus<br>xximum of two copies. Paper<br>dth: 4.5" to 8.5". Size: 13"W<br>"D x 3%"H. Weight: 6½ Ibs. wer requirements: 120 volts<br>, 60 Hz.

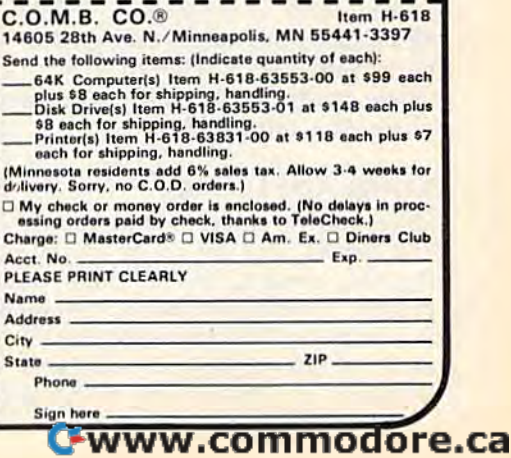

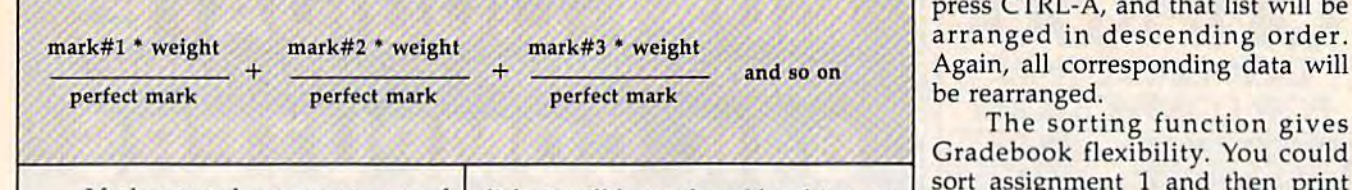

If the total percentage of If the total percentage of grades doesn't add up to 100, you grades doesn't add up to 100, you won't get a figure in the Fin column. Also, any student missing umn. Also, any student missing a grade will not have an average in grade will not have an average in the Fin column. the Fin column.

Press any key to return to the Press any key to return to the work sheet. work sheet.

## Deleting Grades And Names Deleting Grades And Names

Let's say you decide that all the Let's say you decide that all the grades for a single assignment should be eliminated. First, move should be eliminated. First, move the cursor anywhere on the column the cursor anywhere on the column of grades to be deleted and press of grades to be deleted and press CTRL-D. When prompted, press CTRL-O. When prompted, press C for column. Asterisks will fill the for column. Asterisks will fill the column. Now, you can either ig column. Now, you can either ignore them or reuse the column. nore them or reuse the column.

Likewise, if a student leaves your class and his or her grades are your class and his or her grades are no longer needed, move the cursor no longer needed, move the cursor to the row containing the student's to the row containing the student's name and press CTRL-D. But this name and press CTRL-O. But this time, when prompted, press R for row. Instantly, the row disappears row. Instantly, the row disappears and all rows below are moved up. and all rows below are moved up.

Deleting grades can serve an Deleting grades can serve another very useful purpose. At the other very useful purpose. At the end of each quarter or grading peri end of each quarter or grading peri· od, you can load in a work sheet from disk or tape (see below for from disk or tape (see below for loading instructions). Delete all grades, column by column, as dis grades, column by column, as discussed above. Then either enter new grades for the new quarter or new grades for the new quarter or save out just the names for later use. By saving the names using a different filename on disk or on an different filename on disk or on an· other tape, you'll preserve the other tape , you' ll preserve the 1----------------------------"----------------------------1 grades from the past quarter for fu grades from the past quarter for future reference. ture reference.

To delete a single grade, replace it with an asterisk. To delete place it with an asterisk. To delete all entries, both names and grades, all entries, both names and grades, press SHIFT-CLR/HOME. Use all press SHIFT -CLR/HOME. Use all delete commands carefully, as data delete commands carefuUy, as data recovery is impossible. recovery is impossible.

## Saving And Loading Saving And Loading

Once you've entered some names Once you've entered some names and grades and are ready to save and grades and are ready to save the file, press CTRL-S. You'll be the file, press CTRL-S. You'll be prompted for a filename (12 characters maximum) and asked to press ters maximum) and asked to press T or D for tape or disk. If you use a or D for tape or disk. If you use a<br>filename that's already on your

disk, it will be replaced by this new disk, it will be replaced by this new file. file.

Remember to save anytime you enter new names or grades. And it's best to use different filename each best to use a different filename each time you save. time you save.

Loading is also easy: Just press Loading is also easy: Just press CTRL-L and answer the prompts. CTRL-L and answer the prompts.

## Printing And Sorting Printing And Sorting

Gradebook will print out any col Gradebook will print out any column to any Commodore printer (or umn to any Commodore printer (or any Commodore-emulating print any Commodore-emula ting printer). To print a column, move the cursor to the desired column and cursor to the desired column and press CTRL-P. Be sure your printer is press CTRL-P. *Be sure your prillter* is turned on before pressing CTRL-P.<br>Otherwise, Gradebook will print to Otherwise, Gradebook will print to the screen, scrambling the format *the scree", scrambUllg tile format*  you've set up. *you've set up.* 

If you ask for a column of grades, the name of each student grades, the name of each student will appear with the student's grade will appear with the student's grade for that one assignment. If the cursor is in the column of student sor is in the column of student names and you ask for a printout of the column, you'll get a list of student names. dent names.

To get a printout of all student To get a printout of all student averages, press £ to go to calculations. Once the averages are dis tions. Once the averages are displayed, press CTRL-P. played, press CTRL-P.

CTRL-A will sort any column. CTRL-A will sort any column. Move the cursor to the column with Move the cursor to the column with the student names, press CTRL-A, the student names, press CTRL-A, and the names will be sorted in al and the names will be sorted in alphabetical order. And the grades phabetical order. And the grades will move to the proper row. Place will move to the proper row. Place the cursor in a column of marks and

press CTRL-A, and that list will be press CTRL-A, and that list will be arranged in descending order. Again, all corresponding data will Again, all corresponding data will be rearranged. be rearranged.

The sorting function gives Gradebook flexibility. You could sort assignment 1 and then print out all the student grades for assignment 1. This would give you signment 1. This would give you a list of names and grades, sorted by list of names and grades, sorted by grades from highest to lowest. You grades from highest to lowest. You can save multiple files with the can save multiple files with the same data, but sorted and arranged same data, but sorted and arranged in different ways. in different ways.

Gradebook has only a few commands, but, as with any pro commands, but, as with any program, it takes a little getting used to. The first few times you use the pro The first few times you use the program, refer to the table of com gram, refer to the table of commands. Once you've used it a bit, you'll find that entering and aver you'll find that entering and averaging grades will be quick and easy. aging grades will be quick and easy.

## Typing It In Typing It In

Gradebook is written entirely in Gradebook is written entirely in machine language, so you must use machine language, so you must use "MLX," the machine language entry program published frequently try program published frequently in the GAZETTE. After typing in and in the CAZETIE. After typing in and saving MLX, run it and enter the following information when foll ow ing information when prompted: prompted:

Starting address: 49152 Ending address: 52259 Ending address: 52259

Once Gradebook has been saved to disk or tape, load it with saved to disk or tape, load it with LOAD "filename", 8,1 for disk

or 0 '

LOAD "filename" for tape

where filename is the name used to where *filename* is the name used to save Gradebook using MLX. Once the file is loaded, type NEW, press the file is loaded, type NEW, press RETURN, and enter SYS49152 to RETURN, and enter SYS49152 to activate the program. activate the program. See program listing on page 138. See *program listing* 011 *page 138.* 

## Gradebook Command Summary

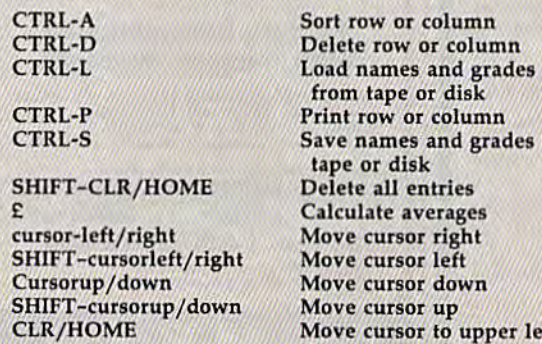

Sort row or column from tape or disk from tape or disk Print row or column Save names and grades to Print row or column Sive names and grades to tape or disk Delete all entries Calculate averages Move cursor right Move cursor left Move cursor down Move cursor down Move cursor up Move cursor up Move cursor to upper left Move cunor to upper left Toggle cursor speed control Toggle cunor speed control •

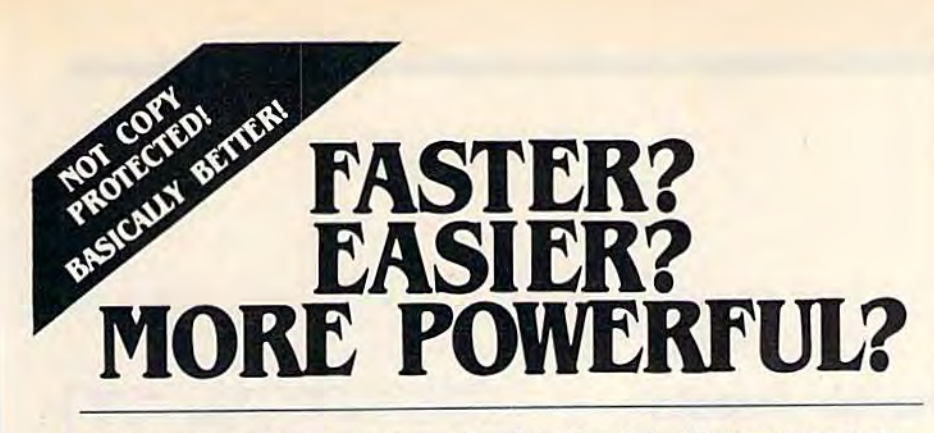

"If languages interest you, this one is well worth a look... It's inexpensive to try. You may find that it's just what you have been looking for." - Jim Butterfield COMPUTEI

"I can recommend a **better, faster**, and cheaper programming language. It's a flashy little European import called COMAL... the most user-friendly language around."

- Mark Brown, INFO 64

"... overall **COMAL** averages out to about three times faster than BASIC." - Loren Wright, MICRO

"combines some of the best features of languages like Logo, Modula, Pascal, and Ada in an easy-to-use format" - AHOYI

> "COMAL was just what I was looking for." - Colin Thompson, RUN

Where else do you get all this...

The complete COMAL 0.14 System for Commodore 64™ includes the Tutorial Disk<sup>\*</sup> (teaches you the fundamentals of COMAL), plus the Auto-Run DEMO Disk<sup>\*</sup> (demonstrates 26 COMAL programs including games, graphics, sprites and sounds), all for just \$7.00. You can add the reference book, COMAL from A to Z,

for just \$4.00 more.

\$7 or \$11 -- either way you're a winner!

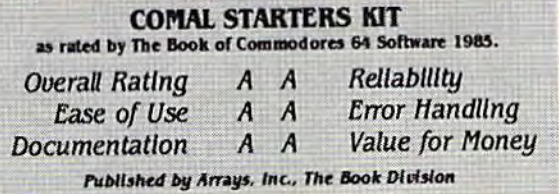

If you want only the best, get the COMAL Cartridge Pak. Includes: 64K COMAL Cartridge, 2 books, and 5 demo disks' Over \$140.00 value - now only \$89.95 plus \$4.00 shipping.

For more information or to place an order call (608) 222-4432. Visa or Master Card accepted.

All orders prepaid - no C.O.D.

Send check or money order in U.S. dollars to:

OMAL USERS GROUP, U.S.A., LIMITED 6041 Monona Drive, #104, Madison, WI 53716 phone: (608) 222-4432

"Shipments may include 2 disks of programs on 1 double sided disketic.<br>Commodore 64 is a trademark of Commodore Electronics.

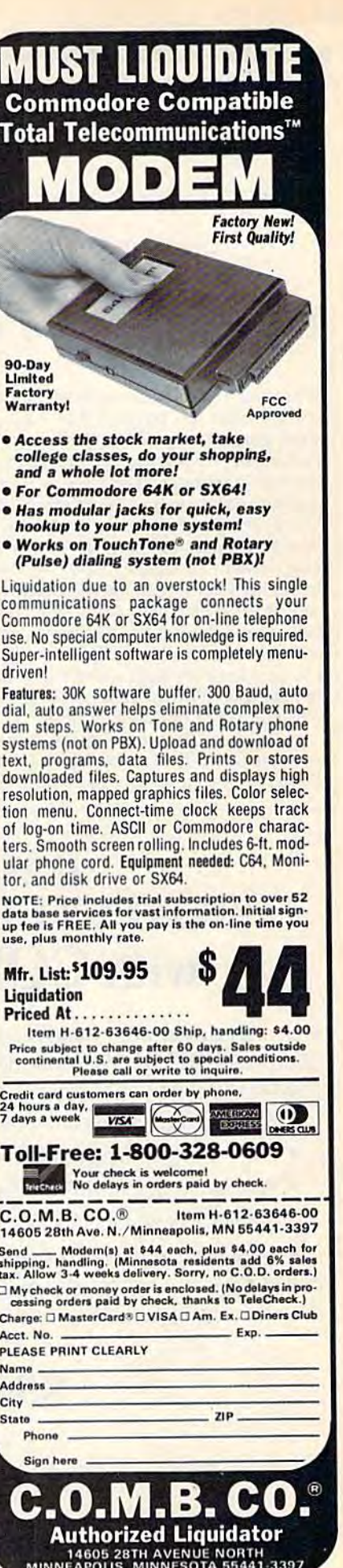

www.commodore.ca<sup>.</sup>

reviews

# The Evelyn Wood Dynamic Reader *The Evelyn Wood Dynamic Reader*

Whatever criticism speed-reading has Whatever criticism speed-reading has received, the fact remains that it has received, the fact remains that it has a valid purpose. Much of our reading is perfunctory, and it would be nice to get perfunctory, and it would be nice 10 gel through it more quickly. No one is go through it more quickly. No one is going to suggest reading King Lear or The ing to suggest readi ng *Kiug Lear* or *Tile*  Sound and the Fury using the Evelyn *50uud and* tire *Fury* using the Evelyn Wood method, but anyone who has Wood method, but anyone who has ever waded through a poorly written feasibility study, or an encyclopedia ar feasibility study, or an encyclopedia article from which you want only one ticle from which you want only one fact, knows how time-consuming and fact, knows how time-consuming and boring such things can be. Speed-reading boring such things can be. Speed-reading can help improve both speed and comprehension, allowing us to make more prehension, allowing us to make more efficient use of our reading time. efficient use of our reading time,

Billed as "Personal Improvement" Billed as "Personal Improvement" software, the Evelyn Wood Dynamic Reader uses your 64 as speed-reading *Reader* uses your 64 as a speed-reading

instructor. A detailed, informative manual explains the techniques, goals, and ual explains the techniques, goals, and functions of the Evelyn Wood concept functions of the Evelyn Wood concept of dynamic reading. The basic training of dynamic reading. The basic training includes making use of your index fin includes making use of your index finger as a "pacer," and teaching your eyes to move where you want them to. eyes to move where you want them to. The idea is to eliminate the tendency to reread, usually caused by allowing the reread, usually caused by allowing the mind to wander. Speed-reading is mi nd to wander. Speed-reading is mostly an exercise in intensive concen mostly an exercise in intensive concentration, and this Timeworks program tration, and this Timeworks program provides the appropriate materials. provides the appropriate materials.

Each person using the Dynamic Each person using the Dynamic Reader must use his own data disk, on *Reader* must use his own data disk, on which the program records his pro which the program records his pro-<br>gress. You begin by reading one of the ten passages provided in a book of ten passages provided in a book of readings; the computer times you and gress. You begin by reading one of the

# BACKUP BACKUP PROTECTED SOFTWARE PROTECTED SOFTWARE with COPY II 64" **with COpy II** 64'"

From the team who first brought you **COPY II PLUS** (Apple), **COPY II PC** (IBM) and  $\mathbf{COPY}$  II MAC (Macintosh) comes a revolutionary new copy program for the Commodore 64, COPY II 64! program for the Commodore &1, **COPY II** 64!

- Copies most\* protected software *automatically*.
- $\bullet$  Copies even protected disks in just  $3\frac{1}{2}$  minutes.
- Maximum of four disk swaps on a single drive.
- Copies half and full tracks.
- Requires just one 1541 drive on the Commodore 64. Requires just one 1541 drive on the Commodore 64.

Call M-F 8-5:30 (W. Coast time) with your  $\frac{104}{2}$   $\frac{103}{244.5782}$ . Or send check (add S3 s/h, \$8 overseas) to • Copies han and fun tracks.<br>• Requires just one 1541 drive on the Commodore 64.<br>Call M-F 8-5:30 (W. Coast time) with your  $\overline{292}$   $\implies$  : **503/244-5782.**<br>Or send a check (add \$3 s/h, \$8 overseas) to

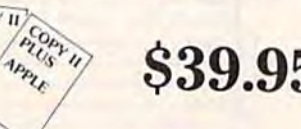

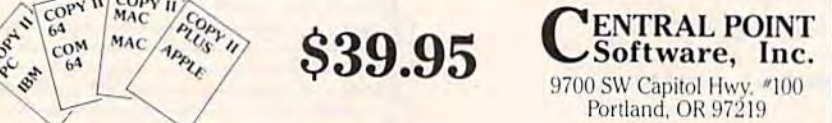

We update Copy II 64 regularly to handle new protections; you as a registered owner may update at any time for 1/2 price! (To update, just send original disk and \$20.)

This product is provided for the purpose of enabling you to make archival copies only.

presents a ten-question quiz to test your comprehension. The program then re comprehension. The program then records the results-reading speed and comprehension—on your data disk and displays them on the screen. Referring to these results, you set speed and com to these results. you set speed and comprehension goals for yourself, and the prehension goals for yourself, and the date by which you want to attain them. date by which you want to attain them. For example, if you're currently reading For example, if you're currently reading at 300 words per minute (about aver at 300 words per minute (about aver· age), with a 70 percent comprehension rate, you may decide you want to attain 450 words per minute and an 85 per 450 words per minute and an 85 percent comprehension rate at the end of five weeks. You enter this, and the pro five weeks. You enter this, and the program stores it on the data disk. gram stores it on the data disk.

Each time you perform a reading, the program updates your progress. You can ask for a progress report whenever you wish; the screen displays ever you wish; the screen displays a graph of the results of each reading, or graph of the results of each reading, or you can dispense with the graph and you can dispense with the graph and just view the numbers. There are ten passages in the Readings book and ten more on the disk. While there is no pro vision for entering your own readings, there are detailed instructions for work there are detailed instructions (or working with outside sources and keeping ing with outside sources and keeping the results meaningful. We can hope the results meaningful. We can hope that Timeworks will provide periodic disks full of new readings, if only to keep us in practice. keep us in practice. Reader uses your 64 as a speed-reading readings; the computer times you and just view the numbers. There are ten passages in the Readings book and ten more on the disk. While there is no pro-<br>wision for entering your own r

In addition to the Readings and Re In addition to the Readings and Reports, the Dynamic Reader offers sever ports, the Dynamic Reader offers several types of skills and drills. The Phrase al types of skills and drills. The Phrase test, for example, displays a phrase followed by several one-line sentences. lowed by several one-line sentences. Only one of the sentences contains the Only one of the sentences contains the exact phrase, while the others each exact phrase, while the others each have a close approximation. When you see the sentence with the exact phrase, you type the corresponding number be you type the corresponding number beside the sentence and the computer side the sentence and the computer keeps track of your time. In addition to Phrase tests, there are Character and Phrase tests, there are Character and Word tests, and Eye exercises. The drills Word tests, and Eye exercises. The drills force you either to reread a passage in progressively less time, or to read pro progressively less time, or to read progressively more material in given gressively more material in a given amount of time. amount of time.

If you set a regular schedule (daily or every other day) and stick to it, the or every other day) and stick to it, the Evelyn Wood Dynamic Reader can help your reading. Like all personal improvement programs, though, whether provement programs, though, whether computerized or not, it will be effective computerized or not, it will be effective only if you make such a commitment. But this program is detailed and highly But this program is detailed and highly useful, and it is designed to be easy to useful, and it is designed to be easy to

use. If you're interested in increasing use. If you're interested in increasing your reading speed and comprehen sion, the Dynamic Reader is worth your reading speed and comprehen- sion, the *Dynamic Reader* is worth a serious look. serious look.

 $-$ *Neil Randall* 

Timeworks, Inc. 444 Lake Cook Rd. Deerfield, IL 60015 \$49.95 (disk)

# PROMAL PROMAL

PROMAL, the PROgrammers Micro Application Language, is a program development system for the Commodore velopment system for the Commodore 64. In addition to the PROMAL lan 64. In addition to the PROMAL language—similar in structure to C or Pascal—several utilities for writing and debugging programs are included in the debugging programs are incl uded in the package, as well as complete documen package, as well as complete documentation and a tutorial to help get you started. started.

You enter programs (as source You enter programs (as source code) via the Editor, which is as good as some commercial word processors. Block moves and deletes are achieved Block moves and deletes are achieved through highlighting, and editing com through highlighting, and editing commands such as global search and replace are supported. The use of each place are supported. The use of each function key is displayed in a window at the bottom of the screen. To assist at the bottom of the screen. To assist you in remembering the commands, you in remembering the commands, a help screen is available at all times. help screen is available at all times.

The language allows complex con The language allows complex con-<br>structs such as IF-THEN-ELSE and REPEAT-UNTIL. There are 45 Library commands which handle most of the input/output. One strong feature of input / output. One strong feature of PROMAL is the ability to direct output to any one of many devices. Included 10 anyone of many devices. Included on the program disk are a set of mathematical and trigonometric functions, a matical and trigonometric functions, a set of RS-232 commands, and a series of relative file commands. In comparing of relative file commands. In comparing PROMAL to other languages and com PROMAL to other languages and com-<br>pilers, it stands up to SMA's claim that it runs 70-200 percent faster than other it runs 70-200 percent faster than other languages for the 64.

The PKOMAL Executive operating The PROMAL Executive operating system replaces the BASIC interpreter within the computer. From the Execu within the computer. From the Execu· tive, you control the entire PROMAL system. The Executive's 24 commands system. The Executive's 24 commands allow you to display areas of memory, allow you to display areas of memory, access files, and manage the system. access files, and manage the system.

There is also a complete help screen.<br>PROMAL includes a very fast, PROMAL includes a very fast, one-pass compiler. It takes a source file as input and generates an object file, as input and generates an object file, a program. If the compiler finds an error, it stops and asks if you want to edit the program. The compiler also supports program. The compiler also supports recursion. When it finishes compiling, it recursion. When it finishes compiling, it gives a byte count and returns you to the Executive. To run the program, just the Executive. To run the program, just type its name. If PROMAL doesn't find

# GET THE KNOW-HOW **GET KNOW-HOW**  TO REPAIR EVERY **TO REPAIR EVERY**  COMPUTER ON THIS PAGE **ON THIS PAGE. AND**

EPSON

**IBM is a Registered Trademark**<br>of International Business<br>Machine Corporation. Epson is a Registered Trademark of Epson<br>America, Inc. Apple and the Apple<br>logo are Registered Trademarks of Apple paq is a Registered<br>Trademark of COMPAQ<br>Computer Corporation

1984 AT&T

# Learn the Basics the NRI Way- and Earn Good Money **NRI Way-and Earn Good Money** wou guidance and special **Troubleshooting Any Brand of Your NRI course includes installation and** Computer Basics the ready to answer **Learn the Basics the Community of the Community of the Community of the Community of the Community of the Community of the Community of the Community of the Community of the Community of the Community of the Community of**

estimates, will occur in the computer service and repair business, where demand for trained technicians will actually double. estimates, will occur in the computer service and<br>repair business, where demand for trained future peripherals such as printers and joysticks.

进

**ATG** 

You can cash in on this opportunity, once you've learned all the basics of computers the NRI way. NRI's practical combination of "reason-why" theory and "hands-on" building skills starts you with the fundamentals of electronics, then guides you through advanced electronic circuitry and on into computer electronics. You can cash in on this opportunity, once<br>you've learned all the basics of computers the NRI<br>way. NRI's practical combination of "reason-why"

## You Build-and Keep-a 16-bit **Sanyo personal computer**

The vital core of your training is the step-by-step building of the 16-bit Sanyo MBC-550 series computer. Once you've mastered the details of this IBM-PC compatible machine, you'll be qualified to service and repair virtually every major brand of computer, plus many popular major brand of computer, plus many popular<br>peripheral and accessory devices. peripheral and accessory devices.

With NRI training, you learn at your own convenience, in your own home. You set the pace without classroom pressures, rigid night-school sched ules, or wasted time. You build the Sanyo IBM compatible computer from the keyboard up, with your patible computer from the keyboard up, with your **Multimet** own personal NRI instructor and the complete NRI **Software** 

technical staff ready to answer you guidance and special help whenever you need it.

The biggest growth in jobs between now and<br>1995, according to Department of Labor<br>1995, according to Department of Labor Your NRI course includes installation and **Computer troubleshooting of the "intelligent" keyboard,** power supply, and disk drive, plus you'll check out the 8088 microprocessor functions, using machine language. You'll also prepare the interfaces for

## 100-Page Free Catalog Tells More

Send the coupon today for NRI's big 100-page color catalog on electronics training, which gives you all the facts about NRI courses in Microcomputers and other growing high-tech career fields. If the coupon is missing, write lo NRI Schools, 3939 Wisconsin Ave.. NW, Washington, D.C. 20016.

Your NRI course includes the Sanyo 1&bit IBM compatible com puter with 128N<br>RAM, monitor, double density/ double sided disk drive, and

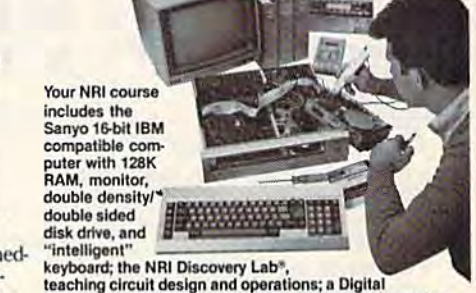

teaching circuit design and operations; a Digital<br>Multimeter; Bundled Spread Sheet and Word Processing Software worth over \$1000 at retail—and more.

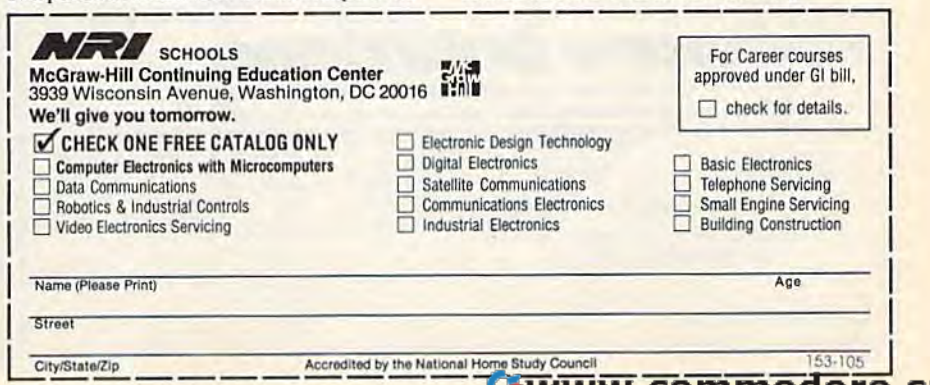

The documentation is a 200-plus page manual which consists of three  $-Tom$  *-Tom Emerson* avoid obstacles, the players have to use parts: a tutorial, a PROMAL users' guide, and a reference manual. The 3700 *Computer Dr.* **makes creative use of sound and graph**books are well written, although they *Dept. MP-1* ics to make the cooperation both challeave a bit to be desired when it comes leave a bit to be desired when it comes **Raleigh, NC 27609 lenging and exciting. lenging and exciting.** to programming graphics and sound. \$49.99 *disk* **But players also have a secret per-**

Overall, PROMAL is a very good The documentation is a 200-plus addition to any 64 programmer's library. paddles.) To capture the artifact and —Tom Emerson

> 3700 Computer Dr. Dept. MP-l Raleigh, NC 27609 \$49.99 disk

# The Argos Expedition *The Argos Expedition*

Since playing games is a social activity, it seems a bit strange that solitaire gam it seems a bit strange that solitaire gam-<br>ing is so popular. A controversial issue in gaming magazines for the past de in gaming magazines for the past decade, solitaire play has been encouraged by electronic games of all types. cade, solitaire play has been encour- aged by electronic games of all types. There is a reason for this: If you want a computer game to sell, it must have computer game to sell, it must have a solitaire option. solitaire option.

The Argos Expedition is thus bold *Tlte* Argos *Expeditioll* is thus a bold experiment. It encourages cooperation, experiment. It encourages cooperation, and it does not include a solitaire mode. Playable by two, three, or four players, Playable by two, three, or four players, only with four does it show its full potential. Its subtitle, "Work Together to tential. Its subtitle, ''Work Together to<br>Conquer the Final Frontier,'' sums up the game's purpose quite nicely. The the game's purpose quite nicely. The Argos Expedition demands that players *Argos Expedition* demands that players work together. work together. Conquer the Final Frontier," sums up

The game is graphically excellent, The game is graphically excellent,

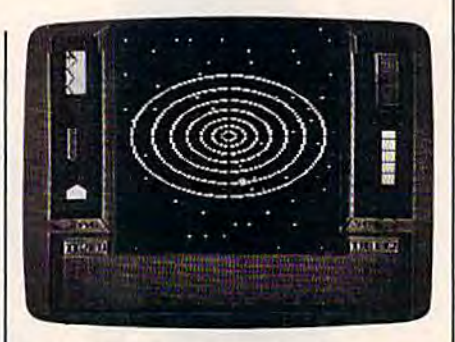

and it includes a lovely theme song reminiscent of "Chariots of Fire." The reminiscent of "Chariots of Fire." The players control a spaceship whose goal players control a spaceship whose goal is to track down alien artifacts and bring is to track down alien artifacts and bring them back to mission control. The first them back to mission control. The first player uses the keyboard, the second player uses the keyboard, the second a joystick, and the other two use paddles. joystick, and the other two use paddles. (This is probably the game's only seri (This is probably the game's only seri-

it in memory, it checks the disk drive. Overall, PROMAL is a very good ous limitation, since not everyone has parts: a tutorial, a PROMAL users' *Systems Management Associates (SMA)* their controls together. The game ous limitation, since not everyone has paddles.) To capture the artifact and avoid obstacles, the players have to use their controls together. The game makes creative use of sound and graph ics to make the cooperation both chal lenging and exciting.

But players also have a secret personal goal, determined by selecting to programming graphics and sound.<br>
It players also have a secret per-<br>
But players also have a secret per-<br>
sonal goal, determined by selecting a<br>
"goal" card before the mission starts. They're forced throughout the game to They're forced throughout the game to weigh personal goals against the needs weigh personal goals against the needs of the overall mission. The game de of the overall mission. The game designers want to demonstrate that this is what social activity is about, and they what social activity is about, and they succeed admirably. Players bid with each other to conduct tests, and at some each other to conduct tests, and at some points they may have to burn an artifact points they may have to bum an artifact to get energy for the ship. The ad to get energy for the ship. The advanced game includes a secret goal called space sickness, which further complicates matters.

complicates matters.<br>
The game requires a lot of thought for all four players. Designed for an age group from 10 to 16, it should appeal to group from 10 to 16, it should appeal to older groups as well. With iis demand older groups as well. With its demand for cooperation in the face of personal for cooperation in the face of personal advancement, it's a perfect investment for schools and gaming clubs. for schools and gaming dubs.

-Neil Randall

 $Children's\ Television\ Workshop$ CBS Software *CBS Sollwort*  **One Fawcett Place** Greenwich, CT 06036 *Grrtnwich,* CT *06836*  S34.95 (disk) *\$34.95 (disk)* 

## COMMON STOCK ANALYSIS<br>WITH YOUR COMPUTER WALLSTREET MICROSCOPE WALLSTREET MICROSCOPE

Available for: Commodore-64; Apple II<sup>+</sup>, II E, II C; IBM and Compatibles

- Stocks Judged by 10 Criteria
- **5 By Price (Cap Gains Potential)**
- 5 By Financial Stability (Safety)
- Criteria Values May Be Set By User

**Eight Computer Programs Thorough Documentation Comes Complete With 1500 Company Data Base** \$135.00

(Updates Available By Subscription)

- **Search Capabailities Market Averages**
- Single or Batch Graphics Processing

DEMONSTRATION DISK-\$10  $($13 - C.O.D.)$ Order Demo Direct or From Your Dealer. Order Demo DIrect or From Your Dealer.

(Dealer Inquiries Invited) "As a Powerful Financial Planning Tool, 'As a Powerful Financial Planning Tool,<br>Walistreet Microscope is Top—Notch . . .<br>Walistreet Microscope Gives You Your

Wallslroet Microscope Is Top—Notch . , Wallstreet Microscope Gives You Your Money's Worth And More-As a Reliable, money's worth And more—As a Reliable,<br>Computerized Stock Manager and Computer

(The Book of Commodore 64 Software 1985)

WALLSTREET CORP. WALLSTREET CORP. Call: (402) 390-3372 (24 Hrs.) for C.O.D. Write: 1438 South 76th Street **Omaha, NE 68124** 

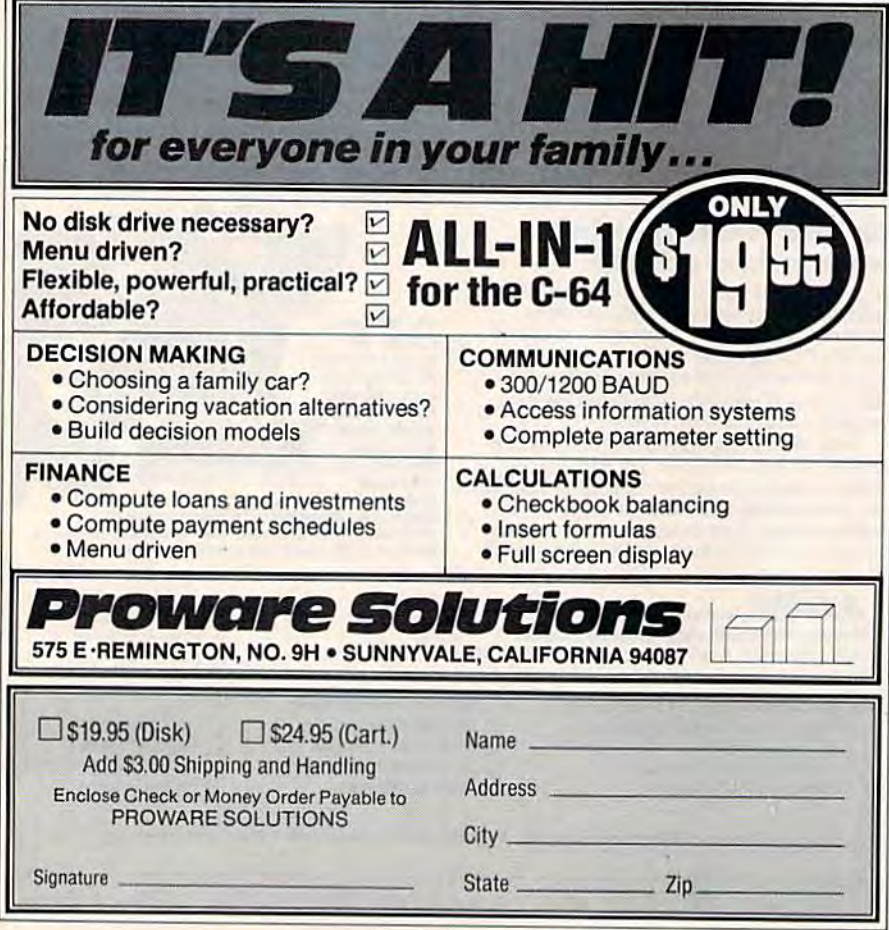
### Know Your Own LQ./Know Your *Know Your Own I.Q./Know Your*  Own Personality *Own Personality*

"Self-enrichment software" is hot right Your Own Personality. I.Q. (intelligence can be a lot of fun-as long as you're Your Own Personality. I.Q. (intelligence can be a lot of fun—as long as you're s34.95 (disk) Experts don't agree on what intelli Experts don 't agree on what intelligence means, how it should be tested, gence means, how it should be tested, or even if it exists. However, this test or even if it exists. However, this test was developed by two of the best in the field of human intelligence, H. J. Eysenck field of human intelligence. H. J. Eysenck and Glenn Wilson. and Glenn Wilson.

Like other I.Q. tests, Know Your Own I.Q. is very tough. People who *Own 1.Q.* is very tough. People who consider themselves geniuses may be in consider themselves geniuses may be in for a rude awakening. The program contains four I.Q. tests. Each has 40 contains four I.Q. tests. Each has 40 questions, which must be completed in questions, which must be completed in 30 minutes (there's a time clock onscreen). Some of the questions are ver screen). Some of the questions are verbal, others are graphic. Results can be printed out.

Bantam wants you to know your Bantam wants you to know your I.Q., but they don't want to hurt any I.Q., but they don't want to hurt anyone's feelings. You only receive a specific numerical score if your I.Q. falls cific numerical score If your I.Q. falls between 100 and 130. The computer between 100 and 130. The computer will inform you if you've scored below will inform you if you've scored below or above that range, but it won't tell you or above that range, but it won't tell you the exact score. So the smartest and the exact score. So the smartest and dumbest people don't learn their I.Q. dumbest people don't learn their I.Q.

The *real* power of this test is that it can be used to practice for future I.Q. tests. Unlike others, this one tells you tests. Unlike others, this one tells you the correct answers afterward and tells you why each answer was correct. you why each answer was correct. When you read the explanations, you When you read the explanations, you can learn how to get the same question can learn how to get the same question right on an I.Q. test in school or at work. This program can possibly help work. This program can possibly help you raise your I.Q. score, though Ban you raise your I.Q. score, though Bantam never mentions this with the tam never mentions this with the program. program.

In *Know Your Own Personality*, the computer asks 210 yes/no questions computer asks 210 yes/no questions ("When climbing stairs, do you gener ("When climbing stairs, do you generally take them two at a time?") to test ally take them two at a time?") to test for three personality traits: Extraversion/ for three personality traits: Extraversion/ Introversion, Emotional Stability/ . Adjustment, and Yough-/Tender-Mindedness. At the end of the test Mindedness. At the end of the test you're presented with bar charts comparing your various traits, and a paragraph describing your personality. graph describing your personality.

Like the I.Q. test, the personality Like the I.Q. test, the personality test may bring bad news. You may find test may bring bad news. You may find out, "You have a low opinion of your self. You believe you are an unattractive self. You believe you are an unattractive failure. You are characteristically pessi failure. You are characteristically pessimistic, gloomy and depressed. You are mistic, gloomy and depressed. You are disappointed with your existence and at disappointed with your existence nnd at odds with the world." odds with the world."

I.Q. and personality tests work per I.Q. and personality tests work perfectly well with pencil and paper. The fectly well with pencil and paper. The advantage of the computer is that you

now, and Bantam enters the field with now, and Bantam enters the field with completing thc last question of thc test. two programs for the 64 on the same This program can help you understand disk—Know Your Own I.Q. and Know yourself or another person better, and it Self-enrichment software" is hot right get your results about a second after **Self-enrichment** software completing the last question of the test. This program can help you understand yourself or another person better, and it can be a lot of fun—as long as you're

intelligent and have a sparkling personality. Of course, the computer may also tell you that you're not so smart and tell you that you're not so smart and have a bad personality. That's a chance you'll have to take. you'll have to take.

—Dan Gutman

Bantam Software BRlllllm *5fJflwRrr*  666 Fifth Ave. *666 Fiflh Avr.*  New York, NY 10103 S34.95 (disk) 534.95 (disk)

### Donald Duck's Playground *Donald Duck's Playground*

This educational program uses the pop This educational program uses the popular Disney cartoon character, Donald ular Disney cartoon charncter, Donald Duck, and his three nephews in a game format for children ages 7 to 11. Available for the Commodore 64, it does an able for the Commodore 64, it does an<br>excellent job of teaching the basics of money handling, sorting items, and money hand ling, sorting items, and making logical decisions. Using a joystick to move Donald around town, the stick to move Donald around town, the player has him work for money, then player has him work for money. then spend what he's earned on playground spend what he's earned on playground equipment for Donald's nephews, equipme nt for Donald's nephews, Huey, Louie, and Dewey. Huey, Louie, and Dewey.

Donald may work at any of four Donald may work al any of four places: McDuck Airlines, where he places: McDuck Airlines, where he sorts and moves packages from a conveyor belt to an airplane baggage tram; veyor belt to an airplane baggage tram; produce market, where he catches a produce market, where he catches produce thrown from a truck and drops it into the correct bin; a toy store, in which he places toys on the appropriate which he places toys on the appropriate shelves; and the Amquack Railroad, shelves; and the Amquack Railroad, where Donald is in charge of the junc where Donald is in charge of the junction switches for the trains delivering tion switches for the trains delivering packages. You choose the length of packages. You choose the length of time for a work shift, then get paid according to your performance. cording to your performance.

Across the street are three stores Across the street are three stores from which Donald purchases items for from which Donald purchases items for the playground. He can shop at Min the playground. He can Shop at Minnie's 10, Mickey's Hardware Store, nie's 5 &: 10, Mickey's Hardware Store, and Goofy's Junk Shop. At each store and Goofy's Junk Shop. At each store you flip through catalog pages to see what items may be purchased. But you're not allowed to select something you're not allowed 10 select something if there isn't enough money in Donald's if there isn't enough money in Donald's account. account.

To pay for an item, a cash register To pay for an item, a cash register is displayed at the top of the screen, and is displayed at the top of the screen, and Donald's account at the bottom. Using Donald's account at the bottom. Using a joystick, you select coins and place them at the top, then point to the them at the top, then point to the TOTAL key on the cash register. If you've overpaid, a cash drawer comes out so you can receive your change.

The next activity is constructing The next activity is constructing<br>the playground with the items purchased. Move Donald to the end of the street, across a railroad track, and into the park. (As Donald moves to the the park. (As Donald moves to the track, he always checks both ways to be track, he always checks both ways to be sure there are no trains approaching.) sure there are no trains approaching.)

With the joystick, you build and ar With the joystick, you build and arrange playground equipment, then press a key to see one of Donald'<mark>s</mark> nephews at play. nephews at play.

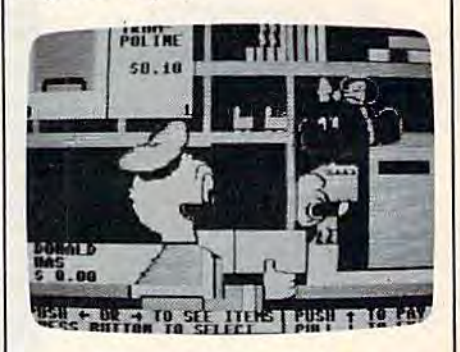

young child may need help from A young child may need help from an adult to understand the instruction an adult to understand the instruction manual the first time, but then he or she can easily enjoy the program alone. The can easily enjoy the program alone. The variety of activities step a child through variety of activities step a child through many important learning procedures, many important learning procedures, and the program is so much fun it will and the program is so much fun it will hold child's interest for hours. hold a child's interest for hours.

-C. Regena

Sierra On-line *Sirrra Oll-Unt*  Coanegold, CA 93614 *CORrugo/d,* CA. 93614 \$34.95 (on disk)

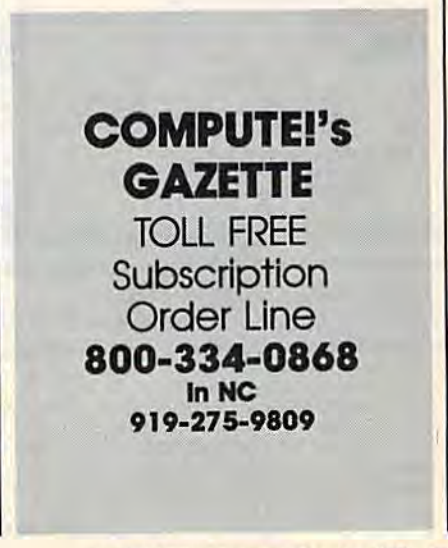

rww recommuted ore:

### **COMMODORE 64**

**513995** 

- 170K Disk Drive \$149.95
- **Tractor Friction Printer \$159.95**
- . 13" Hi-Res Color Monitor \$169.95

#### **COMMODORE 64 COMPUTER \$139.95**

You pay only \$139.95 when you order the powerful<br>84K COMMODORE 64 COMPUTER! LESS the value of the SPECIAL SOFTWARE DISCOUNT COUPON we pack with your computer that allows you to SAVE OVER<br>\$500 off software sale prices!! With only \$100 of<br>savings applied, your net computer cost is \$39.95!!

#### **170K DISK DRIVE \$149.95**

You pay only \$149.95 when you order the 170K Disk<br>Drive! LESS the value of the SPECIAL SOFTWARE DISCOUNT COUPON we pack with your disk drive that allows you to SAVE OVER \$500 off software sale disk drive cost is \$49.95.

#### 13" HI-RES COLOR MONITOR \$169.95

You pay only \$169.95 when you order this 13" COLOR<br>MONITOR with sharper and clearer resolution than<br>any other color monitors we have tested! LESS value<br>of the SPECIAL SOFTWARE DISCOUNT COUPON we pack with your monitor that allows you to save over<br>\$500 off software sale prices!! With only \$100 of savings applied, your net color monitor cost is only<br>\$69.95. (16 Colors).

#### 80 COLUMN 80 CPS **TRACTION/FRICTION PRINTER \$159.95**

You pay only \$159.95 when you order the Comstar T/F deluxe line printer that prints  $8\frac{1}{2}$  x11 full size, single sheet, roll or fan fold paper, labels, etc. Impact dot matrix, bidirectional. LESS the value of the SPECIAL SOFTWARE DISCOUNT COUPON we pack with your<br>printer that allows you to SAVE OVER \$500 off<br>software sale prices!! With only \$100 of savings applied your net printer cost is only \$59.95.

#### 80 COLUMN BOARD \$59.95

Now you program 80 COLUMNS on the screen at one time! Converts your Commodore 64 to 80 COLUMNS when you plug in the 80 COLUMN EXPANSION<br>BOARD!! PLUS 4 slot expander!

#### **80 COLUMNS IN COLOR**

PAPERBACK WRITER 64 WORD PROCESSOR \$39.95 This PAPERBACK WRITER 64 WORD PROCESSOR is the Finest available for the COMMODORE 64 computer!<br>The ULTIMATE FOR PROFESSIONAL Word Processing.<br>DISPLAYS 40 or 80 COLUMNS IN COLOR or black and white! Simple to operate. powerful text editing<br>complete cursor and insert/delete key controls line<br>and paragraph insertion, automatic deletion, Contering, margin settings and output to all printers!<br>List \$99.00. SALE \$39.95. Coupon \$29.95.

### **CALL BEFORE** YOU **ORDER**

### **SPECIAL SOFTWARE COUPON**

**COMPUTER AND SOFTWARE** 

**SALE** 

**PRICES** 

**LOWER** 

MAY

**BE** 

pack a SPECIAL SOFTWARE DISCOUNT We COUPON with every COMMODORE 64<br>COMPUTER, DISK DRIVE, PRINTER, or **MONITOR we sell! This coupon allows you** to SAVE OVER \$500 OFF SALE PRICES !!

#### (Examples) **PROFESSIONAL SOFTWARE COMMODORE 64**

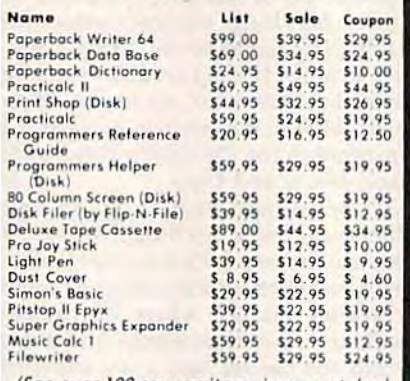

(See over 100 coupon items in our catalog) Write or call for

**Sample SPECIAL SOFTWARE COUPON!** 

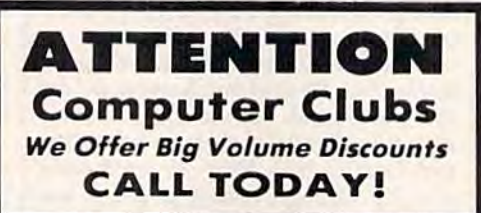

#### **PROTECTO WARRANTY**

All Protecto's products carry a minimum 90 day warranty. H anything falls within 90 days from the date of purchase.<br>
simply send your product to us via United Parcel Service<br>
prepaid. We will IMMEDIATELY send you a replacement at<br>
prepaid. This warranty proves once again that We Love Our Customers.

### **C128 COMMODORE COMPUTER** (Order Now)

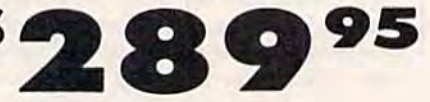

- 340K 1571 Disk Drive \$259.00
- . Voice Synthesizer \$39.95
- . 12" Green or Amber Monitor \$69.95
- **Printer/Typewriter Combination \$249.95**

#### **C128 COMMODORE COMPUTER \$289.95**

We expect a limited supply the 1st week in July. We<br>will ship on a first order basis. This all-new<br>revolutionary 128K computer uses all Commodore 64<br>software and accessories plus all CPM programs formatted for the disk drive. List \$349.00. SALE \$289.95.

#### 340K 1571 COMMODORE DISK DRIVE \$259.00

Double Sided, Single Disk Drive for C-128 allows you to use C-128 mode plus CPM mode. 17 times faster than 1541, plus runs all 1541 formats.<br>List \$349.00. Sale \$259.00.

#### SUPER AUTO DIAL MODEM \$39.95

Easy to use. Just plug into your Commodore 64 computer and you're ready to transmit and receive messages. Easier to use than dialing your telephone. just push one key on your computer! Includes exclusive easy to use program for up and down<br>loading to printer and disk drives. Best in U.S.A. List \$129.00. SALE \$39.95.

#### **VOICE SYNTHESIZER \$39.95**

For Commodore-64 computers. Just plug it in and you can program words and sentences, adjust volume and pitch, make talking adventure games, sound action<br>games and customized talkies!! FOR ONLY \$19.95 you can add TEXT TO SPEECH, just type a word and hear<br>your computer talk -- ADD SOUND TO "ZORK", SCOTT<br>ADAMS AND OTHER ADVENTURE GAMES!! (Disk or tape.) List \$89.00. SALE \$39.95

#### 12" GREEN OR AMBER MONITOR \$69.95

Your choice of green or amber screen monitor, top quality, 80 columns x 24 lines, easy to read, anti-<br>glare! PLUS \$9.95 for connecting cable. Com-64 or<br>VIC-20, List \$159.00, SALE \$69.95.

#### PRINTER/TYPEWRITER COMBINATION \$249.95

"JUKI" Superb letter quality, daisy wheel<br>printer/typewriter-combination. Two machines in one<br>— just a flick of the switch. 12" extra large carriage, typewriter keyboard, automatic margin control and relocate key, drop in cassette ribbon! (90 day<br>warranty) centronics parallel or RS232 serial port built in (Specify). List \$349.00. SALE \$249.95. (Ltd. Qty.)

#### 13" RGB & COMPOSITE MONITOR \$279.00

Must be used to get 80 columns in color with 80<br>column computers (C128 & Atari ST). (Add \$14.50 shipping)<br>List \$399.00. SALE \$279.00.

#### • LOWEST PRICES • 15 DAY FREE TRIAL BEST SERVICE IN U.S.A. . ONE DAY EXPRESS MAIL

**PHONE ORDERS** 8 a.m. - 8 p.m. Weekdays 9 a.m. - 12 noon Saturdays

• 90 DAY FREE REPLACEMENT WARRANTY **. OVER 500 PROGRAMS . FREE CATALOGS** 

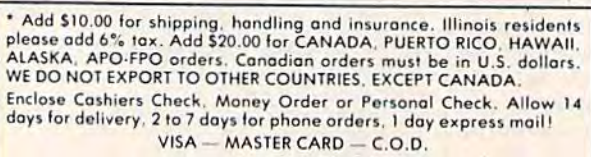

No C.O.D. to Canada, APO-FPO,

312/382-5244 to order Cwww.commodore.ca

PROTECTO

We Love Our Customers 22292 N. Pepper Rd., Barrington, Illinois 60010

# CIANT PRINTER SAL

### 10"/151/2" COMSTAR 10X/151/2X 120-140 CPS **COM-STAR PLUS + (Tractor-Friction Printer)** "Premium Quality"

Com-Star

- **Tractor Friction Printer**
- . Dot Matrix, Impact, Prints Single Sheets or Continuous Feed Paper, 10" or 151/2" Carriage
- · Print buffer
- . 9 x 9 Dot Matrix, Double Strike
- . Near Letter Quality, High Resolution, Dot Bit Image
- · Underlining, Left-Right Margin
- **. True Low Descenders, Super and Subscript**
- · Prints Standard, Block Graphics, Italics
- · Centronics Parallel Interface

### COM-STAR 10X List 5399 Sale \$179 **COM-STAR 151/2 X List \$599 Sale \$249**

### **One Year Free Replacement Warranty**

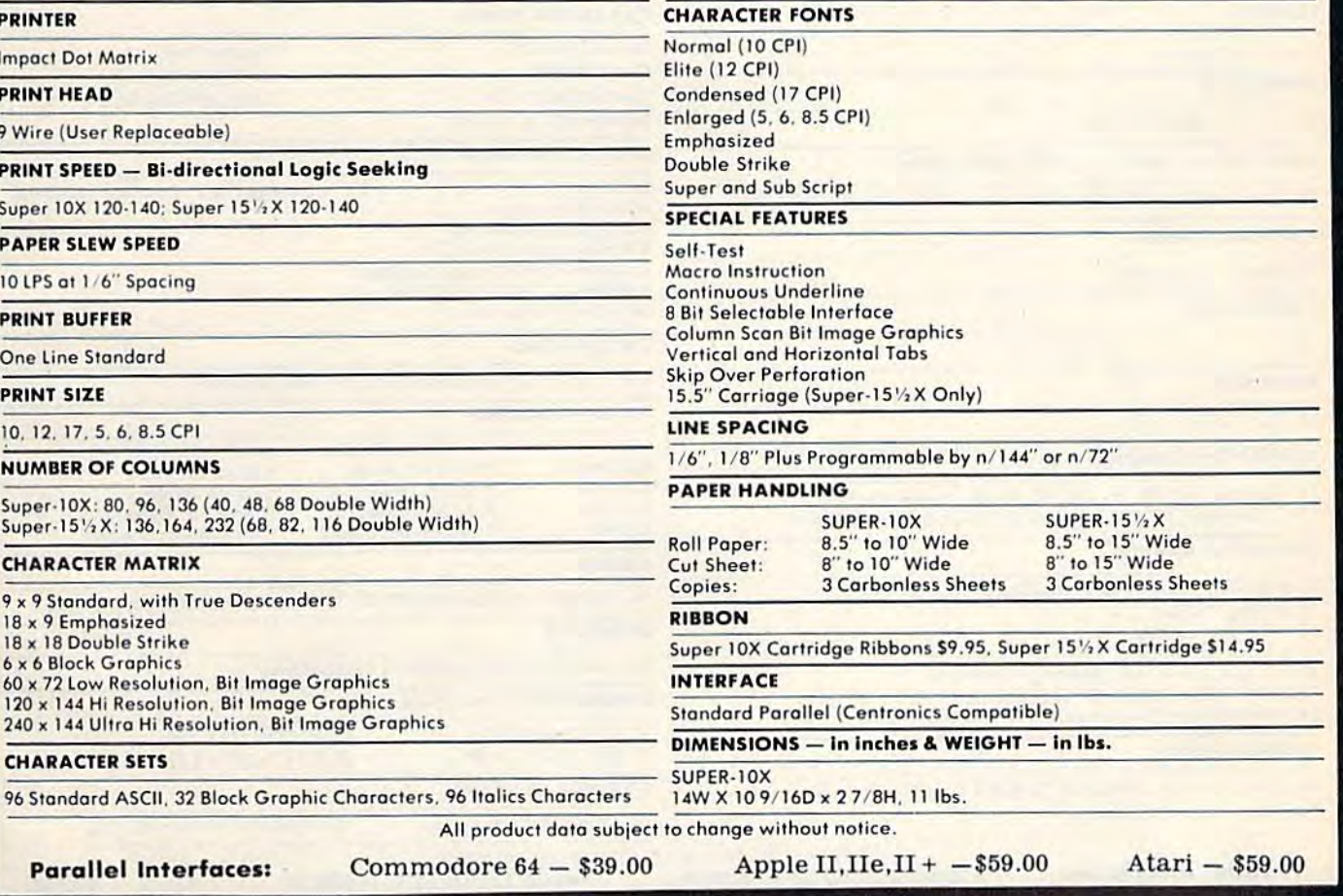

Add \$10.00 (\$14.50 for 15%" Printers) for shipping, handling and insurance, Illinois residents please add 6% tax. Add \$20.00 for CANADA, PURRTO RICO, HAWAII, ALASKA, APO-FPO orders.<br>CANADA, PURRTO RICO, HAWAII, ALASKA, APO

Enclose Cashiers Check, Money Order or Personal Check. Allow 14 days for delivery, 2 to 7 days for phone orders, 1 day express mail! VISA - MASTER CARD - C.O.D. No C.O.D. to Canada, APO-FPO **PROTECTO We Love Our Customers** 

22292 N. Pepper Rd., Barrington, Illinois 60010

312/382-5244 to order C-www.commodore.ca

00

# **GIANT PRINTER SALE** 10"/15%" COMSTAR 160 150-170 CPS **COMSTAR 160 + High Speed (Tractor-Friction Printer)**

ComStar - 160

### **• Tractor Friction Printer**

- . Dot Matrix, Impact, Prints Single Sheets or Continuous Feed Paper, 10" or 151/2" Carriage
- · Print buffer
- . 9 x 9 Dot Matrix, Double Strike
- . Near Letter Quality, High Resolution, Dot Bit Image
- . Underlining, Backspacing, Left-Right Margin
- **. True Low Descenders, Super and Subscript**
- · Prints Standard, Block Graphics
- · Better than Gemini 10X
- · Centronics Parallel Interface

### 10" COMSTAR 160 List \$499 Sale \$229 151/2" COMSTAR 160 List \$699 Sale \$299

### **One Year Free Replacement Warranty**

00

#### **PRINTER CHARACTER FONTS Impact Dot Matrix** Normal (10 CPI) Emphasized Elite (12 CPI) Double Strike **PRINT HEAD** Condensed (17 CPI) **Super and Sub Script** Enlarged (5, 6, 8.5 CPI) 9 Wire (User Replaceable) **SPECIAL FEATURES PRINT SPEED - Bi-directional Logic Seeking** Self-Test 15.5" Carriage (151/2" ComStar 160 Only) 10" ComStar 160: 150-170 CPS; 151/2" ComStar 160: 150-170 CPS **Macro Instruction Continuous Underline PAPER SLEW SPEED 8 Bit Selectable Interface Column Scan Bit Image Graphics** 10 LPS at 1/6" Spacing **Vertical and Horizontal Tabs PRINT BUFFER Skip Over Perforation**  $2k$ LINE SPACING **PRINT SIZE** 1/6", 1/8" Plus Programmable by n/144" or n/72" **PAPER HANDLING** 10, 12, 17, 5, 6, 8,5 CPI 10" COMSTAR 160 15%" COMSTAR 160 **NUMBER OF COLUMNS Roll Paper:** 8.5" to 10" Wide 8.5" to 15" Wide 8" to 10" Wide<br>3" to 10" Wide Cut Sheet: 10" ComStar 160: 80, 96, 136 (40, 48, 68 Double Width) B" to 15" Wide Sprocket: 5" to 15.5" Wide 151/2" ComStar 160: 136, 164, 232 (68, 82, 116 Double Width) **3 Carbonless Sheets** Copies: **3 Carbonless Sheets CHARACTER MATRIX RIBBON** 9 x 9 Standard, with True Descenders 10" ComStar 160 Cartridge \$9.95, 151/2" Comstar 160 Ribbon \$14.95 18 x 9 Emphasized **INTERFACE** 18 x 18 Double Strike 6 x 6 Block Graphics **Standard Parallel (Centronics Compatible)** 60 x 72 Low Resolution, Bit Image Graphics 120 x 144 Hi Resolution, Bit Image Graphics **DIMENSIONS** - in inches 240 x 144 Ultra Hi Resolution, Bit Image Graphics 10" COMSTAR 160 15%" COMSTAR 160 **CHARACTER SETS** 15.36W X 12.6D x 5H 23.4W x 14.3D x 5.2H **WEIGHT - in pounds** 96 Standard ASCII, 64 Special, 32 Block Graphic, 96 Downloadable, 88 International Characters 10" COMSTAR 160: 11 lbs. 151/2" COMSTAR 160: 18.7 lbs. All product data subject to change without notice. **Parallel Interfaces:** Commodore  $64 - $39.00$ Apple II,  $\text{II} + -\$59.00$ Atari - \$59.00

Add \$10.00 (\$14.50 for 15<sup>1</sup>/<sub>2</sub>" Printers) for shipping, handling and insurance, Illinois residents please add 6% fax. Add \$20.00 for CANADA, PUERTO RICO, HAWAII, ALASKA, APO-FPO orders.<br>Canadian orders must be in U.S. do OTHER COUNTRIES, EXCEPT CANADA.

Enclose Cashiers Check, Money Order or Personal Check, Allow 14 days for delivery. 2 to 7 days for phone orders. 1 day express mail! VISA - MASTER CARD - C.O.D. No C.O.D. to Canada, APO-FPO

PROTECTO We Love Our Customers

22292 N. Pepper Rd., Barrington, Illinois 60010

312/382-5244 to order C-www.commodore.ca

# **GIANT PRINTER SALE 10 MSTar 2000 165-185 CPS** Super Letter Quality 10" ComStar 2000 Plus Super High Speed

### Lifetime Warranty\*

- **Tractor Friction Printer**
- 165 185 CPS Dot Matrix Impact, prints single sheet or continuous form paper
- Letter Quality Mode 40 CPS
- 9x9 or 17xl7dot matrix
- 256 user definable characters
- Super script, subscript
- . Pica, elite, proportional and italics
- Super bit image graphics
- 1920 byte print buffer
- Lifetime printhead warranty\*
- Better than Epson FX80
- Automatic dark mode

# ComStar 2000 List S599 Sale \$259

### PRINTING METHOD VERTICAL TAB

Impact dot matrix system Programmable Impact dot malrix system

### PRINT SPEED PRINT SPEED

160-180 cps PICA: 40 cps FINE MODE (Letter Quality)

PAPER FEED SPEED ~~ PAPER fEED SPEED

100 msec/line (in case of 1/6 inch line feed)

### **CHARACTER FONT**

9x9 matrix (pica, elite, condensed), 9xn matrix (proportional), 17x17 matrix (fine mode) 2 pass

### BIT IMAGE GRAPHICS BIT IMAGE GRAPHICS

480, 640, 960, 1280, 1920 dots/line

### PRINT DIRECTION PRINT DIRECTION

Bi-directional in text mode with logic seeking Uni-directional in bit image graphic mode Image graphic mode

### CHARACTER PITCH CHARACTER PITCH

1/10" (pica), 1/12" (elite), 7/120" (condensed), 2/10" (double width<br>pica), 2/12" (double width elite), 14/120" (double width condensed)

### CHARACTERS PER LINE CHARACTERS PIER LINE

137 characters (condensed) 96 characters (elite) 80 characters (pica) 68 characters (double width condensed) 48 characters (double width elite) 40 characters [double width pica) 40 characters (double width pica )

### HORIZONTAL TAB -—— HORIZONTAL TAB

Programmable positions & manual selection by control panel switches Width 16.0"; depth 11.8"; height 4.72"; weight 14 lbs.

### Programmable

LINE FEED PITCH LINE fEED PITCH

1/6", 1/8". 7/72' [programmable pitch), 1/72" (programmable *1/ 6". 1/ 8", 1111"* (programmable pilCh). *1111"* (programmable pitch), n/72" (progFommable pilch), n/216" (programmable pilch) pilCh). *n / 71"* (programmable pitch). n/1 16" (p.ogrommoble pilch)

### CHARACTER SET

Full ASCII 96 characters with descenders. International characters: Full ASCII 96 choroeters with de5CendefS. Inlernalionol characters: USA, Germany, Italy, U.K., France, Denmork. Sweden, Spain USA. Germany. Italy. U.K .. France. Denmark. Sweden. Spain

### PAPER FEED SYSTEM

Adjustable sprocket feed, friction feed.

### FORM HANDLING, FANFOLD PAPER

Width: 4-10"; number of copies, original & 2 copies without carbon RIBBON \_^\_\_\_ RIBBON

### Cartridge ribbon Cartridge ribbon

### PAPER END SENSOR PAPER END SENSOR

Mechonicol switch (printer stops printing 0.6 inches Irom Mechanical switch (prin'er stops prinling 0.6 inches from end of paper)

#### INTERFACE INTERfACE

Parallel (Centronics compatible) Buffer memory size: 1920 byte

### RELIABILITIES: PRINTER LIFE

MIBF: 5.000,000 lines, ribbon lite. 3.000,000 chars. MT8F: 5.000.000 lines: ribbon Iile. 3.000.000 chars.

#### DIMENSIONS & WEIGHT

Width 16.0"; depth 11.8": height 4.72"; weight 14 lbs.

All product data subject to change without notice.

### **Parallel Interfaces:**

Commodore  $64 - $39.00$ 

Apple II,  $H = $59.00$  Atari  $- $59.00$ 

9%

Replacement Heremey<br>Placemey

One

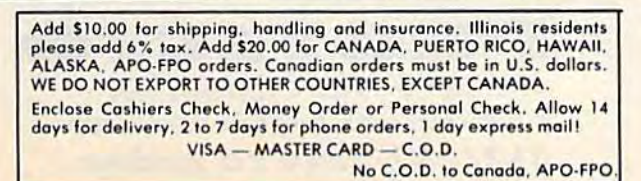

*We Love Our Customers* 22292 N. Pepper Rd., Barrington, Illinois 60010 312/382-5244 to order 312/382-5244 to order

**PROTECTO** 

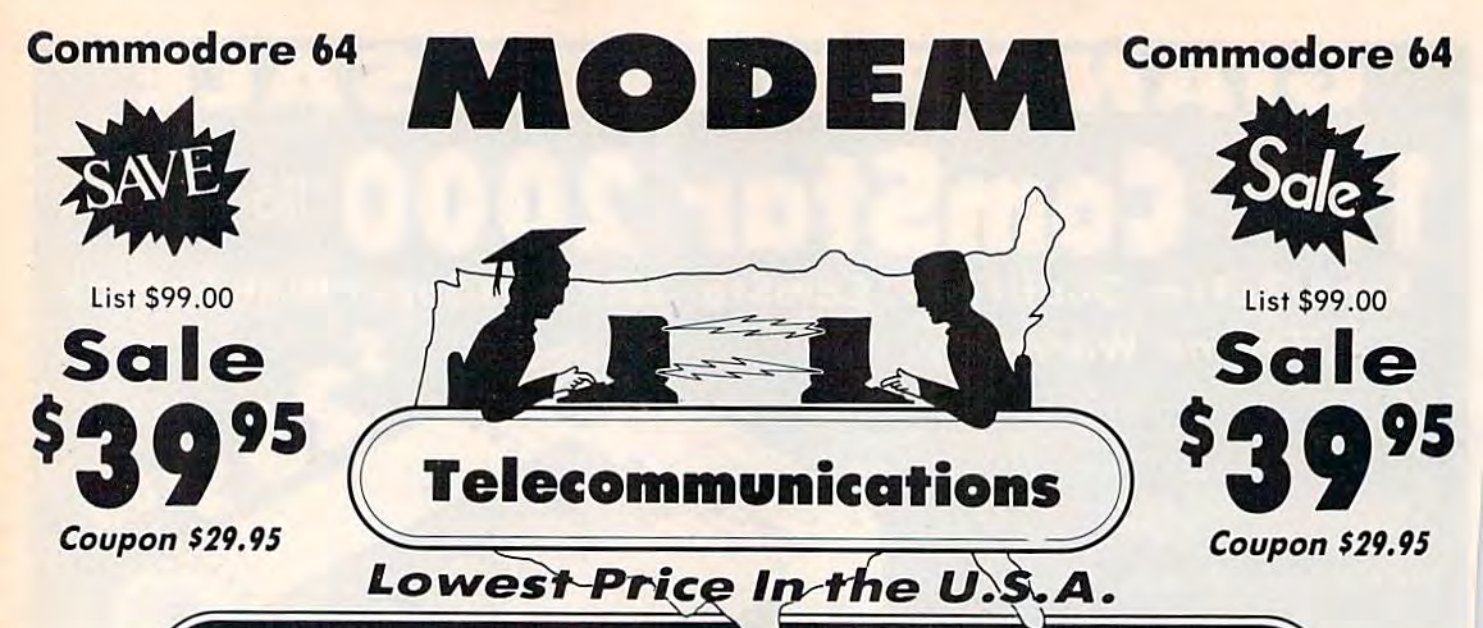

**FOR CHILDREN-ADULTS-BUSINESS** 

# **Complete Auto Dial Telecommunications Package**

"The only telecommunications package you will ever need."

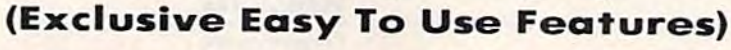

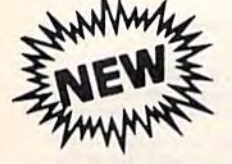

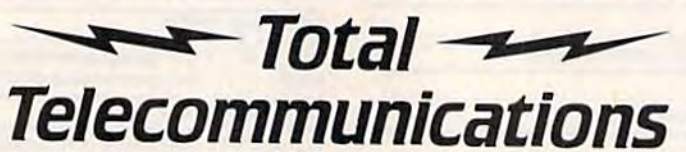

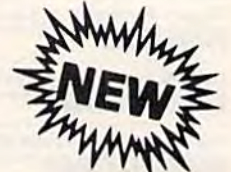

300 Baud Modem . Auto Dial . Auto Answer . Upload & Download · 52 Database Services (UPI News, etc.) Phone Numbers Included

### **Reach Out and Access Someone**

· Popular Games

- · Educational courses
- · Financial Information
- · Banking at Home
- . News Updates and Information
- Electronic Shopping
- . Research and Reference Materials

### The Total Telecommonications Package offers you all this plus ...

- · Auto Log-on
- **Dialing from Keyboard**
- **On-line Clock**
- **Capture and Display High Resolution Characters**
- . Download Text, Program or Data Files
- · Stores on Disk Downloaded Files
- Reads Files from Disk and Uploads Text or Program Files
- Select Any Protocol (access almost any computer or modem)
- · Plus Much, Much More

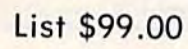

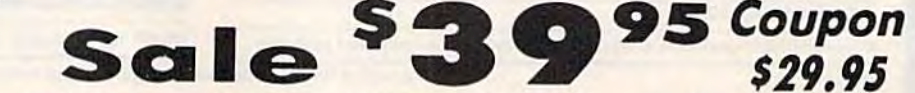

We are so sure this is the only telecommunications package you will need we will give you 15 days Free Trial.

Add \$3.00 for shipping, handling and insurance. Illinois residents<br>please add 6% tax. Add \$6.00 for CANADA, PUERTO RICO, HAWAII,<br>ALASKA, APO-FPO orders. Canadian orders must be in U.S. dollars.<br>WE DO NOT EXPORT TO OTHER CO Enclose Cashiers Check, Money Order or Personal Check, Allow 14<br>days for delivery, 2 to 7 days for phone orders, 1 day express mail! VISA - MASTER CARD - C.O.D. No C.O.D. to Canada, APO-FPO

PROTECT T CO. We Love Our Customers

Cwww.commodore.ca

22292 N. Pepper Rd., Barrington, Illinois 60010 312/382-5244 to order

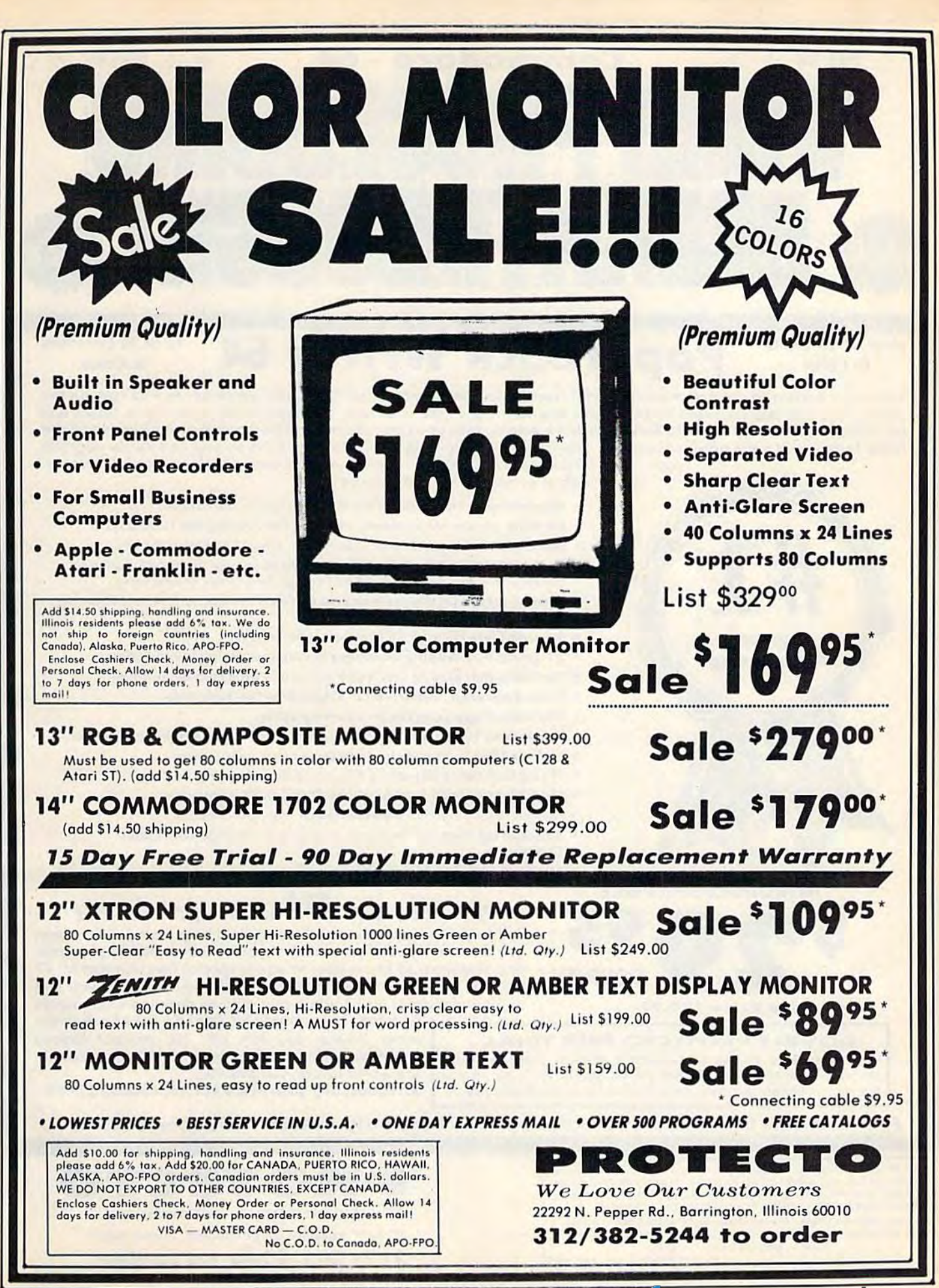

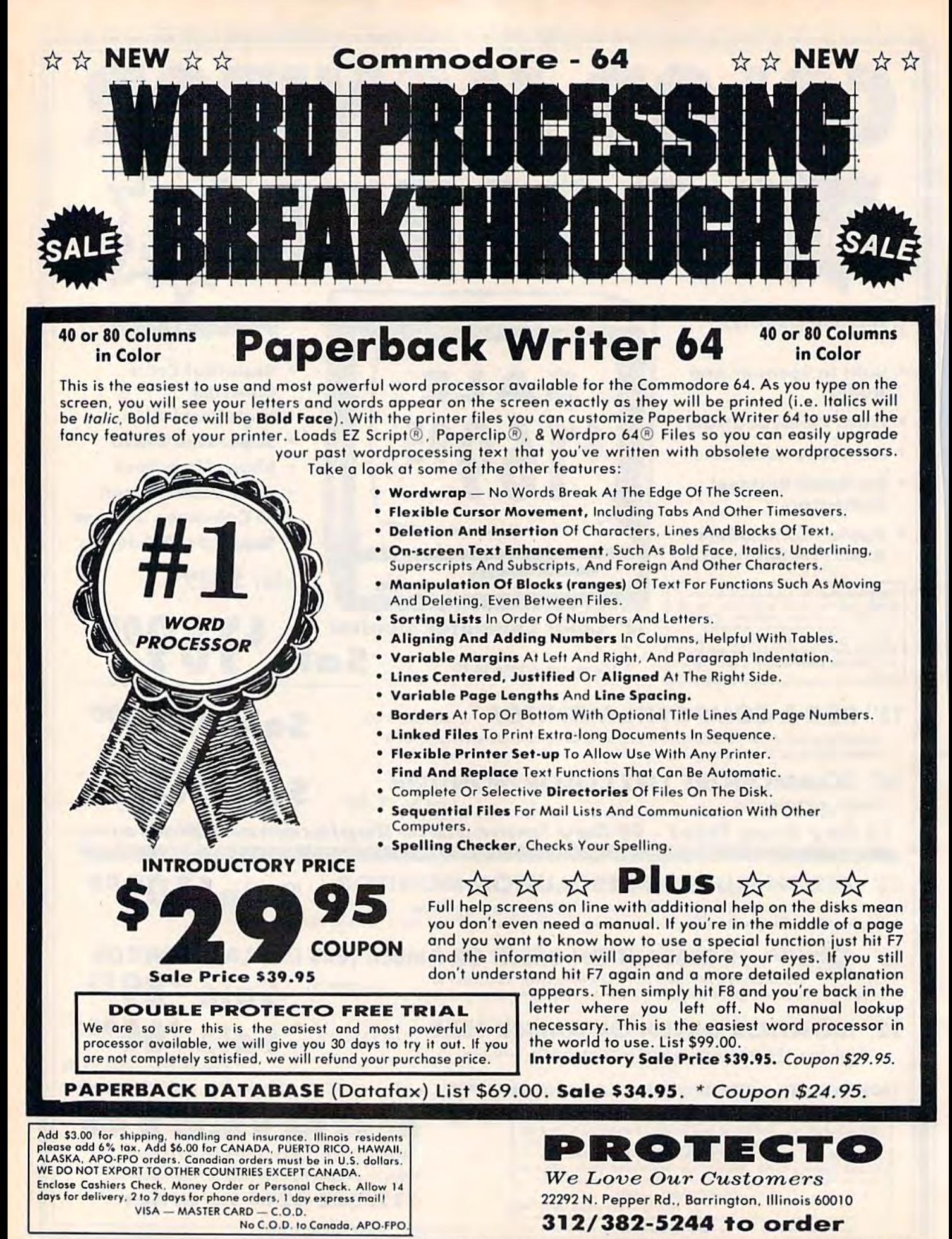

C-www.commodore.ca

## Super Summer Sizzler Sale Ends 9-15-85 Prices will go back to regular sale prices FLOPPY DISKS SALE \*69\* ea. **FLOPPY DISKS SALE \*69° ea.**<br>Economy Model or Cadillac Quality We have the lowest prices!

### \*ECONOMY DISKS ' ECONOMY DISKS

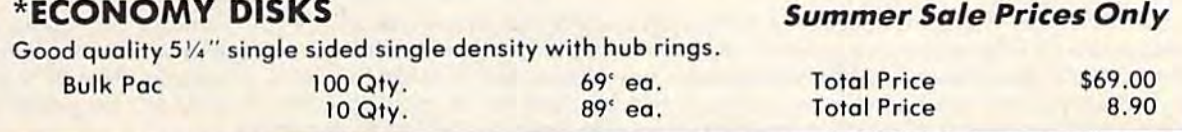

### CADILLAC QUALITY (double density)

Each disk certified Free replacement lifetime warranty Automatic dust remover *• Each disk certlflod* • Free *replace m ent life time warranty* • *Automatic dust re mover* 

\$69.00 S69.00 8.90 8.90

For those who want cadillac quality we have the Loran Floppy Disk. Used by professionals because they can rely on Loran Disks to store important data and programs without fear of loss! Each Loran disk is 100% certified (an exclusive process) plus each disk carries an exclusive FREE REPLACEMENT LIFETIME WARRANTY. With Loran disks you can have the peace of mind without the frustration of program loss after hours spent in program development.

### 100% CERTIFICATION TEST 100 % CERTIFICATION TEST

Some floppy disk manufactures only sample test on a batch basis the disks they sell, and then claim they are certified. Each Loran disk is individually checked so you will never experience data or program loss during your lifetime!

### FREE REPLACEMENT LIFETIME WARRANTY FREE REPLACEMENT LIFETIME WARRANTY

We are so sure of Loran Disks that we give you a free replacement warranty against failure to perform due to faulty materials or workmanship for as long as you own your Loran disk. workmansnip lor as long as you own your Loran disk.

### **AUTOMATIC DUST REMOVER**

Just like a record needle, disk drive heads must travel hundreds of miles over disk surfaces. Unlike other floppy disks the Loran smooth surface finish saves disk drive head wear during the life of the disk. (A rough surface will grind your disk drive head like sandpaper)<mark>.</mark> The lint free automatic CLEANING LINER makes sure the disk-killers (dust & dirt) are being constantly cleaned while the disk is being operated. PLUS the Loran Disk has the highest probability rate of any other disk in the industry for storing and retaining data without loss for the life of the disk.

### Loran is definitely the Cadillac disk in the world *Loran* is *definitely the Cadillac disk* in *the world*

Just to prove it even further, we are offering these super LOW INTRODUCTORY PRICES

List \$4.99 ea. INTRODUCTORY SALE PRICE \$2.49 ea. (Box of 10 only) Total price \$24.90 List \$4.99 ea. INTRODUCTORY SALE PRICE \$2.49 ea. (Box of 10 only) Tot al price \$24.90

### \$3.33 ea. (3 quantity) Total price S9.99 \$3.33 ea. (3 quantity) Total price \$9.99

All LORAN disks come with hub rings and sleeves in an attractive package. All LORAN disks come with hub

### DISK DRIVE CLEANER \$19.95 DISK DRIVE CLEANER \$19.95

Everyone Needs A Disk Drive Doctor

### FACTS FACTS

- 60% of all drive downtime is directly related to poorly maintained drives.
- **Drives should be cleaned each week regardless of use.**
- · Drives are sensitive to smoke, dust and all micro particles.
- Systematic operator performed maintenance is the best way of ensuring error free use of your computer system.

The Verifin disk drive cleaner can be used with single or double sided 51/4" disk drives. The Verifin is an easy to use fast method of maintaining efficient floppy diskette drive operation. The Verifin cleaner comes with 2 disks and is packed in a protective plastic folder to prevent contamination. List \$29.95. Sale \$19.95. \* Coupon \$14.95.

Add \$3.00 for shipping, handling and insurance. Illinois residents<br>please add 6% tax, Add \$6.00 for CANADA, PUERTO RICO, HAWAII,<br>ALASKA, APO-FPO orders. Canadian orders must be in U.S. dollars,<br>WE DO NOT EXPORT TO OTHER CO Enclose Cashiers Check, Money Order or Personal Check, Allow 14<br>Enclose Cashiers Check, Money Order or Personal Check, Allow 14 VISA - MASTER CARD - C.O.D. Add \$3.00 for shipping, handling and insurance. Illinois residents<br>please add 6% tax. Add \$6.00 for CANADA, PUERTO RICO, HAWAII,<br>ALASKA, APO-FPO orders. Canadian orders must be in U.S. dollars,<br>WE DO NOT EXPORT TO OTHER CO

NoC.O.O. toConodo. APO FPO No C.O .D. '0 Conodo. APO·FPO.

# **PROTECTO**

We Love Our Customers We *Love Our Custo'lners*  22292 N. Pepper Rd.. Borringlon. Illinois 60010 22292 N . Popper Rd .. Barrington, Illinois 60010 312/382-5244 to order *312/382-5244* to order

### CO Commodore 64 COMMOdore 64 CARDCO SALE **SALE**  SALE Fulfill All Your Personal & Business Needs "NOW"

S'MORE Cartridge Sale \$49.95

57% More Memory For BASIC C128 Programming on your Commodore 64 C128 Programming on your Commodore 64

For the first time, the Commodore 64 computer owners can make use of the full memory that came inside their Commodore 64 without having to learn sophisticated assembly or machine language programming. The new S'more BASIC Cartridge allows BASIC programmers to use over 60K of RAM for BASIC programs. This 57% gain in S'mare BASIC Cartridge allows BASIC programmers fa use over 60K of RAM for BASIC programs. This 57% gain in available memory is not restricted in any way, it can be used for arrays, variables and BASIC programs which would over-load the capacity of an un-expanded Commodore 64. List \$69.95 Sale \$49.95

S'MORE (for Super Memory Optimized RAM/ROM Expansion) is a powerful cartridge-based program which provides...

- 61,183 bytes of C-64 RAM memory freed for BASIC programming (57% more than commands & functions)<br>the 38,911 now free). This gain is not the Full error trapping, c restricted in any way. and can be used for arrays, variables, and BASIC programs which would overload the un-expanded C-64's capacity error 61,183 bytes of C-64 RAM memory freed \* Over 60 new and enhanced BASIC
- commands & functions

the 38,911 now free). This gain is not the Full error trapping, and an automatic restricted in any way, and can be used for error help which lists the error line and arrays, variables, and BASIC programs places a flashing cursor at the beginning which would overload the un-expanded and the program statement containing the error

- No peeks or pokes because S'MORE No peeks or pokes bocouse S'MORE provides direct access lo normally provides direct access 10 normally peeked/poked items peeked/ poked items
- Full up-down scrolling through program listings for easier program editing

Relative File Commands: DOPEN# & RECORD #. Print Using And Other Formatting Tools: PRINT USING, PUDEF (define format for the PRINT USING function), & PRINT AT (row, col.). Full Error Trapping: TRAP, EL (returns error line #), ER (returns error #), ERR\$ (returns error<br>description), RESUME, & RESUME NEXT. Structured Programming Commands: DO, LOOP, EXIT, Peeks & Pokes Not Needed: Direct access to normally peeked/poked items is provided with commands like BORDER, PAPER, INK, VID(x)<br>(x—screen memory location), COL(x) (x—color memory location), VIC(x), SID(x), CIA(x), NORM, U USING function), & PRINT AT (row, col.). Full Error Trapping: TRAP, EL (returns error line #), ER (returns error #), ERR\$ (returns error<br>description), RESUME, & RESUME NEXT. Structured Programming Commands: DO, LOOP, EXIT, Commands: GETKEY, INLINE, INPUT (improved), INPUT AT (row, col.), INFORM (limits allowed response keys and length of response).<br>Peeks & Pokes Not Needed: Direct access to normally peeked/poked items is provided with comman

A BRIDGE TO THE C-128: Commodore 64 owners get immediate memory expansion from S'MORE. S'MORE's command structure is similar to the C-128, allowing programmers to make use of advanced programming techniques available on the C-128's new BASIC 7.0 so that programs written on S'MORE BASIC may be more easily converted to run on the C-128.

# Write Now! - Word Processor Sale \$34.95

Easy To Use Cartridgg Based Word Processor for the C64, With Full <sup>60</sup> Column On-Screen In Color View Mode Easy To Use Cartridge Based Word Processor for the C·64, With Full 80 Column On-Screen In Color View Mode The WRITE NOW! word processor provides you with the easiest to use, fastest to learn format available for your Commodore 64 computer. It will give you all the fetures you would expect in a professional word processor and some features not found in any other Commodore 64 word processor. some features not found in any other Commodore 64 word processor. (Cartridge) List \$49.95. Sale \$34.95. Coupon \$29.95.

- Program is on cartridge and loads instantly so there is no waste of time loading from unreliable tapes or disks.
- Built in 80 column display allows you to Built in BO column display allows you 10 see exactly what you will print including headers, footers, justification, page numbers and page breaks.
- Con send all speciol codes to ony printer, Can send all special codes 10 any printer. even in the middle of a line without losing proper justification.
- Page numbering in standard numbers of Page numbering in standard numbers or upper or lower case Roman numerals. upper or lower case Roman numerals.
- Full string search and search/replace functions. functions.
- Direct unlimited use of previously stored text from tape or disk called from within text during the print out so it uses no memory space and allows creation of<br>unlimited length documents.
- Full scrolling up ond down through text. Full scrolling up and down through lex!.
- No complicated editing modes or No complicated editing modes or commands. commands.
- Multiple line headers and footers.
- Justification and text centering.
- Block copy and defete commands. Block copy and delele (ommonds.
- Save text to tape or disk.
- Easy full screen editing.
- Works with any printer.
- Easy to understand instruction booklet. Easy 10 unders tand instruction booklet.
- help screens included. 4 help screens included.

# Spell Now — Spell Checker <mark>Sale \$19.95</mark>

Spell Now" is a disk based professional spelling checker that interfaces with the "Write Now" word processor for the C-64. Use "Spell Now" to check the spelling in your "Write Now" files. It includes all features of the most expensive spelling checkers on the market. (Disk) List \$39.95. Sale \$19.95.

### Graph Now / Paint Now — Graphic/Logo Generator Sale \$19.95

A full graphics package capable of generating line, bar graphs and graphic art designs such as logos and pictures to be used with "Write Now" for the C-64. Save your graph or logo in a "Write Now" compatible file and print it out along with your "Write Now" text file. (Disk) List \$39.95. Sale \$19.95.

Add \$3.00 for shipping, handling and insurance, Illinois residents<br>please add 6% tax. Add \$6.00 for CANADA, PUERTO RICO, HAWAII,<br>ALASKA, APO-FPO orders. Canadian orders must be in U.S. dollars.<br>WE DO NOT EXPORT TO OTHER CO Enclose Cashiers Check, Money Order or Personal Check. Allow 14 days for delivery. 2 to 7 days for phone orders. 1 day express mail! VISA — MASTER CARD — C.O.D. Add \$3.00 for shipping, handling and insurance. Illinois residents<br>please add 6% tax. Add \$6.00 for CANADA, PUERTO RICO. HAWAII,<br>ALASKA, APO-FPO orders. Canadian orders must be in U.S. dollars.<br>WE DO NOT EXPORT TO OTHER CO

No C.O.D. to Canada, APO-FPO.

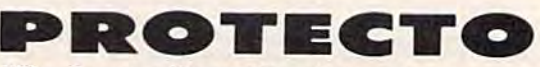

We Love Our Customers *W e L ove Our Custom.ers*  22292 N. Pepper Rd., Barrington. Illinois 60010 22292 N. Pepp er Rd ., Barrington. Illinois 60010

### 312/382-5244 to order 312/382-5244 to order C-www.commodore.ca

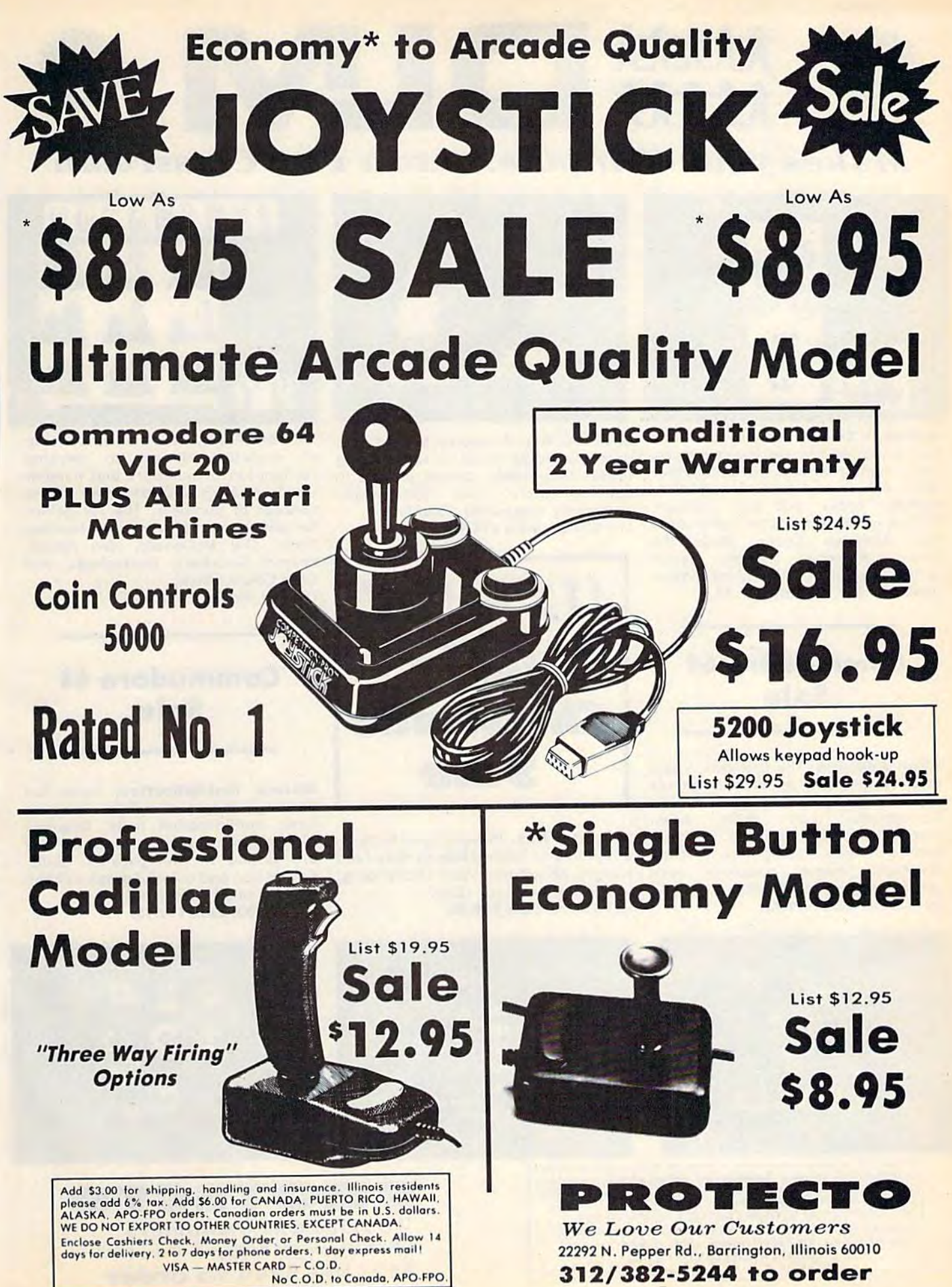

C-www.commodore.ca

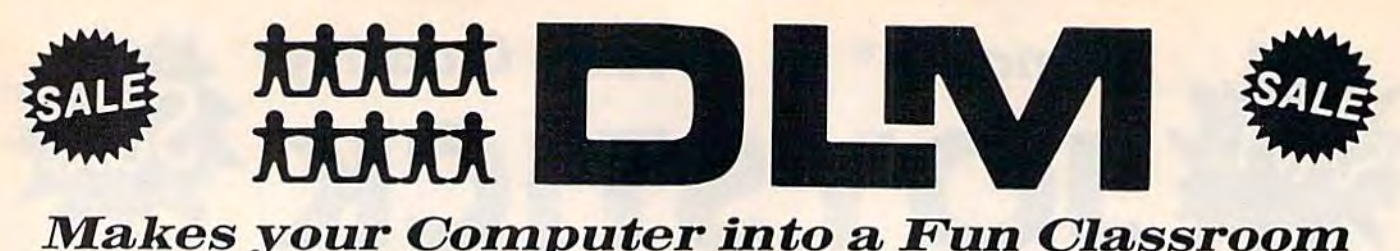

Makes your Computer into a Fun Classroom

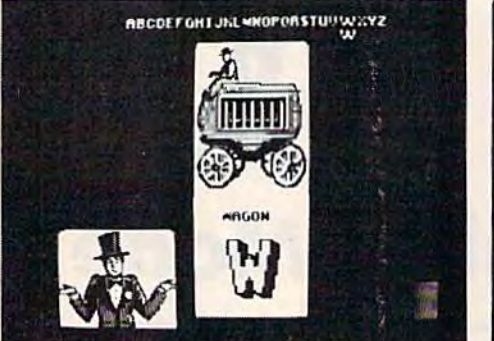

Alphabet Circus. All the color and excitement of the big top are here, excitement of Ihe big top ore here , along with play-and-learn activities that enhance letter recognition, that enhance letter recognition,<br>alphabet order, and text creation. The six games for one or two players The six games lor one or two players are: Alphabet Circus, Meet the Circus, Alphabet Parade, Secret Circus, Alphabet Porade, Secret Letter, Juggler, and Marquee Maker.<br><mark>(Disk) List \$29.95. **Sale \$17.95.**</mark> (Disk) List S29.95. Sale S17.95. alphabet order. and text creation.

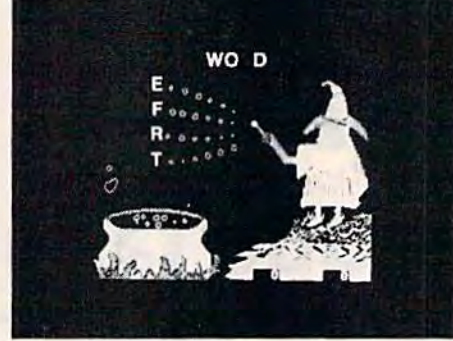

Spelling Wiz. A colorful wizard who uses his magic wand to zap missing uses his magic wand to zop missing letters into words, assists players in spelling more than 300 words spelling more than 300 words commonly misspelled, (Disk) commonly misspelled. (Disk) List \$34.00. Sale \$19.95.

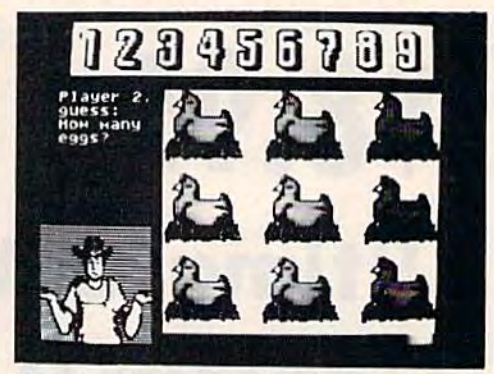

Number Farm. Here's a bumper crop of activities design to develop recognition of numbers and number recognition of numbers and number words and an understanding of the words and on understanding of the concept of numbers. The six games concept of numbers. The six games for one or two players are: Number for one or two players are : Number Farm, Old McDonald, Hen House, Animal Quackers, Horseshoes, and Crop Count. (Disk) Crop Count. (Disk) List \$29.95. Sale \$17.95. List 529.95. Solo \$17.95.

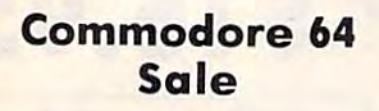

Alien Addition. The fast action and colorful graphics of arcade games motivate players of all ages to learn motivate ployers 01 a ll oges to leorn fundamental math skills. Alien fundamental moth skills. Alien addition provides practice in basic addilion provides practice in basic addition facts using an "Alien addition tacts using an "Alien<br>invasion" theme complete with spaceships ond laser cannons. (Disk) spaceships and loser cannons. (Disk) List \$34.00. Sale \$19.95<mark>.</mark> nvasion theme complete with

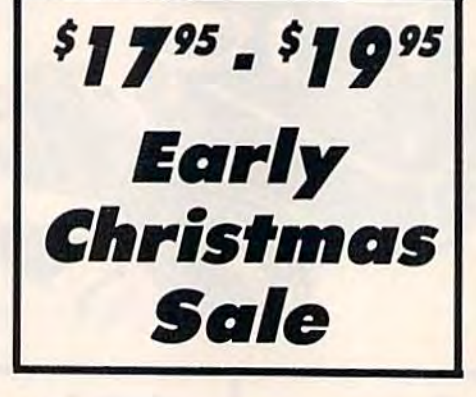

Alligator Mix. Players build skills in addition and subtraction qs they feed addition and subtraction as they feed hungry alligators. Very challenging, hungry alligators. Very cha llenging, with great graphics. (Disk) with great graphics. (Disk ) List \$34.00. Sale \$19.95. Li st \$34.00. Sale 519.95.

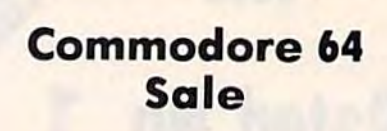

Meteor Multiplication. Have fun blasting meteors, while learning blasting meteors, while learning basic multiplication facts. Requires basic multiplication facts. Requires motivation as players practice and are drilled in multiplication skills. Fast action and colorful graphics keep Fast action and colorf ul graphics keep interest of all ages. (Disk) List \$34.00. Sale \$19.95. List 534. 00. Solo \$19.95.

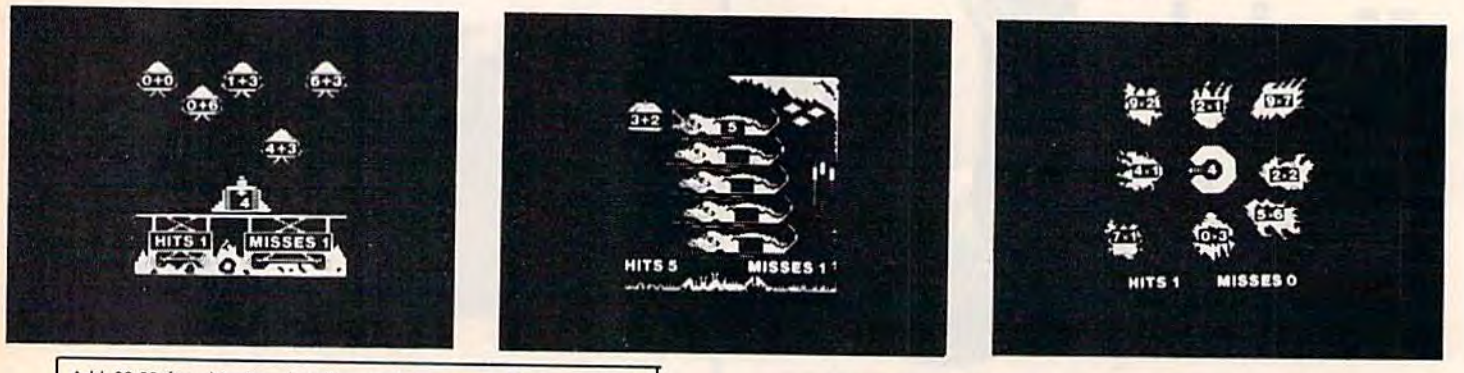

Null solid for shipping, handling and insurance, Illinois residents<br>please add 6% tax. Add \$6.00 for CANADA, PUERTO RICO, HAWAII,<br>ALASKA, APO-FPO orders. Canadian orders must be in U.S. dollars.<br>WE DO NOT EXPORT TO OTHER C Enclose Cashiers Check, Money Order or Personal Check, Allow 14<br>days for delivery, 2 to 7 days for phone orders, 1 day express mail! VISA — MASTER CARD — C.O.D. No C.O.D. to Canada, APO-FPO. idd \$3.00 for shipping, handling and insurance. Illinois residents<br>lease add 6% tax. Add \$6.00 for CANADA, PUERTO RICO, HAWAII,<br>LASKA, APO-FPO orders. Canadian orders must be in U.S. dollars.<br>/E DO NOT EXPORT TO OTHER COUN

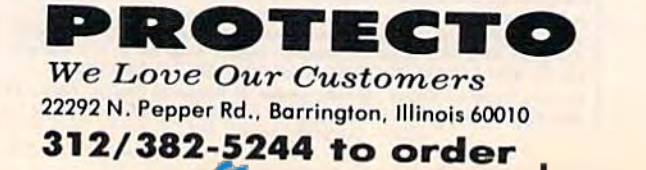

### Commodore 64 Commodore 64

# Computer Learning Pad Makes Graphic Tablets Obsolete • Makes Graphic Tablets Obsolete **• Includes Special Printer Feature** Computer Learning Pad

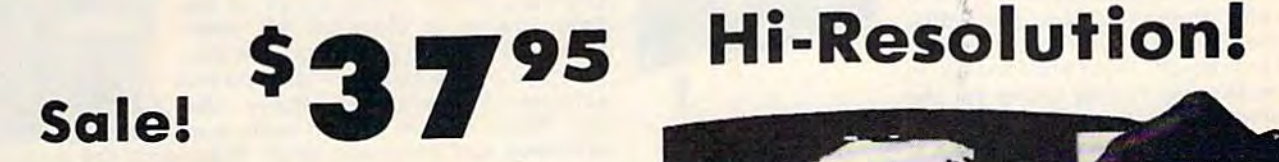

Now you get this Fantastic Tech Sketch Now you get this Fantastic Tech Sketch Computer Light Pen Program with a Professional Light Pen Free! (\$39.95 Professional Light Pen Free! (\$39.95 value) plus the Micro Illustrated value) plus the Micro Illustrated Graphics Pen Program that allows you to Graphics Pen Program that allows you to draw on your T.V. or monitor screen (better than Gibsons \$99 light pen). Whatever you than Gibsons \$99 light pen). Whatever you can draw on the screen you can print on con draw on the screen you con print on your printer (A Tech Sketch Exclusive.) your printer (A Tech Sketch Exclusive.) (Disk) List \$59.95 Sale \$37.95. (Disk) List \$59.95 Sale \$37.95.

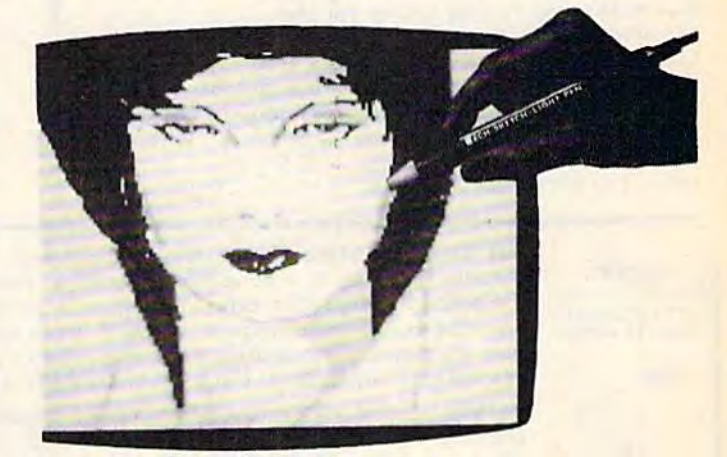

Also available is **Lite Sprite**, a light pen driven sprite builder (List \$39.95 **Sale \$29.95**).

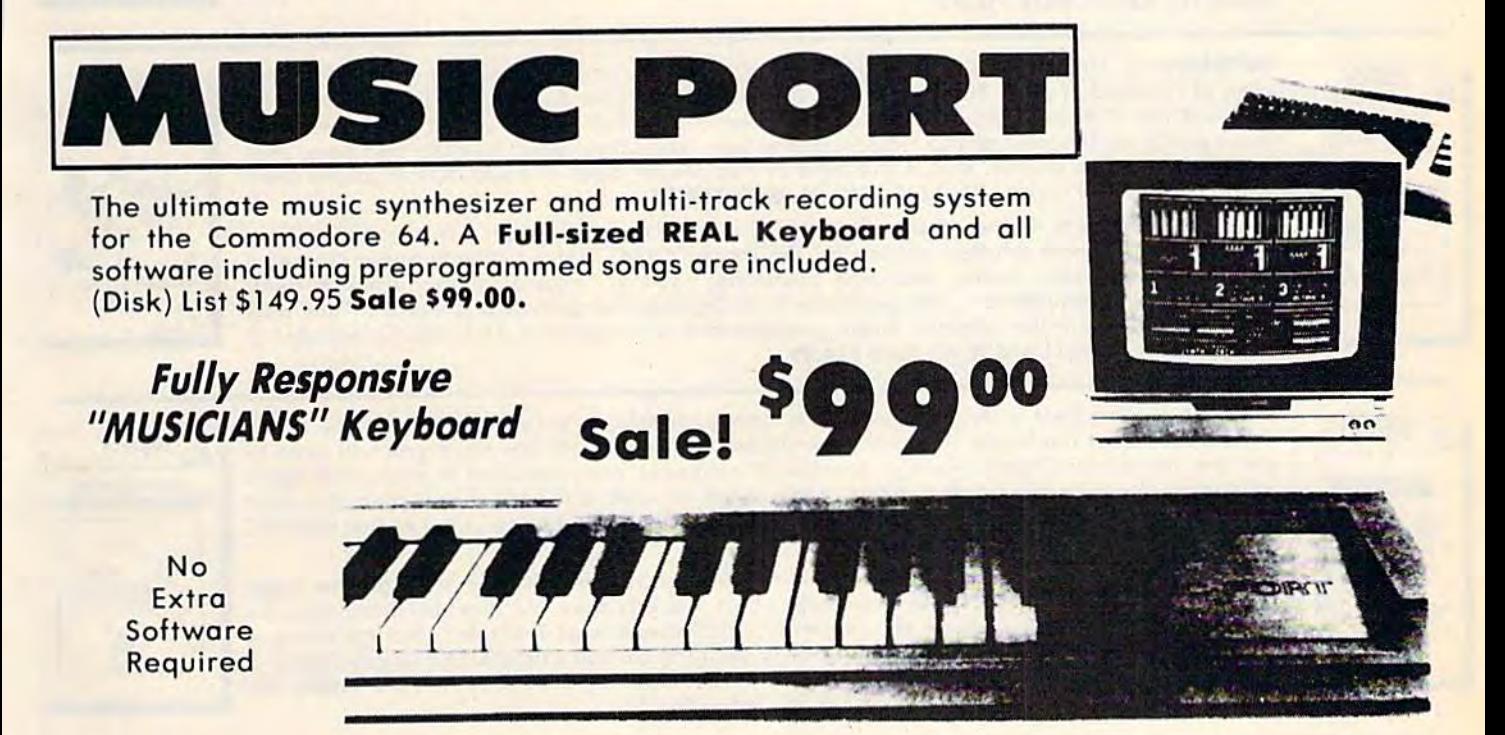

Add \$3.00 for shipping, handling and insurance. Illinois residents<br>please add 6% fax. Add \$6.00 for CANADA, PUERTO RICO, HAWAII,<br>ALASKA, APO-FPO orders. Canadian orders must be in U.S. dollars.<br>WE DO NOT EXPORT TO OTHER CO Enclose Cashiers: Check, Money Order or Personal Check, Allow 14<br>days for delivery, 2 to 7 days for phone orders, 1 day express mail! VISA - MASTER CARD - C.O.D. No C.O.D. to Canada, APO-FPO. Add \$3.00 for shipping, handling and insurance. Illinois residents<br>please add 6% tax. Add \$6.00 for CANADA, PUERTO RICO, HAWAII<br>ALASKA, APO-FPO orders. Canadian orders must be in U.S. dollars<br>WE DO NOT EXPORT TO OTHER COUN

We Love Our Customers 22292 N. Pepper Rd.. Borringlon, Illinois 60010 22192 N. Pepper Rd .. Barrington, illinois 60010 312/382-5244 to order *312/382-5244* to order **PROTECTO** 

Commodore 64 Commodore 64 **Commodore 64** 

BEST

### BEST EDIX Commodore 64 **BEST** VALUE BEST **ELITEREST** VALUE  $VALUE$

# The Best Arcade Games Around

winter Games - Experience the **Winter Games** — Experience the<br>challenge of six winter sporting events. In the Bobsled, you're right in the tube careening along the walls. At the SkiJump, you control your AT The SkiJump, you control your Figure Skating, timing counts for the Figure Skating. liming counts for Ihe transitions, the jumps and landings. Tronsitions, Ihe jumps and londings. challenge of six winter sporting form in take-off, flight and landing. In

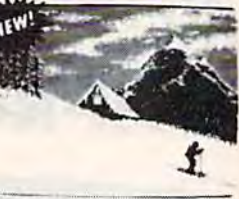

Choreograph your own routine in Free Style Skating. Hot Choreograph your own rouline in Free Style Skating. Hoi Dog Aerials push your agility to new heights. The Biathlon Dog Aerial s push your agility 10 now heights. The Biathlon challenges your endurance in cross-country skiing. There's challenges your endurance in cross-country skiing. There's even an opening ceremony, complete with national<br>anthems.One.to.Eight.Players. (Disk) List \$39.95. Sale S22.95. (Disk) Li sl 539.95, \$ale *52V.5.*  anthems. One to Eight Players.

The World's Greatest Football Game - This one has it all strategy, action, three views of the field. It's in a class all its own! Finally, a football game that not only puts you on the field, but also on the sidelines in the cooch's shoes. Use the "Ploybook" or design your own sidelines in the coach's shoes, Use Ihe "Playbook" or design your own

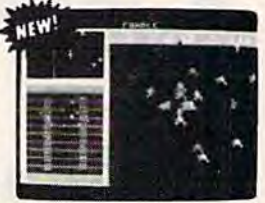

offensive and defensive plays. Then, grab the joystick and put your strategy to the test. You control key players to run a sweep, make a tackle, throw a pass and even kick a fieldgoal. All the action and all the strategy make this your favorite football game. (Disk) List \$39.95. Sale \$22.95.

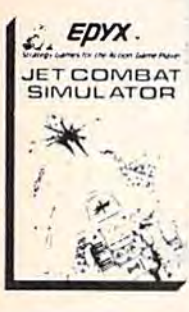

Jet Combat Simulation. Flight simulation programs are the most requested in the Jot Combat Simulation. Flight simulation program s are the most requested in the country. The key to a good one is realism, the sensation of being in the cockpit — quiding the plane through take-offs, landings and air to air - air to ground combat. You are an Air Force pilot and your mission is critical. Your success in completing your orders depends on how quickly and accurately you reoct. Very Intense Fantastic Graphics, animation and control elements. (Disk) List \$39.95. Sale ¥22.95. Force pilot and your mission is critical. Your success in completing your orders depends on how quickly and accurately you react. Very Intense — Fantastic Graphics, animation and control elements. (Disk) List \$39.95. Sale \$22.95.

Barbie -- The biggest name in dolls. Browse through Barbie's closet full of beautiful **Example 20** Barbie  $-$  The biggest name in dolls. Browse through Barbie's closet full of beautiful clothing and dress her for the party. You can cut her hair or make it longer and color it or change the style. Buy new clothing at the boutique or any of the six other specialty shops, or even go to the dress shop and create Barbie's designer clothes with the help of the computer. The combinations are endless and so is the fun. One or two players. (Disk) List S39.95. Sale S24.95. (Disk ) list \$39.95. Sola \$24.95 •

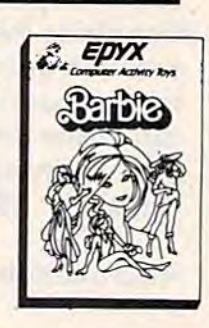

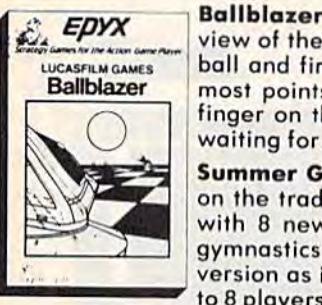

Ballblazer — Unique split-screen, 3-D graphics give you and your opponent a first person view of the field of ploy. You race across the playfield in your Rotofoil trying to capture the ball and fire it through the goal before your opponent. The winner is the ployer with the most points at the end of the timed competition. Hold onto your joystick and keep that most points 01 the end of the timed competition. Hold onto your joystick and keep Ihot finger on the fire button, this is the type of two ployer heod-to-head action you've been finger on Ihe lire bullon. this is the type of two player head· to· head action you've been waiting for. Two Players. (Disk) List \$29.95. Sale \$24.95. viow of the field of ploy. You race across the playfield in your ROlofoil Irying to capture the boil and fire II through the goal before your opponent. The winner is the player with the

Summer Games II — The original Summer Games was last Summer's No. 1 seller. Carry on the tradition with another chance to "Go for the Gold!" Introducing Summer Games II with 8 new Olympic events including Kayaking, cycling, fencing, diving, track & field. gymnastics and equasfrian. The excitement of Olympic competion is present in this new version as it was in the original. Great graphics and sound effects. This one's a winner! (I to 8 players). (Disk) List \$39.95. **Sale \$24.95.** gymnastics and equastrian. The excitement of Olympic competion is present in this new

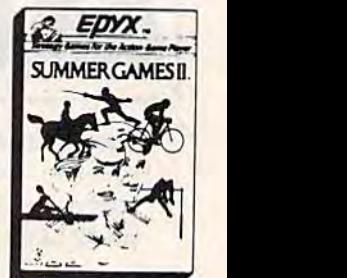

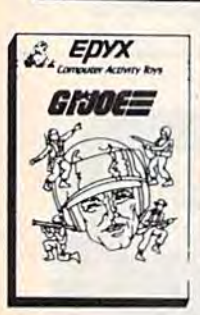

G.I. Joe - The best selling toy soldier is now available as an activity toy on the home computer. Select the battle situation then choose the equipment you think you will need to computer. Select the bailie situation then choose tho equipment you th ink you will need to get the job done. Choose from a number of uniforms and weapons in your well stock arsenal and get ready for the action. Play alone or with a friend, if you plan the right strategy you will complete the mission if not you will have to try again. One or two players, (Disk) List \$39.95. **Sale \$24.95.** 

Rescue On Fractalus! — Your mission is to fly your Valkyrie Fighter through the Jaggi defenses and rescue the downed Ethercorps pilots. Sounds easy, but don't let it fool you. It's tough enough just to navigote the mountains and canyons of Fractolus. but try doing it while destroying enemy gun emplacements or dodging suicide saucers. We supply the Long while destroying enemy gun emplacement s or dodging suic ide saucers. We supply Ihe l ong Range Scanner, Dirac Mirror Shield and Anti-Matter Bubble Torpedoes ... YOU supply the Long<br>I Range Scanner, Dirac Mirror Shield and Anti-Matter Bubble Torpedoes ... YOU supply the<br>Skill and auts ! One Player . (Disk) List skill and guts! One Player. (Disk) List \$29.95. Sale \$24.95. defenses and rescue Ihe downed Ethercorps pilots. Sounds easy. but don't let it 1001 you. It's ough enough just to navigate the mountains and canyons of Fractalus, but try doing it

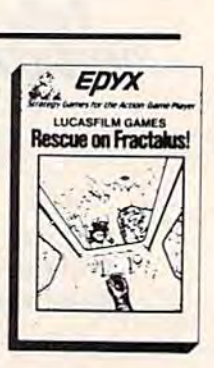

Aud. Sol.00 Tor shipping, nandling and insurance. Illinois residents<br>please add 6% tax. Add \$6.00 for CANADA, PUERTO RICO, HAWAII,<br>ALASKA, APO-FPO orders. Canadian orders must be in U.S. dollars.<br>WE DO NOT EXPORT TO OTHER Enclose Cashiers Check, Money Order or Personal Check. Allow 14<br>days for delivery, 2 to 7 days for phone orders, 1 day express mail! VISA — MASTER CARD — C.O.D. No C.O.D. to Canada, APO-FPO. dd \$3.00 for shipping, handling and insurance. Illinois residents<br>Jesse add 6% tax. Add \$6.00 for CANADA, PUERTO RICO, HAWAII. Add \$3.00 for shipping, handling and insurance. Illinois residents<br>Leose add 6% fox. Add \$6.00 for CANADA, PUERTO RICO, HAWAII.<br>JLASKA, APO-FPO orders. Canadian orders must be in U.S. dollars.

We Love Our Customers *We Love Our Cus to-rne rs*  22292 N. Pepper fid., Barringlon, Illinois 60010 22292 N. Pepper Rd .. Barrington, Illinois 60010

312/382-5244 to order 312/382-5244 to order Cwww.commodore.ca

### Commodore 64 Weekly Reader SALE EGANGINE SALE Weekly Reader SALE Commodore 64<br>SALE **XEROX Educational Programs**

### Stickybear Bop

Stickybear Bop<br>Stickybear Bopping all kinds of objects - planets, stars, ducks, and more... First, you'll flip hous appear and a product and shooting gallery of whizzing targets that appear. Bop as many as you can. Bop bolls 11'101 on animated shooting gallery of whizzing targets that appear. Bop as many as you can. Bop points at the more ... To pile up points in succeeding rounds, you must bop the assorted objects Mr. ond Mrs. Stickybear are juggling...don't get bopped by the sandbags Stickybear drops when he sails across the top of the screen in his balloon... and watch out for a pair of silly birds who will try to steal ucross ine roy or nie-streament of the gome continues with more shooting galleries, sandbags, a<br>the little balls you need to play with. The game continues with more shooting galleries, sandbags, a bigger flock of silly birds, and more of everything to be bopped. (Disk) List \$34.95. Sale \$24.95.

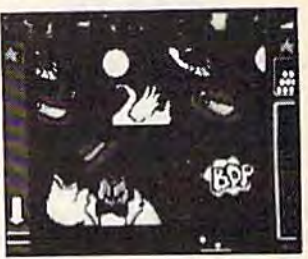

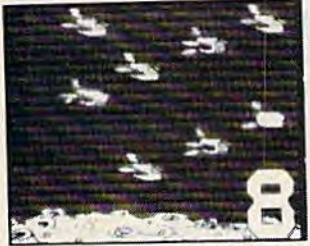

# Stickybear Numbers

There ore colorful groups of big moving objects, such os ducks, birds ond bears that remlorce There are colorful groups of big moving objects, such as ducks, birds and bears, that reintorce<br>pumbers and counting skills. You can use the space bar to learn to count up and down. The many possible picture combinations work to captivate youngsters with an endless variety of picture shows possible picture combinations work to captivate youngsters with an endless variety of picture shows<br>and give them plenty of hands on computer experience. (32 page book, disk, colorful Stickybear poster, Stickybear stickers.) (Disk) List \$34.95. Sale \$24.95. numbers and counting skills. You can use the space bar to learn to count up and down. The many

## Stickybear Basketbounce

Your goal is to win as many points as you can by catching colorful, bouncing, falling objects – including bricks, donuts, and stars — before running out of baskets. While trying to accumulate points, Stickybear must duck falling objects and dodge moving ground obstacles that try to trip you. Keep score on the computer to see which ployer's on top.

New obstacles ond falling objects in each successive round require more ond more skill in order to score. The rounds increase in difficulty as you progress through each level, making Stickybear Basketbounce a game that is fun and challenging for all ages. (Disk) List \$34.95. **Sale \$24.95.** score on the computer to see which player's on top.<br>New obstacles and falling objects in each successive round require more and more skill in order to<br>score. The rounds increase in difficulty as you progress through each l

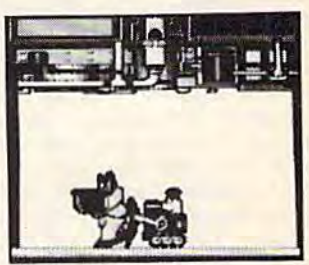

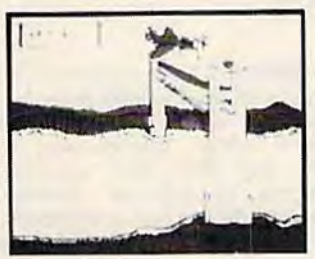

# Stickybear Opposites Award Winner!

Stickybear floats across the screen on unicycles, in cars, on hot air balloons and other delightful<br>vehicles to teach beginners about opposites and build reasoning skills. vehicles to teach beginners about opposites and build reasoning skills. Such concepts as up/down, full/empty, in front/behind and more soon become crystal clear as Stickybear does his stuff with fun activities and eye-popping animation. A colorful book and a poster provide additional opposites for 3- to 6-year-olds to learn. (Disk) List \$34.95. Sale \$24.95.

**Outstanding Software Award - Preschool Education - Creative Computing.** 

## Stickybear ABC Award Winner!

Beautifully animated pictures help children learn their ABC's and become familiar with computers. Two full-screen, full-color pictures with sound represent each letter in the alphabet. Besides helping boys and girls become familiar with computers, Stickybear ABC teaches younger children to recognize and name the letters. Older children begin to recognize words on sight. (Disk) List \$34.95. Sale \$24.95.

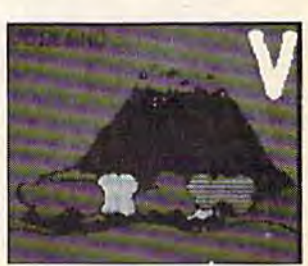

Best Software of the Year - Learning Magazine Parents' Choice Award - Parents' Choice.

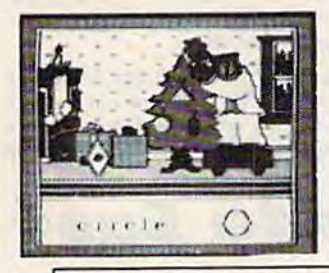

# Stickybear Shapes

Three delightful, full-color games help 3- to 6-year-olds identify circles, squares, triangles, rectangles Three delightlul, lull·color games help 3- to 6-year-ofds idenlify circles. squares, triangles, rectangles and diamonds. When the youngster makes a correct choice, a big, bright picture comes alive with colorful animation! Even older children who have already learned these shapes will enjoy<br>experimenting with Stickybear Shapes! experimenting with Stickybear Shapes!

A special book and poster that accompany the disk provide additional activities for building shapes<br>recognition, an essential school skill. (Disk) List \$34.95. Sale \$24.95. recognition, on essential school skill. (Disk) List \$34.95. Sale \$24.95.

Add \$3.00 for shipping, handling and insurance. Illinois residents<br>please add 6% tax. Add \$6.00 for CANADA, PUERTO RICO. HAWAII.<br>ALASKA. APO-FPO orders. Canadian orders must be in U.S. dollars. WE DO NOT EXPORT TO OTHER COUNTRIES, EXCEPT CANADA. Enclose Cashiers Check, Money Order or Personal Check. Allow 1. Enclose Cashiers Check, Money Order or Personal Check, Allow<br>days for delivery, 2 to 7 days for phone orders. 1 day express mail! VISA - MASTER CARD - C.O.D. Add \$3.00 for shipping, handling and insurance. Illinois residents<br>please add 6% tax. Add \$6.00 for CANADA, PUERTO RICO, HAWAII,<br>ALASKA. APO-FPO orders. Canadian orders must be in U.S. dollars.<br>WE DO NOT EXPORT TO OTHER CO

NoC.O.D. la Canada. APO FPO No C.O.D. 10 Conodo. APO.fPO .

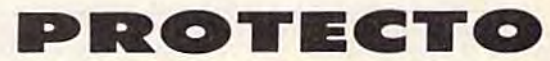

We Love Our Customers *W e Love Our Custome rs*  22292 N. Pepper Rd., Barrington, Illinois 60010 312/382-5244 to order 312/382-5244 to order

### Cwww.commodore.ca

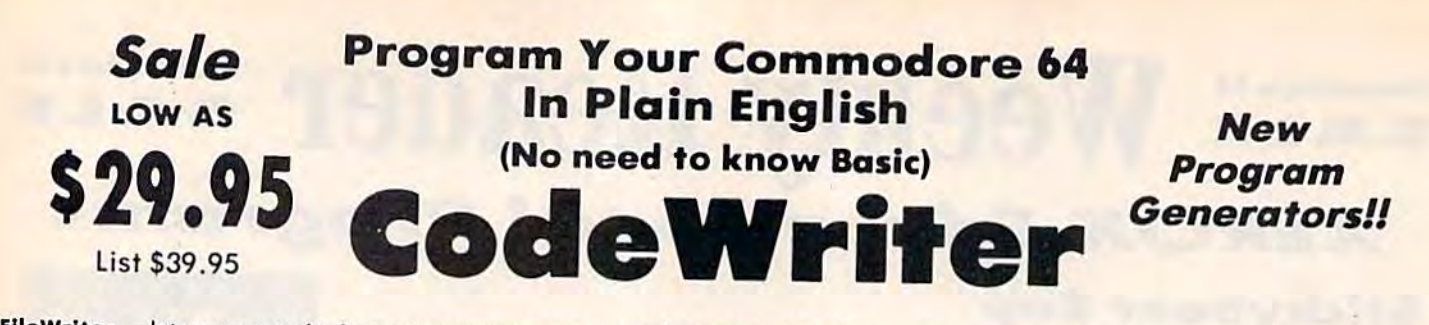

.'ts you control ruewriter — lets you control information so you can enter it, find ReportWriter — Lets you make 'data' into information that can<br>It and change it, just the way you'd like. Simply draw any kind of the contWriter — Lets you screen you want to handle your data

**YOUR OWN PROOF!** 

whether its information obout bills, taxes,<br>whether its information about bills, taxes, recipes, club memberships, stamp recipes, club memberships, stomp<br>collections or your new home business. It will calculate automatically, hold grand totals, test for bad information for one form or hundreds. There is no need to program or know anything about computers. Most of the instructions you'll computers. Most 01 Ihe instruct ions you'll need are right on the screen for you. (Disk) FileWriter List \$39.95. Sale \$29.95. Coupon \$24.95. FileWriter ReportWriter

MenuWriter MenuWriter links menuwriter — MenuWriter links<br>programs together so the user can select the program he needs by pressing just one the program he needs by pressing just one key. Where good program design calls for key. Where good program design calls lor several different files or reports to load several different tiles or reports to load<br>smoothly and quickly, MenuWriter does the job. You set up screen after screen (up) to 21) of simple clear menu formats to link 10 21) of simple clear me nu forma ts to link your programs together. Menus con coll your programs togothe r. Me nus can call programs to auto-load or simply call other menus. You control the whole process ■from color selection to screen layout, to ·fram color selection to screen layout. to key choice. Whether you're working with CodeWriter programs or your own. programs together so the user can select smoothly and quickly, MenuWriter does

LodeWriter programs or your own,<br>MenuWriter will give you professional menu results the first time (Disk) List S39.95. Sale S29.95. Coupon \$24,95. (Disk) l ist 539 .95. Salo Sl9.n . *Coupon 524.95.*  MenuWriter will give you professional menu results the first time.

AdventureWriter — You think playing computer adventure games is exciting? How about the games is eXCiting? How about the thrill of creating your own? It's all in this package. Your own heroes in Ihis package . Your own he roes and villians, monsters and and villians, monsters and magicians, castles and coffins. You magicians, caslles and coffins. You create complete adventure games without programming, which run on your disks. As many adventures on your disks. As many adventuros as you can dream up - your treasures, your own fiendish treasures, your own tiendish<br>riddles, and vour treache

rous plots for your friends to figure out! You control locations, out! You control locations, treasures, hazards, characters, all descriptions and the plot. descriptions and the plot.<br>Computer\_adventures\_are\_one\_of\_ the tastest growing hobbies around. Send them in for evaluation, we could market them for you. graphics included in for you. • graphics included in Commodore. Com-64 Version (Disk) List \$49.95. Sale S39.95. (Disk) list 549.95. 5010 539.95. Coupon \$34.95. Atari Version (Disk) List \$39.95. Sale \$29.95. riddles. and your treoche computer adventures are one of

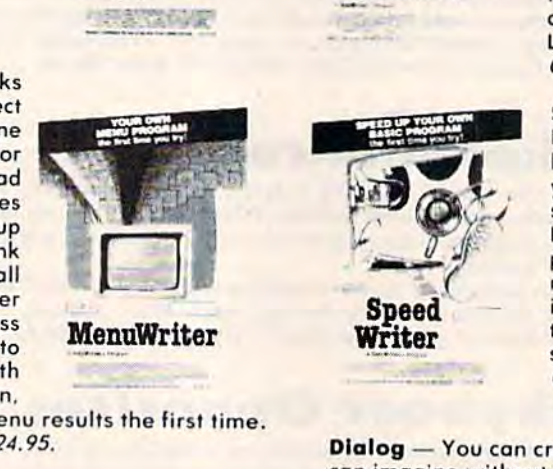

need invoices turned into commission need invoices turned into commission reports, customer leads tuned into mailing labels, accounts receivable turned into letters to your customers. ReportWriter can handle all of these requests. You create your own report ideas with ReportWriter. A report can be simple columns of figures, a memo, a check, a label, whatever you need. You may create as many reports as you like from the some files; it will report to the computer screen or to your printer. (Disk) compuler screen or 10 your prlnler. (Disk) computer screen or to ye Coupon \$24.95. *Coupon S24.95.* 

SpeedWriter - What do you do with a BASIC program that you wrote (or BASIC program that you wrote (or bought, or typed) that is nice, does what you wonted it lo do, but is just too slow lo suit your needs? SpeedWriter makes BASIC FLY! must for the sophisticated programmer, yet easy enough for the<br>novice. Reduces program size up to 50%,<br>in addition to speeding up your program novice. Reduces program size up to 50%. in addition to speeding up your program to run 10-30 times faster. Couldn't be simpler! (Disk) List \$49.95. Sale \$39.95. Coupon \$34.95. *Coupon S34.95.*  you wanted it to do, but is just too slow to suit your needs? SpeedWriter makes<br>BASIC FLY! A must for the sophisticated

Dialog - You can create all the EDUCATIONAL programs you can imagine without programming wilh the DIALOG program. can imagine without programming with the DIALOG program.

Dialog is simple on-screen Dialog is a simple on·screen process which allows you to create the first time you try, programs to educate children, inform odults, or just to entertain. inform adults, or jusl 10 entertoin. Everything from simple tests to Everything from simple tests 10 training monuals to complete novels. You control all the text, questions and answers. Any queslions and answers. *Any*  presentation is made more alive with the human give and take of real questions and answers. The real questions and answers. The Dialog system writes all Ihe Dialog system writes all the computer code onto your disk -to compu ter code onlo your disk ·10 distribute any way to like. Graphics included. (Disk) List \$49.95. Sale \$39.95. 5-49 .95 . Solo \$39.95. Coupon \$34.95 Coupon *S34.95*  training manuals to complete novels. You control all the text. distribute any way to like. Graphics included. (Disk) List

ELF System - Finally, a simple way to create calculation/print programs. These are NON-FILE programs which let you: (A) Collect information; (B) Number crunch with all the conditional calculations you need; (C) Display the results to the screen or printer any way you'd like. It's like a spreadsheet without rows and columns an a super calculating word processor without the hassle. (Disk) List \$39.95. Sale S29.95. Coupon \$24.95. hassle. (Disk ) list 539 .95. Sal. \$1'.'5. *Coupon \$24.95.*  Programming Made Easy Progranuning Made Easy

Add \$3.00 tor shipping, handling and insurance. Illinois residents<br>please add 6% fax. Add \$6.00 for CANADA, PUERTO RICO, HAWAII,<br>ALASKA, APO-FPO orders. Canadian orders must be in U.S. dollars. WE DO NOT EXPORT TO OTHER COUNTRIES. EXCEPT CANADA. Enclose Cashiers Check, Money Order or Personal Check. Allow 14 days for delivery. 2 to 7 days for phone orders. 1 day express mail! VISA — MASTER CARD — C.O.D. No C.O.D. lo Canada. APO-FPO NO C.O.D. 10 Conodo. APO·FPO. dd \$3.00 for shipping, handling and insurance. Illinois residents<br>lease add 6% fox. Add \$6.00 for CANADA, PUERTO RICO, HAWAII.<br>LASKA, APO-FPO orders. Canadian orders must be in U.S. dollars.<br><mark>/E DO NOT EXPORT TO</mark> OTHER COU

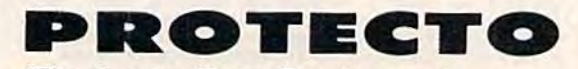

 $We \; Love \; Our \; Customer \;$ 22292 N. Pepper Rd., Barrington, Illinois 60010

312/382-5244 to order *312/382-5244* to order Cwww.commodore.ca

# American Educational \$24.95 Computer \$24.95 **\$24.95 Computer \$24.95 American Educational**

• Learn at home • Easy To Use • Colorful Graphics • Motivating and Fun • Teacher Designed

All programs were written by teachers and have been classroom All programs were written by teochers and have been classroom validated. These programs teach in a standard classroom format | with rewards as the user gets through the various lessons. with rewards as the user gets through the various lessons .

### Atari & Commodore 64 EasyReader Series

There are three programs in this series designed and tested by teachers from the appropriate grade levels for accurate content. Each disk keeps track of the students name, appropriate grade levels for accurate content. Each disk keeps track of the students name, ensuring that the user completes one lesson before starting a new one. Animation, Graphics ensuring thot the user completes one lesson before starting a new one. Animation. Graphics and sound are used in a successful way that keeps the child's interest as he learns each new skill. Correct answers are rewarded and wrong answers are corrected. Very easy to use, skill. Correct answers are rewarded and wrong answers are corrected. Very easy to use, with most instructions appearing on the screen when needed. with most instructions appearing on the screen when needed.

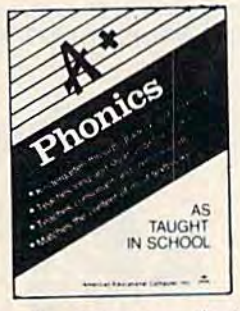

Phonics. A program designed to teach beginning phonics: the sound of vowels and consonants. Helps child to develop skills for successful reading. The material covered follows the The material covered follows the same guidelines of most textbooks. 8 disk sides; for Kindergarten through grade 4. (Disk) grade 4 . (Disk) List S39.95. Sale 524.95. l ist \$39.95. Sale 524.95.

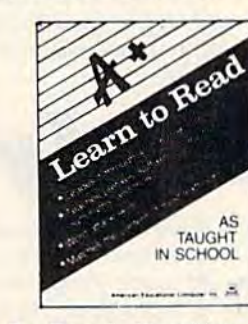

Learn To Read. Provides work with structural word skills - contractions, prefixes, suffixes, synonyms and more. Prepares child for material that more . Prepa res child for mate ria l that will be covered in the classroom as well as building on traditional school curriculum. Grades 1-4. (Disk) List \$39.95. Sale \$24.95. 539.95. Sale 524.95.

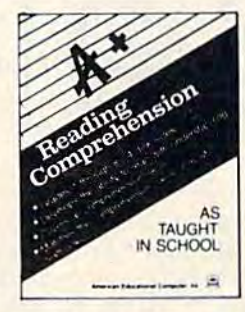

Reading Comprehension. Helps child to develop reading skills with an child to develop read ing skills with an accent on understanding the material presented. Teaches cause and effect, presented. Teaches cause and e ffect , similarities and differences, similarities and differences,<br>predicting outcomes, main ideas and more. Grades 1-8. (Disk) List \$39.95. Sale \$24.95. predicting outcomes, main ideas and

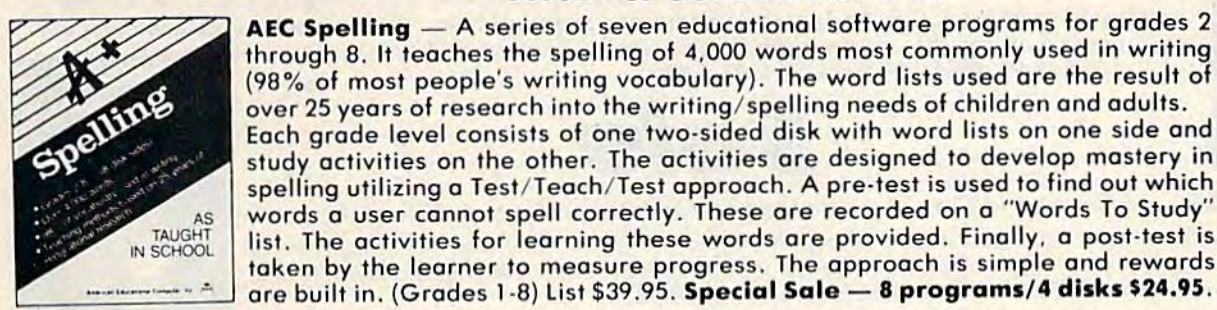

(Disk) (Disk)

AEC Spelling series of seven educational software programs for grades ;;;::;:;::;:::;:;;:;-:::::::::=---:~ Atari & Commodore 64 --------- AEC Spelling - A seri es of seven educa tional softwa re programs 'or grad es 2 through 8. It teaches the spelling of 4,000 words most commonly used in writing (98% of most people's writing vocabulary). The word lists used are the result of over 25 years of research into the writing/spelling needs of children and adults. Each grade level consists of one two-sided disk with word lists on one side and Each grade level consists of one two·sided disk with word lists on one side and study activities on the other. The activities are designed to develop mastery in spelling utilizing a Test/Teach/Test approach. A pre-test is used to find out which words a user cannot spell correctly. These are recorded on a "Words To Study"

list. The activities for learning these words are provided. Finally, a post-test is

Atari & Commodore 64

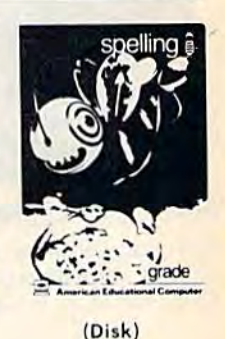

Add \$3.00 for shipping, handling and insurance. Illinois residents<br>please add 6% fax. Add \$6.00 for CANADA, PUERTO RICO, HAWAII.<br>ALASKA, APO-FPO orders. Canadian orders must be in U.S. dollars.<br>WE DO NOT EXPORT TO OTHER CO The business Check, Money Order or Personal Check. Allow 14<br>Enclose Cashiers Check, Money Order or Personal Check. Allow 14<br>days for delivery. 2 to 7 days for phone orders, 1 day express mail! VISA - MASTER CARD - C.O.D. Add \$3.00 for shipping, handling and insurance. Illinois residents<br>please add 6% tax. Add \$6.00 for CANADA, PUERTO RICO, HAWAII,<br>ALASKA, APO-FPO orders. Canadian orders must be in U.S. dollars.<br>WE DO NOT EXPORT TO OTHER CO

No C.O.D. to Canada, APO-FPO.

**PROTECTO** 

We Love Our Customers *W e Love OUT Custo'rn ers*  22292 N. Pepper Rd., Batringlon, Illinois 60010 22292 N . Pepper Rd .. Barringlon, Illinois 60010

312/382-5244 to order Cwww.commodore.ca

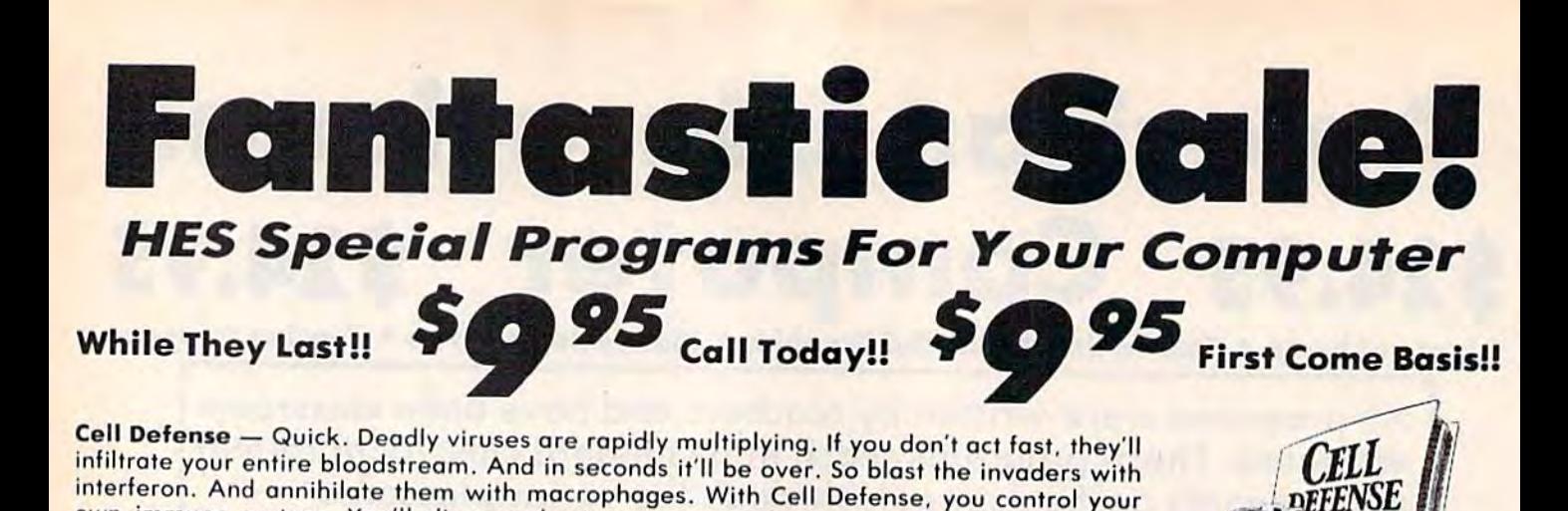

own immune system. You'll discover basic concepts in biology. And explore exciting<br>scientific strategies. While at the same time, leading an attack against a bost of deadly viruses. So get yourself the science simulation game Cell Defense. Your life may depend on it. (Disk) List \$34.95. Early Christmas Sale \$9.95. scientific strategies. While at the same time, leading an attack against a host of deadly

# Commodore 64 *tommodore* **64**

Super Zaxxon - Use the skills and tactics you learned in Zaxxon to master the new patterns and dangers in Super Zaxxon. Floating foretresses but with deadlier weapons and patterns and dangers in Super Zaxxan. Flaa ting faretresses but with deadlier weapans and tighter possageways. 3-dimensional perspective but with even more realistic graphics. 3- tighter passageways. 3-dimensianal perspective but with even mare realistic graphics. 3 dimensional flight but with a perilous tunnel requiring even more precise control. And a fire-breathing dragon that makes Zaxxon's robot look like a wimp. (Disk) List \$29.95. Early Christmas Sale \$9.95.

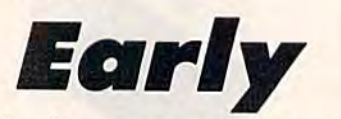

Typing Tutor Give your children an education they'll never get in school. Just think how Typing Tutor - Give your children on education they'll never get in school. Just think how much child could learn if they had their very own private teacher at home. That kind of much a child could learn jf they hod their very own private teacher at home. That kind of specialized help is now available through educational software progroms from HesWare specialized help is now available through educational software programs from HesWare. There sType 'N' Write, for the Commodore 64. that introduces your children to keyboard There's Type 'N' Write, for the Commodore 64, that introduces your children to keyboard ■Kills Touch typing. And even word processing, for creating ond editing up to eight pages skills. Touch typing. And even word processing. for creating and editing up to eight pages. (Disk) List \$29.95. Early Christmas Sale \$9.95. I

own immune system. You'll discover basic concepts in biology. And explore exciting

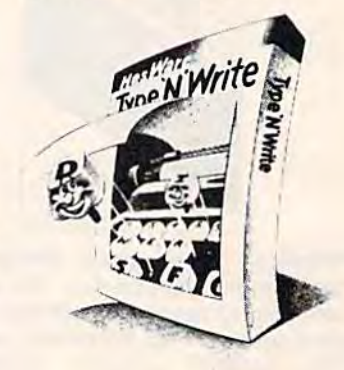

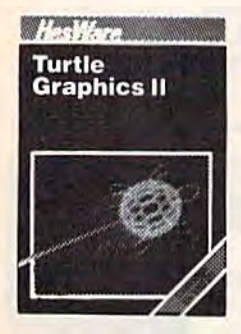

Christmas *Chris,mas* 

Turtle Graphics II (LOGO)  $-$  An exciting and fun way to discover computer programming concepts. Turtle Graphics II is an easy-to-learn computer language that enables the beginning programmer to master the computer in just a few minutes. By telling an imaginary turtle how to roam about on the screen, the Turtle Graphics II programmer can create colorful and artistic pictures As one becomes more ond more adept at leaching the turtle to paint, he or she is pictures. As one becomes more and more adept at teaching the turtle to point, he or she is painlessly learning all of the basics of computer programming. This not only develops computer awareness but enriches one's math, logic, communication and artistic skills as. awareness but enriches one's math, logic, communication and artistic skills as well. List \$29.95. Early Christmas Sale \$9.95.

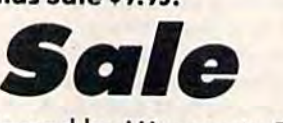

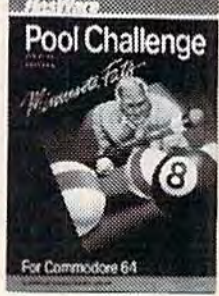

POOL CHALLENGE — 6 Games in One · Endorsed by Minnesota Fats · Great Action Now you can play pool on your Commodore-64. Sharpen your aiming accuracy and shooting finesse. Using only a joystick and a tew keystrokes you choose where to aim and how much power to use. Fantastic achon. (Cartridge). List \$29.95. Early Christmas Sale \$9.95. Fantastic action. (Cartridge). list \$29.95. Eody Christmas Sale n.9S.

Aud. 33.00 for shipping, handling and insurance. Illinois residents<br>please add 6% tax. Add \$6.00 for CANADA, PUERTO RICO, HAWAII,<br>ALASKA, APO-FPO orders. Canadian orders must be in U.S. dollars.<br>WE DO NOT EXPORT TO OTHER C Enclose Cashiers Check, Money Order or Personal Check, Allow 14<br><mark>days for delivery,</mark> 2 to 7 days for phone orders, 1 day express mail! VISA — MASTER CARD — C.O.D. dd \$3.00 for shipping, handling and insurance. Illinois residents<br>lease add 6% tax. Add \$6.00 for CANADA, PUERTO RICO, HAWAII,<br>LASKA, APO-FPO orders. Canadian orders must be in U.S. dollars.<br>JE DO NOT EXPORT TO OTHER COUNT

No C.O.D. to Canada, APO-FPO.

We Love Our Customers <sup>W</sup> <sup>e</sup>*Love* OU?' *CustO'Y11..ers*  PROTECT

22292 N. Pepper Rd., Barrington, Illinois 60010 22292 N. Pappar Rd .. Barring ton. ill inois 60010 312/382-5244 to order 312/382-5244 to order

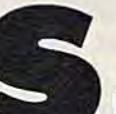

# TRATEGIC SIMULATIONS NC. More Than Just Game **More Than Just A Game**  It's An Experience **It's An Experience**

### Commodore 64 · Commodore 64 · Commodore 64 · Commodore 64 · Commodore 64

Broadsides - A tactical simulation of ship-to-ship combat between sailing ships of the Napoleonic era. You will match yourself against another ship commanded by the computer or by commanded by the computer or by human opponent. To be victorious you may use various types of ammunition for your cannons, or you may attempt to board the other ship and engage in close combat using swords and muskets. (Disk) List S39.95. Sale \$24.95. List 539.95. Solo \$24.95. between sailing ships of the Napoleonic era. You will match a human opponent. To be victorious you may use various types of ammunition for your

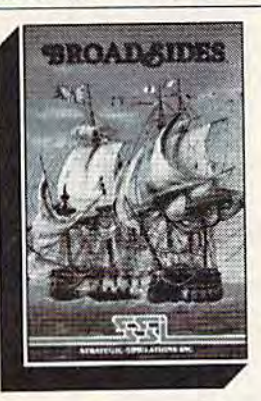

Computer Quarterback — This game offers true realism in very game offers true realism in a very playable format! Two players compete by selecting plays and then watching the animated then watching the animated<br>action\_of\_their\_teams\_clash\_on\_the gridiron. The use of the game gridiron. The use of the game paddles allows each team to enter paddles allows each team 10 enter their plays in secret (as if in their respective huddles) until the offense "hikes" the ball. Fantastic offense "hikes" the boll. Fantastic Action. (Disk) action of their teams clash on the

List \$39.95. Sale \$24.95. List 539.95. Solo \$24.95.

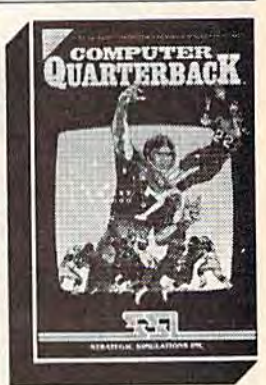

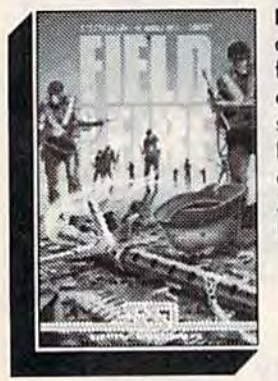

Field of Fire - World War II combat that allows you to direct fire, order assouli and movement fire. order assoult and movement of fireteams on a scrolling hi-res. screen. Lead Easy Company of the First Infontry Division through eighl historical bottles in North Africa and Europe. (Disk). Africa and Europe. (Disk). List \$39.95. Sale \$23.95. First Infantry Division through eight historical battles in North

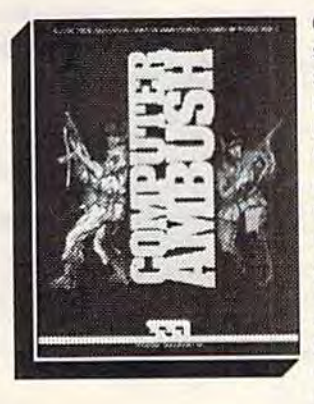

Computer Ambush **Computer Ambush – A**<br>simulation of squad versus squad (man to man) combat in squad (man To man) combat in France during World War II. Uncertainty foctors are applied France during World War II. to all movement to create to all movement to create a<br>realism unsurpassed by other wargames. By playing the game wargames. By playing the game<br>many\_times,\_vou\_will\_begin\_to get a feel for what to expect, get a feel for what to expect,<br>but you will never know for sure. Thus, we hove here sure. Thus, we have here a<br>game that truly creates the "fog or war". Fantastic Realism. or war". Fantastic Realism.<br>(Disk) List \$59.95. **Sale \$39.95.** simulation of squad versus Uncertainty factors are applied realism unsurpassed by other many times, you will begin to but you will never know for game that truly creates the "tog (Disk) List \$59.95. Sale \$39.95.

Computer Baseball - Allows you to manage some of baseball's you 10 manage some of baseball 's areatest teams, and make key managerial decisions yourself. Manipulate pinch hitters, infield positions, relief pitchers and base runners, trying to obtain that small statistical edge which can mean the difference between mean the difference between victory and defeat. (Disk) List \$39.95. Sale \$24.95. List \$39.95. Sale 524.95. runners, trying to obtain that small statistical edge which can

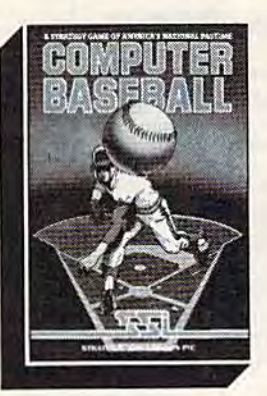

Add \$3.00 for shipping, handling and insurance. Illinois residents<br>please add 6% tax. Add \$6.00 for CANADA, PUERTO RICO, HAWAII,<br>ALASKA, APO-FPO orders. Canadian orders must be in U.S. dollars.<br>WE DO NOT EXPORT TO OTHER CO Enclose Cashiers Check, Money Order or Personal Check. Allow 1.<br>days for delivery, 2 to 7 days for phone orders, 1 day express mail! VISA - MASTER CARD - C.O.D. No C.O.D. to Canada, APO-FPO Add \$3.00 for shipping, handling and insurance. Illinois residents please add 6% fax. Add \$6.00 for CANADA. PUERTO RICO. HAWAII.<br>ALASKA. APO·FPO orders. Canadian orders must be in U.S. dollars<br>WE DO NOT EXPORT TO OTHER COUNTRIES. EXCEPT CANADA.

Imperium Galactum - You design your own legion of design your own legion of starships ranging from explorers to battleships. Your goal is to conquer a universe, a planet at a time, either by negotiating an alliance or in negotiating on a lliance or in combat. Fantastic Graphics and Realistic Combat make this Realistic Combat make this a must for everyone. (Disk). List \$39.95. Sale \$26.95 539.95. Solo 526.95

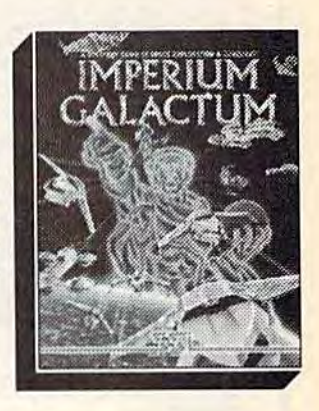

We Liove Our Customers *W e Love Our Custo-rners*  22292 N. Pepper Rd., Barrington, Illinois 60010 312/382-5244 to order 312/382-5244 to order **PROTECTO** 

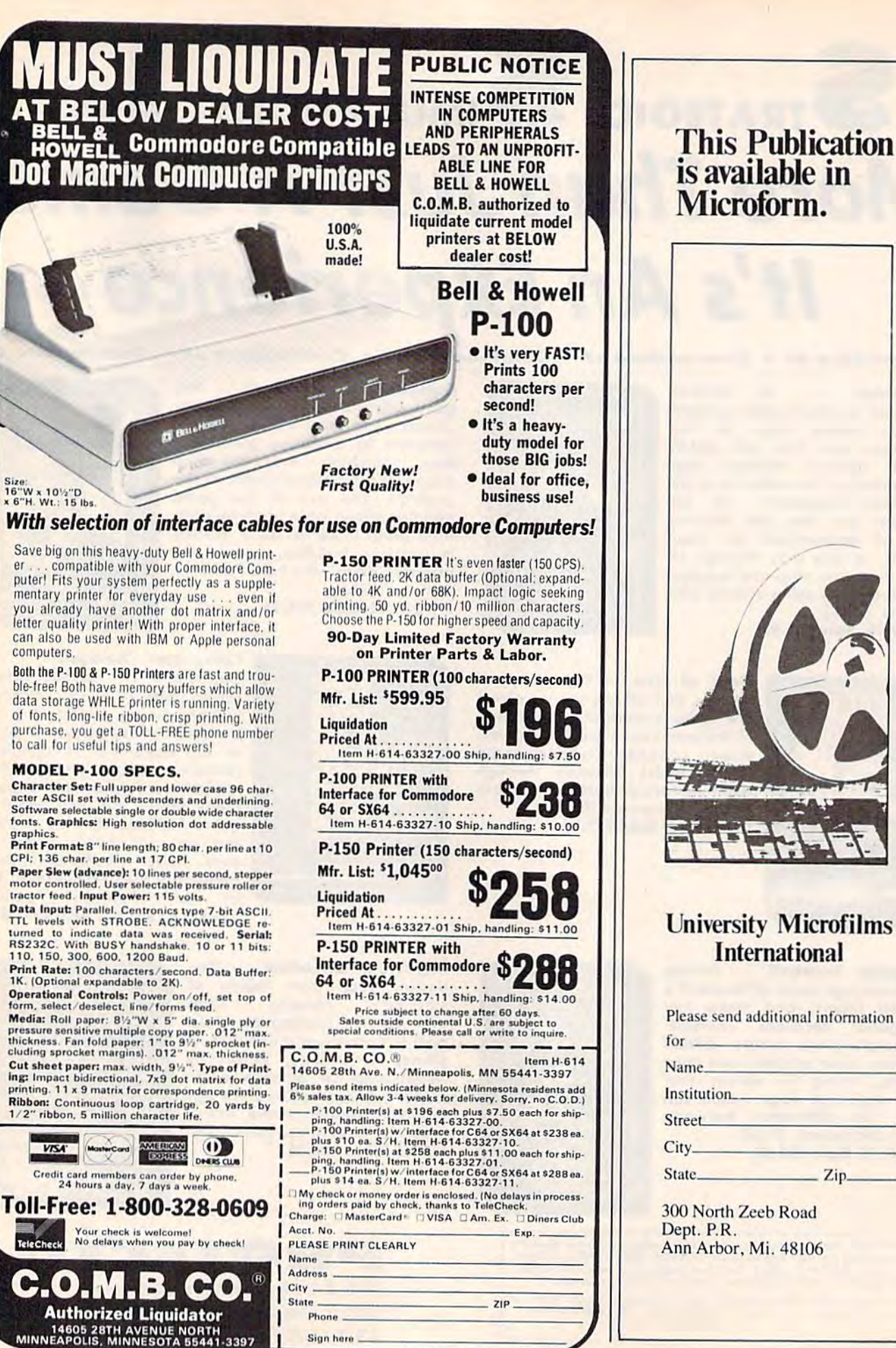

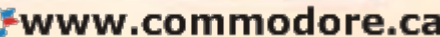

# also worth noting

### Paperback Writer 64 *Paperback Writer 64*

There are a number of word processors There are a number of word processors for the 64 which are either too difficult for the 64 which are either too difficult for the occasional user or too simplistic for the occasional user or too simplistic or heavy users. Paperback Writer 64 is for heavy users. *Paptrbllck Writtr* 64 is neither category. It's very easy to use, in neither category. II's vcry easy to use, jut includes many advanced features as hut includes many advanced features as well. Although the manual is thorough well. Although the manual is thorough and well-written, you probably won't need to consult it very often; The pro need to consult it very often: The program disk contains 38 different help gram disk contains 38 different help screens. If you need guidance or have screens. If you need guidance or have a problem, simply call up a help screen to get the information you need, then go get the infannation you need, then go right back to writing your document. right back to writing your document.

Another handy feature is the spell Another handy fealure is the spelling checker, which automatically ing checker, which automatically checks the spelling of every word in checks Ihe spelling of every word in your document. The spelling checker your document. The spelling checker builds up dictionary on disk by read builds up a dictionary on disk by reading words from your documents {so the ing words from your documents (so the more you use it, the more it knows). more you use it, the more it knows). When it finds a word it doesn't know, you have the option of adding it to the dictionary as a new word or immediate dictionary as a new word or immediately correcting the misspelling in your ly correcting the misspelling in your document file. document file.

Paperback Writer works with many *Paperback Writer* works with many popular printers and offers 40- or 80- popular printers and offers 40- or SOcolumn screen display. 80-column mode lets you see exactly what the fin mode lets you see exactly what the finished document will look like as you ished document \"j[] look like as you type it. However, this mode is (unavoidably) slower than 40 columns, avoidably) slower than 40 columns, and while the 80-column display is ac and while the SO-column display is acceptable with a monochrome monitor, it's somewhat hard to read on a Commodore monitor. The authors are aware modore monitor. The authors are aware of this and suggest writing in the fast of this and suggest writing in the fast 40-column mode, then previewing the 40-column mode, then previewing the document format in 80 columns before printing. A version for the Commodore 128 and 1541 disk drive is also available. available.

Digital Solutions, Inc. P.O. Box 345, Stn 'A' Willowdale, Ontario Canada M2N 5S9 64 *version* \$39.95 (disk) 128 version \$49.95 (disk)

### Super Bowl Sunday *Super Bowl Sunday*

If you're a pro football fan and have a 64, this game is a must for your software library. Included are 20 of the ware library. Included are 20 of the greatest all-time Super Bowl teams (op greatest al1-time Super Bowl teams (optional season disks are available). Each tional season disks are available). Each team is a carefully detailed reproduction of the original team, with statistics defining the strengths and weaknesses defining the strengths and weaknesses of individual players. All 22 players are

jraphically displayed, and each is ani-graphically displayed, and each is aninated as the play begins. By selecting mated as the play begins. By selecting from dozens of available offensive and [rom dozens of available offensive and defensive formations via menus, you defensive formations via menus, you call the game. If you call a running play, you choose who carries the ball. If you you choose who carries the ball. If you suspect an end-run, you decide which linebacker blitzes. Statistics are avail linebacker blitzes. Statistics are available at all times to monitor player effec able at all times to monitor player effectiveness in any situation. tiveness in any situation.

Game play is realistic—offsetting penalties, timeouts, injuries, double-penalties, timeouts, injuries, doubleteaming receivers, fatigue factors, and so on-and up-to-the-minute individual team and game statistics are avail ual team and game statistics are available at any time. Super Bowl Sunday also able at any time. *Super Bawl Sllnday* also offers three modes of play: You can play against the computer or a human opponent, or sit back and watch the opponent, or sit back and watch the computer play against itself. (The latter computer play against itself. (The latter mode is an interesting way to see which mode is an interesting way to see which is really the best-ever Super Bowl is really the best-ever Super Bowl team.) Super Bowl Sunday is a featureladen, yet easy-to-play game that will laden, yet easy-to-play game Ihat will please even the most avid pro football please even the most avid pro football fan. fan.

**The Avalon Hill Game Company** 4517 Hartford Rd. 45J7 *Hllrtford* Rd. Baltimore, MD 2I2I4 *Baltimore.* MD 2J214 \$30 (disk) 5JO *(dis/eJ* 

### Phantasie *Phantasie*

SSI has created an excellent fantasy SSI has created an excellent fantasy role-playing game which should keep you glued to your 64 for a long time. Very much in the tradition of the best of Very much in the tradition of the best of this kind of adventure game, Phantasie lets you put together a band of adventurers to search the Isle of Gelnor turers to search the Isle of Gelnor. Overcoming the Black Knights and Overcoming the Black Knights and their leader, the Dark Lord, is your their leader, the Dark Lord, is your quest. You'll need to choose your band of heroes well, since interaction among of heroes well, since interaction among them is crucial to your success. The them is crucial to your success. The game employs a vertical split screen approach, showing you both the area in proach, showing you both the area in which you're traveling and the party which you're traveling and the party of adventurers. You'll battle monsters adventurers. You'll battle monsters, collect treasure, wield magic, and explore wilderness and dark dungeons plore wilderness and dark dungeons. The graphics are excellent, and playability is one of the game's strongest features. If you're just getting started with adventure gaming, this is a very good first choice. If you're experienced good first choice. If you're experienced, you'll appreciate all of the attention to detail. detail. game employs a vertical split screen ap-

. Strategic Simulations, Inc. 883 Stierlin Rd., Building A-200 Mountain View, CA 94043-1983<br>\$39.95 *(disk)* \$39.95 (disk)

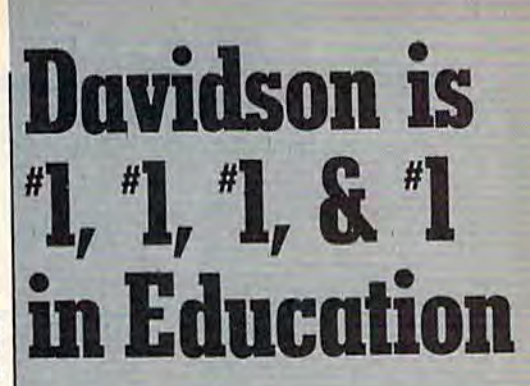

For math, speed reading, spelling and vocabulary. Davidson's award winning software outsells all others. Why? Because enough people choose to buy the educational software that works.

**MATH BLASTER** makes it more fun to add, **WATH BLASTER** makes it more fun to add,<br>subtract, multiply, divide, and learn fractions, decimals

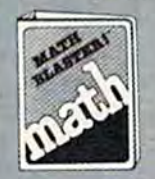

and percents. First through sixth graders master 600 math facts with exciting graphics, animation, sound effects...even an arcade game. Apple™. Macintosh™, IBM™, graders master 600 main facts with<br>exciting graphics, animation, sound<br>fefects...even an arcade game.<br>Apple™, Macintosh™, IBM™,<br>Commodore 64/128™, Atari™. 49.95. and percents. First through sixth<br>graders master 600 math facts with<br>exciting graphics, animation, sound<br>effects....even an arcade game.

SPEED READER II can quadruple your reading speed and improve your comprehension. Develop

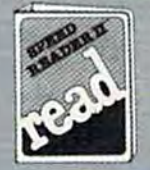

good reading habits, chart your progress, and have fun! For high school age through adult. Apple II™, Macintosh™, IBM™, Commodore S4/12S". 69.95

WORD ATTACK lets students ten through adult discover the meanings and usages of 675 new words.

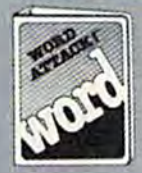

Includes a fun. fast-action arcade game and add-your-ownwords editor. Apple™. IBM™. Commodore 54/128™. Atari™. 49.95

SPELL IT teaches ten year olds and older how to spell a thousand and one of our most commonly

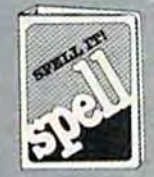

misspelled words. Vivid graphics, misspelled words. Vivid graphics.<br>animation, sound effects, a lively arcade game and add-your-own words editor, too! Apple™. IBM™. Commodore 64/128™, Atan™, 49.95

Davidson & Associates, Inc. 800-556-6141 (In Calif., 213-534-4070)

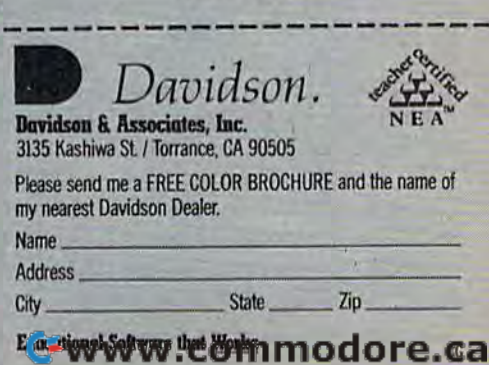

### USR Joystick Reader

# \_\_ ~~~~~~O~ \_\_\_\_\_\_\_\_\_\_\_\_ \_\_ [POWEIT BASIC

### Tim Gerchmez Tim Gerchmez

Programming the joystick in BASIC *Programming tile joystick in BASIC*  may give disappointing results. It's *may give disappoi"ting results. It's*  just too slow. This program offers *just too slow.* This *program offers*  the speed of machine language for *the speed of macllhlt language tor*  use in BASIC programs. For the 64 *use* ill BASIC *progrtHus.* For *tile* 64 and VIC-20. *and VIC·20.* 

One of the most important de One of the most important decisions computer manufacturer cisions a computer manufacturer makes when designing a new computer is how many features to in puter is how many features to include. The more features, the clude . The more features, the higher the cost. In order to keep the higher the cost. In order to keep the price of the VIC and 64 competitive price of the VIC and 64 competitive while still maintaining superior while still maintaining superior sound and graphics, Commodore sound and graphics, Commodore decided to take a few shortcuts with the BASIC language. Simply reading the joystick, for example, re ing the joystick, for example, requires complex series of POKEs quires a complex series of POKEs and PEEKs. It's not only com and PEEKs. It's not only complicated but also slow. plicated but also slow.

"USR Joystick Reader" makes "USR Joystick Reader" makes reading a joystick quicker and easier. It employs the USR function to ier: It employs the USR function to simulate the JOY function found in simulate the JOY function found in the much larger versions of BASIC the much larger versions of BASIC included with the  $Plus/4$ , 16, and 128. 128.

### **The Mysterious USR**

USR (which stands for user) is not USR (which stands for user) is not a fitting name for this function. It's fitting name for this function. It's hardly used at all because most peo hardly used at all because most people don't know how to make it ple don't know how to make it work or what it does. work or what it does.

USR is like a cross between SYS and FN. Instead of defining the SVS and FN. Instead of defining the function in BASIC using the DEF function in BASIC using the DEF FN statement, the function is writ FN statement, the function is written in machine language (ML). ten in machine language (ML). First, you either POKE or load the First, you either POKE or load the ML into memory. Then you tell the ML into memory. Then you tell the computer where your ML routine is computer where your ML routine is by POKEing locations 785 and 786 by POKEing locations 785 and 786 (locations 1 and 2 on the VIC) with the low- and high-byte of the starting address. ing address.

Now that you've defined the Now that you've defined the function, you're ready to put USR function, you're ready to put USR in your BASIC program. As with in your BASIC program. As with FN, USR is followed by a numeric expression in parentheses. It can be expression in parentheses. It can be a number as in USR(6), a variable like  $USR(X)$ , or a complex expression such as  $USR(PEEK(X))$  +  $256*PEEK(X+1))$ . When the USR function is executed, the computer function is executed, the computer evaluates the expression in paren evaluates the expression in parentheses and puts that value into theses and puts that value into floating-point accumulator 1 (FAC1). (For more information on (FACt). (For more information on FAC1 and USR, refer to Program FACt and USR, refer to *Program* ming the 64 or Programming the VIC, *ming the* 64 or *Programming. tile VIC,*  published by COMPUTE! Books.) published by COMPUTE! Books.)

It then executes your ML rou It then executes your ML routine, which takes the floating point number in FAC1, processes it in number in FACI, processes it in some manner, and stores the result some manner, and stores the result back into FAC1. If you end your routine with an RTS instruction, the routine with an RTS instruction, the computer returns to BASIC and makes USR equal to the new value makes USR equal to the new value in FAC1. USR can then be treated like any other value as in  $Y = USR(X)$  or PRINT USR(3).

USR is easier to use than SYS USR is easier to use than SYS because you can pass values be because you can pass values between BASIC and ML and you tween BASIC and ML a nd you don't have to specify an address. don't have to specify an address. It's faster than FN because the func It's faster than FN because the function is defined in ML. But it's more tion is defined in ML. But it's more difficult to set up than either one. difficult to set up than either one.

### Putting USR To Work Putting USR To Work

Fortunately, you don't have to know anything about USR to add know anything about USR to add USR Joystick Reader to your own USR Joystick Reader to your own programs. Just type in the appro programs. Just type in the appropriate version for your computer priate version for your computer and save it on tape or disk. Now and save it on tape or disk. Now type RUN. The program is a BASIC loader which POKEs an ML joy loader which POKEs an ML joystick reader into memory and points the USR vector to it. If points the USR vector to it. If "DATA ERROR" is displayed, " DATA ERROR" is displayed, you've made a typing error in the See program listings on page 126.

DATA statements and you should DATA statements and you should correct your mistake and resave the correct your mistake and resave the program. program.

Now instead of typing a series of PEEKs and POKEs, just use of PEEKs and POKEs, just use  $A = USR(1)$  to read a joystick in port  $1$  or  $A = USR(2)$  to read port 2 (since the VIC has only one joystick port, the VIC has only one joystick port, use  $A = USR(1)$  only). The value of A will be a number from 1 to 8 corresponding to the eight direc corresponding to the eight directions and 0 if the joystick is in the center position {see the figure). To center position (see the figure). To read the fire button, use  $B = USR(3)$ for port 1 or  $B = USR(4)$  for port 2 (on the VIC,  $B = USR(2)$  only). The value of B will be 1 if the button is pressed, and 0 if it's not.

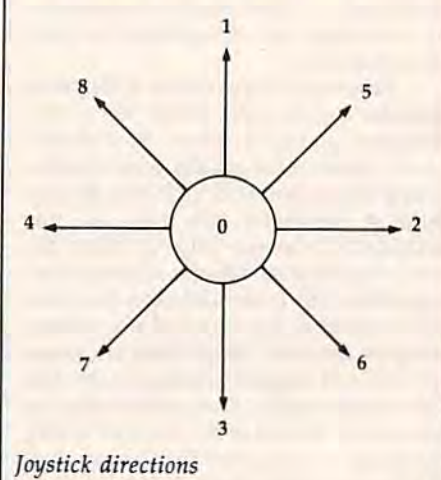

To use USR Joystick Reader in To use USR Joystick Reader in your own program, include it at the your own program, include it at the beginning. You can add the follow beginning. You can add the following lines to the loader program, to ing lines to the loader program. to  $check$  if the joystick (port 1 on the 64) is pointing to the right: 64) is pointing to the right

 $200 A = USR(1):$ IF  $A = 2$  THEN PRINT "RIGHT"

220 GOTO 200

You can also check for the fire but You can also check for the fire button by adding this line (on the VIC, use USR(2)):

 $210 B = USR(3):$ IF  $B = 1$  THEN PRINT 'TIRE" "FIRE"

C-www.commodore.ca

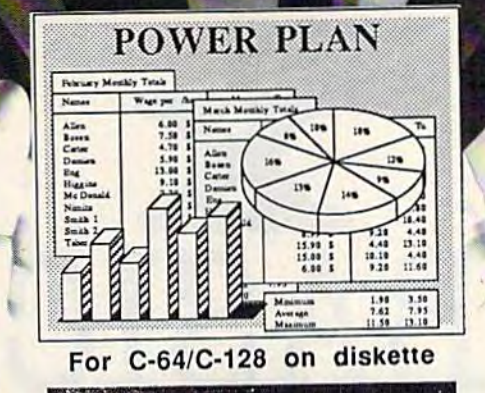

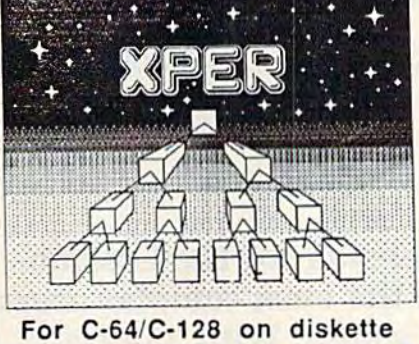

# POWER & KNOWLEDGE ...at your fingertips

PowerPlan - SUPER SPREADSHEET Start with an easy to learn spreadsheet, convenient menus and 90+ help screens. Add fast, shortcut commands for the advanced user. Build in a full range of flexible features for use with complex worksheets. Combine it with graphics for 2D/3D charts and graphs so you can display your "what-if data both visually and numerically. Finally price it low enough for everyone's budget. That's what we call *powerful* software. \$49.95

**XPER - KNOWLEDGE BASE SOFTWARE** Ordinary data bases are good at memor izing and playing back facts. But expert systems help you wade through hundreds of items to make important de cisions. XPER has an easy-to-use entry editor to quickly build your knowledge base from raw information; a sophis ticated inquirer to guide you through the complex decision-making criteria; complete data editing and reporting features for analyzing your data. \$59.95

Call now for free software and book catalog and the name of your local dealer. If he is out of stock, have your dealer order our quality products for you. To order by credit card call 616/241-5510. We accept MC, VISA and AMEX. Add \$4.00 postage and handling per order (foreign \$8.00 per item). Michigan residents add 4% sales tax.

Abacus **ETHERE** Software

P.O. Box 7211 Grand Rapids, Ml 49510 For Fast Service Call (616) 241-5510

**C-www.commodore.ca** 

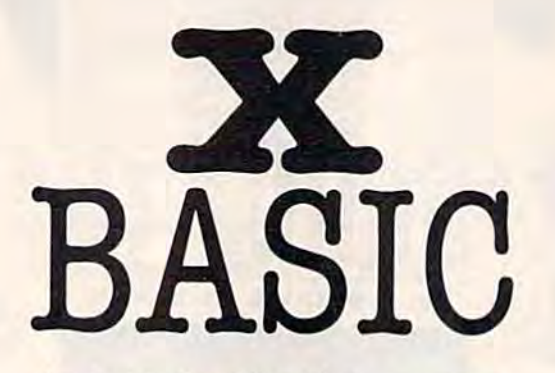

Kevin Martin, Editorial Programmer Kevin Martin, Editorial Programmer

This powerful BASIC extension for the Commo This powerful BASIC extension for the Commodore 64 focuses on two of the most complex areas dore 64 focuses on two of the most complex areas to program: graphics and sound. With 33 new to program: graphics and sound. With 33 new commands, it offers control of high-resolution screens, character and screen display functions, sprites, and sound. sprItes, and sound.

Two of the most complex and te Two of the most complex and tedious areas of programming on the dious areas of programming on the 64 are graphics and sound. Even 64 are graphics and sound. Even some of the most elementary graphics and sound routines require a lot of programming time and long strings of POKEs. "X and long strings of POKEs. "X BASIC'' (eXtended BASIC) is a programmer's language that does g rammer's language that docs much of the difficult programming much of the difficult programming for you, allowing you more time to for you, allowing you more time to design and experiment. design and experiment.

Written entirely in machine Written entirely in machine language, X BASIC adds 33 graph language, X BASIC adds 33 graphics and sound commands to BASIC: ics and sound commands to BASIC: commands for hi-res; for screen 7 commands for hi-res; 7 for screen and character functions; 6 for sprite creation and manipulation; 10 for creation and manipulation; 10 for sound; 2 for joystick control; and 1 for exiting the program. for exiting the program.

### Typing Instructions Typing Instructions

X BASIC is written entirely in ma X BASIC is written entirely in ma~ chine language and requires chine language and requires "MLX" to type in. MLX appears frequently in COMPUTEI's GAZETTE. quently in COMPUTE!'s GAZETTE. After loading MLX, run it. When After loading MLX, run it. When prompted for the starting and ending addresses, enter 49152 and ing add resses, enter 49152 and 52073, respectively, then enter  $\chi$ 

BASIC. When finished typing in the BASIC. When finished typing in the program, save a copy. To load X BASIC, type LOAD "filename", 8,1 (disk) or **LOAD** "filename",1,1 (tape). To activate it, type SYS (tape). To activate it, type SYS 49152. 49152.

All commands can be used in All commands can be used in direct mode as well as program direct mode as well as program mode. Some commands need to be mode. Some commands need to be followed by one or more parame followed by one or more parame~ ters consisting of numbers or strings. The parameters can be vari strings. The parameters can be vari~ ables (X or N\$) or actual values (5 or abies (X or N\$) or actual values (5 or "HELLO"). Numeric parameters must be within a specified range. Attempting to use a number that's outside the range of legal values results in an ILLEGAL QUANTITY error. Also, if you try to use a number for a parameter which requires a string, or vice versa, you'll receive a string, or vice versa, you'll receive a TYPE MISMATCH ERROR. *(Note: All X BASIC commands are in* boldface capital letters. Command pa *boldface capitalletlers. Command pa*rameters follow in boldface lowercase *rameters follow* ill *bOldface lowcrcase*  letters.) *letters.)* 

### Hi-Res Graphics Commands Hi-Res Graphics Commands

HIRES: Turns on the hi-res screen HIRES: Turns on the hi-res screen and sets it to multicolor mode. (All and sets it to muhicolor mode. (All hi-res graphics in X BASIC are set

up for multicolor mode.) The hi-res up for multicolor mode.) The hi·res screen is located underneath the screen is located underneath the Kernal ROM starting at \$EO0O. You Kernal ROM starting at \$EOOO. You can POKE directly to the screen, but can POKE directly to the screen, but you can't PEEK the screen unless you switch out the Kernal. you switch out the Kerna!.

TEXT: Returns to normal text TEXT: Returns to normal text mode. Always use TEXT to go from mode. *Always use TEXT to go from*  hi-res mode to normal display. Da not *lIi·res mode to IIormal display.* Do not exit hi-res with RUN/STOP-*exit IIi -res will, RUN/STOP-*RESTORE. *RESTORE.* 

CLEAR color0, color1, color2, CLEAR *color0,color1,color2,*<br>color3: Clears the hi-res screen and lets you choose the colors for plot lets you choose the colors for plotting. ColorO corresponds to the 01 ting. *ColorO* corresponds to the 01 bit pair, colorl the 10 bit pair, and bit pair, *colorl* the 10 bit pair, and color! the 11 bit pair. Color3 is the *color2* the 11 bit pair. *Color3* is the background color. The values for background color. The values for the colors correspond to the POKE the colors correspond to the POKE values in the range 0-15, values in the range 0-15.

COLR *color*#: Selects the color for the PLOT and LINE commands on the hi-res screen. Its parameter al the hi·res screen. Its parameter allows you to select one of the four lows you to select one of the four colors (0-3) defined by the CLEAR colors (0-3) defined by the CLEAR command. command.

**PLOT**  $x, y$ : Plots a point on the hires screen in the current color. If the color is 3 (the background color), it effectively erases a point. The x-effectively erases a point. The xcoordinate is the distance from the coordinate is the distance from the left edge of the screen and ranges left edge of the screen and ranges between 0-159. The y-coordinate is between 0-159. The y-coordinate is the distance from the top of the the distance from the top of the screen between 0-199. screen between 0-199.

LINE *x1,y1* TO *x2,y2*: Draws a line between *x1*,y1 and *x2*,y2 in the current color (or erases like PLOT). The x-coordinates range between The x-coordinates range between 0-159, the y-coordinates between 0-159, the y-coordinates between 0-199. 0- 199.

**FOR** COMMODORE 128 AND C-64 OWNERS ONLY:

This is just 1 of 15 pages of the newest and biggest Skyles catalog, hot off the press.

541 FLAS

Framework of the Marian Barbara

**man**t e a arent

S. Permanent

Storage Power to the People

Ime Fastest

In anglaces

We know you'll want this page, in its full 81/z 11 splendor, and another 14 pages of peripherals, software and books that will make your Commodore 128 or C-64 computer even nicer to live with.

So, if we missed sending you your very own copy within the last few weeks, call us at (800)227-9998, unless you live in California, in which case call (415) 965-1735.

**From Skyles Electric Works, the** oldest and largest professional specialists in the business.

Outcreating and cardinal and

zg9.00

**5129.95** 

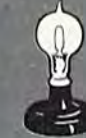

**QUICKSILVER** 

Secretary of the process of the control of the secretary of the control of the control of the control of the control of the control of the control of the control of the control of the control of the control of the control

THE APPROVAMENT OF CHANGE OF CHANGE OF CHANGE OF CHANGE OF CHANGE OF CHANGE OF CHANGE OF CHANGE OF CHANGE OF CHANGE OF CHANGE OF CHANGE OF CHANGE OF CHANGE OF CHANGE OF CHANGE OF CHANGE OF CHANGE OF CHANGE OF CHANGE OF CHA

Skyles Electric Works 231E South Whisman Road Mountain View. CA 94041 15)965-1735

HPRNT *string*: Prints a string on the hi-res screen at the location set the hi-res screen at the location set by LOCATE (see below). When the by LOCATE (see below). When the hi-res screen is in multicolor mode, hi-res screen is in multicolor mode, the characters will appear distorted. the characters will appear distorted. Multicolor mode can be turned off with the MULTI 0 command. HPRNT defaults to the uppercase/ HPRNT defaults to the uppercase/ graphics character set. If you'd pre graphics character set. If you'd prefer the upper/lowercase set, enter fer the upper/ lowercase set, enter this line: POKE 50819,216. To re this line: POKE 50819,216. To return to uppercase/graphics, POKE turn to uppercase/graphics, POKE 50819,208. You can mix characters 50819,208. You can mix characters from the two character sets on the from the two character sets on the same screen. same screen.

### Screen And Character Screen And Character Commands Commands

**BRDR** color#: Sets border color.<br>*Color#* must be a number from Color# must be a number from  $0 - 15.$ 

SCREEN color#: Sets screen color. SCREEN *eolor#:* Sets screen color. Color# must be number from *Co lor#* must be a number from  $0 - 15.$ 

CENTER *string*: Centers a string of characters on the current line of characters on the current line of text, then prints RETURN. The text, then prints a RETURN. *Tile string must be 1–38 characters long.* 

LOCATE *x*,*y*: Positions the current printing location on the text or hi printing location on the text or hires screen to x,y. X must be between 0-39, and between 0-24. 0-39, and Y between 0-24.

MULTI 0 or MULTI 1*,color1,<br>color2*: MULTI 0 turns off multicolcolor2: MULTI 0 turns off multicolor mode. MULTI (with the two or mode. MULTI 1 (with the two color parameters, between 0-15) color parameters, between 0-15) turns on multicolor mode. Colorl turns on multicolor mode. *Coiorl*  corresponds to the 01 bit pair, and corresponds to the 01 bit pair, and color! the 10 bit pair. *eolor2* the 10 bit pair.

EXTND or EXTND l.colorl, EXTND 0 or EXTND *l,eolorl, color2,color3*: EXTND 0 turns off extended background mode. exte nd ed background m ode. EXTND 1 (with background color parameters, between 0-15) turns pa rameters, between 0-15) turns on extended background mode. Characters with a POKE value of 64-127 use colorl for the back 64–127 use *color1* for the back-<br>ground, characters 128–191 use color2, and characters 192-255 use *color2,* and characters 192-255 use color3. Note: extended background *co lor3. No te: extended backgrolllld*  color mode cannot be used when the *color mode COIIIIol be IIsed* wllell Ow hi-res screen is turned on, *iii-res* screell is *tllTlled* all.

CSET block: Copies the uppercase CSET *block:* Copies the uppercase character set from ROM to RAM at character set from ROM to RAM at block'1024. Block should be num *block·l024. Block* should be a number between 1-15. This command ber between 1- 15, This command is handy when using custom char is handy when using custom characters. You may have to prevent acters, You may have to prevent BASIC and the character set from BASIC and the character set from interfering with each other by mov interfering with each other by moving the bottom (or top) of memory. ing the bottom (or top) of memory.

Here's a short program that demonstrates the use of some of the demonstrates the use of some of the hi-res and screen and character hi-res and screen and character commands above. After X BASIC is activated, type in this program and activated, type in this program and run it. You might try changing run it. You might try changing some of the X BASIC command parameters for various effects. rameters for various effects.

100 BRDR0 HIRES 110 HIRES CLEAR 1,2,3,4 120 CLEAR 1,2,3,4 LOCATE 10,10 130 LOCATE 10,10<br>140 HPRNT "HELLO" 150 FORI=0TO3 COLRI 160 COLRI LINE 0,0TO159,159 170 LINE 0,0T01S9,159 180 LINE 0,199 TO 159,0 NEXT 190 NEXT 200 GETA\$: IFA\$=""THEN150 TEXT 210 TEXT END 220 END

### Sprite Commands Sprite Commands

All of the sprite commands are for use in text mode only. You cannot use in text mode only. You cannot use these commands for putting use these commands for putting sprites on a hi-res screen.

SPRITE sprite#,btock,color. De SPRITE *sprite#,bloek,color:* Defines a sprite. Sprite# is the sprite number (0-7), block is the block number (0-7), *block* is the block number of the sprite definition (0-255), and color is the sprite color (0- 255), and *color* is the sprite color (0-15). The sprite shapes can be put (0-15). The sprite shapes can be put in any free area of memory from in any free area of memory from 0-16383. You may have to move the bottom or top of memory to the bottom or top of memory to avoid memory conflicts.

SPRAT sprite #,xexp,yexp,priori-SPRAT *sprite#,xexp,yexp,priori*ty,multi: Sets the sprite attributes (characteristics). To turn an attri (characteristics). To tum an attribute on, use 1; to turn it off, use 0. bute on, use 1; to tum it off, use O. Xexp expands in the x-direction, *Xexp* expands in the x-direction, yexp in the y-direcrion. The priority *yexp* in the y-direction. The *priority*  parameter determines whether the parameter determines whether the sprite has priority over screen char sprite has priority over screen characters. For example, if you want acters. For example, if you want a sprite to pass over a screen character, the sprite has priority, thus ter, the sprite has priority, thus a parameter of 1. If the sprite is to parameter of 1. If the sprite is to pass under a screen character, the parameter should be 0. The multi parameter makes the sprite multi parameter makes the sprite multi-<br>colored. The colors are specified with SPRMULT. with SPRMULT.

SPRMULT colorl,color!-. S P RMULT *eo l orl , co l or 2 :*  SPRMULT sets the two additional *SPRMULT* sets the two additional sprite colors used in multicolor sprite colors used in multicolor mode. The parameters must be mode. The parameters must be within 0-15. within 0-15.

ASPRITE sprite\*: Activates ASP RITE *sprite#:* Activates a sprite. Sprite# must be 0-7.

DSPRITE sprite\*: Deactivates DSPRITE *sprite#:* Deactivates a sprite. Sprite# must be 0-7.

MOVE *sprite#,x,y*: Moves a sprite to the coordinates (x,y), based on to the coordinates (x,y), based on the upper lefthand corner of the the upper lefthand comer of the sprite. Sprite# must be 0-7. X must be in the range  $0-511$ ,  $y$  in the range 0-255. Note that the coordi range 0-255. Note that the coordinates do not correspond to the screen coordinates; some locations screen coordinates; some locations may cause sprites to be partially or may cause sprites to be partially or completely off the visible screen area. area.

This short program is a basic example of how to create and ani example of how to create and animate a sprite:

- 100 BRDR 0:SCREEN 11
- 110 SPRITE 1,123,7
- 120 SPRMULT 1,3
- 130 ASPRITE 1
- 140 FORJ=0TO1:SPRAT 1,J,J,J,J 140 FORJ-0T01 ,SPRAT 1,J,J, <sup>J</sup> ,J 150 FORI=0T0350
- 160 MOVE 1,1,100
- 170 NEXTI,J 170 NEXTl,J

### Sound Commands Sound Commands

SID: Clears the SID (sound) chip.

VOL volume\*: Sets the volume VOL *volume* #: Sets the volume register. Volume# must be 0-15.

ENVELOPE *voice#,ad,sr(,pulse* width): Sets the attack, decay, sus *width):* Sets the attack, decay, sustain, release, and optionally (paren-tain, release, and optionally (parentheses indicate an optional parameter) the pulse width. Voice# must be 1-3. Ad (attack and decay) must be 1-3. *Ad* (attack and decay) and sr (sustain and release) each and sr (sustain and release) each must be in the range 0-255. Pulse must be in the range 0-255. Pulse width must be in the range 0-4095. width must be in the range 0-4095.

WAVE *voice#,waveform(sync)* (ring): Sets the waveform. You must specify the voice number fol must specify the voice number followed by T, S, P, or N for triangle, sawtooth, pulse, and noise, respec sawtooth, pulse, and noise, respectively. Optionally, you can add s for synchronization, and r for ring modulation. Here are some exam modulation. Here are some examples: WAVE 1,TSR (triangle wave ples: WAVE I,TSR (triangle waveform with synchronization and ring form with synchronization and ring modulation); WAVE 3, PR (pulse waveform with ring modulation); WAVE 2,SS (sawtooth waveform WAVE 2,SS (sawtooth waveform with synchronization). with synchronization).

FRQ voice #,frequency: Sets the FRQ *voice* # *,freqllellcy:* Sets the frequency in the range 0-65535. frequency in the range 0-65535. Voice# must be 1-3.

GATE *voice* #, on / off: Gates a voice on or off. Voice# must be 1-3 followed by 0 to turn the gate bit off or 1 to turn it on.

The following sound commands deal only with filters. Some mands deal only with filters. Some programmers may not be interested programmers may not be interested in these, but if you have a serious interest in 64 sound, you'll find these handy. these handy.

FCUT cutoff: Sets the cutoff fre FCUT *cutoff:* Sets the cutoff frequency. *Cutoff* must be in the range 0-2047. 0-2047.

FRSN *resonance*: Sets the filter resonance. *Resonance* must be in the

### Now there is an even better structured, **Now there is an even better structured,**  compiled programming environment than PROMAL **compiled programming environment than PROMAL.**  Introducing PROMAL 2.0 for the IBM PC, **Introducing** PRO MAL **2.0 for the IBM PC,**  the Apple II, and the Commodore 64. **the Apple II, and the Commodore 64.**

Until now, the best next language<br>for the serious programmer for the serious programmer was PROMAL<sup>®</sup> Now, it's the new PROMAL-PROMAL 2.0. PROMAL 2.0 provides the

same sophisticated structured programming tured programming environment, the environment, the same fast one-pass same fast one-pass compiler, the compiler, the same speed of same speed of<br>execution, the same powerful commands powerful commands of the earlier release -plus a host of useful new features.

Not just a language. A complete programming environment. programming environme nt.

PROMAL-the PROgrammer's Micro Application Languageprovides you with a complete programming environment, Including <sup>g</sup> ramming environment, including a structured, high leve l language, a a structured, high level language, a powerful program Editor, and powerful program Editor, and a<br>compiler that quickly turns your source code into compact, rapidly executing object code. Plus a library of integrated machinelanguage subroutines for frequently used tasks. And for the Apple II and the Commodore 64, Apple lIand the Commodore 64, PROMAL provides a DOS-like PROMAL prOVides a DOS-like operating system Executive. operating system Executive,

#### PROMAL<sub>2.0</sub>-Even more of a good thing.

In addition to all of the features that have made PROMAL users declare it "the best language I've declare it "the best language I've ever used," PROMAL 2.0 provides: ever used." PROMAL 2.0 provides:

 $\bullet$  Overlays that can be compiled separately tor modular compiled separately for modular programming.

• Program size greater • Program size greater than 64k. (IBM PC only). than 64k. (IBM PC only).  $\frac{1}{\sqrt{1-\frac{1}{2}}}\cdot\frac{1}{\sqrt{1-\frac{1}{2}}}\cdot\frac{1}{\sqrt{1-\frac{1}{2}}}\cdot\frac{1}{\sqrt{1-\frac{1}{2}}}\cdot\frac{1}{\sqrt{1-\frac{1}{2}}}\cdot\frac{1}{\sqrt{1-\frac{1}{2}}}\cdot\frac{1}{\sqrt{1-\frac{1}{2}}}\cdot\frac{1}{\sqrt{1-\frac{1}{2}}}\cdot\frac{1}{\sqrt{1-\frac{1}{2}}}\cdot\frac{1}{\sqrt{1-\frac{1}{2}}}\cdot\frac{1}{\sqrt{1-\frac{1}{2}}}\cdot\frac{1}{\sqrt{1-\frac{1}{2}}}\cdot\frac{1$ 

#### NEW for PROMAL The Graphics Toolbox' The Graphics Toolbox'

Twenty fast subroutines for creat ing sophisticated, high-resolution ing sophisticated, high-resolution graphics, including windows, clipping, scaling, and text-on graphics ping. scaling. and text-on graphiCS using scaled, rotated, user-defined fonts. \$29.95.

\*Available for the Apple II and the Commodore 64 Commodore 64

**True machine-to-machine** portability. portability.

 $\blacktriangleright$  True 808X object code for the IBM PC.

Let us prove that PROMAL is your best next language! your bestncxt la ng uage!

> Buy PROMAL 2.0 and Buy PROMAL2.0 and try it for 15 days. If you try it for 15 days. If you dont believe it's your don't believe it's your best next language, just return it for a full refund. refund.

### PROMAL Features PROMAL Features

Structured language with • Structured language with indentation. indentation.

- Fast, one-pass compiler. Fast, one-pass compiler.
- $\bullet$  Simplified syntax.
- No line numbers.
- No line numbers.<br>• Multi-dimensional arrays, strings and pointers.
- Long variable names.
- Long variable names.<br>• Global, Local variables.
- $\bullet$  Byte, Word, Integer & Real types.
- Decimal or lex numbers. Decimal or Hex numbers.

Functions and procedures with • Fun ctions and procedures with passed arguments. passed arguments.

- Built-in I/O library.
- $\bullet$  Control Statements: IF-ELSE, IF, WHILE, FOR, CHOOSE, BREAK,
- REPEAT, INCLUDE, etc. REPEAT, INCLUDE, etc.

• Compiler I/O from/to disk or<br>memory. memory.

### Executive" Executive'

Command oriented with line editing. Allows multiple user pro-

grams in memory at once. Function key redefinition.<br>Program abort or pause. Program abort or pause.

### Order Form

My system is (check one) IBM PC/100% coniiijlililes Commodore fi4/!2H LJ Apple \\UiW MI' s)"sl" m is !check on~1 o UM I'CllOO% CO"'I ~t! ,1"5 0 " l'l'k 11( l!Ic o Commo,!ore 64112}l

- □ Developer's version-Compiler, Editor,<br>Library, Demo disk, 280-page manual, (plus<br>Executive for Apple and C-64) and standalone program generation.<br> $$99.95 + 5.00 \text{ s/h}$ . □ Developer's Version-Compiler, Editor Library, Demo disk, zoo-page manual, (plus<br>Executive for Apple and C-64) and standalone program generation.<br>**599.95 + 5.00 s/h.**<br>□ End-User System for Apple II and Commo
- End-User System for Apple II and Commo-<br>dore 64–all features of Developer's version<br>except stand-alone program generation. dore 64-all features of Developer's version<br>except stand-alone program generation.<br>\$49.95 + 5.00 s/h.
- Demo System-32-page "Meet PROMAL"<br>manual and demonstration disk.  $$10.00 + 2.50 \text{ s/h}.$
- [C] Graphics Tool Box for PROMAL-Available<br>for Apple and C-64 only. \$29.95 + 2.50 s/h.

22 resident system commands. 22 resident syslem commands. Unlimited user-defined commands. Unlimited uscr-defined commands. Prior command recall/edit. I/O redirection to disk or printer. Batch Jobs. Batch jobs.

### Editor Editor

Full-screen, cursor driven. Full-screen, cursor driven. Function key controlled. Function key controlled. Line insert, delete, search. String search and replace. Block copy/move/delete/ re ad/write. read/write.

Auto indent, undent support.<br>Edit after error. Edit after error.

### Library Library

50 machine language commands. 50 machine language commands. Memory resident.

Call by name with arguments. Formatted real output, string oper-

ations and much more. Apple II and Commodore 64 only. Requires one disk drive and 80-column card for Apple (IIe, lic only).

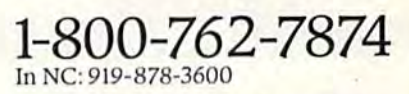

Systems Management Associates Systems Management Associates<br>3325 Executive Drive, Dept.GP-1 Raleigh, North Carolina 27609 Raleigh, North Carolina 27609

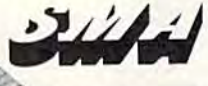

 $P \cdot R \cdot O \cdot M$ 

My check is enclosed. Please charge my visa Mastercard  $\Box$  My check is enclosed.<br> $\Box$  Please charge to my  $\Box$  Visa  $\Box$  Mastercard

Card Number **Expiration Date** Card Number

ROMA

Signature Name

Address

City, State, Zip.

NC residents add 4-1/2% sales tax.<br>Foreign orders add \$15.00 additional s/h

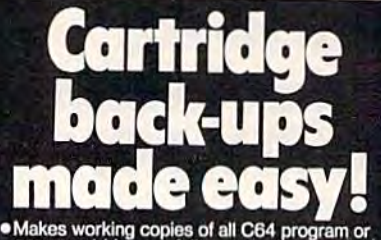

- Makes working copies of all C64 program or<br>game cartridges fully automatic operation<br>no confusing DIP switches or LED's —<br>no programming knowledge required.
- "Copies onto disc or cassette either will hold<br>several cartridges for convenient storage and<br>access select and run cartridges from<br>convenient menu (disc only).
- Comes complete with 16 K RAM -- includes<br>hardware logic for true cartridge emulation -<br>even supports memory banking.

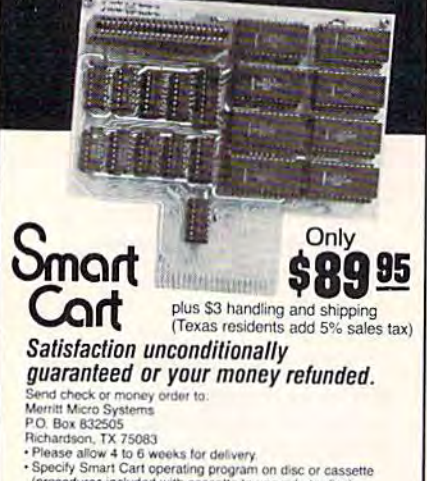

(procedures included with cassette to<br>Additional information (214) 231-1140 ssette to upgrade to disc).

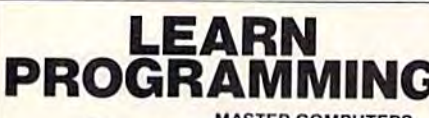

software.

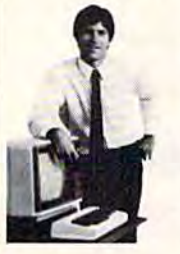

**MASTER COMPUTERS** IN YOUR OWN HOME Now you can write programs and get a<br>computer to do just what you want. Get the most out of any computer, and avoid having<br>to pay the high price of pre-packaged

**LEARN AT YOUR OWN PACE** IN YOUR SPARE TIME Our independent study program allows you cations and programming in your spare time,<br>at home. Our instructors provide you with<br>one-on-one counseling.

LEARN EVEN BEFORE YOU DECIDE ON A COMPUTER Everything is explained in simple language. You will enjoy learning to use a computer-EVEN IF YOU DON'T OWN ONE. Learn to program on any personal computer; IBM, APPLE, COMMODORE, TRS, and more.

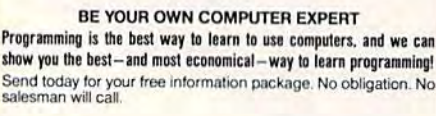

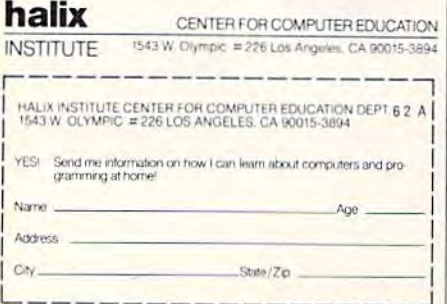

### range  $0-15$ .

**FMODE** type: Selects the filter type. Type can be H for high band filters, L for low band, B for bandpass, or a combination of these. For example, FMODE HBL for all types; FMODE HL for high and low.

FILTER voice#, on / off: Turns the filter on or off. Voice# must be in the range  $1-3$  followed by 0 to turn off the filter or 1 to turn it on.

To demonstrate the sound commands, type in this program. By playing with the parameters, you can produce some most unusual effects.

100 SID 110 VOL 15  $120$  FORI=1TO3 130 ENVELOPE 1, 15, 240, 2000 140 FILTER I, 1 150 NEXT 160 FRSN 15 170 FMODE H 180 WAVE 1, TSR 190 WAVE 2, SS 200 WAVE 3, P 210 GATE 1,1 220 GATE 2,1 230 GATE 3,1 240 FRQ 1,4000 250 FRQ 2,6000 260 FORI=100T02000 270 FCUT I:FRQ 3,20000-I\*10 280 NEXT 290 SID

### **Joystick Commands**

The parameters for these commands require parentheses (). Note the examples in the descriptions below.

STICK joystick#: Reads the joystick direction. Joystick# must be 1 to read port 1, or 2 for port 2. This command returns a value in the range 0-8, so it must be used like a function  $(X = STICK(1))$ , for example). Values 1-8 correspond to the eight possible directions as shown in the figure. The value is 0 if the joystick is centered.

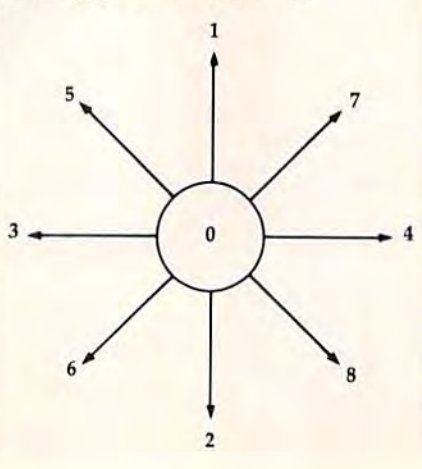

BTN joystick#: Returns a value of 1 if the firebutton is pressed, or 0 if it's not. Joystick# must be 1 or 2. As with STICK, this command is a function. A good way to use it is within an IF-THEN statement (IF  $BTN(1)=1$  THEN ...).

### **Reset Command**

**OUIT:** Disengages X BASIC by resetting all vectors to normal.

Space doesn't permit a lengthy discussion of how to program graphics and sound on the 64. If you've had experience in these areas. you'll find this utility an efficient tool. If you're a beginning programmer, you may wish to consult the Programmer's Reference Guide for specific information on programming graphics and sound.

### **Quick Reference Chart for X BASIC Commands**

**Hi-Res Graphics Commands HIRES TEXT** CLEAR color0,color1,color2,color3 **COLR** color# PLOT  $x,y$ LINE  $x1,y1$  TO  $x2,y2$ **HPRNT** string

**Screen And Character Commands BRDR** color# **SCREEN** color# **CENTER** string LOCATE x,y MULTI 0 or MULTI 1,color1,color2 EXTND 0 or EXTND 1,color1,color2,color3 **CSET block** 

### **Sprite Commands**

**SPRITE** sprite#, block, color SPRAT sprite#,xexp,yexp,priority,multi **SPRMULT** color1, color2 **ASPRITE** sprite# **DSPRITE** sprite# MOVE sprite#,x,y

### **Sound Commands**

**SID VOL** volume# ENVELOPE voice#,ad,sr(,pulse width) **WAVE** voice #, waveform(sync)(ring) FRQ voice #, frequency GATE voice#,on/off **FCUT** cutoff **FRSN** resonance **FMODE** type FILTER voice #, on / off

**Joystick Commands STICK** joystick# **BTN** joystick#

(joystick#'s must be in parentheses)

**Reset Command** QUIT

See program listing on page 136.

nless you learn to program, your use of a com-gram, your use of a computer will always be limited to entering or ex limited to entering or ex-Thess you learn to pro-<br>
gram, your use of a com-<br>
puter will always be<br>
limited to entering or ex-<br>
tracting information from "canned" applications software. Commercial applications software. Commercial software continues to become easi software continues to become easier to use while growing more pow er to use while growing more powerful and more flexible. But it's hard to trace your family tree with to trace your family tree with a database, plot a biorhythm with your graphing utility, or manage your graphing utility. or manage your paper route with a spreadsheet. Programmers are not limited by what programs they can buy, by what programs they can buy. but are free to design their own cus but are free to design their own custom applications. tom applications.

By programming, you gain full By programming, YOll gain full control over your machine. The simplest computer is a far more powerful tool in the hands of the powerful tool in the hands of the programmer. Even beginning pro programmer. Even beginning programmers have more control over grammers have more control over their machines than the sawiest their machines than the savviest dBASE users. dBASE users.

BASIC was designed especially for the beginner. The acronym (Be for the beginner. The acronym (Beginner's All-purpose Symbolic In ginner's All-purpose Symbolic Instruction Code) is a bit contrived, struction Code) is a bit contrived, but the language is indeed easily but the language is indeed easily picked up. There are about 50 com picked up. There are about 50 commands to memorize, but you don't mands to memorize, but you don't need to learn them all at once. Once need to learn them all at once. Once you're able to break down your you're able to break down your idea into a detailed recipe-like sequence of steps, you can translate quence of steps, you can translate these steps into BASIC instructions. these steps into BASIC instructions.

BASIC is built into or available BASIC is built into or available for almost every computer, and is the most popular general-purpose the most popular general-purpose programming language. However, BASIC does not meet everyone's BASIC does not meet everyone's needs. It's too slow for system func-needs. It's too slow for system functions, games, heavy number tions, games, heavy number crunching, or intensive disk access. crunching, or intensive disk access. BASIC programs can be unbearably BASIC programs can be unbearably slow, though the language is fast enough for many applications.<br>Designed for the beginner,

Designed for the beginner, BASIC cramps the style of the more BASIC cramps the style of Ihe more advanced programmer. Its archaic advanced programmer. Its archaic use of a line-number-based editor is one example; today's modern languages (including special versions guages (including special versions of BASIC) use word-processor-style of BASIC) use word-processor-style Language Of **Language Of The Future** •<br>•<br>•

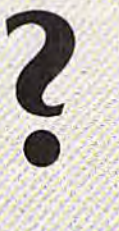

Charles Brannon Charles Brannon Program Editor Program Editor

" "

Although C has been a popular mainframe and minicomputer programming language for several years, it is now perceived as a hot new language, demanding ',.

.attention as a unique programming tool for microcomputers. It's used as the primary language for applications programmers on the IBM PC, Apple Macintosh, Atari ST, and Commodore Amiga. C is faster and more flexible than BASIC. As better C compilers and interpreters are becoming available, some suspect that C could emerge as a new standard for microcomputers, toppling even the long reign. of BASIC

editors. GOTOs are replaced with editors. GOTOs are replaced with structures like WHILE/WEND. Meaningless line-number references like GOSUB 10023 are replaced by meaningful statements like DISPLAY.SCORE. like DISPLAY.SCORE.

odern language concepts permit variables to be either Modem language concepts permit variables 10 be either specific to a subroutine or shared between all parts of a program. Also, some languages are extensi Also, some languages are extensible: New functions can be written ble: New functions can be written in the language. Once you write in the language. Once you write a function, it can become a new word in the language, just like any com in the language, just like any command. Function libraries can be built up and programs designed by built up and programs designed by combining pretested routines. combining pretested routines.

Many of these beyond-BASIC Many of these beyond-BASIC languages, including Pascal, C, languages, including Pascal. C, Ada, and Modula-2, are compiler Ada, and Modula-2, are compiler languages. You lose some of the languages. You lose some of the convenience of BASIC programming when using compiler. You ming when using a compiler. You write your program in the editor, write your program in the editor, submit it to the compiler, wait for submit it to the compiler, wait for the program to compile, then link the program to compile, then link the compiled program with other the compiled program with other subprograms and library routines subprograms and library routines to create a runnable program.

You have to go through the en You have to go through the entire load editor/load program/edit tire load editor/ load program/edit program/save program/load compiler/compile program/load compiler/compile program/load linker/link program/execute pro li nker/link program/execute program sequence every time you want to correct and test even a trivial bug. This alone discourages many beginners from even trying to many beginners from even trying to program in a compiled language. program in a compiled language.<br>The interactive, forgiving environment of BASIC is better to learn ment of BASIC is better to learn with. However, there are C interpreters available for some ma preters available for some rna chines. The interpreters are ideal .'or learning the language or interac :or learning the language or interactively programming in C, although tively programming in C, although they're slower and may not permit they're slower and may not permit all the options supported by a true compiler. However, once the pro compiler. However, once the program works, you can go through gram works, you can go through the formal compile/link process to the formal compile/link process to produce a fast, efficient program module. module.

COMPUTE!'s Gazette October 1985 101

The primary advantage of a compiler is increased execution speed. Instead of an interpreter examining and translating each statement of a program while the program runs, a compiler converts the program to machine language the program to machine language all at once. For the computer, it's like the difference between under like the difference between understanding French by tediously trans standing French by tediously translating it into English versus being lating it into English versus being born and raised in France. born and raised in France.

compiler/linker also facili A compiler/ linker also facilitates the sharing of prewritten/ tates the sharing of prewritten/ pretested routines. Why constantly pretested routines. Why constantly reinvent the wheel when you can reinvent the wheel when you can pick and choose from a huge inventory of subprograms? tory of subprograms?

W hile BASIC, Pascal, and ma-<br>chine language have been chine language have been vying for programmers' attention, vying for programmers' attention, quietly sneaked in and took over C quietly sneaked in and took over applications programming in some applications programming in some environments. C was used to write number of major software prod a number of major software products, from Lotus 1-2-3 to the AT&T ucts, from *Lolus* 1-2-3 to the AT&T Unix multitasking operating system Unix multitasking operating system for minicomputers. C represents an efficient mix of low-level, fast oper efficient mix of low-level. fast operations and high-level language constructs, such as arrays, record structs, such as arra ys, record structures, and user-defined vari structures, and user-defined variable types. able types.

is also highly transportable, C is also highly transportable, so you can write long, complex pro so you can write long, complex programs that will run fairly quickly on grams that will run fairly quickly on any other machine's compiler. any other machine's C compiler. Programmers can develop on their Programmers can develop on their favorite machine, then transport favorite machine, then transport most of their code to another com most of their code to another computer with few changes. puter with few changes.

is the inner language of the C is the inner language of the Amiga. In fact, much of the operat Amiga. in fact, much of the operating system and nearly all the Amiga ing system and nearly all the Amiga applications are written in C. In applications are written in C. In practice, C is the machine language of the Amiga, with real machine of the Amiga, with real machine language used only for speed-critical language used only for speed-critical subroutines. The entire operating subroutines. The entire operating system is designed to interface with system is designed to interface with C, so, in effect, all of the Kernal is C, so, in effect, all of the Kernal is part of your language. C is amazingly fast on the Amiga, even with ingly fast on the Amiga, even with the advanced windowing and multi-<br>tasking features. tasking features.

code is terser and harder to C code is terser and harder to read than BASIC, but the compact style of the code makes the compilstyle of the code makes the compil-<br>er's job simpler. C is designed around the concept of "smaller is around the concept of "smaller is better." It has only a handful of tatements and operators, making it statements and operators, making it tiny language, but the language is a

effectively extended by subroutines. For example, there are no input/output statements like PRINT built into C, but the *printf* function, which works something function, which works something like PRINT USING, is always available in the standard library.

he best way to understand a The best way to understand a language is to follow an example program. We'll assume that ample program. We'll assume that you're familiar with BASIC, so we'll you're familiar with BASIC, so we'll compare a C program to the equivalent BASIC. The example is a simple bubble sort demo that scrambles a list of 100 numbers, then sorts it.

then sorts it.<br>Both the BASIC and C programs are written in their respective grams are written in their respective styles. The BASIC is standard Com styles. The BASIC is standard Commodore 64 BASIC. The C program was written with the Super C Lanwas written with the *Super C Language Compiler* for the 64 from Abacus Software. Abacus Software.

The C program is formatted with plenty of space to show nest with plenty of space to show nesting. It's broken up into small, indi ing. It's broken up into small, individually testable modules. It uses long, meaningful variable names, long, meaningful variable names, and most commands are on a line of their own. Nothing prevents you their own. Nothing prevents you from writing the program all mashed together as one huge pro mashed together as one huge program line, but since the compiler gram line, but since the compiler throws out spaces, there's no rea throws out spaces, there's no reason to compact a program to save memory or make it run faster. Most memory or make it run fa ster. Most programmers follow this "pretty-C programmers follow this "prettyprinting" style when programming. printing" style when programming. Some editors and compilers even Some editors and compilers even insert the indentation for you. insert the indentation for you.

The BASIC program is written The BASIC program is written compactly to conserve memory, which makes an interpreter run faster. Commodore BASIC does not faster. Commodore BASIC docs not safely permit long variable names or named subroutines, so GOSUB is or named subroutines, so COSUS is needed. There is no repeat comnand, so GOTO is substituted. The mand, so COTO is substituted. The BASIC program is harder to read. It could have been written with one statement per line with plenty of extraneous REMarks to identify the extraneous REMarks to identify the meaning of the GOSUBs, and with meaning of the GOSUBs, and with ndenting. Few BASIC program indenting. Few BASIC programmers do so. mers do so.

Finally, some readers might Finally, some readers might conclude that the benchmark makes BASIC look bad or find the makes BASIC look bad or find the code inefficient, but no bench C code inefficient, but no benchmark can accurately compare such mark can accurately compare such different languages. These pro different languages. These pro-<br>grams are intended to be illustrative a ther than ideal.

he C program starts out with The C program starts out with<br>commands preceded by #'s. These are commands to the compil These are commands to the compiler's *preprocessor*, not actual C commands. The #include command tells the compiler to include the li tells the compiler to include the library functions from a library "stdio" standard to all C languages. The standard input/output (stdio) The standard input/output (stdio) library permits the use of *printf*. The #define commands effectively substitute the constant for the all-caps stitute the constant for the all-caps macro names. This is not the same macro names. This is not the same as using a variable, since this substitution is done during the compi stitution is done during the compilation, not during the program run. lation, not during the program run. The #define's permit us to use meaningful constants without the meaningful constants without the speed or memory constraints of speed or memory constraints of variables. variables.

Line 5 of the C program is the equivalent of DIMensioning an equivalent of DIMensioning an integer array. The prefix *static* causes the array to be initialized to causes the array to be initialized to zero and *unsigned* makes the range of the integers from 0-65535 instead of from -32768-32767. stead of from - 32768-32767.

The *main*() loop is like a "wish list" of the program recipe. It does list" of the program recipe. It does not perform the actual functions, not perform the actual functions, but choreographs the execution of but choreographs the execution of the program. The program flows the program. The program flows like this: (1) Scramble the list; (2) like this: (1) Scramble the list; (2) Display the list to see that all the Display the list to see that all the numbers are scrambled; (3) Sort the numbers are scrambled; (3) Sort the list; (4) Display the list to see that the list is sorted. Notice how each the list is sorted. Notice how each statement ends with a semicolon. statement ends with a semicolon.<br>Statements are not terminated at the end of a line as in BASIC, but only by semicolons. The semicolons let you write long, extended lons let you write long, extended sections of code. Open and closed sections of code. Open and closed braces are used to define a block of code which will be seen as a single code which will be seen as a single entity. entity.

The function scramble—list de The function *scramble\_lisl* defines a variable for its own use in line 14. Variables are defined as line 14. Variables are defined as needed, then discarded after use, needed, then discarded after use, saving memory and preventing saving memory and preventing variable name conflicts between variable name conflicts between subroutines. You can also define subroutines. You can also define variables to be global, available at variables to be global, available at all times to all parts of a program. all times to all parts of a program.

The C equivalent of FOR-NEXT includes the starting value of the index, the ending condition of the index, the ending condition of the loop, and a statement to change the value of the index. The ++ op-the value of the index. The ++ op- era to r in creme nts the ind ex erator increments the index through the loop. You could alter through the loop. You could alternately multiply I by two, decrement t, change it from a list, skip by

C-www.commodore.ca

four-whatever it takes to iterate vour loop. Either a single statement or a block of code set off with braces can be repeated. The C FOR statement is more flexible than the simple BASIC counterpart.

We need to define our own random function, since C does not include one. The formula is straightforward with \* for multiplication,  $+$  for addition, and % for modulo (the remainder after an integer division). As you can see, functions can live up to their name by returning a value. This is roughly like using DEF FN in BASIC.

The display\_list function dumps the integer array to the screen. The for loop works the same as before, and the %u (unsigned display of an integer) option of printf displays our 16-bit integers

#### **BASIC Version-Bubble Sort Demo** 10 DIM L& (100) 20 GOSUB 100:GOSUB 200 30 PRINT: PRINT"SORTING...": GOSUB300 40 PRINT"FINISHED. ": GOSUB 200 50 END 100 FORI=0T099:L&(1)=32768\*RND(1):NEXT:RETURN 200 FORI=0TO99: PRINTL' (I) ; : NEXT: PRINT : RETURN 300 EX=0:FORI=01098 310 IFLS(1)>LS(1+1)PHENH=13(1)+LS(1)=13(1+1)+LS(1+1)=  $H$ :  $EX = 1$ 320 NEXT: IFEX=1THEN300 330 RETURN C Version-Bubble Sort Demo 1 #include "stdin.c" 2 #define SIZE 100 3 Hdefins IRUE 1 4 #define FALSE 0 5 static unsigned list[SIZE]; 6 main() 7 ( scramble list(), display list(); printf("\nSorting...\n"); æ sort list() Э printf("\nFinished.\n"); 10 display list(), il W **ARIA** 13 sccamble list() AMERICAN BRANCH For  $(i=0, i<$ SIZE; $i+1$ ) listEi]=rnd(); 33  $16/2$ 17 int rnd() 18 C static unsigned seed 1; return seed-(seed-257+31415)%65536; 19  $30/3$ 21 display list() 22 William Andrew For (i-0; 1<SIZE; 1++) printf("%w", list[i]); 23  $24<sub>2</sub>$ 25 sort list() 26 ( int i exchanged hold; 127. / Clay ( exchanged FALSE, 68 For (1-0,1<S1ZE-1,1++) 29 C if (list[1]>list[1+13) 30 зΪ *K hold listilly* 11st(13 11st(1+1); 32 Mattlin Marhold, 33 ЭΧ exchanged ARUE; 35 m W 36 37 38 while (exchanged miRUE); aswa Жō

without interpreting some numbers as negative. As you can see, the printf function works like the PRINT USING found in some BASICs.

he sorting program is completely parallel to the BASIC program. A bubble sort works by comparing adjacent items in a list, and switching the pair if they're out of order. By repeated passes through the list, the lower numbers are swapped towards the top of the list ("bubbling" to the top) while the higher numbers move toward the bottom of the list. When no pair has been exchanged after a pass through the list, we know the list is in order.

Our C bubble sort repeats the loop as long as the exchange flag is TRUE (nonzero). Each time we start a pass through the array, we set the exchange flag to FALSE. The indexed item and its successor are compared with the IF statement, which works similarly to BASIC's IF. Notice that  $=$  = is used for a test for equality; the  $=$  symbol assigns values.

The C program took 1 minute and 35 seconds to sort the list (the time taken to scramble and display the list are not counted), with BASIC clocking in at 2 minutes even.

This is not the kind of difference in performance that makes you want to abandon BASIC and embrace C. However, with relatively simple changes, the sort module can sort any array of any size, making it a useful language command, not just a subroutine. The #define's let us easily change the size of the array throughout the program. In practice, C programmers first write their application in C and then replace time-critical sections with pure machine language, just as many BASIC programmers do.

Unless you're using C on other machines, it may not be worth your while to use C on the 64. However, using a C compiler on the 64 is a great way to learn C, to prepare yourself for programming another machine, like the Amiga. Also, the convenience of using an extensible, powerful language is more apparent when you design large, complex programs.

COMPUTE!'s Gazette October 1985 103 Cwww.commodore.ca

# Automatic Syntax Checker **Automatic Syntax Checker**

Philip I. Nelson, Assistant Editor Philip I. Nelson, Assistant Editor

How many times have you typed FRNIT instead How many times have you typed PRNIT instead of PRINT, or LIT instead of LIST? When it of PRINT, or LIT instead of LIST? When it comes to typing, none of us is perfect. This auto comes to typing, none of us is perfect. This automatic utility for the Commodore 64 can save you matic utility for the Commodore 64 can save you lot of time by catching such mistakes before a lot of time by catching such mistakes before they're added to your programs. they're added to your programs.

Unlike some other computers, the Unlike some other computers, the Commodore 64 doesn't check BASIC lines for errors as you type BASIC lines for errors as you type them in. We all know a line like 010 MONKEY(BIZ)\*5-DOGA\$# is non MONKEY(B1Z)·S-DOCJ\\$# is nonsense, but in many ways the com sense, but in many ways the computer treats it as normal BASIC. puter treats it as normal BASIC. You can type in that line, list it, re You can type in that line, list it, re· number it, even save it as a program and load it back into memory with and load it back into memory without any protest from your 64. out any protest from your 64.

When a line starts with a number, the computer simply stores it in ber, the computer simply stores it in BASIC memory-no questions asked. The 64, like all other Com asked. The 64, like all other Commodore computers, can't find mis modore computers, can't find mistakes until it's *running* a program. As a result, after spending hours writing a program, you may spend hours more watching it crash until hours more watching it crash until you've corrected all the typing you 've correc ted all the typing errors. errors.

"Automatic Syntax Checker" "Automatic Syntax Checker" eliminates that headache by adding eliminates that headache by adding automatic error checking to your automatic error checking to your Commodore 64's BASIC. Once the Commodore 64's BASIC. Once the Syntax Checker is installed, the computer automatically checks every BASIC line you type in. If the line is free of typing errors, it's line is frce of typing errors, it's added to your program as usual. If not, the Syntax Checker prints an error message and lets you try error message and lets you try again. Since the line isn't correct, again. Since the line isn't correct, the Syntax Checker doesn't add it

to your program. to your program.

### Getting Started Getting Started

Automatic Syntax Checker is writ Automatic Syntax Checker is writ· ten entirely in machine language, ten entirely in machine language, so you'll need to use MLX, the ma so you 'll need to use MLX, the rna · chine language entry program pub chine language entry program published frequently in the GAZETTE. lished frequently in the CAZETIE. Though it's written in machine lan Though it's written in machine language, you can use this program guage, you can use this program without understanding machine without understanding machine language at all. If you're using tape, language at all. If you're using tape, change POKE782,1 to POKE782,0 in line 763 of MLX before running MLX. Here's the information you MLX. Here's the information you need to type in Automatic Syntax need to type in Automatic Syntax Checker with MLX: Checker with MLX:

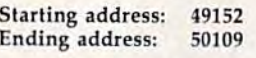

Once you've saved the pro Once you' ve saved the program, load and run it as you would gram, load and run it as you would any BASIC program. Do not try to start this program with SYS. Because it handles like BASIC, it's easy to it handles like BASIC it's easy to make new copies of the Syntax make new copies of the Syntax Checker as well, Simply save it on Checker as well. Simply *save* it on a new disk or tape as you would new disk or tape as you would a BASIC program. I3ASIC program.

When you run the Syntax When you run the Syntax Checker, it moves itself from Checker, it moves itself from BASIC program space to a safe memory location at 49152. After memory location at 49152. After a brief preparation, it performs a NEW to let you type in your own NEW to let you type in your own programs. When you see the mes programs. When you see the mes-

sage CHECKER ON, you know the sage CHECKER ON, you know the Checker is ready to go, Since this Checker is ready to go. Since this utility does NEW after installing it utility docs NEW after installing itself, you should always run it before you load or type in any other you load or type in any other program. program.

Although you can run BASIC programs while the Syntax Checker programs wh ile the Syntax Checker is active, some programs may POKE into the same memory space at 49152 or disrupt it in other ways. at 49152 or disrupt it in other ways. Thus, it's wise to turn the Syntax Thus, it's wise to turn the Syntax Checker off before you run any BASIC program. Type SYS 49152 and press RETURN: The message and press RETURN: The message CHECKER OFF tells you the sys CHECKER OFF tells you the system is back to normal. To turn the Checker back on, enter SYS 49152 again (it won't do a NEW this time). Once the Syntax Checker is installed, SYS 49152 turns it on or off stalled, SYS 49152 turns il on or off safely, whenever you want, without disturbing the BASIC program in memory. in memory.

### Automatic Error Checking Automatic Error Checking

When the Syntax Checker is active, When the Synlax Checker is active, it analyzes every line you type into it analyzes every line you type into the computer. If you type a command in direct mode (without a line number), the Syntax Checker sim number), the Syntax Checker simply passes it along to the computer ply passes it along to the computer (Commodore BASIC can find direct (Commodore BASIC can find direct mode errors by itself). Thus, you mode errors by itself). Thus, you can use direct commands as usual can use direct commands as usual to load and save programs, and so to load and save programs, and so on. on.

However, when you put a number at the beginning of the line, the Syntax Checker scans every the Syntax Checker scans everything in the line to make sure it's thing in the line to make sure it's correct BASIC. If no error message correct BASIC. If no error message appears, then you know the line is correct-that is, it's all BASIC that the computer can understand. To

C-www.commodore.ca

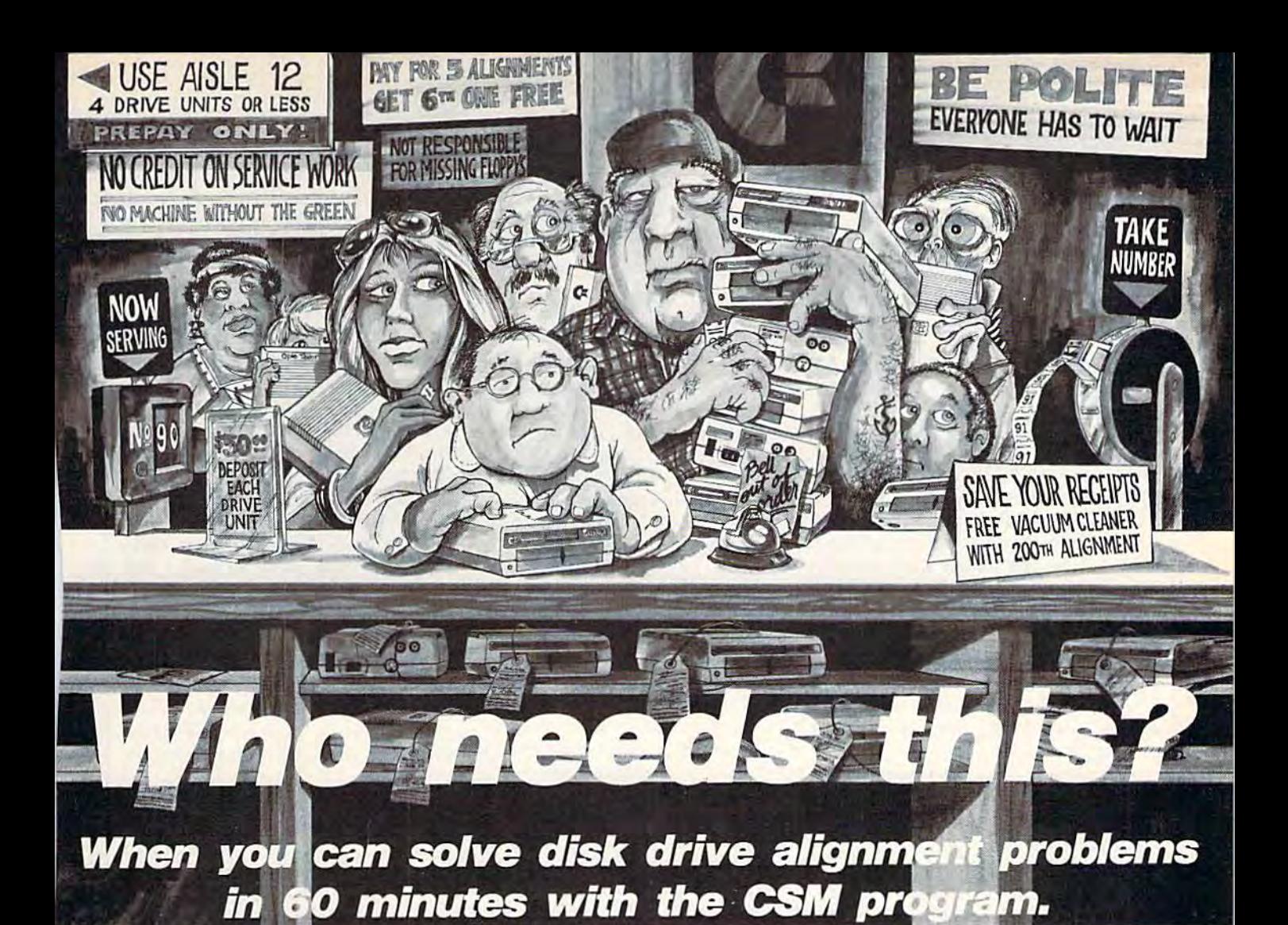

### Disk drive alignment problems? Drive out of alignment again? Drive out of alignment again? Tired of waiting two weeks or more to get your drive fixed?? WE HA VE THE ANSWER <sup>11</sup> WE HAVE THE ANSWER I I

With the 1541 DISK DRIVE ALIGNMENT PROGRAM you can align Ihe drive yourself PROGRAM you can align tho drlvo yoursoll in an hour or so. Not only that, you can do it at home AND no special equipment is required. Anyone with average mechanical skills can do it!!

INSTRUCTIONS INCLUDED FOR ■■THE FIX"—It may just keep your "THE FIX"- It may *JUS l* keep your drive from ever going out of align drive from ever going out 01 align' ment again. ment again.

#### WHY BE AT THE MERCY OF WHY BE AT THE MERCY OF REPAIR SHOPS? REPAIR SHOPS?

Align the drive yourself with CSM's Align the drive yourself with CSM's 1541 DISK DRIVE ALIGNMENT 1541 DISK DRIVE ALIGNMENT PROGRAM. PROGRAM.

### What the review in Compute's What the review In Computels Gazette said about...

#### THE 1541 DISK DRIVE THE 1541 DISK DRIVE ALIGNMENT PROGRAM ALIGNMENT PROGRAM

".. with 1541 Disk Drive Alignment .. with 1541 Disk Drive Alignment from CSM Software, you can fix it [the disk drive] yourself in an hour or [the disk drive] yourself In an hour or so and the program will pay for itself the first time you use it . . . No technical expertise is required to ac technical expertise Is required to ac· complish the alignment procedures, complish the alignment procedures, and the manual accompanying the program thoroughly describes the program thoroughly describes the procedures."

"1541 Disk Drive Alignment.. .a wise " 1541 Disk OriveAlignmenl ... a wise addition to your home disk library." From COMPUTE!'s Gazette, Oct., 1984 1541 DISK DRIVE ALIGNMENT PROGRAM 1541 DISK DRIVE ALIGNMENT PROGRAM VERSION 2.0 VER51DN 2 .0 S44.95 plus shipping \$44.95 plus shipping

**OTHER QUALITY CSM PRODUCTS** PROGRAM PROTECTION MANUAL PROGRAM PROTECTION MANUAL FOR THE C-64 VOLUME II FOR THE *C·64* VOLUME II \$34.95 plus shipping 534. 95 plus shipping

CSM PROGRAM PROTECTION MANUAL CSM PROGRAM PROTECTIOH MANUAL FOR THE C-64 VOLUME FOR THE C·64 VOLUME I S29.95 plus shipping 529.95 plus shipping

> DELUXE NUMERIC KEYPAD DELUXE NUMERIC KEYPAD S64.9S plus shipping &64.95 plus shipping

CARTRIDGE BACKER CARTRIDGE BACKER S54.95 plus shipping 554.95 plus shipping

PROGRAM PROTECTION NEWSLETTER PROORAM PROTECTION NEWSLETTER \$35.00 post paid in U.S. & Canada \$45.00 First Class past paid Foreign \$ <sup>4</sup> 0:.00 F irat Cia •• *po. t* <sup>p</sup> aid ForeIgn

VISA AND MASTERCARD ACCEPTED VISA A NO MASTERCARD ACCEPTEO DEALER INQUIRIES INVITED Shipping \$3.50 per item in U.S.; foreign orders extra

Available through your local software dealer or call:

Available through your local software dealer or call:<br>CSM SOFTWARE, INC. POST OFFICE BOX 563, CROWN POINT IN. 46307, PHONE (219) 663-4335 POST OFFICE BOX 563, CROWN POINT IN. 4630 7, PHONE (219) 663-4335

### Cwww.commodore.ca

demonstrate, run the Syntax Checker, then type in the following Checker, then type in the following line: line:

#### 10 PRINT "HI" 10 PRINT " HI"

Since this line has no errors, Since this line has no errors, the 64 behaves normally. After you press RETURN, the blinking cursor press RETURN, the blinking cursor goes to the next line on the screen. goes to the next line on the screen. You can list this program to confirm that it's there, or run it to see if it that it's there, or run it to see if it works. Now let's force an error. works. Now let's force an error. Move the cursor up and type over Move the cursor up and type over line 10 so it looks like this: line 10 so it looks like this:

10 PNIRT "HI"

Because PNIRT isn't a BASIC word, the Syntax Checker prints word, the Syntax Checker prints SYNTAX ERROR. List the program again to see whether the computer replaced the good line with a bad one. As you'll see, the first (correct) one. As you 'll see, the first (correct) version of line 10 is still there. The version of line 10 is still there. The Syntax Checker won't let you add Syntax Checker won't let you add or change any lines in a program un or *cilal/ge* any lines in a program unless they're free of typing errors. less they're free of typing errors. This feature makes it handy for This feature makes it handy for editing existing programs as well as editing existing programs as well as writing new ones. writing new ones.

For instance, say that you get a program from a friend or enter one from the gazette and decide to add from the GAZETTE and decide to add an improvement. Even if you originally typed the program in with the "Automatic Proofreader," the " Automatic Proofreader," the Proofreader can't help when you Proofreader can't help when YOll add new lines. By catching errors add new lines. By catching errors before it adds anything to a pro *before* it adds anyth ing to a program, the Syntax Checker prevents gram, the Syntax Checker prevents you from unintentionally "disen-you from unintentionally "disenhancing" a program that already works. works.

### Phantom BASIC Phantom BASIC

The Syntax Checker does far more The Syntax Checker does far more than check BASIC keywords like than check BASIC keywords like PRINT for correct spelling. It passes PRINT for correct spelling. It passes judgment on everything else in the judgment on everything else in the BASIC line as well. Using a modified version of BASIC, it performs fied version of BASIC, it performs a phantom execution of each new line, *pllalltolll execution* of each new line, performing most of the same error performing most of the same error checks BASIC would use if you ran checks BASIC wou ld use if you ran the line in a program.

To do this, the Syntax Checker switches out the computer's BASIC switches out the computer's BASIC and switches in a special, modified and switches in a special. modified BASIC which it prepared when you BASIC which it prepared when you started it up. The phantom BASIC started it up. The phantom BASIC "runs" the line to perform normal error checks, but stops short of ac error checks, but stops short of actually completing the commands. tually completing the commands. This method can flush out a multitude of errors, including missing tude of errors, including missing

colons in multistatement lines, colons in multistatement li nes, misplaced commas and parenthe misplaced commas and parentheses, type mismatches (putting a string where a number belongs, and vice versa), missing parameters, illegal operations (like  $A$ = B$ - C$$ ) and many illegal quantity errors as and many illegal quantity errors as well. well.

### Runtime Errors Runtime Errors

But there are certain things the Syntax Checker cannot do. A program can contain innumerable flaws even when each of its lines is syneven when each of its lines is syn-<br>*tactically* correct. To illustrate, type NEW and press RETURN, then NEW and press RETURN, then type in the following line and enter type in the following line and enter RUN. RUN.

#### <sup>1000</sup> NEXT 1000 NEXT

The NEXT statement in line 1000 is perfectly good BASIC—the 64 understands exactly what it o4 understands exactly what it<br>means—but NEXT only makes sense when it's preceded with sense when it's preceded with a matching FOR statement. This is matching FOR statement. This is a runtime error, so called because it can't possibly be detected without can't possibly be detected without running the program. When you running the program. When you type in this line by itself, the Syntax type in this line by itself, the Syntax Checker can tell that NEXT is Checker can tell that NEXT is a word from the BASIC language, but word from the BASIC language, but there's no way it can tell whether there's no way it can tell whether it's logical to put NEXT at that par it's logical to put NEXT at that particular point in the program. There are many runtime errors (DEVICE are many runtime errors (DEVICE NOT PRESENT, OUT OF DATA, NOT PRESENT, OUT OF DATA, etc.) which can't be found until a program is finished and running. program is finished and running.

Thus, while the Syntax Check Thus, while the Syntax Checker looks after the fundamentals, catching obvious mistakes, it's up catching obvious mistakes, it's up to you, the programmer, to make to you, the programmer, to make sure your creation makes sense as a whole. It can't read your mind to whole. It can't read your mind to figure out what you really meant figure out what you really meant the program to do. Though it eases the program to do. Though it eases the burden of programming, the the burden of programming, the Syntax Checker can't perform magic: There's no way it can turn a badly structured, illogical program into ly structured, illogical program into something that works, and certain errors are simply beyond its scope. errors are simply beyond its scope.

### Quirks And Compatibility Quirks And Compatibility

You should also keep in mind that You should also keep in mind that ordinary BASIC lets you do some ordinary BASIC lets you do some very odd things without signalling an error. LIST 10-30ABCDEF looks an error. LIST 1O-30ABCDEF looks very strange, but doesn't cause an very strange, but doesn't cause an error. DIM  $A(5.001, 26.3)$  is silly (you can't dimension a fractional number of array elements), but

message to tell you about it. message to tell you about it.

In short, BASIC has some built-in limitations when it comes to error checking. Fortunately, most to error checking. Fortunately, most of its quirks are rarely encountered, of its quirks are rarely encountered, and the ones shown above don't and the ones shown above don't cause any real harm. But because the Syntax Checker uses existing the Syntax Checker uses existing BASIC routines, it's subject to the BASIC routines, it's subject to the same quirks and anomalies. It doesn't sense errors that BASIC it doesn't sense errors that BASIC itself can't detect. self can 't detect.

You may already have wondered whether the Syntax Checker can be used along with other pro can be used along with other programs like the Automatic Proofreader or "MetaBASIC." Though the Syntax Checker and the Proofreader work together just fine, they're designed for different pur they're designed for different purposes, so you'd rarely have reason poses, so you 'd rarely have reason to use them together. The Proof to use them together. The Proofreader verifies the checksums in published programs that have al published programs that have already been tested for errors. The Syntax Checker is for use when you're writing your own original you're writing your own original programs (for which no checksums programs (for which no checksums exist). exist).

The Syntax Checker also works with MetaBASIC. However, works with MetaBASIC. However, MetaBASIC's QUIT command Meta BASIC's QUIT command turns off the Syntax Checker, too. turns off the Syntax Checker, too. So unless you want to turn off both So unless you want to turn off both programs at once, you must restart programs at once, you must restart the Checker with SYS 49152 when the Checker with SYS 49152 whenever you QUIT MetaBASIC. As you ever you QUIT MetaBASIC. As you may know already, the more utili may know already, the more utilities concurrently active, the more ties concurrently active, the more fragile the system is likely to be fragile the system is likely to become. No matter what other pro come. No matter what other programs you're using at the time, it's grams you're using at the time, it·s always best to disable the Syntax always best to disable the Syntax Checker with SYS 49152 before Checker with SYS 49152 before you run BASIC program. you run a BASIC program.

Space doesn't permit a detailed explanation of how this program explanation of how this program works, but here's a brief synopsis. When the Syntax Checker sets up, When the Syntax Checker sets up, it copies BASIC and the computer's operating system (OS) from their operating system (OS) from their normal places in ROM (Read-Only normal places in ROM (Read-Only Memory) into underlying free Memory) into underlying free memory, then modifies them exten memory, then modifies them extensively. When you enter a numbered line, the program turns off the com line, the program turns off the computer's ROM and uses the modified puter's ROM and uses the modified BASIC and OS. After it scans the in BASIC and OS. After it scans the input line, the Syntax Checker either put line, the Syntax Checker either adds it to the program or signals an error. In both cases, ROM is turned error. In both cases, ROM is turned back on before the blinking cursor back on before the blinking cursor reappears.

there's no "illegal fraction" error *See program listing on page 124*.

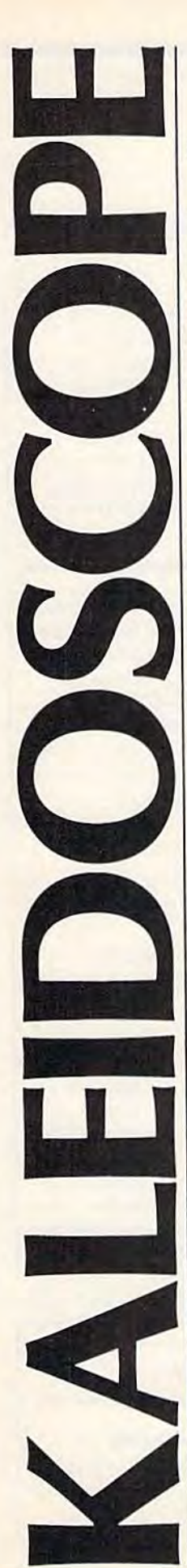

### Sam Bowne Sam Bowne

Remember your fascination as a child Remember your fascination as a child looking through a kaleidoscope? This electronic version entertains the same electronic version entertains the same way—but you have control. Orig way-but you have control. Originally written for the 64, we've added inally written for the 64, we've added versions for the unexpanded VIC, versions for the unexpanded VIC, Plus/4, and Commodore 16. it is an any key to start the kalendarder

|                                                   | <b>CHARACTERS AND DISTURBATE DOSSOPE</b>                      |
|---------------------------------------------------|---------------------------------------------------------------|
| <b>F1 THROUGH F8</b><br><b>B</b> THROUGH 119<br>B | CONTROL COMPLEXITY<br><b>CONTROL SPEED</b><br>BLACK AND MILLE |
|                                                   | 16 COLORS<br><b>FREEZE DISPLA</b>                             |
|                                                   | <b>PHONES</b>                                                 |
|                                                   | KANFIDASI<br><b>HIGHANY TERMIQUESTARI</b>                     |

Press to see the Help screen (64 *Press* H *10 sec tile Hd,1 scree" (64*  version).

Here's a program that lets your Commodore computer show off. "Kaleidoscope" displays a multicolored, constantly changing but symmetrical pattern which might re-stantly changing but symmetrical pattern which might remind some of a Persian rug, but is most like a kaleidoscope. kaleidoscope.

But unlike the kaleidoscopes that children (and some adults) enjoy, this one lets you control the speed, complexity, and a number of other things.

### Simple Operation Simple Operation

After typing in the correct version for your computer, save After typing in the correct version for your computer, save it to disk or tape and run it. After a few seconds, you'll see either the title screen or an error message. If the program either the title screen or an error message. If the program says ERROR IN DATA STATEMENTS, check the DATA says ERROR IN DATA STATEMENTS, check the DATA statements in the last section of the program. (To help en statements in the last section of the program. (To help ensure a correct typing entry the first time, I recommend using the "Automatic Proofreader," published frequently in ing the "Automatic Proofreader," published frequently in the GAZETTE.)

The first time running, don't worry about the screen  $A$  less complex pattern (VIC) gives you instructions. Just press RETURN twice after you see the ti instructions. Just press RETURN twice after you see the ti-<br>tle page, and you'll see the kaleidoscope in action. Next, type H (for Help) to get to the menu. (H may be pressed any time during the running of the program.) Here's the any time during the running of the program.) Here's the menu with comments on how to use it: menu with comments on how to use it:

fl-f8: The eight function keys control the complexity of fl-f8: The eight function keys control the complexity of the pattern; f1 is the most complex and f8 the simplest. (On the Plus/4, note that f8 is equivalent to the HELP (On the Plus/4, note that f8 is equivalent to the HELP function key.) function key.)

0-9; The ten digits 0-9 control the speed with which the 0-9: The ten digits 0-9 control the speed with which the pattern changes. Zero is the fastest, and 9 causes a delay of about five seconds between pattern changes. of about five seconds between pattern changes.

B: Displays black and white only. This is for purists or B: Displays black and white only. This is for purists or people with black and white TV sets. people with black and white TV sets.

C: Returns to color mode. C: Returns to color mode.

SPACE: Freezes the display until another key is pressed. SPACE: Freezes the display until another key is pressed. SHIFT-CLR: Clears the screen momentarily. (At high SHIFT -CLR: Clears the screen momentarily. (At high speed, the pause is almost unnoticeable). speed, the pause is almost unnoticeable).

H: Help. Returns to the menu. H: Help. Returns to the menu.

Q: Quit. Ends the program. Q: Quit. Ends the program.

 $See program$  listing on page 126.  $\blacksquare$ **See program listing on page 126. ••** 

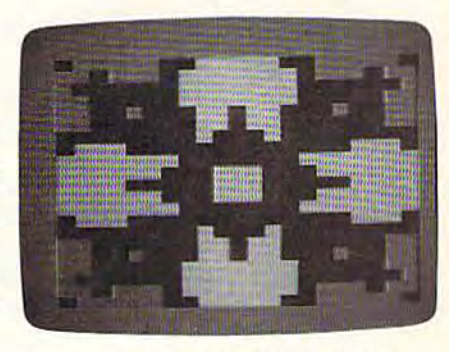

A less complex pattern (VIC) gives you larger colored areas . . .

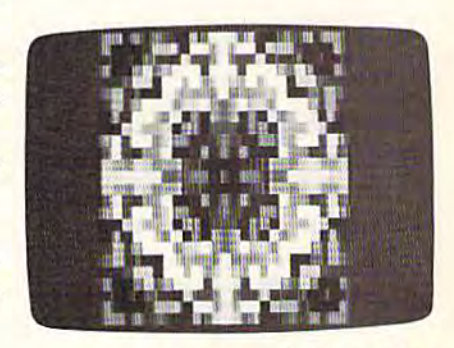

. . . while increased complexity creates . .. *whill' increased complexity creates a*  splash of colors—up to 111 on the *splash of colors- up to* J21 *on the*  Plus/4 and 16. *Plus/ 4 and 16.* 

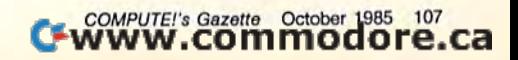

### **EXA GIO**

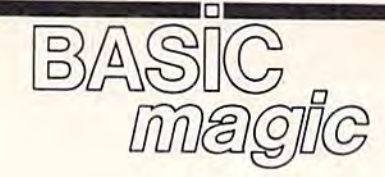

### Michael S. Tomczyk

*Michael S. Tomczyk is a former Commodore marketing executive and product designer.* His recent book, The Home Computer Wars, describes the rise of Commodore and is published by COMPUTE! Books. is *pllblished* by *COMPUTE! Books.* 

This month, we'll explore some simple techniques for creating and centering screen titles, which you can mix and match to customize your opening program "headlines."

These programs are designed These programs are designed to work on the Commodore 64, to work on the Commodore 64, VIC-20, PIus/4, 16, and 128 (64 VIC· 20, Plus/4, 16. and 128 (64 mode). All programs are written for mode). All programs are written for 40-column displays. To adjust any program for use on the VIC, substi program for usc on the VIC, substitute the number 22 in place of the number 40 wherever it appears in number 40 wherever it appears in our examples and in the text. our examples and in the text.

### Displaying A One-Line Title

To display a title at the top of your screen, begin by clearing the screen, screen, begin by clearing the screen, which puts the cursor at the upper which puts the cursor at the upper left corner, then print your title. The title can include words, numbers, title can include words, numbers, graphics, and different colors. Your graphics, and different colors. Your title doesn't have to extend all the way across the top of the screen; way across the top of the screen; but if you print it in reverse characters, it'll look much nicer with lers, it 'l\ look mu ch nicer with enough spaces to make the line ex enough spaces to make the line extend all the way across. Here are tend all the way across. Here are a few quick examples: few quick examples:

10 PRINT CHRS(147)"BLAND OPENING TITLE" TITLE"

Type RUN and press the RE-TURN key. (Pretty boring titlemore like no title at all.) All we did was clear the screen and print some was clear the screen and print some words. When you PRINT CHR\$(147) it's the same as clearing CHR\$(147) it's the same as clearing the screen. Now try this: the screen . Now try this:

#### 10 PRINT CHR\$(147) CHR\$(18) "REVERSE OPENING TITLE"

Run this program. As you can Run this program. As you can see, most titles look nicer when they're printed in reverse charac they're printed in reverse characters. In this example, we begin by ters. In this example, we begin by clearing the screen, then using | CHR\$(18), which is the same as CONTROL-RVS ON. Now any thing that follows in this PRINT line will be displayed in reverse line will be displayed in reverse. But this simple title is still a little But this simple title is still a little sloppy. To create a more professional-looking title, we need to extend the reverse bar all the way to the right edge of the screen. Try the right edge of the screen. Try this: this:

#### 10 PRINT CHR\$(147) CHR\$(18) "REVERSE OPENING TITLE{19 SPACES<sup>1"</sup>

All we did here was add 19 Al1 we did here was add 19 blank spaces at the end of the line. blank spaces at the end of the line. To add the spaces, press the space bar 19 times after the title and before the final quotation marks. (VIC users should type only one (VIC users should type only one space after the title.) space after the title.)

If your title is longer or shorter than our example, just count the than our example, just count the characters and spaces in your title, characters and spaces in your title, subtract from 40 (22 for the VIC) subtract from 40 (22 for the VIC) and that's how many spaces you need at the end. For instance, in a need at the end. For instance, in a title like ''FACTS ABOUT HAL-LEY'S COMET" there are <sup>26</sup> char LEY'S COMET" there are 26 characters including spaces. Subtract 26 from 40, take the result (14), and from 40, take the result (14), and put 14 spaces after the title to make the reverse bar extend across the the reverse bar extend across the screen. An even easier way to print screen. An even easier way to print a full line is to notice the location of the first quote mark and space over, the first quote mark and space over, until the last space in the line is directly underneath the quotation mark. If you use this technique, mark. If you use this technique, make allowances for non-printing characters like CTRL-RVS ON or color changes. color changes.

### Centering Centering

Most good screen titles are cenwipst good screen titles are cen-<br>tered—so let's try that with the HALLEY'S COMET example (ViC HALLEY'S COMET example (VIC users type 4 spaces instead of 13): 10 PRINT CHR\$(147)" [13 SPACES] HALLEY'S COMET" HA LLEY'S COMET"

or move it down one line: 10 PRINT CHR\$(147):PRINT" {13 SPACES HALLEY'S COMET"

or print it in reverse and centered at the top of the screen: tered at the top of the screen:

#### 10 PRINT CHR\$(147) CHR\$(18)" (13 SPACES HALLEY'S COMET [13] SPACES<sup>!</sup>"

or print it in reverse and centered one line down on the screen: tered one line down on the screen: 10 PRINT CHRS(147):PRINT CHRS(18)

"[13 SPACES] HALLEY'S COMET [13 SPACES}"

In our "top of the screen" **REM:** 111 *Ollr "top of tile* screen" examples, the difference *between* putting the title on the top line and putting it on the second line involves the use of separate PRINT commands.

Every PRINT statement auto*matically moves down to the next line* in BASIC, unless you "glue" them together with a semicolon (;).

If you type: *If YOll type:* 

PRINT"X":PRINT "Y":PRINT"Z"

and press RETURN, these three letters will appear on different lines. But if you type: *YOIl type:* 

PRINT"X";:PRINT"Y";:PRINT"Z"

they will appear on the same line because the semicolons "glue" them together.

In our first screen title examples. the title appears on the first line because we put the clear screen com*mand and the title in one PRINT* statement.

In some of the examples, we inserted a blank line by using two separate PRINT statements instead of one to print the clear command and then print the title. The computer sees two separate PRINT commands and puts *separate PRINT cOlllmallds alld Pllts*  each one on a different line-first it clears the screen, then moves one line *clears the screell, Iile'l //loves olle lille*  down to print the title.

### Getting A Little Fancier

We can vary our titles by making we can vary our titles by making<br>hem "deeper"—using two or three ines instead of one: lines instead of one:

10 PRINT CHR\$(147); FOR  $SP = 1$
TO 40: PRINT CHR\$(18)" "; : N

- EXT EXT 12 PRINT CHR\$(18) "[13 SPACES]
- HALLEY'S COMET[13 SPACES]";  $14$  FOR SP = 1 TO  $40$ : PRINT CHRS (18) " ";:NEXT

Line 10 clears the screen and uses a semicolon to stay on the top line (otherwise the computer would line (otherwise the computer would skip one line down). Then we use skip one line down). Then we use a FOR-NEXT loop to repeat an ac FOR-NEXT loop to repeat an action. !n this case, we print one tion. In this case, we print one reverse space, and the FOR-NEXT loop causes it to be repeated 40 loop causes it to be repeated 40 times. A reverse space appears on your screen as solid block. Finally, your screen as a solid block. Fina lly, the NEXT command ends the loop the NEXT command ends the loop (see the REM note below). (see the REM note below).

Line 12 prints the "ReVerSe Line 12 prints the " ReVerSe ON" command (remember, print ON" command (remember, printing a CHR\$(18) is the same as printing RVS ON). Then we have 13 ing a RV5 ON). Then we have 13 spaces (press the space bar 13 spaces (press the space bar 13 times), the title, and 13 more times), the title, and 13 more spaces. The semicolon at the end of spaces. The semicolon at the end of this line is like glue. (Try running this line is like glue. (Try running the program without the semicolon the program without the semicolon and see what happens). and see what happens).

Line 14 is similar to line 10 ex Line 14 is similar to line 10 except we don't have to clear the cept we don't have to clear the screen. screen.

**REM:** To repeat an action, we use FOR-NEXT hops. The FOR part of *FOR-NEXT loops. Till' FOR part of*  the loop specifies Iww many times tlie *tile loop specifics* /low *mallY times the*  action will occur. For example, "FOR *actioll will OCCllr. For example, "FOR*  SP=1 TO 40" tells the computer to SP = l *TO 40" tells the computer to*  "count" from 1 to 40 which is how we get 40 repetitions. Whatever comes *get* 40 *repetitiolls. Whatever CO IIII'S*  between the FOR and NEXT in the program is the action, or *actions*, which will repeat. While the loop is active, the variable SP is counting *from 1 to 40 one number at a time.* 

In BASIC programming you can start the FOR part of the command on one line, *include several lines of commands you want to repeat, and end* the loop with the NEXT command. *This is why in some programs you may see a FOR, then a number of pro*gram lines, then a NEXT all by itself. These are very long FOR-NEXT *Tlzese are very* 10llg *FOR -NEXT*  loops. *loops.* 

# **Automatic Centering**

So far, we've centered our titles 50 far, we've centered our titles manually. Now we can make the computer center the titles automati computer center the titles automatically-here's how:

5 PRINT CHR\$(147)

 $10$  HS = "HALLEY'S COMET": GOSUB 1000

- $20$  FOR  $L = 1$  TO  $40:PRINT$  CHR\$( 96);:NEXT 96);:NEXT
- 30 PRINT:PRINT:PRINT "HALLEY'S COMET IS COMING IN 19861" 999 END
- $1000$  FOR C = 1 TO (40-LEN(HS))  $\begin{array}{c} \n\text{(100)} \text{ for } C = 1 \text{ for } (40 - \text{LEN(HS)}), \\ \n\text{(2:PRINT " " ; !NEXT:PRINT)} \n\end{array}$  $\left\{ \texttt{SPACE} \right\}$  is returned in the set of  $\mathbb{R}$

Line 5 clears the screen. Line 10 defines your title as the string 10 defines your title as the string variable "H\$." From now on, H\$ is the same as the title. The COSUB the same as the title. The COSUB command means "GO TO SUB command means "CO TO SUB-ROUTINE" so GOSUB 1000 means ROUTINE" so COSUB 1000 means GO TO THE SUBROUTINE AT LINE 1000. The computer now jumps to line 1000 and executes jumps to line 1000 and executes that line. that line.

Line 1000 looks more compli Line 1000 looks more complicated than it is. The first part begins cated than it is. The first part begins FOR-NEXT loop. Look inside the a FOR-NEXT loop. Look inside the parentheses first. LEN{H\$) means parentheses first. LEN(H\$) means the LENgth of the title represented by the variable HS. In this program, by the variable HS. In this program, H\$ represents "HALLEY'S COMET," and since there are 14 COMET," and since there are 14 characters including spaces in characters including spaces in "HALLEY'S COMET," LEN(H\$) equals 14. Using LEN(H\$) is the equals 14. Using LEN(H\$) is the same as using the number 14. same as using the number 14.

Now look a little farther. 40-LEN(H\$) is the same as 40 -LEN( HS) is the s ame as  $40 - 14$ , which is the same as 26. Thus, the calculation inside the pa Thus, the calculation inside the parentheses represents the number 26. Next, we go outside the paren 26. Next, we go outside the parentheses to divide that number by 2. theses to divide that number by 2. The result is 26/2 or 13.

So the first part of line 1000 means FOR C equals 1 to 13, print a space. The semicolon glues the space. The semicolon glues the spaces together on the same line. spaces together on the same line. NEXT closes the loop after the <sup>13</sup> NEXT closes the loop after the 13 spaces have been printed. spaces have been printed.

Now that we are properly cen Now that we are properly centered on the screen, we print H\$, tered on the screen, we print HS, which is the same as printing our \\'hich is the same as printing our title. The RETURN command sends title. The RETURN command sends the computer back to the end of line the computer back to the end of line 10 It now continues on to line 20. 10 It now continues on to line 20.

Line 20 uses a FOR-NEXT loop to print a horizontal line across the screen using the graphics character screen using the graphics character represented by CHR\$(96). represented by CHR\$(96).

Line 30 uses PRINT commands all alone to insert two blank lines, then prints a message. This is where our program-a quiz, test, or list of facts about Halley's Comet— list of facts about Halley's Cometwould continue. would continue.

Line 999 contains an END command—you should always in command-you should always include an END command just before the GOSUB routine. the COSUB routine.

To print and center the title in To print and center the title in reverse characters, add the following lines to the program. ing lines to the program.

- $1000$  FOR C = 1 TO  $(40 LEN(HS))$ /2:PRINT CHR\$(18)" "; :NEX T:PRINT HS;
- $1010$  FOR C = 1 TO 40-(LEN(H\$)+ INT((40-LEN(H\$))/2)) : PRIN T CHR\$(18)" ";

1020 NEXT:RETURN

This new subroutine displays This new subroutine displays the title in reverse and centers it on the screen. Our new line 1000 in the screen. Our new line 1000 includes CHR\$( 18) to print the spaces cludes CHR\$(18) to print the spaces and title in reverse. and title in reverse.

Line 1010 adds together the to Line 1010 adds together the total number of spaces on the left side of the title and the number of characters in the title (H\$), then subtracts that number from 40 to give tracts that number from 40 to give the number of reverse spaces that the number of reverse spaces that have to be printed on the right side have to be printed on the right side of the title. This is necessary be of the title. This is necessary because if you have a title with an un<mark>-</mark> even number of characters, you evcn number of characters, you won't get the same number of spaces on each side of the title one side will be one off. So we take one side will be one off, So we take the left side spaces and the number the left side spaces and the number of title characters, add them togeth of title characters. add them together, and subtract them from 40. The er, and subtract them from *40.* The remainder is how many reverse remainder is how many reverse spaces we need on the right side of spaces we need on the right side of the title to fill up the rest of the line. the title to fill up the rest of the line.

Next month, we'll continue Next month, we ' ll continue with this topic and look at some with this topic and look at some slightly more sophisticated techniques. techniques. **a** 

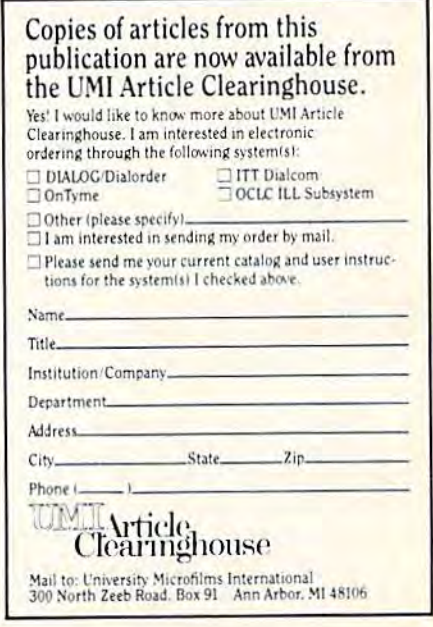

# In Search Of In Search Of The Computer Sandbox The Computer Sandbox Part Part 2

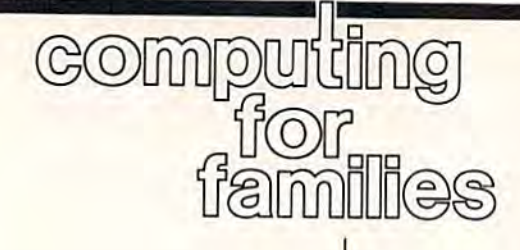

Fred D'lgnazio Fred D'ignazio Associate Editor Associate Editor

In this month's column, we'll see In this month's column, we'll see how you ran turn your computer how you ran turn your computer into a sandbox using software you may already own. And I've prepared checklist you can use to pared a checklist you can use to evaluate software and computer ac-evaluate software and computer activities to see if they are up to tivities to see if they are up to "sandbox" standards. "sandbox" standards.

You don't need to purchase You don't need to purchase commercial "problem-solving" commercial "problem -solving" programs in order to turn your computer into a problem-solving environment. Much of the software environment. Much of the software you already own can be used to you already own can be used to help children develop skills in problem solving, communication, problem solving, communication, and critical thinking. The key is to turn your staid and stuffy machine turn your staid and stuffy machine into a computer sandbox. The important thing is not the software but portant thing is not the software but how you use it. I/Ow YOII *use it.* 

# Recipe For Sandbox Activities Recipe For Sandbox Activities

Here's quick checklist of charac Here's a quick checklist of characteristics that all good sandbox activ teristics that all good sandbox activities should have: ities should have:

First, create activities that are First, create activities that are playful, that encourage children to experiment with different ideas and styles of thought. In some cases, styles of thought. In some cases, :here may be only one right answer, there may be only one right answer, nut the activities should let the but the activities should let the child approach that answer on many different paths. many different paths.

Second, look for activities (and software) that teach the child real-software) that teach the child realworld skills, even in the context of world skills, even in the context of a make-believe world. Facts are something that a child may or may not remember, but skills are things child can practice and use the rest a child can practice and use the rest of her life. of her life.

Third, look for software (and Third, look for software (and create activities) that encourages your child to be thoughtful. The acivities should not push a child to press a button or look for a quick ix. Instead they should challenge ler to turn something over in her her to turn something over in her mind before she makes a choice

and presses a key.

Most of all, sandbox activities Most of all, sandbox activities should mimic a real sandbox anc should mimic a real sandbox and attract the child, like a magnet. Like real sandbox they should offer a real sandbox they should offer your child: your child:

• Freedom. A "sandbox" is a world where adults are welcome world where adults are welcome but where children make the big but where children make the big decisions. decisions.

• Fantasy. A child should be encouraged to soar to the outer reaches of her imagination. reaches of her imagination.

• Props. There should be a rich array of props for the child to wheel onto her make-believe "sandbox" onto her make-believe "sandbox" stage and incorporate into her stage and incorporate into h er world's drama. world's drama.

Plot. Storymaking and story • Plot. Storymaking and storytelling give meaning to this make-telling give meaning to this makebelieve world. Decisions and events believe world. Decisions and events can have life-or-death significance. can have life-or-death significance.

• Heroics. A child enters a new world when she climbs into a sandbox—and she becomes an argo box-and she becomes an argonaut, adventurer, voyager, explorer, discoverer. Her stage is explorer, discoverer. Her stage is tiny, but she is at its center and in tiny, but she is at its center and in control. control.

Sand in the hands. One of • Sand in the hands. One of sand's great joys is its infinite mal sand's great joys is its infinite malleability. It can be shaped into anything a child can imagine. Computer software should have this same attribute. this same attribute.

Sandy revisions. Sand can be "edited" effortlessly. A child can edit a structure by lopping off a tower or by adding a new moat, tunnel, or bridge. Or if she wants to tunnel. or bridge. Or if she wants to start over, she can erase it instantly. start over, she can erase it instantly.

The perfect medium. Sand is • The perfect medium. Sand is a medium that's just right for small medium that's just right for small hands. It doesn't fetter a child or dampen her limited motor skills. dampen her limited motor skills. nstead it enhances and amplifies her abilities. Most important of all, t stimulates confidence and selfesteem, two primary ingredients for ntelligence and later academic ■uccess. success.

# Puzzles And Clouds Puzzles And Clouds

When we use a computer, we need to let it do what it does best, and it should help us do what we do best. should help us do what *we* do best. One of the things we do much better than computers is create and ter than computers is create and recognize patterns. Our ability to solve problems is a direct result of our skill in recognizing patterns and our skill in recognizing patterns and creating new patterns out of a rich association of memories, ideas, and association of memories, ideas, and experiences. experiences.

Playing in a sandbox is a good example of pattern creation and recognition. Out of the amorphous recognition. Out of the amorphous sand come villains, heroes, trucks, sand come villains, heroes, trucks, dragons, and crocodiles. It's a bit like watching the play of clouds in like watching the play of clouds In the sky—only much more dynamic the sky-only much more dynamic because we can interact with the because we can interact with the patterns that we create and reshape. reshape.

According to Hans Moravec, According to Hans Moravec, a roboticist and artificial intelligence scientist at Carnegie-Mellon, pat scientist at Carnegie-Mellon, patterns are like pieces in a puzzle. terns are like pieces in a puzzle. And there are puzzles inside of oth And there are puzzles inside of other puzzles (patterns inside patterns). We go through life like terns). We go th rough life like scavengers searching for new pieces of these larger puzzles. Gradually more of the missing pieces are filled in, and the really pieces are filled in, and the really big puzzles, or patterns, begin to big puzzles, or patterns, begin to make sense. make sense.

The computer can help us in The computer can help us in this lifelong quest if it helps us dis this lifelong quest if it helps us discover new pieces for our puzzles, if cover new pieces for our puzzles, if it encourages us to become active seekers, and if it equips us with seekers, and if it equips us with skills to make our search more effi skills to make our search more efficient, fruitful, and joyous. cient, fruitful. and joyous.

If you have any thoughts about If you have any thoughts about sandbox activities, write Fred D'Ignazio, *c*/o COMPUTE!'s GAZETTE, P. O. Box 5406, Greensboro, NC P. O. Box 5406, Greensboro, NC 27403. 27403. •

C-www.commodore.ca

Tom R. Halfhill, Staff Editor

# after Tom R. Halfhill, Staff Editor to common questions

Each month, COMPUTE!'s GAZETTE ackles some questions commonly asked by *Commodore* users and by *people shopping for their first home*  ${\it computer.}$  If you have a question pu'd like to see answered here, send *you'd like* to *see answered liere, send it to this column, c/o COMPUTE!'s* GAZETTE, P.O. Box 5406, Greensboro, NC 27403. *NC 27403.* 

\Jm see that Commodore's Q. I see that Commodore's new Amiga and the Atari ST are new Amiga and the Atari ST are being described as 16-bit comput being described as 16-bit computers. Can you explain the differ ers. Can you explain the difference between an 8-bit and 16-bit ence between an 8-bit and 16-bit computer and why 16-bit is computer and why 16-bit is better? better?

A. Describing a computer as an 8-bit or 16-bit machine refers to the 8-bit or 16-bit machine refers to the microprocessor chip which is its microprocessor chip which is its central *processing unit*, or CPU. The CPU is silicon chip—about the CPU is a silicon chip-about the size of a fingernail—which is the computer's main brain. It's respon computer's main brain. It's responsible for fetching program instruc-<br>tions from memory, carrying out tions from memory, carrying out the instructions, and storing the re the instructions, and storing the results of calculations back into mem sults of calculations back into memory. Basically, it controls or supervises everything that happens in the computer, much as your in the computer, much as your brain controls your body. brain controls your body.

At the chip level, all infor At the chip level. all information is coded in electrical signals mation is coded in electrical signals which represent binary numbers. which represent binary numbers. The binary numbering system consists of only two digits: 0 and 1. Since electrical signals can be either Since electrical signals can be either on or off, they're ideal for representing binary digits. An off-signal senting binary digits. An off-signal equals 0; an on-signal equals 1. The equals 0; an on-signal equals 1. The term *bit* is an abbreviation of *binary* digit. Thus, a bit is either a 0 or 1. By stringing bits together in various stringing bits together in various patterns, numbers larger than 1 can be represented. be represented.

Some CPU chips are designed Some CPU chips are designed to handle larger strings of bits than to handle larger strings of bits than others. Many pocket calculators are others. Many pocket calculators are driven by four-bit chips; they can driven by four-bit chips; they can accept and manipulate information

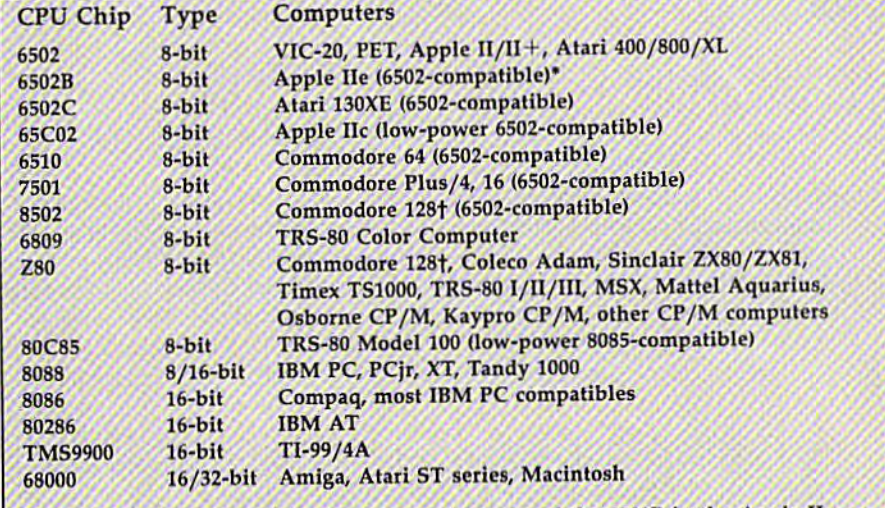

 $\,{}^*$ For increased compatibility, Apple recently replaced the 6502B in the Apple IIe with the same low-power 65C02 chip found in the Apple IIc. tThe Commodore 128 contains two independent CPUs, an 8502 and Z80. The 8502

is for the  $64/128$  modes, and the Z80 is for  $CP/M$  mode.

which is fed to them in strings of which is fed to them in strings of only four bits at a time. Most home computers have CPU chips which can handle eight bits. Higher-end can handle eight bits. Higher-end personal computers usually can personal computers usua lly can process data in strings of 16 bits. Some CPUs are hybrids and are Some CPUs arc hybrids and are referred to as 8/16-bit or 16/32-bit referred to as 8/16-bit or 16/32-bit chips. As computer technology ad chips. As computer technology ad- vances, engineers are able to design vances, engineers are able to design chips which can process larger and chips which can process larger and larger chunks of information. (The accompanying table lists the common CPU chips found in home and mon CPU chips found in home and personal computers.) personal computers.)

What makes 16-bit computer What makes a 16-bit computer better than an 8-bit computer? As better than an 8-bit computer? As a general rule, a CPU which handles larger strings of bits can process data faster. Naturally, that means data faster. Naturally, that means the computer runs your programs the computer runs your programs faster. There are exceptions, how faster. There are exceptions, however. For instance, the Texas Instru ever. For instance, the Texas Instruments TI-99/4A home computer (discontinued in 1983) has a 16-bit CPU, but other design factors make CPU, but other design fa ctors make it run slower than most 8-bit home it run slower than most 8-bit home computers such as the Commodore computers such as the Commodore 64 and VIC-20. 64 and VIC-20.

Also, a CPU that can process larger strings of bits usually can larger strings of bits usually can access more memory as well. Most | involves many more variables.

8-bit computers can directly ad 8-bit computers can directly ad-<br>dress only 64K of memory without special tricks such as bank-switching. special tricks such as bank-switching. Most 16-bit computers can address Most 16-bit computers can address at least megabyte (l,024K) and at least a megabyte (1.024 K) and sometimes as much as 16 megabytes. megabytes.

There are many other consid There are many other considerations when judging a computer, erations when judging a computer,<br>of course, including cost, software availability, and suitability to the task at hand. So a 16-bit computer isn't necessarily "better" than an 8- isn't necessarily "better" than an 8 bit computer. But it is potentially bit computer. But it is potentially more powerful. more powerful.

When reading about CPUs you When reading about CPUs you may also see a phrase like "the may also see a phrase like " the microprocessor is clocked at microprocessor is clocked at I MHz." This refers to the speed of the chip. the chip.

higher CPU clock speed A higher CPU clock speed usually means a faster computer, usually means a faster computer,<br>but too many other design factors also affect performance to make also affect performance to make this a hard and fast rule. It's not unusual for a program on a 1 MHz computer to outrun the same pro computer to outrun the same program on a 2 MHz computer. Raw specifications are useful guides for specifications are useful guides for comparisons, but balancing the val comparisons, but balancing the value of one computer against another ue of one computer against another

COMPUTE!'s Gazette October 1985 111

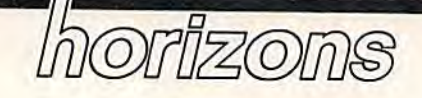

# The Operating System The Operating System

Charles Brannon Charles Brannon Program Editor Program Editor

Computer terminology is filled Computer terminology is filled with flavorful *terms—byte, floppy*, nybble-as well as mundane-filespec, CPU, and *raster-scan*. These terms are used to tersely communi terms are used to tersely communicate complicated concepts, but are cate complicated concepts, but are too often spoken without a solid understanding of their meaning. Novices and even experienced Novices and even experienced users may find themselves with a mental mishmash of how comput mental mishmash of how computers work. A prime example is the concept of an operating system. concept of an *operatillg system.* 

The most important distinction The most important distinction to make is- that the operating sys to make is· that the operating system, although often stored in per tem, although often stored in permanent read-only memory (ROM), manent read-only memory (ROM), is *not* part of the hardware of your computer. ROM is simply an uneras-computer. ROM is simply an unerasable form of RAM. The memory able form of RAM. The memory chips that store your programs are chips that store your programs are part of the hardware, but the infor part of the hardware, but the information in them is ethereal, com mation in them is ethereal, comprised of the state of thousands of prised of the state of thousands of tiny switches. A switch is hardware, the position of a switch is not.

It's also incorrect to describe It's also incorrect to describe a function of a video chip as being function of a video chip as being performed by "the operating sys performed by "the operating system." The operating system can tem." The operating system can only control video indirectly via the only control video indirectly via the video hardware. A video chip is a hard-wired maze of intricately in hard-wired maze of intricately interconnected switches. It's not appropriate to think of a video chip as program. Software describes a program. Software *describes* a process; hardware performs the process; hardware *performs* the process. process.

The operating system (OS) of a The operating system (OS) of a computer is made of programs and computer is made of programs and routines, the same kind of program routines, the same kind of programming that makes up a game, a word processor, or the BASIC language. processor, or the BASIC language. The operating system is the under The operating system is the underlying programming of a computer, lying programming of a computer, the routines that create the person the routines that create the personality of your computer. It provides ality of your computer. It provides a host of useful sub-programs that host of useful sub-programs that can be used by other programs. The can be used by other programs. The operating system makes com operating system makes a computer system a coherent environ-I routines like character printing and

ment rather than just a bunch of chips. chips.

# Nuts And Bolts Nuts And Bolts

If you designed your own com If you designed your own computer, you would start with a microprocessor, then add RAM and croprocessor, then add RAM and ROM. This minimal computer is be ROM. This minimal computer is bereft of communication. You'd have reft of communication. You'd have to add some matrix-scanning chips to add some matrix-scanning chips and circuitry to support a keyboard (or go all the way and put a microprocessor in the keyboard as well). processor in the keyboard as well). Next, you would add video circuit Next, you would add video circuitry to support screen output, from ry to support screen output, from a simple character display to full simple character display to full color high-resolution bitmapped color high-resolution bitmapped graphics. graphics.

The computer is still not very The computer is still not very useful without some input/output useful without some input/output chips to support printer output, chips to support printer output, tape or disk input/output, and the tape or disk input/output, and the use of modems. Finally, you'd add use of modems. Finally, you'd add the optional extensions such as joy the optional extensions such as joystick, paddle, and lightpen ports, an stick, paddle, and lightpen ports, an expansion port for extra memory expansion port for extra memory and/or ROM cartridges, and spe and/or ROM cartridges, and specialized chips for floating point cia lized chips for floating point math and sound synthesis. math and sound synthesis.

You have a computer nowbut it's still useless without an oper but it's still useless without an operating system. The smallest ROM ating system, The smallest ROM operating system is bootstrap rou operating system is a *bootstrap* routine to load a complete operating system from disk into RAM. This system from disk into RAM. This technique is used on some CP/M technique is used on some CP/ M computers, as well as the new Atari computers, as well as the new Atari 520ST and Commodore Amiga. 520ST and Commodore Amiga,

Few programmers want to re Few programmers want to reinvent the wheel every time they invent the wheel every time they program. Even printing text to the program, Even printing text to the screen is tedious without an operat screen is tedious without an operating system; you have to POKE the ing system; you have to POKE the byte representing each character byte representing each character into the proper cell of screen mem into the proper cell of screen memory. Getting input from the key ory. Getting input from the key-<br>board involves scanning the keyboard yourself, converting the keyboard yourself, converting the keycode to ASCII, echoing the keycode to ASCII, echoing the character to the screen, permitting character to the screen, permitting corrections, and storing the charac corrections, and storing the characters in a buffer (block of memory).

It's much easier if common It's much easier if common

keyboard input are built into the keyboard input are built into the computer. In fact, there are hundreds of subprograms that are gen-dreds of subprograms that are general enough to be used by e ral enough to be used by a majority of programs. For text majority of programs. For,text printing, a good operating system supports functions such as setting supports functions such as setting the cursor position, printing a character, printing a string of text, 'supporting carriage return/linefeed or porting carriage retum/linefeed or clear-screen, as well as supplying clear-screen, as well as supplying graphics functions to change colors, graphics functions to change colors, draw a pixel, line, circle, rectangle, and perform area fills.

Similar detail is supported for Similar detail is supported for screen-oriented input, peripheral screen-oriented input, peripheral programming, direct memory ac programming, direct memory access (DMA) for high-speed disk cess (DMA) for high-speed disk data buffering, memory manage data buffering, memory management, interrupt and event process ment, interrupt and event processing (such as cursor flash and ing (such as cursor flash and keyboard type-ahead), object man keyboard type-ahead), object management (support for the windows, menus, and dialog boxes found on menus, and dialog boxes found on the Macintosh, 520ST, and Amiga), the Macintosh, 5205T, and Amiga), even multitasking (simultaneous even multitasking (simultaneous execution of multiple programs). execution of multiple programs).

An extension of the operating An extension of the operating system, the disk operating system system, the disk operating system (DOS, pronounced "doss"), is also (DOS, pronounced "doss"), is also stored in RAM, excepting the rare stored in RAM, excepting the rare case of Commodore's disk drives. case of Commodore's disk drives, A DOS may carry the entire operating DOS may carry the entire operating system with it, but it's especially system with it, but it's especially concerned with disk-specific rou concerned with disk-specific routines to read or write a disk block, tines to read or write a disk block, allocate/de-allocate disk blocks, allocate/de-allocate disk blocks, support named files, rename and support named files, rename and delete files, create nested directo delete files, create nested directories and multiple volumes (simulat ries and multiple volumes (simulating multiple disk drives within ing multiple disk drives within a single unit as in a hard disk), and much more. much more.

The operating system is rarely The operating system is rarely explained because It's taken for explained because It's taken for granted. Although you may never granted, Although you may never actually see or use the operating actually see or use the operating system, it comes alive when you system, it comes alive when you tum the power on, hums quietly to tum the power on, hums quietly to itself in the background, and orchestrates every function of the ma chestrates every function of the machine. An almost invisible entity, chine. An almost invisible entity, the operating system is the most the operating system is the most important part of your computer.

# Problem Solvers Problem Solvers

# hints & tips

If you've discovered a clever timesaving technique or a brief but effective programming shortcut, send it to *tive programming sltortcllt, send it to*  "Hints & Tips," c/o COMPUTE!'s GAZETTE. If we use it, we'll pay you S35. 535.

## Escape From Quote Mode Escape From Quote Mode

Joseph R. Charnetski Joseph R. Charnetski

Quote mode is both a handy and a frustrating feature of Commodore frustrating feature of Commodore computers. If you've programmed computers. If you've programmed at all, you know how convenient it at all, you know how convenient it is to control actions such as clearing the screen or cursor movements the screen or cursor movements from quotes within a PRINT statement. But you also know how sticky matters can get when you sticky matters can get when you edit while locked into quote mode. edit while locked into quote mode. There are occasions when it needs There are occasions when it needs to be turned off. Here are a few solutions: solutions:

Pressing RETURN always • Pressing RETURN always turns off quote mode, insert mode, turns off quote mode, insert mode, and reverse characters. Insert mode and reverse characters. Insert mode is similar to quote mode, except that DELete shows up as reverse-T DELete shows up as a reverse-T (turn insert mode on by pressing (tum insert mode on by pressing SHIFT-INST/DEL).

sometimes unwelcome side • A sometimes unwelcome side effect of pressing RETURN is that effect of pressing RETURN is that the current program line is either the current program line is either added to the program or executed added to the program or executed immediately. SHIFT-RETURN functions like a regular RETURN, functions like a regular RETURN, but the program line is not put into but the program line is not put into memory. You can then cursor up and make corrections. and make corrections.

Both kinds of RETURNs bring • Both kinds of RETURNs bring you to the beginning of the next you to the beginning of the next line. To cancel quote mode while line. To cancel quote mode while staying in place, just type SH1FT-2 staying in place. just type SHIFT-2 (to get out of quote mode) and then (to get out of quote mode) and then DELete, to erase the quotation mark. mark.

These three ideas work fine when you're writing or editing a program, but what about when program, but what about when a program is running? You might be program is running? You might be GETting information from the user GETting information from the user of the program or reading a sequential file. Anytime the computer prints quotation marks, quote mode prints quotation marks, quote mode is toggled on or off. To make sure is toggled on or off. To make sure it's off, you can POKE 212,0 (on a VIC or 64) or POKE 203,0 (on VIC or 64) or POKE 203,0 (on a Plus/4 or 16). Plus/4 or 16).

# Default INPUTS Default INPUTs

Norman E. Hovis, |r. Norman E. Hovis, Jr.

The INPUT statement is an excel The INPUT statement is an excellent way to get information from lent way to get information from a person using your program. But what happens if the user just press-<br>e<mark>s RETURN</mark> without entering anyes RETURN without entering any thing? What does INPUT default to? to?

If a numeric variable in an IN-PUT statement has not previously PUT statement has not previously appeared in the program, the de appeared in the program, the default value is zero. A string variable not yet used defaults to a null string—an empty string with a length of zero. length of zero.

But if the INPUT variable al But if the INPUT variable already has a value and the user presses RETURN, the variable presses RETURN, the variable keeps its old value. For example, keeps its old value. For example, say your program asks for a last name with INPUT"LAST NAME"; A\$ and then later on INPUT"ZIP A\$ and then later on INPUT"ZIP CODE"; A\$. The user enters "Swanson" for the last name, but "Swanson" for the last name, but doesn't know the zip code and doesn't know the zip code and presses return. Since AS was de presses return. Since AS was defined as "Swanson" earlier in the program, the zip code becomes program, the zip code becomes "Swanson." "Swanson."

There's a way to solve the problem: by building default values into INPUT statements. (VIC own into INPUT statements. (VIC owners should delete the first semi ers should delete the first semicolon. There's a bug in the way VICs handle prompts longer than VICs handle prompts longer than 22 characters before an INPUT.) 22 characters before an INPUT.)

100 PRINT-LEVEL 1-9 (1 EASIE 100 PRINT"LEVEL  $1-9$   $(1 - 1)$ <br>ST)": : INPUT"  $[3 \text{ RIGHT}]$ {3 LEFT]";X 13 LEI''''l'J":X ST)";:INPUT"[3 RIGHT]5

This line might be used, for ex This line might be used. for example, at the beginning of a game with nine levels. The key to this with nine levels. The key to this technique is the cursor movement. technique is the cursor movement. prompt is printed, followed by A prompt is printed, followed by three cursor rights, the number 5,

and three cursor lefts. Moving three and three cursor lefts. Moving three spaces right puts the cursor just spaces right puts the cursor just<br>past INPUT's question mark. The lefts then move the cursor back to lefts then move the cursor back to the usual space. When the program the usual space. When the program gets to this line, the cursor is blinking on top of the number 5, and the ing on top of the number 5, and the user only has to press RETURN to user only has to press RETURN to get this default value. If you want more characters, add the appropriate number of cursor lefts after the ate number of cursor lefts after the last character. last character. past INPUT's question mark. The

This idea can also be used to This idea can also be used to change the way the cursor blinks. change the way the cursor blinks. In the example above, change the 5 In the example above, change the 5 to a graphics character. The left graphics characters on  $B$ ,  $I$ , and  $+$ seem to work well (hold down the seem to work well (hold down the Commodore key to get the graphics Commodore key to get the graphics on the left side of the keys). on the left side of the keys).

# Stop And Co Printing Stop And Go Printing

Thomas R. lansen Thomas R. Jansen

Let's create a programming problem. In the middle of a debugging lem. In the middle of a debugging session, you find you need to exam-<br>ine the values in an array containine the values in an array contain ing 100 elements. So you press ing ] 00 elements. So you press STOP and enter FOR J=0 TO 100: PRINT J,A(J): NEXT. The numbers PRINT J,A(J): NEXT. The numbers fly across the screen, scrolling off the top before you can look at them. the top before you can look at them.

Within a program, you can create a pause with a GET statement. But if you try to GET a character in direct mode, you'll see ILLEGAL direct mode, you'll see ILLEGAL DIRECT ERROR. GET and INPUT work only within a program. And you can't add a program line without erasing the current values of all out erasing the current values of all variables, variables you need to variables, variables you need to look at. look at.

You could cursor to the bottom You could cursor to the bottom of the screen, type the line again, of the screen, type the line again, and quickly press CTRL to slow and quickly press CTRL to slow things down. But the CTRL key things down. But the CTRL key only slows a VIC or 64 down a little (use the Commodore key to slow (use the Commodore key to slow down a Plus/ $4$  or 16).

Another idea is to insert a delay loop that counts to 1000. Again, lay loop that counts to 1000. Again. it only slows things a bit. Is it possible to start and stop the printing? ble to start and stop the printing?

The answer is WAIT, a command which may be unfamiliar to mand which may be unfamiliar to many Commodore programmers. many Commodore programmers. Enter this line, in direct mode (on Enter this line, in direct mode (on the Pius/4 and 16, use 239 instead the Plus/4 and 16, use 239 instead of 198): of 198),

FOR J=0 TO 100: PRINT J,A(J): POKE 198,0: WAIT 198,15: NEXT 198,0: WAIT 198,15: NEXT

Memory location 198 (239 on Memory location 198 (239 on the Plus/4 and 16) keeps track of how many characters are in the how many characters are in the keyboard buffer. First, POKE a 0 to keyboard buffer. First, POKE a 0 to this location to tell the computer this location to tell the computer that no (0) keys have been pressed. that no (0) keys have been pressed. The computer then executes the WAIT command, which stops everything until a certain memory location-198 in this case-contains certain pattern. tains a certain pattern.

The screen displays the first The screen displays the first number. It then stops until you number. It then stops until you press a key. Since the space bar repeats, hold it down to scroll rapidly peats, hold it down to scroll rapid ly through the numbers, and release it through the numbers, and release it to stop things again. to stop things again.

The opposite effect can also be The opposite effect can also be achieved with WAIT (change the 198 to 239 on the Plus/4 and 16): 198 to 239 on the Plus/ 4 and 16):

FOR J=0 TO 100: PRINT J, A(J): WAIT 198,1,1: POKE 198,0: NEXT 198,1,1: POKE 198,0: NEXT

The numbers print and scroll The numbers print and scroll

normally until you press a key, which stops everything until you press a key again. It may sound strange, but the second number 1 makes the computer wait until an makes the computer wait until an even number of keys has been even number of keys has been pressed. Since zero is an even num pressed. Since zero is an even number, the computer stops waiting-it<br>continues on-as long as no keys continues on—as long as no keys have been pressed. When you press one key (an odd number), it starts have been pressed. When you press<br>one key (an odd number), it starts<br>waiting until you press a second key. key. normally until you press a key, which stops everything until you press a key again. It may sound

These techniques are very helpful for creating pauses when helpful for creating pauses when you're looking through an array or you're looking through an array or PEEKing a large block of memory. You can also put them inside a program when you need a pause feature. feature. •

> **COMPUTE!'s GAZETTE** TOLL FREE TOLL FREE Subscription Subscription Order Line Order Line 800-334-0868 800·334·0868 In NC 919-275-9809 919-275-9809

All programs All programs listed in listed in this magazine this magazine are available are available on the on the GAZETTE Disk. GAZETTE Disk. See elsewhere See elsewhere in this issue in this issue for details. for details.

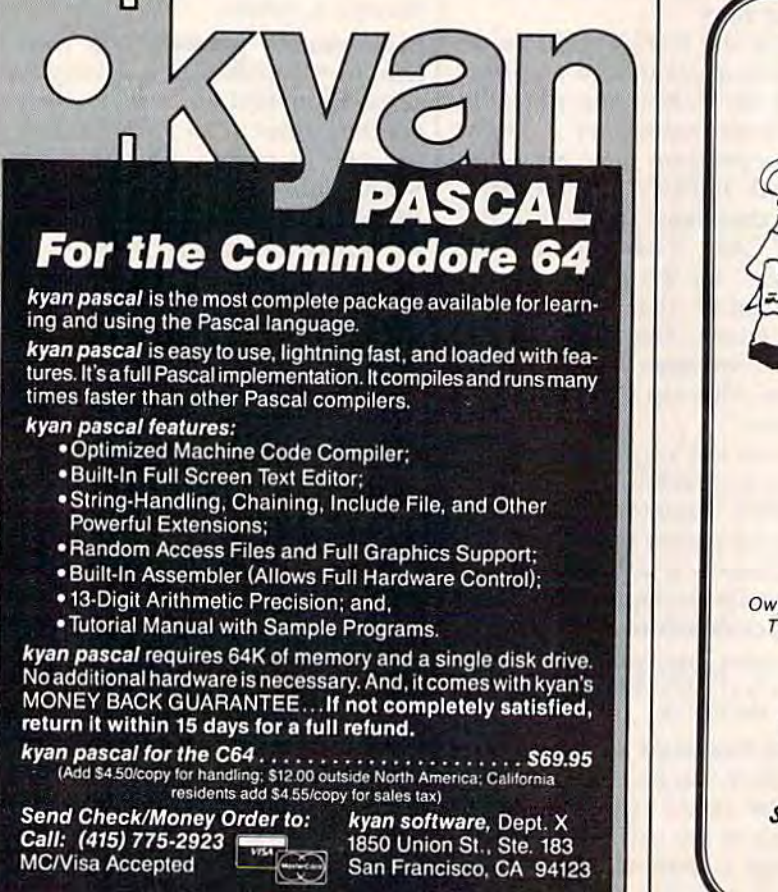

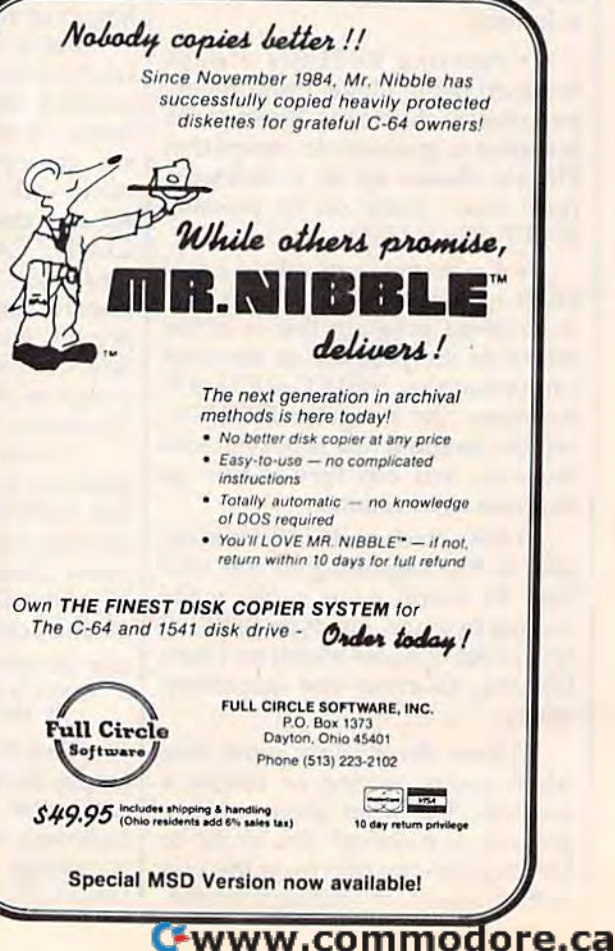

# **SYMBOL MASTER™ MULTI-PASS SYMBOLIC DISASSEMBLER FOR THE COMMODORE 64\*** disassembles any 6502/6510 machine code program into beautiful source

- 
- 
- **CHERO CONTRACT CONTRACT CONTRACT CONTRACT CONTRACT CONTRACT CONTRACT (SURFACT CONTRACT) (SURFACT CONTRACT CONTRACT CONTRACT CONTRACT CONTRACT CONTRACT CONTRACT CONTRACT CONTRACT CONTRACT CONTRACT CONTRACT CONTRACT CONTRAC**
- 
- 
- 
- netructions · 100% machine code for speed.
- (Symbol Master<sup>TM</sup> is not copy protected.)

ORDER NOW! Available on disk only. Introductory<br>price \$49.95 postpaid USA.

\*MAE is a trademark of Eastern House.<br>\*ML is a trademark of Pro-Line.<br>Commodore 64 is a trademark and CBM is a registered trademark of Commodore.<br>Develop-64 is a trademark of French Silk.

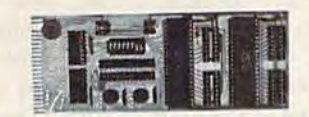

# **UNLEASH THE POWER OF YOUR COMMODORE 64 WITH THE ULTIMATE INTERFACE**

· Control & monitor your home-appliances, lights & Security system<br>
Intelligently control almost any device<br>
Connect to Analog-to-Digital Converters

- 
- 
- 
- Connect to Analog-to-Digital Converters<br>
Control Robots<br>
Perform automated testing<br>
Acquire data for laboratory & other instrumentation<br>
Apquire data for laboratory & other instrumentation<br>
Many other uses.

• Many other uses. Many of the mission is more than the mission in the mission in terrace. Investigate our universally applicable Dual 6522 Versatile Interface Adapter (VIA) Board, which plugs into the commission connecto

# **COMMODORE 64™ SOURCE CODE!** "What's Really Inside the **Commodore 64"**

**COMMODUTE OF A CONTROVER CONTROVER CONTROVER CONTROVER SURFAULT POSTAGING THE ROMS, all 16K. • You will fully understand calls to undocumented ROM routines, and be able to effectively use them in your own programs. • Uses** Order C-64 Source. \$29.95 postpaid USA.

All orders shipped from stock within 24<br>hours via UPS. VISA/MasterCard wel-<br>comed.

**SCHNEDLER SYSTEMS** 1501 N. Ivanhoe, Dept. G10, Arlington, VA 22205<br>Information/Telephone Orders (703) 237-4796

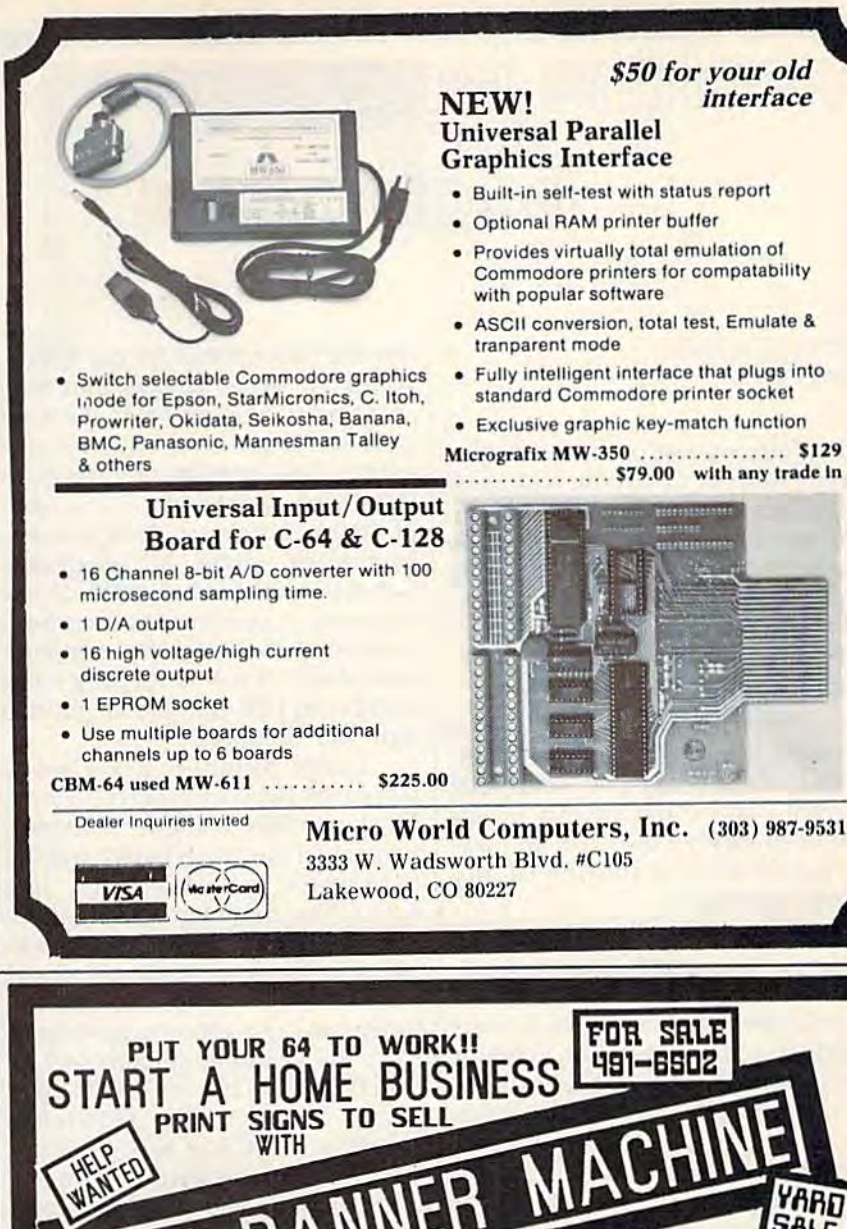

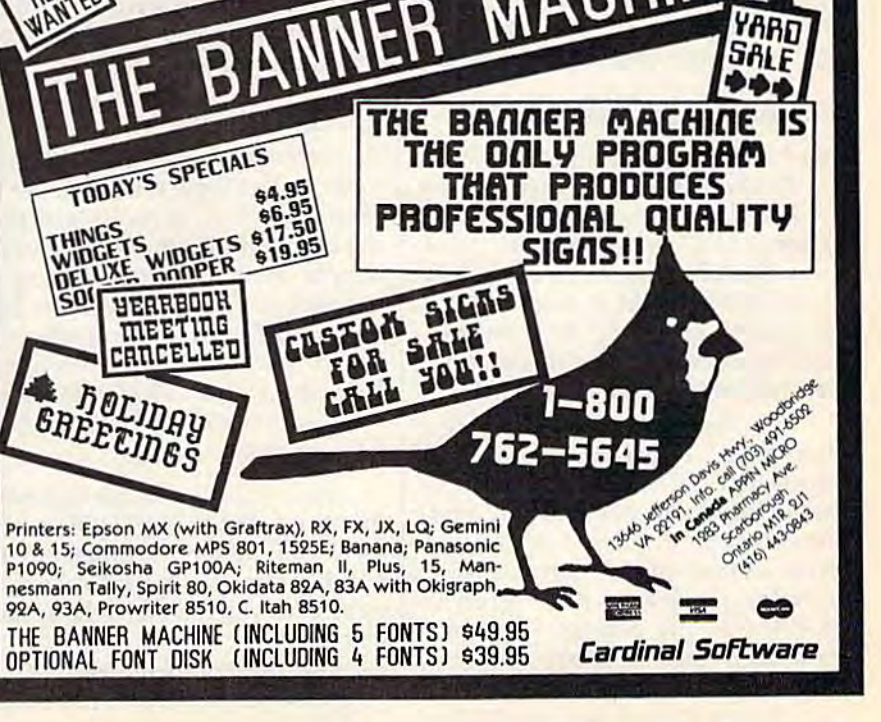

# Cwww.commodore.ca

# The Creature In Its Cage The Creature In Its Cage

# machine, languag

Richard Mansfield Senior Editor Senior Editor

The author wrestled with this pro The author wrestled with this program. Most of us wrestle with most gram. Most of us wrestle with most programs. If you find yourself go programs. If you find yourself going up blind alleys, surrounded by ing up blind alleys, surrounded by bugs, rewriting your ML a dozen times—you're in good company. times-you're in good company. No matter how much advance planning you do, you'll still have to planning you do, you'll still have to subdue the creature in its cage.

Programming is rarely a straight line from concept to finished product and I've never met ished product and I've never met anyone who could predict in ad anyone who could predict in advance precisely how he or she was vance precisely how he or she was going to write a routine of any sophistication. sophistica tion.

Please, as we describe how the Please, as we describe how the example program beiow was con example program below was constructed, also be reminded that this structed, also be reminded that this is only one of many ways to accom is only one of many ways to accomplish the task set forth. Starting from scratch, you might well ar from scratch, you might well arrange things differently, use different techniques. If your program ent tech niques. If your program works, that's what matters. Different methods can be every bit as ef ent methods can be every bit as effective as the ones outlined here. fective as the ones outlined here.

# Housekeeping Preliminaries Housekeeping Prelimina ries

Last month we described the labels Last month we described the labels in Program 1, short utility which in Program 1, a short utility which is designed to transform an ML pro is designed to transform an ML program into a "BASIC loader," (a series of DATA statements that can be POKEd into RAM to form the runnable ML program.) Now let's fin nable ML program.) Now let's finish our examination of this program ish our examina tion of this program by exploring its structure, its logic. by exploring its structure, its logic.

As usual, there are a few housekeeping preliminaries before housekeeping preliminaries before the action starts. First off, we set up some important pointers and regis some important pointers and registers. In line 270 we put the two-ters. In line 270 we put the twobyte address of the start of BASIC byte address of the start of BASIC (where programs are stored in RAM) into the pointer, PF, which RAM) into the pointer, PF, which will keep track of where we are as the BASIC program is built. the BASIC program is built.

In line 280 we set up 50000 as In line 280 we set up 50000 as

the first line number for our BASIC the first line number for our BASIC program. How do \$50 and \$C3 program. How do \$50 and \$C3 combine to make 50000? It's a bit confusing at first. You can use either hexadecimal numbers either hexadecimal numbers (which are signified by a  $$$  in front (which are signified by a \$ in front of them) or ordinary decimal numbers when writing ML programs. bers when writing ML programs. Some people find hex easier to use Some people find hex easier to use because it represents numbers somewhat the way the computer somewhat the way the computer sees them. Break a four-digit hex number in half and you've got two number in half and you've got two byte-size numbers. byte-size numbers.

Large numbers are always Large numbers a re always stored in two consecutive bytes. stored in two consecutive bytes. The byte which is higher in memo The byte which is higher in memory is called the "high byte," and the ry is called the "high byte," and the byte lower in memory the "low byte." The computer will multiply byte." The computer will multiply the high byte by 256, and then add the high byte by 256, and then add the low byte to form the final the low byte to form the final amount. So, if you put 80 into the amount. So, if you put 80 into the lower byte and 195 into the higher lower byte and 195 into the higher byte, the resulting amount will be byte, the resulting amount will be 50000.  $(195 * 256 = 49920,$  then add the 80 to get 50000.) \$50 is hex add the 80 to get 50000.) \$50 is hex for 80 and  $SC3$  is hex for 195. Here's how the number 50000 wouid look if you could see com would look if you could see computer memory: \$50 \$C3. puter memory: \$50 \$C3.

# Special Tricks Special Tricks

Fortunately, there's a simpler way to set up two-byte numbers. Let the to set up two-byte numbers. Let the assembler do it. If you're just start assembler do it. If you're just starting out with ML, the easiest way to ing out with ML, the easiest way to handle the problem of setting up handle the problem of setting up registers or pointers which are larg registers or pointers which are larger than 255 is to define a label and use the #< pseudo-op. Here's how. use the #< pseudo-op. Here's how. First add a label to hold 50000; put it up in the label definition area: it up in the label definition area:

### 230 FIFTYTHOU = 50000

Now you've told the assembler Now you've told the assembler that the word FIFTYTHOU stands for 50000. Then to break up the for 50000. Then to break up the number into two bytes so the com number into two bytes so the com· puter can understand it, change line puler can understand it, change line 280 to read:

<sup>280</sup> LDA #<FIFTYTHOU:STA 280 LOA #<fIFTYTHOU:STA

LINENUM:LDA #>FIFTYTHOU:STA  $LINENUM+1$ 

Special tricks and techniques Special tricks and techniques that your assembler can do to help you program in ML are called pseudo-ops. They're not machine pseudo-ops. They're not machine language operations the computer language operations the computer can execute, they're instructions to can execute, they're instructions to the assembler. When you use the the assembler. When you use the #< pseudo-op, it will extract the #< pseudo-op, it will extract the lower byte from a label  $\ll$  means lesser); the #> extracts the greater lesser); the #> extracts the greater byte. So you don't need to figure byle. So you don 't need to figure out how to split 50000 into two bytes, you can let the assembler do bytes, you can let the assembler do it for you. Notice that we did just it for you. Notice that we did just that when we wanted to set up a pointer to the start of BASIC in line pointer to the start of BASIC in line 270. 270.

Another convenience offered by labels is that you could easily by labels is that you could easily change the starting line number by change the starting line number by simply changing the label in line simply changing the label in line 230: 230,

### $230$  FIFTYTHOU =  $900$

and your first line number in the re and your first line number in the resulting program would then be 900 sulting program would then be 900 instead of 50000. instead of 50000.

We also need to put a zero into the counter that will keep track of how many numbers appear in each how many numbers appear in each DATA statement as the BASIC pro DATA statement as the BASIC program builds. So we load a 0 into the gram builds. So we load a 0 into the accumulator and store it in COUNTER. Then we set the Y register to zero by transferring the 0 from the accumulator to  $\overline{Y}$  (TAY) and store the zero into the lowest and store the zero into the lowest byte in BASIC RAM memory. All byte in BASIC RAM memory. All BASIC programs start with this zero. zero.

# Inside BASIC Inside BASIC

Now we raise the pointer to BASIC Now we raise the pointer to BASIC RAM by INC PF and we're ready to RAM by INC PF and we're ready to start transforming our ML program start transforming our ML program into BASIC. We've come to the main loop. main loop.

Take a look at the figure below: It shows what a BASIC program looks like inside the computer. This looks like inside the computer. This is what we've got to build for the is what we've got to build for the computer to recognize it and be computer to recognize it and be able to run it. There are several able to run it. There are several component parts to each BASIC component parts to each BASIC

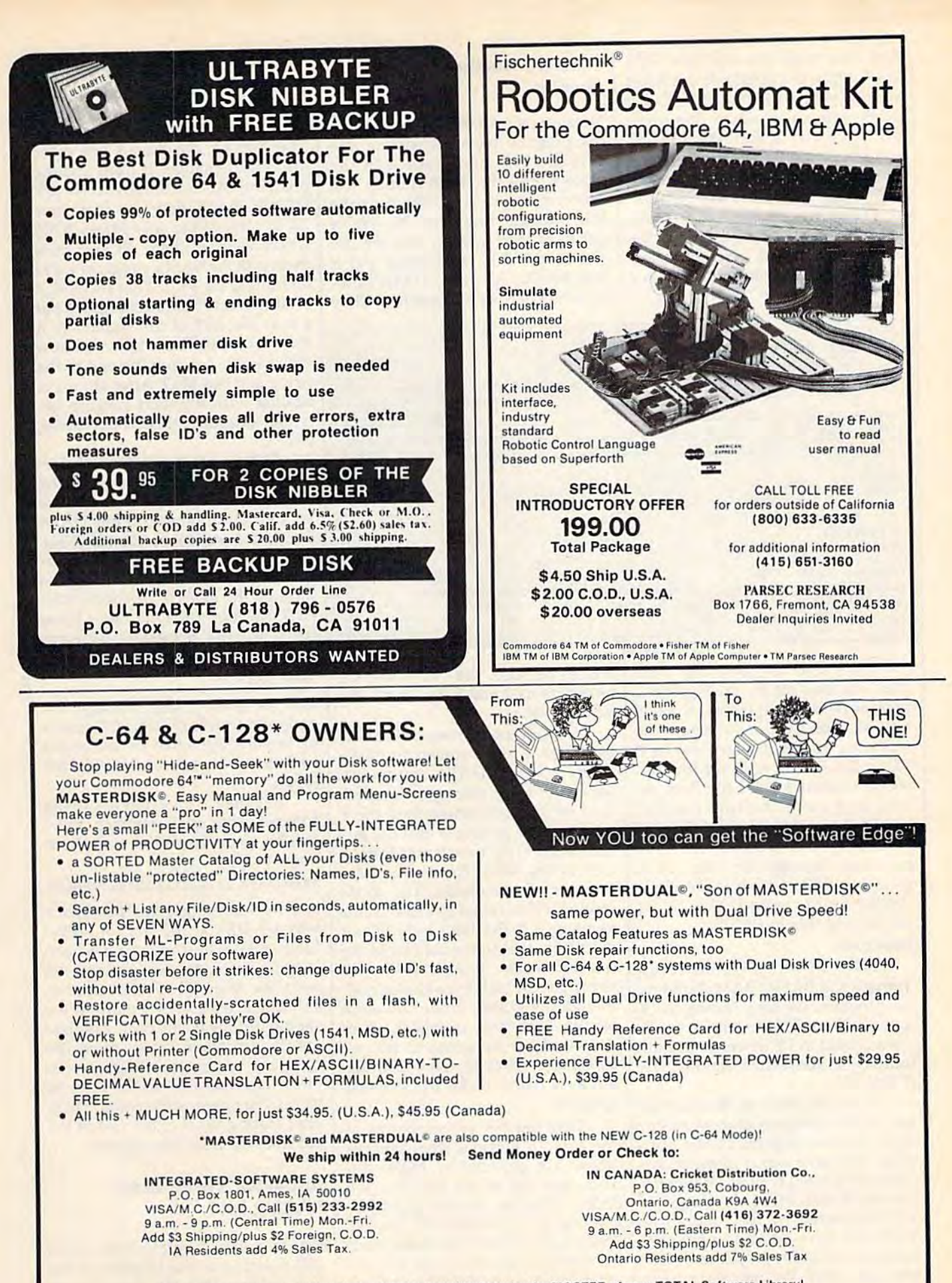

Whether you have tens or hundreds of disks, now YOU can be the MASTER of your TOTAL Software Library!

C-www.commodore.ca

line. First there is a two-byte "line" link" which is pointer to the RAM link" which is a pointer to the RAM address where the next BASIC line address where the next BASIC line starts. Then a two-byte line number. Note that in both the line link ber. Nole that in bOlh the line link and the line number, the low byte comes first. Then the actual meat of the line (in our case it will be num the line (in our case it will be numbers separated by commas to make bers separated by commas to make up a DATA statement). Finally the line concludes with a 0 and the next line concludes with a 0 and the next line starts over with line link, line line starts over with line link, line number, etc. number, etc.

# When A Number Isn't A Number Number

Now we pick off the first byte of the Now we pick off the first byte of the ML program we're translating into BASIC (450) and store it in the BASIC (450) and store it in the place where the ROM routine will expect to find it. The first byte in the place where the ROM routine will expect to find it. The first byte in the ML program might be 25. We've ML program might be 25. We've got to change it, now, into the two characters "2 5" so we can put it got to change it, now, into *the two characters* "2 5" so we can put it into BASIC. A BASIC DATA state ment is filled with characters. They ment is filled with characters. They

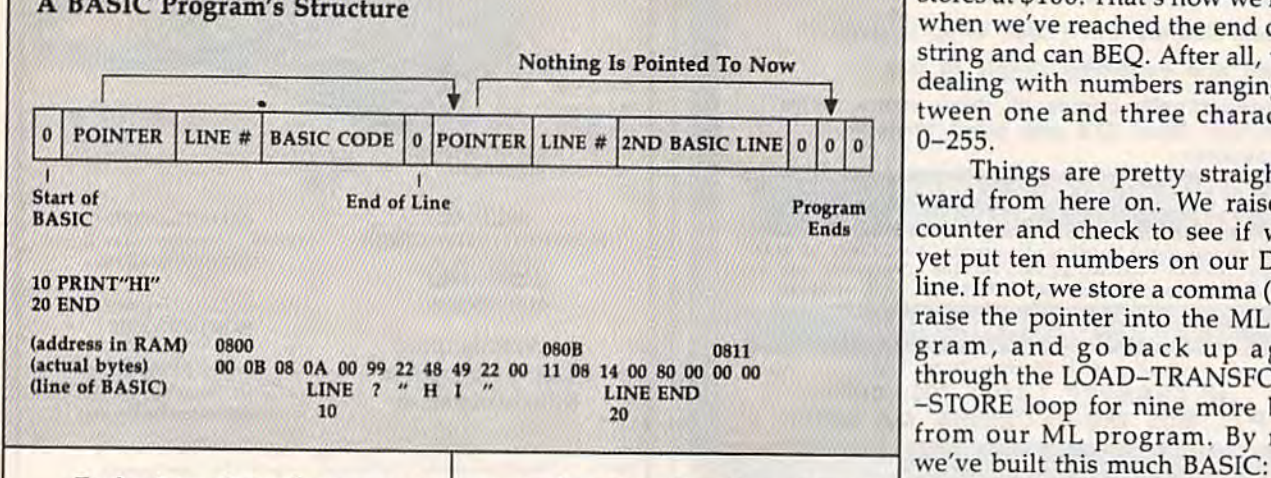

Each time through our main Each time through our main loop we start off by raising the loop we start off by raising the Y register twice to get us past the line register twice to get us past the line link. We don't yet know where the link. We don't yet know where the following line will start, so we'll following line will start, so we'll POKE the link in after we find out POKE the link in after we find out where it should point to. Then we load and store the line number load and store the line number (360-370) and add 10 to it (360-370) and add 10 to it (380-390) so it will be ready the (380-390) so it will be ready the next time through the loop. Then next time through the loop. Then we store \$83, which is BASIC'S we store \$83, which is BASIC's symbol for the word DATA. So far symbol for the word DATA. So far we've built this in BASIC: we've built this in BASIC:

# <sup>50000</sup> DATA SOOOO DATA

Notice that as we move up Notice that as we move up through the BASIC RAM, building through the BASIC RAM, building the program, we keep raising the Y register. Y is added to whatever address is held in PF when we use the dress is held in PF when we use the Indirect addressing mode: STA Indirect Y addressing mode: STA (PF),Y. (PF),Y.

Now we come to the hardest Now we come to the hardest part of the program and we're go part of the program and we're going to let the computer do the dirty ing to let the computer do the dirty work. We save our Y register because we'll need it again. When we cause we'll need it again. When we JSR into BASIC ROM, the Y register will be altered by the routines in ROM. We have set aside a byte beyond our program proper to hold Y see line  $780$ ). We put Y up there emporarily by STY Y.

are, to be sure, the characters we are, to be sure, the characters we recognize as 2 and 5, but that's the recognize as 2 and 5, but that's the ASCII code. ASCII code.

To turn the number 25 into the To turn the number 25 into the characters 2 and 5 so we can POKE them into our DATA statement, them into our DATA statement, we've got to go through two steps. we've got to go through two steps. First we put the number into the Y register after getting it into the Ac register after getting it into the Accumulator (TAY transfers it from cumulator (TAY transfers it from A to  $Y$  in line 450). Then we put a  $0$ into the Accumulator. The ROM into the Accumulator. The ROM routine we've called INTAFP wants routine we've called INTAFP wants us to give it the high byte of our us to give it the high byte of our number in the Accumulator and the number in the Accumulator and the low byte in the Y register. We will never have a high byte because, although the ROM routine will work though the ROM routine will work on two-byte-large numbers, all of our numbers are going to be one byte large: They're the individual byte large: They're the individual bytes which make up the ML bytes which make up the ML program. program.

Then we JSR to the routine in Then we JSR to the routine in line 470. To find out what precon line 470. To find out what preconditions are expected by ROM rou ditions are expected by ROM routines, you use books like Tool Kit: tines, you use books like *Tool Kit:*  BASIC, Mapping the 64, and Map *BASIC, Mapping* tile 64, and *Map*ping the VIC (COMPUTE! Books). *ping the VIC* (COMPUTE! Books). These authors have carefully stud These authors have carefully studied the ROM routines and tell you ied the ROM routines and tell you what you need to do before calling what you need to do before calling on a BASIC ROM routine.

We're not home free yet. Our We're not home free yet. Our 25 has been changed from an inte ger (25) into a floating point num ber (five bytes which represent ber (five bytes which represent 25.0000000), but there's one more 25.0000000), but there's one more JSR which changes it from floating JSR which changes it from floating point into ASCII characters. We JSR point into ASCII characters. We JSR INTASCII and, now, the characters INTASCII and, now, the characters "2 5" are sitting at address \$100 "2 5" are sitting at address \$100 where we pick them off and store them into the BASIC program we're building (line 480). That INTASCII building (line 480). That INTASCII routine is considerate enough to put routine is considerate enough to put a 0 at the end of the characters it stores at \$100. That's how we know a 0 at the end of the characters it 1----------------'---------------1 stores at \$100. That's how we know when we've reached the end of the string and can BEO. After all, we're dealing with numbers ranging be dealing with numbers ranging between one and three characters, tween one and three characters, 0-255. 0-255.

Things are pretty straightfor Things are pretty straightforward from here on. We raise the ward from here on. We raise the counter and check to see if we've counter and check to see if we've yet put ten numbers on our DATA yet put ten numbers on our DATA line. If not, we store a comma (530). raise the pointer into the ML pro raise the pointer into the ML program, and go back up again gram, and go back up again through the LOAD-TRANSFORM- through the LOAD-TRANSFORM- -STORE loop for nine more bytes -STORE loop for nine more bytes from our ML program. By now, from our ML program. By now,

50000 DATA 25,

and we quickly loop through the and we quickly loop through the entire line until COUNTER counts up to ten (550) when we are forced up to ten (550) when we arc forced to branch down to NEWL1NE to branch down to NEWLINE (590). (590).

Because we've been storing commas after each number, there commas after each number, there will be a comma at the end of our line: line:

### 50000 DATA 25,172,13,12,0,0,155,169,10,38,

and we want to get rid of it. That's and we want to get rid of it. That's why we DEY at the start of NEW-why we DEY at the start of NEW-LINE (590). The Y register has been keeping track of our position on keeping track of our position on each line and will soon be used to calculate where in memory we calculate where in memory we should put the 0 end-of-line indica should put the 0 end-of-line indicator. By lowering Y, we force the tor. By lowering Y, we force the computer to store that 0 right on top computer to store that 0 right on top of the last character in the line, on of the last character in the line, on top of that unwanted comma. Then, top of that unwanted comma. Then, after storing the 0 at the end of the after storing the 0 at the end of the old line, we reset the counter. old line, we reset the counter.

# lust What We've Been Just What We've Been Waiting For Waiting For

We do a little juggling here. PF is still pointing to the location of the ink bytes within the first line, so link bytes within the first line, so we save that address in a special

www.commodore.ca<sup>.</sup>

location we've given the name LINE-location we've given the name LlNE-LINK  $(160)$ . We want to now adjust the PF pointer so that it knows the the PF pointer so that it knows the location of the start (the link bytes) location of the start (the link bytes) of the second line. Since the Y register has been raised each time we ter has been raised each time we POKEd something into the BASIC POKEd something into the BASIC line we were building, Y now holds line we were building, Y now holds the distance between the previous the distance between the previous and the new line. All we need to do and the new line. All we need to do is add  $Y$  to PF (610) and we're all set. Now PF points to the second set. Now PF points to the second line. This is what we've been wait line. This is what we've been waiting for. Now we know where the ing for. Now we know where the second line starts so we are pre second line starts so we are pre-

pared to POKE in the line link back pared to POKE in the line link back at the start of the first line. We do just that in line  $660$  and the first line is complete. is complete.

All that's left is to see if we've All that's left is to see if we've reached the ending address of the reached the ending address of the ML program we're translating (700). If not, we branch to BACK, (700). If not, we branch to BACK, which just bounces us up to NEXT-which just bounces us up to NEXT-LINE, and we start the main loop LINE, and we start the main loop all over again and build another all over again and build another BASIC line. BASIC line.

If we have finished, we store If we have finished, we store three zeros at the end of the BASIC three zeros at the end of the BASIC program to tell BASIC emphatically program to tell BASIC emphatically

that this is where the program ends. We add  $Y$  to PF again to get the  $ac$ tual ending address and store that into VARS, a location in RAM where the computer checks to see where the computer checks to see where a BASIC program ends (and, thus, where it can start storing variables during a BASIC program RUN). Finally we slip quietly back to BASIC mode through a gentle entryway in the ROM chips which entryway in the ROM chips which doesn't erase the BASIC program or doesn't erase the BASIC program or do anything else destructive. do anything else destructive.

## Program 1: Datastuffer—Source Code **Program 1:** Oatastuffer- Source Code

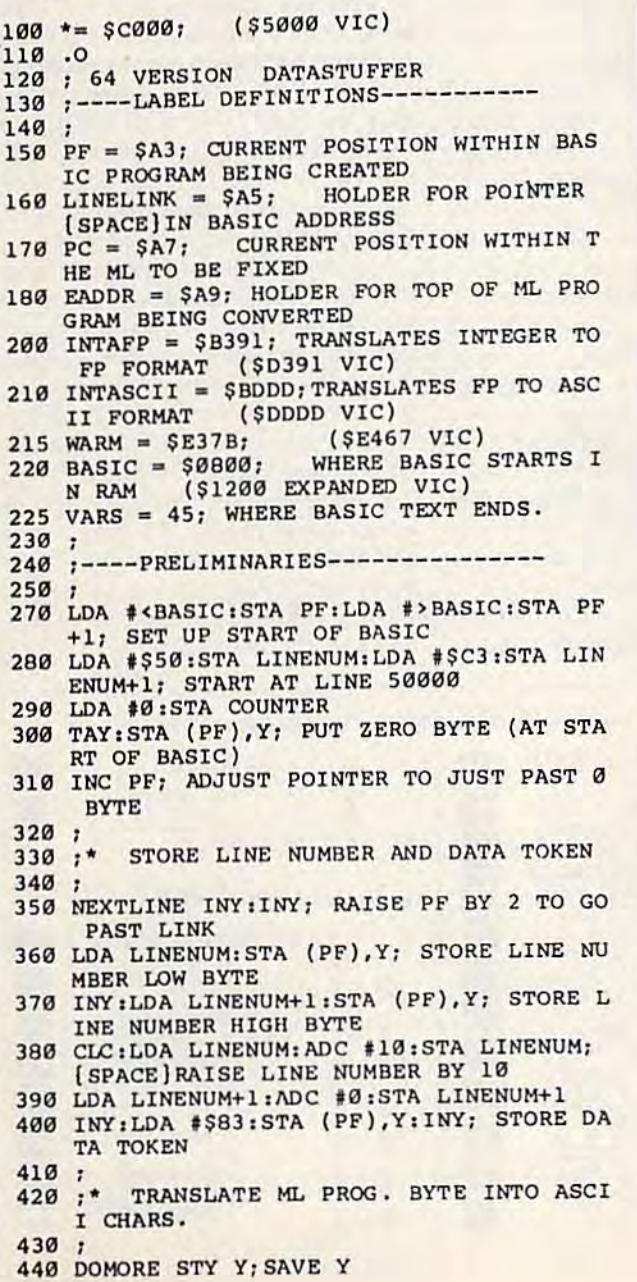

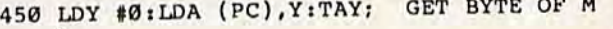

- 460 LDA #0; SET UP FOR ROM ROUTINES 460 LOA '0; SET UP FOR ROM ROUTINES L
- 470 JSR INTAFP:JSR INTASCII; TURN ML # IN TO ASCII TO ASCI I
- 480 LDX #1:LDY Y:LOOP LDA \$100,X:BEQ MORE :STA (PF),Y:INY:INXiJMP LOOP I STA {PF),Y:INYI I NX IJMP LOOP
- 490 490 :
- 500 ;\* STORE COMMA, RAISE ML PROG. POINT ER ER
- 510
- 510 ;<br>520 MORE INC COUNTER 530 LDA #S2C:STA <PF),Y:INY; STORE COMM MORE INC COUNTER LDA #\$2C:STA (PF), Y:INY; STORE A COMM
- 550 EDA +92010111 (11), 1121212 PORT PORT A A INTER INTER 510<br>520<br>530<br>540
- 550 GOON LDA COUNTER: CMP #10:BEQ NEWLINE: JMP DOMORE; ONLY ALLOW 10 DATA ITEMS JMP OCMORE; ONLY ALLOW 10 DATA ITEMS
- $560$ 570 ;\* PREPARE FOR A NEW LINE OF DATA
- 580 5a0 ;
- 590 NEWLINE DEY:LDA #0:STA (PF), Y:STA COU NTER; STORE END OF LINE 0/FIX COUNTER NTER: STORE END OF LINE 0/FIX COUNTER
- 600 LDA PF:STA LINELINK:LDA PF+1:STA LINE 600 LDA PFISTA LINELINKILDA PF+l:STA LINE LINK+1; SAVE LINK ADDR
- 610 INYlSTY Y:CLC:LDA PF:ADC Y:STA PF 610 INYISTY YICLC:LOA PF:ADC Y:STA PF
- 620 LDA #0:ADC PF+1; ADD Y OFFSET TO CURRENT BASIC PROG POINTER CURRENT BASIC PROG POINTER
- 630 STA PF+1 630 STA PF+l
- 640 : \*PF NOW POINTS TO THE LINE LINK OF FOLLOWING LINE FOLLOWING LINE
- 650 ; \*SO PUNCH LINELINK POINTER INTO BA SIC SI C
- 660 LDY #1:STA (LINELINK), Y:DEY:LDA PF:ST (LINELINK),Y A ( LINELINK), Y
- 670 670 :
- 680 ;\* SEE IF WE'RE AT THE TOP OF THE ML
- 690 690 •
- 700 SECsLDA EADDRiSBC PCiSTA 2:LDA EADDR+ 700 SECILDA EADDRISBC PC ISTA 21LDA EADoR+  $l:$ SBC PC+ $l:$ ORA 2
- 710 BCS BACK:LDA #0:DEY:STA (PF), Y
- 720 INY:STA (PF), Y:INY:STA (PF), Y
- 725 SEC: TYA: ADC PF: STA VARS: LDA #0: ADC PF +1:STA VARS+1:JMP WARM; END PROG.
- 730 BACK JMP NEXTLINE; CONTINUE WITH NE XT LINE OF BASIC XT LINE OF BASIC
- 740 740 : 750 :----STORAGE & DATA TABLES----------
- 760
- 760 ;<br>770 LINENUM .BYTE 0 0; HOLDS CURRENT LINE NUMBER NUMBER
- 780 .BYTE 0; TEMPORARY HOLDING PLACE 780 Y .BYTE 0; TEMPORARY HOLOING PLACE F OR OR Y
- 790 COUNTER .BYTE 0; KEEPS COUNT OF DAT 790 COUNTER .BYTE 0: KEEPS COUNT OF OAT A STATEMENTS PER BASIC LINE

COMPUTEI's Gazette October 1985 119

# How To Type In "s GAZETTE Progr; **How To Type In COMPUTE's GAZETTE Programs**

Each month, COMPUTE!'s GAZETTE publishes programs for the VIC-20, publishes programs for the VIC-20, Commodore 64, Plus 4, and 16 Commodore 64, Plus 4, and 16. Each program is clearly marked by Each program is dearly marked by title and version. Be sure to type in title and version. Be sure to type in the correct version for your ma the correct version for your rna chine. Also, carefully read the . chine. Also, carefully read the instructions in the corresponding instructions in the corresponding article. This can save time and eliminate any questions which eliminate any questions which might arise after you begin typing. might arise after you begin typing.

We publish two programs, We publish two programs, appearing in alternating months, appearing in alternating months, designed to make your typing effort designed to make your typing effort easier: The Automatic Proofreader, easier: The Automatic Proofreader, and MLX, designed for entering machine language programs. machine language programs.

When entering BASIC pro When entering a BASIC program, be especially careful with DATA statements as they are ex DATA statements as they are extremely sensitive to errors. tremely sen sitive to e rrors. A mistyped number in DATA state mistyped number in a DATA statement can cause your machine to ment can cause your machine to "lock up" (you'll have no control "lock up" (you'll have no control over the computer). If this happens, over the computer). If this happens, the only recourse is to turn your the only recourse is to turn your computer off then back on, erasing computer off then back on, erasing whatever was in memory. So be whatever was in memory. So be sure to *save a copy of your program* before you run it. If your computer crashes, you can always reload the crashes, you can always reload the program and look for the error. program and look for the error.

# Special Characters Special Characters

Most of the programs listed in each Most of the programs listed in each issue contain special control charac issue contain special control characters. To facilitate typing in any pro ters. To facilitate typing in any programs from the GAZETTE, use the grams from the GAZETTE, use the following listing conventions. following listing conventions .

The most common type of control characters in our listings appear trol characters in our listings appear as words within braces: {DOWN} as words within braces: {DOWN} means to press the cursor down means to press the cursor down key; {5 SPACES} means to press key; {S SPACES} means to press the space bar five times. the space bar five times.

To indicate that a key should be shifted (hold down the SHIFT be *shifted* (hold down the SHIFT key while pressing another key), key while pressing another key), the character is underlined. For ex the character is underlined. For example,  $\Delta$  means hold down the SHIFT key and press A. You may SHIrT key and press A. You may see strange characters on your see strange characters on your screen, but that's to be expected. If you find a number followed by an underlined key enclosed in braces underlined key enclosed in braces (for example,  $\{8 \underline{A} \}$ ), type the key as many times as indicated (in our as many times as indicated (in our example, enter eight SHIFTed A's). example, enter eight SHIFTed A's).

If a key is enclosed in special brackets,  $\&$   $\frac{3}{2}$ , hold down the Commodore key (at the lower left Commodore key (at the lower left corner of the keyboard) and press corner of the keyboard) and press the indicated character. the indicated character.

Rarely, you'll see a single letter of the alphabet enclosed in braces. of the alphabet enclosed in braces.

This can be entered on the Com This can be entered on the Commodore 64 by pressing the CTRL modore 64 by pressing the CTRL key while typing the letter in braces. For example, {A} means to press CTRL-A. press CTRL-A.

",

# The Quote Mode The Quote Mode

Although you can move the cursor Although you can move the cursor around the screen with the CRSR around the screen with the CRSR keys, often a programmer will want to move the cursor under program to move the cursor under program control. This is seen in examples control. This is seen in examples such as {LEFT} and {HOME} in the program listings. The only way the program listings. The only way the computer can tell the difference between direct and programmed. cursor control is the quote mode. cursor control is *tile quote mode.* 

Once you press the quote key, you're in quote mode. This mode you're in quote mode. This mode can be confusing if you mistype can be confusing if you mistype a character and cursor left to change it. You'll see a reverse video character (a graphics symbol for cursor ter (a graphics symbol for cursor left). In this case, you can use the DELete key to back up and edit the DELete key to back up and edit the line. Type another quote and you're out of quote mode. If things really out of quote mode. If things really get confusing, you can exit quote get confusing. you can exit quote mode simply by pressing RETURN. mode simply by pressing RETURN. Then just cursor up to the mistyped line and fix it. line and fix it.

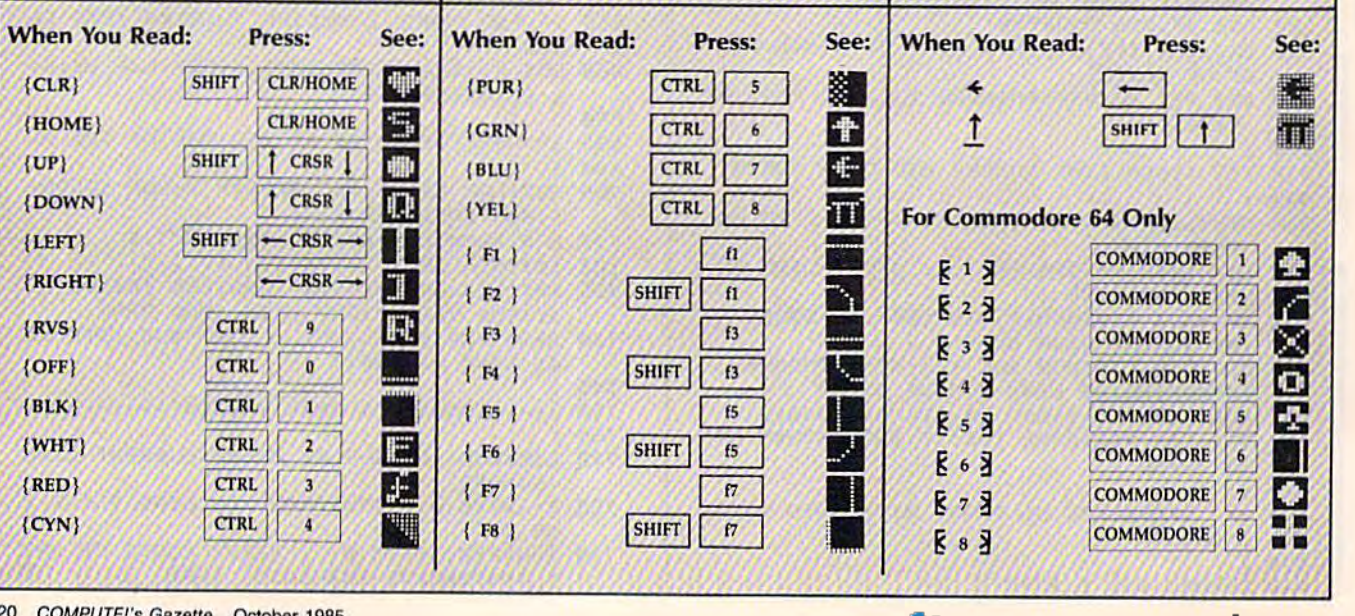

# C-www.commodore.ca

# The Automatic Proofreader **The Automatic Proofreader**

"The Automatic Proofreader" will help "The Automatic Proofreader" will help you type in program listings from com you type in program listings from COMputer's GAZETTE without typing mis rUTEr. GAZETTE without typing mis· takes. It is a short error-checking program that hides itself in memory. When activated, it lets you know imme diately after typing a line from a program listing if you have made g ram listi ng if you h ave made a mistake. Please read these instructions mistake. Please read these instructions carefully before typing any programs in carefully before typing any programs in COMPUTE!'s GAZETTE. program that hides itself in memory. When activated, it lets you know imme-

# Preparing The Proofreader Preparing The Proofreader

1. Using the listing below, type in the Proofreader. The same program the Proofreader. The same program works on both the V1C-20 and Commo works on both the VIC-20 and Commodore 64. Be very careful when entering dore 64. Be very careful when entering the DATA statements—don't type an the DATA statements-don't type an I instead of a 1, an  $O$  instead of a  $0$ , extra commas, etc.

2. Save the Proofreader on tape or 2. Save the Proofreader on tape or disk at least twice before running it for disk at least twice *be/ou* rrmlling it *for*  the first time. This is very important because the Proofreader erases this part of cause the Proofreader erases this part of itself when you first type RUN. itself when you first type RUN.

3. After the Proofreader is saved, 3. After the Proofreader is saved, type RUN. It will check itself for typing type RUN. It will check itself for typing errors in the DATA statements and warn you if there's a mistake. Correct any errors and save the corrected ver any errors and save the corrected ver· sion. Keep a copy in a safe place you'll need it again and again, every you'll need it again and again, every time you enter a program from COM-PUTE's GAZETTE.

4. When a correct version of the Proofreader is run, it activates itself. You are now ready to enter a program listing. If you press RUN/STOP— listing. If you press RUN /STOP-RESTORE, the Proofreader is disabled. RESTORE, the Proofreader is disabled. To reactivate it, just type the command To reactivate it, just type the command SYS 886 and press RETURN. SYS 886 and press RETURN.

# Using The Proofreader Using The Proofreader

All VIC and 64 listings in COMPUTE's GAZETTE now have a *checksum number* appended to the end of each line, for appended to the end of each line, for example ":rem 123". Don't enter this statement when typing in a program. It is just for your information. The rem just for your information. The rem makes the number harmless if someone does type it in. It will, however, use up does type it in. It will, however, use up memory if you enter it, and it will con memory if you enter it, and It will con· fuse the Proofreader, even if you entered the rest of the line correctly.

When you type in a line from a program listing and press RETURN, the program listing and press RETURN, the Proofreader displays a number at the top of your screen. This checksum num *ber must match the checksum number in* the *printed listing*. If it doesn't, it means you typed the line differently than th 'you typed the line differently than the

vay it is listed. Immediately recheck way it Is listed. Immedia{ely recheck your typing. Remember, don't type the em statement with the checksum num->er; it is published only so you can ber; It is published only so you can heck it against the number which appears on your screen. pears on your screen.

The Proofreader is not picky with The Proofreader Is not picky with spaces. It will not notice extra spaces or missing ones. This is for your conven-missing ones. This is for your convenence, since spacing is generally not important. But occasionally proper spacing is important, so be extra careful with spaces, since the Proofreader will with spaces, since the Proofreader will catch practically everything else that can go wrong. can go wrong.

There's another thing to watch out There's another thing to watch out or: if you enter the line by using abbre for: if you enter the line by using abbreviations for commands, the checksum viations for commands, the checksum will not match up. But there is a way to make the Proofreader check it. After make the Proofreader check il. After entering the line, LIST it. This elimi entering the line, LIST it. This eliminates the abbreviations. Then move the nates the abbreviations. Then move the cursor up to the line and press RE cursor up to the line and press RE-TURN. It should now match the check TURN. It should now match the checksum. You can check whole groups of sum. You can checK whole groups of lines this way. lines this way.

# Special Tape SAVE Instructions Special Tape SAVE Instructions

When you're done typing a listing, you must disable the Proofreader before saving the program on tape. Disable the saving the program on tape. Disable the Proofreader by pressing RUN/STOP-Proofreader by pressing RUN/STOP-<br>RESTORE (hold down the RUN/STOP key and sharply hit the RE5TORE key). . key and sharply hit Ihe RESTORE key). This procedure is not necessary for disk This procedure is not necessary for disk SAVEs, but you must disable the Proof SAVEs, *but you must disoblt the Proofreader this way before a tape SAVE.* RESTORE (hold down the RUN/STOP

SAVE to tape erases the Proofreader from memory, so you'll have to reader from memory, so you'll have to load and run it again if you want to type load and run it again if you want to type another listing. SAVE to disk does not another lisling. SAVE to disk docs not erase the Proofreader. erase the Proofreader.

Since the Proofreader is a machine language program stored in the cassette buffer, it will be erased during a tape SAVE or LOAD. If you intend to type in SAVE or LOAD. If you intend to type in a program in more than one sitting or wish to make a safety SAVE, follow this<br>procedure:<br>1. Load and run the Proofreader. procedure:

- 1. Load and run the Proofreader.
- 2. Disable it by pressing RUN/STOP-RESTORE. RESTORE.

3. Type the following two lines in direct mode (withoul line numbers): ], Type the fo llowing two lines in direct mode (without line numben); A<sub>5+"</sub> ", NEXT A\$ = "PROOFREADER. T": FORX=1T040:A\$=

 $PORX = 886T01018: A$ = A$ + CHR$ (PEEK(X))$ ): NEXT: OPEN1, 1, 1, AS: CLOSE1

After you type the last line, you will be asked to press RECORD and PLAY. We recommend you start at the PLAY. We recommend you start at the beginning of a new tape. beginning of a new tape.

You now have a new version of the ,-oofreader (PROOFREADER.T, as re Proofreader (PROOFREADER.T, as renamed in the above code). Turn your named in the above code). Tum your omputer off and on, then load the pro- computer off and on, then load the pro-■ram you were working on. Put the cas-gram you were working on. Put the cassette containing PROOFREADER.T nto the tape unit and type:  $\mathcal{F}$ 

### OPEN1:CLOSEI ; ; ; ; ; ; ; ; ; ;

You can now get into the Proof-You can now get into the Proofeader by typing SYS 886. To test this, reader by typing SYS 886. To test this, PRINT PEEK (886) should return the PRINT PEEK (886) should return the number 173. If it does not, repeat the number 173. If it does not, repeat the steps above, making sure that A\$ PROOFREADER.T) contains 13 characters. characters.

The new version of Automatic The new version of Automatic Proofreader will load itself into the cas Proofreader willinad itself into the cassette buffer whenever you type OPEN1: sette buffer whenever you type OPENl: CLOSE1 and PROOFREADER.T is the CLOSEl and PROOFREADER.T is the next program on your tape. It will not next program on your tape. It will not disturb the contents of BASIC memory. disturb the contents of BASIC memory.

The above code converts the ma The above code converts the rna· chine language program into characters that are concatenated into a string. When you open a tape file, using the string as the name of the file, the tape string as the name of the file, the tape header contains the machine language header contains the machine language program (disguised as part of the file program (disguised as part of the file-<br>name). Opening and closing the tape file loads the header into the cassette file loads the header into the cassette buffer, but does not disturb BASIC pro buffer, but does not disturb BASIC programs already in memory. grams already in memory. name). Opening and closing the tape

# Automatic Proofreader For Automatic Proofreader For VIC And 64

10 PRINT" (CLR) PLEASE WAIT ... " FOR  $I=886T01018$ ; READA: CK=CK+A: POKE 20 IF CK<>17539 THEN PRINT"[DOWN]<br>YOU MADE AN ERROR":PRINT"IN DA TA STATEMENTS. ": END 30 SYS886:PRINT" (CLRI12 DOWNIPROO FREADER ACTIVATED. "INEW 40 DATA 173,036,003,201,150,208 50 DATA 001,096,111,151,003,173 50 DATA 001 , 996 , 141. 151 , 003 ,17 3 60 DATA 037,003,141,152,003,169 70 DATA 150,141,036,003,169,003 80 DATA 141,037,003,169,009,133 80 DATA 141,037,003,169,000,133<br>90 DATA 254,096,032,087,241,133 100 DATA 251,134,252,132,253,008 110 DATA 201,013,240,017,201,032 110 DATA 201,013,240,017,201,032<br>120 DATA 240,005,024,101,254,133 130 DATA 254,165,251,166,252,164 1 36 DATA 254,165,251,166 2~2,164 140 DATA 253,040,096,169,013,032 150 DATA 210,255,165,214,141,251<br>160 DATA 003,206,251,003,169,000 170 DATA 133,216,169,019,032,210 1713 DATA 133,216 , 169,019,032,210 1S0 DATA 255,169,018,032,210,255 180 DATA 255,169,018 , 032 , 210,255 190 DATA 169,B5H,032,210,255,106 200 DATA 254,169,000,133,254,172 1ge DATA 169 ,0511 ,0 32 , 210 , 25.5 ,1 66 210 DATA 151,003,192,087,208,006<br>220 DATA 032,205,189,076,235,003 230 DATA 032,205,221,169,032,032<br>240 DATA 210,255,032,210,255,173 250 DATA 251,003,133,214,076,173 250 DATA 25I,ggJ,133,214,076,17J 260 DATA 003 <S 266 DATA lIO) • 200 DATA 254,169,000,133,254,172

COMPUTEI's Gazette October 1985 121

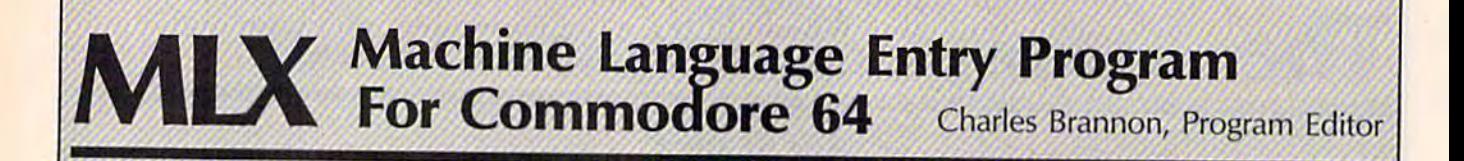

MLX is a labor-saving utility that allows almost fail-safe entry of allows almost fail-safe entry of machine language programs pub machine language programs published in COMPUTE!'s GAZETTE. You need to know nothing about machine language to use MLX—it machine language to use MLX-it was designed for everyone. was designed for everyone.

MLX is a new way to enter long machine language (ML) programs with chine language (Ml) programs with minimum of fuss. MLX lets you a minimum of fuss. MLX lets you enter the numbers from a special list that looks similar to BASIC list that looks similar to BASIC DATA statements. It checks your DATA statements. It checks your typing on a line-by-line basis. It won't let you enter illegal charac won't let you enter illegal characters when you should be typing ters when you should be typing numbers. It won't let you enter numbers greater than 255 (forbid numbers greater than 255 (forbidden in ML). It won't let you enter den in ML). It won't let you enter the wrong numbers on the wrong the wrong numbers on the wrong line. In addition, MLX creates line. In addition, MLX creates a ready-to-use tape or disk file. You ready-la-use tape or disk file. You can then use the LOAD command can then use the LOAD command to read the program into the computer, as with any program: puter, as with any program: LOAD "filename", 1,1 (for tape) LOAD "filename",1,1 (for tape)<br>LOAD "filename",8,1 (for disk) LOAD "filename",8,1 (for disk)

To start the program, you enter To start the program, you enter a SYS command that transfers control from BASIC to machine trol hom BASIC to machine language. The starting SYS number always appears in the appropriate always appears in the appropriate article. article.

# Using MLX Using MIX

Type in and save MLX (you'll want Type in and save MLX (you'll want to use it in the future). When you're to use it in the future). When you're ready to type in an ML program, ready to type in an ML program, run MLX. MLX asks you for two run MLX. MLX asks you for two numbers: the starting address and numbers: the starting address and the ending address. These numbers the ending address. These numbers are given in the article accompany are given in the article accompany· ing the ML program. ing the ML program.

You'll see a prompt correspond You'll see a prompt corresponding to the starting address. The prompt is the current line you are prompt is the current line you are entering from the listing. It in entering from the listing. It increases by six each time you enter creases by six each time you enter a line. That's because each line has seven numbers—six actual data seven numbers-six actual data numbers plus a checksum number. The checksum verifies that you typed the previous six numbers cor typed the previous six numbers cor· rectly. If you enter any of the six numbers wrong, or enter the checksum wrong, the computer rings buzzer and prompts you to rings a buzzer and prompts you to reenter the line. If you enter it correctly, a bet! tone sounds and you rectly, a bell tone sounds and you continue to the next line. continue to the next line.

MLX accepts only numbers as MLX accepts only numbers as input. If you make a typing error, press the INST/DEL key; the entire press the INST JOEL key; the entire number is deleted. You can press it number is deleted. You can press it as many times as necessary back to as many times as necessary back to the start of the line. If you enter three-digit numbers as listed, the threc-digit numbers as listed, the computer automatically prints the comma and goes on to accept the comma and goes on to accept the next number. If you enter less than next number. U you enter less than three digits, you can press either the three digits, you can press either the SPACE bar or RETURN key to ad SPACE bar or RETURN key to ad· vance to the next number. The vance to the next number. The checksum automatically appears in checksum automatically appears in inverse video for emphasis. inverse video for emphasis.

To simplify your typing, MLX redefines part of the keyboard as a numeric keypad: numeric keypad: To simplify your typing. MLX redefines part of the keyboard as a

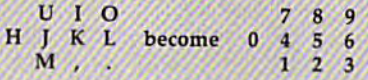

# MLX Commands MIX Commands

When you finish typing an ML listing (assuming you type it all in one ing (assuming you type it all in one session) you can then save the com session) you can then save the completed program on tape or disk. Follow the screen instructions, If you low the screen instructions. If you get any errors while saving, you get any errors while saving, you probably have a bad disk, or the disk is full, or you've made a typo when entering the MLX program when entering the MLX program itself. itself.

You don't have to enter the You don't have to enter the whole ML program in one sitting. whole ML program in one sitting. MLX lets you enter as much as you MLX lets you enter as much as you want, save it, and then reload the want, save it, and then reload the file from tape or disk later. file from tape or disk laler.

MLX recognizes these MLX recognizes these commands: commands:

SHIFT-S: Save SHIFT-N: New Address SHIFT-L: Load SHIFT-D: Display

When you enter a command, MLX jumps out of the line you've MLX jumps out of the line you've been typing, so we recommend you been typing, so we recommend you do it at a new prompt. Use the Save do it at a new prompt. Use the Save command to save what you've been command to save what you've been working on. It will save on tape or working on. It will save on tape or disk, as if you've finished, but the disk, as if you've finished, but the tape or disk won't work, of course, tape or disk won't work, of course, until you finish the typing. Remem until you finish the typing. Remember what address you stop at. The ber what address you stop at. The next time you run MLX, answer all next time you run MLX, answer all the prompts as you did before, then the prompts as you did before, then insert the disk or tape. When you insert the disk or tape. When you get to the entry prompt, press get to the entry prompt, press SHIFT-L to reload the partly completed file into memory. Then use pieted file into memory. Then use the New Address command to resume typing. sume typing.

To use the New Address com To use fhe New Address com~ mand, press SHIFT-N and enter the address where you previously address where you preViously stopped. The prompt will change, stopped. The prompt will change, and you can then continue typing. and you can then continue typing. Always enter a New Address that matches up with one of the line matches up with one of the line numbers in the special listing, or else the checksum won't work. The else the checksum won't work. The Display command lets you display Display command lets you display section of your typing. After you a section of your typing. After you press SHIFT-D, enter two addresses within the line number range of the within the line number range of the listing. You can abort the listing by listing. You can abort the listing by pressing any key. pressing any key.

What if you forgot where you What if you forgot where you stopped typing? Use the Display stopped typing? Use the Display command to scan memory from the command to scan memory from the beginning to the end of the pro beginning to the end of the program. When you reach the end of gram. When you reach the end of your typing, the lines will contain a random pattern of numbers. When random pattern of numbers. When you see the end of your typing, you see the end of your typing, press any key to stop the listing. press any key to stop the Listing. Use the New Address command to Use the New Address rommand to continue typing from the proper location. location,

See program listing on page 123.

Cwww.commodore.ca

"". f, ,.

# **MLX: 64 Version**

(Article on page 122.)

# **BEFORE TYPING...**

Before typing in programs, please<br>refer to "How To Type In<br>COMPUTE!'s GAZETTE Programs," which appears before the Program Listings.

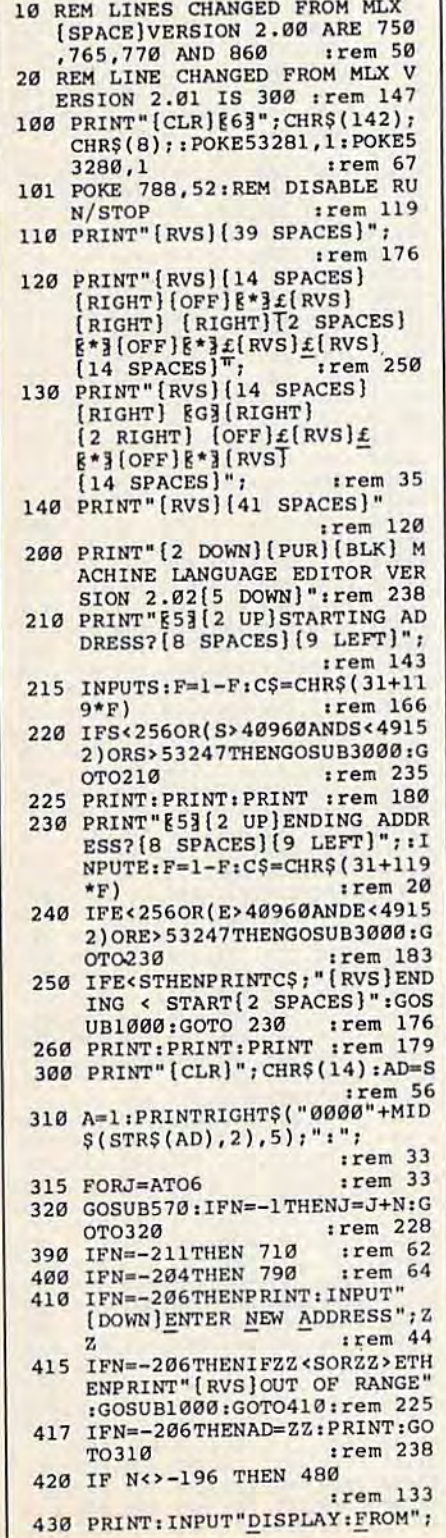

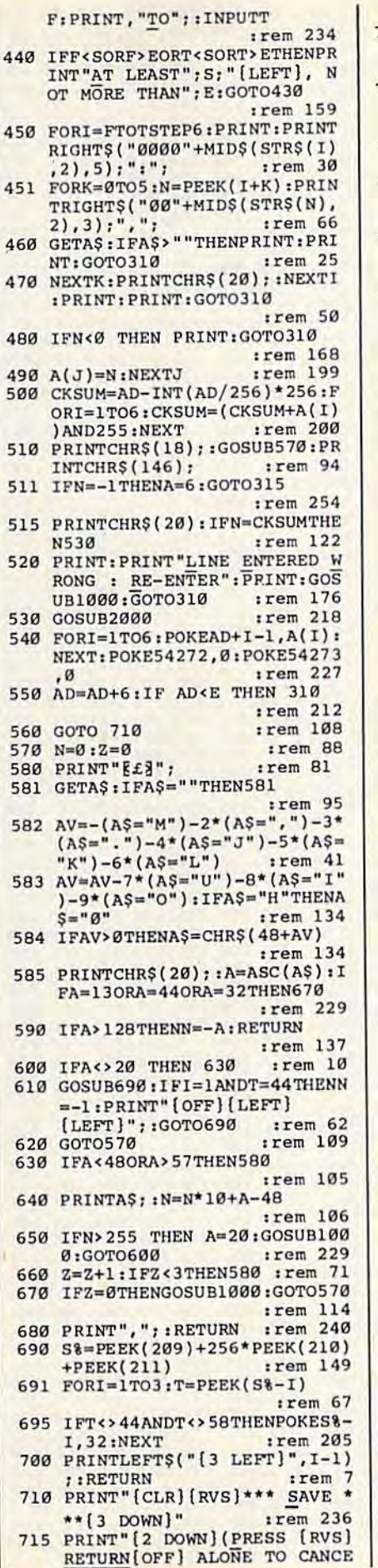

 $\overline{5}$ 5 5

5

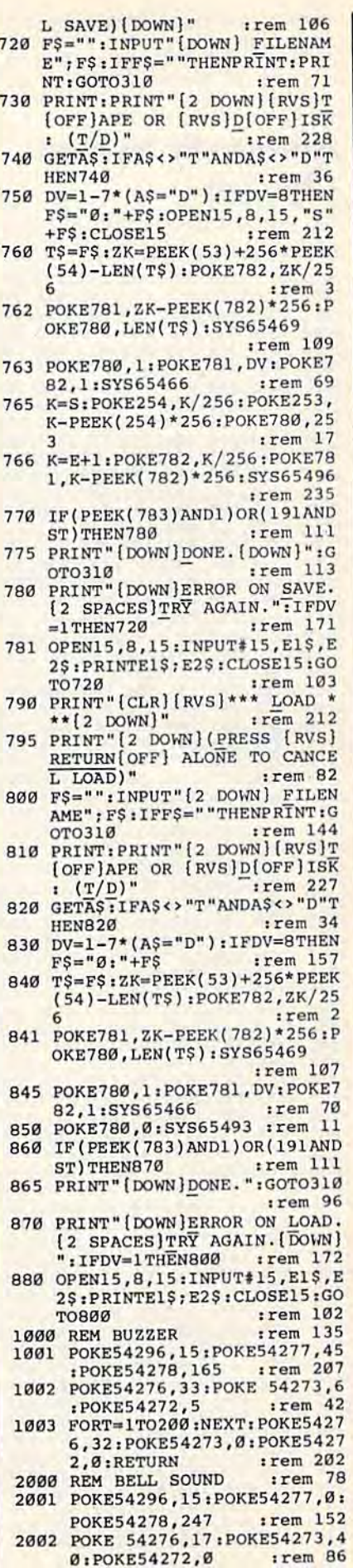

C-WWW.commodore.ca

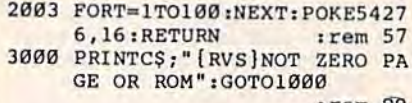

:rem 89

# **Automatic Syntax**<br>Checker

(See instructions in article on page<br>104 before typing in.)

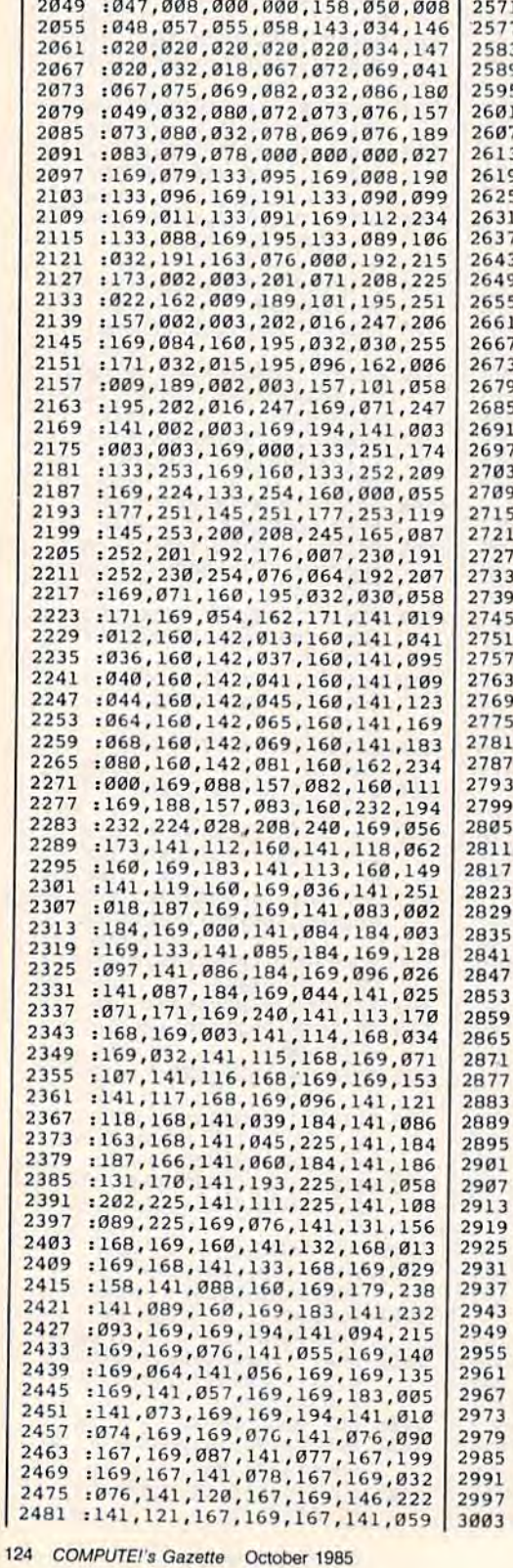

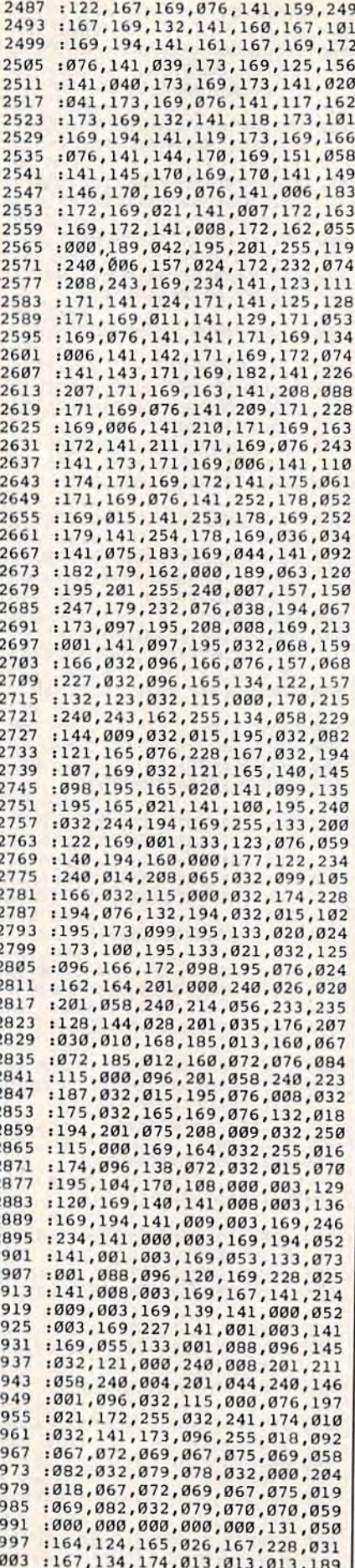

**Turnabout**<br>(See instructions in article on page<br>50 before typing in.)

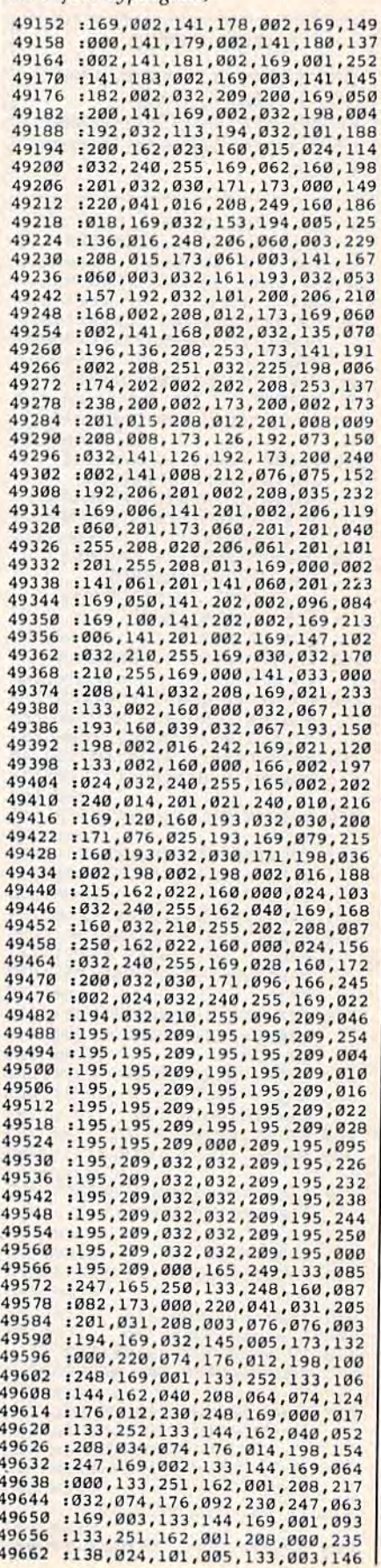

# Cwww.commodore.ca

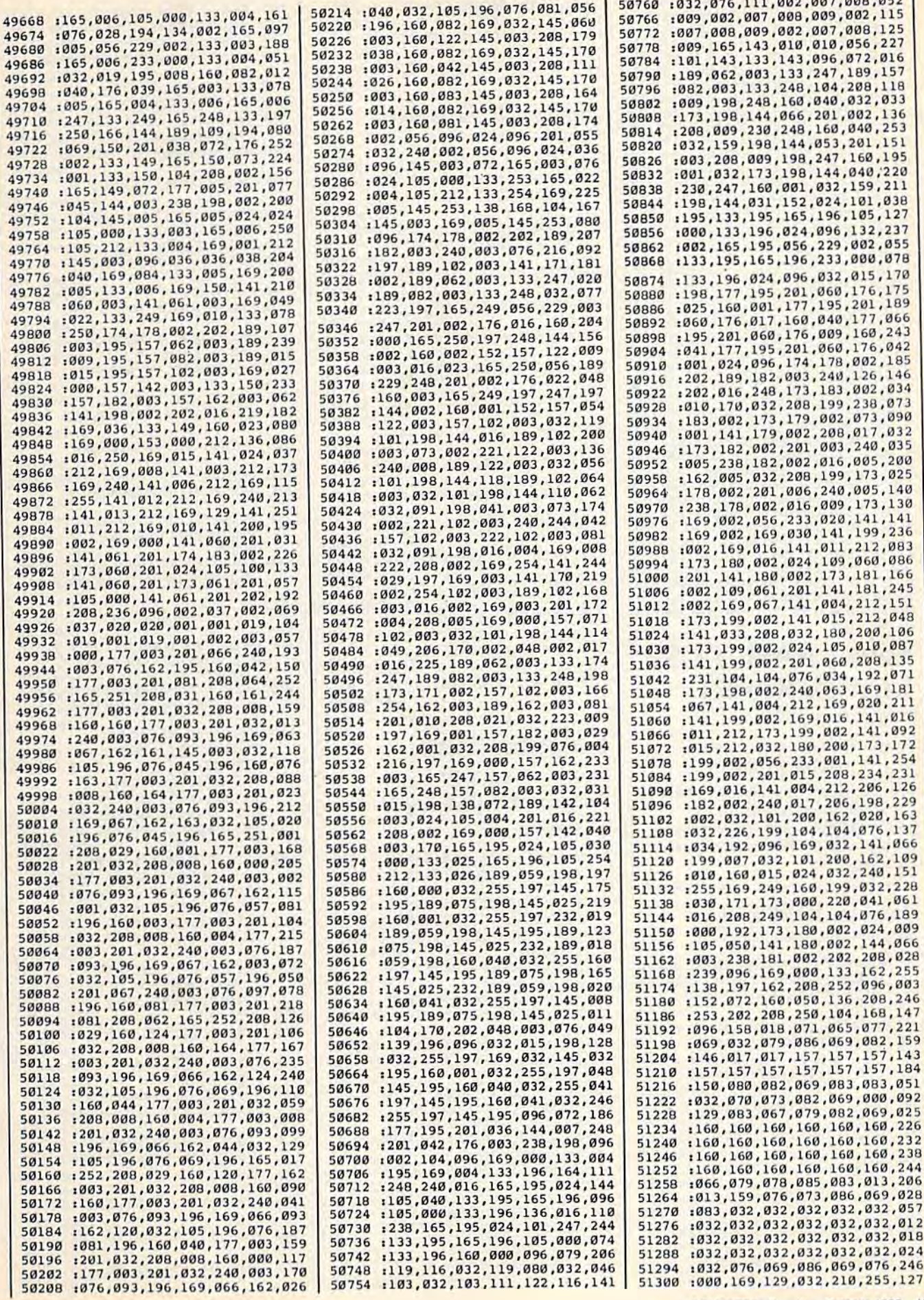

C-www.eormmodore.ca

and size 1

 $\overline{a}$ 

120 REM \* MAIN LOOP \*  $:rem 42$ 130 SYSKAL: FORI=1TOD: NEXT: GETA  $$:IFAS="THRN130$ :rem 148 140 V=VAL(A\$): IFA\$="0"THEND=1 :rem 129 150 IFV>0THEND=2.41V :rem 225 160 IFA\$="Q"THENEND  $.1$ rem 99 170  $FORI = \emptyset TO7 : IFA$ = CHR$ (133+I)$ THENPOKEA, M(I) :rem 137 180 NEXTI: IFAȘ="B"THENGOSUB250 :rem 88 190 IFA\$="C"THENGOSUB270 :rem 154 200 IFAS=CHR\$(147)THENPRINTCHR  $$(147):GOTO130$ :rem 98 210 IFA\$="H"THEN330 :rem 21 220 IFAS=" "THENGOSUB290 :rem 83 230 GOTO130  $irem 98$ 240 REM \* BLACK AND WHITE \* :rem 127 250 POKE49692, 1: RETURN : rem 75 260 REM \* COLOR \* :rem 79 270 POKE49692, 15: RETURN :rem 130 280 REM \* HIT ANY \* :rem 159 290 GETAS: IFAS <> ""THEN290 :rem 150 300 GETAS: IFAS=""THEN300 :rem 73 310 RETURN :rem 116 320 REM \* HELP MESSAGE \* :rem 251 330 PRINT" [CLR] [3 SPACES] TO CO NTROL THE DISPLAY, TYPE TH ESE' :rem 156 340 PRINT" [3 SPACES] CHARACTERS WHILE THE KALEIDOSCOPE" :rem 21 350 PRINT" [14 SPACES] IS RUNNIN  $G''$ :rem 38 360 PRINT" {2 DOWN}F1 THROUGH F 8 : CONTROL COMPLEXITY [DOWN]" :rem 28 370 PRINT" Ø THROUGH [2 SPACES] 9 : CONTROL SPEED[DOWN]" :rem 210 380 PRINT" [6 SPACES] B [7 SPACES]: BLACK AND WHIT E[DOWN]" :rem 170 390 PRINT" [6 SPACES]C [7 SPACES]: 16 COLORS":PRI NT" [DOWN] [4 SPACES] SPACE [5 SPACES]: FREEZE DISPLAY :rem 188 400 PRINT" [DOWN] [5 SPACES] CLR [6 SPACES]: CLEAR SCREEN": PRINT" [DOWN] [6 SPACES] H [7 SPACES]: HELP!":rem 160 410 PRINT" [DOWN] [6 SPACES] Q [7 SPACES]: QUIT[2 DOWN]" :rem 103 420 PRINT" HIT ANY KEY TO STAR T THE KALEIDOSCOPE": GOSUB2 90: PRINTCHR\$(147) : rem 172 430 GOTO130 :rem 100 440 REM \* LOAD ML ROUTINES \*  $irem<sub>2</sub>$ 450 PRINTCHR\$(147)"...LOADING [SPACE]ML" :rem 121 460 S=0:C=49664:FORI=CTOC+248: READX: POKEI, X: S=S+X: NEXT :rem 183 470 IFS<>33124THENPRINT"ERROR [SPACE] IN DATA STATEMENTS" : END  $irem 72$ **480 RETURN** :rem 124 490 DATA 173, 32, 194, 133, 165, 32 :rem 201 500 DATA 33, 194, 32, 90, 194, 32 :rem 96 510 DATA 33, 194, 32, 90, 194, 198 :rem 158

### DATA 41, 15, 133, 251, 169, 15 :rem 95 Ø DATA 56, 229, 251, 170, 189, 24 :rem 251 Ø DATA 2,168,169,0,32,145  $irem 40$ DATA 211, 169, 255, 141, 34, 14 :rem 240 DATA 96, 160, 0, 173, 17, 145 :rem 93 140 DATA 41, 32, 208, 1, 200, 169  $:rem 82$ 150 DATA 0,32,145,211,96,0 :rem 238 160 DATA 1, 3, 0, 4, 8, 7, 0, 2, 5, 6  $irem<sub>65</sub>$ Kaleidoscope (Article on page 107.) Program 1: Kaleidoscope-10 FORI=0TO7:READM(I):NEXT:DAT A1, 4, 25, 128, 2, 10, 60, 255 :rem 18 20 POKE53280, 12: POKE53281, 12: P RINT"[BLK]":GOSUB450:rem 11 30 REM \* ML ROUTINE ADDRESSES :rem 248 KAL=49664:A=49696:CHAR=251:  $X=253:Y=254$ :rem 81 SEED=KAL+126:POKESEED, 255\*R ND(-TI)+1:REM \* SEED RANDOM :rem 135 60 POKESEED+1, 256 \*RND(1): POKEX , Ø: POKEY, Ø: POKECHAR, 160: GOS :rem 67 70 REM \* INTRO PAGE \*  $:$ rem 72 80 PRINT" [CLR] [5 DOWN] [12 SPACES]WELCOME TO [2 DOWN]": PRINT" [10 SPACES] ucccccccccccc !" :rem 191 90 PRINT" [10 SPACES]-KALEIDOSC  $:rem$  103 100 PRINT" [10 SPACES] J\*\*\*\*\*\*\*\* \*\*\*\*K[4 DOWN]":PRINT" [5 SPACES] HIT ANY KEY TO C :rem 4 110 GOSUB290: POKEA, 25: GOTO330 :rem 243 Cwww.commodore.ca

:rem 68

:rem 103

:rem 153

:rem 57

:rem 201

 $:$ rem 92

:rem 43

:rem 198

 $irem<sub>49</sub>$ 

:rem 142

rem 208

: POKEA, B:NEXT: IFCH<>8799THE

NPRINT "DATA ERROR": END

[CLR] [DOWN] ACTIVATED"

**64 Version** 

 $(SPACE)*$ 

 $#$  GEN  $*$ 

**UB270** 

 $OPE-$ "

**ONTINUE"** 

 $40$ 

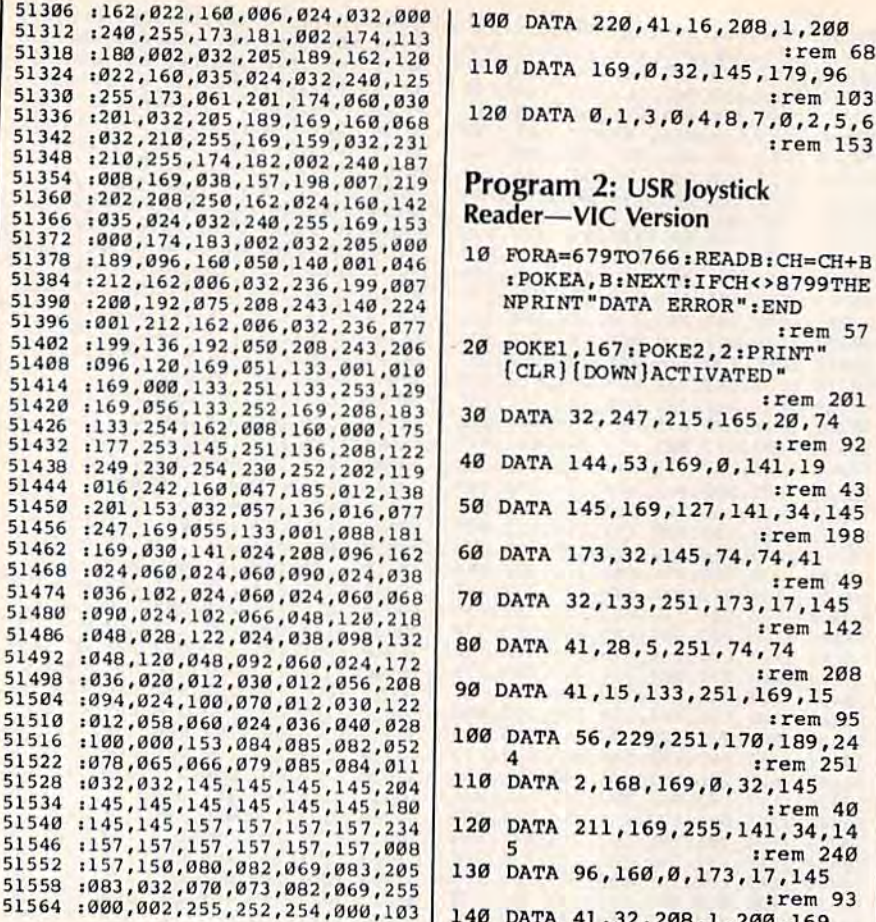

# **Power BASIC: USR Joystick Reader**

(Article on page 94.)

5

5

5

5

5

5

5

5

5

5

5

5

5

5

5

5

5

 $5<sup>2</sup>$ 

5

 $5<sup>1</sup>$ 

5

51

51

 $51$ 

 $51$ 

51

51

## **BEFORE TYPING...**

Before typing in programs, please refer to "How To Type In **COMPUTE!'s GAZETTE Programs,"** which appears before the Program Listings.

### **Program 1: USR Joystick Reader-64 Version**

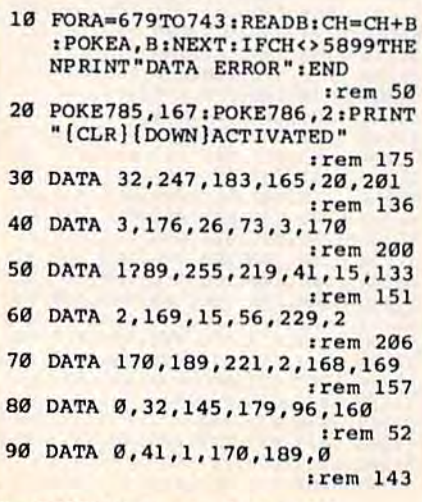

520 DATA 165, 208, 240, 238, 240, 1  $:$ rem 41 93 530 DATA 173, 240, 193, 41, 15, 133 :rem 190 540 DATA 252, 96, 25, 32, 43, 194 rem 104 550 DATA 32, 65, 194, 32, 43, 194 :rem 104 560 DATA 96, 32, 172, 194, 32, 74 :rem 109 570 DATA 194, 32, 172, 194, 32, 82 :rem 156 580 DATA 194, 32, 172, 194, 32, 74  $r$ em 158 590 DATA 194, 32, 172, 194, 96, 165 :rem 218 600 DATA 253, 164, 254, 133, 254, 1 :rem 36 32 610 DATA 253, 96, 169, 24, 56, 229 :rem 164 620 DATA 253, 133, 253, 96, 169, 24 :rem 206 630 DATA 56, 229, 254, 133, 254, 96 :rem 211 640 DATA 32, 109, 194, 144, 7, 32 :rem 98 650 DATA 109, 194, 144, 28, 176, 35 :rem 210 660 DATA 32, 109, 194, 144, 43, 176 :rem 205 670 DATA 50, 14, 127, 194, 46, 126 :rem 152 680 DATA 194, 144, 8, 173, 127, 194 :rem 214 690 DATA 73, 45, 141, 127, 194, 96 rem 165 700 DATA 109, 12, 198, 253, 16, 4 :rem 97 710 DATA 169, 24, 133, 253, 96, 230 :rem 201 720 DATA 253, 165, 253, 201, 25, 20 :rem 243 730 DATA 4, 169, 0, 133, 253, 96  $irem 52$ 740 DATA 198, 254, 16, 4, 169, 24 :rem 111 750 DATA 133, 254, 96, 230, 254, 16 :rem 255 760 DATA 254, 201, 25, 208, 4, 169 :rem 150 770 DATA 0, 133, 254, 96, 32, 193 :rem 103 780 DATA 194, 165, 251, 160, 0, 145 :rem 200 790 DATA 163, 169, 212, 24, 101, 16 :rem 248 800 DATA 133, 164, 165, 252, 145, 1 63  $:$ rem 41 810 DATA 96, 169, 4, 133, 164, 165 :rem 160 820 DATA 253, 24, 105, 7, 133, 163 :rem 142 830 DATA 166, 254, 160, 0, 32, 230 rem 138 840 DATA 194, 32, 230, 194, 32, 230 :rem 194 850 DATA 194, 32, 237, 194, 32, 230 :rem 202 860 DATA 194, 32, 230, 194, 32, 237 :rem 203 870 DATA 194, 96, 138, 10, 170, 152 :rem 207 880 DATA 42, 168, 96, 24, 138, 101 :rem 158 890 DATA 163, 133, 163, 152, 101, 1 :rem 39 64 900 DATA 133, 164, 96 :rem 172

Program 2: Kaleidoscope-**VIC Version** 10 POKE56, 28: CLR: FORI=0TO7: REA DM(I):NEXT:DATA1, 4, 25, 128, 2 :rem 151 10,60,255 POKE36879, 25: PRINT" {BLK}": G :rem 35 **OSUB450** REM \* ML ROUTINE ADDRESSES  $30$ :rem 248  ${Space}$ 40 KAL=7169:A=7201:CHAR=251:X= :rem 211  $253:Y=254$ SEED=KAL+126:POKESEED, 255\*R ND(-TI)+1:REM \* SEED RANDOM # GEN \* :rem 135 POKESEED+1,256 \*RND(1):POKEX Ø:POKEY, Ø:POKECHAR, 160:GOS  $irem 67$ **UB270**  $:$ rem 72 REM \* INTRO PAGE \*  $70$ PRINT" [CLR] [5 DOWN] **BØ** 6 SPACES WELCOME TO [2 DOWN]": PRINT" [4 SPACES]U cccccccccccc1"  $:$ rem  $191$ PRINT"[4 SPACES]-KALEIDOSCO  $90^{\circ}$ :rem 103  $PE-$ " 100 PRINT" [4 SPACES] J\*\*\*\*\*\*\*\*\* \*\*\* K{4 DOWN}": PRINT"HIT A [SPACE] KEY TO CONTINUE" :rem 93 110 GOSUB290: POKEA, 25: GOT0330 :rem 243 120 REM \* MAIN LOOP \*  $:$ rem 42 SYSKAL: FORI=1TOD: NEXT: GETA 130  $S:IFAS="THTHEN130$ :rem 148 140 V=VAL(A\$): IFA\$="0"THEND=1 :rem 129 150 IFV>ØTHEND=2.41V :rem 225 160 IFA\$="Q"THENEND  $rram$  99  $FORI = \emptyset$ TO7: IFA\$ = CHR\$ (133+I) 170 THENPOKEA, M(I) :rem 137 180 NEXTI: IFAȘ="B"THENGOSUB250 :rem 88 190 IFAS="C"THENGOSUB270 :rem 154 IFAS=CHRS(147)THENPRINTCHR  $200$  $r$ em 98  $$(147):GOTO130$ 210 IFAS="H"THEN330 :rem 21 220 IFAS=" "THENGOSUB290 :rem 83 230 GOTO130 :rem 98 240 REM \* BLACK AND WHITE \* :rem 127 250 POKE7197, 1: RETURN  $:rem 21$ REM \* COLOR \*  $260$  $r$ em 79  $270$ POKE7197, 7: RETURN  $:rem 29$  $280$ REM \* HIT ANY \* :rem 159 GETAS: IFAS<> ""THEN290  $290$ :rem 150 300 GETAS: IFAS=""THEN300 :rem 73 310 RETURN :rem 116 320 REM \* HELP MESSAGE \* :rem 251 330 PRINT" [CLR] TO CONTROL THE (SPACE) DISPLAY, TYPE THESE [SPACE] CHARACTERSWHILE THE KALEIDOSCOPEIS "; : rem 32 350 PRINT "RUNNING: " :rem 196 360 PRINT"[DOWN][RVS]F1-F8 [OFF]: ALTER COMPLEXITY" :rem 1 370 PRINT" [RVS] 0-9 [OFF] [2 SPACES]: ALTER SPEED" :rem 200 380 PRINT" [DOWN] [RVS] B[OFF] [4 SPACES]: BLACK AND WHITE :rem 78 390 PRINT" {DOWN} {RVS}C{OFF} [4 SPACES]:8 COLORS":PRINT "[DOWN] [RVS] SPACE [OFF] : FRE :rem 230 EZE DISPLAY"

400 PRINT" [DOWN] [RVS] CLR [OFF]

[2 SPACES]: CLEAR SCREEN": P RINT" [DOWN] [RVS] H [OFF] [4 SPACES]: HELP!" : rem 232 410 PRINT" [DOWN] [RVS] Q[OFF] [4 SPACES]: QUIT[DOWN]' :rem 250 420 PRINT" HIT ANY KEY TO STAR TÍ4 SPACES THE KALEIDOSCOP E";: GOSUB290: PRINTCHR\$(147 :rem 231 :rem 100 430 GOTO130 440 REM \* LOAD ML ROUTINES  $\star$  $:  $rem\ 2$$ 450 PRINTCHR\$(147)"...LOADING [SPACE]ML" :rem 121  $S = 0: C = 7169: FORI = CTOC + 231: R$ 460 EADX:POKEI, X:S=S+X:NEXT  $: \text{rem } 121$ 470 IFS<>25910THENPRINT"ERROR [SPACE] IN DATA STATEMENTS" : END :rem 76 :rem 124 **480 RETURN** 490 DATA 173, 33, 28, 133, 165, 32 :rem 150 500 DATA 34, 28, 32, 91, 28, 32 :rem 250 510 DATA 34, 28, 32, 91, 28, 198 :rem 56 520 DATA 165, 208, 240, 238, 0, 28 :rem 144 530 DATA 173, 0, 28, 41, 7, 133 :rem 246 540 DATA 252, 96, 128, 32, 44, 28  $.$ rem  $105$ 550 DATA 32, 66, 28, 32, 44, 28 :rem 2 560 DATA 96, 32, 173, 28, 32, 75  $irem 59$ 570 DATA 28, 32, 173, 28, 32, 83  $r$ em 54 580 DATA 28, 32, 173, 28, 32, 75 :rem 56 590 DATA 28, 32, 173, 28, 96, 165 :rem 115 600 DATA 253, 164, 254, 133, 254, 1 32 :rem 36 610 DATA 253, 96, 169, 20, 56, 229 :rem 160 620 DATA 253, 133, 253, 96, 169, 20 :rem 202 630 DATA 56, 229, 254, 133, 254, 96  $irem 211$ 640 DATA 32, 110, 28, 144, 7, 32 :rem 38 650 DATA 110, 28, 144, 28, 176, 35 :rem 150 660 DATA 32, 110, 28, 144, 43, 176 :rem 145 670 DATA 50, 14, 128, 28, 46, 127 :rem 102 680 DATA 28, 144, 8, 173, 128, 28 :rem 111 690 DATA 73, 45, 141, 128, 28, 96 :rem 114 700 DATA 59, 172, 198, 253, 16, 4 :rem 108 710 DATA 169, 20, 133, 253, 96, 230 :rem 197 720. DATA 253, 165, 253, 201, 21, 20 :rem 239 730 DATA 4, 169, 0, 133, 253, 96  $irem 52$ 740 DATA 198, 254, 16, 4, 169, 20 :rem 107 750 DATA 133, 254, 96, 230, 254, 16 :rem 255 760 DATA 254, 201, 21, 208, 4, 169 :rem 146 770 DATA 0,133,254,96,32,194 :rem 104 780 DATA 28, 165, 251, 160, 0, 145 :rem 148

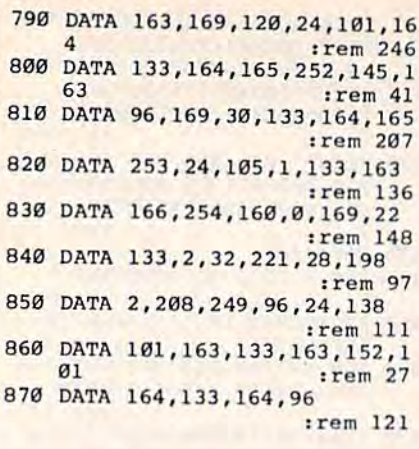

## Program 3: Kaleidoscope— Program 3: Kaleidoscope-Plus/4 And 16 Version Plus/ 4 And 16 Version

10 POKE56,60:CLR:FORI=0TO7:REA 10 POKE56,60,CLR : FORI \_0T07:REA DM(I):NEXT:DATAl, 2, 4, 10, 25, 60,128,255

- 20 FORI=1TOB:KEYI, CHR\$(132+I); NEXT: COLOR0, 2, 3: COLOR4, 2, 3: PRINT" { BLK } ":GOSUB450
- 30 REM ML ROUTINE ADDRESSES 30 REM ML ROUTINE ADDRESSES  ${Space}$
- 40 KAL=15617:A=15651:CH=3:X=5: KAL=<br>Y=6<br>SEEL
- 50 SEED=KAL+12StPOKESEED,255\*R 50 SEEO-KAL+12BIPOKESEED,2SS\*R ND(-TI)+l:REM \* SEED RANDOM

# COMPUTE!'s Gazette Subscriber Services Subscriber Services

Please help us serve you better. If you need to contact us for any of the reasons listed below, write to us at: listed below, write 10 us al:

> COMPUTE!'s Gazette P.O.Box 10957 P.O. Box 10957 Des Moines, IA 50340

or call the Toll Free number listed below. Change of Address. Please allow us 6-8 weeks to effect the change; send your current mailing label along with your new address. address.

Renewal. Should you wish to renew your Gazette subscription before we remind you to, send your current mailing label with payment or charge number or call the Toll Free number listed below.

New Subscription. A one-year (12-**New Subscription.** A one-year (12-<br>month) U.S. subscription to COMPUTE!'s Gazette is \$24 (2 years, \$45; 3 years, \$65. For subscription rales outside the U.S., For subscriplion rales outside the U.s., see staff page). Send us your name and sec staff page). Send us your name and address or call the Toll Free number address or call the Toll Free number listed below. listed below.

Delivery Problems. If you receive dupli-Delivery Problems. If you receive dupli-<br>cate issues of COMPUTE!'s Gazette, if you experience late delivery, or if you have experience late delivery, or if you have<br>problems with your subscription, please call the Toll Free number listed below.

COMPUTE!'s Gazette 800-334-0868 800-334-0868 In NIC 919-275-9809 In NC 919-275-9809

128 COMPUTE!'s Gazette October 1985

GEN • GEN \*

- 60 POKESEED+1,256 \*RND(1):POKEX ,0:POKEY,0:POKECH,160:GOSUB 270 60 POKESEED+1,256\*RND(1):POKEX<br>
,0:POKEY,0:POKECH, 160:GOSUB<br>
270<br>
REM \* INTRO PAGE \*<br>
80 PRINT"[CLR][5 DOWN]
- 
- (12 SPACES}WELCOME TO [2 DOWN]":PRINT"[10 SPACES] UCCCCCCCCCCCCI" 80
- 90 PRINT"[10 SPACESl-KALEIUOSC OPE-'1 uccccccccccci"<br>
98 PRINT"(10 SPACES)\_KALEIDOSC<br>
OPE-"
- 100 PRINT" (10 SPACES) J\*\*\*\*\*\*\*\*\*  $***K[4$  DOWN]": PRINT" (5 SPACESjHIT ANY KEY TO TS"SPACES}HIT ANY KEY TO C ONTINUE"
- 110 GOSUB290tPOKEA,25:GOTO3J0 110 GOSU829UIPOKEA , 25,G0T0330 120 REM \* MAIN LOOP \* 130 SYSKAL: FORI=1TOD:NEXT:GETA
- $$:IFAS="THEN130$
- $140$  V=VAL(A\$):IFA\$ = "0"THEND=1 150 IFV>0THEND=2.4fV 150 IFV)0T11END- 2.4Tv
- 160 IFA\$="Q"THENEND
- 170 FORI=0TO7: IFA\$=CHR\$ (133+I) THENPOKEA, M(I)
- 180 NEXTI: IFAȘ="B"THENGOSUB250 190 IFA\$="C"THENGOSUB270
- 200 IFA\$=CHR\$(147)THENPRINTCHR \$(147): GOTO130
- 210 IFA\$="H"THEN330
- 220 IFA\$=" "THENGOSUB290
- 230 GOTO130
- 240 REM \* BLACK AND WHITE \* 250 POKE15645, 240: POKE15647, 24 1: RETURN 1 : RETURN
- 260 REM \* COLOR \*
- 260 REM \* COLOR \*<br>270 POKE15645,0:POKE15647,255: RETURN RETURN
- 280 REM \* HIT ANY \*
- 290 GETA\$: IFA\$<>""THEN290
- 300 GETAS:IFAS=""THEN300 300 GETA\$:IFA\$- ""THEN300
- 310 RETURN 31 0 RETURN
- 320 REM \* HELP MESSAGE \*
- 330 PRINT" (CLR) [3 SPACES ] TO CO NTROL THE DISPLAY, TYPE TH NTROL THE DI SPLAY , TYPE TH ESE" ESE"
- 340 PRINT" (3 SPACES ] CHARACTERS WHILE THE KALEIDOSCOPE"<br>350 PRINT" (14 SPACES) IS RUNNIN
- G" G-
- 360 PRINT" (2 DOWN )FL THROUGH F CONTROL COMPLEXITY 8 : CONTROL COMPLEXITY {DOWN]" (OOIIN) "
- 370 PRINT" Ø THROUGH<sup>[2</sup> SPACES] 9 : CONTROL SPEED[DOWN]"
- 380 print"[6 spacesjb 360 PRINT " 16 SPACES)a {7 spaces]: black add whit (7 SPACES II BLACK ANO WHIT
- e(down}" EI oow)" 390 PRINT"[6 SPACESjC 390 PRINT"16 SPACES}C il SPACES}: 120 COLORS":PR 17 SPACES) : 120 COLORS",PR INT" [DOWN] [4 SPACES] SPACE {5 SPACES]: FREEZE DISPLAY INT"(DOWN){4 SPACES}SPACE<br>[5 SPACES]: FREEZE DISPLAY
- 400 PRINT"[DOWN][5 SPACES]CLR {6 SPACES}; CLEAR SCREEN": PRINT"(DOWN](6 SPACES)H (6 SPAces): CLEAR SCREENM: PRINT"{OOWNJI6 SPACES)U [7 SPACES]: HELPI"
- 410 PRINT" (DOWN) [6 SPACES ]Q  ${7$  SPACES}: QUIT ${2}$  DOWN}"
- 420 PRINT" HIT ANY KEY TO STAR 420 PRINT" HIT ANY KEY TO STAR T THE KALEIDOSCOPE":GOSUB2 90: PRINTCHR\$(147)
- 430 GOTO130 430 GOT0130
- 440 REM \* LOAD ML ROUTINES \* 450 PRINTCHR\$(147)"...LOADING
- $[$  SPACE }ML" 460 S=0:C=15617:FORI=CTOC+250:
- READX:POKEI,X:S=S+X:NEXT READX : POKEI,X;S-S+X :NEXT 470 IFS<>23347THENPRINT"ERROR [SPACEjIN DATA STATEMENTS" {SPACe)IN DATA STATEMENTS" : END : END
- 490 RETURN 480 RETURN
- 490 DATA 173,35,61,133,162,32 490 DATA 173,35,61,133 , 162,32

500 DATA 36,61,32,93,61,32 500 DATA 36,61,32,93,61,32<br>510 DATA 36,61,32,93,61,198<br>520 DATA 162,208,240,238,0,61<br>530 DATA 173,0,61,9,240,41<br>540 DATA 241,133,4,96,25,32<br>550 DATA 241,133,4,96 520 DATA 162,208,240,238,0,61 530 DATA 173,0,61,9,248,41 540 DATA 241,133,4,96,25,32 550 DATA 46,61,32,68,61,32 560 DATA 46,61,96,32,175,671 570 DATA 32,77,61,32,175,61 580 DATA 32,85,61,32,175,61 580 DATA 32,85,61,32,175,61<br>590 DATA 32,77,61,32,175,61<br>600 DATA 96.165.5.164.6.133 600 DATA 96,165,5,164,6,133 610 DATA 6,132,5,96,169,24 620 DATA 56,229,5,133,5,96 630 DATA 169,24,56,229,6,133 640 DATA 6,96,32,112,61,144 650 DATA 7,32,112,61,144,28 660 DATA 176,35,32,112,61,144 670 DATA 43,176,50,14,130,61 680 DATA 46,129,61,144,8,173 680 DATA 46, 129, 61, 144, 8, 173<br>690 DATA 130, 61, 73, 45, 141, 130<br>700 DATA 61, 96, 11, 194, 198, 5 700 DATA 61,96,11,194,198,3 710 DATA 16,4,169,24,133,5 700 DATA 61,96,11,194,198,5<br>710 DATA 16,4,169,24,133,5<br>720 DATA 96,230,5,165,5,201<br>730 DATA 25,208.4,169.0.133 730 DATA 25,208,4,169,0,133 740 DATA 5,96,198,6,16,4 750 DATA 169,24,133,6,96,230 760 DATA 6,165,6,201,25,208 70 DATA 4,169,0,133,6,96 780 DATA 32,196,61,165,3,160 780 DATA 32,196,61,165,3,160<br>790 DATA 0,145,160,169,252,24<br>800 DATA 101.161.133.161.165. 800 810 820 DATA 161,165,5,24,105,7<br>830 DATA 133,160,166,6,160,0 830 DATA 133,160,166,6,160,0 840 DATA 32, 233, 61, 32, 233, 61<br>850 DATA 32, 233, 61, 32, 240, 61 850 DATA 32,233,61,32,240,61 860 DATA 32,233,61,32,233,61<br>870 DATA 32,240,61,96,138,10 870 DATA 32,240,61,96,138,10 880 DATA 170, 152, 42, 168, 96, 24<br>890 DATA 138, 101, 160, 133, 160, 890 DATA 138,101,160,133,160,1 .9. DATA 138 , 101, 160 ,1 33,160,1 52<br>900 DATA 101,161,133,161,96 DATA DATA 52 101,161,133,161,165,4 960 DATA 101,161,133,161,165,4<br>910 DATA 145,160,96,169,12,133<br>920 DATA 161,165,5,24,105,7 540 DATA 241,133,4,96,25,32<br>550 DATA 46,61,32,68,61,32<br>560 DATA 46,61,96,32,175,671<br>570 DATA 32,77,61,32,175,61 590 DATA 32, 77, 61, 32, 175, 61<br>600 DATA 6, 132, 5, 164, 6, 133<br>610 DATA 6, 132, 5, 96, 169, 24<br>620 DATA 169, 24, 56, 229, 6, 133<br>630 DATA 169, 24, 56, 229, 6, 133<br>640 DATA 6, 96, 32, 112, 61, 144<br>650 DATA 176, 35, 32, 11 730 DATA 25,208,4,169,0,133<br>
740 DATA 5,96,198,6,16,4<br>
750 DATA 169,24,133,6,96,230<br>
760 DATA 6,165,6,201,25,208<br>
770 DATA 4,169,0,133,6,96<br>
770 DATA 4,169,6,1316,96

# Atom Shoot Atom Shoot

(See instructions for Plus/4 and 16 *version in article on page 52.)* 

### BEFORE TYPING . . . BEFORE TYPING . . .

Before typing in programs, please refer to "How To Type In COMPUTE!'s GAZETTE Programs," which appears before the Program which appears before the Program Listings. Listings.

Program 1: Atom Shoot-64 Version Version

- 10 POKE53281, 0: POKE53280, 0:KB= 198: POKE650, 128: CLR: ZZ= 1700 :REM 64 SPECIFIC : rem 3
- 20 DIMA%(15,10), B%(15,10), M(50 ),N(50):DN\$="{HOME}{6 DOWN}<br>":FORA=1T033:DN\$=DN\$+"  $"$ :FORA= $1T033:DN$=DN$+"$
- [RIGHT]":NEXT : rem 199 30 NS=25:GOSUB460:FORA=1TO15:M 16TO25:M(A)=32 !rem 241  $(A)=A*2+1:N(A)=2:NEXT:FORA=$
- $40 N(A) = (A-15) * 2+1 : NEXT : FORA = 2$  $6T040$ :M(A)=31-(A-26)\*2:N(A) =22:NEXT :rem 131 -22 , NEXT : rem 131
- 50 FORA= $41T050$ :M(A)=2:N(A)=21-(A-41) \* 2:NEXT: FORA=0TO3:REA DDX(A),DY(A):NEXT :rem 156 DDX(A),DY(A) :NEXT 'rem 156
- 60 FORA=1TO7:READMR(A):NEXT:DA TA -1,0,1,0,0,-1,0,1,27,78, TA  $-1, 0, 1, 0, 0, -1, 0, 1, 27, 78,$ <br>27,78,177,57,147 **:** rem 199
- 70 FORA=1TO4: READMS(A):NEXT: DA

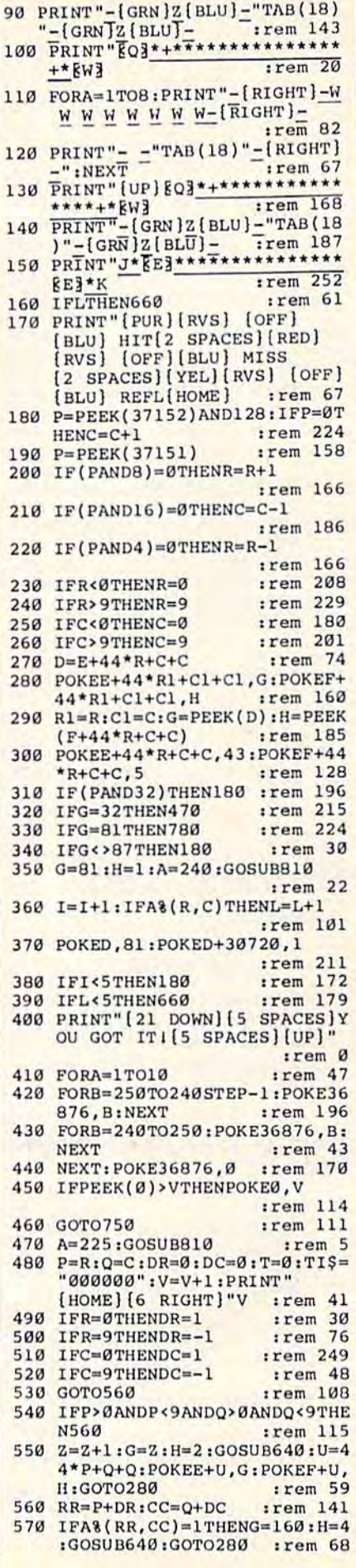

360 PRINTDN\$" PLAY {2 DOWN}<br>{5 LEFT}AGAIN?":POKEKB,0 :rem 122 370 GETAS: ON-(AS="Y")-2\*(AS="N ")GOTO10,380:GOTO370  $r$ em 239 380 POKE2025, 0: PRINT" [CLR] ": EN D :rem 158 390 D=- $((X50)AND(X)=41))$ -2\*(  $(X>25)$  AND  $(X<41)$ ) -3\* ( $(X>=1)$ ) AND(X <= 15)) : RETURN: rem 104 400 X1=M\*2-2\*DX(D)+1:Y1=N\*2-2\* DY(D)+1:GOSUB410:RETURN  $irem 68$ 410 PRINT"[HOME]"; :FORA=1TOY1: PRINT" [DOWN]"; : NEXT: PRINTS PC(X1)N\$; : RETURN : rem 207 420 NM=25: FORA=1TONM: B=MR (INT) :rem 232  $RND(1)*4+1)$ 430 C=INT(RND(1)\*15)+1:D=INT(R :rem 233  $ND(1)*10)+1$ 440 IFA% (C, D) <> 0THEN430 : rem 1 450 A%(C, D)=B:NEXT:RETURN :rem 21 460 PRINT" [CLR] [83": FORA=1TO10 : PRINT: PRINT: PRINT" [2 RIGHT]"; :FORB=1TO15:PRI NT" [RVS] [OFF]";  $irem<sub>63</sub>$ 470 NEXTB, A :rem 137 480 PRINT DN\$" [GRN] [6 DOWN] [RIGHT] [RVS] G[OFF] UESS  $[2$  DOWN $]$  $[5$  LEFT $]$  $[RVS]$ S [OFF]HOOT[2 DOWN][5 LEFT] [RVS] Q[OFF] UIT[2 DOWN] [4 LEFT] [7] SCORE": RETURN  $irem 51$ 490 PRINT" [YEL] ": X=1 :rem 12 500 X1=M(X):Y1=N(X):NS=W\$:GOSU **B410** :rem 252 510 GETAS: ON-(AS=", ")-2\*(AS=". ")-3\*(AS=CHRS(13))GOT0520, 530,550:GOT0510 :rem 198 520 X=X-1-Z\*(X=1):GOTO540 :rem 182 530  $X=X+1+Z*(X=Z)$ :rem 208 540 NS=" ":GOSUB410:GOTO500  $1$ rem 227 550 NS=" ":GOSUB410:RETURN :rem 246 560 PRINT" [HOME]"; : FORA=1TO40: PRINT" "; :NEXT: RETURN :rem 106 570 FORA=1TO4: IFMR(A)=A%(X1, Y1  $I$ THENP=A :rem 51 580 NEXT:NS=CHRS(MS(P)):RETURN trem 114 590 POKEKB, Ø:X1=34:Y1=20:N\$="" :GOSUB410:PRINTSC" [LEFT] " : RETURN :rem 84 Program 2: Atom Shoot-VIC **Version** John Krause, Assistant Technical Editor 10 A=RND(-TI): POKE0, 99: POKE371  $irem 72$ 54,127 20 POKE36879,8:POKE36878,15:DI :rem 230  $MA8(9, 9):Z=128$ 30 R=4:C=4:R1=4:C1=4:G=87:H=6:  $E=7725$ :  $F=38445$ :rem 217 :rem 210 40 FORA=1TO5 50 B=INT(RND(1)\*8)+1:0=INT(RND  $(1)*8)+1$ :rem 106 :rem 253 60 IFA% (B, O) THEN50 70 A%(B, O)=1:NEXT: PRINT" (CLR)B EAMS: "V" [5 SPACES] LOW: "PEEK

:rem 110

 $r$  rem 28

 $(a)$ 

 $BQ$ 

 $irem 180$ 

PRINT" (HOME) [DOWN] [BLU] U\*

ER3\*\*\*\*\*\*\*\*\*\*\*\*\*\*\*ER3\*I

TA110, 109, 110, 109: GOSUB420 :rem 85 80 FORS=1TONS:S\$=CHR\$(64+S):PR INTDN\$"E73[OFF] WHAT [2 SPACES] [2 DOWN] [6 LEFT]N OW? [2 SPACES]": GOSUB590 :rem 248 90 GETAS: ON-(A\$="G")-2\*(A\$="S"  $1-3*(AS="Q")$ GOTO100,270,330 :GOT090  $irem 130$ 100 PRINT" [HOME] [3 RIGHT] [GRN] "; :FORA=65TO79: PRINTCHR\$ (A "; :NEXT: POKEKB, Ø :rem 230 110 PRINTDN\$" [7] WHICH [2 DOWN] [5 LEFT] COLUMN"  $irem 39$ 120 GETAS: IFAS<"A"ORAS>"O"THEN  $120$ :rem 96 130 X1=ASC(A\$)-64:GOSUB560 :rem 211 140 PRINT" [HOME] [3 DOWN] [GRN]" : : FORA=0TO9: PRINTRIGHT\$ (ST R\$(A), 1); "{2 DOWN} [LEFT]"; :NEXT: POKEKB, Ø :rem 186 150 PRINTDN\$"E73 WHICH [2 DOWN] [5 LEFT] ROW[2 SPACES]" :rem 85 160 GETAS: IFAS<"0"ORAS>"9"THEN 160 :rem 65 170 PRINT" [HOME] [3 DOWN]"; :FOR A=1TO20:PRINT" [DOWN]  $[LEFT]$ "; : NEXT: Y1=VAL(A\$)+1  $:WS = "1"$ :rem 182 180 PRINT" [HOME] [3 SPACES]"; :F ORA=1TO4: PRINTCHR\$ (MS(A))" "; : NEXT : Z=4 : T1=X1 : T2=Y1 : G  $OSUB490$  $irem 10$ 190 X1=T1:Y1=T2:GOSUB560:IFB%(  $X1, Y1)$  <> ØANDMR(X) = A% (X1, Y1 )THENS=S-1:NEXT :rem 98 200 B=54-S\*2:IFA%(X1,Y1)=MR(X) THENB% (X1, Y1)=1:GOTO230  $:rem 54$  $\frac{210}{683"; NS="E+3"; GOSUB410}$ :rem 224 220 PRINTDNS"E73 MISSED  $[2$  DOWN $]$  $[6$  LEFT $]$ -"B/2" [LEFT] ";: SC=SC-B/2:GOT026  $rrem$  180 230 SC=SC+B:GOSUB570:X1=X1\*2+1 :Y1=Y1\*2+1:PRINT"{8}";:GOS **UB410** :rem 117 240 PRINTDN\$"E73"B" [LEFT] PTS  $[SPACE]$  [2 DOWN]  $[6$  LEFT] 250 IFG=25THENSC=SC+200-S\*5:PR INT"[HOME][RVS]"SPC(15)"YO U SOLVED ITI":GOSUB590:GOT 0360 :rem 66 260 FORTD=1TOZZ:NEXT:S=S-1:NEX :rem 73 270 Z=50:W\$=S\$:GOSUB490:rem 85 280 NS=S\$:M=INT((M(X)-1)/2)-(M  $(X)=2$ ): N=INT(N(X)/2)+(N(X)  $irem 22$  $= 22)$ 290 GOSUB390: GOSUB400: X1=M: Y1= :rem 247 N:GOSUB390 300 ND=3\*4 TD: IFA% (X1, Y1) <> 0THE ND=((A%(X1, Y1)ANDND)/(4<sup>†D)</sup> :rem 1 310 X1=X1+DX(D):Y1=Y1+DY(D):IF  $(X1)0)AND(X1<16)AND(Y1>0)A$ ND(Y1<11)THEN300 : rem 178 320 M=X1+DX(D) :N=Y1+DY(D) :PRIN T" [RED]"; : GOSUB400 : PRINT" :rem 189 [YEL]"; :NEXT 330 PRINT"E73":FORX=1TO15:FORY  $=1TO1Ø: X1=X: Y1=Y$  : rem 143 340 IFA% (X1, Y1) <> ØANDB% (X1, Y1)

 $=$ ØTHENGOSUB570:X1=X1\*2+1:Y

 $1 = Y1 * 2 + 1 : GOSUB410 : rem 27$ 

350 NEXTY.X

COMPUTE!'s Gazette October 1985 129

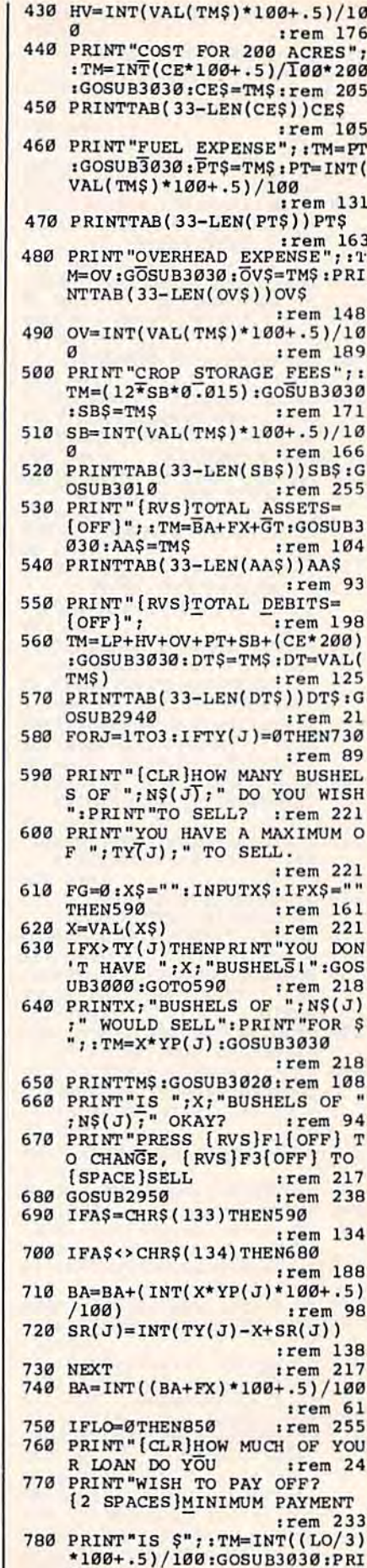

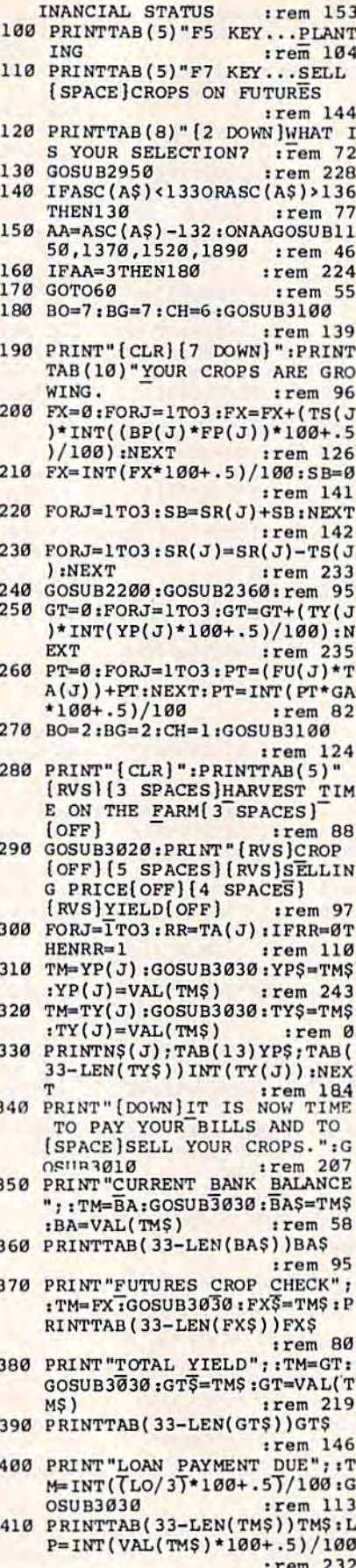

420 PRINT "HARVESTING COSTS"; : T M=HV:GOSUB3030:HVS=TMS:PRI NTTAB(33-LEN(HV\$))HV\$

:rem 147

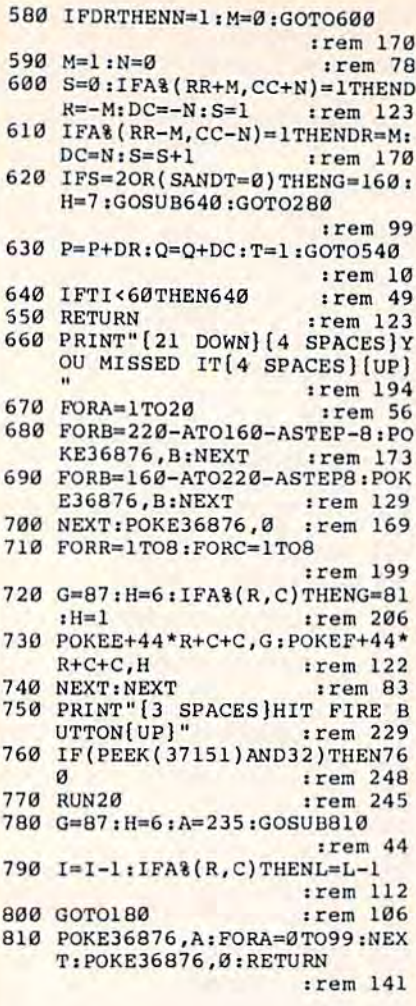

# **The Farm Game**

(Article on page 44.)

### **BEFORE TYPING...**

Before typing in programs, please refer to "How To Type In **COMPUTE!'s GAZETTE Programs,"** which appears before the Program Listings.

### Program 1: The Farm Game-64 **Version**

- 10 BO=7:BG=9:CH=1:GOSUB3100:PO KE53272,23 :rem 77
- 20 CLR:GOSUB3110:FG=0:PRINT" (4 DOWN)HOW LONG WILL YOU MANAGE YOUR FARM"; :rem 113
- 30 INPUTOOS: QQ=VAL(QQ\$): IFQQ=0 THENGOSUB2930 :rem 33
- 40 IFFG<>0THEN20 :rem 187 50 FORZZ=1TOOQ:GOSUB2110:GOSUB
- 2150:IFZZ=1THENGOSUB2190  $irem 25$
- 60 BO=7:BG=6:CH=1:GOSUB3100 :rem 82
- 70 PRINT" [CLR] [RVS] YEAR: [OFF]<br>"; ZZ: PRINT" [RVS] PLANTING S<br>EASON SELECTION: [OFF]  $:rem 92$
- 80 PRINTTAB(5)" [2 DOWN] F1 KEY. .. MARKET NEWS :rem 1
- 90 PRINTTAB(5)"F3 KEY... YOUR F

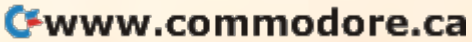

 $irem 34$ 

**NTTMS** 

1530 PRINT" [CLR]"; TAB(5)" [RVS] [2 SPACES] PLANTING TIME O N THE FARM [2 SPACES] :rem 41 1540 PRINT" {DOWN}YOU HAVE 200 [SPACE] ACRES TO PLANT, DIV IDED INTO"; :rem 9 40 ACRE 1550 PRINT"5 FIELDS OF S EACH. :rem 12 1560 PRINT" [DOWN]FIELDS 1-3 AR E AVERAGE OR SLIGHTLY ABO VEAVERAGE YIELDERS.  $:rem 47$ 1570 PRINT" {DOWN}FIELDS 4 AND [SPACE] 5 ARE SLIGHTLY LES S THAN [3 SPACES] AVERAGE P :rem 138 RODUCERS. 1580 GOSUB3010 :rem 18 1590 PRINTTAB (34) "CROP:rem 193 FORJ=1TO5:PRINT"CROP TO B 1600 E PLANTED IN FIELD (RVS)" :rem 193  $, J$ 1610 PRINT" [RVS] 1=WHEAT [OFF] [3 SPACES]  $[\overline{RVS}]$  2=CORN  $[OFF][2$  SPACES  $[R\overline{V}s]3=SOY$  $:rem 63$ **BEANS** [OFF]  $irem 25$ 1620 GOSUB2950 1630 IFASC(A\$)<490RASC(A\$)>51T HENGOSUB2980:GOTO1620 :rem 31 1640 FL(J)=VAL(A\$):PRINT" [2 UP] "; TAB(33) FL(J) :NEXT :rem 106 1650 PRINT" [CLR]ALL YOUR FIELD S ARE READY FOR PLANTING. :rem 44 1660 PRINT "THE TOTALS ARE: ": FO RJ=1TO3:X=0:FORJJ=1TO5 :rem 145 1670 IFFL(JJ)=JTHENX=X+40 :rem 6 1680 NEXT: TA(J)=X: PRINTX; " ACR ES OF "; N\$ (J) ; " PLANTED. " :rem 36 : NEXT 1690 TM=0:FORJ=1TO3:TM=TM+(TA)  $J$  \*BS(J) \*BB(J)) :NEXT:TM=I NT((TM+.005)\*100)/100  $rrem$  189 1700 PRINT" [DOWN] SEED COSTS: :: GOSUB3030: TM=VAL(TM\$):P RINTTAB (30-LEN(TM\$))"\$"TM :rem 254 1710 BH=BA: PRINT " [DOWN ] BANK BA LANCE: \$"; : BA=BA-TM: TM=BA :GOSUB3030 :rem 48 1720 PRINTTAB(30-LEN(TM\$))"\$"T :rem 49 MS 1730 PRINT" [DOWN] IS THIS OKAY?  $(Y/N)$ :rem 121 1740 GOSUB2950: IFA\$="N"THENBA= BH: GOTO1530  $:rem$  206 1750 IFA\$<>"Y"THEN1740:rem 211 1760 PRINT" [UP] HOW MANY UNITS [SPACE] PER ACRE OF INSECT ICIDE [2 SPACES ] DO YOU WIS H TO APPLY? :rem 50 1770 X\$="": INPUTX\$: IFX\$=""THEN 1760 :rem 213 1780 IFASC(X\$)<48ORASC(X\$)>57T HENGOSUB2930:GOTO1760 trem 88 1790 X=VAL(X\$)  $.1$ rem  $22$ 1800 BA=BA-(X\*200\*IS):IN=((SQR  $(X) - 5)/5$  + 1 :rem 213 PRINT "HOW MANY UNITS PER 1810 [SPACE]ACRE OF HERBICIDE [SPACE] DO YOU WISH TO APP :rem 26 LY?' 1820 X\$="": INPUTX\$: IFX\$=""THEN 1810 :rem 205 1830 IFASC(X\$)<48ORASC(X\$)>57T HENGOSUB2930:GOTO1810 :rem 80

1180 PRINT "YEARLY INFLATION RA TE: ";TAB(33) IR\$; "%: rem 5 TM=GA:GOSUB3030:GA\$=TM\$:G 1190 :rem 145  $A=VAL$ (TMS) 1200 PRINT "FUEL COST (PER GALL ON) : "TAB(33-P)"\$"GA\$ :rem 2 1210 TM=HS:GOSUB3030:HS\$=TM\$:H :rem 195  $S=VAL(TMS)$ PRINT "HERBICIDE COST PER 1220 [SPACE]UNIT:"; TAB(33-P)"\$ :rem 156 "HSS 1230 TM=IS:GOSUB3030:IS\$=TM\$:I S=VAL(TM\$) :rem 200<br>1240 PRINT"INSECTICIDE COST PE :rem 200 R UNIT:"; TAB(33-P)"\$"IS\$ :rem 68 1250 TM=OV: GOSUB3030: OV\$=TM\$: O :rem 229  $V=VAL(TMS)$ 1260 PRINT "OVERHEAD COSTS: "; TA :rem 165  $B(33-P)^{n}$  s "OVS 1270 TM=CE:GOSUB3030:CE\$=TM\$ :rem 152 1280 PRINT "COST PER ACRE: "; TAB  $(33-P)^{\frac{1}{3}}$ \$ "CE\$: GOSUB3010 :rem 105 1290 PRINTTAB(13)" [RVS] [2 SPACES]SEED PRICES :rem 128 1300 PRINT" [DOWN] GRAIN SEED CO ST PER BUSHEL :rem 121 1310 FORJ=1TO3: PRINTN\$(J);":" :TM=BS(J):GOSUB3030:BS(J) :rem 106  $=$ VAL $($ TMS $)$ 1320 PRINTTAB(33-P)"S"TMS:NEXT :PRINT:GOSUB3010 :rem 73 1330 PRINTTAB(10)"[RVS] FUTURE S MARKET PRICE ": PRINT :rem 223 1340 FORJ=1TO3:PRINTN\$(J):":"; :TM=BP(J)\*FP(J):GOSUB3030 :rem 37 1350 PRINTTAB(33-P)"\$"TM\$:NEXT :rem 206 :PRINT 1360 GOSUB2940:RETURN :rem 51 1370 BO=2:BG=0:CH=1:GOSUB3100 :rem 172 1380 PRINT" [CLR] [2 SPACES] [RVS] [2 SPACES] YOUR FINAN CIAL STATUS [2 SPACES]":GO  $SUB3010$ :rem 248 1390 TM=BA:GOSUB3030:BA=VAL(TM S)  $.$ rem 161 1400 PRINT "SAVINGS ACCOUNT BAL ANCE: "TAB(25-P)" \$ "BA :rem 144 1410 TM=LO:GOSUB3030:LO=VAL(TM  $5)$ :rem 202 1420 PRINT "YOU OWE THE BANK:" :rem 114 1430 IFLO=ØTHENPRINTTAB(28)"-- $---" : GOTO1450$ :rem 60 1440 PRINTTAB(25-P)"\$"TM\$ :rem 143 1450 PRINT" [DOWN] ":GOSUB3010:P RINT" [7 SPACES] [RVS] CROP S PRESENTLY IN STORAGE ":  $PRINT: X = 0$ :rem 134 1460 PRINTTAB(9) "CROP"; TAB(20) "BUSHELS :rem 46 1470 FORJ=1TO3: IFSR(J)<1.0THEN trem 241  $SR(J)=\emptyset$ 1480 PRINTTAB(8)N\$(J);TAB(22)S  $R(J):X=X+SR(J):NEXT$  $*rem$  217 1490 PRINT" [2 DOWN GRAIN STORA GE FEE: S"; : TM=INT(X<sup>\*</sup>.015  $;$ GOSUB3030  $:rem$  74 1500 PRINTTMS" PER MONTH. :rem 247  $\left\{2\quad\text{DOWN}}\right\}$  $:rem 48$ 1510 GOSUB2940:RETURN

1520 BO=5:BG=5:CH=1:GOSUB3100

:rem 116

:rem 177

790 PRINT" [DOWN] YOU OWE A TOTA L OF \$";:LO=INT(LO\*100+.5) /100: PRINTLO :rem 247 :rem 157 800 FG=0: INPUTA :rem 75 IFA<TMTHENGOTO760 810 :rem 139 IFA>LOTHENA=LO  $820$ BA=INT((BA-A)\*100+.5)/100: 830 LO=(LO-A)\*1.12::LO=INT(LO\*  $100 + .5) / 100$ :rem 102 :rem 105 IFLO<ØTHENLO=0 840 BA=BA-INT(CE\*200\*100+.5)/1 850 :rem 150  $00$ 860 BA=BA-INT(0V\*100+.5)/100 :rem 248 870 BA=BA-INT(HV\*100+.5)/100 :rem 242 880 BA=BA-INT(PT\*100+.5)/100 :rem 249 890 BA=BA-INT(SB\*100+.5)/100 :rem 235 900 IFBA<0THENGOSUB2620 :rem 144 910 FORJ=1TO3: TY(J)=0:NEXT :rem 119 920 FORJ=1TO3:TS(J)=0:NEXT:NEX :rem 235  $\mathbf{T}$ PRINT" [CLR] ": PRINTTAB(5)" 930 [RVS] [4 SPACES] END OF GAME TALLY [3 SPACES] [OFF] :rem 118 940 PRINT" [2 DOWN ] CURRENT BANK BALANCE =  $$$ ";:TM=BA:GOSUB 3030: PRINTTMS: BA=VAL(TM\$) :rem 107 :rem 226 950 GOSUB3010 960 PRINT "CROPS IN STORAGE: :rem 187 PRINT" [DOWN ] [RVS] CROP  $970$ [OFF] [RVS] BUSHELS IN STO RAGE [OFF]  $:rem<sup>-30</sup>$ 980  $XX = 0$ :rem 190 990 FORJ=1TO3: IFSR(J)<0THENSR(  $J) = \emptyset$ :rem 104 1000 PRINTN\$(J); : TM=SR(J) : GOSU B3030  $r$ em  $110$ 1010 PRINTTAB(22-LEN(TM\$)); INT  $(SR(J))$ : XX=XX+SR(J) \* YP(J) :rem 221  $t$ NEXT 1020 PRINT" [DOWN ]STORED CROP C ASH VALUE: "; : TM=XX: GOSUB3 :rem 131  $030$ 1030 PRINTTAB(35-LEN(TM\$));"\$" TMS:XX=VAL(TMS):BA=BA+XX :rem 227 1040 PRINT "AMOUNT OWED TO BANK :";:TM=LO:GOSUB3030:PRINT TAB(35-LEN(TM\$)); "\$"TM\$ :rem 225 1050 LO=VAL(TM\$):BA=BA-INT(LO\* :rem 33  $100 + .5) / 100$ 1060 IFBA>=20000THENZZ=1 :rem 151 1070 IFBA<20000THENZZ=2:rem 90 1080 PRINT "GRAND TOTAL IN BANK :";:TM=BA:GOSUB3030:BA=VA :rem 64  $L(TMS)$ 1090 PRINTTAB(35-LEN(TM\$));"\$" :rem 56 TMS:PRINT 1100 ONZZGOSUB2780, 2820:rem 92 1110 PRINT "WOULD YOU LIKE TO T :rem 224 RY AGAIN? 1120 GOSUB2950: IFAS="Y"THEN10 :rem 172 1130 IFAS<> "N"THEN1120:rem 184 :rem 157 1140 END 1150 PRINT" { CLR } ": BO=1: BG=1: CH  $=0:GOSUB3100$  $irem 69$ 1160 PRINTTAB(8)" [RVS]  $[6]$ SPACES NEWS RELEASE  $[5$  SPACES  $]$ ": GOSUB3020  $irem 72$ 1170 IR\$=STR\$(INT((IR-1)\*100))

> COMPUTE!'s Gazette October 1985 131 www.commodore.ca

:rem 197 Cwww.commodore.ca

TS ARE ONE-THIRD OF

2670 IF0-BA+LO>50000THEN2860

2680 PRINT" [2 DOWN ] YOU WILL NE

2690 PRINT "YOU CAN BORROW UP T

2700 PRINT"[DOWN]YOU OWE A GRAND TOTAL OF  $\overline{S}$ "; INT(LO\*100

2710 PRINT" [2 DOWN HOW MUCH DO

YOU WISH TO BORROW?

2720 INPUTX\$: X=VAL(X\$): IFVAL(X

2730 IFLO+X>50000THENPRINT"SOR

2740 IFX<INT(0-BA+.005)THENPRI

2760 LO=LO+X:BA=INT((BA+X)\*100

2770 LO=LO\*1.12:RETURN :rem 73

2790 PRINT" [DOWN ] CONGRATULATIO

2800 PRINT "NEARLY IMPOSSIBLE T

ASK OF MAKING MONEY

2820 BO=6: BG=6: CH=1: GOSUB3100

2830 PRINT "YOU HAVE PROVEN YOU

2840 PRINT "FARMER I YOU LOST MO

2850 PRINT "FARM MUST BE SOLD T

2860 GOSUB3000:GOSUB3000:PRINT

2870 PRINT" [2 DOWN] YOU HAVE MA

2880 PRINT "LINE TO THE LIMIT,

2890 PRINT "BROKE! [2 SPACES] YOU

2900 PRINT "AND YOUR FARM WILL

[SPACE]BE SOLD AT A

2910 PRINT "SHERIFF'S AUCTION T

2920 PRINT" [3 DOWN] ":GOTO1110

2930 FG=1:PRINT" [DOWN] YOU MUST

2940 PRINT"[RVS] [6 SPACES] PRES

2960 GETAS: IFAS=""THEN2960

 $0:$ RETURN

2950 POKE198,0

S ANY KEY TO CONTINUE

[SPACE]AND NOW YOU ARE

OWE CONSIDERABLE BACK TA

O PAY YOUR DEBTS.: rem 139

ENTER A NUMBER HERE.<br>[2 UP]":GOSUB:000:RETURN

[7 SPACES] [OFF]": GOSUB295

**NAGED THE** 

2810 PRINT "AT FARMING.

K.": RETURN

TURN

**XES** 

NSII [2 SPACES] YOU HAVE MA

[2 SPACES]THE BANK CONSID

ERS YOU A"TPRINT"GOOD RIS

RSELF A VERY POOR : rem 55

NEY, AND NOW YOUR: rem 228

O PAY YOUR CREDITORS I ": RE

"[CLR] [RVS] [5 SPACES] SORR

Y, YOU ARE BANKRUPT. [11 SPACES] [OFF] : rem 101

NAGED TO RUN YOUR CREDIT

2780 BO=7:BG=4:CH=0:GOSUB3100

H. TRY AGAIN":GOTO2710

+.5)/100:IFLO<0THENLO=0

RY, YOUR CREDIT LINE IS \$5

NT "THAT WILL NOT BE ENOUG

INTEREST.

 $(100)$ 

 $/100$ 

 $+, 5) / 100$ 

 $$)=0$  THEN2720

Ø.000":GOTO2710

[2 SPACES] LOAN DUE AT 12%

ED TO BORROW AT LEAST: ": P

RINT"\$";0-(INT(BA\*100+.5)

0 \$";50000-INT(LO\*100+.5)

:rem 108

 $irem 54$ 

:rem 58

:rem 117

 $:$ rem 24

:rem 190

:rem 54

 $:rem 71$ 

:rem 233

:rem 98

:rem 186

 $irem 64$ 

:rem 66

:rem 253

:rem 183

:rem 142

:rem 210

:rem 116

:rem 127

:rem 137

:rem 7

 $irem 62$ 

:rem 206

:rem 253

2220 IFX>.80THENXX=X:GOT02250  $irem 49$ 2230 IFX>.45ANDX<.5THENXX=1.03 :GOTO2250  $rrem$  103  $2240$  XX=1.0  $irem 68$ 2250 X=RND(.)\*(.99-.01)+.01  $irem 82$ 2260 IFX<.1THENXX=XX+1+X:GOTO2 300  $:rem 47$ 2270 IFX>.75THENXX=XX+X:GOTO23  $99$  $:rem 17$ 2280 IFX> .4ANDX<.5THENXX=XX+1. 02:GOTO2300  $:rem 13$ 2290 XX=XX+1 :rem 198 2300 XX=XX/2 :rem 195 2310 IFX<.2THENIN=IN/2:HE=HE/2 trem 54 2320 SF=IN: IFIN>1.1THENSF=1.1 :rem 247 2330 HF=HE: IFHF>1.1THENHF=1.1 :rem 207 2340 FORJ=1TO3:TY(J)=0:NEXT :rem 166 2350 FORJ=1TO5:K=FL(J):TY(K)=I  $NT(40*FF(J)*BY(K)*XX*HF*S$ F+TY(K)):NEXT:RETURN :rem 158 2360 FORJ=1TO3:GOSUB2580:DM(J) =XX:GOSUB2580:DC(J)=XX:GO SUB2580:EM(J)=XX :rem 203 2370 GOSUB2580:FC(J)=XX:NEXT :rem 223  $2380 \text{ X} = 0$ :rem 146 2390  $X = 0:FORJ = 1TO3: X = DM(J) + X: X$ =X+DC(J):X=X+EM(J):X=X+FC  $(J)$ :FA $(J)$ =X $/4$ :X=Ø:NEXT :rem 245 2400 FORJ=1TO3:YP(J)=FA(J)\*BP( J):NEXT :rem 232 2410 X=0: FORJ=1TO3  $irem 59$ 2420 IFDC(J)>1.05THENXX=.95:GO T02450 :rem 113 2430 IFDC(J)<. 9THENXX=1.1:GOTO 2450 :rem 7  $2440$  XX=1 :rem 232  $2450 X=X+XX$ :rem 147 2460 IFEM(J) > 1.05THENXX=.95:GO TO2490 :rem 132 2470 IFEM(J)<. 95THENXX=1.12:GO TO2490 :rem 129 2480  $XX=1$  $.$ rem  $236$  $2490 X=X+XX$ :rem 151  $IFFC(J) > 1.1 THENXX = .8:GOTO$ 2500 2530 :rem 7 IFFC(J)<.97THENXX=1.09:GO 2510 TO2530 :rem 118  $2520$  XX=1  $irem 231$  $2530$  X=X+XX:X=X/3  $irem 27$ 2540 IFX=1THENX=1.03 :rem 166 :rem 146  $2550$  FP(J)=X :rem 146  $2560 X = 0$  $irem 13$ 2570 NEXT 2580  $X=RND($ .  $*(.99-.01)+.01)$ :rem 88 2590 IFX<.45THENXX=X+1:RETURN :rem 116 2600 IFX>.70THENXX=X:RETURN :rem 16 :rem 1 2610 XX=1:RETURN 2620 PRINT" [CLR] [RVS] YOU NEED [SPACE] TO BORROW MONEY TO KEEP FARMING :rem 137 2630 PRINT" [2 DOWN] YOUR BALANC E IN THE BANK HAS: rem 193 2640 PRINT "DROPPED BELOW \$0. [2 SPACES] TO MEET YOUR PA :rem 146 **YMENTS** 2650 PRINT" [UP] YOU WILL NEED T O BORROW SOME MONEY FROM [SPACE]THE BANK (UP TO \$5 :rem 213  $0.0001.$ 

2660 PRINT "MINIMUM LOAN PAYMEN

1840  $X=VAL(X)$ :rem 18 1850 BA=BA-(X\*200\*HS): HE=(((SQ  $R(X) - 4.4)/5$  + 1) :rem 129 1860 PRINT" [DOWN ] PRESENT BANK [SPACE]BALANCE: \$"; : TM=BA :GOSUB3030:PRINTTM\$:GOSUB 3000  $:rem 17$ 1870 IFBA<ØTHEN2620 :rem 71 1880 RETURN :rem 177 1890 PRINT" [CLR] [RVS] [3 SPACES] GRAIN FUTURES M ARKET SALES [3 SPACES] :rem 1 1900 PRINT" [2 DOWN ] YOU HAVE TH E FOLLOWING AMOUNTS OF :rem 138 1910 PRINT"GRAIN PRESENTLY IN [SPACE]STORAGE: ": PRINT :rem 128 1920 FORJ=1TO3: IFSR(J)<0THENSR  $(J) = 0$ :rem 146 1930 PRINTN\$(J), INT(SR(J)); "BU SHELS":NEXT:GOSUB3010 :rem 155 1940 PRINT "GRAIN MARKET FUTURE S PRICES :rem 166 1950 FORJ=1TO3: PRINTN\$(J), "\$"; :TM=BP(J)\*FP(J):GOSUB3030 :PRINTTMS:NEXT  $:$ rem  $12$ 1960 PRINT "WHICH GRAIN WOULD Y OU LIKE TO SELL? : rem 162 1970 PRINT" [RVS] F1 [OFF] WHEAT  $[2$  SPACES  $[{RVS}$   $F3$   $[OFF] = CO$  $RN(2$  SPACES  $|$  (RVS  $]$  F5 (OFF) = SOYBEANS [2 SPACES] [RVS]F7  $[OFF] = NONE$  $.$ rem  $238$ 1980 GOSUB2950: IFASC(A\$)<1330R ASC(A\$) > 136THEN1980 :rem 82 1990 J=ASC(A\$)-132::IFJ=4THENR **ETURN** :rem 119 2000 IFSR(J)=0THENPRINT"YOU DO N'T HAVE ANY "; N\$ (J); "I": GOTO1960  $:$ rem  $14$ 2010 PRINT "HOW MANY BUSHELS OF ", N\$(J); " DO YOU : rem 23<br>2020 PRINT "WANT TO SELL (UP TO "; SR(J); " BUSHELS)? :rem 104 :rem 160 2030 INPUTK 2040 IFK>SR(J)THENPRINT"YOU DO N'T HAVE THAT MUCH GRAIN!  $" : GOTO2010"$ :rem 65 2050 SR(J)=SR(J)-K:IFSR(J)<0TH  $ENSR(J) = \emptyset$ :rem 77 :rem 146  $2060$  TS(J)=K 2070 PRINT WOULD YOU LIKE TO S ELL MORE GRAIN? :rem 91 2080 GOSUB2960: IFA\$ = "Y"THEN189 :rem 36  $\alpha$ 2090 IFAS <> "N "THEN2080:rem 196 :rem 163 2100 RETURN 2110 X=INT((RND(.)\*7+1))/100 :rem 198 2120 IFX>.05THEN2140 :rem 115 :rem 141 2130 IR=1+X:GOTO2150 :rem 208  $2140$  IR=1 2150 FORJ=1TO3:BS(J)=INT(BS(J) \*IR\*100)/100:NEXT : rem 9 2160 GA=INT(GA\*IR\*100+.5)/100: IS=IS\*(IR+.01):HS=HS\*IR:O  $V=OV*(IR+.01):HV=HV*IR$  $irem 26$ 2170 CE=INT(CE\*(IR+.01)\*100+.5  $)/100$ rem 44  $FORJ=1TO3: BP(J)=BP(J)*(IR)$ 2180 -. Ø1):NEXT: RETURN: rem 118 2190 FORJ=1TO3:FP(J)=1.05:NEXT :rem 64 : RETURN 2200 X=RND(.)\*(0.99-.01)+.01 :rem 125 2210 IFX<. 45 THENXX=1.0+X: GOTO2 250 :rem 233

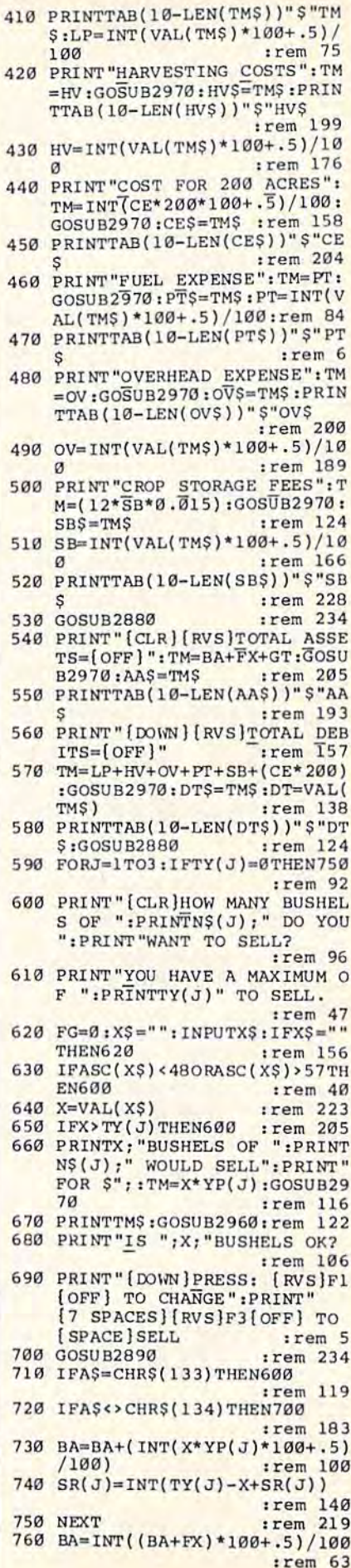

60 BG=221:CH=0:GOSUB3040 :rem 116 70 PRINT" [CLR] [RVS] YEAR: [OFF]" FEIRINT "(RVS) SEASON SELECTION: (OFF) : rem 127<br>80 PRINT "(2 DOWN) F1 KEY=MARKET :rem 215 **NEWS** 90 PRINT"F3 KEY=YOUR FINANCES :rem 77 100 PRINT"F5 KEY=PLANTING :rem 190 110 PRINT"F7 KEY=SELL FUTURES :rem 66 120 PRINT" {2 DOWN }WHAT IS YOUR CHOICE? :rem 237 130 GOSUB2890 :rem 231 140 IFASC(A\$)<1330RASC(A\$)>136 :rem 77 THEN130 150 AA=ASC(A\$)-132: ONAAGOSUB11 10,1330,1480,1830 :rem 37 :rem 224 160 IFAA=3THEN180 :rem 55 170 GOTO60 180 BG=238:CH=1:GOSUB3040 :rem 176 190 PRINT" [CLR] [7 DOWN] ": PRINT "YOUR CROPS ARE GROWING :rem 169 200 FX=0:FORJ=1TO3:FX=FX+(TS(J  $)*INT((BP(J)*FP(J))*100+.5)$ :rem 126  $1/100$ ) : NEXT 210 FX=INT(FX\*100+.5)/100:SB=0 :rem 141 220 FORJ=1TO3:SB=SR(J)+SB:NEXT :rem 142 230 FORJ=1TO3: SR(J)=SR(J)-TS(J ) :NEXT :rem 233 240 GOSUB2140:GOSUB2300:rem 92 250 GT=0:FORJ=1TO3:GT=GT+TY(J) \*INT(YP(J)\*100+.5)/100:NEX  $\mathbf{r}$ :rem 154 260 PT=0:FORJ=1TO3:PT=(FU(J)\*T  $A(J)$ ) + PT : NEXT : PT=INT (PT \* GA  $*100+.5)/100$  $irem 82$ 270 BG=248:CH=0:GOSUB3040 :rem 176 280 PRINT" [CLR] ": PRINTTAB(2)" [RVS] [3 SPACES] HARVEST TIM E[3 SPACES][OFF]  $irem 49$ 290 GOSUB2960:PRINT"[2 SPACES] [RVS]CROP[OFF][2 SPACES] [RVS] PRICE [OFF] [3 SPACES]  $[\text{RVS}]$ YIELD $[\text{OFF}]$ :rem 95 300 FORJ=ITO3:RR=TA(J):IFRR=0T :rem 110  $HENRR=1$ 310 TM=YP(J):GOSUB2970:YPS=TMS  $:YP(J)=VAL(TMS)$ :rem 255 320 TM=TY(J):GOSUB2970:TY\$=TM\$ :  $TY(J) = VAL(TMS)$  $:$ rem  $12$ 330 PRINTNS(J); TAB(8) YPS; : PRIN TTAB(24-(LEN(TY\$)))INT(TY) :rem 164 J)):NEXT 340 PRINT" [DOWN] IT IS NOW TIME TO PAY YOUR BILLS AND TO [SPACE]SELLYOUR CROPS.":GO :rem 221 **SUB2880** 350 PRINT" [CLR] CURRENT BANK BA LANCE": TM=BA:GOSUB2970:BA\$  $= TM$$ : BA=VAL(TM\$) : rem 158 360 PRINTTAB(10-LEN(BA\$))"\$"BA :rem 194 370 PRINT "FUTURES CROP CHECK": TM=FX:GOSUB2970:FX\$=TM\$:PR INTTAB(10-LEN(FX\$))"\$"FX\$ :rem 132 380 PRINT "TOTAL YIELD": TM=GT:G OSUB2970:GTS=TMS:GT=VAL(TM :rem 172  $S)$ 390 PRINTTAB(10-LEN(GT\$))GT\$ :rem 141 400 PRINT "LOAN PAYMENT DUE": TM

 $=INT((LO/3)*100+.5)/100:GO$ 

 $r$ em 66

**SUB2970** 

:rem 178 2970 RETURN 2980 PRINT "YOU MUST ENTER 1,2, OR 3 HERE. ":GOSUB3000:RE :rem 96 TURN 2990 PRINT" [UP] [32 SPACES] [UP] ": RETURN :rem 225 3000 FORT=1TO2000:NEXT:RETURN :rem 100 3010 PRINT"--------------------------------------<sup>-</sup>:RETU \*\*\*\*\*\*\*\*\*\*\*\*\*\*\*\*\*\*\*\*\*\*\*\*\*\*\*\*\*  $r$ em 48  $\overline{RN}$ 3030 TMS=STR\$(INT(TM\*100+.5)/1 :rem 28  $00)$ 3040 P=0:FORA=1TOLEN(TM\$) :rem 236 3050 IFMID\$(TM\$, A, 1) =". "THENP= :rem 63  $A-1$ 3060 NEXT: IFP=0THENTM\$=TM\$+CHR  $$(46):P=1$ :rem 99 3070 IFMID\$(TM\$, (LEN(TM\$)-2), 1  $)=CHRS(46)THEN3090$ :rem 143 3080 TMS=TMS+CHR\$(48):GOT03040 :rem 181 :rem 172 3090 RETURN 3100 POKE53280, BO:POKE53281, BG : POKE646, CH: RETURN :rem 173 3110 PRINT" [CLR] [4 DOWN]"; TAB ( 13) " [RVS] THE FARM GAME :rem 9 3120 FORJ=1TO3:READN\$(J):NEXT: FORJ=1TO3:READBP(J):NEXT: FORJ=1TO3:READFU(J):NEXT :rem 118 3130 FORJ=1TO3:READBY(J):NEXT: FORJ=1TO3:READBB(J):NEXT: FORJ=1TO3:READBS(J):NEXT :rem 140 3140 READBA: READLO: READGA: READ  $CE: FORJ=1TO3:SR(J)=0:NEXT$ :rem 195 :READIS:HS=IS 3150 FORJ=1TO5:READFF(J):NEXT: FORJ=1TO3: READDF(J): NEXT: FORJ=1TO3:READCF(J):NEXT :rem 123 3160 FORJ=1TO3:READEF(J):NEXT: FORJ=1TO3:READOF(J):NEXT: READOV: HV=2\*OV :rem 243 3170 BAŞ=STRŞ(BA): RETURN :rem 186 3180 DATA "WHEAT", "CORN", "SOYBE ANS", 2.80, 2.33, 6.30, 50, 85 60 :rem 46 3190 DATA62, 100, 31, 1.5, .334, 1. 5, 7, 65, 7.25, 20000, 0, 1, 70 :rem 108 3200 DATA1, 1.1, 1.03, 1, .98, .9, 8,1.1,.82,1,1.1,1:rem 253 3210 DATA1, .5, 1.1, .6, .25, 1.12 2000 :rem 137 Program 2: The Farm Game-**VIC** Version (Note: 16K memory expansion required)

10 PRINTCHR\$(14): BG=127: CH=0: G :rem 242  $OSUB3040$ CLR:GOSUB3050:FG=0:PRINTTAB  $20$ 

- (2) " [4 DOWN }HOW LONG WILL Y OU":PRINT"MANAGE YOUR FARM :rem 124 30 INPUTOOS: QQ=VAL(QQ\$): IFQQ=0
- :rem 36 THENGOSUB2870 :rem 187 40 IFFG<>0THEN20
- 50 FORZZ=1TOOQ:GOSUB2040:GOSUB 2080:IFZZ=1THENGOSUB2130

 $irem 23$ 

COMPUTE!'s Gazette October 1985 133 C-www.commodore.ca

# Cwww.commodore.ca

E AVERAGEOR SLIGHTLY ABOV | 1840 PRINT "TDOWN YOU HAVE THE

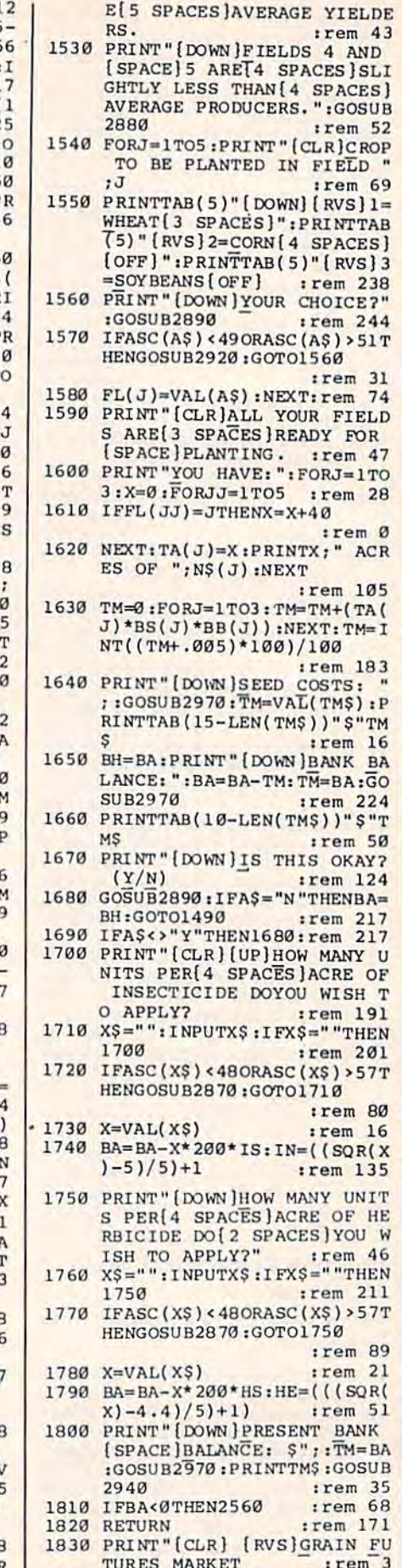

 $S=VAL(TMS)$  $irem 21$ 1180 PRINT "HERBICIDE: "; TAB (16  $P$ )"  $S$ "H $\overline{S}$ \$  $:rem f$ 1190 TM=IS:GOSUB2970:IS\$=TM\$  $S=VAL(TMS)$  $:rem 21$ 1200 PRINT "INSECTICIDE: "; TAB  $6-P$ " $$$ "ISS" :rem 22 1210 TM=OV:GOSUB2970:OVS=TMS:  $V=INT(VAL(TMS)*100+.5)/1$  $\alpha$ :rem 1220 PRINT "OVERHEAD COSTS: ": P INTTAB(16-P)"\$"OV\$:rem 4 1230 TM=CE:GOSUB2970:CES=TMS  $:rem 16$ 1240 PRINT "COST PER ACRE: "TAB 15-P)"\$"CE\$:GOSUB2880:PR NT"[CLR]" :rem 21 1250 PRINTTAB(4)" [RVS] SEED P ICES " :rem 11 1260 PRINT" [DOWN] GRAIN SEED C ST PER[3 SPACES] BUSHEL: :rem 18 1270 PRINT: FORJ=1TO3: PRINTN\$( );":";:TM=BS(J):GOSUB297  $:BS(J)=VAL(TMS)$ :rem 6 1280 PRINTTAB(15-P)" \$"TM\$:NEX trem 1290 PRINT" [DOWN] [RVS] FUTURE MARKET PRICE ": PRINT :rem 10 1300 FORJ=1TO3: PRINTN\$(J); ": " :TM=BP(J) \*FP(J) :GOSUB297 :rem 4 1310 PRINTTAB(15-P)"\$"TM\$:NEX . PRINT  $irem 20$ 1320 GOSUB2880:RETURN :rem 5 1330 BG=10:CH=1:GOSUB3040 :rem 16 1340 PRINT" [CLR] [RVS] YOUR FIN NCIAL STATUS ": GOSUB2950 :rem 1350 TM=BA:GOSUB2970:BA=VAL(T  $irem 16$ S) 1360 PRINT "SAVINGS ACCOUNT: ": RINTTAB(15-P)"Š"BA  $irem 18$ 1370 TM=LO:GOSUB2970:LO=VAL(T  $s$ ) :rem 21 1380 PRINT "YOU OWE THE BANK:"  $. **rem** 6$ 1390 IFLO=ØTHENPRINTTAB(15)"-----":GOTO1410 :rem 5 1400 PRINTTAB(15-P)"\$"TMS :rem 13 1410 GOSUB2950 :PRINT" [2 SPACES] [RVS] CROPS IN [SPACE]STORAGE ":PRINT:X  $|$ rem 4 1420 PRINTTAB(2) "CROP"; TAB(14 "BUSHELS :rem 3 1430 FORJ=1TO3: IFSR(J)<1.0THE  $SR(J) = \emptyset$  $irem 23$ 1440 PRINTN\$(J); TAB(17) SR(J):  $=X+SR(J)$ : NEXT  $|$ rem  $12$ 1450 PRINT" [2 DOWN] GRAIN STOR GE FEE: ": PRINT"S"; : TM=IN (X\*.015):GOSUB2970:rem 9 1460 PRINTTMS" PER MONTH. :rem 21 1470 GOSUB2880:RETURN : rem 5 1480 BG=29:CH=0:GOSUB3040 :rem 17. 1490 PRINT" [CLR] [RVS] [5 SPACES] PLANTING TIME  $[4$  SPACES  $]$ <sup> $\pi$ </sup>  $irem 20$ 1500 PRINT" [DOWN] YOU HAVE 200 [SPACE] ACRES TO PLANT, DI' IDED INTO"; :rem 1510 PRINT" 5[2 SPACES] FIELDS [SPACE]OF 40 ACRES [4 SPACES] EACH. :rem 1520 PRINT" [DOWN]FIELDS 1-3 AF

770 IFLO=ØTHEN870 trem 3 780 PRINT" [CLR]HOW MUCH OF YOU R LOAN DO YOU WISH TO PAY [4 SPACES OFF? :rem 252 790 PRINT "MINIMUM PAYMENT IS:" :rem 1 800 TM=INT((LO/3)\*100+.5)/100: GOSUB2970:PRINTTAB(3)TM\$ :rem 124 810 PRINT" [DOWN ] YOU OWE A TOTA L OF": PRINT" S"LO :rem 7 820 FG=0: INPUTA :rem 159 830 IFA<TMTHEN780 :rem 22 840 IFA>LOTHENA=LO :rem 141 850 BA=INT((BA-A)\*100+.5)/100:  $LO=(LO-A)*1.12:LO=INT(LO*1$  $00 + .5)/100$ :rem 46 860 IFLO<0THENLO=0 :rem 107 870 BA=INT((BA-(CE\*200)-OV-HV- $PT-SB) * 100) / 100$ :rem 220 880 IFBA<0THENGOSUB2560 :rem 154 890 FORJ=1TO3:TY(J)=0:NEXT :rem 126 900 FORJ=1TO3:TS(J)=0:NEXT:NEX  $\mathbf{T}$  $irem 233$ 910 PRINT" [CLR] [RVS] [2 SPACES] [3 SPACES] [OFF]  $|$ rem 12 920 PRINT" [DOWN ] CURRENT BANK B ALANCE =  $$^{\prime\prime}$ ; TM=BA:GOSUB29 70: PRINTTMS: BA=VAL(TMS) :rem 100 930 GOSUB2950 :rem 236 940 PRINT "CROPS IN STORAGE: :rem 185 950 PRINT"[RVS] CROP [OFF] [2 SPACES] [RVS] BUSHELS  $(OFF)$ :rem 223  $960$  XX=0 :rem 188 970 FORJ=1TO3: IFSR(J)<0THENSR(  $J) = \emptyset$ :rem 102 980 PRINTN\$(J); TAB(10) SR(J): XX  $=XX+SR(J)*YP(J):NEXT$ :rem 104 990 PRINT "STORED CROP CASH VAL UE: \$"; : TM=XX:GOSUB2970 :rem 129 1000 PRINTTMS: XX=VAL(TMS): BA=B  $A+XX$ :rem 139 1010 GOSUB2880:PRINT" [CLR]AMOU NT OWED TO BANK: \$"; : TM=LO :GOSUB2970 :rem 76 1020 PRINTTMS: LO=VAL(TMS): BA=I  $NT(BA-LO)$ :rem 161 1030 IFBA>=20000THENZZ=1 :rem 148 1040 IFBA<20000THENZZ=2:rem 87 1050 PRINT" [DOWN] GRAND TOTAL I N BANK=\$";:TM=BA:GOSUB297 Ø: PRINTTM\$: BA=VAL(TM\$): PR INT :rem 212 1060 ONZZGOSUB2720, 2760:rem 94 1070 PRINT "WOULD YOU LIKE TO T RY AGAIN? :rem 229 1080 GOSUB2890: IFA\$="Y"THEN10 :rem 180 1090 IFA\$<> "N "THEN1080:rem 194 1100 END :rem 153 1110 PRINT" [CLR] ": BG=25: CH=0: G **OSUB3040**  $irem<sub>65</sub>$ 1120 PRINT" [RVS] [5 SPACES] NEWS RELEASE[5 SPACES]": GOSUB 2960 :rem 240 1130 IR\$=STR\$(INT((IR-1)\*100)) :rem 112 1140 PRINT"INFLATION RATE: "; T  $AB(16)TR$; "8$ :rem 172 1150 TM=GA:GOSUB2970:GAS=TMS:G A=VAL(TMS) :rem 153 1160 PRINT "FUEL COST: "; TAB (16- $P$ " S"GAS :rem 19 1170 TM=HS:GOSUB2970:HS\$=TM\$:H

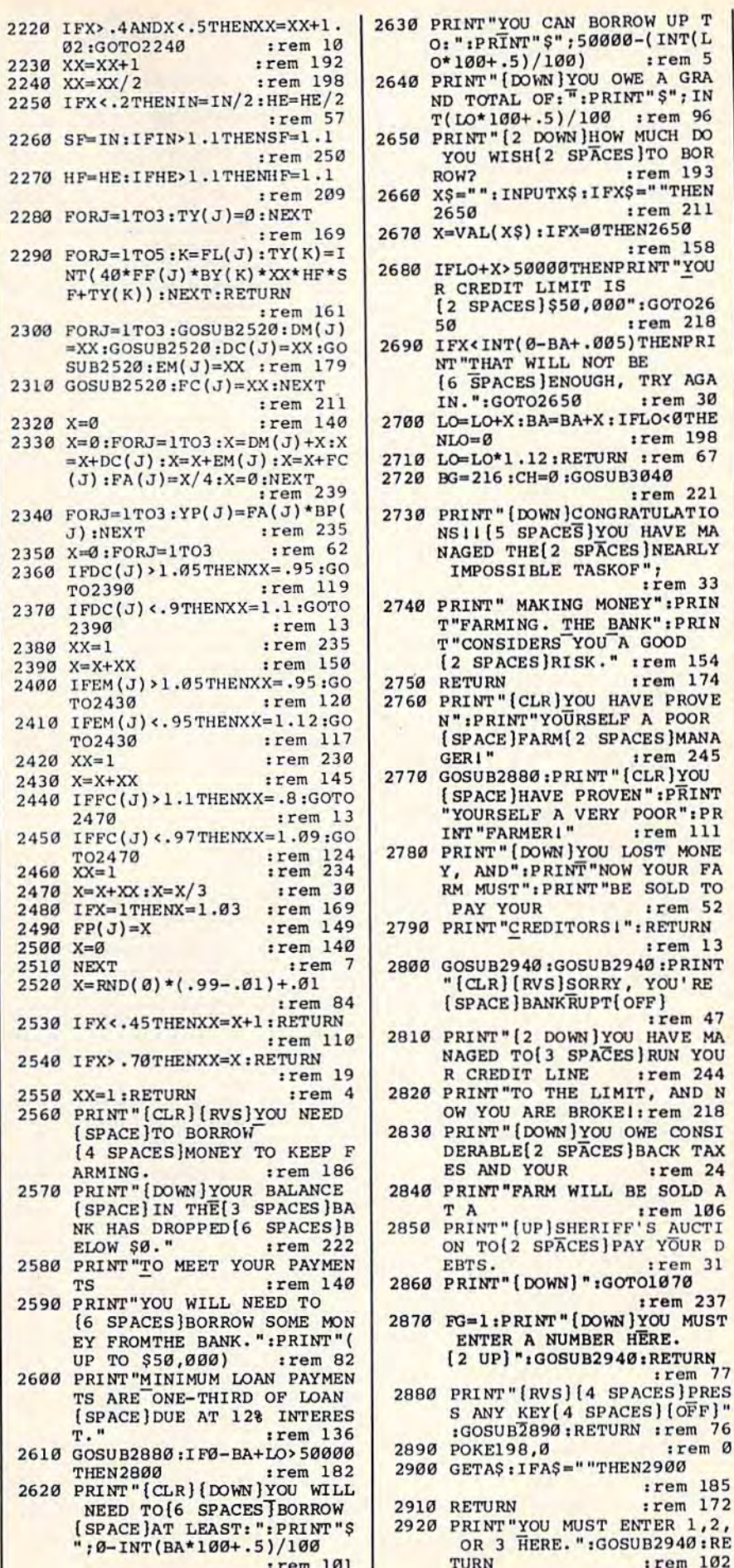

COMPUTEI's Gazette October 1985 135

![](_page_134_Picture_17.jpeg)

![](_page_134_Picture_18.jpeg)

2930 PRINT" [UP] [32 SPACES] [UP] ": RETURN  $t$ rem  $219$ 2940 FORT=1TO2000:NEXT:RETURN :rem 112 2950 PRINT"-------------------- $--"$ : RETURN :rem 108 2960 PRINT"\*\*\*\*\*\*\*\*\*\*\*\*\*\*\*\*\*\*\*\* \*\*": RETURN :rem 124 2970 TM\$=STR\$(INT(TM\*100+.5)/1  $00)$  $:rem$  40 2980 P=0:FORA=1TOLEN(TM\$) :rem 248 2990 IFMID\$(TM\$, A, 1)=". "THENP=  $A-1$ :rem 75 3000 NEXT:IFP=0THENTM\$=TM\$+CHR  $$(46):P=1$ :rem 93 3010 IFMID\$(TM\$, (LEN(TM\$)-2), 1  $)=CHR$$  (46) THEN3030  $rram$  131 3020 TMS=TMS+CHRS(48):GOTO2980 :rem 187 3030 RETURN  $r$ em 166 3040 POKE36879, (BG):POKE646, CH :RETURN :rem 231 3050 PRINT" [CLR] [4 DOWN]"; TAB ( 4) " [RVS] THE FARM GAME " :rem 254 3060 FORJ=1TO3:READN\$(J):NEXT: FORJ=1TO3:READBP(J):NEXT: FORJ=1TO3:READFU(J):NEXT :rem 121 3070 FORJ=1TO3:READBY(J):NEXT: FORJ=1TO3: READBB(J):NEXT: FORJ=1TO3: READBS(J): NEXT :rem 143 3080 READBA: READLO: READGA: READ  $CE: FORJ=1TO3:SR(J)=0:NEXT$ :READIS:HS=IS :rem 198 3090 FORJ=1TO5:READFF(J):NEXT: FORJ=1TO3: READDF(J): NEXT:  $FORJ = 1TO3 : READCF (J) : NEXT$ :rem 126 3100 FORJ=1TO3:READEF(J):NEXT: FORJ=1TO3:READOF(J):NEXT: READOV: HV=2\*OV :rem 237 3110 BAŞ=STRŞ(BA):RETURN :rem 180 3120 DATA "WHEAT", "CORN", "SOYBE<br>ANS", 2.80, 2.33, 6.30, 50, 85  $.60$  $:rem 40$ 3130 DATA62, 100, 31, 1.5, .334, 1.  $5, 7, 65, 7, 25, 20000, 0, 1, 70$ :rem 102 3140 DATA1, 1.1, 1.03, 1, .98, .9,. 8, 1.1, .82, 1, 1.1, 1 trem Ø 3150 DATA1, .5, 1.1, .6, .25, 1.12,  $2000$  $r$ em 140 Program 3: The Farm Game-Substitute Lines For The Plus/4 And 16 BO=10:BG=10:CH=3:IT=0:GOSUB  $10$ 3100: POKE65299, 212<br>KEY1, "": KEY2, "": KEY3, "": KEY 15  $B, "$ PRINTTAB(5)"[2 DOWN]F1 KEY. 80 ... MARKET NEWS PRINTTAB(5)"F2 KEY....YOUR 90 [SPACE]FINANCIAL STATUS 100 PRINTTAB(5)"F3 KEY....PLAN TING 110 PRINTTAB(5) "HELP KEY.. SELL CROPS ON FUTURES 130 GOSUB2950:POKE239,0 140 IFA<30RA>6THEN130 150 AA=A-2: ONAAGOSUB1890, 1150, 1370,1520 160 IFAA=4THEN180 180 BO=8:BG=8:CH=7:IT=0:GOSUB3 100 270 BO=6:BG=6:CH=2:IT=0:GOSUB3  $100$ 136 COMPUTE!'s Gazette October 1985

![](_page_135_Picture_216.jpeg)

O CHANGE, [RVS]F3(OFF] TO

[SPACE] SELL

![](_page_135_Picture_217.jpeg)

# Fwww.commodore.ca

![](_page_136_Picture_4.jpeg)

# C-www.commodore.ca

![](_page_137_Picture_28.jpeg)

# **Gradebook** (See instructions in article on page 65 before typing in.) 49152 :169,019,133,170,169,200,092<br>49158 :133,168,169,004,133,169,014

![](_page_137_Picture_29.jpeg)

![](_page_137_Picture_30.jpeg)

Z,

# Cwww.commodore.ca

![](_page_138_Picture_4.jpeg)

# C-www:eomfrodore.ca

![](_page_139_Picture_94.jpeg)

# Copies of articles from this publication are now available from the UMI Article Clearinghouse.

For more information about the Clearinghouse, please fill out and mail back the coupon below.

# iouse

Yes! I would like to know more about UMI Article Clearinghouse. I am interested in electronic ordering through the following system(s):

DIALOG/Dialorder

□ ITT Dialcom OCLC ILL Subsystem

State Zip

 $OnType$ 

Name\_

□ Other (please specify)

 $\Box$  I am interested in sending my order by mail.

 $\Box$  Please send me your current catalog and user instructions for the system(s) I checked above.

Title\_ Institution/Company.

Department\_ Address\_

 $City$ <sub>\_\_</sub> Phone  $($ 

Mail to: University Microfilms International 300 North Zeeb Road, Box 91 Ann Arbor, MI 48106

Cwww.commodore.ca

![](_page_140_Picture_13.jpeg)

Ε

ľ

J

www.@mmolite.ca

![](_page_141_Picture_0.jpeg)

**ABBY'S CARRIES A FULL SELECTION** OF SOFTWARE FOR YOUR COMMODORE **COMPUTER. CALL FOR CURRENT** PRICES.

# **ABBY'S SUPER BUYS**

**ATARISOFT VIC-20 (ROM)** 

Pac-Man, Donkey Kong, Centipede, and Defender

All Four Titles for only  $$12 - PLUS - Receive$ FREE your choice of one of the following: Crossfire (C), Demon Attack (R) or Protector (R)

ATARISOFT C-64 (ROM)..................\$10 Each Pac-Man, Robotron, Defender, Jungle Hunt, Centipede

SPINNAKER (ROM) ......................\$17 Each Adventure Creator, Aegean Voyage, Alf in the Color Caves, Alphabet Zoo, Bubble Burst, Delta Drawing, Facemaker, Fraction Fever, Jukebox, Kids on Keys, Kindercomp, Up For Grabs

FISHER PRICE (ROM) .....................\$13 Each Linking Logic, Logic Levels, Alpha Build, Hop Along Counting,<br>Up & Add 'Em, Sea Speller, Number Tumbler

### We Carry A Complete Line of Software. The Following Is Just a Sample of our Products **ABACUS**

![](_page_141_Picture_202.jpeg)

## **CBS**

![](_page_141_Picture_203.jpeg)

## **INFOCOM**

![](_page_141_Picture_204.jpeg)

# TOP HITS

![](_page_141_Picture_205.jpeg)

### **EPYX**

Air

 $F-1$ 

Ker

NΔ

![](_page_141_Picture_206.jpeg)

### **ELECTRONIC ARTS**

![](_page_141_Picture_207.jpeg)

### SSI

![](_page_141_Picture_208.jpeg)

### **HARDWARE**

![](_page_141_Picture_209.jpeg)

![](_page_141_Picture_210.jpeg)

Reach for the Stars ............\$39

Bank St Writer . . . . . . . . . . . . . . . . \$54 Paperclip/Speller..............\$85

B/Graph<br>Cave of the Word Wizards.......\$29 Beachhead II ..................\$29

CSM 1541 Disk Alignment .....

Fleet System .....

Homepak ..........

. . . . . . . . . \$65

 $$37$ 

\$39

# **ABBY'S HARDWARE SPECIAL 1530 DATASETTE** Retails for \$69.95 **ABBY'S PRICE 495**

This is new, full warranty Commodore product. Even if you have disk drive, don't be caught without backup. And for this price, you can't miss!

## **ACCESSORIES & BOOKS**

![](_page_141_Picture_211.jpeg)

# ALL TITLES ON DISK UNLESS MARKED (R) FOR ROM CARTRIDGE

**Order Line** 1-800-282-0333

**ORDERS ONLY! Sales Personnel Do Not Have Information on Previous Orders or Product Specs.** 

M-F 10 a.m.-7 p.m.; Sat. 10-3 ET 37 S. Broad Street, Fairborn, OH 45324 **Customer Service** 1-513-879-9699

![](_page_141_Picture_36.jpeg)

Prepaid orders over \$50 receive free shipping, UPS, continental US. No waiting period when paid by credit card,<br>certified check or money order. Add \$2 shipping and handling on orders under \$50. Add \$5 for COD orders. \$15<br>M subject to availability and price change.<br>subject to availability and price change.

![](_page_141_Picture_38.jpeg)

![](_page_141_Picture_40.jpeg)

<sup>1</sup>佛. de

![](_page_142_Picture_0.jpeg)

Cwww.commodore.ca

![](_page_143_Picture_550.jpeg)

### P.O. BOX 278-DEPT. CG-- พ

Ordering and Terms: Orders with cashier check or money order shipped immediately. Po tinental U.S.A.-Orders under \$100 add \$3; free shipping on orders over \$100. PA residents tional orders. Defective merchandise will be replaced with same merchandise. Other reauthorization number (412) 361-5291. Prices subject to change without notice.

Fleet System 2 (D). . . . . 549<br>Trivia Fever (D) . . . . . . 521

SSI

![](_page_143_Picture_551.jpeg)

![](_page_143_Picture_552.jpeg)

f America

PA Orders-1-800-223-7784

For Orders Only-1-800-225-7638

![](_page_143_Picture_553.jpeg)

 $N < 10<sub>m</sub>$ 

 $\frac{1}{c}$ 

**Software Discounters** 

# **Open Saturdav**

- · Free shipping on orders over \$100 in continental USA
- . No surcharge for VISA/MasterCard
- . Your card is not charged until we ship

**LEARNING COMPANY RANDOM HOUSE** Addition Magician (D) \$23<br>Bumble Games (D) ... \$25<br>Colorasaurus (D) ....... \$19 Alpine Encounter (D) \$21 Charlie Brown's ABC's (D) Gertrude's Secrets (D) \$19<br>Juggle's Rainbow (D) \$19 Charlie Brown's Magic Spells (D) .... \$23<br>Moptown Hotel (D) ... \$25 Garfield, Eat Your Moptown Parade (D) . \$25 Mr. and Mrs. Potato Head (D)<br>Peanuts Maze Reader Rabbit (D) . . . \$25 Rocky's Boots (D) ... \$23<br>Word Spinner (D) ... . \$23 Marathon (D) \$19 MICROPROSE Peanuts Picture Acro Jet: Advanced Puzzlers (D) . . . . . . \$19 Flight Simulator(D) . Call Snoopy to the Crusade in Europe (D) . \$26 Rescue (D) Decision in the Snoopy's Reading Desert (D) . . F-15 Strike Eagle (D) . \$21 Snoopy's Skywriter<br>Scrambler (D).... Snoopy Writer (D)<br>
Snoopy Writer (D)<br>
Snoopy Writer (D)<br>
Starlie Brown (D)<br>
Starlie Brown (D) Simulation (D) ... Call<br>Kennedy Approach(D) \$23 Mig Alley Ace (D)....\$23<br>Nato Commander (D) \$23 **SCARBOROUGH Silent Service:** Build A Book (D) ... The Submarine Mastertype (D)... Simulation (D)....Call Net Worth (D)... Siongwitter (D)<br>SiERRA<br>B.C.'s Quest for<br>Tires (D)<br>B.C. 2: Grog's **MINDSCAPE** Bank St. Music<br>Writer (D) Bank St. Storybook(D) \$26 Color Me: The Computer Coloring Kit (D) ... \$1 \$19 Revenge (D) Hugga Bunch (D)...\$7<br>Rainbow Brite (D)...\$7  $\ddot{\mathbf{5}}$ Shirt Tales (D) Tink! Tonk! (D) Crossword Magic (D) \$33<br>Halley Project: Mission in<br>Our Solar System (D) \$26 Indiana Jones in the Lost **S19** Kingdom (D) Mr. Pixel's Cartoon<br>Kit (D)  $.521$ Mr. Pixel's Game  $.521$ Show Director (D) . . . \$19 MISC Copy II (D)<br>CSM 1541 Alignment Kit (D) .\$29 Commodore 64 Software Doodle (D)  $...$ \$26 1541 User's Guide  $... 516$ (Book) Micro-League<br>Baseball (D) \$27  $... 319$ Popeye (R) ......<br>Sundex CPA (D) VIP Terminal XL (D) . . \$27 **MUSE** Beyond Castle<br>Wolfenstein (D).... \$21 Castle Wolfenstein (D) ... \$19 Smart-Start (D)....... \$19 ORIGIN Ultima 3 (D) . . . . . . . . \$39 **PRECISION** Superbase 64 (D)... \$47 **PROFESSIONAL** 

Playground (D)..... \$25 Homeword Speller(D) \$23 Mickey's Space Michel Stunt Flyer (D) Kermit's Electronic Storymaker (D) ... \$23<br>Typing Tutor 3 (D) ... \$26 SPINNAKER Adventure Creator (R)\$19 Aerobics (D)<br>Alphabel Zoo (R)<br>Counting Parade (D)<br>S17<br>Delta Drawing (D)<br>S17 Early Learning Friends (D). \$17 Facemaker (R) raction Fever (R) Homework Helper-Math Word Problems (D) \$23 Homework Helper-Writing (D)<br>Kids on Keys (R) \$19 Kidwriter (D) Kindercomp (R) **S19** Math Busters (D) Snooper Troops 1 (D) \$19 Snooper Troops 2 (D) \$19 Story Machine (R) .... \$17 Trains (D)<br>
"Buy 3 titles & receive 1 free directly from **SPRINGBOARD** Early Games (D)...... \$23<br>Easy as ABC (D)...... \$25

Speller (D) Alice in Wonderland(D) \$19 Swiss Family<br>Robinson (D) Treasure Island (D) ... \$19<br>Wizard of Oz (D) ... ... \$19 **ACCESSORIES** Bonus SS, DD. **Compuserve Starter**  $Kit(5 hrs)$ Fraction Factory (D) 519<br>Make A Match (D) 519 Datashare Printer Interface Disk Case (Holds 50) \$9 Stickers (D) ......... \$23 Baltic 1985 (D).  $$23$ Dow Jones (5 hrs) Battle for Normandy(D) \$26 **Wico Boss** 

![](_page_143_Picture_13.jpeg)

Breakthrough in the

Colonial Conquest (D) \$26

Combat Leader (D) ... \$26

Computer Ambush (D) \$39

Computer Baseball (D) \$26 Computer QB (D)<br>Cosmic Balance (D) \$26

Eagles (D)..............\$26

Gemstone Warrior (D)\$23

Germany 1985 (D) ... \$39

Kampfgruppe (D).... \$39<br>Knights of Desert (D) \$26

Galactum (D)

Mech Brigade (D)<br>Norway 1985 (D)<br>Operation Market

Garden (D) . . . . .

Pro Tour Golf (D)

Questron (D)

Blue Max 2001 (D) ... \$19

Flight Simulator 2 (D) \$33

Night Mission<br>Pinball (D)<br>521

Dragonworld (D) .... \$23<br>Fahrenheit 451 (D) ... \$23

Murder (D) ........ \$23

w/Rama (D)........ \$23<br>"Buy 3 titles & receive

1 free directly from

Accts. Payable (D). . . \$39<br>Accts. Receivable (D) \$39<br>Cave Word Wizard (D) \$17

Data Manager 2 (D) . . \$33

Financial Planner(D) \$39

Checkbook (D). ... \$16

Phantasie (D)

**SYNAPSE** 

**SUBLOGIC** 

**TELARIUM** 

Amazon (D)

Nine Princes in

Rendezvous

**TIMEWORKS** 

Electronic

Evelyn Wood

Reader (D)

Word Writer w/

Perry Mason: Case

 $220$ 

\$26

\$39

\$26

\$23

\$33

\$26

\$26

\$26

\$26

 $$23$ 

.533

\$33

.\$19

Chesp

 $...$ \$19

.Cheap

Ardennes (D)

Broadsides (D)

Imperium

Carrier Force (D)

\$19

 $...$ \$19

 $. .519$ 

 $.519$ 

 $.519$ 

\$19

 $$23$ 

\$23

**CAC** 

**S21**
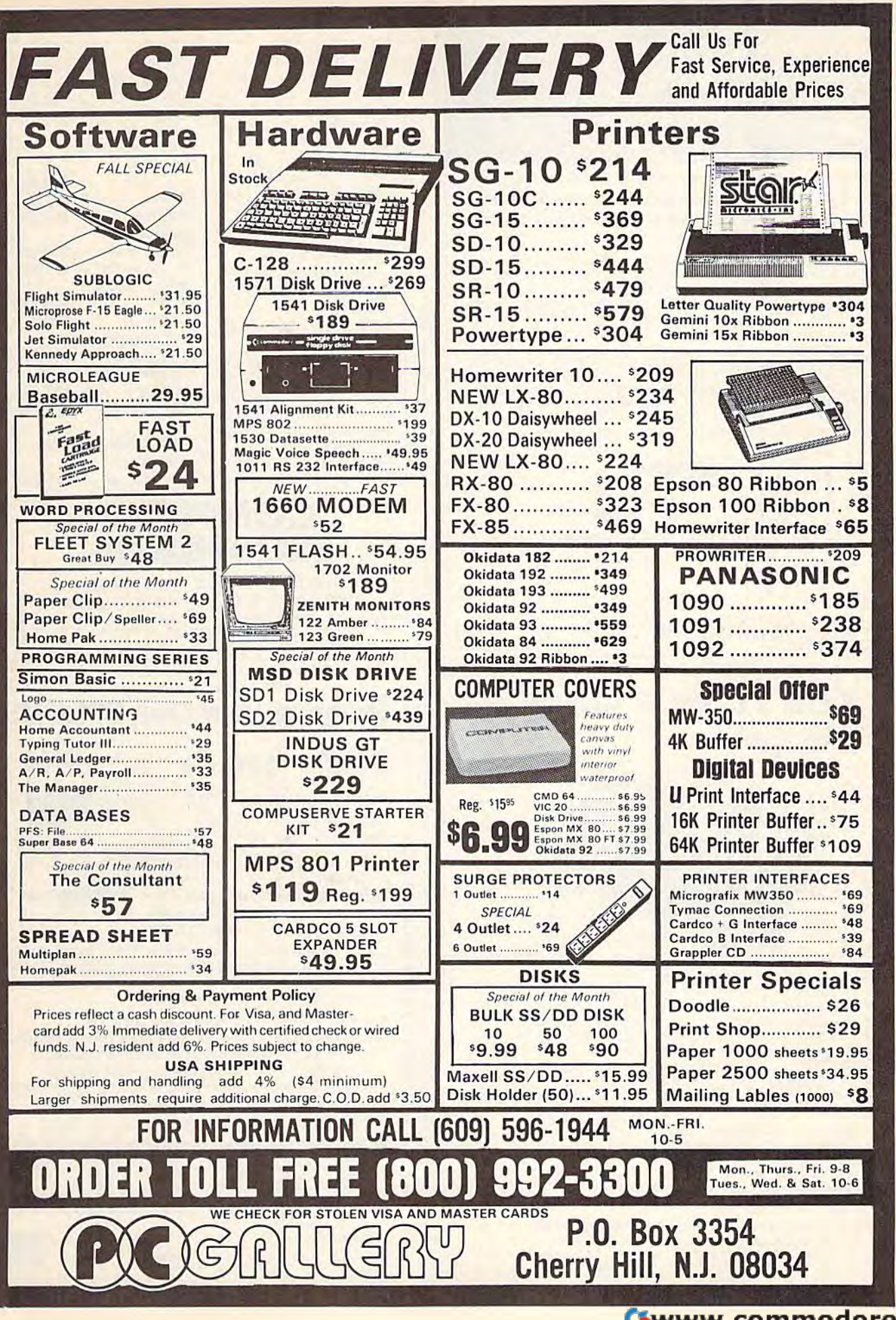

C-www.commodore.ca

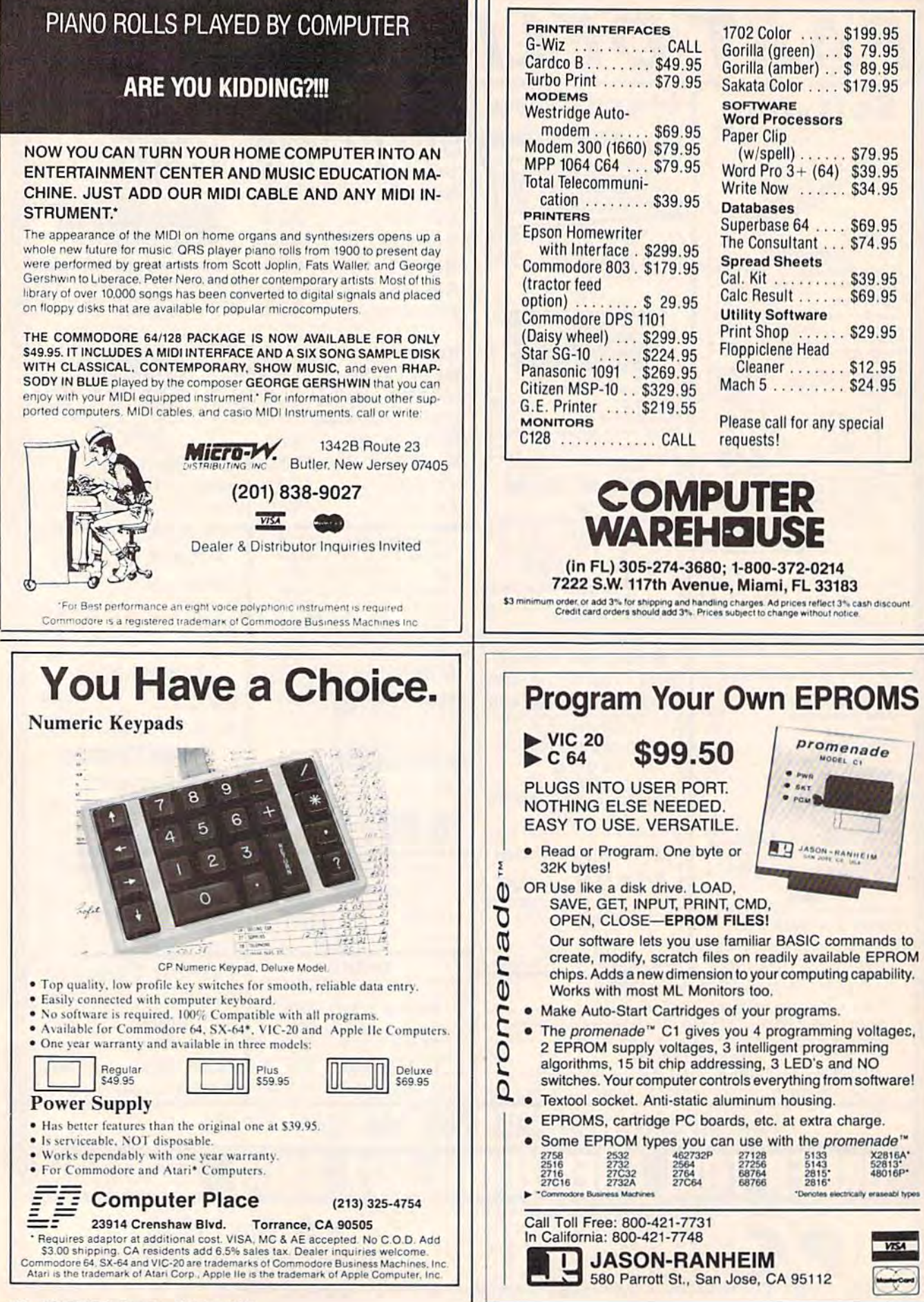

#### 146 COMPUTE!'s Gazette October 1985

# **Sensational Prices!** .. On Our Most Popular Items!

# Introducing . . .

Are you paying too much for diskettes? Try our first quality, prime, 51/4" diskettes (no rejects, no seconds) at these fantasic sale prices and save, save. SAVE! Disks are packaged in boxes of 50; each box contains 5 shrink-wrapped 10-packs that include diskettes in sleeves, labels, and writeprotect tabs.

Each diskette is certified to be 100% error free and comes with a lifetime warranty (if you have a problem, we'll replace the diskette). All diskettes protect notch.

All diskettes are double density and work in either single or double density drives.

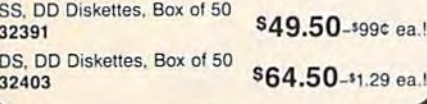

**LETTER QUALITY PRINTING FNR S19911** We have made a special purchase of

these high quality daisy wheel printers from a major printer manufacturer, and can offer them to you at this incredible price! All

printers are brand new, and feature a full 1 year manufacturer's warranty!

Print superb letter quality type in standard, bold, subscript, superscript and underlined characters for full word-processing compatibility at 10 CPS, bidirectional. Friction feed with a tractor feed option. This much quality at such a low price is a "don't miss" Sug. Retail \$319.00 bargain! \$199.00

34451 Letter Quality Printer

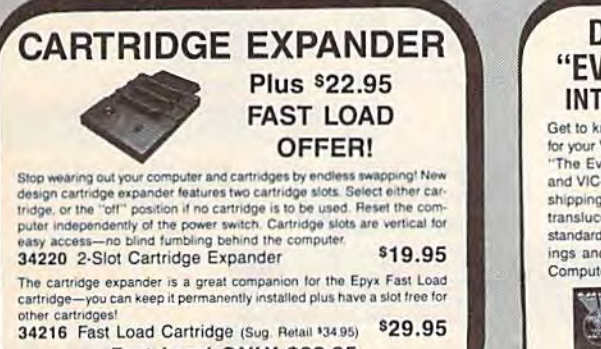

Fast Load ONLY \$22.95 with purchase of cartridge expander!

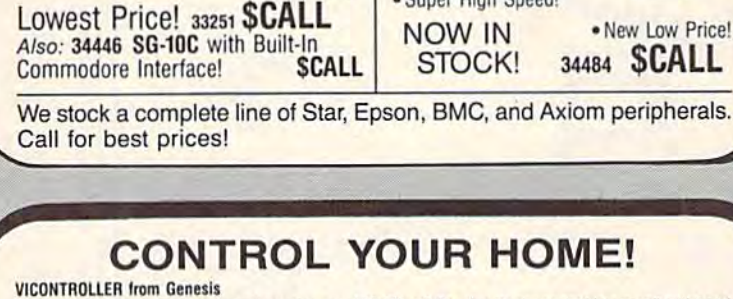

**star** 

**SG-10** 

**CARDCO** 

GMZ

Interface · Super High Speed!

Just plug this cartridge into the user's port on your VIC-20 or C-64, plug its power cord into a wall outlet and you have a powerful Home Control system! Control electrical appliances from your keyboard using remote control modules (listed below). The modules plug into the wall outlet, then the selected appliance is plugged into the module. Turn appliances on and off from your keyboard, or adjust lighting level. Comes with software to get

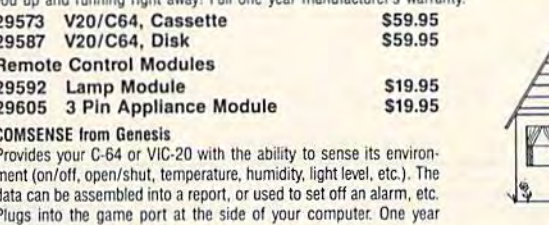

manufacturer's warranty. \$59.95

#### 29639 For VIC-20 or C-64

**COMCLOCK from Genesis** 

Real time clock cartridge for C-64 maintains the time of day, date, month, year and day of week. Lithium battery (included) keeps the clock running even when the computer is turned off. Full year parts and labor warranty. \$59.95 29643 For the C-64

Learn about the electronic house of the future!

MICRO MANSION: Using Your Computer To Have A Safer, More Convenient Home (C-64 Version) Describes, in non-technical language, what computer-controlled home systems are, how they work, and what you need to get your own home control systems up and running. \$10.95

**VISA** 

34817 Book

#### **DUST COVER and** "EVERYTHING BOOK" **INTRODUCTORY SPECIAL**

Get to know us by ordering this great dust cover for your VIC-20 or Commodore 64 and our catalog. The Everything Book for the Commodore C-64 and VIC-20 Home Computers," for \$2.95 (no extra shipping or handling charges). Cover is antistatic, translucent, 8 gauge vinyl sewn to our exacting standards with reinforced seams. Discover the sayings and easy shopping available from TENEX Computer Express!

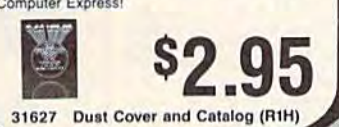

#### **SPACE SAVING PRINTER STAND!**

 $\circled{c}$  $\left(\begin{matrix} 0 & 0 \\ 0 & 0 \end{matrix}\right)$ 

At last a printer stand priced for homes and small offices! This great new stand from you can place your paper underneath.

Features heavy duty welded steel wire con-<br>struction and has a vinyl coating to reduce<br>noise and vibration. Another plus.... the printer

is held at an angle that makes it much easier to see your output as it is being printed.<br>Available in two widths: 12" for most 80 column printers, and 18" for most 132 column printers

33232 12" Printer Stand \$14.95 33246 18" Printer Stand \$22.95

**NO EXTRA FEE FOR CHARGES** 

**NO HIDDEN EXTRAS** 

**ORDER TOLL FREE** 

1-800-348-2778

www.commodore.ca

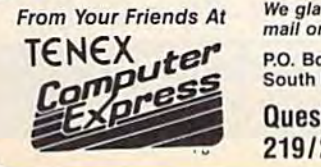

We gladly accept<br>mail orders! P.O. Box 6578 South Bend, IN 46660 **Questions? Call** 219/259-7051

Ad

 $G1G$ 

**SHIPPING CHARGES ORDER AMOUNT CHARGE** less than \$20.00 \$3.75 \$20.00-\$39.99 4.75 \$40.00-\$74.99 5.75 \$75.00-\$149.99 6.75 \$150.00-\$299.99 7.75 \$300 & up 8.75

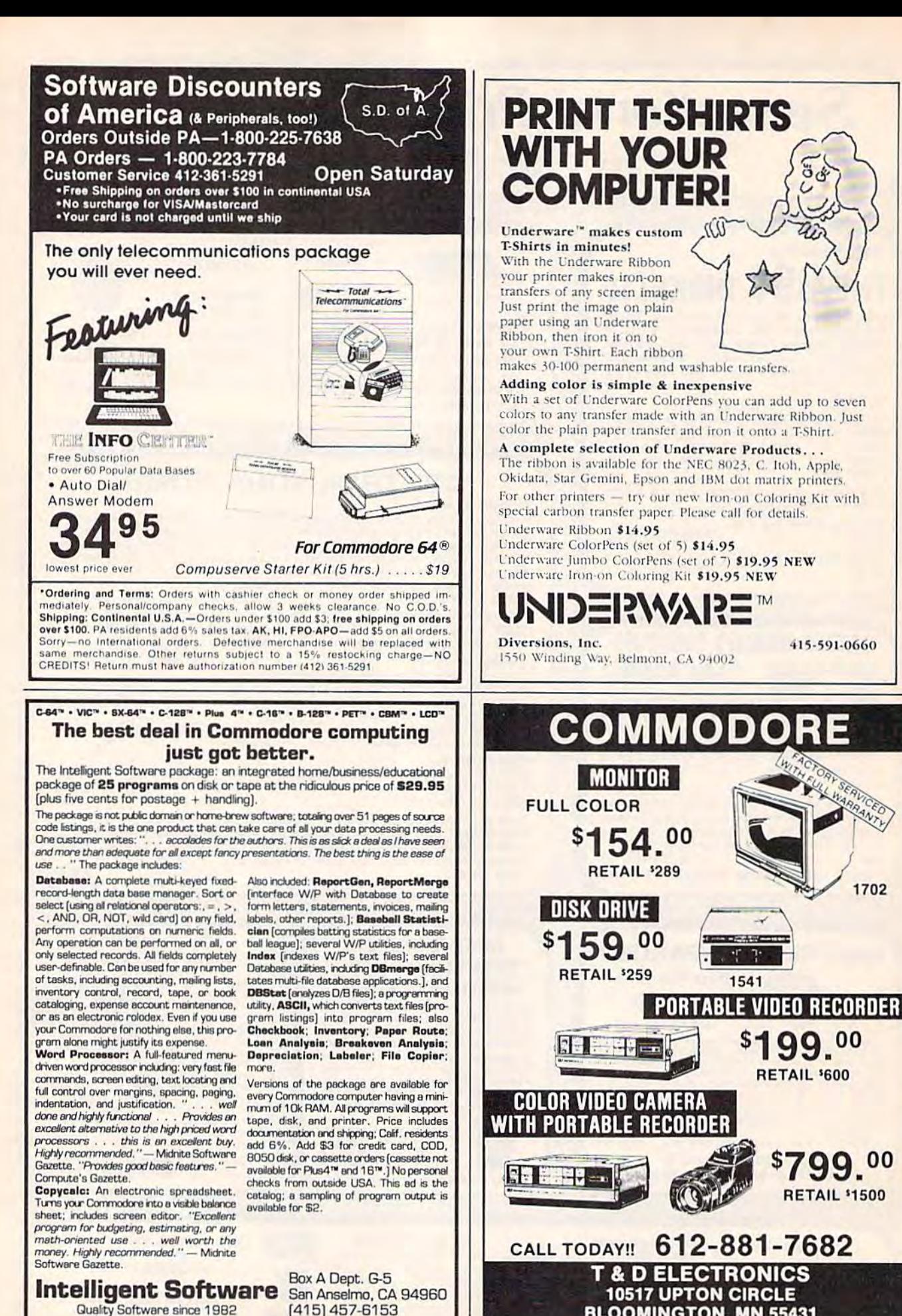

**BLOOMINGTON, MN 55431** C www.commodore.ca

**South War** 

1541

ŋ.

99.00

\$799.00

**RETAIL \$1500** 

**RETAIL '600** 

415-591-0660

1702

Quality Software since 1982

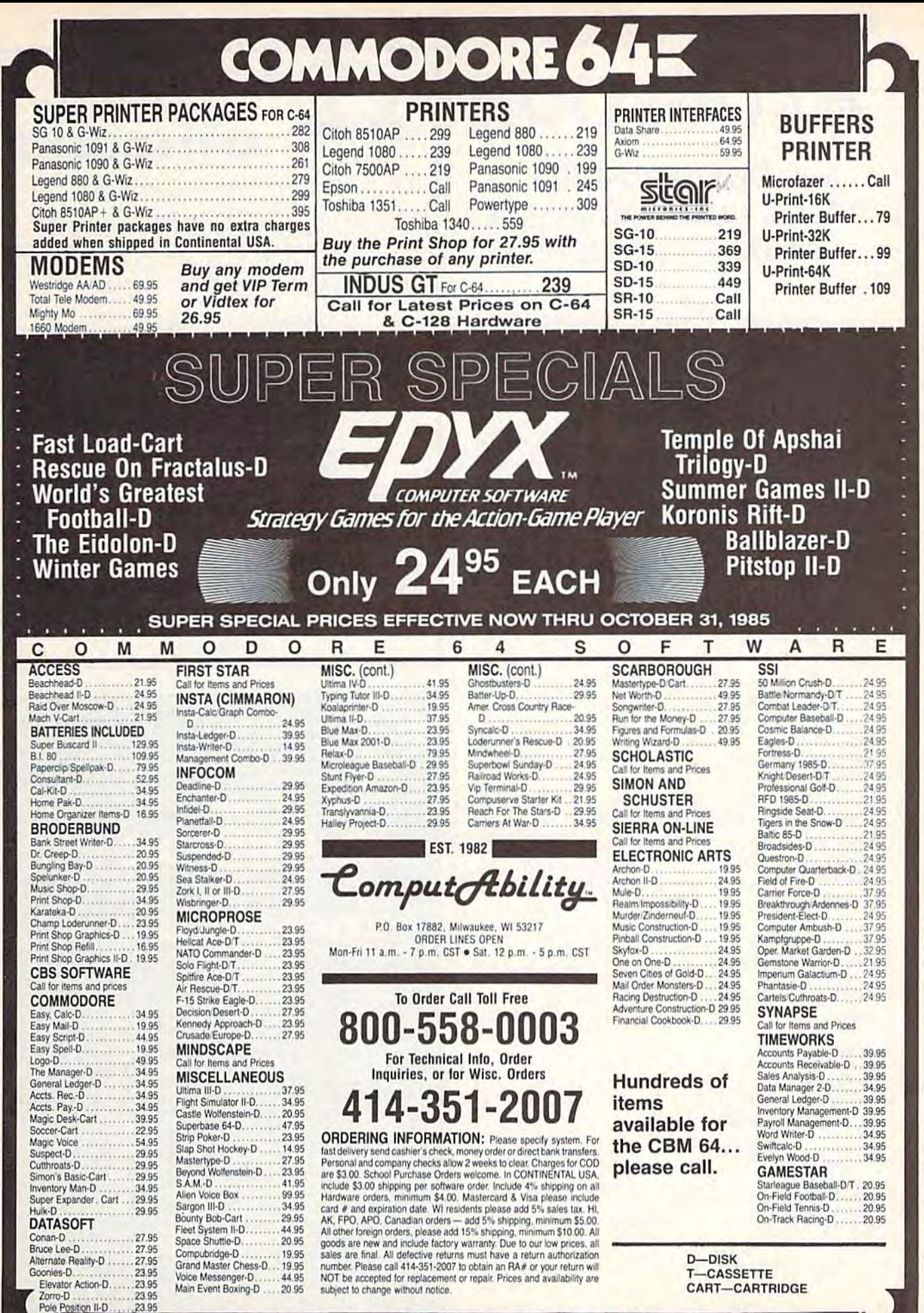

**No surcharge for MasterCard** 

/isa  $17.31$ 

# ATTENTION **ATTENTION**

## ALL COMMODORE 64, ALL COMMODORE 64, VIC 20, COMMODORE 16, VIC 20, COMMODORE 16, AND PET OWNERS AND PET OWNERS

complete self-tutoring BASIC programming course A complete self-tutoring BASIC programming course is now available. This course starts with turning your computer on, to programming just about your computer on, to programming just about anything you want! This course is currently used in both High School and Adult Evening Education in both High School and Adult Evening Education classes and has also formed the basis of teacher classes and has also formed the basis of teacher literacy programs. Written by a teacher, who after having taught the course several times, has put having laught the course several times. has put together one of the finest programming courses available today. This complete 14 lesson course of over 230 pages is now available for the COM 01 over 230 pages is now available for the COM-MODORE 64. VIC 20, COMMODORE <sup>16</sup> and PET MODORE 64, VIC 20, COMMODORE 16 and PET computers and takes you step by step through computers and lakes you slep by step through a discovery approach to programming and you can discovery approach to programming and you can do it all in your leisure time! The lessons are filled do it all in your leisure lime! The lessons are filled with examples and easy to understand explanations with examples and easy 10 understand explanations as well as many programs for you to make up. At the end of each lesson is a test of the information presented. Furthermore, ALL answers are supplied presented. Furthermore, ALL answers are supplied to all the questions and programs, including the to all the questions and programs, including the answers to the tests. Follow this course step by answers to the tests. Follow this course step by step, lesson by lesson, and turn yourself into step, lesson by lesson, and turn yourself into a real programmer! You won't be disappointed! real programmer! You won't be disappointed!

We will send this COMPLETE course to you at We will send this COMPLETE course to you at once for just \$19.95 plus \$3.00 for shipping and once for just \$19.95 plus \$3.00 for shipping and handling {U.S. residents, please pay in U.S. funds). handling (U.S. reSidents. please pay in U.S. funds). If you are not COMPLETELY satisfied, then simply II you are not COMPLETELY satisfied, then simply return the course within 10 days of receipt for a FULL refund. FULL refund.

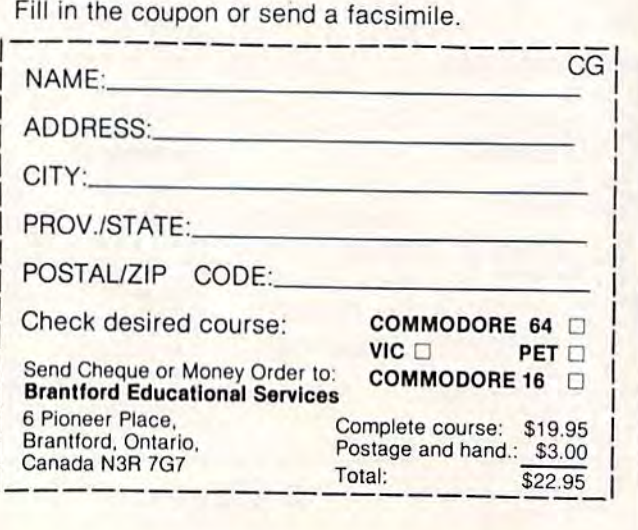

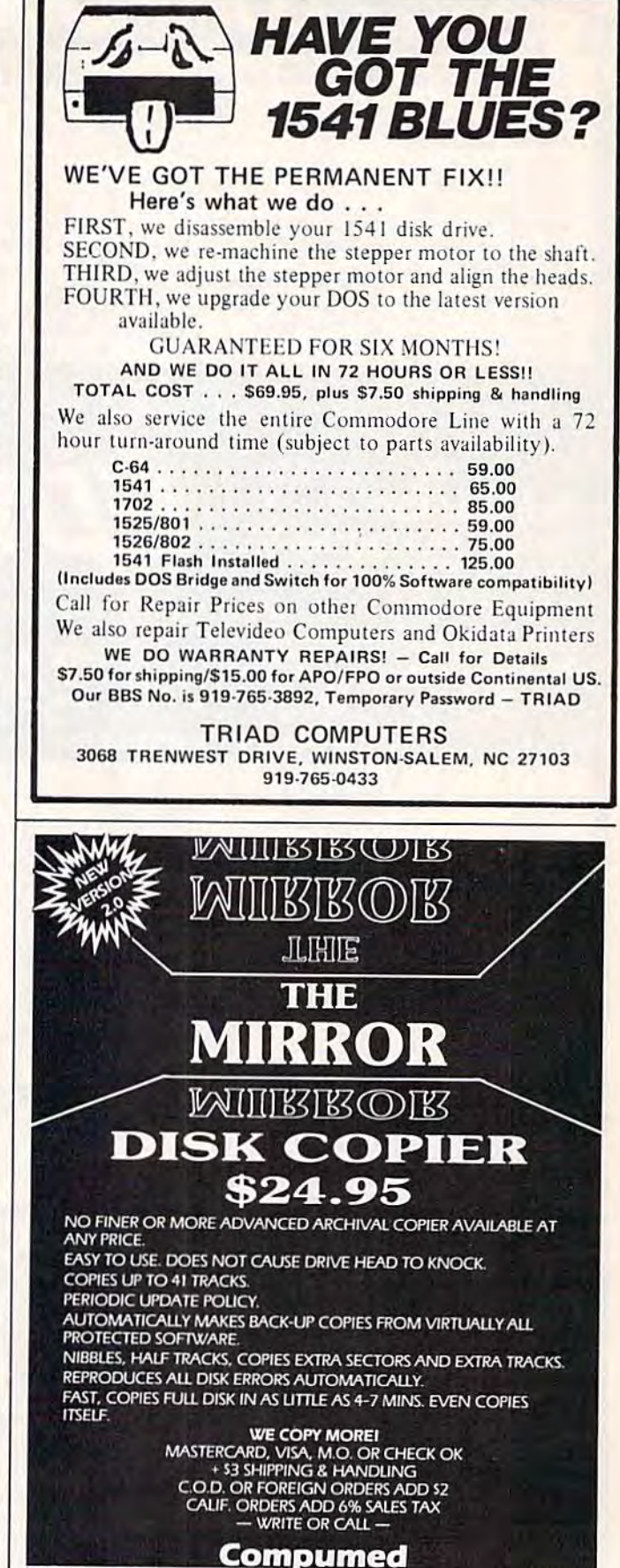

#### Cwww.commodore.ca

1408) 758-2436 P.O. BOX 6427 SALINAS. CA 93912 FOR COMMODORE <sup>64</sup> AND [541 DRIVE

NZN.

# presenting ... CAPTURE NEW WAY TO UNLOCK THE POWER OF YOUR C64 OR C128\* **A NEW WAY TO UNLOCK THE POWER OF YOUR C64 OR C128\***

- **CAPTURE IS A CARTRIDGE THAT PLUGS INTO YOUR COMPUTER'S EXPANSION PORT.**
- **CAPTURE DOES NOTHING UNTIL YOU PRESS ITS CAPTURE BUTTON. UNTIL THEN, A** RUNNING PROGRAM CANNOT DETECT ITS PRESENCE. RUNNING PROGRAM CANNOT DETECT ITS PRESENCE.
- $\bullet$  CAPTURE THEN TAKES CONTROL NO IFS, ANDS OR BUTS AND PRESENTS A MENU.
- CAPTURE WILL NEATLY SAVE EVERYTHING IN YOUR COMPUTER TO YOUR <sup>1541</sup> OR CAPTURE WILL NEATLY SAVE EVERYTHING IN YOUR COMPUTER TO YOUR 1541 OR COMPATIBLE DISK DRIVE ALL 64K OF RAM. CPU, VIC AND SID CHIP COMPATIBLE DISK DRIVE - ALL 64K OF RAM, CPU, VIC AND SID CHIP REGISTERS — EVERYTHING. IN EASY TO VIEW CHUNKS.
- CAPTURE WILL IF YOU WANT, PRE-CONFIGURE YOUR COMPUTER'S RAM SO THAT CAPTURE WILL, IF YOU WANT, PRE-CONFIGURE YOUR COMPUTER'S RAM SO THAT ONLY MEMORY ALTERED BY YOUR PROGRAM NEED BE SAVED. ONLY MEMORY ALTERED BY YOUR PROGRAM NEED BE SAVED.
- $\bullet$  CAPTURE WILL WRITE A BOOT ON YOUR DISK SO YOU CAN RELOAD AND BEGIN EXECUTION RIGHT WHERE YOU LEFT OFF. EXECUTION RIGHT WHERE YOU LEFT OFF.
- CAPTURE DOES ALL THIS AT A COST OF JUST \$39.95 CAPTURE DOES ALL THIS AT A COST OF JUST **\$39.95**

## BUT HERE'S THE BEST PART **BUT HERE'S THE BEST PART**

CAPTURE WILL MAKE AN AUTO-START CARTRIDGE OF YOUR PROGRAM. IT'S EASY! • CAPTURE WILL MAKE AN AUTO-START CARTRIDGE OF YOUR PROGRAM . IT'S EASY! JUST FOLLOW THE DIRECTIONS ON THE SCREEN. NOW PLUG IN YOUR JUST FOLLOW THE DIRECTIONS ON THE SCREEN. NOW PLUG IN YOUR CARTRIDGE AND TURN ON YOUR COMPUTER. IN LESS THAN TWO SECONDS CARTRIDGE AND TURN ON YOUR COMPUTER. IN LESS THAN TWO SECONDS YOUR PROGRAM BEGINS AGAIN AT PRECISELY THE POINT WHERE YOU YOUR PROGRAM BEGINS AGAIN AT PRECISELY THE POINT WHERE YOU CAPTURE'D IT. MAGIC! **CAPTURE'D IT. MAGIC!** 

> BESIDES CAPTURE, YOU NEED A *promenade* C1 AND A SUPPLY OF CPR3 CARTRIDGE KITS. CARTRIDGE KITS.

## ORDERING INFORMATION **ORDERING INFORMATION**

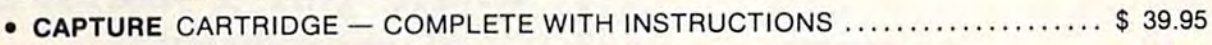

- promenade C1 EPROM PROGRAMMER WITH DISK SOFTWARE .............. 99.50
- **CPR3 CARTRIDGE KIT PC BOARD, CASE AND 3 EPROMS....................... 29.95**
- **DR-EPROM ERASER, TWO AT A TIME, 3 TO 10 MINUTES ........................ 34.95**
- STARTER SET CAPTURE, *promenade* C1 AND 1 CPR3....................... 149.95
- DELUXE SET CAPTURE, *promenade* C1, DR AND 2 CPR's ..................... 199.95

SHIPPING AND HANDLING - USA: UPS SURFACE \$3.00 BLUE LABEL \$5.00 NEXT DAY AIR \$13.00 BLUE LABEL \$5.00 NEXT DAY AIR \$13.00 **OTHER FOREIGN AIR \$12.00** CANADA: AIR MAIL \$7.00

CALIFORNIA RESIDENTS ADD APPLICABLE SALES TAX CALIFORNIA RESIDENTS ADD APPLICABLE SALES TAX COD ORDERS. USA ONLY, ADD \$3.00 COD ORDERS, USA ONLY, ADD \$3.00

C64 AND C128 TM COMMODORE ELECTRONICS, LTD. WHEN OPERATING IN 64 MODE

FROM CALIFORNIA 800-421-7748

TO ORDER" TOLL FREE 800-421-7731 TECHNICAL SUPPORT AND 408-287-0259 TO ORDER: TOLL FREE 800-421-7731 FROM CALIFORNIA 800-421-7748 FROM OUTSIDE THE US: 408-287-0264 FROM OUTSIDE THE US: 408-287-0264 TECHNICAL SUPPORT AND 408-287-0259

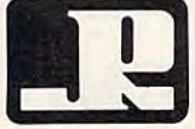

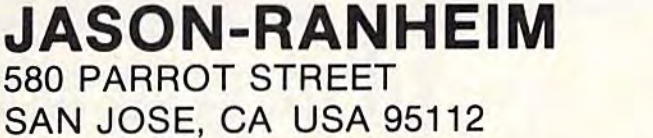

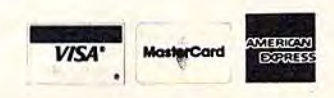

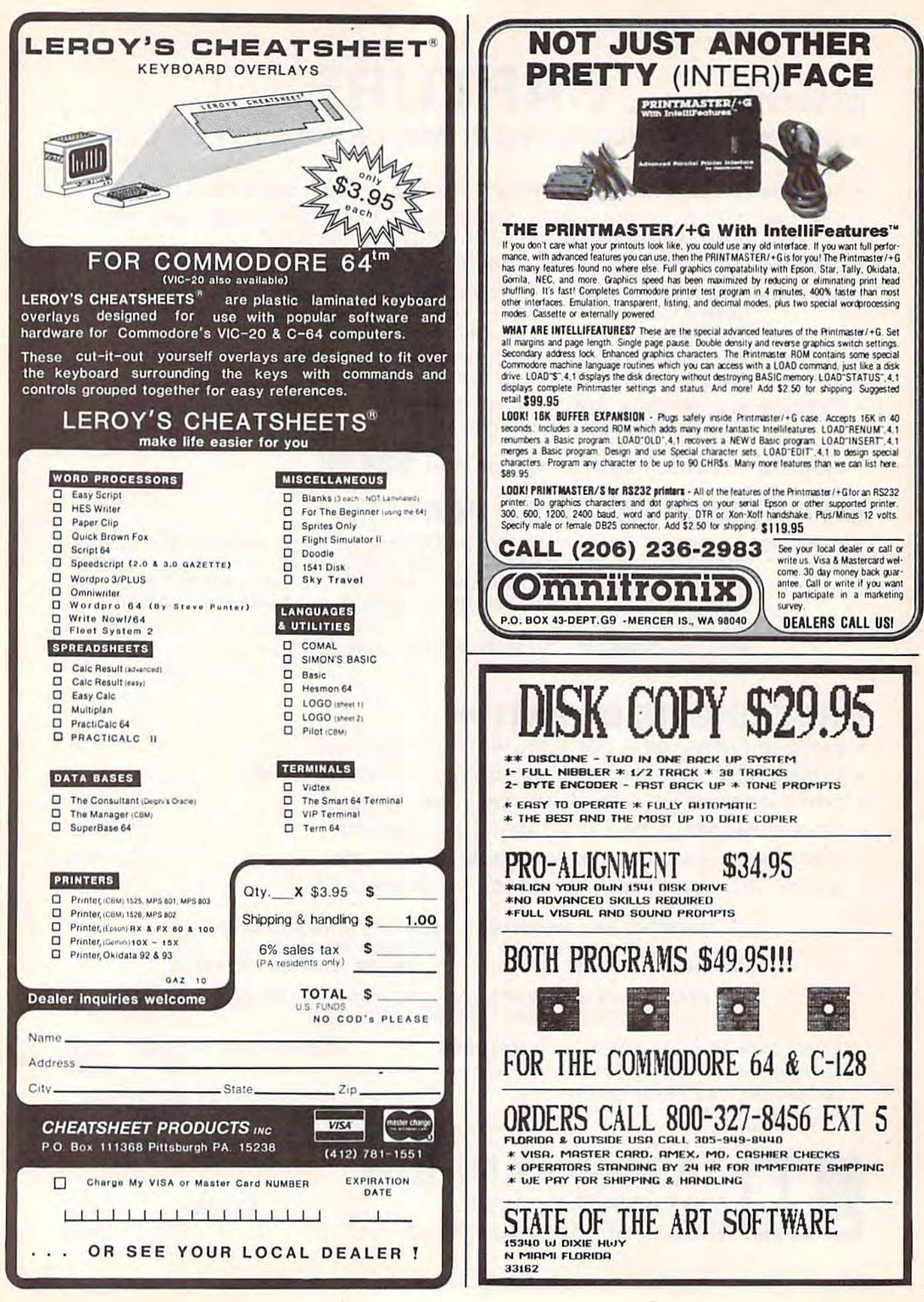

fluor Tired of paying <sub>o</sub>50,  $$75$ , or even  $$100$  for productivity products for productivity products for<br>your Commodore 64? If so, try our KWIK-WARE! products priced at Just \$19-95 KW LK-WAREt products priced at just S 19.95 each. KWIK-WARE! products deliver high quality each. KWIK-WARE! products deliver high quality and fast loading (with built-in KWIK-LOAD!) at an amazingly low price. All KWIK-WARE! productivity products are compatible with one another. **TY SOFTWARE UCTIVITY** suggered Tired **PRODUCT COMMON COMPLETED** of paying \$50, **For you** productivity products for For your Commodore 64?

We did something about

high-priced software! high-priced software!

WE CALL

WE CALL

**. ...** 

IT ...

KWIK-LOAD!<sup>™</sup> - winner of Softsel's award for the hottest selling new utility of 1984. KWIKfor the hottest selling new utility of 1984. KWIK-<br>LOAD! loads and copies files over 300% faster than<br>normal Commodore DOS. It includes KWIK-COPY! a menu-driven group of utilities which lets you<br>perform DOS commands, check drive speed, edit<br>sectors on disk, and alphabetize disk directories. \$19.95 a menu-driven group of utilities which Iets you<br>perform DOS commands, check drive speed, edit<br>sectors on disk, and alphabetize disk directories.

KWIK-FILE!<sup>™</sup> — a menu driven, full-featured database for your Commodore 64. KWIK-FILE! ofdatabase for your Commodore 64. KWIK-FILE! of-<br>fers the ability to specify up to 50 fields, sort records, cross reference data, print mailing labels, add a security password option and much more! 519.9S

 $KWIK-CHECK!^{\prime\prime}$  - a checking account reconciliation and maintenance program for your<br>Commodore 64. *KWIK-CHECK!* will maintain multiple checking accounts, itemize expenses, flag tax-deductible items, print your check register in different formats and more! \$19.95

KWIK-PHONE!<sup>™</sup> – a telecommunications package featuring simple command menus, automatic answer, built in phone book, selectable haud rate and more! \$19.95

 $KWIK-PAD!" - a desk secretary for your$ home computer. This handy utility features a calculator mode, memo pad, appointment book, calendar, address book and more! \$19.95

**Ask about our** 

ENTERTAINMENT SOFTWARE - our entertainment software is designed for challenging play and entertainment. So, whether you want to play a game of chess, adventure in a MetaReal World,<br>or journey into faraway locations — Datamost has or journey into faraway locations - Datamost has the game for you!

**COMPUTER BOOKS** - written by experts in their fields for all levels from beginning computerist to expert programmers. No matter what popular computer is used we've got the book that's right.

for additional information contact Datamost Outside CA (800) 692-1649 Oubide CA (800) 692·1649 Inside CA (818) 709-1202 Inside CA (818) 709·1202

KWIK-WRITE!" - a full-featured word **KWIK-WRITE!**<sup>\*</sup>  $-$  a full-featured word processor for your computer that offers the power

of dedicated systems at an affordable price! KWIK-WRITE! allows you to set tabs; merge files; cut and paste; restore deleted text; justify, center and indent text and more! KWIK-WRITE! supports the most popular printers and offers a printer driver menu for case of use! \$19.95

Kwik-File!

 $KWIK-CALC!<sup>**</sup>$  - a full-featured electronic spreadsheet program for your Commodore 64.<br>*KWIK-CALC!* is simple enough for home use, yet powerful enough for professional or business use.<br>With *KWIK-CALC!* you can design a budget, forecast<br>for future expenses and play "what-if" all on one for future expenses and play "what-if" all on one spreadsheet. \$19.95

**KWIK-PAINT!**  $\mathbb{R}^n \rightarrow$  a handy utility that turns **KWIK-PAINT!**"  $-$  a handy utility that turns your computer monitor into an artist canvas. Allows you to grab and move or copy images on the screen, shrink or enlarge images, and use microscope mode for fine detail work. Has 16 available colors plus<br>infinite fills. For use with a joystick or KoalaPad<sup>n</sup> Touch Tablet. \$19.95

KWIK-MAIL!" - a complete mailing list program with label generating capabilities. With<br>KWIK-MAIL! you can specify your own fields,<br>design your own label formats, merge files and integrate KWIK-WRITE! documents for customized lorm letters. KWIK-MAIL! also has complete Sort-<br>ing capabilities for specialized mail list handling. KoalaPad is a trademark of Koala Technologies Corporation 519.95 program with label generating capabilities. With KWIK-MAIL! you can specify your own fields, THE SERVICE OF THE STATE AND AND ANTEST AND AND AND ARRESPEND AND FOR THE STATE AND AND A STATE AND AND A STATE AND AND A STATE AND AND A STATE AND A STATE AND A STATE AND A STATE AND A STATE AND A STATE AND A STATE AND A

 $KWIK-SPELL!"$   $-$  a spelling checking program for your Commodore 64 that features a  $30,000+$  word dictionary with the ability to add your own commonly used words. Compatible with KWIK-WRITE! and other popular word processors. 519.95

KWIK-LOAD!. KWIK-PAD!. KWIK-WRITE!. KWIK-SPELL!. KWIK-PAINT! KWIK-MAIL!, KWIK-UTILITY!, KWIK-PRINT!, KWIK-MERGE!, KWIK-TYPE

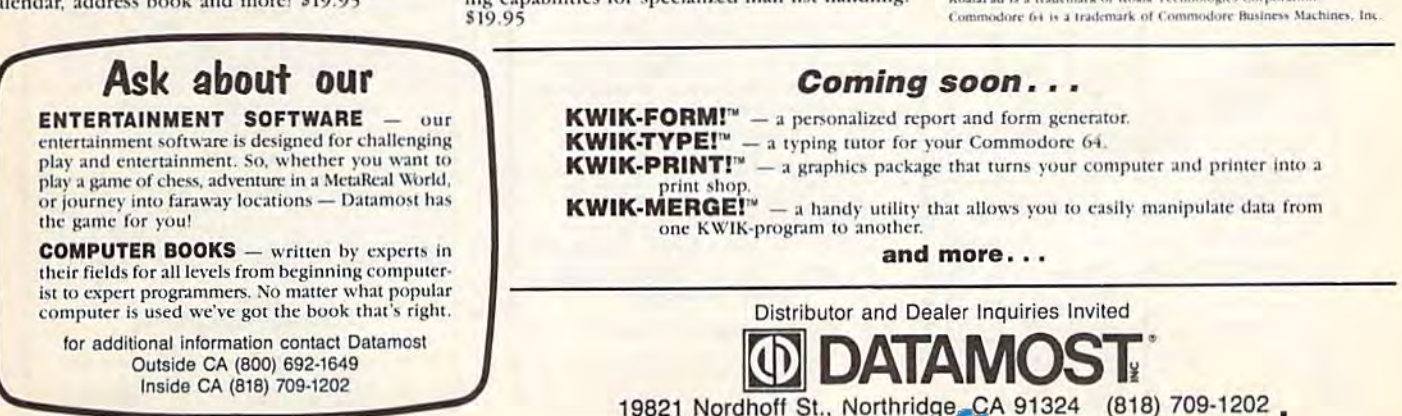

19821 Nordholl SI., Northridge, CA 91324 (818) 709-1202

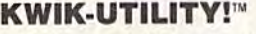

Kwik-Load! Kwik-Check!

much more! \$19.95

Introducing KWIK-UTILITY!, a menu driven disk utility program that will add KWIK-LOAD! to your own disks! KWIK-UTILITY! is a programmers dream rolled into one package. With KWIK-UTILITY! you can: Trace files, KWIK-UTILITY! you can: Trace files, Generate disk errors, Restore scratched files, Investigate DOS protected disks, Display block availability map and

Kwik-Phone

#### BELIEVE IT OR NOT! BELIEVE IT OR NOTI

- A neutrino has neither mass nor a charge, but travels at the speed of light!
- A 1950 study predicted all computing in the U.S. through 1999 could be done by 5000 computers! by 5000 computersl
- An integrated program with the power of Lotus 1-2-3 is available on the C64!

Until now, while useful programs The VIZASTAR Database existed for the C64, you had to use<br>different commands for each. Even It is a fast, random-access database, different commands for each. Even worse, they couldn't share data. Now with file size limited only by there is one integrated program with available disk space. Create file the power of Lotus 1-2-3: VIZASTAR. It has a spreadsheet, a database and graphics. It took Kelvin Lacy, who wrote the acclaimed "Omniwriter" for Hesware, 15 months to develop wrote the acclaimed "Omniwriter" for ends. Vizastar does the rest. You<br>Hesware, 15 months to develop can modify the layout at any time.<br>Vizastar. It is totally menu-driven and To accord the layout at any time. written 100% in 6502 machine code. To process the data, you use the You can go instantly from **ramillar environment of the** spreadsheet to database or graphics spreadsheet. and data is shared by all. It is and dala is shared by all. It Is compatible with virtually all word compatible with virtually all word **The VIZASTAR Graphics**<br>processors and printers. All Vizastar **The VIZASTAR Graphics** commands can be automated, so you can create your own applications and run them with one keystroke. Bet you think, with integration must come compromises. Nope. Read on and data. Or display the data as a pie decide for yourself. the power of Lotus 1-2-3: VIZASTAR. layouts by simply painting a picture It has a spreadsheet, a database and of the layout on up to 9 screens, graphics. It took Kelvin Lacy, who showing where each field starts and decide for yourself. **change of the local or spectacular**, 3-D multibar commands can be automated, so you<br>can create your own applications and<br>run them with one keystroke. Bet you<br>think, with integration must come<br>think, with integration must come<br>data Of display the dot applicant

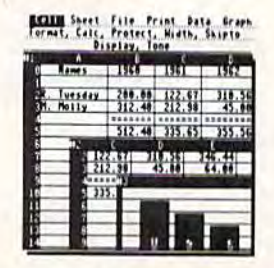

Actual Screen Dump Printed by VIZASTAR

#### The VIZASTAR Spreadsheet The VIZASTAR Spreadsheet

It is a full-featured spreadsheet, as California Magazine nt is a full-reatured spreadsheet, as **California Magazine** 2/85<br>powerful as Multiplan. But much faster - faster than many on the RISK-FREE OFFER IBM-PC! Remarkably, 10K of memory IBM-PCI Remarkably, 10K of memory is available for spreadsheet use. Below VIZASTAR is compared against the other leading spreadsheets. is available for spreadsheet use. VIZASTAR comes with a cartridge; a Below VIZASTAR is compared 1541 diskette with a backup, reference<br>and tutorial manuals. The 50 page against the other leading tutorial manual is full of examples and

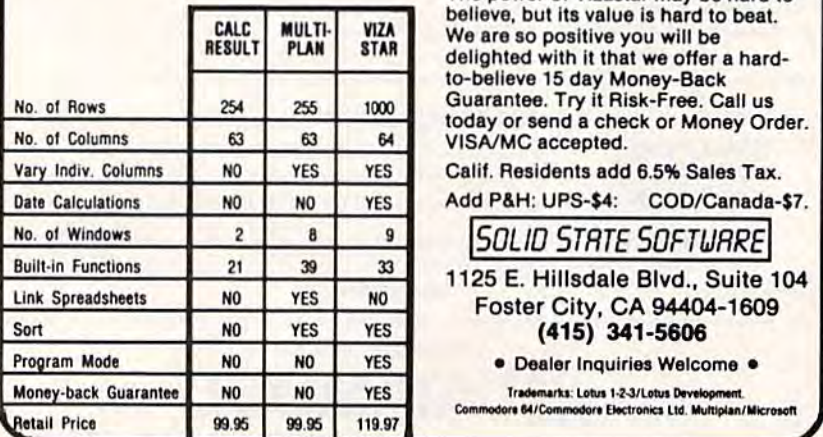

#### The VIZASTAR Database

It is a fast, random-access database, with file size limited only by available disk space. Create file of the layout on up to 9 screens, ends. Vizastar does the rest. You can modify the layout at any time. To process the data, you use Ine familiar environment of the spreadsheet.

#### The VIZASTAR Graphics

Open a window anywhere and display a high-resolution bar or line graph of spreadsheet or database data. Or display the data as a pie graph. graph. Physical Company of Spreadsheet or database<br>
omisses. Nope, Read on and<br>
for yourself,<br>
for the company of the company of the company of the company of the company of the company of the company of the company of the compan

"I have been using Vizastar daily. I find it is the most powerful spreadsheet on the market tor the C64 and the only spreadsheet that I will personally recommend for serious use." and the C64 and the only<br>
The comment of the C64 and the only<br>
spreadsheet that I will personally<br>
recommend for serious use."<br>
Richard Tsukiji,<br>
U.S. Commodore Us

eta al anti-al anti-al anti-al anti-al anti-al anti-al anti-al anti-al anti-al anti-al anti-al anti-al anti-al anti-al anti-al anti-al anti-al anti-al anti-al anti-al anti-al anti-al anti-al anti-al anti-al anti-al anti-al U.S. Commodore Users Group

"The power and design of Vizastar is Spectacular. U.S. Commodore Users Group<br>III U.S. Commodore Users Group<br>Spectacular. One of the "Best 5" software<br>for the C64 of the 1000s I've seen." for the C64 of the 1000s I've seen." Actual Screen Dump Printed by VIZASTAR Mike Hayes, Commodore Dealer

[Vizastar is] a phenomenal piece of programming which could turn the home<br>computer market on its head." computer market on its head."

California Magazine 2/85

#### RISK-FREE OFFER

and tutorial manuals. The 50 page spreadsheets. **plus and a set of the set of the set of the set of the set of the set of the set of the set of the set of the set of the set of the set of the set of the set of the set of the set of the set of the set of th** Vizastar is priced at ONLY \$119.97. The power of Vizastar may be hard to believe, but its value is hard to beat. We are so positive you will be delighted with it that we offer a hardto-belleve 15 day Money-Back CALC MULTI-<br>
BESULT PLAN STAR We are so positive you will be<br>
delighted with it that we offer a hard-<br>
to-believe 15 day Money-Back<br>
Guarantee. Try it Risk-Free. Call us today or send a check or Money Order. VISA/MC accepted.

Calif. Residents add 6.5% Sales Tax.

Foster City, CA 94404-1609

**• Dealer Inquiries Welcome •** 

#### INTRODUCING: PERIPHERALS THAT WORK TOGETHER!

INTRODUCING:<br>PERIPHERALS THAT WORK TOGETHER!<br>Now, use disk drives, nodeas, para-<br>Ilel printers and nore ... all at the same time! Now, use disk drives, modems, para-<br>Ilel printers and more ... all at<br>the same time!

Universal Interface -- connects to C-64, provides buffered bus and<br>device selection ...............\$49.95 device selection ..............\$49.95

NOTE: All boards below require the Universal I/F be connected to the computer.

Floppy -- controls 4 single, double, Floppy -- controls 4 single, double,<br>or quad density 5-1/4" drives, or 8" drives «139,95 dr,v'l .•••••..•••••.•••••••• <sup>I</sup> <sup>I</sup> H •• <sup>S</sup>

Dual 5-1/4\* drive cable ... \$19.95

Randisk -- contains 256K of RAM, expandable to 2 megabytes. Transfers expandable to 2 megabytes. Transfers<br>over 70K bytes/sec ..........\$229.95

Print Spooler -- contains 64K<br>buffer. Controls 2 parallel printers f12?.VS pr in <sup>t</sup> " ••••••.. , ..••.••. , ... 11 2',95

5 ft. printer cable .....\$24.95

RS-232 Controller -- contains 64K no-252 Controller -- contains 64K<br>buffer. Controls 2 serial ports. Baud rates to 19,200 ........\$149.95

5 ft. male or female RS-232 cable ...................\$12.95

To order or for information:

Research Service Labs (405)745-9322 P. O. Box 19124 Bam-4pm CST OKC, OK 73144 Monday-Friday  $(405)745 - 9322$ Bam-4pm CST Monday-Friday

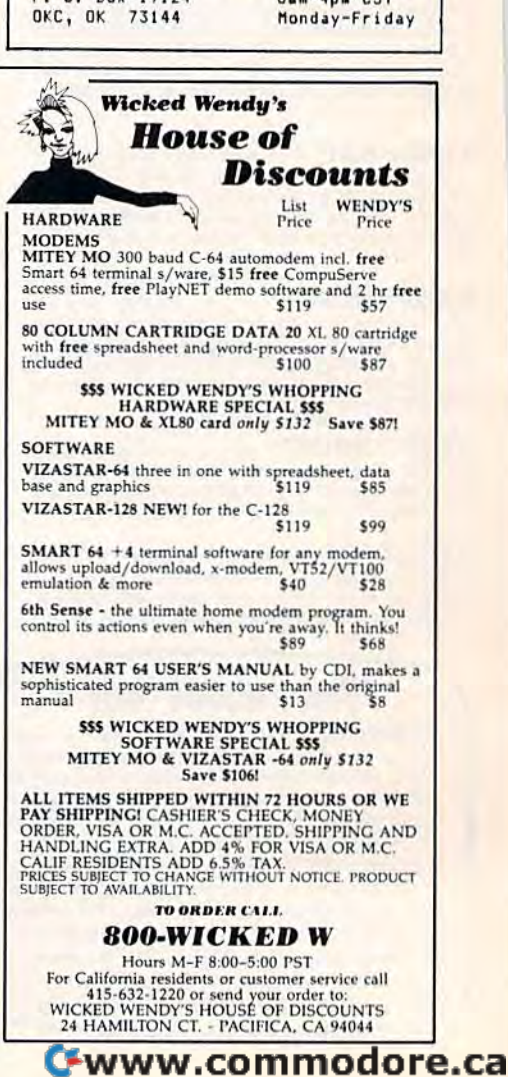

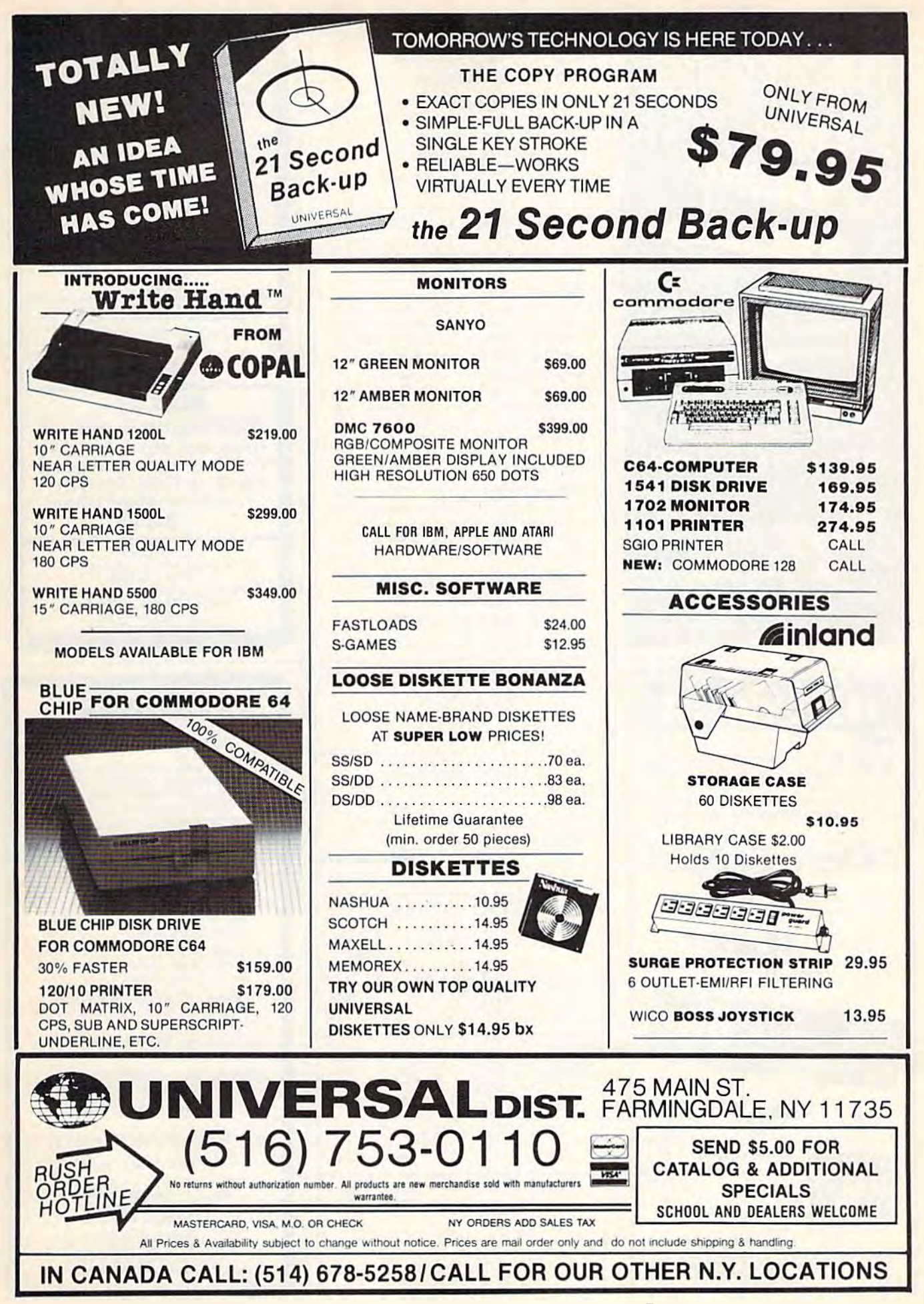

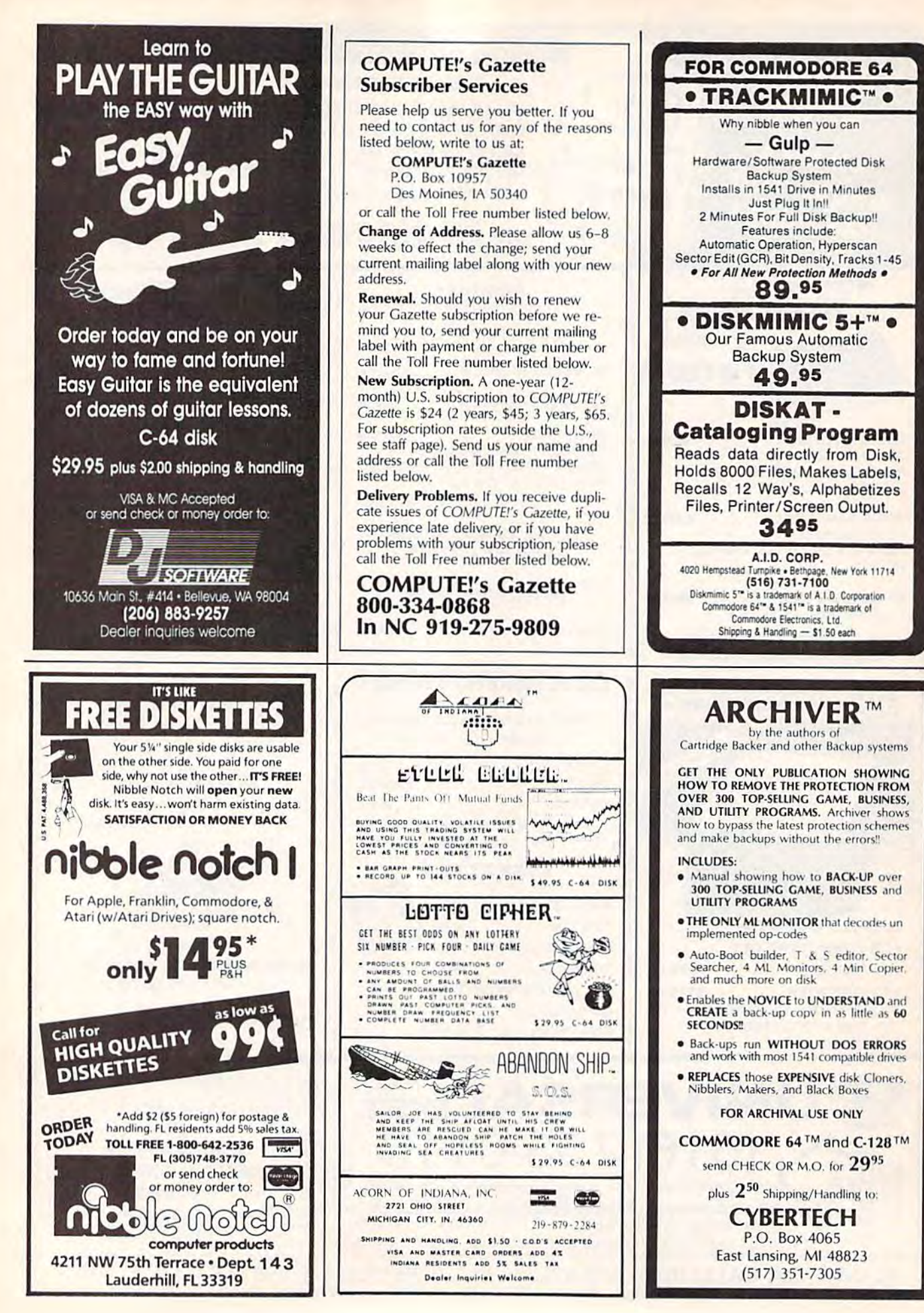

## **CONVERSE WITH YOUR COMPUTER**

AT LAST! A FULL IMPLEMENTATION of the original ELIZA program is now available to run on your Commodore 64!

Created at MIT in 1966, ELIZA has become the world's most celebrated artificial intelligence demonstration program. ELIZA is a non-directive psychotherapist who analyzes each statement as you type it in and then responds with her own comment or<br>question—and her remarks are often amazingly appropriate!

Designed to run on a large maintrame, ELIZA has never before<br>been available to personal computer users except in greatly<br>stripped down versions lacking the sophistication which made the original program so fascinating.

Now, our new Commodore 64 version possessing the FULL power Now, our new common of the original is being offered at the<br>and range of expression of the original is being offered at the<br>introductory price of only \$25. And if you want to find out how she<br>does it (or teach her to do mo

Order your copy of ELIZA today and you'll never again wonder how to respond when you hear someone say, "Okay, let's see what this<br>computer of yours can actually do!"

READ WHAT THE EXPERTS SAY ABOUT OUR VERSION OF ELIZA: "Much more than a mere game...You'll be impressed with<br>ELIZA...A convincing demonstration of Artificial Intelligence."<br>-PC MAGAZINE

"ELIZA is an astounding piece of software...A fascinating program<br>"ELIZA is an astounding piece of software...A fascinating program "ELIZA is an exceptional program, one that's fun to use, shows off<br>"ELIZA is an exceptional program, one that's fun to use, shows off<br>"-POPULAR COMPUTING MAGAZINE" This version of ELIZA is the best we have seen. As a party game, it<br>sunmatched." -HOME APPLICATIONS FOR THE C-64 is unmatched." ELIZA IS AVAILABLE IN THE FOLLOWING FORMATS:  $...$ \$25 Protected Version .................................<br>|Protected Version can be run but not listed or modified) 2. Un-protected Commodore 64 BASIC Source Version ..... \$45 Both versions include a six page user manual. Please add \$2.00 shipping and handling to all orders<br>(California residents please add 614% sales tax)

**ARTIFICIAL INTELLIGENCE RESEARCH GROUP** 921 North La Jolla Avenue, Dept. G<br>
Los Angeles, CA 90046<br>
(213) 656-7368<br>
MC, VISA and checks accepted

**VISA** 

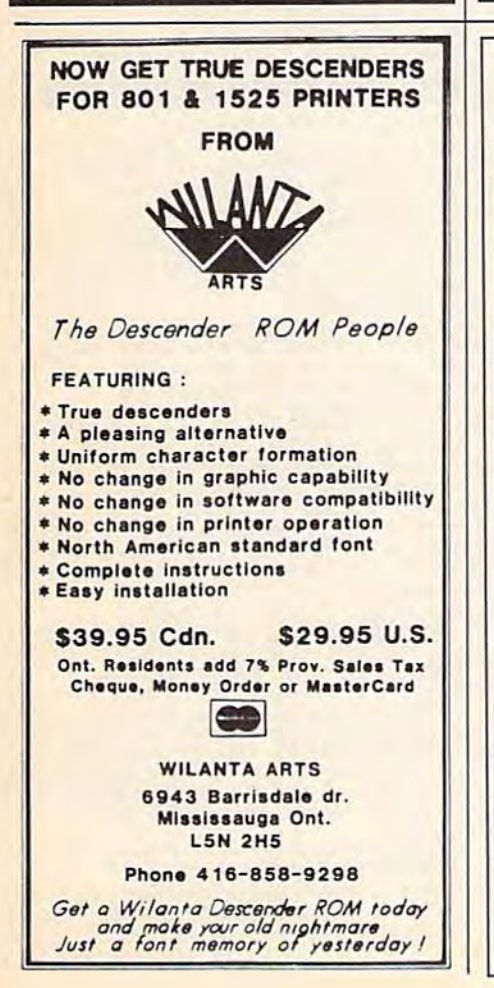

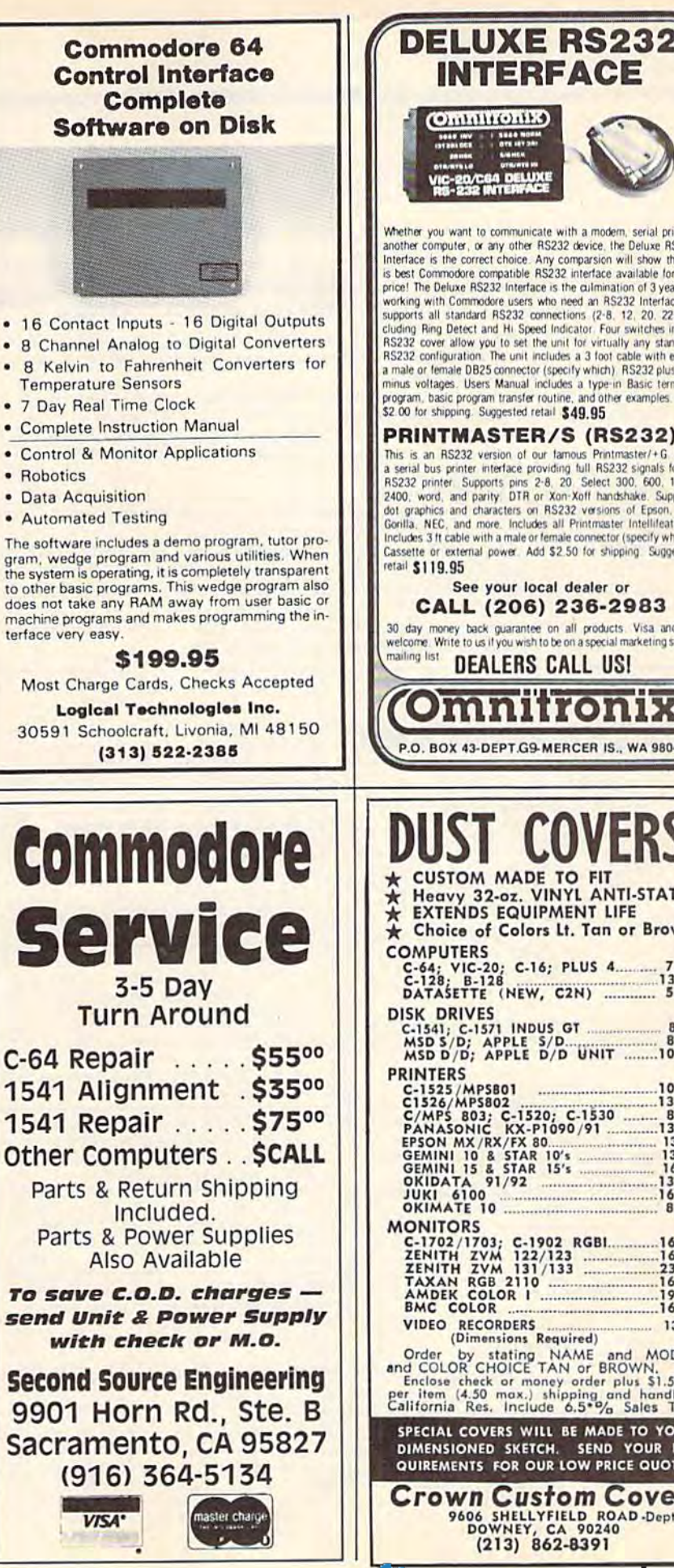

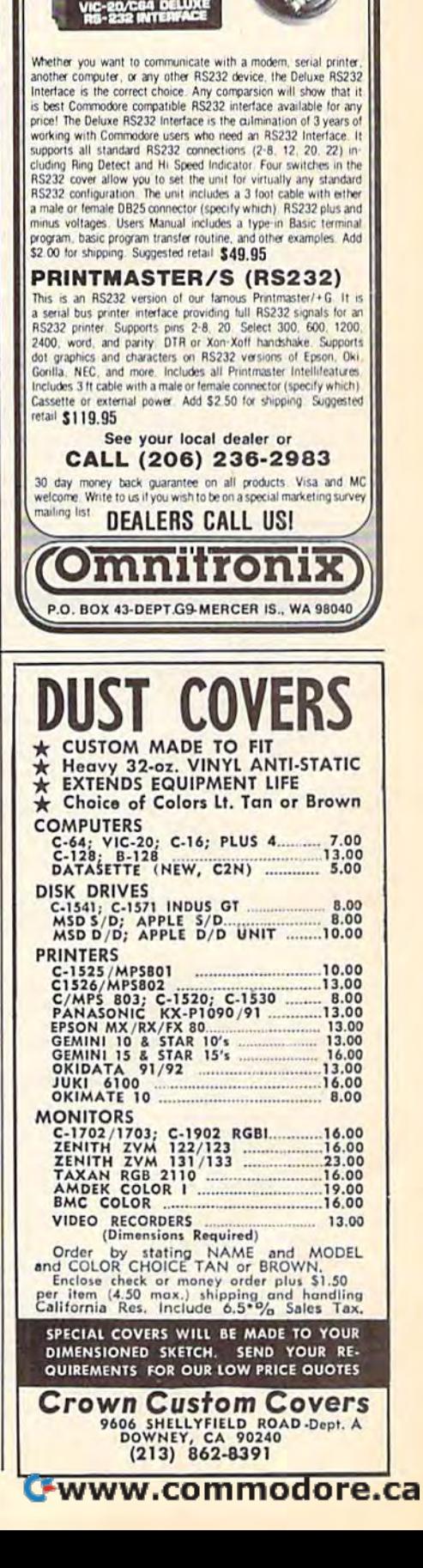

#### COMPUTE!'s Gazette Classified is a low-cost way to tell over 275,000 microcomputer owners about your product or service. 275,000 microcomputer owners about your product or service.

Rates: \$25 per line, minimum of four lines. Any or all of the first line set in capital letters at no charge. Add \$15 per line for boldface words, or \$50 for the entire ad set in boldface (any number of lines.)

**Terms:** Prepayment is required. Check, money order, American Express, Visa, or MasterCard is accepted. Make checks payable to COMPUTE! Publications.

Form: Ads are subject to publisher's approval and must be either typed or legibly printed. One line equals 40 letters and spaces between words. Please underline words to be set in boldface. words to be sct in boldface.

General Information: Advertisers using post office box numbers in their ads must supply permanent address and telephone numbers. Orders will not be acknowl edged. Ad will appear in next available issue after receipt.

Closing: 10th of the third month preceding cover date (e.g., June issue closes March 10th). Send order and remittance to: Harry Blair, Classified Manager, COMPUTE!'s Gazette, P.O. Box 5406, Greensboro, NC 27403. To place an ad by phone, call Harry Blair at (919) 275-9809.

**Notice:** COMPUTE! Publications cannot be responsible for offers or claims of advertisers, but will attempt to screen out misleading or questionable copy.

#### SOFTWARE SOFTWARE

**TRIFLING WITH TRIVIA - ONE OF THE BEST** General or Sports Edition: \$11.00 each or both for \$17.00 (shipping included). Send check/money order to: MTR Software, P.O. Box 2153, Streetsboro, Ohio 44240

The Checking Account Assistant \$30 to \$40 retail value! Complete prgm available on trial basis. For copy send blank disk  $+$  \$3 p/h  $-$  Software, P.O. Box 491-J, Whitehouse, TX 75791

RENT A SOFTWARE WITH OPTION TO BUY! All brand-name programs low as \$1/day. Send \$1 for catalog to DCS, 2254 Pacific, Long Beach, CA 90806 (213) 595-0899

HANDICAP WITH YOUR C64. SPEEDALYZER Uses daily racing form to analyze a race. \$25 ch. or m.o. Specify disk/tape. F&S Software, P.O. Box 570069, Miami, FL 33257 80~ 570069. Mi.mi. Fl *33257* 

LOTTO-MASTER: Picks 6 numbers from 40 or more. Sophisticated grouping gives lower average" combination odds. Specify 40, 42,<br>44 or 45 numbers. \$25.99. Tape or Disk<br>for Commodore 64 or VIC-20. W. Dick, 1149 Broadway Ave., Masury, OH 4443B " average" combination odds. Specify 40, 42, 44 or 45 numbers. \$25.99. Tape or Disk lor Commodore 64 or VIC-20. W. Dick, 1149<br>Broadway Ave., Masury, OH 44438

TEACHER'S GRADEBOOK - Rated excellent by educators. Full featured; several grade/printer options. \$39.95 + \$2.50 s/h. Teacher's Helper, P.O. Box 25003, Lansing, MI 48909. C-64/disk only. Details free,

**F** jubilee <sup>15</sup> is the performer of **•••** jubilee ••• is the performer of  $\frac{7.9220909236044E + 28}{7.9220909236044E + 28}$  works of music and the chronicler of your ideas, dreams and remembrances. For your copy (runs on C64) send blank diskette to Monty Lee Stark, P.O. Box 1813, Surprise, AZ 85374.

Til Oct. 15 a FREE HIGH QUALITY GAME to Til Oct. 15 a FREE HIGH QUAl,lTY GAME to introduce Blaze Software! Buzzard Ramjets: new ML,  $32K$ ,  $500 + hrs$ ., real time combat. 1 or 2, split/view. C64 disk only. \$4 (disk + s/h) to:<br>P.O. Box 7819, SLC, UT 84117

158 COMPUTE!'s Gazette October 1985

BRIDGEBRAIN: Full-featured, user-friendly contract bridge for C-64. \$30 (T or D) or \$1 for info to: George H. Bodnar, PhD, 1134 Harvard Circle, Pittsburgh, PA 15212

PERSONALIZE YOUR COMMODORE • PERSONALIZE YOUR COMMODORE' Direct replacement chip for your old kernal!! SEND; PWR/ON Message (up to <sup>29</sup> char. SEND; PWR/ON Message (up to 29 char. + color) Border, Screen, Cursor Colors. Default to drive? Plus \$24.95 CHECK or M.O. to: TARA SOFTWARE, 337 Mohawk Rd,, Brownsboro, AL SOFTWARE. 337 Mohawk Rd .. Brownsboro, At 35741 J57 <sup>1</sup>

GRAPHICS DISK & MORE for C64. To use with PRINT SHOP<sup>18</sup>, 120 new graphics \$14.95 + \$2<br>p/h (+CA tax 90¢) to: RJ Softshop, 4102 E. 7th<br>St., Ste 207B, Long Beach, CA 90804 PRINT SHOP<sup>TM</sup>, 120 new graphics  $$14.95 + $2$  p/h (+CA tax 90¢) to: RJ Softshop, 4102 E. 7th St., Ste 207B, Long Beach, CA 90804

 $LIMITED OFFER C64 owners send $9.95 + $2.$ s/h for public domain software on disk w/instructions to Software Shack, Dept. 60, 2834 N. Jackson, Fresno, CA 93703

6 ASST. UTILITIES: Checkbook, Cataloger, Mail List and more! Send \$16 (AZ res. add 6%) to Viking Software, 8556 E. Appaloosa Tr., Scottsdale, AZ 85258. (602) 483-9244

OVER 5000 PUBLIC DOMAIN PROGRAMS on 220 disks. Only \$3/disk. SPECIAL 100 diff. S197. 50 (iiff. S123. Add S2 p.h. SASE /or info. \$197. 50 diff. \$123. Add \$2 p.h. SASE for info.<br>Frugalware, 440 W. Green, W. Hazltn, PA 18201

100% ML Disk Cataloger loaded w/options i.e. record commenting & auto-updating. Menudriven. 10 day m.b, guarantee. S15. driven. 10 day m.b. 8uarantee. 515. R. Biancosina, 38 S. Ogle Ave., Wilmington, DE 1980S 19&05

3D SURFACE prog. GRAPHS and ROTATES 3D SURfACE prog. GRAPHS and ROTATES topo map elevations. Use as building site planner. Maps on disk. S29.95 GROTTOWARE, planner. Mo ps 011 disk. S29.95 GROTTOWARE. P.O. Box 113058, Carrollton, TX 75011-3058

For a limited time CASINO ROYALE (blackjack, poker, slots, craps, roulette) is offered to C64 users for only \$15.95 plus \$1 shp. Send to Lake Country Software, P.O. Box 2556, White City, OR 97503 OR 97503

CONTEST PLAYERS - Now let your C64 solve those word-building letter-value playoff games and tiebreakers for big cash and automobile prizes. 20,000 legal-word database. Start winning now with AUTO BINGO™. Complete package<br>\$119.95-or-info only, \$5 ch or m.o. to: Statistical<br>Game Analysis Co., 5668 S. Chagrin Dr., Mentor, OH 44060 (OH res. add 51/2% s.t.) now with AUTO BINGO<sup>TM</sup>. Complete package \$119.95-or-info only, \$5 ch or m.o. to: Statistical Game Analysis Co., 5668 S. Chagrin Dr.,

BOZBOARD - Full-featured Color/Graphics bulletin board system-Easily Customized-Standard or CBM ASCII-Compatible with CG Term-Xmodem-Magazine Feature-\$40-For demo, call 919-643-7851 evenings-For more information write Robert Sims, 781S Summerfield Rd., Summerfield, NC 27358. 7818 Summerfield Rd .• Summerfield, NC 27358.

NEWSPAPER DEALERS/CARRIERS - Integrated multiple route lists, draw control, daily manifests, bills (carrier, store, pbm) more-\$50 C64 disk 7166890112 Amerisoft Group, 846 Robin, Amherst, NY 14228

C64 UTILITIES! Includes DISK. UTIL, a DOS wedge, ML graphics routines, a file copier, and an electronic notepad. Disk. \$19.95 (MS add 6% s.t.) William Compton, Rt. 1, Box 23, Sardis, MS 38666 38666

FREE C64 SOFTWARE CATALOG FREE *C64* SOFTWARE CATALOC OVER <sup>100</sup> PROGRAMS LISTED OVER 100 PROGRAMS liSTED PANTHER SOFTWARE PANTHER SOFTWARE 6608-4 WISTERIA, CHARLOTTE, NC 28210

#### MISCELLANEOUS MISCELLANEOUS

C-64 OWNERS - Clean up your act! The Disk CATALOGER will organize your disks. Sort by relative, program, sequential, or all files! Hard copy too! Send \$19.99 to CBA, Box 505. Montgomeryville, PA 18936

SNEAKY peeks, poke and sys commands. C64 lockups, tricks, etc. explained. Send \$1 and SASE for chart: R. Hoffmeister, P.O. Box 1633, Seffner, FL 33584-1633 FL 33584· 1633

FREE! SHOP BY MODEM in our revolutionary electronic shopping mall. We even accept credit cards! We have products YOU want! Call 1-818-840-8066 with your modem NOW!

FREE C64 SW CLUB - EUROPEAN TOP 20 Programs, members discounts. Introd. offer: Free memb. catalog & reviews. Arrow Express, Box 205-G10, Rossland, B.C. V0G1Y0 Canada

MASTER BBS C64 ELECTRONIC bulletin board \$34.95. Carter Enterprises, 412 Jamaica Way, Bakersfield, CA 93309. BBS data line (805) 831-2155. Send SASE for details.

COMMODORE 64 CIRCUIT DESIGNS for EPROM/Programmer Cartridges, parallel or serial port, 20 pp. Send \$5 to: AJ Industries, 335 N. Woodmont Dr., Downingtown, PA 19335

COMPUTER OUTLET-Your Commodore Center - We'll repair your  $C64$  or 1541 for \$49.95 + shp. STAR SG-10 w/Graphic Interface \$299.95  $+$  shp. Call 1-800-621-0852 ext. 460, ask for  $c_{\text{d}(d)}$ 

ROBOTICS interface for C64 or VIC-20! Control 1-4 motors. Board and Software. \$49.95 ch. or m.o. to: SDR, Inc., P.O. Box 469, Ivy, VA 22945-0469, (804) 977-1572

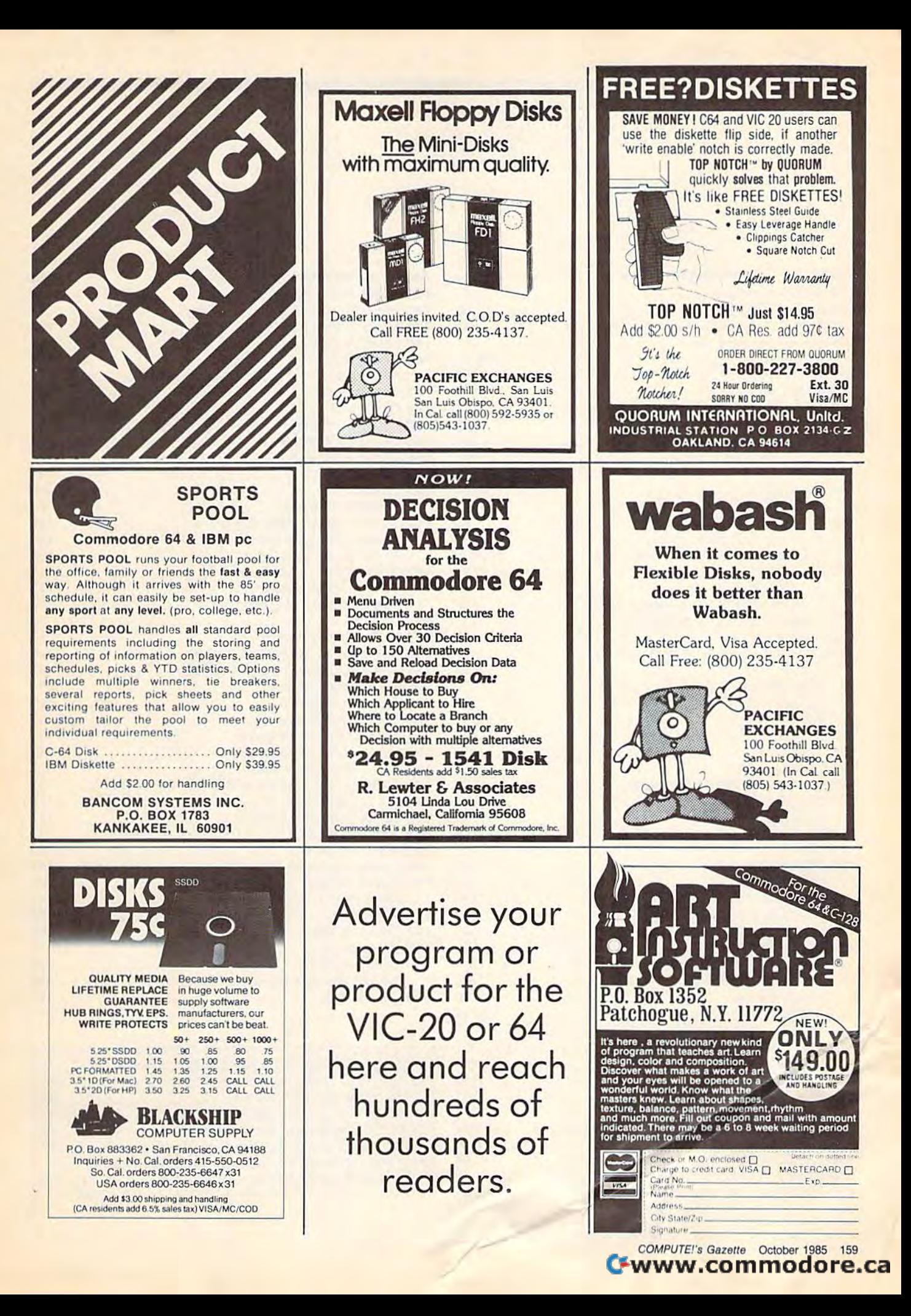

advertiser's

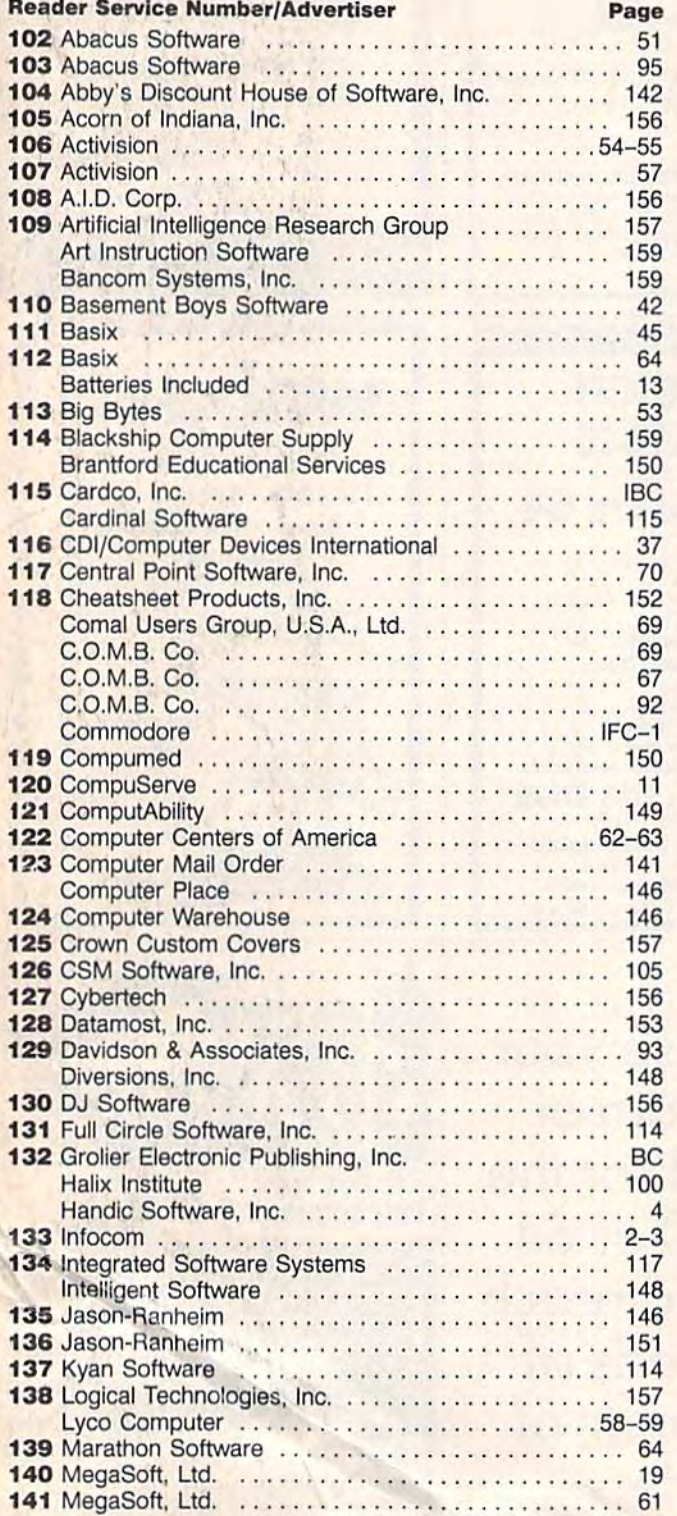

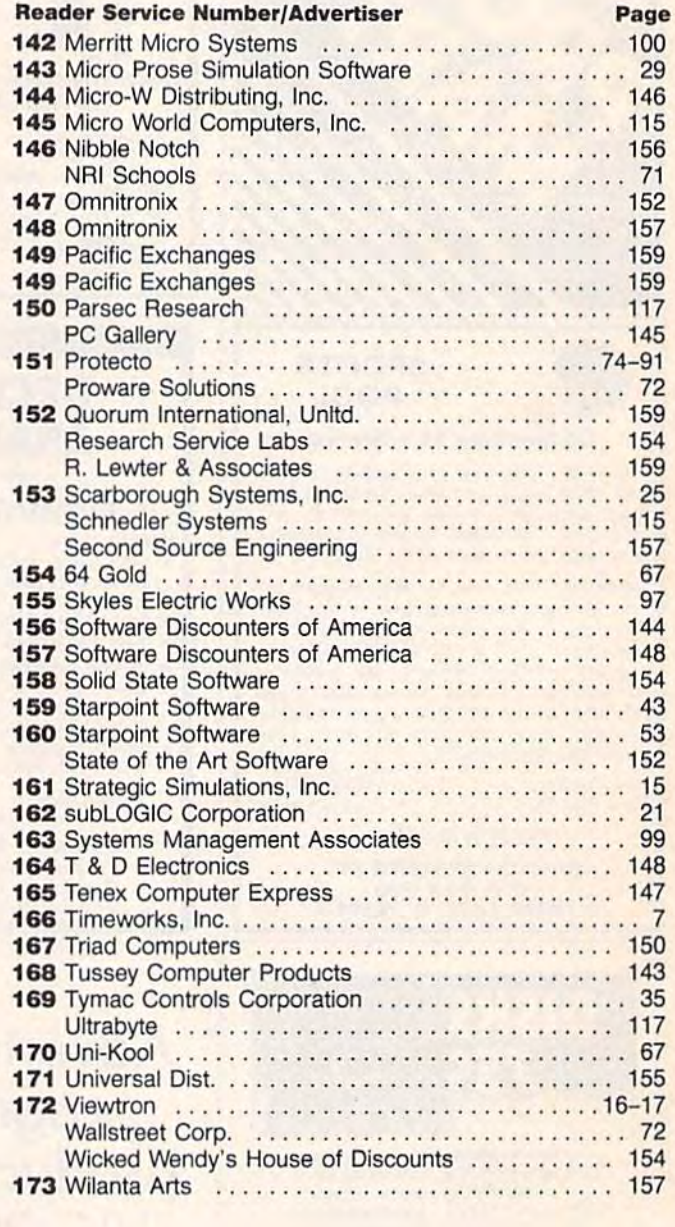

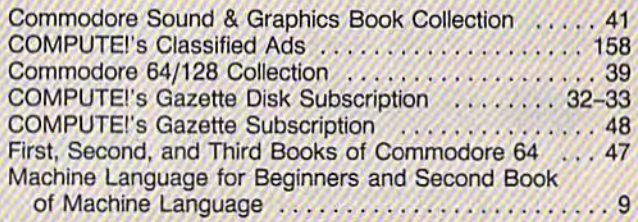

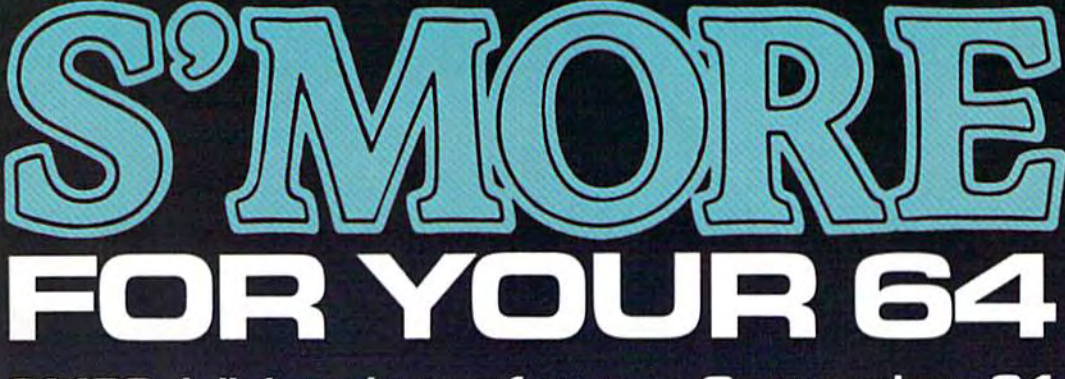

61,183 delicious bytes for your Commodore 64

### **S'MORE Memory, S'MORE Power S'MORE Fun!**

Now, 61K available memory S'MORE frees up 61,183 bytes of C-64 RAM memory for un-restricted Basic programming (57% more than the standard C-64).

#### A bridge to C-128

The S'MORE command structure is similar to the C-128's new Basic 7.0, providing C-64 users advanced programming techniques.

#### **S'MORE features** for programming power

- . Over 60 new and enhanced basic commands & functions
- . No peeks or pokes (direct access to normally peeked/poked items)
- . Full error trapping and automatic error helps
- . Full up/down scrolling through program listings
- Structured programming
- Relative files
- Print using
- Formatted inputs
- · Print at...and much, much more.

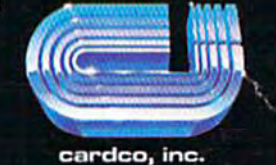

The Wizards from the Land of Oz Have done it Again!

CARDCO, Inc./300 S. Topeka/Wichita, KS 67202

# Homework Helpers from Grolier

School, like life, is more competitive than ever. That's why your children need all the help they can get. To excel. To reach their full potential for success. To move to the head of the class. And stay there. To get an advantage that will last a lifetime.

That's the kind of help they can get from these remarkable software programs.

And since they're from Grolier, a trusted name in educational publishing, you know these Homework Helpers will work wonders!

 $NEW!$   $EduCalc$ <sup>TM</sup>... the first electronic spreadsheet program that also teaches beginning users to understand and use a spreadsheet!

- Self-paced, menu-driven tutorial lets you determine the amount of help you need at any one time, and then return later for additional instruction.
- Practice template, for creating a personal budget, enables you to become familiar with a standard spreadsheet before developing your own.
- No need to memorize commands; directions appear on each screen.
- Makes it easy to create, edit, save and print a spreadsheet up to 26 colum'ns wide by 99 rows deep.

• Enter text, numbers or formulas, and sort information alphanumerically. ...there's never been a more simple solution for creating budgets, charts, schedules and tables for school and horne use!

ONLY \$4995 Suggest Retail Price

NEW!

wine in track (SPACE) to see more selection

# ----- Friendly Filer $\scriptstyle\rm I$

that's also great fun!

entertaining tutorial and stimulating questions.

GROLIER ELECTRONIC PUBLISHING INC.

Outstanding Compute<br>Literacy Program"

- Researches the answers by searching out and sorting a built-in "animals" database.
- Uses simple, self-explanatory menus, to lead the user step-by-step into creating files by entering, selecting, sorting and printing data.

... a marvelous learning experience that stresses imagination, creativity and fun. And it's productive, too!

#### ONLY \$3095 Suggest Retail Price

Available for the Commodore  $64^{\text{TM}}$  and  $128^{\text{TM}}$ .

 $\text{Friendly Filter}^{\text{m}}$   $\text{Note Card } \text{Maker}^{\text{m}}$ <br>
...a great database management learning experience This remarkably powerful program is a This remarkably powerful program is a clever tutorial...

a helpful tool ... and a terrific way to take a lot of the time • Teaches database management through the use of an and effort out of preparing bibliographies and note cards.

- Interactive, self·paced tutorial demonstrates exactly how to prepare note cards.
- Provides user with a standard format for gathering research information, including key word, source code and notes.
- Uses the database management facility to sort and search for data ... then incorporates the word processing capabilities to reorganize, select, edit and print-out note cards in any desired sequence.

ONLY \$3095 Suggest Retail Price

See your computer software dealer today. Or call Grolier Electronic Publisling Toll-Free. 800-858-8858.

# Grolier Electronic Publishing, Inc.<br>SHERMAN TURNPIKE. DANBURY. CONNECTICUT, 06816 • (800) 858-8658

EduCalc, Friendly Filer and Note Card Maker are registered trademarks of Grolier Electronic Publishing, Inc. Apple is a registered trademark of Apple Computer Inc. Commodore is a registered trademark of Commodore Business Machines, Inc. IBM is a registered trademark of International Business Machines, Inc... **INWW.COMMODOFE.** 

..

I

-~--...

,I